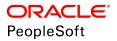

# PeopleTools 8.57: PeopleCode Language Reference

March 2020

ORACLE<sup>®</sup>

PeopleTools 8.57: PeopleCode Language Reference Copyright <sup>©</sup> 1988, 2020, Oracle and/or its affiliates. All rights reserved.

This software and related documentation are provided under a license agreement containing restrictions on use and disclosure and are protected by intellectual property laws. Except as expressly permitted in your license agreement or allowed by law, you may not use, copy, reproduce, translate, broadcast, modify, license, transmit, distribute, exhibit, perform, publish, or display any part, in any form, or by any means. Reverse engineering, disassembly, or decompilation of this software, unless required by law for interoperability, is prohibited.

The information contained herein is subject to change without notice and is not warranted to be error-free. If you find any errors, please report them to us in writing.

If this is software or related documentation that is delivered to the U.S. Government or anyone licensing it on behalf of the U.S. Government, then the following notice is applicable:

U.S. GOVERNMENT END USERS: Oracle programs, including any operating system, integrated software, any programs installed on the hardware, and/or documentation, delivered to U.S. Government end users are "commercial computer software" pursuant to the applicable Federal Acquisition Regulation and agency-specific supplemental regulations. As such, use, duplication, disclosure, modification, and adaptation of the programs, including any operating system, integrated software, any programs installed on the hardware, and/or documentation, shall be subject to license terms and license restrictions applicable to the programs. No other rights are granted to the U.S. Government.

This software or hardware is developed for general use in a variety of information management applications. It is not developed or intended for use in any inherently dangerous applications, including applications that may create a risk of personal injury. If you use this software or hardware in dangerous applications, then you shall be responsible to take all appropriate fail-safe, backup, redundancy, and other measures to ensure its safe use. Oracle Corporation and its affiliates disclaim any liability for any damages caused by use of this software or hardware in dangerous applications.

Oracle and Java are registered trademarks of Oracle and/or its affiliates. Other names may be trademarks of their respective owners.

Intel and Intel Xeon are trademarks or registered trademarks of Intel Corporation. All SPARC trademarks are used under license and are trademarks or registered trademarks of SPARC International, Inc. AMD, Opteron, the AMD logo, and the AMD Opteron logo are trademarks or registered trademarks of Advanced Micro Devices. UNIX is a registered trademark of The Open Group.

This software or hardware and documentation may provide access to or information about content, products, and services from third parties. Oracle Corporation and its affiliates are not responsible for and expressly disclaim all warranties of any kind with respect to third-party content, products, and services unless otherwise set forth in an applicable agreement between you and Oracle. Oracle Corporation and its affiliates will not be responsible for any loss, costs, or damages incurred due to your access to or use of third-party content, products, or services, except as set forth in an applicable agreement between you and Oracle.

#### Documentation Accessibility

For information about Oracle's commitment to accessibility, visit the Oracle Accessibility Program website at <u>http://</u>www.oracle.com/pls/topic/lookup?ctx=acc&id=docacc.

#### Access to Oracle Support

Oracle customers that have purchased support have access to electronic support through My Oracle Support. For information, visit <u>http://www.oracle.com/pls/topic/lookup?ctx=acc&id=info</u> or visit <u>http://www.oracle.com/pls/topic/lookup?ctx=acc&id=trs</u> if you are hearing impaired.

## Contents

| Understanding the PeopleSoft Online Help and PeopleBooks.       xxiii         PeopleSoft Hosted Online Help.       xxiii         Locally Installed Help.       xxiii         Downloadable PeopleBook PDF Files.       xxiii         Common Help Documentation.       xxiv         Field and Control Definitions.       xxiv         Typographical Conventions.       xxiv         ISO Country and Currency Codes.       xxvv         Region and Industry Identifiers.       xxvi         Translations and Embedded Help.       xxvi         Vontations and Embedded Help.       xxvi         Vontations and Embedded Help.       xxvi         Contact Us.       xxvi         Follow Us.       xxvi         Contact Us.       xxvi         Follow Us.       xxvi         Chapter 1: PeopleCode Built-in Functions and Language Constructs.       29         Analytic Calculation Engine.       29         Application Classes.       29         Application Engine.       29         Application Logging.       29         Attachment.       30         Bulk.       30         Business Interlink.       31 |
|----------------------------------------------------------------------------------------------------|
| Locally Installed Help.       xxiii         Downloadable PeopleBook PDF Files.       xxiii         Common Help Documentation.       xxiv         Field and Control Definitions.       xxiv         Typographical Conventions.       xxiv         Typographical Conventions.       xxiv         ISO Country and Currency Codes.       xxv         Region and Industry Identifiers.       xxv         Translations and Embedded Help.       xxvi         Using and Managing the PeopleSoft Online Help.       xxvi         Contect Us.       xxvii         Follow Us.       xxvii         Contact Us.       xxvii         Follow Us.       xxvii         Chapter 1: PeopleCode Built-in Functions and Language Constructs.       29         Analytic Calculation Engine.       29         Application Classes.       29         Application Engine.       29         Application Logging.       29         Arrays.       30         Attachment.       30         Business Interlink.       31                                                                                                    |
| Downloadable PeopleBook PDF FilesxxiiiCommon Help DocumentationxxivField and Control DefinitionsxxivTypographical ConventionsxxivISO Country and Currency CodesxxvRegion and Industry IdentifiersxxvTranslations and Embedded HelpxxviUsing and Managing the PeopleSoft Online HelpxxviPeopleTools Related LinksxxviContact UsxxviiFollow UsxxviiiChapter 1: PeopleCode Built-in Functions and Language Constructs29Analytic Calculation Engine29Application Classes29Application Logging29Arrays30Attachment30Bulk30Bulk30Business Interlink31                                                                                                    |
| Common Help DocumentationxxivField and Control DefinitionsxxivTypographical ConventionsxxivISO Country and Currency CodesxxvRegion and Industry IdentifiersxxvTranslations and Embedded HelpxxviUsing and Managing the PeopleSoft Online HelpxxviPeopleTools Related LinksxxviContact UsxxviiFollow UsxxviiChapter 1: PeopleCode Built-in Functions and Language Constructs29Functions by Category29Analytic Calculation Engine29Application Classes29Application Logging29Arrays30Bulk30Bulk30Bulk31                                                                                                    |
| Field and Control Definitions.xxivTypographical Conventions.xxivISO Country and Currency Codes.xxvRegion and Industry Identifiers.xxvTranslations and Embedded Help.xxviUsing and Managing the PeopleSoft Online Help.xxviPeopleTools Related Links.xxviContact Us.xxviiFollow Us.xxviiFollow Us.xxviiChapter 1: PeopleCode Built-in Functions and Language Constructs.29Analytic Calculation Engine.29Application Classes.29Application Logging.29Arrays.30Attachment.30Bulk.30Business Interlink.31                                                                                                    |
| Typographical Conventions.xxivISO Country and Currency Codes.xxvRegion and Industry Identifiers.xxvTranslations and Embedded Help.xxviUsing and Managing the PeopleSoft Online Help.xxviPeopleTools Related Links.xxviContact Us.xxviiFollow Us.xxviiChapter 1: PeopleCode Built-in Functions and Language Constructs.29Functions by Category.29Analytic Calculation Engine.29Application Classes.29Application Logging.29Arrays.30Attachment.30Bulk.30Business Interlink.31                                                                                                    |
| ISO Country and Currency Codes.xxvRegion and Industry Identifiers.xxvTranslations and Embedded Help.xxviUsing and Managing the PeopleSoft Online Help.xxviPeopleTools Related Links.xxviContact Us.xxviiFollow Us.xxviiChapter 1: PeopleCode Built-in Functions and Language Constructs.29Functions by Category.29Analytic Calculation Engine.29Application Classes29Application Logging.29Arrays.30Attachment.30Bulk.30Business Interlink.31                                                                                                    |
| Region and Industry IdentifiersxxvTranslations and Embedded HelpxxviUsing and Managing the PeopleSoft Online HelpxxviPeopleTools Related LinksxxviContact UsxxviiFollow UsxxviiChapter 1: PeopleCode Built-in Functions and Language Constructs29Functions by Category29Analytic Calculation Engine29Application Classes29Application Engine29Application Logging29Arrays30Attachment30Bulk30Bulk31                                                                                                    |
| Translations and Embedded Help.xxviUsing and Managing the PeopleSoft Online Help.xxviPeopleTools Related Links.xxviContact Us.xxviiFollow Us.xxviiChapter 1: PeopleCode Built-in Functions and Language Constructs.29Functions by Category.29Analytic Calculation Engine.29Application Classes.29Application Logging.29Arrays.30Attachment.30Bulk.30Business Interlink.31                                                                                                    |
| Using and Managing the PeopleSoft Online Help.xxviPeopleTools Related Links.xxviContact Us.xxviiFollow Us.xxviiChapter 1: PeopleCode Built-in Functions and Language Constructs.29Functions by Category.Punctions by Category.29Analytic Calculation Engine.29Application Classes.29Application Engine.29Application Logging.29Arrays.30Attachment.30Bulk.30Business Interlink.31                                                                                                    |
| PeopleTools Related Links.xxviContact Us.xxviiFollow Us.xxviiChapter 1: PeopleCode Built-in Functions and Language Constructs.29Functions by Category.29Analytic Calculation Engine.29APIs.29Application Classes.29Application Engine.29Application Logging.29Arrays.30Attachment.30Bulk.30Business Interlink.31                                                                                                    |
| Contact Us.xxviiFollow Us.xxviiChapter 1: PeopleCode Built-in Functions and Language Constructs.29Functions by Category.29Analytic Calculation Engine.29APIs.29Application Classes.29Application Engine.29Application Logging.29Arrays.30Attachment.30Business Interlink.31                                                                                                    |
| Follow Us.xxviiChapter 1: PeopleCode Built-in Functions and Language Constructs.29Functions by Category.29Analytic Calculation Engine.29APIs.29Application Classes.29Application Engine.29Application Logging.29Arrays.30Attachment.30Bulk.30Business Interlink.31                                                                                                    |
| Chapter 1: PeopleCode Built-in Functions and Language Constructs.29Functions by Category.29Analytic Calculation Engine.29APIs.29Application Classes.29Application Engine.29Application Logging.29Arrays.30Attachment.30Bulk.30Business Interlink.31                                                                                                    |
| Functions by Category.29Analytic Calculation Engine.29APIs.29Application Classes.29Application Engine.29Application Logging.29Arrays.30Attachment.30Bulk.30Business Interlink.31                                                                                                    |
| Analytic Calculation Engine.29APIs.29Application Classes.29Application Engine.29Application Logging.29Arrays.30Attachment.30Bulk.30Business Interlink.31                                                                                                    |
| APIs.29Application Classes.29Application Engine.29Application Logging.29Arrays.30Attachment.30Bulk.30Business Interlink.31                                                                                                    |
| Application Classes.29Application Engine.29Application Logging.29Arrays.30Attachment.30Bulk.30Business Interlink.31                                                                                                    |
| Application Engine.29Application Logging.29Arrays.30Attachment.30Bulk.30Business Interlink.31                                                                                                    |
| Application Logging.29Arrays.30Attachment.30Bulk.30Business Interlink.31                                                                                                    |
| Arrays                                                                                                    |
| Attachment                                                                                                    |
| Bulk                                                                                                    |
| Business Interlink                                                                                                    |
|                                                                                                    |
|                                                                                                    |
| Character Processing                                                                                                    |
| Charting                                                                                                    |
| ChartField                                                                                                    |
| Classic Plus                                                                                                    |
| Component Buffer                                                                                                    |
| Component Interface                                                                                                    |
| Conditional Navigation                                                                                                    |
| Conversion                                                                                                    |
| Currency and Financial                                                                                                    |
| Current Date and Time                                                                                                    |
| Custom Display Formats                                                                                                    |
| Database and Platform                                                                                                    |
| Date and Time                                                                                                    |
| Debugging                                                                                                    |
| Defaults, Setting                                                                                                    |
| Documents                                                                                                    |
| Effective Date and Effective Sequence                                                                                                    |
| Email                                                                                                    |
| Environment                                                                                                    |
| Exceptions                                                                                                    |

| Executable Files, Running                             |    |
|-------------------------------------------------------|----|
| Files                                                 |    |
| Financial                                             |    |
| Fluid Applications                                    |    |
| Grids                                                 |    |
| Images                                                |    |
| Integration Broker                                    |    |
| Java                                                  |    |
| Language Constructs                                   |    |
| Language Preference and Locale                        |    |
| Logical (Tests for Blank Values)                      |    |
| Mail                                                  |    |
| Math                                                  |    |
|                                                       |    |
| Menu Appearance                                       |    |
| Message Catalog                                       |    |
| Message Classes (Integration Broker)                  |    |
| Modal Windows and Secondary Pages                     |    |
| MultiChannel Framework                                |    |
| Objects                                               |    |
| Pages                                                 |    |
| Page Control Appearance                               |    |
| Personalizations                                      |    |
| Portal                                                |    |
| Process Scheduler                                     |    |
| Remote Call                                           |    |
| RowsetCache                                           |    |
|                                                       |    |
| Saving and Canceling                                  |    |
| Scroll Select                                         |    |
| Search Dialog                                         |    |
| SQL                                                   |    |
| SQL Date and Time                                     |    |
| SQL Shortcuts                                         | 54 |
| String                                                | 54 |
| Subrecords                                            |    |
| Time Zone                                             |    |
| Trace Control                                         |    |
| Transfers                                             |    |
| Type Checking                                         |    |
| User Information                                      |    |
| User Security                                         |    |
| Validation                                            |    |
|                                                       |    |
| Workflow                                              |    |
| XML                                                   |    |
| pleCode Built-in Functions and Language Constructs: A |    |
| Abs                                                   |    |
| AccruableDays                                         |    |
| AccrualFactor                                         |    |
| Acos                                                  |    |
| ActiveRowCount                                        | 64 |
| AddAttachment                                         |    |
| AddEmailAddress                                       |    |
|                                                       |    |

| AddJavaScript                                            | 74  |
|----------------------------------------------------------|-----|
| AddKeyListItem                                           | 75  |
| AddMetaTag                                               | 75  |
| AddOnLoadScript                                          |     |
| AddStyleSheet                                            | 76  |
| AddSystemPauseTimes                                      | 77  |
| AddToDate                                                |     |
| AddToDateTime                                            |     |
| AddToTime                                                |     |
| Alias                                                    |     |
| All                                                      |     |
| AllOrNone                                                |     |
| AllowEmplIdChg                                           |     |
| Amortize                                                 |     |
| And                                                      |     |
| As                                                       |     |
| Asin                                                     |     |
| Asin                                                     |     |
| PeopleCode Built-in Functions and Language Constructs: B |     |
| BlackScholesCall                                         |     |
| BlackScholesPut                                          |     |
|                                                          |     |
| BootstrapYTMs                                            |     |
| Break                                                    |     |
| BulkDeleteField                                          |     |
| BulkInsertField                                          |     |
| BulkModifyPageFieldOrder                                 |     |
| BulkUpdateIndexes                                        |     |
| PeopleCode Built-in Functions and Language Constructs: C |     |
| CallAppEngine                                            |     |
| CancelPubHeaderXmlDoc                                    |     |
| CancelPubXmlDoc                                          |     |
| CancelSubXmlDoc                                          |     |
| ChangeEmailAddress                                       |     |
| Char                                                     |     |
| CharType                                                 |     |
| ChDir                                                    |     |
| ChDrive                                                  |     |
| CheckMenuItem                                            |     |
| ChunkText                                                |     |
| Clean                                                    |     |
| CleanAttachments                                         |     |
| ClearKeyList                                             |     |
| ClearSearchDefault                                       |     |
| ClearSearchEdit                                          |     |
| Code                                                     |     |
| Codeb                                                    |     |
| CollectGarbage                                           |     |
| CommitWork                                               |     |
| CompareLikeFields                                        |     |
| CompareStrings                                           |     |
| CompareTextDiff                                          |     |
| <b>r</b>                                                 | 120 |

| Component                     | .130  |
|-------------------------------|-------|
| ComponentChanged              | .131  |
| ConfigureClassicPlusComponent | . 131 |
| ConfigureClassicPlusForWC     | . 132 |
| ConnectorRequest              | . 133 |
| ConnectorRequestURL           | . 134 |
| ContainsCharType              | .134  |
| ContainsOnlyCharType          | .137  |
| Continue                      |       |
| ConvertChar                   |       |
| ConvertCurrency               |       |
| ConvertDatetimeToBase         |       |
| ConvertRate                   |       |
| ConvertTimeToBase             |       |
| CopyAttachments               |       |
| CopyFields                    |       |
| CopyFromJavaArray             |       |
| CopyRow                       |       |
| CopyToJavaArray               |       |
| Cos                           |       |
|                               |       |
| Cot                           |       |
| create                        |       |
| CreateAnalyticInstance        |       |
| CreateArray                   |       |
| CreateArrayAny                |       |
| CreateArrayRept               |       |
| CreateBreadcrumb              |       |
| CreateDirectory               |       |
| CreateDocument                |       |
| CreateDocumentKey             |       |
| CreateException               |       |
| CreateJavaArray               |       |
| CreateJavaObject              |       |
| CreateJsonBuilder             | . 176 |
| CreateJsonParser              | . 177 |
| CreateMCFIMInfo               | . 177 |
| CreateMessage                 | . 178 |
| CreateObject                  | .179  |
| CreateObjectArray             | . 182 |
| CreateProcessRequest          |       |
| CreateRecord                  |       |
| CreateRowset                  |       |
| CreateRowsetCache             |       |
| CreateSearchRowset            |       |
| CreateSOAPDoc                 |       |
| CreateSQL                     |       |
| CreateWSDLMessage             |       |
| CreateXmlDoc                  |       |
| CreateXmlDocFactory           |       |
| CropImage                     |       |
| CubicSpline                   |       |
| 1                             |       |

| CurrEffDt                                                | 196 |
|----------------------------------------------------------|-----|
| CurrEffRowNum                                            | 197 |
| CurrEffSeq                                               | 198 |
| CurrentLevelNumber                                       |     |
| CurrentRowNumber                                         | 199 |
| PeopleCode Built-in Functions and Language Constructs: D |     |
| Date                                                     |     |
| Date3                                                    |     |
| DatePart                                                 |     |
| DateTime6                                                |     |
| DateTimeToHTTP                                           |     |
| DateTimeToISO                                            |     |
| DateTimeToLocalizedString                                |     |
| DateTimeToTimeZone                                       |     |
| DateTimeToUserFormat                                     |     |
| Date Time Value                                          |     |
| DateValue                                                |     |
| Day                                                      |     |
| Days                                                     |     |
| Days<br>Days360                                          |     |
| Days365                                                  |     |
| DBCSTrim                                                 |     |
|                                                          |     |
| DBPatternMatch                                           |     |
| DechunkText                                              |     |
| Declare Function                                         |     |
| Decrypt                                                  |     |
| Degrees.                                                 |     |
| DeleteAttachment.                                        |     |
| DeleteEmailAddress                                       |     |
| DeleteImage                                              |     |
| DeleteRecord                                             |     |
| DeleteRow                                                |     |
| DeleteSQL                                                |     |
| DeleteSystemPauseTimes                                   |     |
| DeQueue                                                  |     |
| DetachAttachment                                         |     |
| DisableMenuItem                                          |     |
| DiscardRow                                               |     |
| DoCancel                                                 | 245 |
| DoesTableExist                                           |     |
| DoModal                                                  |     |
| DoModalComponent                                         |     |
| DoModalComponentPopup                                    |     |
| DoModalPanelGroup                                        |     |
| DoModalPopup                                             |     |
| DoModalX                                                 |     |
| DoModalXComponent                                        |     |
| DoSave                                                   |     |
| DoSaveNow                                                |     |
| DownloadToExcel                                          |     |
| PeopleCode Built-in Functions and Language Constructs: E |     |

| Else                                                    |  |
|---------------------------------------------------------|--|
| EnableMenuItem                                          |  |
| EncodeSearchCode                                        |  |
| EncodeURL                                               |  |
| EncodeURLForQueryString                                 |  |
| Encrypt                                                 |  |
| EncryptNodePswd                                         |  |
| End-Evaluate                                            |  |
| End-For                                                 |  |
| End-Function                                            |  |
| End-If                                                  |  |
| End Message                                             |  |
| EndModal                                                |  |
| EndModalComponent                                       |  |
| End-While                                               |  |
|                                                         |  |
| EnQueue                                                 |  |
| Error                                                   |  |
| EscapeHTML                                              |  |
| EscapeJavascriptString                                  |  |
| EscapeWML                                               |  |
| Evaluate                                                |  |
| Exact                                                   |  |
| Exec                                                    |  |
| ExecuteRolePeopleCode                                   |  |
| ExecuteRoleQuery                                        |  |
| ExecuteRoleWorkflowQuery                                |  |
| ExecuteSearchSavePC                                     |  |
| Exit                                                    |  |
| Ехр                                                     |  |
| ExpandBindVar                                           |  |
| ExpandEnvVar                                            |  |
| ExpandSqlBinds                                          |  |
| eopleCode Built-in Functions and Language Constructs: F |  |
| Fact                                                    |  |
| FetchSQL                                                |  |
| FetchValue                                              |  |
| FieldChanged                                            |  |
| FileExists                                              |  |
|                                                         |  |
| Find                                                    |  |
| Findb                                                   |  |
| FindCodeSetValues                                       |  |
| FindFiles                                               |  |
| FlushBulkInserts                                        |  |
| For                                                     |  |
| FormatDateTime                                          |  |
| Forward                                                 |  |
| Function                                                |  |
| eopleCode Built-in Functions and Language Constructs: G |  |
| GenABNNodeURL                                           |  |
| GetComponentTitle                                       |  |
| GenDynABNElement                                        |  |
| -                                                       |  |

| GenerateActGuideContentUrl     |     |
|--------------------------------|-----|
| GenerateActGuidePortalUrl      |     |
| GenerateActGuideRelativeUrl    |     |
| GenerateComponentContentRelURL |     |
| GenerateComponentContentURL    |     |
| GenerateComponentPortalRelURL  |     |
| GenerateComponentPortalURL     |     |
| GenerateComponentRelativeURL   |     |
| GenerateExternalPortalURL      |     |
| GenerateExternalRelativeURL    |     |
| GenerateHomepagePortalURL      |     |
| GenerateHomepageRelativeURL    | 341 |
| GenerateQueryContentURL        | 342 |
| GenerateQueryPortalURL         | 343 |
| GenerateQueryRelativeURL       |     |
| GenerateScriptContentRelURL    | 347 |
| GenerateScriptContentURL       |     |
| GenerateScriptPortalRelURL     | 350 |
| GenerateScriptPortalURL        |     |
| GenerateScriptRelativeURL      |     |
| GenerateTree                   |     |
| GenerateWorklistPortalURL      |     |
| GenerateWorklistRelativeURL    |     |
| GenHTMLMenu                    |     |
| GenToken                       |     |
| GetABNChartRowSet              |     |
| GetABNInitialNode              |     |
| GetABNNode                     |     |
| GetABNRelActnRowSet            |     |
| GetABNReqParameters            |     |
| GetABNTreeEffdt                |     |
| GetABNTreeName                 |     |
| GetABNTreeSetid                |     |
| GetABNTreeUserKey              |     |
| GetAddSearchRecName            |     |
| GetAESection                   |     |
| GetAnalyticGrid                |     |
| GetAnalyticInstance            |     |
| GetArchPubHeaderXmlDoc         |     |
| GetArchPubXmlDoc               |     |
| GetArchSubXmlDoc               |     |
| GetAttachment                  |     |
| GetAttachmentURL               |     |
| GetBiDoc                       |     |
| GetBreadcrumbs                 |     |
| GetCalendarDate                |     |
| GetChart                       |     |
| GetChartURL                    |     |
| GetComponentTitle              |     |
| GetCwd                         |     |
| GetDefinitionAccess            |     |
|                                |     |

| GetDialGauge                | .390  |
|-----------------------------|-------|
| GetEnv                      | 390   |
| GetField                    | .391  |
| GetFile                     | .391  |
| GetGanttChart               | . 396 |
| GetGaugeThreshold           | 397   |
| GetGrid                     | 397   |
| GetHTMLText                 | . 399 |
| GetImageExtents             | .400  |
| GetInterlink                | . 400 |
| GetJavaClass                | . 402 |
| GetLEDGauge                 | .403  |
| GetLevel0                   | .404  |
| GetMethodNames              | 405   |
| GetMessage                  | .406  |
| GetMessageInstance          | .407  |
| GetMessageXmlDoc            | . 407 |
| GetNextNumber               | . 408 |
| GetNextNumberWithGaps       | .410  |
| GetNextNumberWithGapsCommit |       |
| GetNextProcessInstance      | .414  |
| GetNRXmlDoc                 | .415  |
| GetOrgChart                 | .415  |
| GetPage                     | .416  |
| GetPageField                | .417  |
| GetPagePrefix               | 418   |
| GetPageTitle                | .419  |
| GetPageType                 | .420  |
| GetPanelControlStyle        | .421  |
| GetProgramFunctionInfo      | 422   |
| GetPubContractInstance      | .427  |
| GetPubHeaderXmlDoc          | 428   |
| GetPubXmlDoc                | .428  |
| GetRatingBoxChart           | .429  |
| GetRatingGauge              | .430  |
| GetRatingGaugeState         | .431  |
| GetRecord                   | 431   |
| GetReferenceArea            | .433  |
| GetReferenceLine            | 433   |
| GetRelField                 | .434  |
| GetRow                      | 435   |
| GetRowset                   | .436  |
| GetRowsetCache              | .437  |
| GetSearchRecName            | 438   |
| GetSelectedTreeNode         | 438   |
| GetSeries                   | . 439 |
| GetSession                  | .439  |
| GetSetId                    | 440   |
| GetSparkChart               | .441  |
| GetSparkChartItem           | 442   |
| GetSQL                      | 442   |

| GetStatusMeterGauge                                      |  |
|----------------------------------------------------------|--|
| GetStoredFormat                                          |  |
| GetSubContractInstance                                   |  |
| GetSubXmlDoc                                             |  |
| GetSyncLogData                                           |  |
| GetTempFile                                              |  |
| GetThreshold                                             |  |
| GetToolTip                                               |  |
| GetTreeNodeParent                                        |  |
| GetTreeNodeRecordName                                    |  |
| GetTreeNodeValue                                         |  |
| GetURL                                                   |  |
| GetUserOption                                            |  |
| GetWLFieldValue                                          |  |
| Global                                                   |  |
| Gray                                                     |  |
| GrayMenuItem                                             |  |
| GroupletRequestSource                                    |  |
| PeopleCode Built-in Functions and Language Constructs: H |  |
| Hash                                                     |  |
| HashSHA256                                               |  |
| HashWithSalt                                             |  |
| HermiteCubic                                             |  |
| Hide                                                     |  |
| HideMenuItem                                             |  |
| HideRow                                                  |  |
| HideScroll                                               |  |
| HistVolatility                                           |  |
| •                                                        |  |
| Hour                                                     |  |
| PeopleCode Built-in Functions and Language Constructs: I |  |
| IBPurgeDomainStatus                                      |  |
| IBPurgeNodesDown                                         |  |
| Idiv                                                     |  |
| If                                                       |  |
| InboundPublishXmlDoc                                     |  |
| InitChat                                                 |  |
| InsertImage                                              |  |
| InsertRow                                                |  |
| Int                                                      |  |
| Integer                                                  |  |
| IsAddEnabled                                             |  |
| IsAddMode                                                |  |
| IsAGComponent                                            |  |
| IsAGRequest                                              |  |
| IsAlpha                                                  |  |
| IsAlphaNumeric                                           |  |
| IsBackEnabled                                            |  |
| IsClassicPlusMode                                        |  |
| IsDate                                                   |  |
| IsDateTime                                               |  |
| IsDaylightSavings                                        |  |
|                                                          |  |

| IsDigits                                                   |  |
|------------------------------------------------------------|--|
| IsFluidMode                                                |  |
| IsFluidSearchStart                                         |  |
| IsGroupletInteractive                                      |  |
| IsGroupletRequest                                          |  |
| IsHidden                                                   |  |
| IsHomeEnabled                                              |  |
| IsIScriptAuthorized                                        |  |
| IsLogoutEnabled                                            |  |
| IsMDAJAXTrf                                                |  |
| IsMDComponent                                              |  |
| IsMDGuided                                                 |  |
| IsMDListPopup                                              |  |
| IsMDListSlideout                                           |  |
| IsMDNonOptimized                                           |  |
| IsMDRequest                                                |  |
| IsMDSearchEnabled                                          |  |
| IsMenuItemAuthorized                                       |  |
| IsMessageActive                                            |  |
| IsModal                                                    |  |
| IsModalComponent                                           |  |
| IsModalPanelGroup                                          |  |
| IsModeless                                                 |  |
| IsNavBarEnabled                                            |  |
| IsNextInListEnabled.                                       |  |
| IsNotificationEnabled                                      |  |
| IsNotifyEnabled                                            |  |
| IsNumber                                                   |  |
| IsOperatorInClass                                          |  |
| ISOToDate                                                  |  |
| ISOToDateTime                                              |  |
| IsPinEnabled                                               |  |
| IsPrevInListEnabled                                        |  |
| IsSaveEnabled                                              |  |
| IsSearchDialog                                             |  |
| IsSearchEnabled                                            |  |
| IsSingleComponentAG                                        |  |
| IsSingleUnitOfWork                                         |  |
| IsSmallFFOptimized                                         |  |
| IsStandardSearchEnabled                                    |  |
| IsTime                                                     |  |
| IsUserInPermissionList                                     |  |
| IsUserInRole                                               |  |
| IsUserNumber                                               |  |
| PeopleCode Built-in Functions and Language Constructs: J-L |  |
| Left                                                       |  |
| Len                                                        |  |
| Lenb                                                       |  |
| LinearInterp                                               |  |
| Ln                                                         |  |
| LoadABN                                                    |  |
|                                                            |  |

| Local                                                      | 525 |
|------------------------------------------------------------|-----|
| LogObjectUse                                               |     |
| Log10                                                      |     |
| Lower                                                      |     |
| LTrim                                                      |     |
| PeopleCode Built-in Functions and Language Constructs: M   |     |
| MAddAttachment                                             |     |
| MarkPrimaryEmailAddress                                    | 539 |
| MarkWLItemWorked                                           |     |
| Max                                                        |     |
| MCFBroadcast                                               |     |
| MessageBox                                                 |     |
| Min                                                        |     |
| Minute                                                     |     |
| Mod                                                        |     |
| Month                                                      |     |
| MsgGet                                                     |     |
| MsgGetExplainText                                          |     |
| MsgGetText                                                 |     |
| PeopleCode Built-in Functions and Language Constructs: N   |     |
| NextEffDt                                                  |     |
| NextRelEffDt                                               |     |
| NodeDelete                                                 |     |
| NodeRename                                                 |     |
| NodeSaveAs                                                 |     |
| NodeTranDelete                                             |     |
| None                                                       |     |
| Not                                                        |     |
| NotifyQ                                                    |     |
| NumberToDisplayString                                      |     |
| Number ToString                                            |     |
| PeopleCode Built-in Functions and Language Constructs: O   |     |
| ObjectDoMethod                                             |     |
| ObjectDoMethodArray                                        |     |
| ObjectGetProperty                                          |     |
| ObjectSetProperty                                          |     |
| OnlyOne                                                    |     |
| OnlyOneOrNone                                              |     |
| Or                                                         |     |
| OverrideCNAVDisplayMode                                    |     |
| OverrideConditionalNav                                     |     |
| PeopleCode Built-in Functions and Language Constructs: P-Q |     |
| PanelGroupChanged                                          |     |
| PingNode                                                   |     |
| PriorEffDt                                                 |     |
| PriorRelEffDt                                              |     |
| PriorValue                                                 |     |
| Product                                                    |     |
|                                                            |     |
| Prompt<br>Proper                                           |     |
| PublishXmlDoc                                              |     |
| Γυσηγητικά τη τη τη τη τη τη τη τη τη τη τη τη τη          |     |

| PutAttachment                                            |     |
|----------------------------------------------------------|-----|
| Quote                                                    |     |
| PeopleCode Built-in Functions and Language Constructs: R |     |
| Radians                                                  |     |
| Rand                                                     |     |
| RecordChanged                                            |     |
| RecordDeleted                                            |     |
| RecordNew                                                |     |
| RefreshTree                                              |     |
| RelNodeTranDelete                                        |     |
| RemoteCall                                               |     |
| RemoveDirectory                                          |     |
| RenameDBField                                            |     |
| RenamePage                                               |     |
| RenameRecord                                             |     |
| Repeat                                                   |     |
| Replace                                                  |     |
| Rept                                                     |     |
| ResizeImage                                              |     |
| ReSubmitPubHeaderXmlDoc                                  |     |
| ReSubmitPubXmlDoc                                        |     |
| ReSubmitSubXmlDoc                                        |     |
| Return                                                   |     |
| Returns                                                  |     |
| Return ToServer                                          |     |
|                                                          |     |
| ReValidateNRXmlDoc                                       |     |
| RevalidatePassword.                                      |     |
| Right                                                    |     |
| Round                                                    |     |
| RoundCurrency                                            |     |
| RowFlush                                                 |     |
| RowScrollSelect.                                         |     |
| RowScrollSelectNew                                       |     |
| RTrim                                                    |     |
| PeopleCode Built-in Functions and Language Constructs: S |     |
| SamRefreshView                                           |     |
| ScheduleProcess                                          |     |
| ScrollFlush                                              |     |
| ScrollSelect                                             |     |
| ScrollSelectNew                                          |     |
| Second                                                   |     |
| SecureRandomGen                                          |     |
| SendMail                                                 |     |
| SetAddMode                                               |     |
| SetAuthenticationResult                                  |     |
| SetChannelStatus                                         |     |
| SetComponentChanged                                      |     |
| SetControlValue                                          |     |
| SetCursorPos                                             |     |
| SetDBFieldAuxFlag                                        | 647 |
| SetDBFieldCharDefn                                       |     |

| SetDBFieldFormat          | 650 |
|---------------------------|-----|
| SetDBFieldFormatLength    | 652 |
| SetDBFieldLabel           | 653 |
| SetDBFieldLength          | 654 |
| SetDBFieldNotUsed         | 656 |
| SetDefault                | 657 |
| SetDefaultAll             |     |
| SetDefaultNext            | 659 |
| SetDefaultNextRel         |     |
| SetDefaultPrior           |     |
| SetDefaultPriorRel        |     |
| SetDisplayFormat          |     |
| SetLabel                  |     |
| SetLanguage               |     |
| SetMDAJAXTrf              |     |
| SetMDGuided               |     |
| SetMDListPopup            |     |
| SetMDListSlideout         |     |
| SetMbEistShdeout.         |     |
| SetNextPanel              |     |
|                           |     |
| SetNextPage.              |     |
| SetPageFieldPageFieldName |     |
| SetPanelControlStyle      |     |
| SetPasswordExpired        |     |
| SetPostReport.            |     |
| SetRecFieldEditTable      |     |
| SetRecFieldKey            |     |
| SetReEdit                 |     |
| SetSaveWarningFilter      |     |
| SetSearchDefault          |     |
| SetSearchDialogBehavior   |     |
| SetSearchEdit             |     |
| SetTempTableInstance      |     |
| SetThemeId                |     |
| SetTracePC                | 680 |
| SetTraceSQL               |     |
| SetTransferAttributes     |     |
| SetupScheduleDefnItem     |     |
| SetUserOption             |     |
| ShareAttachment           |     |
| ShouldSuppressCREF        |     |
| Sign                      |     |
| Sin                       |     |
| SinglePaymentPV           |     |
| SortScroll                |     |
| Split                     |     |
| Splt                      |     |
| SQLExec                   |     |
| SqrtStartWork             |     |
|                           |     |
| Step                      |     |
| StopFetching              | /04 |

| StoreSQL                                                 |  |
|----------------------------------------------------------|--|
| String                                                   |  |
| StripOffHTMLTags                                         |  |
| Substitute                                               |  |
| Substring                                                |  |
| Substringb                                               |  |
| SwitchUser                                               |  |
| SyncRequestXmlDoc                                        |  |
| PeopleCode Built-in Functions and Language Constructs: T |  |
| Tan                                                      |  |
| Then                                                     |  |
| throw                                                    |  |
| Time                                                     |  |
| Time3                                                    |  |
| Time9                                                    |  |
| Timer att                                                |  |
| Time to Time Zone                                        |  |
|                                                          |  |
| TimeZoneOffset                                           |  |
| To                                                       |  |
| TotalRowCount                                            |  |
| Transfer                                                 |  |
| TransferExact                                            |  |
| TransferModeless                                         |  |
| TransferNode                                             |  |
| TransferPanel                                            |  |
| TransferPage                                             |  |
| TransferPortal                                           |  |
| TransferTop                                              |  |
| Transform                                                |  |
| TransformEx                                              |  |
| TransformExCache                                         |  |
| TreeDetailInNode                                         |  |
| TriggerBusinessEvent                                     |  |
| Truncate                                                 |  |
| try                                                      |  |
| PeopleCode Built-in Functions and Language Constructs: U |  |
| UIDisplayMode                                            |  |
| UnCheckMenuItem                                          |  |
| Unencode                                                 |  |
| Ungray                                                   |  |
| Unhide                                                   |  |
| UnhideRow                                                |  |
| UnhideScroll                                             |  |
| UniformSeriesPV                                          |  |
| UnshareAttachment                                        |  |
| Until                                                    |  |
| UpdateSysVersion                                         |  |
| Update Value                                             |  |
| UpdateXmlDoc                                             |  |
| Upper                                                    |  |
| PeopleCode Built-in Functions and Language Constructs: V |  |
|                                                          |  |

| Value                                                                 |             |
|-----------------------------------------------------------------------|-------------|
| ValueUser                                                             | 765         |
| VerifyHash                                                            |             |
| VerifyOprPassword                                                     |             |
| ViewAttachment                                                        | 768         |
| ViewContentURL                                                        | 774         |
| ViewContentURLClassic                                                 |             |
| ViewContentURLFluid                                                   |             |
| ViewContentURLModeless                                                |             |
| ViewURL                                                               |             |
| ViewURLModeless                                                       |             |
| ViewURLTop                                                            |             |
| PeopleCode Built-in Functions and Language Constructs: W-Z            |             |
| Warning                                                               |             |
| Weekday                                                               |             |
| Weekday                                                               |             |
| When-Other                                                            |             |
|                                                                       |             |
| While                                                                 |             |
| WinEscape                                                             |             |
| WinExec                                                               |             |
| WinMessage                                                            |             |
| WriteToLog                                                            |             |
| Year                                                                  |             |
| Directive PeopleCode Functions and Constructs                         |             |
| #Else                                                                 |             |
| #End-If                                                               |             |
| #If                                                                   |             |
| #Then                                                                 |             |
| #ToolsRel                                                             |             |
| Chapter 2: Meta-SQL Elements                                          | <b>79</b> 7 |
| Understanding Meta-SQL                                                |             |
| Meta-SQL Use                                                          | 797         |
| Meta-SQL Element Types                                                | 797         |
| Parameter Markers                                                     | 798         |
| Date Considerations                                                   |             |
| Basic Date Meta-SQL Guidelines                                        | 798         |
| Date, DateTime, and Time Wrappers with Application Engine Programs    |             |
| Date, DateTime, and Time Out Wrappers for SQL Views and Dynamic Views |             |
| {DateTimein-prefix} in SQR                                            |             |
| Meta-SQL Placement Considerations                                     |             |
| Meta-SQL Reference                                                    |             |
| %Abs                                                                  |             |
| %BINARYSORT                                                           |             |
| %Cast                                                                 |             |
| %COALESCE                                                             |             |
| %Concat                                                               |             |
| %Concat%CurrentDateIn                                                 |             |
| %CurrentDateIII                                                       |             |
|                                                                       |             |
| %CurrentDateTimeIn                                                    |             |
| %CurrentDateTimeOut                                                   |             |
| %CurrentTimeIn                                                        | 808         |

| %CurrentTimeOut           | 808 |
|---------------------------|-----|
| %DatabaseRelease          | 808 |
| %DateAdd                  | 809 |
| %DateDiff                 | 809 |
| %DateIn                   | 809 |
| %DateNull                 | 810 |
| %DateOut                  | 810 |
| %DatePart                 | 811 |
| %DateTimeDiff             | 811 |
| %DateTimeDiffExtended     | 812 |
| %DateTimeIn               |     |
| %DateTimeNull             |     |
| %DateTimeOut              |     |
| %DecDiv                   |     |
| %DecMult                  |     |
| %DTTM                     |     |
| %EffDtCheck               |     |
| %FirstRows                |     |
| %InsertSelect             |     |
| %InsertSelectWithLongs    |     |
| %InsertValues             |     |
| %Join.                    |     |
| %KeyEqual                 |     |
| %KeyEqualNoEffDt          |     |
| %Like                     |     |
| %LikeExact                |     |
| %Mod                      |     |
| %NoUppercase              |     |
| %NumToChar                |     |
| %OldKeyEqual              |     |
| %ORCLAUSE                 |     |
|                           |     |
| %Round<br>%SelectByRowNum |     |
| •                         |     |
| %SelectDummyTable         |     |
| %SQL                      |     |
| %SqlHint                  |     |
| %Substring                |     |
| %SUBREC                   |     |
| %Table                    |     |
| %Test                     |     |
| %TextIn                   |     |
| %TimeAdd                  |     |
| %TimeIn                   |     |
| %TimeNull                 |     |
| %TimeOut                  |     |
| %TimePart                 |     |
| %TrimSubstr               |     |
| %Truncate                 |     |
| %TruncateTable            |     |
| %UpdatePairs              |     |
| %Upper                    | 848 |

| %UuidGen                       |  |
|--------------------------------|--|
| %UuidGenBase64                 |  |
| Meta-SQL Shortcuts             |  |
| %Delete                        |  |
| %Insert                        |  |
| %SelectAll                     |  |
| %SelectDistinct                |  |
| %SelectByKey                   |  |
| %SelectByKeyEffDt              |  |
| %Update                        |  |
| Chapter 3: System Variables    |  |
| Understanding System Variables |  |
| System Variables Reference     |  |
| %AllowNotification             |  |
| %AllowRecipientLookup          |  |
| %ApplicationLogFence           |  |
| %AsOfDate                      |  |
| %AuthenticationToken           |  |
| %BPName                        |  |
| %ClientDate                    |  |
| %ClientTimeZone                |  |
| %Component                     |  |
| %CompIntfcName                 |  |
| %ContentID                     |  |
| %ContentType                   |  |
| %Copyright                     |  |
| %Currency                      |  |
| %Date                          |  |
| %DateTime                      |  |
| %DbName                        |  |
| %DbServerName                  |  |
| %DbType                        |  |
| %EmailAddress                  |  |
| %EmployeeId                    |  |
| %ExternalAuthInfo              |  |
| %FilePath                      |  |
| %HPTabName                     |  |
| %IB JSON                       |  |
| %IB_XML                        |  |
| %Import                        |  |
| %IntBroker                     |  |
| %IsMultiLanguageEnabled        |  |
| %Language                      |  |
| %Language Base                 |  |
| %Language Data                 |  |
| %Language_Data                 |  |
| %LocalNode                     |  |
| %MAP Market                    |  |
| %Market                        |  |
| %MaxMessageSize                |  |
| %MaxNbrSegments                |  |
|                                |  |

| %Menu                                                                                                    |  |
|----------------------------------------------------------------------------------------------------|--|
| %Mode                                                                                                    |  |
| %NavigatorHomePermissionList                                                                                                    |  |
| %Node                                                                                                    |  |
| %OperatorClass                                                                                                    |  |
| %OperatorId                                                                                                    |  |
| %OperatorRowLevelSecurityClass                                                                                                    |  |
| %OutDestFormat                                                                                                    |  |
| %OutDestType                                                                                                    |  |
| %Page                                                                                                    |  |
| %Panel                                                                                                    |  |
| %PanelGroup                                                                                                    |  |
| %PasswordExpired                                                                                                    |  |
| %PerfTime                                                                                                    |  |
| %PermissionLists                                                                                                    |  |
| %PID                                                                                                    |  |
| %Portal                                                                                                    |  |
| %PrimaryPermissionList                                                                                                    |  |
| %ProcessProfilePermissionList                                                                                                    |  |
| %PSAuthResult                                                                                                    |  |
| %Request                                                                                                    |  |
| %Response                                                                                                    |  |
| %ResultDocument                                                                                                    |  |
| %Roles                                                                                                    |  |
| %RowSecurityPermissionList                                                                                                    |  |
| %RunningInPortal                                                                                                    |  |
| %ServerTimeZone                                                                                                    |  |
| %Session                                                                                                    |  |
| %SignonUserId                                                                                                    |  |
| %SignOnUserPswd                                                                                                    |  |
| %SMTPBlackberryReplyTo                                                                                                    |  |
| %SMTPGuaranteed                                                                                                    |  |
| %SMTPSender                                                                                                    |  |
| %SQLRows                                                                                                    |  |
| %SQLROws                                                                                                    |  |
| %Super%Super%S |  |
| %Time                                                                                                    |  |
| %ToolsRelease                                                                                                    |  |
| %TransformData                                                                                                    |  |
| %IransioninData<br>%UserDescription                                                                                                    |  |
| %UserId                                                                                                    |  |
|                                                                                                    |  |
| %WLInstanceID<br>%WLName                                                                                                    |  |
|                                                                                                    |  |
| Chapter 4: Meta-HTML                                                                                                    |  |
| Understanding Meta-HTML                                                                                                    |  |
| Meta-HTML Variables                                                                                                    |  |
| Meta-HTML Functions                                                                                                    |  |
| Comments in HTML.                                                                                                    |  |
| Considerations When Using Find Definition References                                                                                                    |  |
| Meta-HTML Reference                                                                                                    |  |
| %Appserver                                                                                                    |  |

| %AppsRel                                                        |     |
|-----------------------------------------------------------------|-----|
| %Browser                                                        |     |
| %BrowserPlatform                                                |     |
| %BrowserVersion                                                 |     |
| %Cols                                                           |     |
| %Component                                                      |     |
| %BB                                                             |     |
| %BP                                                             |     |
| %BV                                                             |     |
| %ContentReference                                               |     |
| %Copyright                                                      |     |
| %DBName                                                         |     |
| %DBType                                                         |     |
| %Encode                                                         |     |
| %ExplainMessage                                                 |     |
| %FORMFACTOREXTRALARGE                                           |     |
| %FORMFACTORLARGE                                                |     |
| %FORMFACTORMEDIUM                                               |     |
| %FORMFACTORSMALL                                                |     |
| %Formname                                                       |     |
| %HtmlContent                                                    |     |
| %Image                                                          |     |
| %JavaScript                                                     |     |
| %LabelTag                                                       |     |
| %LanguageISO                                                    |     |
| %Menu                                                           |     |
| %Message                                                        |     |
| %Page                                                           |     |
| %ServicePack                                                    |     |
| %StyleSheet                                                     |     |
| %SubmitScriptName                                               |     |
| %tabindex                                                       |     |
| %ToolsRel                                                       |     |
| %URL                                                            | 890 |
| %UserId                                                         |     |
| Appendix A: Viewing Trees From Application Pages                |     |
| Understanding View Trees                                        |     |
| Invoking View Trees From Application Pages                      |     |
| Example of Method A: Viewing Trees Without Multi-Node Selection |     |
| Example of Method B: Viewing Trees With Multi-Node Selection    |     |

Contents

### Preface

#### Understanding the PeopleSoft Online Help and PeopleBooks

The PeopleSoft Online Help is a website that enables you to view all help content for PeopleSoft Applications and PeopleTools. The help provides standard navigation and full-text searching, as well as context-sensitive online help for PeopleSoft users.

#### **PeopleSoft Hosted Online Help**

You access the PeopleSoft Online Help on Oracle's PeopleSoft Hosted Online Help website, which enables you to access the full help website and context-sensitive help directly from an Oracle hosted server. The hosted online help is updated on a regular schedule, ensuring that you have access to the most current documentation. This reduces the need to view separate documentation posts for application maintenance on My Oracle Support, because that documentation is now incorporated into the hosted website content. The Hosted Online Help website is available in English only.

**Note:** Only the most current release of hosted online help is updated regularly. After a new release is posted, previous releases remain available but are no longer updated.

#### Locally Installed Help

If you are setting up an on-premises PeopleSoft environment, and your organization has firewall restrictions that prevent you from using the Hosted Online Help website, you can install the PeopleSoft Online Help locally. If you install the help locally, you have more control over which documents users can access and you can include links to your organization's custom documentation on help pages.

In addition, if you locally install the PeopleSoft Online Help, you can use any search engine for full-text searching. Your installation documentation includes instructions about how to set up Elasticsearch for full-text searching. See *PeopleSoft 9.2 Application Installation* for your database platform, "Installing PeopleSoft Online Help." If you do not use Elasticsearch, see the documentation for your chosen search engine.

**Note:** See <u>Oracle Support Document 2205540.2</u> (PeopleTools Elasticsearch Home Page) for more information on using Elasticsearch with PeopleSoft.

**Note:** Before users can access the search engine on a locally installed help website, you must enable the Search field. For instructions, go to your locally installed PeopleSoft Online Help site and select About This Help >Managing Locally Installed PeopleSoft Online Help >Enabling the Search Button and Field in the Contents sidebar.

#### **Downloadable PeopleBook PDF Files**

You can access downloadable PDF versions of the help content in the traditional PeopleBook format. The content in the PeopleBook PDFs is the same as the content in the PeopleSoft Online Help, but it has a different structure and it does not include the interactive navigation features that are available in the online help.

#### **Common Help Documentation**

Common help documentation contains information that applies to multiple applications. The two main types of common help are:

- Application Fundamentals
- Using PeopleSoft Applications

Most product families provide a set of application fundamentals help topics that discuss essential information about the setup and design of your system. This information applies to many or all applications in the PeopleSoft product family. Whether you are implementing a single application, some combination of applications within the product family, or the entire product family, you should be familiar with the contents of the appropriate application fundamentals help. They provide the starting points for fundamental implementation tasks.

In addition, the *PeopleTools: Applications User's Guide* introduces you to the various elements of the PeopleSoft Pure Internet Architecture. It also explains how to use the navigational hierarchy, components, and pages to perform basic functions as you navigate through the system. While your application or implementation may differ, the topics in this user's guide provide general information about using PeopleSoft Applications.

#### **Field and Control Definitions**

PeopleSoft documentation includes definitions for most fields and controls that appear on application pages. These definitions describe how to use a field or control, where populated values come from, the effects of selecting certain values, and so on. If a field or control is not defined, then it either requires no additional explanation or is documented in a common elements section earlier in the documentation. For example, the Date field rarely requires additional explanation and may not be defined in the documentation for some pages.

#### **Typographical Conventions**

The following table describes the typographical conventions that are used in the online help.

| Typographical Convention | Description                                                                                                    |
|--------------------------|----------------------------------------------------------------------------------------------------|
| Key+Key                  | Indicates a key combination action. For example, a plus sign (+) between keys means that you must hold down the first key while you press the second key. For Alt+W, hold down the Alt key while you press the W key. |
| (ellipses)               | Indicate that the preceding item or series can be repeated any number of times in PeopleCode syntax.                                                                                                    |
| { } (curly braces)       | Indicate a choice between two options in PeopleCode syntax.<br>Options are separated by a pipe (   ).                                                                                                    |
| [] (square brackets)     | Indicate optional items in PeopleCode syntax.                                                                                                    |

| Typographical Convention | Description                                                                                                    |
|--------------------------|----------------------------------------------------------------------------------------------------|
| & (ampersand)            | <ul><li>When placed before a parameter in PeopleCode syntax,<br/>an ampersand indicates that the parameter is an already<br/>instantiated object.</li><li>Ampersands also precede all PeopleCode variables.</li></ul>              |
| ⇒                        | This continuation character has been inserted at the end of a line of code that has been wrapped at the page margin. The code should be viewed or entered as a single, continuous line of code without the continuation character. |

#### **ISO Country and Currency Codes**

PeopleSoft Online Help topics use International Organization for Standardization (ISO) country and currency codes to identify country-specific information and monetary amounts.

ISO country codes may appear as country identifiers, and ISO currency codes may appear as currency identifiers in your PeopleSoft documentation. Reference to an ISO country code in your documentation does not imply that your application includes every ISO country code. The following example is a country-specific heading: "(FRA) Hiring an Employee."

The PeopleSoft Currency Code table (CURRENCY\_CD\_TBL) contains sample currency code data. The Currency Code table is based on ISO Standard 4217, "Codes for the representation of currencies," and also relies on ISO country codes in the Country table (COUNTRY\_TBL). The navigation to the pages where you maintain currency code and country information depends on which PeopleSoft applications you are using. To access the pages for maintaining the Currency Code and Country tables, consult the online help for your applications for more information.

#### **Region and Industry Identifiers**

Information that applies only to a specific region or industry is preceded by a standard identifier in parentheses. This identifier typically appears at the beginning of a section heading, but it may also appear at the beginning of a note or other text.

Example of a region-specific heading: "(Latin America) Setting Up Depreciation"

#### **Region Identifiers**

Regions are identified by the region name. The following region identifiers may appear in the PeopleSoft Online Help:

- Asia Pacific
- Europe
- Latin America
- North America

#### **Industry Identifiers**

Industries are identified by the industry name or by an abbreviation for that industry. The following industry identifiers may appear in the PeopleSoft Online Help:

- USF (U.S. Federal)
- E&G (Education and Government)

#### **Translations and Embedded Help**

PeopleSoft 9.2 software applications include translated embedded help. With the 9.2 release, PeopleSoft aligns with the other Oracle applications by focusing our translation efforts on embedded help. We are not planning to translate our traditional online help and PeopleBooks documentation. Instead we offer very direct translated help at crucial spots within our application through our embedded help widgets. Additionally, we have a one-to-one mapping of application and help translations, meaning that the software and embedded help translation footprint is identical—something we were never able to accomplish in the past.

#### Using and Managing the PeopleSoft Online Help

Click the Help link in the universal navigation header of any page in the PeopleSoft Online Help to see information on the following topics:

- What's new in the PeopleSoft Online Help.
- PeopleSoft Online Help accessibility.
- Accessing, navigating, and searching the PeopleSoft Online Help.
- Managing a locally installed PeopleSoft Online Help website.

#### **PeopleTools Related Links**

PeopleTools 8.57 Home Page

PeopleTools Elasticsearch Home Page

"PeopleTools Product/Feature PeopleBook Index" (PeopleTools 8.57: Getting Started with PeopleTools)

PeopleSoft Hosted Online Help

PeopleSoft Information Portal

PeopleSoft Spotlight Series

PeopleSoft Training and Certification | Oracle University

My Oracle Support

Oracle Help Center

#### **Contact Us**

Send your suggestions to <u>PSOFT-INFODEV\_US@ORACLE.COM</u>. Please include release numbers for the PeopleTools and applications that you are using.

# Follow UsFacebook.Facebook.YouTubeYouTubeTwitter@PeopleSoft\_Info.BPeopleSoft BlogsLinkedIn

# PeopleCode Built-in Functions and Language Constructs

#### **Functions by Category**

The following topics subdivide the PeopleCode built-in functions by functional category and provide links from within each category to the reference entries.

#### **Analytic Calculation Engine**

CreateAnalyticInstance

<u>GetAnalyticInstance</u>

**GetAnalyticGrid** 

#### APIs

CreateObject

GetSession

%Session

#### **Application Classes**

<u>CollectGarbage</u>

<u>create</u>

#### **Application Engine**

CallAppEngine

CommitWork

GetAESection

#### **Application Logging**

WriteToLog

%ApplicationLogFence

#### Arrays

- <u>CopyFromJavaArray</u>
- <u>CopyToJavaArray</u>

CreateArray

CreateArrayAny

<u>CreateArrayRept</u>

<u>Split</u>

#### Attachment

AddAttachment

**CleanAttachments** 

CopyAttachments

DeleteAttachment

DetachAttachment

GetAttachment

MAddAttachment

PutAttachment

**ShareAttachment** 

UnshareAttachment

ViewAttachment

#### **Related Links**

<u>Files</u> <u>Images</u>

#### Bulk

BulkDeleteField BulkInsertField BulkModifyPageFieldOrder BulkUpdateIndexes

#### **Business Interlink**

GetBiDoc

<u>GetInterlink</u>

#### **Character Processing**

CharType

<u>ContainsCharType</u>

<u>ContainsOnlyCharType</u>

<u>ConvertChar</u>

DBCSTrim

#### Charting

**CreateObject** 

GetChart

GetChartURL

<u>GetDialGauge</u>

GetGanttChart

<u>GetLEDGauge</u>

GetOrgChart

GetRatingBoxChart

<u>GetRatingGauge</u>

<u>GetRatingGaugeState</u>

<u>GetReferenceArea</u>

GetReferenceLine

GetSeries

GetSparkChart

<u>GetSparkChartItem</u>

<u>GetStatusMeterGauge</u>

GetThreshold

<u>GetToolTip</u>

#### ChartField

**RenameDBField** 

<u>RenamePage</u>

RenameRecord

SetDBFieldAuxFlag

SetDBFieldCharDefn

SetDBFieldFormat

SetDBFieldFormatLength

<u>SetDBFieldLabel</u>

SetDBFieldLength

**SetDBFieldNotUsed** 

SetPageFieldPageFieldName

<u>SetRecFieldEditTable</u>

SetRecFieldKey

#### **Classic Plus**

<u>ConfigureClassicPlusComponent</u> <u>ConfigureClassicPlusForWC</u> <u>IsClassicPlusMode</u>

#### **Component Buffer**

ActiveRowCount

AddKeyListItem

<u>ClearKeyList</u>

CreateRecord

**CreateRowset** 

<u>CompareLikeFields</u>

**ComponentChanged** 

**CopyFields** 

**CopyRow** 

CurrentLevelNumber

CurrentRowNumber

DeleteRecord

DeleteRow

DiscardRow

ExpandBindVar

**ExpandEnvVar** 

ExpandSqlBinds

FetchValue

FieldChanged

FlushBulkInserts

<u>GetField</u>

GetLevel0

<u>GetNextNumber</u>

<u>GetNextNumberWithGaps</u>

<u>GetNextNumberWithGapsCommit</u>

GetRecord

**GetRelField** 

GetRow

GetRowset

GetSetId

InsertRow

<u>IsDate</u>

PriorValue

RecordChanged

RecordDeleted

RecordNew

<u>RowFlush</u>

<u>SetComponentChanged</u>

<u>SetDefault</u>

SetDefaultAll

<u>SetTempTableInstance</u>

**StopFetching** 

**TotalRowCount** 

TreeDetailInNode

**UpdateSysVersion** 

**UpdateValue** 

ViewContentURL

%BINARYSORT

%Component

<u>%Menu</u>

%Mode

%OperatorClass

%Table

%TruncateTable

#### **Component Interface**

**GetMethodNames** 

**GetProgramFunctionInfo** 

**GetSession** 

**StartWork** 

%CompIntfcName

#### **Conditional Navigation**

<u>GenerateComponentContentRelURL</u>

 $\underline{GenerateComponentContentURL}$ 

GenerateComponentPortalRelURL

<u>GenerateComponentPortalURL</u>

GenerateComponentRelativeURL

**GenerateHomepagePortalURL** 

GenerateHomepageRelativeURL

#### GetURL

<u>OverrideCNAVDisplayMode</u>

ShouldSuppressCREF

Transfer

ViewURL

<u>UIDisplayMode</u>

#### Conversion

<u>Char</u>

Code

ConvertChar

NumberToString

String

Value

#### **Currency and Financial**

Amortize

BlackScholesPut

ConvertCurrency

RoundCurrency

**SinglePaymentPV** 

**UniformSeriesPV** 

%Currency

#### **Current Date and Time**

%CurrentDateIn

%CurrentDateOut

%CurrentDateTimeIn

%CurrentDateTimeOut

%CurrentTimeIn

%CurrentTimeOut

#### **Related Links**

Date and Time SQL Date and Time

#### **Custom Display Formats**

<u>GetStoredFormat</u>

<u>SetDisplayFormat</u>

#### **Database and Platform**

%DbName

%DbType

#### **Date and Time**

AddToDate

AddToDateTime

AddToTime

<u>ConvertDatetimeToBase</u>

Date

Date3

DatePart

DateTime6

**DateTimeToHTTP** 

**DateTimeToISO** 

**DateTimeToLocalizedString** 

DateTimeToTimeZone

**DateTimeToUserFormat** 

**DateTimeValue** 

**DateValue** 

<u>Day</u>

Days

Days360

Days365

FormatDateTime

<u>GetCalendarDate</u>

Hour

**IsDaylightSavings** 

**ISOToDate** 

**ISOToDateTime** 

Minute

Month

Second

Time

Time3

<u>TimePart</u>

<u>TimeToTimeZone</u>

**TimeValue** 

<u>TimeZoneOffset</u>

Weekday

IsDate

Year

%AsOfDate

%ClientDate

%ClientTimeZone

%Date

%DateAdd

%DateDiff

%DateTime

%DateTimeDiff

%DateTimeIn

%DateTimeOut

%DTTM

%PerfTime

%PermissionLists

<u>%ServerTimeZone</u>

<u>%Time</u>

%TextIn

### **Related Links**

Current Date and Time SQL Date and Time

# Debugging

CreateException

<u>SetTracePC</u>

<u>SetTraceSQL</u>

throw

%Test

<u>try</u>

<u>WinMessage</u>

WriteToLog

%ApplicationLogFence

# Defaults, Setting

<u>SetDefault</u>

SetDefaultAll

<u>SetDefaultNext</u>

<u>SetDefaultNextRel</u>

<u>SetDefaultPrior</u>

SetDefaultPriorRel

### **Documents**

CreateDocument

<u>CreateDocumentKey</u>

# **Effective Date and Effective Sequence**

<u>CurrEffDt</u>

<u>CurrEffRowNum</u>

<u>CurrEffSeq</u>

<u>NextEffDt</u> <u>NextRelEffDt</u>

PriorEffDt

PriorRelEffDt

<u>SetDefaultNext</u>

<u>SetDefaultNextRel</u>

<u>SetDefaultPrior</u>

SetDefaultPriorRel

%EffDtCheck

## Email

AddEmailAddress ChangeEmailAddress DeleteEmailAddress

MarkPrimaryEmailAddress

# Environment

ExpandEnvVar

GetCwd

<u>GetEnv</u>

%PID

# Exceptions

CreateException

throw

<u>try</u>

# **Executable Files, Running**

Exec

WinExec

Objects

# Files

CreateDirectory

<u>FileExists</u>

**FindFiles** 

<u>GetFile</u>

<u>GetTempFile</u>

RemoveDirectory

%FilePath

### **Related Links**

Attachment Images

### Financial

<u>AccruableDays</u>

AccrualFactor

BlackScholesCall

BlackScholesPut

**BootstrapYTMs** 

<u>ConvertRate</u>

CubicSpline

HermiteCubic

<u>HistVolatility</u>

LinearInterp

# **Fluid Applications**

AddJavaScript

AddMetaTag AddOnLoadScript AddStyleSheet CreateSearchRowset **DoModalComponentPopup DoModalPopup ExecuteSearchSavePC** GetAddSearchRecName <u>GetComponentTitle</u> **GetPagePrefix** GetPageTitle <u>GetPageType</u> <u>GetPanelControlStyle</u> <u>GetSearchRecName</u> GroupletRequestSource IsAddEnabled IsAddMode **IsAGComponent IsAGRequest IsBackEnabled IsFluidMode IsFluidSearchStart** <u>IsGroupletInteractive</u> **IsGroupletRequest** 

**IsHomeEnabled** 

<u>IsIScriptAuthorized</u>

IsLogoutEnabled

IsMDAJAXTrf

IsMDComponent

**IsMDGuided** 

<u>IsMDListPopup</u>

IsMDListSlideout

**IsMDNonOptimized** 

**IsMDRequest** 

**IsMDSearchEnabled** 

**IsModeless** 

IsNavBarEnabled

**IsNextInListEnabled** 

<u>IsNotificationEnabled</u>

IsPinEnabled

IsPrevInListEnabled

**IsSaveEnabled** 

**IsSearchEnabled** 

**IsSingleComponentAG** 

**IsSingleUnitOfWork** 

**IsSmallFFOptimized** 

**IsStandardSearchEnabled** 

<u>SetAddMode</u>

<u>SetMDAJAXTrf</u>

SetMDGuided

<u>SetMDListPopup</u>

<u>SetMDListSlideout</u>

<u>SetPanelControlStyle</u>

<u>SetThemeId</u>

<u>SetTransferAttributes</u>

#### **Related Links**

Modal Windows and Secondary Pages Transfers

# Grids

GetGrid

# Images

<u>CropImage</u>

DeleteImage

<u>GetImageExtents</u>

<u>InsertImage</u>

ResizeImage

### **Related Links**

Attachment Files

# **Integration Broker**

**IBPurgeDomainStatus** 

**IBPurgeNodesDown** 

**ConnectorRequest** 

ConnectorRequestURL

CreateWSDLMessage

EncryptNodePswd

<u>FindCodeSetValues</u>

NodeDelete

NodeRename

**NodeSaveAs** 

NodeTranDelete

**PingNode** 

<u>RelNodeTranDelete</u>

<u>SetChannelStatus</u>

<u>SetMessageStatus</u>

Transform

**TransformEx** 

**TransformExCache** 

%IntBroker

%MaxNbrSegments

%TransformData

### **Related Links**

Message Classes (Integration Broker)

### Java

**CopyFromJavaArray** 

<u>CopyToJavaArray</u>

CreateJavaArray

CreateJavaObject

<u>GetJavaClass</u>

### Language Constructs

Break

Component

Continue

**Declare** Function

Evaluate

<u>Exit</u>

For

Function

Global

<u>If</u>

Local

Repeat

<u>Return</u>

<u>throw</u>

try

While

# Language Preference and Locale

<u>SetLanguage</u>

%IsMultiLanguageEnabled

<u>%Language</u>

<u>%Language\_Base</u>

<u>%Language\_Data</u>

<u>%Language\_User</u>

<u>%Market</u>

# Logical (Tests for Blank Values)

All

AllOrNone

None

<u>OnlyOne</u>

<u>OnlyOneOrNone</u>

### Mail

<u>SendMail</u>

%EmailAddress

### Math

Abs Acos Asin Atan Cos Cot Degrees Exp Fact Idiv

| Int             |    |
|-----------------|----|
| Integer         |    |
| Ln              |    |
| <u>Log10</u>    |    |
| Max             |    |
| Min             |    |
| Mod             |    |
| Product         |    |
| <u>Radians</u>  |    |
| Rand            |    |
| Round           |    |
| <u>Sign</u>     |    |
| Sin             |    |
| <u>Sqrt</u>     |    |
| Tan             |    |
| Truncate        |    |
| <u>%Abs</u>     |    |
| %DecDiv         |    |
| %DecMult        |    |
| %Round          |    |
| %Truncate       |    |
| Menu Appearance | Me |

- <u>CheckMenuItem</u>
  - \_\_\_\_\_
  - DisableMenuItem
  - EnableMenuItem
  - <u>HideMenuItem</u>
  - <u>UnCheckMenuItem</u>

# Message Catalog

EndMessage

Error

<u>MessageBox</u>

<u>MsgGet</u>

MsgGetExplainText

MsgGetText

Quote

Warning

WinMessage

# **Message Classes (Integration Broker)**

AddSystemPauseTimes

CreateMessage

CreateWSDLMessage

DeleteSystemPauseTimes

<u>GetMessage</u>

<u>GetSyncLogData</u>

**IsMessageActive** 

PingNode

ReturnToServer

SetChannelStatus

<u>SetMessageStatus</u>

%MaxMessageSize

%MaxNbrSegments

### **Related Links**

Integration Broker XML

## **Modal Windows and Secondary Pages**

<u>DoModal</u>

**DoModalComponent** 

DoModalComponentPopup

**DoModalPopup** 

DoModalX

**DoModalXComponent** 

<u>EndModal</u>

EndModalComponent

<u>IsModal</u>

**IsModalComponent** 

**TransferModeless** 

**ViewContentURLModeless** 

ViewURLModeless

### **Related Links**

Transfers

"Transfer and Modal Functions" (PeopleTools 8.57: Fluid User Interface Developer's Guide)

### **MultiChannel Framework**

**CreateMCFIMInfo** 

<u>DeQueue</u>

EnQueue

Forward

InitChat

**MCFBroadcast** 

<u>NotifyQ</u>

# **Objects**

<u>create</u>

CreateObject

CreateObjectArray

**ObjectDoMethod** 

ObjectDoMethodArray

**ObjectGetProperty** 

<u>ObjectSetProperty</u>

# Pages

<u>GetPage</u>

# Page Control Appearance

<u>GetImageExtents</u>

<u>Gray</u>

Hide

HideRow

HideScroll

<u>IsHidden</u>

SetCursorPos

SetLabel

<u>Ungray</u>

<u>Unhide</u>

<u>UnhideRow</u>

<u>UnhideScroll</u>

# Personalizations

**GetUserOption** 

SetUserOption

### Portal

**CreateBreadcrumb** 

CreateSOAPDoc

EncodeURL

EncodeURLForQueryString

**EscapeHTML** 

**EscapeJavascriptString** 

**EscapeWML** 

<u>GenerateActGuideContentUrl</u>

<u>GenerateActGuidePortalUrl</u>

<u>GenerateActGuideRelativeUrl</u>

<u>GenerateComponentContentRelURL</u>

<u>GenerateComponentContentURL</u>

GenerateComponentPortalRelURL

<u>GenerateComponentPortalURL</u>

GenerateComponentRelativeURL

GenerateExternalPortalURL

<u>GenerateExternalRelativeURL</u>

GenerateHomepagePortalURL

GenerateHomepageRelativeURL

<u>GenerateQueryContentURL</u>

GenerateQueryPortalURL

GenerateQueryRelativeURL

<u>GenerateScriptContentRelURL</u>

GenerateScriptContentURL

GenerateScriptPortalRelURL

GenerateScriptPortalURL

GenerateScriptRelativeURL

<u>GenerateTree</u>

GenerateWorklistPortalURL

GenerateWorklistRelativeURL

GetBreadcrumbs

GetChartURL

**GetHTMLText** 

<u>GetMethodNames</u>

GetURL

Unencode

<u>ViewContentURL</u>

ViewContentURLClassic

ViewContentURLFluid

ViewURL

ViewURLTop

%ContentID

%ContentType

%EmailAddress

%HPTabName

%LocalNode

<u>%Node</u>

%Portal

%Request

%Response

%RunningInPortal

### **Process Scheduler**

CreateProcessRequest

<u>GetNextProcessInstance</u>

<u>SetPostReport</u>

<u>SetupScheduleDefnItem</u>

%OutDestFormat

%OutDestType

### **Remote Call**

**DoSaveNow** 

**RemoteCall** 

### RowsetCache

CreateRowsetCache

<u>GetRowsetCache</u>

# Saving and Canceling

DoCancel

**DoSave** 

DoSaveNow

WinEscape

## **Scroll Select**

<u>RowFlush</u>

RowScrollSelect

RowScrollSelectNew

ScrollFlush

<u>ScrollSelect</u>

ScrollSelectNew

SortScroll

# **Search Dialog**

**ClearSearchDefault** 

ClearSearchEdit

**IsSearchDialog** 

<u>SetSearchDefault</u>

<u>SetSearchDialogBehavior</u>

<u>SetSearchEdit</u>

<u>%Mode</u>

### SQL

<u>CreateSQL</u>

DeleteSQL

**ExpandBindVar** 

**ExpandSqlBinds** 

FetchSQL

**FlushBulkInserts** 

GetSQL

<u>SQLExec</u>

**StoreSQL** 

%FirstRows

%InsertSelect

%InsertValues

<u>%Join</u>

%KeyEqual

%KeyEqualNoEffDt

<u>%Like</u>

%LikeExact

%NoUppercase

%OldKeyEqual

%SelectDummyTable

%SignonUserId

<u>%SQL</u>

%SQLRows

<u>%Table</u>

%UpdatePairs

### **Related Links**

Component Buffer Scroll Select

# **SQL** Date and Time

%DateAdd

%DateDiff

%DatePart

%DateNull

%DateIn

%DateTimeNull

%DateOut

%DateTimeDiff

%DateTimeIn

%DateTimeOut

%DTTM

%TimeAdd

%TextIn

%TimeIn

<u>%TimeNull</u>

%TimePart

%TimeOut

#### **Related Links**

Current Date and Time Date and Time

# **SQL Shortcuts**

%Delete

%Insert

%SelectAll

%SelectDistinct

%SelectByKey

%SelectByKeyEffDt

%Update

# String

Clean

ChunkText

%COALESCE

Code

**CompareStrings** 

<u>CompareTextDiff</u>

%Concat

DBCSTrim

DBPatternMatch

<u>DeChunkText</u>

Exact

**ExpandBindVar** 

ExpandEnvVar

Find

GetHTMLText

<u>IsAlpha</u>

<u>IsAlphaNumeric</u>

IsDigits

Left

Len

Lower

<u>LTrim</u>

<u>NumberToDisplayString</u>

<u>NumberToString</u>

Proper

Quote

<u>Replace</u>

<u>Rept</u>

<u>Right</u>

<u>RTrim</u>

**String** 

<u>Substitute</u>

Substring

Upper

%Abs

%NumToChar

%Substring

%TrimSubstr

%Upper

### Subrecords

%SUBREC

### Time Zone

<u>ConvertDatetimeToBase</u>

**ConvertTimeToBase** 

DateTimeToHTTP

**DateTimeToISO** 

**DateTimeToLocalizedString** 

DateTimeToTimeZone

DateTimeToUserFormat

FormatDateTime

**IsDaylightSavings** 

<u>TimeToTimeZone</u>

TimeZoneOffset

%ClientTimeZone

%ServerTimeZone

### **Trace Control**

<u>SetTracePC</u>

<u>SetTraceSQL</u>

### Transfers

AddKeyListItem

<u>ClearKeyList</u>

<u>SetNextPage</u>

<u>Transfer</u>

TransferExact

TransferNode

TransferPageTransferPortalTransferTopViewContentURLViewContentURLClassicViewContentURLFluidViewURLViewURLViewURLTop

### **Related Links**

<u>Modal Windows and Secondary Pages</u> "Transfer and Modal Functions" (PeopleTools 8.57: Fluid User Interface Developer's Guide)

# **Type Checking**

<u>IsUserNumber</u>

ValueUser

<u>IsAlpha</u>

<u>IsAlphaNumeric</u>

<u>IsDate</u>

IsDateTime

IsDigits

<u>IsNumber</u>

<u>IsTime</u>

Max

Min

NumberToString

# **User Information**

%EmailAddress

%EmployeeId

%UserDescription

%UserId

### **User Security**

AllowEmplIdChg

<u>Decrypt</u>

Encrypt

ExecuteRolePeopleCode

ExecuteRoleQuery

ExecuteRoleWorkflowQuery

**GetDefinitionAccess** 

<u>Hash</u>

HashWithSalt

**IsMenuItemAuthorized** 

IsUserInPermissionList

IsUserInRole

RevalidatePassword

SecureRandomGen

<u>SetAuthenticationResult</u>

SetPasswordExpired

SwitchUser

<u>VerifyHash</u>

VerifyOprPassword

%AuthenticationToken

%EmployeeId

%ExternalAuthInfo

%NavigatorHomePermissionList

%PasswordExpired

%PermissionLists

%PrimaryPermissionList

%ProcessProfilePermissionList

%PSAuthResult

%ResultDocument

%Roles

%RowSecurityPermissionList

%SignonUserId

%SignOnUserPswd

%UserId

### Validation

Error

**IsMenuItemAuthorized** 

RevalidatePassword

SetCursorPos

<u>SetReEdit</u>

Warning

### Workflow

<u>GenerateActGuideContentUrl</u>

<u>GenerateActGuidePortalUrl</u>

GenerateActGuideRelativeUrl

**GetWLFieldValue** 

MarkWLItemWorked

**TriggerBusinessEvent** 

%AllowNotification

%AllowRecipientLookup

%BPName

%SMTPBlackberryReplyTo

%SMTPGuaranteed

%SMTPSender

%WLInstanceID

%WLName

### XML

- CancelPubHeaderXmlDoc
- <u>CancelPubXmlDoc</u>
- CancelSubXmlDoc
- CreateSOAPDoc
- <u>CreateXmlDoc</u>
- <u>GetArchPubHeaderXmlDoc</u>
- <u>GetArchPubXmlDoc</u>
- <u>GetArchSubXmlDoc</u>
- <u>GetMessageXmlDoc</u>
- <u>GetNRXmlDoc</u>
- <u>GetPubHeaderXmlDoc</u>
- <u>GetPubXmlDoc</u>
- GetSubXmlDoc
- <u>GetSyncLogData</u>
- InboundPublishXmlDoc
- PublishXmlDoc
- <u>ReSubmitPubHeaderXmlDoc</u>
- ReSubmitPubXmlDoc
- ReSubmitSubXmlDoc
- ReValidateNRXmlDoc
- <u>SyncRequestXmlDoc</u>
- <u>Transform</u>
- <u>UpdateXmlDoc</u>

# PeopleCode Built-in Functions and Language Constructs: A

The PeopleCode built-In functions and language constructs beginning with the letter A are listed in alphabetical order within this topic.

#### **Related Links**

**Typographical Conventions** 

### Abs

### **Syntax**

Abs(X)

### Description

Use the Abs function to return a decimal value equal to the absolute value of a number *x*.

#### **Parameters**

x

Specify the number you want the decimal value for.

### Example

The example returns the absolute value of the difference between &NUM\_1 and &NUM\_2:

&RESULT = Abs(&NUM\_1 - &NUM\_2);

# Related Links

<u>Sign</u> <u>%Abs</u>

# AccruableDays

### Syntax

AccruableDays (StartDate, EndDate, Accrual\_Conv)

### Description

Use the AccruableDays function to return the number of days during which interest can accrue in a given range of time according to the *Accrual\_Conv* parameter.

#### **Parameters**

| StartDate    | The beginning of the time period for determining the accrual.<br>This parameter takes a date value.              |
|--------------|----------------------------------------------------------------------------------------------------|
| EndDate      | The end of the time period for determining the accrual. This parameter takes a date value.                       |
| Accrual_Conv | The accrual convention. This parameter takes either a number or a constant value. Values for this parameter are: |

| Numeric Value | Constant Value     | Description                                                                            |
|---------------|--------------------|----------------------------------------------------------------------------------------|
| 0             | %Accrual_30DPM     | 30/360: all months 30 days long<br>according to NASD rules for date<br>truncation      |
| 1             | %Accrual_30DPME    | 30E/360: all months 30 days long<br>according to European rules for date<br>truncation |
| 2             | N/A                | 30N/360: all months but February are 30 days long according to SIA rules               |
| 3             | %Accrual_Fixed360  | Act/360: months have variable number<br>of days, but years have fixed 360 days         |
| 4             | %Accrual_Fixed365  | Act/365: months have variable number<br>of days, buy years have fixed 365 days         |
| 5             | %Accrual_ActualDPY | Act/Act: months and years have a variable number of days                               |

### Returns

An integer representing a number of days.

### **Related Links**

<u>AccrualFactor</u>

# AccrualFactor

### Syntax

AccrualFactor(StartDate, EndDate, Accrual\_Conv)

### Description

Use the AccrualFactor function to compute a factor that's equal to the number of years of interest accrued during a date range, according to *Accrual\_Conv* parameter.

| Parameters   |                                                                                                    |
|--------------|----------------------------------------------------------------------------------------------------|
| StartDate    | The beginning of the time period for determining the accrual.<br>This parameter takes a date value.            |
| EndDate      | The end of the time period for determining the accrual. This parameter takes a date value.                     |
| Accrual_Conv | The accrual convention. This parameter takes either a number or constant value. Values for this parameter are: |

| Numeric Value | Constant Value     | Description                                                                            |
|---------------|--------------------|----------------------------------------------------------------------------------------|
| 0             | %Accrual_30DPM     | 30/360: all months 30 days long<br>according to NASD rules for date<br>truncation      |
| 1             | %Accrual_30DPME    | 30E/360: all months 30 days long<br>according to European rules for date<br>truncation |
| 2             | N/A                | 30N/360: all months but February are 30 days long according to SIA rules               |
| 3             | %Accrual_Fixed360  | Act/360: months have variable number of days, but years have fixed 360 days            |
| 4             | %Accrual_Fixed365  | Act/365: months have variable number<br>of days, buy years have fixed 365 days         |
| 5             | %Accrual_ActualDPY | Act/Act: months and years have a variable number of days                               |

### Returns

A floating point number representing a number of years.

### **Related Links**

<u>AccruableDays</u>

# Acos

### Syntax

Acos (value)

### Description

Use the Acos function to calculate the arccosine of the given value, that is, the size of the angle whose cosine is that value.

### Parameters

value

Any real number between **-1.00** and **1.00** inclusive, the range of valid cosine values. If the input value is outside this range, an error message appears at runtime ("Decimal arithmetic error occurred. (2,110)"). Adjust your code to provide a valid input value.

#### Returns

A value in radians between 0 and pi.

#### Example

The following example returns the size in radians of the angle whose cosine is **0.5**:

&MY ANGLE = Acos(0.5);

#### **Related Links**

<u>Asin</u> <u>Atan</u> <u>Cos</u> <u>Cot</u> <u>Degrees</u> <u>Radians</u> <u>Sin</u> <u>Tan</u>

## ActiveRowCount

#### Syntax

ActiveRowCount (Scrollpath)

Where scrollpath is:

```
[RECORD.level1_recname, level1_row, [RECORD.level2_recname, level2_row, ]]
RECORD.target recname
```

To prevent ambiguous references, you can use **SCROLL**. *scrollname*, where *scrollname* is the same as the scroll level's primary record name.

#### Description

Use the ActiveRowCount function to return the number of active (non-deleted) rows for a specified scroll area in the active page.

**Note:** This function remains for backward compatibility only. Use the ActiveRowCount Rowset class property instead.

ActiveRowCount is often used to get a limiting value for a For statement. This enables you to loop through the active rows of a scroll area, performing an operation on each active row. Rows that have been marked as deleted are not affected in a For loop delimited by ActiveRowCount. If you want to loop through all the rows of a scroll area, including deleted rows, use TotalRowCount.

Use ActiveRowCount with CurrentRowNumber to determine whether the user is on the last row of a record.

#### **Related Links**

"ActiveRowCount" (PeopleTools 8.57: PeopleCode API Reference), "Understanding Data Buffer Access" (PeopleTools 8.57: PeopleCode Developer's Guide), "Specifying Data with References Using Scroll Path Syntax and Dot Notation" (PeopleTools 8.57: PeopleCode Developer's Guide)

#### **Parameters**

scrollpath

A construction that specifies a scroll level in the component buffer.

### Returns

Returns a Number value equal to the total active (non-deleted) rows in the specified scroll area in the active page.

### Example

In this example ActiveRowCount is used to delimit a For loop through a level-one scroll:

```
&CURRENT_L1 = CurrentRowNumber(1);
&ACTIVE_L2 = ActiveRowCount(RECORD.ASSIGNMENT, &CURRENT_L1, RECORD.ASGN_HOME_HOST);
&HOME_HOST = FetchValue(RECORD.ASSIGNMENT, &CURRENT_L1,
ASGN_HOME_HOST.HOME_HOST, 1);
If All(&HOME_HOST) Then
For &I = 1 TO &ACTIVE_L2
DeleteRow(RECORD.ASSIGNMENT, &CURRENT_L1, RECORD.ASGN_HOME_HOST, 1);
End-For;
End-If;
```

### **Related Links**

CurrentRowNumber TotalRowCount For

### AddAttachment

### Syntax

```
AddAttachment(URLDestination, DirAndFilePrefix, FileType, UserFileName[, MaxSize [, PreserveCase[, UploadPageTitle[, AllowLargeChunks]]]))
```

### Description

Use the AddAttachment function to upload one file from an end user specified location (local storage or cloud storage) to a specified storage location. To upload more than one file with a single function call, use the MAddAttachment function.

**Important!** It is the responsibility of the calling PeopleCode program to store the returned file name for further use.

If a file exists at a particular place on a storage location and then another file with the same name is uploaded to that same place on that same storage location, the original file will be silently overwritten by the new file. If that is not the behavior you desire, it is recommended that you implement PeopleCode to guarantee the ultimate uniqueness of either the name of the file at its place on the storage location or the name of its place (the subdirectory) on the storage location.

You cannot use a relative path to specify the file that is to be uploaded; you must use a full path. If end users experience problems in uploading files, ensure that they browse to the file they wish to upload rather than attempting to manually enter the full path name of the file. This problem can manifest itself differently depending on the browser used. For example, with some browser versions, the PeopleSoft page appears to be in an infinite "Processing" state. Information is available on working with different browsers.

See <u>PeopleTools Browser Compatibility Guide (Oracle Support Document 704492.1)</u> on My Oracle Support for more information.

Additional information that is important to the use of AddAttachment can be found in the *PeopleTools: PeopleCode Developer's Guide*:

• PeopleTools supports multiple types of storage locations.

See "Understanding File Attachment Storage Locations" (PeopleTools 8.57: PeopleCode Developer's Guide).

• Certain characters are illegal in file names; other characters in file names are converted during file transfer.

See "File Name Considerations" (PeopleTools 8.57: PeopleCode Developer's Guide).

• Non-ASCII file names are supported by the PeopleCode file attachment functions.

See "Attachments with non-ASCII File Names" (PeopleTools 8.57: PeopleCode Developer's Guide).

• The PeopleCode file attachment functions do not provide text file conversions when files are attached or viewed.

See "Considerations When Attaching Text Files" (PeopleTools 8.57: PeopleCode Developer's Guide).

• Because AddAttachment is interactive, it is known as a "think-time" function, and is restricted from use in certain PeopleCode events.

See "Restrictions on Invoking Functions in Certain PeopleCode Events" (PeopleTools 8.57: PeopleCode Developer's Guide).

• Virus scanning can be performed on all files uploaded with the AddAttachment function.

See "Setting Up Virus Scanning" (PeopleTools 8.57: PeopleCode Developer's Guide).

• The HTML sanitizer can be enabled and configured to scan and sanitize specific HTML file types (specified by file extension) uploaded with the AddAttachment function.

See "Using the HTML Sanitizer" (PeopleTools 8.57: PeopleCode Developer's Guide).

You can use a file extension list to identify file types to accept or reject when using this function.

See "Using Administration Utilities" (PeopleTools 8.57: System and Server Administration).

| Parameters       |                                                                                                    |
|------------------|----------------------------------------------------------------------------------------------------|
| URLDestination   | Specify the destination storage location for the file to be uploaded. This can be either a URL identifier in the form URL.URL_ID, or a string. This is where the file is transferred to.                                                                                                    |
|                  | <b>Note:</b> When the <i>URLDestination</i> parameter is specified as a string value, forward slashes (/) are required. Backward slashes (\) are not supported for a string value.                                                                                                    |
|                  | <b>Note:</b> Oracle recommends that you do not use a URL of the form file://file_name with the PeopleCode file processing functions.                                                                                                    |
|                  | See "Understanding URL Strings Versus URL Objects"<br>(PeopleTools 8.57: PeopleCode Developer's Guide).                                                                                                    |
| DirAndFilePrefix | A directory and file name prefix. This is appended to the <i>URLDestination</i> to make up the full URL when the file is transferred to an FTP server or, when the file transferred to a database table, to make the file name unique.                                                                                                    |
|                  | <b>Note:</b> If the destination location is an FTP server, then it<br>is <i>very</i> important whether the value passed into a call of<br>AddAttachment for the <i>DirAndFilePrefix</i> parameter ends with<br>a slash or not. If the value for the <i>DirAndFilePrefix</i> parameter<br>ends with a slash, then it will be appended to the value of<br>the <i>URLDestination</i> and used to indicate the relative (to the<br>configured root directory of the FTP server) path name of<br>the directory in which the uploaded file will be stored. If the<br>value for the <i>DirAndFilePrefix</i> parameter does not end with<br>a slash, then the portion of it prior to its right-most slash will<br>be appended to the value of the <i>URLDestination</i> and used to<br>indicate the relative (to the configured root directory of the FTP<br>server) path name of the directory in which the uploaded file<br>will be stored, and the portion after the right-most slash will<br>be prepended to the name of the file that will be created at the<br>destination. |
|                  | <b>Note:</b> Because the <i>DirAndFilePrefix</i> parameter is appended to the URL, it also requires forward slashes ("/"). Backward slashes ("\") are not supported for this parameter.                                                                                                    |
| FileType         | The file extension as a string. Since this parameter is required, a value must be specified; however, the value is currently ignored.                                                                                                    |
| UserFileName     | Returns the name of the file on the source system.                                                                                                    |
|                  | Specify <i>UserFileName</i> as a string variable or a field reference in the form of [ <i>recordname</i> .] <i>fieldname</i> . You must supply the                                                                                                    |

|                  | <i>recordname</i> only if the record field and your PeopleCode program are in different record definitions.                                                                                                    |
|------------------|----------------------------------------------------------------------------------------------------|
|                  | AddAttachment returns the user-selected file name in this parameter, so its initial value is ignored and it must not be specified as a string constant.                                                                                                 |
|                  | <b>Note:</b> The file name for the user-selected file cannot be greater than 64 characters.                                                                                                    |
| MaxSize          | Specify, in kilobytes, the maximum size of the attachment.                                                                                                    |
|                  | If you specify 0, it indicates "no limit," so any file size can be uploaded. The default value of this parameter is 0.                                                                                                    |
|                  | <b>Note:</b> The system cannot check the size of the file selected by the end user until that file has been uploaded to the web server.                                                                                                    |
| PreserveCase     | Specify a Boolean value to indicate whether the case of the extension of the file to be uploaded is preserved or not at the storage location; <i>True</i> , preserve the case, <i>False</i> , convert the file name extension to all lowercase letters. |
|                  | The default value is False.                                                                                                    |
|                  | <i>Warning!</i> If you use the <i>PreserveCase</i> parameter, it is important that you use it in a consistent manner with all the relevant file-processing functions or you may encounter unexpected file-not-found errors.                             |
|                  | <b>Note:</b> AddAttachment provides no indication of a conversion in the file name it returns.                                                                                                    |
| UploadPageTitle  | Specify a string value to be displayed in the title bar of the file<br>attachment dialog box (as its title). This string should be simple<br>text and contain no HTML elements. If no value is specified, the<br>default value is "File Attachment."    |
|                  | <b>Note:</b> In screen reader mode, the string value of the UploadPageTitle parameter is displayed in the body of the file attachment dialog box rather than as the title of the window.                                                                |
|                  | <b>Note:</b> The parameter does <i>not</i> automatically handle localization issues. The string passed into the function is the exact string embedded in the page. You and your application are responsible for any translation issues.                 |
| AllowLargeChunks | Specify a Boolean value to indicate whether to allow large chunks.                                                                                                    |
|                  | If the value specified in the Maximum Attachment Chunk Size field on the PeopleTools Options page is larger than is allowed                                                                                                    |

for retrieval, then the system breaks the file upload into the largest sized chunks allowed. If *AllowLargeChunks* is set to True, this behavior can be overridden so that it is possible for an end user to upload a file in chunks that are too large for the system to retrieve. If *AllowLargeChunks* is set to False, the system will use the largest size chunk that is allowed for retrieval, or the configured chunk size, whichever is smaller.

**Note:** If the chunks are too big to be retrieved, then any file retrieval built-in function, such as GetAttachment, will fail.

**Note:** The *AllowLargeChunks* parameter is only applicable when the storage location is a database record. It has no impact when the storage location is an FTP site or an HTTP repository, since attachments at those locations are never chunked.

See "PeopleTools Options" (PeopleTools 8.57: System and Server Administration)

This is an optional parameter.

The default value is False.

### Returns

You can check for either an integer or a constant value:

| Numeric Value | Constant Value      | Description                        |
|---------------|---------------------|------------------------------------|
| 0             | %Attachment_Success | File was transferred successfully. |

| Numeric Value | Constant Value        | Description                                                                                                    |
|---------------|-----------------------|----------------------------------------------------------------------------------------------------|
| 1             | %Attachment_Failed    | File transfer failed due to unspecified error.                                                                                                    |
|               |                       | The following are some possible situations where %Attachment_Failed could be returned:                                                                   |
|               |                       | • Failed to initialize the process due to some internal error.                                                                                           |
|               |                       | • Failed due to unexpected or bad reply from server.                                                                                                    |
|               |                       | • Failed to allocate memory due to some internal error.                                                                                                  |
|               |                       | • Failed due to timeout.                                                                                                    |
|               |                       | • Failed due to non-availability of space on FTP server.                                                                                                 |
|               |                       | • Failed to close SSL connection.                                                                                                    |
|               |                       | • Failed due to an unspecified error on the HTTP repository.                                                                                             |
|               |                       | If the HTTP repository resides on a<br>PeopleSoft web server, then you can<br>configure tracing on the web server<br>to report additional error details. |
|               |                       | See "Enabling Tracing on the Web<br>Server or Application Server"<br>(PeopleTools 8.57: PeopleCode<br>Developer's Guide).                                |
| 2             | %Attachment_Cancelled | File transfer didn't complete because the operation was canceled by the end user.                                                                        |

| Numeric Value | Constant Value                 | Description                                                                                                    |
|---------------|--------------------------------|----------------------------------------------------------------------------------------------------|
| 3             | %Attachment_FileTransferFailed | <ul> <li>File transfer failed due to unspecified error during FTP attempt.</li> <li>The following are some possible situations where %Attachment_ FileTransferFailed could be returned:</li> <li>Failed due to mismatch in file sizes.</li> <li>Failed to write to local file.</li> <li>Failed to store the file on remote server.</li> <li>Failed to read local file to be uploaded</li> <li>No response from server.</li> <li>Failed to overwrite the file on remote server.</li> </ul> |
| 6             | %Attachment_FileExceedsMaxSize | File exceeds maximum size, if specified.                                                                                                    |
| 7             | %Attachment_DestSystNotFound   | Cannot locate destination system for<br>FTP.<br>The following are some possible<br>situations where %Attachment_<br>DestSystNotFound could be returned:<br>• Improper URL format.<br>• Failed to connect to the server<br>specified.                                                                                                    |

| Numeric Value | Constant Value                 | Description                                                                                               |
|---------------|--------------------------------|----------------------------------------------------------------------------------------------------|
| 8             | %Attachment_DestSysFailedLogin | Unable to login to destination system for FTP.                                                            |
|               |                                | The following are some possible<br>situations where %Attachment_<br>DestSysFailedLogin could be returned: |
|               |                                | • Unsupported protocol specified.                                                                         |
|               |                                | • Access denied to server.                                                                                |
|               |                                | • Failed to connect using SSL Failed to verify the certificates.                                          |
|               |                                | • Failed due to problem in certificates used.                                                             |
|               |                                | • Could not authenticate the peer certificate.                                                            |
|               |                                | • Failed to login with specified SSL level.                                                               |
|               |                                | • Remote server denied logon.                                                                             |
|               |                                | • Problem reading SSL certificate.                                                                        |
| 9             | %Attachment_FileNotFound       | Cannot locate file.                                                                                       |
|               |                                | The following are some possible situations where %Attachment_<br>FileNotFound could be returned:          |
|               |                                | • Remote file not found.                                                                                  |
|               |                                | • Failed to read remote file.                                                                             |
| 11            | %Attachment_NoFileName         | File transfer failed because no file name was specified.                                                  |
| 12            | %Attachment_FileNameTooLong    | File transfer failed because name of selected file name is too long. Maximum is 64 characters.            |
| 13            | %Attachment_ViolationFound     | File violation detected by virus scan engine.                                                             |
| 14            | %Attachment_VirusScanError     | Virus scan engine error.                                                                                  |
| 15            | %Attachment_VirusConfigError   | Virus scan engine configuration error.                                                                    |
| 16            | %Attachment_VirusConnectError  | Virus scan engine connection error.                                                                       |

| Numeric Value | Constant Value       | Description                                                     |
|---------------|----------------------|-----------------------------------------------------------------|
| 21            | %Attachment_Rejected | File transfer failed because the file extension is not allowed. |

## Example

&retcode = AddAttachment(URL.MYFTP, ATTACHSYSFILENAME, "", ATTACHUSERFILE, 0);

An example of the AddAttachment function is provided in the demonstration application delivered in the FILE\_ATTACH\_WRK derived/work record. This demonstration application is shown on the PeopleTools Test Utilities page.

See "Using the PeopleTools Test Utilities Page" (PeopleTools 8.57: PeopleCode Developer's Guide).

## **Related Links**

<u>CleanAttachments</u> <u>CopyAttachments</u> <u>DeleteAttachment</u> <u>DetachAttachment</u> <u>GetAttachment</u> <u>MAddAttachment</u> <u>PutAttachment</u> <u>ViewAttachment</u> "Understanding the File Attachment Functions" (PeopleTools 8.57: PeopleCode Developer's Guide)

# AddEmailAddress

## **Syntax**

AddEmailAddress(Type, Address [, Primary])

## Description

Use the AddEmailAddress function to add an email address for the current user. You can only add *one* email address of a specific type for a user. If you try to add an email address for a type that is already associated with an email address, you receive an error.

## Parameters

Туре

Specify the type of email address being added. This parameter takes a string value. The valid values are:

| Value | Description              |
|-------|--------------------------|
| BB    | Blackberry email address |
| BUS   | Business email address   |

| Value | Description         |
|-------|---------------------|
| HOME  | Home email address  |
| ОТН   | Other email address |
| WORK  | Work email address  |

| Address | Specify the email address that you want to add as a string.                                                                                                    |
|---------|----------------------------------------------------------------------------------------------------|
| Primary | Specify whether this email address is the primary address for<br>the user. This parameter takes a Boolean value: True, this email<br>address is the primary email address, False otherwise. If not<br>specified, the default is False. |

#### Returns

None.

### **Related Links**

ChangeEmailAddress DeleteEmailAddress MarkPrimaryEmailAddress

# AddJavaScript

#### Syntax

AddJavaScript(HTML.JS\_NAME)

### Description

Use the AddJavaScript function to add JavaScript to the HTML document for the page or component.

Important! Use this function within fluid applications only.

#### **Parameters**

HTML.JS\_NAME

Specifies the JavaScript code as an HTML object stored in the database.

#### Returns

None.

#### Example

```
AddJavaScript(HTML.PT_JQUERY_1_6_2_JS);
AddJavaScript(HTML.PTPG_NUI_GRID_JS);
AddJavaScript(HTML.PT_ACE_USER);
```

```
AddJavaScript(HTML.PT_ACE_LOAD);
AddJavaScript(HTML.PTS_NUI_SRCH);
```

## **Related Links**

"Working with JavaScript" (PeopleTools 8.57: Fluid User Interface Developer's Guide)

# AddKeyListItem

## Syntax

AddKeyListItem(field, value)

### Description

Use the AddKeyListItem to add a new key field and its value to the current list of keys. It enables PeopleCode to help users navigate through related pages without being prompted for key values. A common use of AddKeyListItem is to add a field to a key list and then transfer to a page which uses that field as a key.

### **Parameters**

| field | The field to add to the key list.                    |
|-------|------------------------------------------------------|
| value | The value of the added key field used in the search. |

#### Returns

Returns a Boolean value indicating whether it completed successfully.

## Example

The following example creates a key list using AddKeyListItem and transfers the user to a page named VOUCHER INQUIRY FS.

```
AddKeyListItem(VNDR_INQ_VW_FS.BUSINESS_UNIT, ASSET_ACQ_DET.BUSINESS_UNIT_AP);
AddKeyListItem(VNDR_INQ_VW_FS.VOUCHER_ID, ASSET_ACQ_DET.VOUCHER_ID);
TransferPage("VOUCHER_INQUIRY_FS");
```

## **Related Links**

<u>ClearKeyList</u> <u>TransferPage</u> <u>Transfer</u>

# AddMetaTag

#### Syntax

AddMetaTag(tag\_name, tag\_value)

## Description

Use the AddMetaTag function to add a meta tag to the HTML document for the page or component.

**Important!** Use this function within fluid applications only.

| Parameters |                                                        |
|------------|--------------------------------------------------------|
| tag_name   | Specifies the name of the meta tag as a string value.  |
| tag_value  | Specifies the value of the meta tag as a string value. |

#### Returns

None.

#### Example

```
AddMetaTag("viewport", "user-scalable=no, initial-scale=1.0, minimum-scale=1.0, max⇒ imum-scale=1.0");
```

# AddOnLoadScript

#### **Syntax**

AddOnLoadScript(onload\_script)

#### Description

Use the AddOnLoadScript function to add the JavaScript code to be executed in the onload event of the HTML document.

Important! Use this function within fluid applications only.

#### **Parameters**

onload\_script

Specifies the JavaScript code to be executed in the onload event of the HTML document as a string value.

#### Returns

None.

#### Example

AddOnLoadScript("document.querySelector('.ps\_header').style.display = 'none';");

#### **Related Links**

"Working with JavaScript" (PeopleTools 8.57: Fluid User Interface Developer's Guide)

# AddStyleSheet

#### Syntax

AddStyleSheet(StyleSheet.STYLESHEET\_NAME)

## Description

Use the AddStyleSheet function to add a free form style sheet to the HTML document for the page or component.

Important! Use this function within fluid applications only.

### **Parameters**

```
StyleSheet.STYLESHEET_NAME
```

Specifies the style sheet as a style sheet object stored in the database.

## Returns

None.

## Example

```
AddStyleSheet(StyleSheet.PTNUI_DOCK_CSS_R);
AddStyleSheet(StyleSheet.PTNUI_MODAL_CSS);
```

# AddSystemPauseTimes

### Syntax

AddSystemPauseTimes (StartDay, StartTime, EndDay, EndTime)

## Description

Use the AddSystemPauseTimes function to set when pause times occur on your system by adding a row to the system pause times tables.

A pause time is an interval of time during which the node becomes inactive. When the pause time begins, the node is shut down until the pause time is scheduled to end.

#### Parameters

**StartDay** 

Specify a number from 0-6. Values are:

| Value | Description |
|-------|-------------|
| 0     | Sunday      |
| 1     | Monday      |
| 2     | Tuesday     |
| 3     | Wednesday   |
| 4     | Thursday    |

| Value | Description |
|-------|-------------|
| 5     | Friday      |
| 6     | Saturday    |

**StartTime** 

Specify a time, in seconds, since midnight.

**EndDay** 

Specify a number from 0-6. Values are:

| Value | Description |
|-------|-------------|
| 0     | Sunday      |
| 1     | Monday      |
| 2     | Tuesday     |
| 3     | Wednesday   |
| 4     | Thursday    |
| 5     | Friday      |
| 6     | Saturday    |

EndTime

Specify a time, in seconds, since midnight.

#### Returns

A Boolean value: True if the system pause time specified was added, False otherwise.

#### Example

```
Declare Function SetTime PeopleCode REFRESH BTN FieldFormula;
Component Boolean &spt changed;
Function GetSecond(&time) Returns number ;
  Return Hour(&time) * 3600 + Minute(&time) * 60 + Second(&time);
End-Function;
/* initialize; */
STARTDAY = "0";
AMM STARTTIME = SetTime(0);
ENDDAY = "0";
AMM ENDTIME = SetTime(0);
If DoModal(Panel.AMM_ADD_SPTIMES, MsgGetText(117, 13, ""), - 1, - 1) = 1 Then
   If AddSystemPauseTimes(Value(STARTDAY), GetSecond(AMM_STARTTIME), Value(ENDDAY),⇒
GetSecond (AMM ENDTIME)) Then
      &spt changed = True;
      DoSave();
   Else
     MessageBox(16, MsgGetText(117, 13, ""), 117, 14, "");
```

```
End-If;
End-If;
```

## Related Links

DeleteSystemPauseTimes

"Understanding Pausing Nodes" (PeopleTools 8.57: Integration Broker Service Operations Monitor)

# AddToDate

### Syntax

AddToDate(date, num\_years, num\_months, num\_days)

## Description

Use the AddToDate function to add the specified number of years, months, and days to the date provided.

Suppose, for example, that you want to find a date six years from now. You could not just multiply 6 times 365 and add the result to today's date, because of leap years. And, depending on the current year, there may be one or two leap years in the next six years. AddToDate takes care of this for you.

You can subtract from dates by passing the function negative numbers.

#### Considerations Using AddToDate

When you are adding one month to the date provided, and the date provided is the last day of a month, and the next month is shorter, the returned result is the last day of the next month.

For example, in the following, &NewDate is 29/02/2004:

&NewDate = AddToDate("31/01/2004", 0, 1, 0);

When you are adding one month to the date provided, and the date provided is the last day of a month, and the next month is longer, the returned result is *not* the last day of the next month.

For example, in the following, &NewDate is 29/03/2004.

&NewDate = AddToDate("29/02/2004", 0, 1, 0)

#### **Parameters**

| date       | The input date to be adjusted.                                                                                  |
|------------|----------------------------------------------------------------------------------------------------|
| num_years  | The number of years by which to adjust the specified <i>date</i> . <i>num_years</i> can be a negative number.   |
| num_months | The number of months by which to adjust the specified <i>date</i> .<br>This parameter can be a negative number. |
| num_days   | The number of days by which to adjust the specified <i>date</i> . This parameter can be a negative number.      |

### Returns

Returns a Date value equal to the original date plus the number of years, months, and days passed to the function.

### Example

The following example finds the date one year, three months, and 16 days after a field called BEGIN\_DT:

```
AddToDate(BEGIN_DT, 1, 3, 16);
```

This example finds the date two months ago prior to BEGIN\_DT:

AddToDate(BEGIN\_DT, 0, -2, 0);

### **Related Links**

DateValue Day Days Days360 Days365 Month Weekday

# AddToDateTime

#### **Syntax**

AddToDateTime(datetime, years, months, days, hours, minutes, seconds)

## Description

Use the AddToDateTime function to add the specified number of years, months, days, hours, seconds, and minutes to the *datetime* provided. You can subtract from datetimes by passing the function negative numbers.

#### **Parameters**

| datetime | The initial Datetime value.                                               |
|----------|---------------------------------------------------------------------------|
| years    | An integer representing the number of years to add to <i>datetime</i> .   |
| months   | An integer representing the number of months to add to <i>datetime</i> .  |
| days     | An integer representing the number of days to add to <i>datetime</i> .    |
| hours    | An integer representing the number of hours to add to <i>datetime</i> .   |
| minutes  | An integer representing the number of minutes to add to <i>datetime</i> . |

seconds

An integer representing the number of seconds to add to *datetime*.

#### Returns

A Datetime value equal to the original date plus the number of years, months, days, hours, minutes, and seconds passed to the function.

## Example

The following example postpones an interview scheduled in the INTRTime field by two days and two hours:

```
INTRTIME = AddToDateTime(INTRTIME, 0, 0, 2, 2, 0, 0);
```

## **Related Links**

AddToTime DateValue DateTimeValue TimeValue

# AddToTime

#### **Syntax**

AddToTime(time, hours, minutes, seconds)

#### Description

Use the AddToTime function to add *hours*, *minutes*, and *seconds* to *time*. This function returns the result as a Time value. To subtract from *time*, use negative numbers for *hours*, *minutes*, and *seconds*. The resulting value is always adjusted such that it represents an hour less than 24 (a valid time of day.)

#### **Parameters**

| time    | A time value that you want to subtract from or add to.                |
|---------|-----------------------------------------------------------------------|
| hours   | An integer representing the number of hours to add to <i>time</i> .   |
| minutes | An integer representing the number of minutes to add to <i>time</i> . |
| seconds | An integer representing the number of seconds to add to <i>time</i> . |

#### Returns

A Time value equal to time increased by the number of hours, minutes, and seconds passed to the function.

## Example

Assume that a time, &BREAKTime, is 0:15:00. The following moves the time &BREAKTime back by one hour, resulting in 23:15:00:

&BREAKTime = AddToTime(&BREAKTime, -1, 0, 0);

## **Related Links**

AddToDateTime DateValue DateTimeValue TimeValue

# Alias

See Declare Function.

# All

## Syntax

**All**(fieldlist)

Where *fieldlist* is an arbitrary-length list of field names in the form:

[recordname.]fieldname1 [, [recordname.]fieldname2] ...

## Description

Use the All function to verify if a field contains a value, or if all the fields in a list of fields contain values. If any of the fields are Null, then All returns False.

A blank character field, or a zero (0) numeric value in a required numeric field is considered a null value.

#### **Related Functions**

| None          | Checks that a field or list of fields have no value.                                                                                                    |
|---------------|----------------------------------------------------------------------------------------------------|
| AllOrNone     | Checks if either all the field parameters have values, or none of<br>them have values. Use this in examples where if the user fills in<br>one field, she must fill in all the other related values.                                                   |
| OnlyOne       | Checks if exactly one field in the set has a value. Use this when<br>the user must fill in only one of a set of mutually exclusive<br>fields.                                                                                                    |
| OnlyOneOrNone | Checks if no more than one field in the set has a value. Use this<br>in examples when a set of fields is both optional and mutually<br>exclusive; that is, if the user can put a value into one field in a<br>set of fields, or leave them all empty. |

## Returns

Returns a Boolean value based on the values in *fieldlist*. The All function returns True if all of the specified fields have a value; it returns False if any one of the fields does not contain a value.

## Example

The All function is commonly used in SaveEdit PeopleCode to ensure that a group of related fields are all entered. For example:

```
If All(RETURN_DT, BEGIN_DT) and
    8 * (RETURN_DT - BEGIN_DT) (DURATION_DAYS * 8 + DURATION_HOURS)
Then
    Warning MsgGet(1000, 1, "Duration of absence exceeds standard hours for number ⇒
of days absent.");
End-if;
```

## **Related Links**

<u>AllOrNone</u> <u>None</u> <u>OnlyOne</u> <u>OnlyOneOrNone</u> <u>SetDefault</u> <u>SetDefaultAll</u>

# AllOrNone

#### **Syntax**

AllOrNone (fieldlist)

Where *fieldlist* is an arbitrary-length list of field references in the form:

[recordname.]fieldname1 [, [recordname.]fieldname2] ...

## Description

The AllOrNone function takes a list of fields and returns True if either of these conditions is true:

- All of the fields have values (that is, are not Null).
- None of the fields has a value.

For example, if field1 = 5, field2 = "Mary", and field3 = null, AllOrNone returns False.

This function is useful, for example, where you have a set of page fields, and if any one of the fields contains a value, then all of the other fields are required also.

A blank character field, or a zero (0) numeric value in a required numeric field is considered a null value.

| Related Functions | \$ |
|-------------------|----|
|-------------------|----|

| All           | Checks to see if a field contains a value, or if all the fields in a list of fields contain values. If any of the fields is Null, then <b>All</b> returns False.                                                                                   |
|---------------|----------------------------------------------------------------------------------------------------|
| None          | Checks that a field or list of fields have no value. None is the opposite of All.                                                                                                    |
| OnlyOne       | Checks if exactly one field in the set has a value. Use this when<br>the user must fill in only one of a set of mutually exclusive<br>fields.                                                                                                    |
| OnlyOneOrNone | Checks if no more than one field in the set has a value. Use<br>this in cases when a set of fields is both optional and mutually<br>exclusive; that is, if the user can put a value into one field in a<br>set of fields, or leave them all empty. |

#### Returns

Returns a Boolean value: True if all of the fields in fieldlist or none of the fields in fieldlist has a value, False otherwise.

## Example

You could use AllOrNone as follows:

```
If Not AllOrNone(STREET1, CITY, STATE) Then
   WinMessage("Address should consist of at least Street (Line 1), City, State, and⇒
   Country.");
End-if;
```

#### **Related Links**

<u>All</u> <u>None</u> <u>OnlyOne</u> <u>OnlyOneOrNone</u>

# AllowEmplIdChg

#### Syntax

AllowEmplIdChg(is\_allowed)

#### Description

By default, the Component Processor does not allow an user to make any changes to a record if a record contains an EMPLID key field, EMPLID is a required field, and its value matches the value of the user's EMPLID. In some situations, though, such changes are warranted. For example, you would want employees to be able to change information about themselves when entering time sheet data.

The AllowEmplIdChg function enables the user to change records whose key matches the user's own EMPLID, or prevents the user from changing these records. The function takes a single Boolean

parameter that when set to True allows the employee to update their own data. When the parameter is set to False, the employee is prevented from updating this data.

After permission is granted, it stays through the life of the *component*, not the page. After a user switches to another component, the default value (not being able to make changes) is reapplied.

#### **Parameters**

is\_allowed

A Boolean value indicating whether the user is permitted to change the user's own data.

### Returns

Optionally returns a Boolean value: True if the function executed successfully, False otherwise.

#### Example

```
If Substring (%Page, 1, 9) = Substring(PAGE.TimeSHEET_PNL_A, 1, 9) Then
   AllowEmplIdChg(true);
End-if;
```

# Amortize

#### Syntax

Amortize(intr, pb, pmt, pmtnbr, payintr, payprin, balance)

#### Description

Use the Amortize function to compute the amount of a loan payment applied towards interest (*payintr*), the amount of the payment applied towards principal (*payprin*), and the remaining balance *balance*, based on the principal balance (*pb*) at the beginning of the loan term, the amount of one payment *pmt*, the interest rate charged during one payment period (*intr*), and the payment number *pmtnbr*.

#### **Parameters**

Note that *payintr*, *payprin*, and *balance* are "outvars": you must pass variables in these parameters, which the Amortize function then fills with values. The remaining parameters are "invars" containing data the function needs to perform its calculation.

| intr    | Number indicating the percent of interest charged per payment period.                             |
|---------|---------------------------------------------------------------------------------------------------|
| pb      | Principal balance at the beginning of the loan term (generally speaking, the amount of the loan). |
| pmt     | The amount of one loan payment.                                                                   |
| pmtnbr  | The number of the payment.                                                                        |
| payintr | The amount of the payment paid toward interest.                                                   |
| payprin | The amount of the payment paid toward principal.                                                  |

balance

The remaining balance after the payment.

#### Returns

None.

#### Example

Suppose you want to calculate the principal, interest, and remaining balance after the 24th payment on a loan of \$15,000, at an interest rate of 1% per loan payment period, and a payment amount of \$290.

```
&INTRST_RT=1;
&LOAN_AMT=15000;
&PYMNT_AMNT=290;
&PYMNT_NBR=24;
Amortize(&INTRST_RT, &LOAN_AMT, &PYMNT_AMNT, &PYMNT_NBR, &PYMNT_INTRST, &PYMNT_PRIN⇒
, &BAL);
&RESULT = "Int=" | String(&PYMNT_INTRST) | " Prin=" | String(&PYMNT_PRIN) | " Ba⇒
l=" | String(&BAL);
```

This example sets &RESULT equal to "Int=114 Prin=176 Bal=11223.72".

## And

#### Description

Use And to combine Boolean expressions. See "Boolean Operators" (PeopleTools 8.57: PeopleCode Developer's Guide) for more information.

## As

#### Description

Use the As keyword in function and method declarations and when downcasting an object to a subclass.

#### **Related Links**

Declare Function "class" (PeopleTools 8.57: PeopleCode API Reference) "Downcasting" (PeopleTools 8.57: PeopleCode API Reference)

# Asin

#### Syntax

Asin(value)

#### Description

Use the Asin function to calculate the arcsine of the given value, that is, the size of the angle whose sine is that value.

#### Parameters

value

Any real number between -1.00 and 1.00 inclusive, the range of valid sine values. If the input value is outside this range, an error message appears at runtime ("Decimal arithmetic error occurred. (2,110)"). Adjust your code to provide a valid input value.

### Returns

A value in radians between -pi/2 and pi/2.

## Example

The following example returns the size in radians of the angle whose sine is 0.5:

&MY\_ANGLE = Asin(0.5);

#### **Related Links**

Acos Atan Cos Cot Degrees Radians Sin Tan

## Atan

#### **Syntax**

Atan(value)

#### Description

Use the Atan function to calculate the arctangent of the given value, that is, the size of the angle whose tangent is that value.

#### **Parameters**

```
value
```

Any real number.

## Returns

A value in radians between -pi/2 and pi/2.

## Example

The following example returns the size in radians of the angle whose tangent is 0.5:

 $&MY_ANGLE = Atan(0.5);$ 

| <b>Related Links</b> |
|----------------------|
| Acos                 |
| Asin                 |
| Cos                  |
| Cot                  |
| <u>Degrees</u>       |
| <u>Radians</u>       |
| Sin                  |
| Tan                  |

# PeopleCode Built-in Functions and Language Constructs: B

The PeopleCode built-In functions and language constructs beginning with the letter B are listed in alphabetical order within this topic.

## **Related Links**

**Typographical Conventions** 

# BlackScholesCall

#### **Syntax**

BlackScholesCall(Asset\_Price, Strike\_Price, Interest\_Rate, Years, Volatility)

#### Description

Use the BlackScholesCall function to return the value of a call against an equity underlying according to the Black-Scholes equations.

#### Parameters

| Asset_Price   | The asset price. This parameter takes a decimal value.                                   |
|---------------|------------------------------------------------------------------------------------------|
| Strike_Price  | The strike price. This parameter takes a decimal value.                                  |
| Interest_Rate | The risk-free interest rate. This parameter takes a decimal value.                       |
| Years         | The number of years to option expiration. This parameter takes a number value (decimal). |
| Volatility    | The volatility of underlying. This parameter takes a decimal value.                      |

### Returns

A number representing the value of a call against an equity.

### **Related Links**

BlackScholesPut

# BlackScholesPut

### Syntax

BlackScholesPut(Asset\_Price, Strike\_Price, Interest\_Rate, Years, Volatility)

### Description

Use the BlackScholesPut function to return the value of a put against an equity underlying according to the Black-Scholes equations.

| Asset_Price   | The asset price. This parameter takes a decimal value.                                   |
|---------------|------------------------------------------------------------------------------------------|
| Strike_Price  | The strike price. This parameter takes a decimal value.                                  |
| Interest_Rate | The risk-free interest rate. This parameter takes a decimal value.                       |
| Years         | The number of years to option expiration. This parameter takes a number (decimal) value. |
| Volatility    | The volatility of underlying. This parameter takes a decimal value.                      |

#### Returns

A number representing the value of a call against an equity.

#### **Related Links**

BlackScholesCall

# **BootstrapYTMs**

#### Syntax

BootstrapYTMs (Date, MktInst, Accrual\_Conv)

## Description

Use the BootstrapYTMs function to create a zero-arbitrage implied zero-coupon curve from a yield-tomaturity curve using the integrated discount factor method, based on the *Accrual\_Conv*.

#### **Parameters**

Date

The trading date of the set of market issues. This parameter takes a date value.

#### MktInst

The market instrument properties. This parameter takes an array of array of number. The elements in the array specify the following:

| Elements | Description                                                                          |
|----------|--------------------------------------------------------------------------------------|
| 1        | tenor in days                                                                        |
| 2        | yield in percent                                                                     |
| 3        | price per 100 par                                                                    |
| 4        | coupon rate (zero for spot instruments)                                              |
| 5        | frequency of coupon payments                                                         |
| 6        | unit of measure for coupon frequency, 0 for days, 1 for<br>months, and 2 for years   |
| 7        | coefficient <b>a</b> of a curve interpolating the dataset                            |
| 8,9,10   | coefficients <b>b</b> , <b>c</b> , and <b>d</b> of a curve interpolating the dataset |

### Returns

An array of array of number. The elements in the array have the same type as the elements in the array for the *MktInst* parameter.

## **Related Links**

"Understanding Arrays" (PeopleTools 8.57: PeopleCode API Reference)

# Break

#### **Syntax**

Break

#### Description

Use the Break statement to terminate execution of a loop or an Evaluate function. The program resumes execution immediately after the end of the statement. If the loop or Evaluate is nested in another statement, only the innermost statement is terminated.

## **Parameters**

None.

# Example

In the following example, Break is used to terminate the Evaluate statement, while staying within the outermost If statement:

```
If CURRENCY CD = PriorEffdt (CURRENCY CD) Then
      Evaluate ACTION
      When = "PAY"
         If ANNUAL RT = PriorEffdt (ANNUAL RT) Then
            Warning MsgGet(1000, 27, "Pay Rate Change action is chosen and Pay Rate⇒
 has not been changed.");
         End-if;
         Break;
      When = "DEM"
         If ANNUAL RT >= PriorEffdt (ANNUAL RT) Then
            Warning MsgGet(1000, 29, "Demotion Action is chosen and Pay Rate has no⇒
t been decreased.");
        End-if;
       Break;
      When-other
     End-evaluate;
     WinMessage ("This message appears after executing either of the BREAK statemen⇒
ts or after all WHEN statements are false");
End-if;
```

## **Related Links**

Evaluate Exit For While

# **BulkDeleteField**

## Syntax

```
BulkDeleteField(ProjectName, Field.FieldName [, ExclProj])
```

## Description

Use the BulkDeleteField function to delete fields from records and pages, as well as the associated PeopleCode programs and modify the SQL either on the record, or, if the record is a subrecord, on the parent records.

**Note:** You must have the role Peoplesoft Administrator assigned to your UserId in order to use this function.

If you specify a project that contains objects such as fields which have an upgrade action of delete, those objects are ignored.

The field is removed from the page regardless of where the field exists on the page, whether on a grid or not.

If the field is in the SELECT clause of the SQL, the removal is straightforward. However, if the field is also used in a WHERE clause, or if the field is the only item in the SELECT clause, the record isn't modified and is instead inserted into a project called BLK\_*FieldName*. The record should be examined and any additional changes made as necessary.

Deleting fields from records and pages does *not* remove the field definition itself and it does not remove the field from other areas, such as projects or message definitions.

In addition, this function does *not* delete the references to the field in the PeopleCode. You must manually remove the references to the deleted field. Use the Find In. . . tool to search for the field name you deleted.

**Note:** Because performing this operation changes records, you must subsequently rebuild the project (alter tables).

### Using the Log File

Information about this operation is stored in a log field. The directory where the log file is placed depends on where the function is run from:

- If the function is run in two-tier, the log file is located at *PS\_CFG\_HOME* /BulkOps.txt. This is also the default location if the system cannot find the other paths.
- If the function is run from an application server, the log file is located at:

PS\_CFG\_HOME /APPSERV/Domain\_Name/LOGS/BulkOps.txt

• If the function is run from an Application Engine program, the log file is written to the process' output log directory, that is:

PS\_CFG\_HOME /APPSERV/prcs/Domain\_Name/log\_output/Process\_Name\_Instance/BulkOps.txt

#### **Considerations Using this Function**

This function is intended for use during configuration time *only*, before active runtime usage is initiated. Using this function during active runtime is not supported. Changes to data definitions are *not* recognized on a currently loaded component. In general, changes aren't recognized until the component is reloaded.

Bulk operations are time consuming, therefore, referencing the log file to see the progress of an operation is recommended. These operations accommodate errors and continue processing, logging the overall progress of the operation.

*Warning!* These operations take place in a separate transaction from the page's save status: the initiation of any of these operations immediately changes the definitions, even if the page is subsequently cancelled.

#### **Considerations Using the Exclusion Project**

If you specify *ExclProj*, the following items that are both in *ProjectName* and *ExclProj* are *not* changed, that is, the field specified is *not* removed from these items:

- pages
- records
- associated SQL with records of type View
- any PeopleCode associated with those items.

Individual SQL or PeopleCode items are not ignored by themselves, only as associated with records or pages.

| The name of a project that is the source of records and pages to use.                                                                                                  |
|----------------------------------------------------------------------------------------------------|
| <b>Note:</b> When passing the project name as a parameter, if the project contains definitions with an upgrade action of delete, the system ignores those definitions. |
| The name of the field to be deleted. This name must be prefixed with the reserved word <b>Field</b> .                                                                  |
| The name of a project that has pages that should be ignored by this function.                                                                                          |
|                                                                                                    |

#### Returns

A constant value. The values are:

| Value        | Description                                   |
|--------------|-----------------------------------------------|
| %MDA_Success | Bulk operation completed successfully.        |
| %MDA_Failure | Bulk operation did not complete successfully. |

## Example

```
&pjm = "MYPROJ";
&ret = BulkDeleteField(&pjm, Field.OrgId, "EXCLPROJ");
If (&ret = %MDA_Success) Then
    MessageBox(0, "Metadata Fn Status", 0, 0, "BulkDeleteField succeeded");
Else
MessageBox(0, "Metadata Fn Status", 0, 0, "BulkDeleteField failed");
End-If;
```

## **Related Links**

 BulkInsertField

 BulkModifyPageFieldOrder

 "Using the Find In Feature" (PeopleTools 8.57: PeopleCode Developer's Guide)

 "Understanding Bulk Operations" (PeopleTools 8.57: Application Designer Developer's Guide)

 "Understanding Data Administration and the Build Process" (PeopleTools 8.57: Application Designer Developer's Guide)

 Developer's Guide)

# **BulkInsertField**

#### Syntax

BulkInsertField(ProjectName, Field.FieldName, ModelName, ClonePCode [, ExclProj])

## Description

Use the BulkInsertField function to insert a source field into records and pages in a project if and only if the model field specified by *ModelName* exists on those records and pages.

If you specify a project that contains objects such as fields which have an upgrade action of delete, those objects are ignored.

**Note:** You must have the role Peoplesoft Administrator assigned to your UserId in order to use this function.

### Using the Log File

Information about this operation is stored in a log field. The directory where the log file is placed depends on where the function is run from:

- If the function is run in two-tier, the log file is located at *PS\_HOME*/BulkOps.txt. This is also the default location if the system cannot find the other paths.
- If the function is run from an application server, the log file is located here:

PS\_CFG\_HOME /APPSERV/Domain\_Name/LOGS/BulkOps.txt

• If the function is run from an Application Engine program, the log file is written to the process' output log directory, that is:

PS\_CFG\_HOME /APPSERV/prcs/Domain\_Name/log\_output/Process\_Name\_Instance/BulkOps.txt

#### **Considerations Inserting Fields into Records**

In records, the source field is assigned the same record field properties as the model field on each record, and is inserted directly after the model field.

If the model field has a prompt table, a prompt table is created for the source field using the name of the source field with TBL appended to it.

If the record is either a SQL View or Dynamic View type, the associated SQL is modified by having the SELECT clause expanded to include the new field.

If the record is a subrecord, the parent records of type SQL View or Dynamic View that contain this subrecord are updated.

If the SQL contains the model field in the WHERE clause, or the SQL is complex, the associated record is inserted into a project called BLK\_*FieldName*. You should examine this record and make any necessary changes.

If the model field has PeopleCode associated with it on the record or in a component, and *ClonePCode* has been set to True, this PeopleCode is cloned to the new field, with all references to the model field changed to refer to the new field.

**Note:** Because using this function changes records that are used to build application tables, you must rebuild (alter) the specified project before these changes can be used.

#### **Considerations Inserting Fields into Pages**

If the model field is in a grid, the system inserts the new field into the grid next to the model field and assigns it the same page field properties.

If the model field is not in a grid, the system inserts the new field onto the page to the right of the model field (in the first open space) and assigns it the same page field properties. If the system detects a questionable field position, it inserts the page into a project called BLK\_*FieldName*. The page will work as-is, however, the GUI layout may not be optimal, so you should examine these pages by hand.

The page field name property isn't cloned if it exists on the model field. Instead, the field name of the new field is used, since the page field name should be a unique identifier for page elements.

**Note:** If the project you specified only contained pages and not records, you do not need to rebuild the project after using this function. The changes take affect when the component containing the page is reloaded.

#### **Considerations Using this Function**

This function is intended for use during configuration time *only*, before active runtime usage is initiated. Using this function during active runtime is not supported. Changes to data definitions are *not* recognized on currently loaded component. In general, changes aren't recognized until the component is reloaded.

Bulk operations are time consuming, therefore, referencing the log file to see the progress of an operation is recommended. These operations accommodate errors and continue processing, logging the overall progress of the operation.

*Warning!* These operations take place in a separate transaction from the page's save status: the initiation of any of these operations immediately changes the definitions, even if the page is subsequently cancelled.

#### **Considerations Using the Exclusion Project**

If you specify *ExclProj*, the following items that are both in *ProjectName* and *ExclProj* are *not* changed, that is, the field specified is *not* inserted to these items:

- pages
- records
- associated SQL with records of type View
- any PeopleCode associated with those items.

Individual SQL or PeopleCode items are not ignored by themselves, only as associated with records or pages.

#### Parameters

**ProjectName** 

The name of a project that is the source of records and pages to use.

|            | <b>Note:</b> When passing the project name as a parameter, if the project contains definitions with an upgrade action of delete, the system ignores those definitions. |
|------------|----------------------------------------------------------------------------------------------------|
| FieldName  | The name of the field to be inserted. This name must be prefixed with the reserved word <b>Field</b> .                                                                 |
| ModelName  | The name of a field on which to model the inserted field.<br>Attributes are cloned from it for records and pages, PeopleCode<br>is modified, and SQL inserted.         |
| ClonePCode | Specify whether to clone the PeopleCode from the model to<br>this field. This parameter takes a Boolean value: True, clone the<br>PeopleCode programs, False, do not.  |
| ExclProj   | The name of a project that has pages that should be ignored by this function.                                                                                          |

#### Returns

A constant value. The values are:

| Value        | Description                                   |  |
|--------------|-----------------------------------------------|--|
| %MDA_Success | Bulk operation completed successfully.        |  |
| %MDA_Failure | Bulk operation did not complete successfully. |  |

## Example

```
&pjm = "MYPROJ";
&ret = BulkInsertField(&pjm, Field.OrgId, Field.DeptId, True, "EXCLPROJ");
If (&ret = %MDA_Success) Then
   MessageBox(0, "Metadata Fn Status", 0, 0, "BulkInsertField succeeded");
Else
   MessageBox(0, "Metadata Fn Status", 0, 0, "BulkInsertField failed");
End-If;
```

### **Related Links**

BulkModifyPageFieldOrder BulkDeleteField "Understanding Bulk Operations" (PeopleTools 8.57: Application Designer Developer's Guide) "Understanding Data Administration and the Build Process" (PeopleTools 8.57: Application Designer Developer's Guide)

# BulkModifyPageFieldOrder

#### Syntax

BulkModifyPageFieldOrder({ProjectName | PageList}, ColNames, RequireAll, [ColWidths])

# Description

Use the BulkModifyPageFieldOrder function to reorder the grid columns as specified by *ColNames*. If *ColWidths* is specified, the columns are also resized. This can also be used to modify a single columns width.

**Note:** You must have the role Peoplesoft Administrator assigned to your UserId in order to use this function.

If you specify a project name as a parameter, and if that project contains objects such as fields which have an upgrade action of delete, those objects are ignored.

The reordering algorithm "bunches" these fields together at the first instance of any of these fields in a target page grid, and forces the remaining fields into the order specified.

This function only reorders fields inside a grid.

If the fields occur twice or more in a grid, from two or more records, such as work records, the fields are bunched together in record groupings before being sorted into the order specified. For example, the two records ABS\_HIST and PERSONAL\_HISTORY both contain the fields DURATION\_DAYS and DURATION\_HOURS. The following is an example of how the records are fields would be bunched together first:

- ABS\_HIST, DURATION\_DAYS
- ABS\_HIST, DURATION\_HOURS
- PERSONAL\_HISTORY, DURATION\_DAYS
- PERSONAL\_HISTORY, DURATION\_HOURS

Note: These changes take affect after components are reloaded.

## Using the Log File

Information about this operation is stored in a log field. The directory where the log file is placed depends on where the function is run from:

- If the function is run in two-tier, the log file is located at *PS\_CFG\_HOME* /BulkOps.txt. This is also the default location if the system cannot find the other paths.
- If the function is run from an application server, the log file is located here:

PS\_CFG\_HOME /APPSERV/Domain\_Name/LOGS/BulkOps.txt

• If the function is run from an Application Engine program, the log file is written to the process' output log directory, that is:

PS\_CFG\_HOME /APPSERV/prcs/Domain\_Name/log\_output/Process\_Name\_Instance/BulkOps.txt

#### **Considerations Using this Function**

This function is intended for use during configuration time *only*, before active runtime usage is initiated. Using this function during active runtime is not supported. Changes to data definitions are *not* recognized on currently loaded component. In general, changes aren't recognized until the component is reloaded.

Bulk operations are time consuming, therefore, referencing the log file to see the progress of an operation is recommended. These operations accommodate errors and continue processing, logging the overall progress of the operation.

*Warning!* These operations take place in a separate transaction from the page's save status: the initiation of any of these operations immediately changes the definitions, even if the page is subsequently cancelled.

#### **Parameters**

| ProjectName   PageList | Specify either the name of a project that is the source of pages to use or an array of page names.                                                                        |
|------------------------|----------------------------------------------------------------------------------------------------|
|                        | <b>Note:</b> When passing the project name as a parameter, if the project contains definitions with an upgrade action of delete, the system ignores those definitions.    |
| ColNames               | Specify an array of string that indicate which fields and the desired order of those fields.                                                                              |
| RequireAll             | Specify whether all the fields in <i>ColNames</i> must be present before changes are made or not. This parameter takes a Boolean value: True, all fields must be present. |
| ColWidths              | Specify an array of number that gives the pixel widths of the grid columns. Use a -1 to indicate that the width of a column shouldn't change.                             |

#### Returns

A constant value. The values are:

| Value        | Description                                   |
|--------------|-----------------------------------------------|
| %MDA_Success | Bulk operation completed successfully.        |
| %MDA_Failure | Bulk operation did not complete successfully. |

#### Example

```
Local Array of String &ColOrder;
Local Array of Number &ColWidth;
Local String &pjm, &ret;
&pjm = "MYPROJ";
&ColWidth = CreateArray(50, 100, -1);
&ColOrder = CreateArray("DEPTID", "ORGID", "PROJECT");
&ret = BulkModifyPageFieldOrder(&pjm, &ColOrder, True, &ColWidth);
If (&ret = %MDA_Success) Then
    MessageBox(0, "Metadata Fn Status", 0, 0, "BulkModifyPageFieldOrder succeeded");⇒
```

Else

MessageBox(0, "Metadata Fn Status", 0, 0, "BulkModifyPageFieldOrder failed");⇒

End-If;

## **Related Links**

BulkInsertField BulkDeleteField "Understanding Bulk Operations" (PeopleTools 8.57: Application Designer Developer's Guide) "Understanding Data Administration and the Build Process" (PeopleTools 8.57: Application Designer Developer's Guide)

# **BulkUpdateIndexes**

## Syntax

BulkUpdateIndexes([StringFieldArray])

## Description

Use BulkUpdateIndexes to update indexes (PSINDEXDEFN table) for records that contain a field whose NotUsed setting has changed.

A field whose NotUsed flag has been set to True does *not* show up in indexes. The only way to modify a field's NotUsed setting is through an API call such as in the following example:

SetDBFieldNotUsed(FIELD.OrgId, True);

The indexes of records that contain this field need to be updated to reflect the new settings.

Information about this operation can be logged by turning on PeopleCode tracing of internal functions (value 256.)

#### **Considerations Using this Function**

Do *not* invoke this function from runtime pages, as it modifies all records, including the records used to support the page it is invoked from. This function should be invoked from a Application Engine program.

**Note:** If you do call this function from a page the operation completes successfully, but the page returns an error message. Switching to a new component clears up this error, however, any changes not saved to the database are lost.

This function is intended for use during configuration time *only*, before active runtime usage is initiated. Using this function during active runtime is not supported. Changes to data definitions are *not* recognized on currently loaded component. In general, changes aren't recognized until the component is reloaded.

Bulk operations are time consuming, therefore, referencing the log file to see the progress of an operation is recommended. These operations accommodate errors and continue processing, logging the overall progress of the operation.

Calling this function without any parameter rebuilds the indexes for *all* records, an operation that may take hours. By indicating a list of fields whose NotUsed flag has changed, only the affected records have their indexes updated, reducing the time required to run this function.

*Warning!* These operations take place in a separate transaction from the page's save status: the initiation of any of these operations immediately changes the definitions, even if the page is subsequently cancelled.

#### **Parameters**

**StringFieldArray** 

Specify an array of field names (as strings), such as DEPTID, representing the fields whose NotUsed flag has been modified. Only the records containing these fields are updated.

If you do not specify a value for this parameter, the indexes for *all* records are rebuilt.

#### Returns

A constant value. The values are:

| Value        | Description                                   |
|--------------|-----------------------------------------------|
| %MDA_Success | Bulk operation completed successfully.        |
| %MDA_Failure | Bulk operation did not complete successfully. |

## Example

The following example uses the function without the optional array of field names:

```
&ret = BulkUpdateIndexes();
If (&ret = %MDA_Success) Then
MessageBox(0, "MetaData Fn Status", 0, 0, "BulkUpdateIndexes succeeded");
Else
MessageBox(0, "MetaData Fn Status", 0, 0, "BulkUpdateIndexes failed");
End-If;
```

The following example uses the function with an array of two field names passed to it:

```
&ret = BulkUpdateIndexes(CreateArray("DEPTID","PROJECT"));
If (&ret = %MDA_success) Then
MessageBox(0, "MetaData Fn Status", 0, 0, "BulkUpdateIndexes succeeded");
Else
MessageBox(0, "MetaData Fn Status", 0, 0, "BulkUpdateIndexes failed");
End-If;
```

#### **Related Links**

BulkDeleteField BulkInsertField BulkModifyPageFieldOrder

# PeopleCode Built-in Functions and Language Constructs: C

The PeopleCode built-In functions and language constructs beginning with the letter C are listed in alphabetical order within this topic.

### **Related Links**

Typographical Conventions

# CallAppEngine

## Syntax

**CallAppEngine**(applid[, statereclist, processinstance, allowcommit])

Where *statereclist* is list of record objects in the form:

&staterecord1 [, &staterecord2] . . .

There can be only as many record objects in *statereclist* as there are state records for the Application Engine program. Additional record objects are ignored.

## Description

Use the CallAppEngine function to start the Application Engine program named *applid*. This is how to start your Application Engine programs synchronously from a page. (Prior to PeopleTools 8, you could do only this using the RemoteCall function.) Normally, you won't run Application Engine programs from PeopleCode in this manner. Rather, the bulk of your Application Engine execution will be run using the Process Scheduler, and the exception would be done using CallAppEngine.

The *staterecord* can be the hard-coded name of a record, but generally you use a record object to pass in values to seed particular state fields. The record name must match the state record name exactly.

The *processinstance* allows you to specify the process instance used by the Application Engine runtime. In your PeopleCode program this parameter must be declared of type integer since that is the only way the runtime can tell whether the last parameter is to be interpreted as a process instance. For more details see the Application Engine documentation.

After you use CallAppEngine, you may want to refresh your page. The Refresh method, on a rowset object, reloads the rowset (scroll) using the current page keys. This causes the page to be redrawn. GetLevel0().Refresh() refreshes the entire page. If you want only a particular scroll to be redrawn, you can refresh just that part.

**Note:** If you supply a non-zero process instance, all message logging is done under the process instance. You *must* build your own PeopleSoft Pure Internet Architecture page to access or delete the messages, since there is no Process Monitor entry for the process instance you used.

#### PeopleCode Event Considerations

You must include the CallAppEngine PeopleCode function within events that allow database updates because generally, if you're calling Application Engine, you're intending to perform database updates. This includes the following PeopleCode events:

- SavePreChange (Page)
- SavePostChange (Page)
- Workflow

• FieldChange

If CallAppEngine results in a failure, all database updates is rolled back. All information the user entered into the component is lost, as if the user pressed ESC.

#### Application Engine Considerations

You can also use the CallAppEngine function in a Application Engine program, either directly (in a PeopleCode action) or indirectly (using a Component Interface). This functionality must be used carefully, and you should only do this once you have a clear understanding of the following rules and restrictions.

- Dedicated cursors are *not* supported inside a "nested application engine instance" (meaning an application engine program invoked using CallAppEngine from within another application engine program). If a nested application engine instance has any SQL actions with ReUse set to Yes or Bulk Insert, those settings are ignored.
- As in any other type of PeopleCode event, no commits are performed within the called application engine program. This is an important consideration. If a batch application engine program called another program using CallAppEngine, and that child program updated many rows of data, the unit-of-work might become too large, resulting in contention with other processes. A batch application engine program should invoke such child programs using a Call Section action, not CallAppEngine.
- Temp tables are *not* shared between a batch application engine program and child program invoked using CallAppEngine. Instead, the child program is assigned an "online" temporary table instance, which is used for all temp tables in that program. In addition, if that child program invokes another program using CallAppEngine, that grandchild shares the online temp instance with the caller. In other words, only one online temp instance is allocated to a process at any one time, no matter how many nested CallAppEngine's there might be.
- The lock on an online temp instance persists until the next commit. If the processing time of the called program is significant (greater than a few seconds), this would be unacceptable. As a general rule, application engine programs that make use of temp tables and have a significant processing time should be called from other application engine programs using a Call Section action, not CallAppEngine.

See "Using PeopleCode in Application Engine Programs" (PeopleTools 8.57: Application Engine).

#### Save Events Considerations

To execute the Application Engine program based on an end user Save, use the CallAppEngine function within a Save event. When you use CallAppEngine, you should keep the following items in mind:

- No commits occur during the entire program run.
- During SavePreChange, any modified rows in the page have not been written to the database.
- During SavePostChange, the modified rows have been written to the database. The Page Process issues one commit at the end of the Save cycle.

#### FieldChange Considerations

If you don't want the CallAppEngine call to depend on a Save event, you can also initiate CallAppEngine from a FieldChange event. When having a FieldChange event initiate CallAppEngine, keep the following items in mind:

- No commits occur within the program called by CallAppEngine. The called program remains a synchronous execution in the same unit of work.
- The Component Processor commits all updates done in a FieldChange at the end of the event, which frees any locks that the Application Engine program might have acquired.
- Do not include a DoSave function in the same FieldChange event. Not only is this not allowed, but it also indicates that you should be including the CallAppEngine within a Save event.
- You can use the DoSaveNow function in the same FieldChange event, but it must be called prior to the first CallAppEngine function, but not afterward.

#### **Parameters**

| applid          | Specify the name of the Application Engine program you want to start.                                                                                                    |
|-----------------|----------------------------------------------------------------------------------------------------|
| statereclist    | Specify an optional record object that provides initial values for a state record.                                                                                                    |
| processinstance | This parameter is not used.                                                                                                    |
| allowcommit     | Specify an optional Boolean value indicating whether intermediate commits are allowed. If omitted, <i>allowcommit</i> defaults to False.                                                                                                    |
|                 | Intermediate commits of only the transactions that are related to<br>the Application Engine program use a secondary connection to<br>the database. Before invoking CallAppEngine with intermediate<br>commits, the secondary connection to the database for that<br>application server domain must be enabled using the database<br>flags (DbFlags) in the application server configuration file.<br>Note that the secondary connections are enabled by default.<br>If the secondary connection to the database is disabled and<br>CallAppEngine is invoked with <i>allowcommit</i> set to True, the<br>functionality will fall back to the default where all transactions<br>are committed only at the end of an Application Engine<br>program. |
|                 | See "PSTOOLS Options" (PeopleTools 8.57: System and Server Administration)                                                                                                    |

#### Returns

None.

#### Example

The following calls the Application Engine program named MYAPPID, and passes initialization values.

```
&REC = CreateRecord(RECORD.INIT_VALUES);
&REC.FIELD1.Value = "XYZ";
    /* set the initial value for INIT_VALUES.FIELD1 */
CallAppEngine("MYAPPID", &REC);
```

## **Related Links**

DoSaveNow "Understanding the AESection Class" (PeopleTools 8.57: PeopleCode API Reference) "Refresh" (PeopleTools 8.57: PeopleCode API Reference) "Running Application Engine Programs" (PeopleTools 8.57: Application Engine) "Specifying Call Section Actions" (PeopleTools 8.57: Application Engine)

# **CancelPubHeaderXmlDoc**

## Syntax

CancelPubHeaderXmlDoc(PubID, PubNode, ChannelName, VersionName)

## Description

Use the CancelPubHeaderXmlDoc function to programmatically cancel the message header of a publication contract, much the same as you can do in the message monitor.

**Note:** This function has been deprecated and remains for backward compatibility only. Use the IntBroker class Cancel method instead.

The message header, also known as the message instance, is the published message *before* the system performs any transformations.

The function is only available when the message has one of the following statuses:

- Error
- New
- Retry
- Timeout
- Edited

#### **Related Links**

"Cancel" (PeopleTools 8.57: PeopleCode API Reference)

### Parameters

| PubID       | Specify the PubID of the message.        |  |
|-------------|------------------------------------------|--|
| PubNode     | Specify the Pub Node Name of the message |  |
| ChannelName | Specify the channel name of the message. |  |
| VersionName | Specify the version name of the message. |  |

#### Returns

A Boolean value: True if the function completed successfully, False otherwise.

#### Related Links

<u>ReSubmitPubHeaderXmlDoc</u>

# CancelPubXmlDoc

## Syntax

```
CancelPubXmlDoc(PubID, PubNode, ChannelName, VersionName, MessageName, SubNode[,
Segment])
```

## Description

Use the CancelPubXmlDoc function to programmatically cancel a message publication contract, much the same as you can do in the message monitor.

**Note:** This function has been deprecated and remains for backward compatibility only. Use the IntBroker class Cancel method instead.

This is the publication contract that exists after any transformations have been preformed.

The function is only available when the message has one of the following statuses:

- Error
- New
- Retry
- Timeout
- Edited

#### **Related Links**

"Cancel" (PeopleTools 8.57: PeopleCode API Reference)

#### **Parameters**

| PubID       | Specify the PubID of the message.                                                                                                    |
|-------------|----------------------------------------------------------------------------------------------------|
| PubNode     | Specify the Pub Node Name of the message.                                                                                                    |
| ChannelName | Specify the channel name of the message.                                                                                                    |
| VersionName | Specify the version name of the message.                                                                                                    |
| MessageName | Specify the name of the message.                                                                                                    |
| SubNode     | Specify the subnode of the message.                                                                                                    |
| Segment     | Specify an integer representing which segment you want to access. The default value is one, which means that if you do not specify a segment, the first segment is accessed. |

#### Returns

A Boolean value: True if the function completed successfully, False otherwise.

### **Related Links**

ReSubmitPubXmlDoc

# CancelSubXmlDoc

#### Syntax

```
CancelSubXmlDoc(PubID, PubNode, ChannelName, VersionName, MessageName,
SubscriptionName[, Segment])
```

### Description

Use the CancelSubXmlDoc function to programmatically cancel a message subscription contract, much the same as you can do in the message monitor.

**Note:** This function has been deprecated and remains for backward compatibility only. Use the IntBroker class Cancel method instead.

The function is only available when the message has one of the following statuses:

- Error
- New
- Retry
- Timeout
- Edited

#### **Related Links**

"Cancel" (PeopleTools 8.57: PeopleCode API Reference)

#### Parameters

| PubID            | Specify the PubID as a string.             |  |
|------------------|--------------------------------------------|--|
| PubNode          | Specify the Pub Node name as a string.     |  |
| ChannelName      | Specify the Channel name as a string.      |  |
| VersionName      | Specify the version name as a string.      |  |
| MessageName      | Specify the message name as a string.      |  |
| SubscriptionName | Specify the subscription name as a string. |  |

#### Segment

Specify an integer representing which segment you want to access. The default value is one, which means that if you do not specify a segment, the first segment is accessed.

#### Returns

A Boolean value: True if function completed successfully, False otherwise.

### **Related Links**

ReSubmitSubXmlDoc

# ChangeEmailAddress

#### **Syntax**

ChangeEmailAddress(Type, Address)

### Description

Use the ChangeEmailAddress function to change the type of an email address that you've already added for the current user. You can only have *one* email address of a specific type for a user. If you try to use a type that already has an email address associated with it, you receive an error.

#### **Parameters**

Туре

Specify the type that you want to change the email address to. This parameter takes a string value. The valid values are:

| Value | Description              |
|-------|--------------------------|
| BB    | Blackberry email address |
| BUS   | Business email address   |
| HOME  | Home email address       |
| ОТН   | Other email address      |
| WORK  | Work email address       |

Address

Specify the email address that you want to add as a string.

#### Returns

None.

## **Related Links**

AddEmailAddress

DeleteEmailAddress MarkPrimaryEmailAddress

# Char

### Syntax

Char(n)

## Description

Use the Char function to convert a decimal numeric value n to the corresponding Unicode character.

#### **Parameters**

n

The numeric value to be expressed as a decimal Unicode value.

## Returns

Returns a string representing the Unicode character corresponding to the number *n*.

#### Example

This example sets three strings:

```
&STRING1 = Char(80) | Char(83);
&STRING2 = Char(26085) | Char(26412);
&STRING3 = Char(55362) | Char(56697);
```

The following table shows the Unicode hexadecimal code points and the string equivalents for these calls to the Char function:

| Variable  | Char (Decimal)            | Unicode Code Points | String                     |
|-----------|---------------------------|---------------------|----------------------------|
| &STRING1  | Char(80)   Char(83)       | U+0050, U+0053      | PS                         |
| &STRING2  | Char(26085)   Char(26412) | U+65E5, U+672C      | 日本                         |
| &STRING3* | Char(55362)   Char(56697) | U+D842 U+DD79       | A single Chinese character |

\* The single character in &STRING3 signifies a non-BMP, UTF-32 character (U+20979), which is represented by the UTF-16 surrogate pair (U+D842 U+DD79). This single Chinese character has been omitted from this example.

For reference, Unicode character charts are available from The Unicode Consortium.

See Unicode 6.2 Character Code Charts.

#### **Related Links**

Code String %Substring

# CharType

# Syntax

CharType(source\_str, char\_code)

# Description

Use the CharType function to determine whether the first character in *source\_str* is of type *char\_code*. The *char\_code* parameter is a numeric value representing a character type (see the following Parameters section for details). Most character types supported by this function equate to specific Unicode character blocks or are based on Unicode character properties.

## **Related Links**

"Understanding Character Sets" (PeopleTools 8.57: Global Technology)

## Parameters

char code

*source\_str* A String, the first character of which will be tested.

A Number representing the character type to be tested for.

The following table shows valid values for *char\_code*. You can specify either a Character Code or a Constant:

| Numeric Value | Constant                  | Character Set                                                                                                    |
|---------------|---------------------------|----------------------------------------------------------------------------------------------------|
| 0             | %CharType_AlphaNumeric    | Basic Latin — Alphanumeric (printable<br>range of 7-bit US-ASCII), Unicode<br>characters in the range U+0020 — U<br>+007E       |
| 1             | %CharType_ExtendedLatin1  | Extended Latin-1 characters (ISO 8859-1 accents for Western European languages), Unicode characters in the range U+00BF — U+07E |
| 2             | %CharType_HankakuKatakana | Hankaku Katakana (half-width Japanese<br>Katakana)                                                                              |
| 3             | %CharType_ZenkakuKatakana | Zenkaku Katakana (full-width Japanese<br>Katakana)                                                                              |
| 4             | %CharType_Hiragana        | Hiragana (Japanese)                                                                                                    |
| 5             | %CharType_Kanji           | Chinese, Japanese and Korean<br>ideographic characters. Includes<br>Japanese Kanji, Chinese Hanzi and<br>Korean Hancha.         |

| Numeric Value | Constant                      | Character Set                                                                                                |
|---------------|-------------------------------|----------------------------------------------------------------------------------------------------|
| 6             | %CharType_DBAlphaNumeric      | Full-width Latin Alphanumeric<br>characters, primarily used for Japanese.<br>Excludes                        |
| 7             | None                          | Korean Hangul syllables, excluding<br>Hangul Jamo.                                                           |
| 8,9           | None                          | Reserved for future use.                                                                                     |
| 10            | %CharType_JapanesePunctuation | Full- and half-width punctuation,<br>including space (U+0020) and<br>Fullwidth / Ideographic Space (U+3000). |
| 11            | None                          | Greek                                                                                                    |
| 12            | None                          | Cyrillic                                                                                                    |
| 13            | None                          | Armenian                                                                                                    |
| 14            | None                          | Hebrew                                                                                                    |
| 15            | None                          | Arabic                                                                                                    |
| 16            | None                          | Devanagari                                                                                                   |
| 17            | None                          | Bengali                                                                                                    |
| 18            | None                          | Gurmukhi                                                                                                    |
| 19            | None                          | Gujarati                                                                                                    |
| 20            | None                          | Oriya                                                                                                    |
| 21            | None                          | Tamil                                                                                                    |
| 22            | None                          | Telugu                                                                                                    |
| 23            | None                          | Kannada                                                                                                    |
| 24            | None                          | Malayalam                                                                                                    |
| 25            | None                          | Thai                                                                                                    |
| 26            | None                          | Lao                                                                                                    |
| 27            | None                          | Tibetan                                                                                                    |
| 28            | None                          | Georgian                                                                                                    |

| Numeric Value | Constant | Character Set |
|---------------|----------|---------------|
| 29            | None     | Bopomofo      |

CharType returns one of the following Number values. You can check for the constant values instead of the numeric values if you prefer:

| Numeric Value | Constant Value       | Description                                                                                                    |
|---------------|----------------------|----------------------------------------------------------------------------------------------------|
| 1             | %CharType_Matched    | Character is of type <i>char_code</i> .                                                                                                    |
| 0             | %CharType_NotMatched | Character is not of type <i>char_code</i> .                                                                                                    |
| -1            | %CharType_Unknown    | UNKNOWN: unable to determine<br>whether character is of set <i>char_code</i> .<br>This occurs if the character being<br>checked is an unallocated Unicode<br>codepoint, or was added in a version of<br>Unicode greater than that supported by<br>PeopleTools. |

# Example

This example tests to see if a character is Hiragana:

```
&ISHIRAGANA = CharType(&STRTOTEST, %CharType_Hiragana);
If &ISHIRAGANA = 1 Then
   WinMessage("Character type is Hiragana");
Else
   If &ISHIRAGANA = 0 Then
    WinMessage("Character type is not Hiragana");
   Else
    WinMessage("Character type is UNKNOWN");
   End-If;
End-If;
```

# **Related Links**

<u>ContainsCharType</u> <u>ContainsOnlyCharType</u> <u>ConvertChar</u> "Understanding Character Sets" (PeopleTools 8.57: Global Technology)

# ChDir

# Syntax

ChDir(path)

## Description

Use the ChDir function to change the current directory on a drive. This is similar to the DOS ChDir command. The drive and the directory are both specified in a *path* string.

Note: This function has been deprecated.

# ChDrive

## Syntax

ChDrive(str\_dr)

## Description

Use the ChDrive function to change the current disk drive to the drive specified by *str\_dr*, which is a string consisting of a valid drive letter followed by a colon, for example "C:".

Note: This function has been deprecated.

# CheckMenultem

### Syntax

CheckMenuItem(BARNAME.menubar\_name, ITEMNAME.menuitem\_name)

## Description

Use the CheckMenuItem function to change the menu state by placing a check mark beside the menu item.

Note: This function has been deprecated.

# ChunkText

## Syntax

ChunkText(string, delimiter [, chunk\_size])

## Description

Use the ChunkText function to break a long text string into chunks that can be more readily managed by a storage system, such as a database text field. You must specify a string delimiter; the chunk size is optional.

### **Parameters**

| string    | Specify the text to be split into chunks as a string. |
|-----------|-------------------------------------------------------|
| delimiter | Specify a single character as a text delimiter.       |

chunk size

Specify the chunk size in characters as a number.

If you specify no value, 0, or a number greater than 14000, the default value of 14000 is used.

#### Returns

An array of string.

### Example

```
Local array of string &chunkList;
```

```
&STRINGTOCHUNK = "NewYorkNewYorkNewYorkNewYorkNewYorkNewYorkNewYorkNewYorkNewYorkNewYorkNewYorkNewYorkNewYorkNewYorkNewYorkNewYorkNewYork";
&DELIM = "r";
&CHUNKSIZE = 8;
```

&chunkList = ChunkText(&STRINGTOCHUNK, &DELIM, &CHUNKSIZE);

The preceding example produces the following 16 chunks:

[NewYor][kNewYor][kNewYor][kNewYor][kNewYor][kNewYor][kNewYor][kNewYor][kNewYor][kNewYor][kNewYor][kNewYor][kNewYor][kNewYor][kNewYor]][kNewYor][kNewYor]][kNewYor][kNewYor]][kNewYor]][kNewYor]][kNewYor]][kNewYor]][kNewYor]][kNewYor][kNewYor]][kNewYor]][kNewYor]][kNewYor][kNewYor]][kNewYor][kNewYor]][kNew

### **Related Links**

**DeChunkText** 

## Clean

### Syntax

Clean(string)

### Description

Use the Clean function to remove all non-printable characters, such as control codes, end of line marks, and unpaired Unicode combining marks, from a text *string* and return the result as a String value. It is intended for use on text imported from other applications that contains characters that may not be printable. Frequently, low-level characters appear at the beginning and end of each line of imported data, and they cannot be printed.

**Note:** All white space characters (for example, a blank space, a tab, a carriage return, and so on) are deemed printable. Therefore, they are not be removed by the Clean function.

### **Parameters**

string

Specifies the text to be cleaned as a string.

### Returns

Returns a String value purged of non-printable characters.

# Example

Because Char (7) (U+0007) is a non-printable character, the following Clean function returns a null string:

```
&CLEANSTR = Clean(Char(7));
```

## **Related Links**

<u>Char</u> <u>String</u> <u>%Substring</u>

# CleanAttachments

## Syntax

CleanAttachments (([PreserveCaseHint])

# Description

Use the CleanAttachments function to delete all unreferenced (orphaned) files from database tables serving as file storage locations.

**Note:** CleanAttachments operates only on database tables that have been used as file attachment storage locations, and not on FTP sites or HTTP repositories.

*Warning!* There is no way to roll back changes made by the CleanAttachments function. Oracle recommends that you perform a database backup before invoking this function.

It is important that you understand how the system determines that a file is unreferenced, and how it determines which tables contain file attachments.

CleanAttachments compiles two lists:

- List 1: A list of file references that is constructed by finding all the distinct values in the ATTACHSYSFILENAME column in each table with a record definition that contains the FILE\_ATTACH\_SBR subrecord (at any level). Any file not in this list is considered not referenced (orphaned).
- List 2: A list of actual stored files that is constructed by finding the distinct values in the ATTACHSYSFILENAME column in each table with a record definition that contains the FILE\_ATTDET\_SBR subrecord at the top level.

The system deletes any file that appears in the second list, but not in the first, after having determined the effect of the optional *PreserveCaseHint* parameter.

**Note:** A table is only considered to contain file references if its associated record contains the FILE\_ATTACH\_SBR subrecord (at any level). If an application has stored file references in tables that do not contain the FILE\_ATTACH\_SBR subrecord, and you invoke the CleanAttachments function, then all the files uploaded to the database through that application will be deleted because the files will not be found in list 1 and the system therefore regards them as unreferenced.

Similarly, the FILE\_ATTDET\_SBR subrecord must be at the top level of the table that contains the actual attachments or the table will be ignored by CleanAttachments. In this case, CleanAttachments does not find any files to delete and does nothing at all.

To schedule a regular job to clean up orphaned file attachments, you can use the CLEANATT84 Application Engine program, which can be executed from the Delete Orphan Files (Batch) page. See "Delete Orphan Files (Batch)" (PeopleTools 8.57: System and Server Administration) for more information.

Alternatively, you can use the Manage Attachment Repositories page to execute CleanAttachments directly in a synchronous manner. See "Deleting Orphan Attachments" in "Manage Attachment Repositories" (PeopleTools 8.57: System and Server Administration) for more information.

**Important!** Executing CleanAttachments directly in a synchronous manner may result in a timeout if the number of file attachments to be processed is large. Therefore, Oracle recommends that you use the batch processing interface instead.

## Parameters

**PreserveCaseHint** 

An optional integer parameter that provides the CleanAttachments function with a hint about how the *PreserveCase* parameter was used when the files were originally uploaded—that is, whether the *PreserveCase* parameter was True, False, or a mix of the two.

The default value is %CleanAttach\_Default (a mix of the two).

For *PreserveCaseHint*, specify one of the following constant values:

| Numeric Value | Constant Value       | Description                                                                                                    |
|---------------|----------------------|----------------------------------------------------------------------------------------------------|
| 0             | %CleanAttach_Default | Indicates that the comparison is to be<br>performed as if <i>PreserveCase</i> were True<br>when some of the files were uploaded<br>to this database and False for others.<br>Therefore, a file in list 2 (actual stored<br>files) is retained if it would have been<br>retained had <i>PreserveCaseHint</i> been<br>specified as either %CleanAttach<br>_PreserveCase or %CleanAttach_<br>NoPreserveCase. Otherwise, the file is<br>considered an orphan and is deleted. |

| Numeric Value | Constant Value              | Description                                                                                                    |
|---------------|-----------------------------|----------------------------------------------------------------------------------------------------|
| 1             | %CleanAttach_PreserveCase   | Indicates that the comparison is to be<br>performed as if <i>PreserveCase</i> were True<br>when all the files were uploaded to this<br>database. Therefore, the comparison<br>between list 1 and list 2 requires an exact<br>match of the file name including its file<br>extension. Any files in list 2 (actual<br>stored files) that do not have an exact<br>match in list 1 (names of referenced<br>files) are deleted.                                                                   |
| 2             | %CleanAttach_NoPreserveCase | Indicates that the comparison is to<br>be performed as if <i>PreserveCase</i><br>were False when all the files were<br>uploaded to this database. Therefore, the<br>comparison between list 1 and list 2 will<br>be performed only after the file extension<br>of each file in list 1 is lowercased. Any<br>files in list 2 (actual stored files) that do<br>not have an exact match in list 1 (names<br>of referenced files) after lowercasing the<br>file extension in list 1 are deleted. |

The following table summarizes the action of CleanAttachments on five different stored files depending on the values found in the file reference table and depending on the value of the optional PreserveCaseHint parameter. CleanAttachments will either retain or delete the file from the file storage tables.

| System File Name<br>in File Storage<br>Tables (List 2) | System File Name<br>in File Reference<br>Tables (List 1) | PreserveCaseHint<br>= %CleanAttach_<br>Default | PreserveCaseHint<br>= %CleanAttach_<br>PreserveCase | PreserveCaseHint<br>= %CleanAttach_<br>NoPreserveCase |
|--------------------------------------------------------|----------------------------------------------------------|------------------------------------------------|-----------------------------------------------------|-------------------------------------------------------|
| file1.txt                                              | file1.txt                                                | Retain                                         | Retain                                              | Retain                                                |
| file2.txt                                              | file2.TXT                                                | Retain                                         | Delete                                              | Retain                                                |
| file3.TXT                                              | file3.TXT                                                | Retain                                         | Retain                                              | Delete                                                |
| file4.TxT                                              | file4.TXT or file4.txt                                   | Delete                                         | Delete                                              | Delete                                                |
| file5.txt                                              | none found                                               | Delete                                         | Delete                                              | Delete                                                |

## Returns

An integer value. You can check for either an integer or a constant value:

**Note:** Because CleanAttachments is designed to work with multiple files, to track errors when using CleanAttachments set your PeopleCode trace to 2112 and your SQL trace to 15 so that errors will be written to the appropriate trace files.

| Numeric Value | Constant Value      | Description                                                                                                    |
|---------------|---------------------|----------------------------------------------------------------------------------------------------|
| 0             | %Attachment_Success | Files were deleted successfully.                                                                                                    |
| 1             | %Attachment_Failed  | Files were not deleted successfully.                                                                                                    |
|               |                     | The following are some possible situations where %Attachment_Failed could be returned:                                                                   |
|               |                     | • Failed to initialize the process due to some internal error.                                                                                           |
|               |                     | • Failed due to unexpected/bad reply from server.                                                                                                    |
|               |                     | • Failed to allocate memory due to some internal error.                                                                                                  |
|               |                     | • Failed due to timeout.                                                                                                    |
|               |                     | • Failed due to non-availability of space on FTP server.                                                                                                 |
|               |                     | • Failed to close SSL connection.                                                                                                    |
|               |                     | • Failed due to an unspecified error on the HTTP repository.                                                                                             |
|               |                     | If the HTTP repository resides on a<br>PeopleSoft web server, then you can<br>configure tracing on the web server<br>to report additional error details. |
|               |                     | See "Enabling Tracing on the Web<br>Server or Application Server"<br>(PeopleTools 8.57: PeopleCode<br>Developer's Guide).                                |

# Example

&retcode = CleanAttachments(%CleanAttach\_PreserveCase);

## **Related Links**

"Enabling Tracing on the Web Server or Application Server" (PeopleTools 8.57: PeopleCode Developer's Guide) CopyAttachments DeleteAttachment DetachAttachment <u>GetAttachment</u> <u>MAddAttachment</u> <u>PutAttachment</u> <u>ViewAttachment</u> "Understanding the File Attachment Functions" (PeopleTools 8.57: PeopleCode Developer's Guide)

# ClearKeyList

### Syntax

ClearKeyList()

## Description

Use the ClearKeyList function to clear the current key list. This function is useful for programmatically setting up keys before transferring to another component.

### Returns

Optionally returns a Boolean value indicating whether the function succeeded.

### Example

The following example sets up a key list and then transfers the user to a page named PAGE\_2.

```
ClearKeyList();
AddKeyListItem(OPRID, OPRID);
AddKeyListItem(REQUEST_ID, REQUEST_ID);
SetNextPage("PAGE_2");
TransferPage();
```

## **Related Links**

AddKeyListItem

# ClearSearchDefault

### Syntax

ClearSearchDefault([recordname.]fieldname)

### Description

Use the ClearSearchDefault function to disable default processing for the specified field, reversing the effects of a previous call to the SetSearchDefault function.

**Note:** This function remains for backward compatibility only. Use the SearchDefault Field class property instead.

If search default processing is cleared for a record field, the default value specified in the record field properties for that field will not be assigned when the field appears in a search dialog box. This function is effective only when used in SearchInit PeopleCode.

### **Related Links**

"SearchDefault" (PeopleTools 8.57: PeopleCode API Reference), "Understanding Data Buffer Access" (PeopleTools 8.57: PeopleCode Developer's Guide)

## **Parameters**

[*recordname*.]*fieldname* The name of the target field, which is a search key or alternate search key that is about to appear in a search dialog box. You must supply the *recordname* only if the record field and your PeopleCode program are in different locations.

## Returns

Optionally returns a Boolean value indicating whether the function succeeded.

## **Related Links**

<u>ClearSearchEdit</u> <u>SetSearchDefault</u> <u>SetSearchEdit</u> <u>SetSearchDialogBehavior</u> "Search Processing in Update Modes" (PeopleTools 8.57: PeopleCode Developer's Guide)

# ClearSearchEdit

# Syntax

ClearSearchEdit([recordname.]fieldname)

## Description

Use the ClearSearchEdit function to reverse the effects of a previous call to the SetSearchEdit function. If ClearSearchEdit is called for a specific field, the edits specified in the record field properties will not be applied to the field when it occurs in a search dialog.

**Note:** This function remains for backward compatibility only. Use the SearchEdit Field class property instead.

## **Related Links**

"SearchEdit" (PeopleTools 8.57: PeopleCode API Reference), "Understanding Data Buffer Access" (PeopleTools 8.57: PeopleCode Developer's Guide)

## **Parameters**

[*recordname*.]*fieldname* The name of the target field, which is a search key or alternate search key about to appear in a search dialog box. The *recordname* prefix is not required if the program that calls ClearSearchEdit is on the *recordname* record definition.

Optionally returns a Boolean value indicating whether the function succeeded.

### **Related Links**

<u>SetSearchEdit</u> <u>SetSearchDefault</u> <u>ClearSearchDefault</u> <u>SetSearchDialogBehavior</u> "Search Processing in Update Modes" (PeopleTools 8.57: PeopleCode Developer's Guide)</u>

# Code

### Syntax

Code(str)

## Description

Use the Code function to return the numerical Unicode UTF-16 value for the first character in the string *str*. (Normally you would pass this function a single character.) If the string starts with a non-BMP Unicode character, the value returned will be that of the Unicode high surrogate of the character (the first value of the surrogate pair).

## Returns

Returns a Number value equal to the character code for the first character in str.

## **Related Links**

<u>Char</u> <u>String</u> <u>%Substring</u>

# Codeb

## Syntax

Codeb(str)

## Description

Note: This function has been deprecated and is no longer supported.

## **Related Links**

Code

# CollectGarbage

## Syntax

CollectGarbage()

## Description

Use the CollectGarbage function to remove any unreachable application objects created by the Application Classes.

Sometimes there may be unrecoverable application objects that are can no longer be referenced from PeopleCode, but which have not been reclaimed and so are still taking up computer memory. Generally this situation arises only if you have application objects that form into loops of references.

This function is automatically invoked by the application server as part of its end-of-service processing, so generally you do not need to call it for online applications. However, in Application Engine (batch), it is possible that a long-running batch job could grow in memory usage over time as these unreferencable Application Objects accumulate. The solution to such a problem is to call CollectGarbage periodically to reclaim these objects.

## Parameters

None.

## Returns

None.

# **Related Links**

"Understanding Application Classes" (PeopleTools 8.57: PeopleCode API Reference)

# CommitWork

### Syntax

CommitWork()

## Description

Use the CommitWork function to commit pending changes (inserts, updates, and deletes) to the database.

### Considerations for Using CommitWork

The following are the considerations for using CommitWork.

- This function is available in Application Engine PeopleCode, the FieldChange and SavePreChange events. If you use it anywhere else, you'll receive a runtime error.
- When used with an Application Engine program, this function only applies to those Application Engine programs that run in batch (not online). If the program is invoked using the CallAppEngine function, the CommitWork call is ignored. The same is true for commit settings at the section or step level.

- This function can only be used in an Application Engine program that has restart disabled. If you try to use this function in a program that doesn't have restart disabled, you'll receive a runtime error.
- Component interfaces that rely on CommitWork to save data cannot be used in the Excel to Component Interface utility.
- When CommitWork is called in the context of a component interface (such as, during a SavePreChange PeopleCode program that's associated with the component), if the caller of the component interface already has an open cursor (such as an active SQL object) the Commit does *not* take effect immediately, but only when the last cursor is closed.

See CallAppEngine.

### FieldChange and SavePreChange Considerations

The following are the FieldChange and SavePreChange considerations:

- All updates done in FieldChange (including those using CallAppEngine) should be considered a *single database transaction*. This is a fundamental change: previously, a single transaction was represented by a page or a component.
- A consequence of this is that a message requiring a reply, or any other think-time action, causes a *fatal* error if located in FieldChange *after* a database update that has *not* been committed to the database using the CommitWork function. So it is possible for an application to update the database in FieldChange, then do a think-time action, by preceding the think-time action with a call to CommitWork.
- CommitWork commits the updates and closes the database transaction (that is, the unit of work). The consequence of using CommitWork is that because it closes the database transaction, any subsequent rollback calls will *not* rollback the committed updates.
- Just as any database updates in FieldChange required careful application design to ensure that the transaction model is appropriate, so too does the use of CommitWork.
- When using CommitWork in the Component Processor environment (as opposed to using it in an Application Engine program) CommitWork produces an error if there are any open cursors, such as any open PeopleCode SQL objects.

See "FieldChange Event" (PeopleTools 8.57: PeopleCode Developer's Guide).

### Application Engine Considerations

The CommitWork function is useful only when you are doing row-at-a-time SQL processing in a single PeopleCode program, and you must commit without exiting the program. In a typical Application Engine program, SQL commands are split between multiple Application Engine actions that fetch, insert, update, or delete application data. Therefore, you would use the section or step level commit settings to manage the commits. This is the recommended approach.

However, with some types of Application Engine programs that are PeopleCode intensive, it can be difficult to exit the PeopleCode in order to perform a commit. This is the only time when the CommitWork function should be used.

See "Restarting Application Engine Programs" (PeopleTools 8.57: Application Engine).

### **Restart Considerations**

Disabling restart on a particular program means that the application *itself* is intrinsically self-restartable: it can be re-run from the start after an abend, and it performs any initialization, cleanup, and filtering of input data to ensure that everything gets processed once and only once, and that upon successful completion, the database is in the same state it would have been if no abend occurred.

Set-based applications should always use Application Engine's restart. Only row-by-row applications that have restart built into them can benefit from disabling Application Engine's restart.

Consider the following points to managing restarts in a self-restarting program:

• Locking input transactions (optional).

If the input data can change, and if it's important not to pick up new data during a restart, there should be logic to lock transactions at the start of the initial run (such as updating rows with current Process Instance). The program should first check whether any rows have the current Process Instance (that is, is the process being restarted from the top after an abend?). If no rows found, do the update.

In some cases it is acceptable for a restarted process to pick up new rows, so that locking is not necessary. It depends on your application.

Also, if you do not lock transactions, you must provide some other way to manage concurrent processing of the same program. You do not want two simultaneous runs of the same program to use the same data, so you must have some strategy for dividing up the data such that there is no overlap.

• Filtering input transactions (required).

After an input transaction is processed, the row should be updated accordingly (that is, setting a "processed" flag). The SELECT statement that drives the main processing loop should include a WHERE condition to filter out rows that have already been processed.

### Returns

A Boolean value, True if data was successfully committed, False otherwise.

### Example

The following example fetches rows and processes them one at a time, committing every 100 iterations. Because restart is disabled, you must have a marker indicating which rows have been processed, and use it in a conditional clause that filters out those rows.

```
Local SQL &SQL;
Local Record &REC;
Local Number &COUNT;
&REC = CreateRecord(RECORD.TRANS TBL);
&SQL = CreateSQL("%SelectAll(:1) WHERE PROCESSED <> 'Y'");
\&COUNT = 0;
&SQL.Execute(&REC);
While &SQL.Fetch(&REC)
   If (\&COUNT > 99) Then
      \&COUNT = 0;
     CommitWork();
                     /* commit work once per 100 iterations */
  End-if;
   \&COUNT = \&COUNT + 1;
   /* do processing */
   . . .
```

```
/* update transaction as "processed" */
&REC.PROCESSED.Value = 'Y';
&REC.Update();
End-While;
```

## **Related Links**

"Using PeopleCode in Application Engine Programs" (PeopleTools 8.57: Application Engine)

# **CompareLikeFields**

### **Syntax**

CompareLikeFields (from, to)

where *from* and *to* are constructions that reference rows of data on specific source and target records in the component buffer; each have the following syntax:

level, scrollpath, target\_row

and where scrollpath is:

```
[RECORD.level1_recname, level1_row, [RECORD.level2_recname, level2_row, ]]
RECORD.target recname
```

To prevent ambiguous references, you can use **SCROLL**. *scrollname*, where *scrollname* is the same as the scroll level's primary record name.

## Description

Use the CompareLikeFields function to compare fields in a row on a specified source record to similarly named fields on a specified target record.

**Note:** This function remains for backward compatibility only. Use the CompareFields record class method instead.

If all of the like-named fields have the same data value, CompareLikeFields returns True; otherwise it returns False.

### **Related Links**

"CompareFields" (PeopleTools 8.57: PeopleCode API Reference), "Understanding Data Buffer Access" (PeopleTools 8.57: PeopleCode Developer's Guide), "Specifying Data with References Using Scroll Path Syntax and Dot Notation" (PeopleTools 8.57: PeopleCode Developer's Guide)

### **Parameters**

| from  | A placeholder for a construction ( <i>level</i> , <i>scrollpath</i> , <i>target_row</i> ) that references the first row in the comparison. |
|-------|----------------------------------------------------------------------------------------------------|
| to    | A placeholder for a construction ( <i>level, scrollpath, target_row</i> ) that references the second row in the comparison.                |
| level | Specifies the scroll level for the target level scroll.                                                                                    |

| scrollpath | A construction that specifies a scroll level in the component buffer. |
|------------|-----------------------------------------------------------------------|
| target_row | Specifies the row number of each target row on its scroll level.      |

Returns a Boolean value indicating whether all of the like-named fields in the two records have the same data value.

# Example

The following example compares the like-named fields in two rows on levels 1 (&L1\_ROW) and 2 (&L2\_ROW) and returns True if all of the like-named fields in the two rows have the same value.

```
&L1_ROW = 1;
&L2_ROW = 1;
If CompareLikeFields(1, RECORD.BUS_EXPENSE_PER, &L1_ROW, 2, RECORD.BUS_EXPENSE_PER, ⇒
1, RECORD.BUS_EXPENSE_DTL, &L2_ROW) Then
WinMessage("The fields match.");
End-If;
```

# **Related Links**

**CopyFields** 

# CompareStrings

## Syntax

CompareStrings(new\_text, old\_text [, content\_type [, delimiter]])

# Description

Use the CompareStrings function to compare the content of *new\_text* with the content of *old\_text* and return an XML-formatted text string detailing the differences between the two strings.

The XML string indicates the type of change for each line or text segment, based on the delimiter, as shown in the following table:

| Notation | Description                                                                                |
|----------|--------------------------------------------------------------------------------------------|
| None     | Both lines are the same                                                                    |
| Insert   | A line is present in <i>new_text</i> that is not in <i>old_text</i> .                      |
| Delete   | A line is absent in <i>new_text</i> that is present in <i>old_text</i> .                   |
| Change   | A change in a line shows as an Insert in <i>new_text</i> and a Delete in <i>old_text</i> . |

| Parameters   |                                                                                                    |
|--------------|----------------------------------------------------------------------------------------------------|
| new_text     | Specifies the string that you want to compare with the old version of the string.                                                        |
| old_text     | Specifies the old version of the string for comparison.                                                                                  |
| content_type | Specifies the content type as a literal: text or html. This parameter is optional.                                                       |
|              | If <i>content_type</i> is html, HTML tags are stripped and are not included in the comparison.                                           |
|              | If content_type is not specified, it is set by default to text.                                                                          |
| delimiter    | An array of string specifying the delimiters to be used to split<br>the content for comparison. This parameter is optional.              |
|              | If <i>content_type</i> is text and delimiter is not specified, the delimiter is set by default to char(13) (or $n$ , a carriage return). |
|              | If <i>content_type</i> is html and delimiter is not specified, the delimiter array is populated by default with the following values:    |
|              | ["", "", "", "", "", "",<br>"", "", "", "", "",<br>"", "", "", ""]                                                                       |

Returns a String in XML format showing the differences between the two input strings.

### Example

This example shows a comparison of two text strings.

The variable &NewText contains the following string:

Line 2. Line 2.1. Line 2.2. Line 3. Line 5. Line 6. Line 8.

The variable &OldText contains the following string:

Line 1. Line 2. Line 3. Line 4. Line 7.

The following PeopleCode statement compares the two ASCII-formatted text strings, &NewText and &OldText.

&OutputXML = CompareStrings(&NewText, &OldText, "Text");

#### The string variable &OutputXML contains the following text:

```
<?xml version="1.0" encoding="UTF-8" standalone="no" ?>
<CompareReport ContentType="text" Delimitter="&#xA;">
 <FileContent Difference="Deleted">
  <Line Num="1">
   <LineContent>Line 1.</LineContent>
  </Line>
 </FileContent>
 <FileContent Difference="None">
  <Line Num="1" OldLineNum="2">
   <LineContent>Line 2.</LineContent>
  </Line>
 </FileContent>
 <FileContent Difference="Inserted">
  <Line Num="2">
  <LineContent>Line 2.1.</LineContent>
  </Line>
  <Line Num="3">
  <LineContent>Line 2.2.</LineContent>
  </Line>
 </FileContent>
 <FileContent Difference="None">
  <Line Num="4" OldLineNum="3">
  <LineContent>Line 3.</LineContent>
  </Time>
 </FileContent>
 <FileContent Difference="Changed">
  <OldLine Num="4">
   <LineContent>Line</LineContent>
   <LineContent Changed="Deleted">4.</LineContent>
  </OldLine>
  <Line Num="4">
   <LineContent>Line</LineContent>
  <LineContent Changed="Inserted">5.</LineContent>
  </Line>
  <OldLine Num="5">
   <LineContent>Line</LineContent>
  <LineContent Changed="Deleted">7.</LineContent>
  </OldLine>
  <Line Num="5">
   <LineContent>Line</LineContent>
   <LineContent Changed="Inserted">6.</LineContent>
  </Line>
 </FileContent>
 <FileContent Difference="Inserted">
  <Line Num="7">
  <LineContent>Line 8.</LineContent>
  </Line>
 </FileContent>
</CompareReport>
```

This example shows a comparison of two HTML strings.

The variable &NewHTML contains the following string:

```
<H1>peoplesoft<B>file<B> difference utility
<I>Peopletools<I> Release &lt;6 and &gt;5 </H1>
 <BOLD&gt;Hello world<ITALIC>
```

The variable &OldHTML contains the following string:

```
<H1>peoplesoft<B>file<B>difference utilityeopletools<I> Release &lt;7 and &gt;5 </H1> &lt;BOLD&gt;Hello world<ITALIC>
```

The following PeopleCode statement compares the two HTML-formatted text strings, &NewHTML and &OldHTML.

&OutputXML = CompareStrings(&NewHTML, &OldHTML, "HTML");

The string variable & OutputXML contains the following text:

```
<?xml version="1.0" encoding="UTF-8" standalone="no" ?>
<CompareReport Delimitter="</p>,</H1>" ContentType ="html">
<FileContent Difference="Changed">
 <OldLine Num="1">
  <LineContent Changed="Deleted">peoplesoftfile difference</LineContent>
  <LineContent>utility Peopletools Release</LineContent>
  <LineContent Changed="Deleted ">&lt;6</LineContent>
  <LineContent>and &gt;5 </LineContent>
 </OldLine>
 <Line Num="1">
  <LineContent Changed="Inserted">peoplesoftfiledifference</LineContent>
  <LineContent>utility Peopletools Release</LineContent>
  <LineContent Changed="Inserted ">&lt;7</LineContent>
  <LineContent>and &gt;5 </LineContent>
 </Line>
</FileContent>
<FileContent Difference="None">
 <Line Num="2" OldLineNum="2">
  <LineContent>&amp;lt;BOLD&amp;gt;Hello world</LineContent>
 </Line>
 <Line Num="3" OldLineNum="3">
  <LineContent></LineContent>
 </Line>
</FileContent>
</CompareReport>
```

```
Related Links
```

**CompareTextDiff** 

# CompareTextDiff

### Syntax

```
CompareTextDiff(new_text, old_text [, content_type [, delimiter]])
```

### Description

Use the CompareTextDiff function to compare the content of new\_text with the content of old\_text and return an array of array of any detailing the differences between the two strings. The elements of the returned subarray are as follows:

| Element | Data Type | Description                                          |
|---------|-----------|------------------------------------------------------|
| index   | number    | The sequential index number in the comparison array. |
| line    | number    | The line number for the line of text being compared. |

| Element | Data Type | Description                                                                                                    |
|---------|-----------|----------------------------------------------------------------------------------------------------|
| subline | number    | The subline is the counter of added lines that exist in the <i>new_text</i> .                                                                                                    |
|         |           | Note: For DELETE, CHANGED and<br>COMMON operations, 0 is always<br>reported for the subline.                                                                                                    |
| type    | string    | <ul> <li>The type of difference:</li> <li>COMMON – Both lines are the same</li> <li>ADD – A line is present in <i>new_text</i> that is not in <i>old_text</i>.</li> <li>DELETE – A line is absent in <i>new_text</i> that is present in <i>old_text</i>.</li> <li>CHANGED – A change in a line shows as an Add in new_text and a Delete in <i>old_text</i>.</li> </ul> |
| text    | string    | The actual text being compared.                                                                                                    |

# Parameters

| new_text     | Specifies the string that you want to compare with the old version of the string.                                                        |  |
|--------------|----------------------------------------------------------------------------------------------------|--|
| old_text     | Specifies the old version of the string for comparison.                                                                                  |  |
| content_type | Specifies the content type as a literal: text or html. This parameter is optional.                                                       |  |
|              | If <i>content_type</i> is html, HTML tags are stripped and are not included in the comparison.                                           |  |
|              | If content_type is not specified, it is set by default to text.                                                                          |  |
| delimiter    | An array of string specifying the delimiters to be used to split<br>the content for comparison. This parameter is optional.              |  |
|              | If <i>content_type</i> is text and delimiter is not specified, the delimiter is set by default to char(13) (or $n$ , a carriage return). |  |
|              | If <i>content_type</i> is html and delimiter is not specified, the delimiter array is populated by default with the following values:    |  |
|              | ["", "", "", "", "", "",<br>"", "", "", "", "",<br>"", "", "", ""]                                                                       |  |

An array of array of any.

# Example

This example shows a comparison of two text strings. The variable &NewText contains the following string:

Line 2. Line 2.1. Line 2.2. Line 3. Line 5. Line 6. Line 8.

The variable &OldText contains the following string:

Line 1. Line 2. Line 3. Line 4. Line 7.

The following PeopleCode statement compares the two ASCII-formatted text strings, &NewText and &OldText:

&Output = CompareTextDiff(&NewText, &OldText, "text");

The string variable &Output contains the following array:

```
0, 1, 0, DELETED, Line 1.
1, 2, 0, COMMON, Line 2.
2, 2, 1, ADD, Line 2.1.
3, 2, 2, ADD, Line 2.2.
4, 3, 0, COMMON, Line 3.
5, 4, 0, CHANGED, Line 5.
6, 5, 0, CHANGED, Line 6.
7, 5, 1, ADD, Line 8.
```

# **Related Links**

CompareStrings

# Component

# Syntax

**Component** data\_type &var\_name

# Description

Use the Component statement to declare PeopleCode component variables. A component variable, after being declared in any PeopleCode program, remains in scope throughout the life of the component.

The variable must be declared with the Component statement in every PeopleCode program in which it is used.

Declarations appear at the beginning of the program, intermixed with function declarations.

**Note:** Because a function can be called from anywhere, you cannot declare any component variables within a function. You receive a design time error if you try.

The system automatically initializes temporary variables. Declared variables always have values appropriate to their declared type. Undeclared variables are initialized as null strings.

Not all PeopleCode data types can be declared as Component.

### **Parameters**

| data_type | Specify a PeopleCode data type. |
|-----------|---------------------------------|
| &var_name | A legal variable name.          |

### Example

Component string &PG\_FIRST;

### **Related Links**

Local Global "Data Types" (PeopleTools 8.57: PeopleCode Developer's Guide)

# ComponentChanged

### **Syntax**

ComponentChanged()

## Description

Use the ComponentChanged function to determine whether a component has changed since the last save, whether by the user or by PeopleCode.

## Returns

Returns a Boolean value: True if the component has changed.

## Example

```
If ComponentChanged() Then
    /* do some stuff */
End-if;
```

# ConfigureClassicPlusComponent

## Syntax

ConfigureClassicPlusComponent(component\_name, market, enable\_disable\_value)

### Description

Use the ConfigureClassicPlusComponent function to apply the classic plus theme to a component.

| Parameters           |                                                                                               |
|----------------------|-----------------------------------------------------------------------------------------------|
| component_name       | Specifies a string value representing the component.                                          |
| market               | Specifies a string value representing the market associated with the component.               |
| Enable_Disable_value | Specifies an integer value - 1 to enable classic plus theme; 0 to disable classic plus theme. |

### Returns

A Boolean value. True if the classic plus theme is applied successfully to the component; False otherwise.

## Example

```
If ConfigureClassicPlusComponent("USERMAINT_SELF", "GBL", 1) Then
MessageBox(%MsgStyle_OK, "", 0, 0, "Classic Plus is enabled for this component");
Else
MessageBox(%MsgStyle_OK, "", 0, 0, "Error: ConfigureClassicPlusComponent()returned⇒
failure");
End-If;
```

## **Related Links**

ConfigureClassicPlusForWC IsClassicPlusMode

# ConfigureClassicPlusForWC

## **Syntax**

ConfigureClassicPlusForWC(portal\_name, CREF\_name, enable\_disable\_value)

### Description

Use the ConfigureClassicPlusForWC function to enable or disable the classic plus theme on a WorkCenter.

### **Parameters**

| portal_name          | Specifies a string value representing the portal name.                                                                            |
|----------------------|----------------------------------------------------------------------------------------------------|
| CREF_name            | Specifies a string value representing the WorkCenter using its content reference ID (also referred to as its portal object name). |
| enable_disable_value | Specifies an integer value - 1 to enable classic plus theme; 0 to disable classic plus theme.                                     |

A Boolean value. True if the classic plus theme is applied successfully to the WorkCenter; False otherwise.

# Example

```
If ConfigureClassicPlusForWC("EMPLOYEE", "IB_MAP_WRKCNTR", 1) Then
MessageBox(%MsgStyle_OK, "", 0, 0, "Classic Plus is enabled for this WorkCenter");
Else
MessageBox(%MsgStyle_OK, "", 0, 0, "Error: ConfigureClassicPlusForWC() returned fa⇒
ilure");
End-If;
```

# **Related Links**

ConfigureClassicPlusComponent IsClassicPlusMode

# ConnectorRequest

## Syntax

ConnectorRequest(&Message)

# Description

Use the ConnectorRequest function to send data to the connector using a message, when the connector properties are assigned in the message.

**Note:** This function has been deprecated and remains for backward compatibility only. Use the IntBroker class ConnectorRequest method instead.

In general, you would build a message, add the specific connector properties, then use ConnectorRequest.

You do not need to set up any transaction or relationship when you use this function. It is a direct call to the gateway.

The response to the message is returned as a nonrowset-based message. Use the GetXmlDoc message class method to retrieve the content data. The data is wrapped in the CDATA tag.

## Related Links

"ConnectorRequest" (PeopleTools 8.57: PeopleCode API Reference)

## Parameters

&Message

Specify an already instantiated message.

### Returns

A nonrowset-based message object.

### Related Links

**ConnectorRequestURL** 

# ConnectorRequestURL

### Syntax

ConnectorRequestURL (ConnectorStringURL)

### Description

Use the ConnectorRequestURL function to go directly to the gateway for accessing information.

**Note:** This function has been deprecated and remains for backward compatibility only. Use the IntBroker class ConnectorRequestURL method instead.

### **Related Links**

"ConnectorRequestUrl" (PeopleTools 8.57: PeopleCode API Reference)

### **Parameters**

**ConnectorStringURL** 

Specify the URL of the gateway as a string. This is a fully formed URL.

### Returns

A string containing the URL information returned from the message.

## Example

The following is the type of URL that could be returned if you were trying to get a PSFT stock quote:

http://finance.yahoo.com/d/quotes.txt/?symbols=PSFT&format=l1c1d1t1

### **Related Links**

**ConnectorRequest** 

# ContainsCharType

### **Syntax**

ContainsCharType(source\_str, char\_code)

### Description

Use the ContainsCharType function to determine if any of the characters in *source\_str* are of type *char\_code*. The *char\_code* is a numerical value representing a character type (see the following Parameters section for details). Most character types supported by this function equate to specific Unicode character blocks or are based on Unicode character properties.

# **Parameters**

| source_str | String to be examined.                                                                                                    |
|------------|----------------------------------------------------------------------------------------------------|
| char_code  | A number value representing the character type to be tested for.<br>The following table shows valid values. You can specify either a<br>character code numeric value or a constant: |

| Numeric Value | Constant                      | Character Set                                                                                                    |
|---------------|-------------------------------|----------------------------------------------------------------------------------------------------|
| 0             | %CharType_AlphaNumeric        | Basic Latin — Alphanumeric (printable<br>range of 7-bit US-ASCII), Unicode<br>characters in the range U+0020 — U<br>+007E       |
| 1             | %CharType_ExtendedLatin1      | Extended Latin-1 characters (ISO 8859-1 accents for Western European languages), Unicode characters in the range U+00BF — U+07E |
| 2             | %CharType_HankakuKatakana     | Hankaku Katakana (half-width Japanese<br>Katakana)                                                                              |
| 3             | %CharType_ZenkakuKatakana     | Zenkaku Katakana (full-width Japanese<br>Katakana)                                                                              |
| 4             | %CharType_Hiragana            | Hiragana (Japanese)                                                                                                    |
| 5             | %CharType_Kanji               | Chinese, Japanese and Korean<br>ideographic characters. Includes<br>Japanese Kanji, Chinese Hanzi and<br>Korean Hancha.         |
| 6             | %CharType_DBAlphaNumeric      | Full-width Latin Alphanumeric<br>characters, primarily used for Japanese.<br>Excludes                                           |
| 7             | None                          | Korean Hangul syllables, excluding<br>Hangul Jamo.                                                                              |
| 8,9           | None                          | Reserved for future use.                                                                                                    |
| 10            | %CharType_JapanesePunctuation | Full- and half-width punctuation,<br>including space (U+0020) and<br>Fullwidth / Ideographic Space (U+3000).                    |
| 11            | None                          | Greek                                                                                                    |
| 12            | None                          | Cyrillic                                                                                                    |
| 13            | None                          | Armenian                                                                                                    |

| Numeric Value | Constant | Character Set |
|---------------|----------|---------------|
| 14            | None     | Hebrew        |
| 15            | None     | Arabic        |
| 16            | None     | Devanagari    |
| 17            | None     | Bengali       |
| 18            | None     | Gurmukhi      |
| 19            | None     | Gujarati      |
| 20            | None     | Oriya         |
| 21            | None     | Tamil         |
| 22            | None     | Telugu        |
| 23            | None     | Kannada       |
| 24            | None     | Malayalam     |
| 25            | None     | Thai          |
| 26            | None     | Lao           |
| 27            | None     | Tibetan       |
| 28            | None     | Georgian      |
| 29            | None     | Bopomofo      |

ContainsCharType returns one of the following Number values. You can check for the constant instead of the numeric value if you prefer:

| Numeric Value | Constant Value       | Description                                                      |
|---------------|----------------------|------------------------------------------------------------------|
| 1             | %CharType_Matched    | String contains at least one character of set <i>char_code</i> . |
| 0             | %CharType_NotMatched | String contains no characters of set <i>charcode</i> .           |

| Numeric Value | Constant Value    | Description                                                                    |
|---------------|-------------------|--------------------------------------------------------------------------------|
| -1            | %CharType_Unknown | UNKNOWN: unable to determine<br>whether character is of set <i>char code</i> . |
|               |                   | This occurs if the character being                                             |
|               |                   | checked is an unallocated Unicode codepoint, or was added in a version of      |
|               |                   | Unicode greater than that supported by                                         |
|               |                   | PeopleTools.                                                                   |

# Example

This example tests to see if the string contains any Hiragana:

```
&ANYHIRAGANA = ContainsCharType(&STRTOTEST, 4);
If &ANYHIRAGANA = 1 Then
  WinMessage("There are Hiragana characters");
Else
  If &ANYHIRAGANA = 0 Then
   WinMessage("There are no Hiragana characters");
  Else
   WinMessage("UNKNOWN");
  End-If;
End-If;
```

# **Related Links**

<u>ContainsCharType</u> <u>ContainsOnlyCharType</u> <u>ConvertChar</u> "Selecting Character Sets" (PeopleTools 8.57: Global Technology)

# ContainsOnlyCharType

# Syntax

ContainsOnlyCharType(source\_str, char\_code\_list)

Where *char\_code\_list* is a list of character set codes in the form:

char\_code\_1 [, char\_code\_2]. . .

# Description

Use the ContainsOnlyCharType function to determine whether every character in *source\_str* belongs to one or more of the character types in *char\_code\_list*. See the following Parameters section for a list of valid character code values. Most character types supported by this function equate to specific Unicode character blocks or are based on Unicode character properties.

## Parameters

| Source_str     | String to be examined.                         |
|----------------|------------------------------------------------|
| char_code_list | A comma-separated list of character set codes. |

char\_code\_n

Either a Number value identifying a character set, or a constant. The following table shows valid values. You can specify either a character code numeric value or a constant:

| Numeric Value | Constant                      | Character Set                                                             |
|---------------|-------------------------------|---------------------------------------------------------------------------|
| 0             | %CharType_AlphaNumeric        | Alphanumeric (7-bit ASCII codes; A-Z, a-z, 1-9, punctuation)              |
| 1             | %CharType_ExtendedLatin1      | Extended Latin-1 characters (ISO8859-1 accents for Spanish, French, etc.) |
| 2             | %CharType_HankakuKatakana     | Hankaku Katakana (single-byte Japanese<br>Katakana)                       |
| 3             | %CharType_ZenkakuKatakana     | Zenkaku Katakana (double-byte<br>Japanese Katakana)                       |
| 4             | %CharType_Hiragana            | Hiragana (Japanese)                                                       |
| 5             | %CharType_Kanji               | Kanji (Japanese)                                                          |
| 6             | %CharType_DBAlphaNumeric      | Double-byte Alphanumeric (Japanese)                                       |
| 7,8,9         |                               | Reserved for future use                                                   |
| 10            | %CharType_JapanesePunctuation | Japanese punctuation                                                      |

## Returns

ContainsOnlyCharType returns one of the following Number values. You can check for the constant instead of the numeric value, if you prefer:

| Numeric Value | Constant Value       | Description                                                                                                    |
|---------------|----------------------|----------------------------------------------------------------------------------------------------|
| 1             | %CharType_Matched    | String contains only characters belonging to the sets listed in <i>char_code_list</i> .                                                                                                    |
| 0             | %CharType_NotMatched | String contains one or more characters<br>that do not belong to sets listed in <i>char_</i><br><i>code_list.</i>                                                                                                    |
| -1            | %CharType_Unknown    | UNKNOWN: unable to determine<br>whether character is of set <i>char_code</i> .<br>This occurs if the character being<br>checked is an unallocated Unicode<br>codepoint, or was added in a version of<br>Unicode greater than that supported by<br>PeopleTools. |

Note: If any character in the string is determined to be UNKNOWN, the return value is UNKNOWN.

### Example

This example tests to see is the string is only Hiragana or Punctuation:

```
&ONLYHIRAGANA = ContainsOnlyCharType(&STRTOTEST, 4, 10);
If &ONLYHIRAGANA = 1 Then
   WinMessage("There are only Hiragana and Punctuation characters");
Else
   If &ONLYHIRAGANA = 0 Then
    WinMessage("Mixed characters");
   Else
    WinMessage("UNKNOWN");
   End-If
End-If
```

### **Related Links**

<u>CharType</u> <u>ContainsCharType</u> <u>ConvertChar</u> "Selecting Character Sets" (PeopleTools 8.57: Global Technology)

# Continue

### **Syntax**

Continue

### Description

Use the Continue statement to continue execution in a loop. How the statement performs depends on the type of loop:

- In For loops, this statement continues to do the next step of the iteration
- In While loops, this statement continues to the top of the loop and the test of the condition
- In Repeat-Until loops, this statement continues to the Until check at the bottom of the loop.

### **Parameters**

None.

### Example

The following are tests of the continue statement in various types of loops:

```
SetTracePC(%TracePC_List);
/* tests of continue statement */
&N = 0;
For &I = 1 To 10;
If &I > 5 Then
        Continue;
End-If;
   &J = &I + 1;
```

```
\&K = 0;
   /* now a while loop in here */
   While &J <= 10;
      \&J = \&J + 1;
      If \&J = 7 Then
         Continue;
      End-If;
      For \&A = 0 To 5;
        \&K = \&K + 2;
      End-For; /* no continue statement */
      \&Barf = 2;
      Repeat
         &Barf = &Barf;
         If \&Barf = 1 Then
            Continue;
         End-If;
      Until &Barf = &Barf;
      \&K = \&K + 1;
  End-While;
  MessageBox(0, "", 0, 0, "K=" | &K);
   If \&I < 2 Then
      Continue;
  End-If:
  \&N = \&N + 1;
End-For;
MessageBox(0, "", 0, 0, "N=" | &N);
```

### Related Links

<u>Break</u> Exit

## ConvertChar

#### Syntax

ConvertChar(source\_str, source\_str\_category, output\_str, target\_char\_code)

### Description

Use the ConvertChar function to convert every character in *source\_str* to type *target\_char\_code*, if possible, and place the converted string in *output\_str*. ConvertChar supports the following conversions:

- Conversion among Japanese Hankaku (half-width) Katakana, Zenkaku (full-width) Katakana, and Hiragana .
- Conversion of Japanese Hankaku (half-width) Katakana, Zenkaku (full-width) Katakana, and Hiragana to Hepburn Romaji (Latin representation).
- Conversion of full-width alphanumeric characters to their half-width equivalents.
- Conversion of full-width punctuation characters to their half-width equivalents.

Other *source\_str* and *target\_char\_code* combinations are either passed through without conversion, or not supported. Character types 0 and 1 (alphanumeric and extended Latin-1) are always passed through to *output\_str* without conversion. See the Supported Conventions section later in this reference entry for details.

If ConvertChar is unable to determine whether the characters in *source\_str* belong to the specified character set, the function returns a value of UNKNOWN (-1). If *source\_str* can be partially converted,

ConvertChar will partially convert string, echo the remaining characters to the output string as-is, and return a value of -2 (Completed with Issues).

## Parameters

| Source_str          | String to be converted.                                     |
|---------------------|-------------------------------------------------------------|
| Source_str_category | Language category of input string. You can specify either a |

number or a constant.

| Numeric Value | Constant Value              | Description                                                           |
|---------------|-----------------------------|-----------------------------------------------------------------------|
| 0             | %ConvertChar_AlphaNumeric   | Half-width AlphaNumeric                                               |
| 1             | %ConvertChar_ExtendedLatin1 | Extended Latin-1 Characters (ISO8859-1 accents, Spanish, French etc.) |
| 2             | %ConvertChar_Japanese       | Japanese (any)                                                        |

Output\_strA String variable to receive the converted string.Target\_char\_codeEither a Number or a constant representing the conversion target<br/>character type. You can specify either a character code numeric<br/>value or a constant:

| Numeric Value | Constant Value            | Description                                                                                                    |
|---------------|---------------------------|----------------------------------------------------------------------------------------------------|
| 0             | %CharType_AlphaNumeric    | Half-width AlphaNumeric — results<br>in a Hepburn Romaji conversion when<br>the input string contains Hiragana or<br>Katakana |
| 2             | %CharType_HankakuKatakana | Hankaku Katakana (half—width<br>Japanese Katakana)                                                                            |
| 3             | %CharType_ZenkakuKatakana | Zenkaku Katakana (full-width Japanese<br>Katakana)                                                                            |
| 4             | %CharType_Hiragana        | Hiragana (Japanese)                                                                                                    |
| 6             | %CharType_DBAlphaNumeric  | Full-width AlphaNumeric (Japanese)                                                                                            |

The following target values are not supported; if the source string is of the same type as any of these values, then the string is passed through without conversion.

| Numeric Value | Constant Value           | Description                                                               |
|---------------|--------------------------|---------------------------------------------------------------------------|
| 1             | %CharType_ExtendedLatin1 | Extended Latin-1 characters (ISO8859-1 accents for Spanish, French, etc.) |

| Numeric Value | Constant Value                | Description                                                                                                  |
|---------------|-------------------------------|----------------------------------------------------------------------------------------------------|
| 5             | %CharType_Kanji               | Chinese, Japanese and Korean ideographic characters.                                                         |
| 10            | %CharType_JapanesePunctuation | Full- and half-width punctuation,<br>including space (U+0020) and<br>Fullwidth / Ideographic Space (U+3000). |

## **Supported Conversions**

The following table shows which conversions are supported, which are passed through without conversion, and which are not supported:

| Source                          | Target                              | Conversion                      |
|---------------------------------|-------------------------------------|---------------------------------|
| 0 (Alphanumeric US-ASCII)       | 0-6 (All supported character types) | Pass through without conversion |
| 1 (Extended Latin-1 characters) | 0-6 (All supported character sets)  | Pass through without conversion |
| 2 (Hankaku Katakana)            | 0 (Alphanumeric — Hepburn romaji)   | Conversion supported            |
|                                 | 1 (Extended Latin)                  | Not supported                   |
|                                 | 2 (Hankaku Katakana)                | Pass through without conversion |
|                                 | 3 (Zenkaku Katakana)                | Conversion supported            |
|                                 | 4 (Hiragana)                        | Conversion supported            |
|                                 | 5 (Kanji)                           | Not supported                   |
|                                 | 6 (Full-width alphanumeric)         | Not supported                   |
| 3 (Zenkaku Katakana)            | 0 (Alphanumeric)                    | Conversion supported            |
|                                 | 1 (Extended Latin)                  | Not supported                   |
|                                 | 2 (Hankaku Katakana)                | Conversion supported            |
|                                 | 3 (Zenkaku Katakana)                | Pass through without conversion |
|                                 | 4 (Hiragana)                        | Conversion supported            |
|                                 | 5 (Kanji)                           | Not supported                   |
|                                 | 6 (Full-width alphanumeric)         | Not supported                   |
| 4 (Hiragana)                    | 0 (Alphanumeric- Hepburn Romaji)    | Conversion supported            |

| Source                      | Target                      | Conversion                      |
|-----------------------------|-----------------------------|---------------------------------|
|                             | 1 (Extended Latin)          | Not supported                   |
|                             | 2 (Hankaku Katakana)        | Conversion supported            |
|                             | 3 (Zenkaku Katakana)        | Conversion supported            |
|                             | 4 (Hiragana)                | Pass through without conversion |
|                             | 5 (Kanji)                   | Not supported                   |
|                             | 6 (Full-width alphanumeric) | Not supported                   |
| 5 (Kanji)                   | 0-4, 6                      | Not supported                   |
|                             | 5 (Kanji)                   | Pass through without conversion |
| 6 (Full-width alphanumeric) | 0 (Alphanumeric)            | Conversion supported            |
|                             | 1-5                         | Not supported                   |
|                             | 6 (Full-width alphanumeric) | Pass through without conversion |
| 10 (Japanese punctuation)   | 0 (Alphanumeric)            | Conversion supported            |
|                             | 1 (Extended Latin)          | Not supported                   |
|                             | 3-6, 10                     | Pass through without conversion |
|                             |                             |                                 |

Returns either a Number or a constant with one of the following values, depending on what you're checking for:

| Numeric Value | Constant Value            | Description                                                                                                    |
|---------------|---------------------------|----------------------------------------------------------------------------------------------------|
| 1             | %ConvertChar_Success      | String successfully converted.                                                                                                    |
| 0             | %ConvertChar_NotConverted | String not converted.                                                                                                    |
| -1            | %ConvertChar_Unknown      | UNKNOWN: unable to determine<br>whether character is of set <i>char_code</i> .<br>This occurs if the character being<br>checked is an unallocated Unicode<br>codepoint, or was added in a version of<br>Unicode greater than that supported by<br>PeopleTools. |

| Numeric Value | Constant Value      | Description                                                                                                    |
|---------------|---------------------|----------------------------------------------------------------------------------------------------|
| -2            | %ConvertChar_Issues | Completed with issues. Conversion<br>executed but there were one or more<br>characters encountered that were either<br>not recognized, or whose conversion is<br>not supported. |

**Note:** If any character cannot be translated, it is echoed as-is to *output\_str. output\_str* could therefore be a mixture of converted and non-converted characters.

## Example

This example attempts to convert a string to Hiragana:

```
&RETVALUE = ConvertChar(&INSTR, 2, &OUTSTR, 4);
If &RETVALUE = 1 Then
   WinMessage("Conversion to Hiragana successful");
Else
   If &RETVALUE = 0 Then
     WinMessage("Conversion to Hiragana failed");
   Else
     If &RETVALUE = - 1 Then
        WinMessage("Input string is UNKNOWN character type.");
     Else
        WinMessage("Some characters could not be converted.");
     End-If
End-If
End-If
```

# **Related Links**

<u>CharType</u> <u>ContainsCharType</u> <u>ContainsOnlyCharType</u> "Selecting Character Sets" (PeopleTools 8.57: Global Technology)

# ConvertCurrency

## Syntax

```
ConvertCurrency(amt, currency_cd, exchng_to_currency, exchng_rt_type, effdt,
    converted_amt [, error_process [, round] [, rt_index]])
```

## Description

Use the ConvertCurrency function to convert between currencies. The result of the conversion is placed in a variable passed in *converted\_amt*.

### **Related Links**

"Understanding Currency-Specific Settings" (PeopleTools 8.57: Global Technology)

Devenateve

| Parameters         |                                                                                                    |  |
|--------------------|----------------------------------------------------------------------------------------------------|--|
| Amt                | The currency amount to be converted.                                                                                                    |  |
| Currency_cd        | The currency in which the <i>amt</i> is currently expressed.                                                                                                    |  |
| Exchng_to_currency | The currency to which the <i>amt</i> should be converted.                                                                                                    |  |
| Exchng_rt_type     | The currency exchange rate to be used. This is the value of the RT_TYPE field in the RT_RATE table of RT_DFLT_VW.                                                                                                    |  |
| Effdt              | The effective date of the conversion to be used.                                                                                                    |  |
| Converted_amt      | The resulting converted amount. You must supply a variable for this parameter. If a conversion rate cannot be found, <i>converted_amt</i> is set equal to <i>amt</i> .                                                  |  |
| Error_process      | An optional string that, if specified, contains one of the following values:                                                                                                    |  |
|                    | • "F" - Produce a fatal error if a matching conversion rate is not found.                                                                                                    |  |
|                    | • "W" - Produce a warning message box if a matching conversion rate is not found.                                                                                                    |  |
|                    | • "I" - Or other-return without producing a message box                                                                                                    |  |
|                    | If error_process is not specified, it defaults to Fatal ("F").                                                                                                    |  |
| Round              | Optional Boolean value indicating whether to round <i>converted</i> _ <i>amt</i> to the smallest currency unit. If omitted, round defaults to False.                                                                    |  |
| rt_index           | An optional string to indicate which exchange rate index should<br>be used to retrieve the exchange rate. If omitted, the Default<br>Exchange Rate index (as specified on the Market Rate index<br>definition) is used. |  |

**Note:** If the currency exchange rate is changed in a PeopleSoft table, this change will *not* be reflected in an already open page until the user closes the page, then opens it again.

## Returns

ConvertCurrency returns a Boolean value where True means a conversion rate was found and *converted\_amt* calculated, and False means a conversion rate was not found and a value of one (1) was used.

## Example

```
rem **-----**;
rem * Convert the cost & accum_depr fields if books *;
rem * use different currencies. *;
rem **-----**;
rem;
    If &FROM_CUR <> &PROFILE_CUR_CD Then
```

```
&CON_COST_FROM = &COST_COST;
    &CON_ACC_DEPR_FROM = &COST_ACCUM;
    ConvertCurrency(&CON_COST_FROM, &FROM_CUR, &PROFILE_CUR_CD, RT_TYPE,TRANS_DT,⇒
    &CON_COST_TO, "F");
        UpdateValue(COST_NON_CAP.COST, &COST_ROW_CUR, &CON_COST_TO);
    Else
        UpdateValue(COST_NON_CAP.COST, &COST_ROW_CUR, &COST_COST);
    End-If;
    UpdateValue(COST_NON_CAP.FROM_CUR, &COST_ROW_CUR, &PROFILE_CUR_CD);
    UpdateValue(COST_NON_CAP.FROM_CUR, &COST_ROW_CUR, &PROFILE_CUR_CD);
    UpdateValue(COST_NON_CAP.OPRID, &COST_ROW_CUR, &UpdateValue);
```

# ConvertDatetimeToBase

## **Syntax**

ConvertDatetimeToBase(textdatetime, {timezone | "Local" | "Base"})

## Description

Use the ConvertDatetimeToBase function to convert the text value *textdatetime* to a DateTime value. The ConvertDatetimeToBase function then further converts it from the specified time zone to the base time zone. This function automatically calculates whether daylight saving time is in effect for the given textdatetime and time zone.

The system's base time zone is specified in the PSOPTIONS table.

| Parameters                     |                                                                                                    |  |
|--------------------------------|----------------------------------------------------------------------------------------------------|--|
| textdatetime                   | Specify a date/time represented as text in the PeopleSoft internal format: <i>yyyy-mm-dd hh:mm:ss</i> [. <i>S</i> ] (for example, "2011-01-01 18:10:52.000000"). |  |
|                                | In which:                                                                                                    |  |
|                                | • <i>yyyy</i> is a four-digit year.                                                                                                    |  |
|                                | • <i>mm</i> is a two-digit month (01 through 12).                                                                                                    |  |
|                                | • <i>dd</i> is a two-digit day of the month (01 through 31).                                                                                                    |  |
|                                | • <i>hh</i> is a two digits of hour (00 through 23).                                                                                                    |  |
|                                | • <i>mm</i> is a two digits of minute (00 through 59).                                                                                                    |  |
|                                | • <i>ss</i> is two digits of second (00 through 59).                                                                                                    |  |
|                                | • <i>S</i> is milliseconds in one or up to six digits.                                                                                                    |  |
| <i>timezone</i>   Local   Base | Specify a value for converting <i>textdatetime</i> . Values are:                                                                                                 |  |
|                                | • <i>timezone</i> - a time zone abbreviation or a field reference to be used for converting <i>textdatetime</i>                                                  |  |
|                                | • Local - use the local time zone for converting <i>textdatetime</i> .                                                                                           |  |
|                                | • <b>Base</b> - use the base time zone for converting <i>textdatetime</i> .                                                                                      |  |

## Returns

Returns a DateTime value in the base time zone.

## Example

In the following example, assuming the base time (as defined in PSOPTIONS) is PST, &DATETIMEVAL would have a DateTime value of "1999-01-01 07:00:00.000000":

&DATETIMEVAL= ConvertDateTimeToBase("1999-01-01 10:00:00.000000", "EST");

## **Related Links**

<u>ConvertTimeToBase</u> <u>FormatDateTime</u> <u>IsDaylightSavings</u> <u>DateTimeToTimeZone</u> <u>TimeToTimeZone</u> <u>TimeZoneOffset</u> "PeopleTools Options" (PeopleTools 8.57: System and Server Administration)

# ConvertRate

## Syntax

ConvertRate(Rate, In\_Frequency, Out\_Frequency)

## Description

Use the ConvertRate function to convert a rate between various compounding frequencies.

## Parameters

| Rate         | The rate to be converted. This parameter takes a number value.                                                                                                    |
|--------------|----------------------------------------------------------------------------------------------------|
| In_Frequency | The frequency of the rate to be converted from. This parameter takes an array of number, with two elements. The first element is periodicity, (for example, if you chose daily compounding, 1 would represent daily while 7 would represent weekly.) The second element is the unit of measure of frequency. The values for the second element are: |

| Value | Description            |
|-------|------------------------|
| 0     | continuous compounding |
| 1     | daily compounding      |
| 2     | monthly compounding    |
| 3     | yearly compounding     |

#### **Out\_Frequency**

The frequency of the rate to be converted to. This parameter takes an array of number, with two elements. The first element is periodicity, (for example, if you chose daily compounding, 1 would represent daily while 7 would represent weekly.) The second element is the unit of measure of frequency. The values for the second element are:

| Value | Description            |
|-------|------------------------|
| 0     | continuous compounding |
| 1     | daily compounding      |
| 2     | monthly compounding    |
| 3     | yearly compounding     |

#### Returns

A number representing the converted rate.

#### Example

The following example converts the specified values from days to years.

```
Local array of number &In, &Out;
Local number &rate, &NewRate;
&rate = 0.01891;
&In = CreateArray(0, 0);
&In[1] = 1; /* daily */
&In[2] = 1; /* compound days */
&Out = CreateArray(0, 0);
&Out[1] = 1; /* one year */
&Out[2] = 3; /* compound_years */
&NewRate = ConvertRate(&rate, &In, &Out);
```

#### **Related Links**

RoundCurrency

## ConvertTimeToBase

#### Syntax

ConvertTimeToBase(texttime, {timezone | "Local" | "Base"})

#### Description

Use the ConvertTimeToBase function to convert the text value *texttime* to a Time value and converts it to the base time. This function automatically calculates whether daylight saving time is in effect for the given *texttime*.

This function is useful for users to convert constant times in specific time zones into database time. For example, there is a deadline for completing Federal Funds transfers by 3:00 PM Eastern Time. ConvertTimeToBase does this conversion, taking into account daylight saving time. The date used to calculate whether daylight saving time is in effect is the current date.

The system's base time zone is specified on the PSOPTIONS table.

### **Parameters**

| texttime                | Specify a time value represented as text (e.g., "3:00 PM")                                                  |  |
|-------------------------|----------------------------------------------------------------------------------------------------|--|
| timezone   Local   Base | Specify a value for converting <i>texttime</i> . Values are:                                                |  |
|                         | • <i>timezone</i> - a time zone abbreviation or a field reference to be used for converting <i>texttime</i> |  |
|                         | • Local - use the local time zone for converting <i>texttime</i> .                                          |  |

• **Base** - use the base time zone for converting *texttime*.

## Returns

Returns a time value in the base time zone.

## Example

In the following example, &TIMEVAL would have a time value of "07:00:00.000000", assuming the Base time (as defined in PSOPTIONS) was PST.

&TEXTTIME = ConvertTimeToBase("01/01/99 10:00:00AM", "EST");

## **Related Links**

<u>ConvertDatetimeToBase</u> <u>FormatDateTime</u> <u>IsDaylightSavings</u> <u>DateTimeToTimeZone</u> <u>TimeToTimeZone</u> <u>TimeZoneOffset</u> "PeopleTools Options" (PeopleTools 8.57: System and Server Administration)</u>

# CopyAttachments

## Syntax

**CopyAttachments**(URLSource, URLDestination [, FileRefRecords [, PreserveCase[, AllowLargeChunks]]))

## Description

Use the CopyAttachments function to copy all files from one storage location to another. The files to be copied can be limited to those referenced in specific file reference tables.

To schedule a batch job to copy file attachments, you can use the COPYATTS Application Engine program, which can be executed from the Copy File Attachments (Batch) page. See "Copy File Attachments (Batch)" (PeopleTools 8.57: System and Server Administration) for more information.

Alternatively, you can use the Manage Attachment Repositories page to execute CopyAttachments directly in a synchronous manner. See "Manage Attachment Repositories" (PeopleTools 8.57: System and Server Administration) for more information.

**Important!** Executing CopyAttachments directly in a synchronous manner may result in a timeout if the number of file attachments to be processed is large. Therefore, Oracle recommends that you use the batch processing interface instead.

CopyAttachments looks for the field ATTACHSYSFILENAME in the table that stores the file references. Oracle recommends that you include the FILE\_ATTACH\_SBR subrecord, which includes the ATTACHSYSFILENAME and ATTACHUSERFILE fields, in your record definition, not just the fields themselves.

CopyAttachments generates a list of all file attachments references, and then performs two operations on each file attachment. First, CopyAttachments calls GetAttachment to retrieve the file from your source location. Then, it calls PutAttachment to copy the attachment to your destination.

Note: If the specified subdirectories do not exist this function tries to create them.

PeopleTools supports multiple types of storage locations. Additional information on using CopyAttachments with storage locations can be found in the *PeopleTools: PeopleCode Developer's Guide*:

See "Understanding File Attachment Storage Locations" (PeopleTools 8.57: PeopleCode Developer's Guide).

### Considerations on Using PreserveCase with CopyAttachments

If the files to be copied were originally uploaded with the value of the *PreserveCase* optional parameter unspecified or explicitly specified as *False*, then CopyAttachments should be similarly invoked (with the value of *PreserveCase* unspecified or explicitly specified as *False*). On the other hand, if the files to be copied were originally uploaded with the value of the *PreserveCase* explicitly specified as *True*, then CopyAttachments should be similarly invoked (with the value of *PreserveCase* explicitly specified as *True*, then CopyAttachments should be similarly invoked (with the value of *PreserveCase* explicitly specified as *True*). If the files to be copied fall into both categories, then CopyAttachment will need to be run twice , once with the value of *PreserveCase* unspecified or explicitly specified as *False*, and then again with the value of *PreserveCase* explicitly specified as *True*.

## **Parameters**

URLSource

Specify the source storage location of the files to be copied. This parameter can either be a URL identifier in the form **URL** .*URL\_ID*, or a string.

**Note:** When the *URLSource* parameter is specified as a string value, forward slashes (/) are required. Backward slashes (\) are not supported for a string value.

|                  | See "Understanding URL Strings Versus URL Objects" (PeopleTools 8.57: PeopleCode Developer's Guide).                                                                                                    |
|------------------|----------------------------------------------------------------------------------------------------|
| URLDestination   | Specify the destination storage location for the files to be copied. This parameter can either be a URL identifier in the form <b>URL</b> . <i>URL_ID</i> , or a string.                                                                                                    |
|                  | <b>Note:</b> When the <i>URLDestination</i> parameter is specified as a string value, forward slashes (/) are required. Backward slashes (\) are not supported for a string value.                                                                                                    |
|                  | See "Understanding URL Strings Versus URL Objects" (PeopleTools 8.57: PeopleCode Developer's Guide).                                                                                                    |
| FileRefRecords   | Specify an array of record names each of which is associated<br>with a table containing valid file references. By using<br>this parameter, it is possible to explicitly specify which<br>groups of file references will be considered during a call to<br>CopyAttachments and, in this way, further restrict the scope of<br>that call. If you do not specify this optional parameter, all the<br>records that contain the FILE_ATTACH_SBR subrecord will<br>be considered to have been implicitly specified (that is, every<br>file at the specified source storage location that has some valid<br>corresponding file reference will be copied). |
|                  | <b>Note:</b> If you want to specify the <i>PreserveCase</i> parameter, the <i>AllowLargeChunks</i> parameter, or both and retain the default behavior of copying from all the records that contain the FILE _ATTACH_SBR subrecord, then specify an empty array as the value of the <i>FileRefRecords</i> parameter.                                                                                                    |
| PreserveCase     | Specify a Boolean value to indicate whether, when searching<br>the source storage locations for the file specified by each file<br>reference and when naming that file at the destination, its file<br>name extension will be preserved or not; <i>True</i> , preserve the<br>case of the file name extension, <i>False</i> , convert the file name<br>extension to all lower case letters.                                                                                                    |
|                  | The default value is False.                                                                                                    |
|                  | <i>Warning!</i> If you use the <i>PreserveCase</i> parameter, it is important that you use it in a consistent manner with all the relevant file-processing functions or you may encounter unexpected file-not-found errors.                                                                                                    |
| AllowLargeChunks | Specify a Boolean value to indicate whether to allow large chunks.                                                                                                    |
|                  | If the value specified in the Maximum Attachment Chunk Size<br>field on the PeopleTools Options page is larger than is allowed<br>for retrieval, then the system breaks the file upload into the<br>largest sized chunks allowed. If <i>AllowLargeChunks</i> is set to<br>True, this behavior can be overridden so that it is possible for                                                                                                    |

an end user to upload a file in chunks that are too large for the system to retrieve. If *AllowLargeChunks* is set to False, the system will use the largest size chunk that is allowed for retrieval, or the configured chunk size, whichever is smaller.

**Note:** If the chunks are too big to be retrieved, then any file retrieval built-in function, such as GetAttachment, will fail.

**Note:** The *AllowLargeChunks* parameter is only applicable when the storage location is a database record. It has no impact when the storage location is an FTP site or an HTTP repository, since attachments at those locations are never chunked.

See "PeopleTools Options" (PeopleTools 8.57: System and Server Administration)

This is an optional parameter.

The default value is False.

## Returns

You can check for either an integer or a constant value:

**Note:** Since file attachment references might not always point to real files in your source location (they might point to files in other locations, for example), file not found errors from the GetAttachment operation are ignored and not included in the CopyAttachments return code.

**Note:** Because CopyAttachments is designed to work with multiple files, to track errors when using CopyAttachments set your PeopleCode trace to 2112 and your SQL trace to 15 so that errors will be written to the appropriate trace files.

| Numeric Value | Constant Value      | Description                     |
|---------------|---------------------|---------------------------------|
| 0             | %Attachment_Success | Files were copied successfully. |

| Numeric Value | Constant Value     | Description                                                                                                    |
|---------------|--------------------|----------------------------------------------------------------------------------------------------|
| 1             | %Attachment_Failed | File copy failed due to an unspecified error.                                                                                                    |
|               |                    | The following are some possible situations where %Attachment_Failed could be returned:                                                                   |
|               |                    | • Failed to initialize the process due to some internal error.                                                                                           |
|               |                    | • Failed due to unexpected/bad reply from server.                                                                                                    |
|               |                    | • Failed to allocate memory due to some internal error.                                                                                                  |
|               |                    | • Failed due to timeout.                                                                                                    |
|               |                    | • Failed due to non-availability of space on FTP server.                                                                                                 |
|               |                    | • Failed to close SSL connection.                                                                                                    |
|               |                    | • Failed due to an unspecified error on the HTTP repository.                                                                                             |
|               |                    | If the HTTP repository resides on a<br>PeopleSoft web server, then you can<br>configure tracing on the web server<br>to report additional error details. |
|               |                    | See "Enabling Tracing on the Web<br>Server or Application Server"<br>(PeopleTools 8.57: PeopleCode<br>Developer's Guide).                                |

| Numeric Value | Constant Value                 | Description                                                                                               |
|---------------|--------------------------------|----------------------------------------------------------------------------------------------------|
| 3             | %Attachment_FileTransferFailed | File copy failed due to an unspecified error during FTP attempt.                                          |
|               |                                | The following are some possible<br>situations where %Attachment_<br>FileTransferFailed could be returned: |
|               |                                | <ul> <li>Failed due to mismatch in file sizes.</li> </ul>                                                 |
|               |                                | • Failed to write to local file.                                                                          |
|               |                                | • Failed to store the file on remote server.                                                              |
|               |                                | • Failed to read local file to be uploaded                                                                |
|               |                                | • No response from server.                                                                                |
|               |                                | • Failed to overwrite the file on remote server.                                                          |
| 4             | %Attachment_NoDiskSpaceAppServ | No disk space on the application server.                                                                  |
| 7             | %Attachment_DestSystNotFound   | Cannot locate destination system for FTP.                                                                 |
|               |                                | The following are some possible<br>situations where %Attachment_<br>DestSystNotFound could be returned:   |
|               |                                | • Improper URL format.                                                                                    |
|               |                                | • Failed to connect to the server specified.                                                              |

| Numeric Value | Constant Value                 | Description                                                                                               |
|---------------|--------------------------------|----------------------------------------------------------------------------------------------------|
| 8             | %Attachment_DestSysFailedLogin | Unable to login to destination system for FTP.                                                            |
|               |                                | The following are some possible<br>situations where %Attachment_<br>DestSysFailedLogin could be returned: |
|               |                                | • Unsupported protocol specified.                                                                         |
|               |                                | • Access denied to server.                                                                                |
|               |                                | • Failed to connect using SSL Failed to verify the certificates.                                          |
|               |                                | • Failed due to problem in certificates used.                                                             |
|               |                                | • Could not authenticate the peer certificate.                                                            |
|               |                                | • Failed to login with specified SSL level.                                                               |
|               |                                | • Remote server denied logon.                                                                             |
|               |                                | • Problem reading SSL certificate.                                                                        |
| 9             | %Attachment_FileNotFound       | Cannot locate file.                                                                                       |
|               |                                | The following are some possible<br>situations where %Attachment_<br>FileNotFound could be returned:       |
|               |                                | • Remote file not found.                                                                                  |
|               |                                | • Failed to read remote file.                                                                             |

# Example

```
&retcode = CopyAttachments(URL.UrlID, ftp://user:passwd@ftpaddress/");
```

#### Here is another example.

```
&aRecs = CreateArray("HRATTS", "MFGATTS", "CRMATTS");
&ret = CopyAttachments("ftp://user:pass@system/HR/", "record://HRARCHIVE",
&aRecs);
If (&ret = %Attachment_Success) Then
    MessageBox(0, "Copy Archive Status", 0, 0, "Copy attachment archive succeeded");⇒
Else
    MessageBox(0, "Copy Archive Status", 0, 0, "Copy attachment archive failed");
End-If;
```

If you want to specify the *PreserveCase* parameter, the *AllowLargeChunks* parameter, or both and retain the default behavior of copying from all the records that contain the FILE\_ATTACH\_SBR subrecord, then specify an empty array as the value of the *FileRefRecords* parameter. For example:

```
Local string &URL1 = "ftp://my_ftp_user:my_ftp_password@my_ftp_server.example.com";
Local string &URL2 = "record://PSFILE_ATTDET";
Local array of string &FileRefRecords = CreateArrayRept("", 0);
Local boolean &PreserveCase = True;
&ret = CopyAttachments(&URL1, &URL2, &FileRefRecords, &PreserveCase);
```

## **Related Links**

"Enabling Tracing on the Web Server or Application Server" (PeopleTools 8.57: PeopleCode Developer's Guide)

CleanAttachments DeleteAttachment DetachAttachment GetAttachment MAddAttachment PutAttachment ViewAttachment "Understanding the File Attachment Functions" (PeopleTools 8.57: PeopleCode Developer's Guide)

# CopyFields

## Syntax

CopyFields (from, to)

where *from* and *to* are constructions that reference rows of data on specific source and target records in the component buffer; each have the following syntax:

```
level, scrollpath, target_row
```

and where scrollpath is:

```
[RECORD.level1_recname, level1_row, [RECORD.level2_recname, level2_row, ]]
RECORD.target_recname
```

To prevent ambiguous references, you can also use **SCROLL**. *scrollname*, where *scrollname* is the same as the scroll level's primary record name.

## Description

Use the CopyFields function to copy like-named fields from a row on the specific source record to a row on the specific target record.

**Note:** This function remains for backward compatibility only. Use the CopyFieldsTo or CopyChangedFieldsTo record class methods instead.

## Related Links

"CopyFieldsTo" (PeopleTools 8.57: PeopleCode API Reference), "CopyChangedFieldsTo" (PeopleTools 8.57: PeopleCode API Reference), "CopyTo" (PeopleTools 8.57: PeopleCode API Reference), "Understanding Data Buffer Access" (PeopleTools 8.57: PeopleCode Developer's Guide), "Specifying Data with References Using Scroll Path Syntax and Dot Notation" (PeopleTools 8.57: PeopleCode Developer's Guide)

# Parameters

| from       | A placeholder for a construction ( <i>level</i> , <i>scrollpath</i> , <i>target_row</i> ) that references the first row in the comparison.  |
|------------|----------------------------------------------------------------------------------------------------|
| to         | A placeholder for a construction ( <i>level</i> , <i>scrollpath</i> , <i>target_row</i> ) that references the second row in the comparison. |
| level      | Specifies the scroll level for the target level scroll.                                                                                     |
| scrollpath | A construction that specifies a scroll level in the component buffer.                                                                       |
| target_row | Specifies the row number of each target row on its scroll level.                                                                            |

# Returns

Optionally returns a Boolean value indicating whether the function succeeded.

# Example

The following example copies fields from PO\_RECEIVED\_INV (level 1 scroll) from row &ROW to PO\_RECV\_INV\_VW (level 1 scroll), row &LOC\_ROW:

CopyFields(1, RECORD.PO\_RECEIVED\_INV, &ROW, 1, RECORD.PO\_RECV\_INV\_VW, &LOC\_ROW);

# **Related Links**

**CompareLikeFields** 

"Specifying Data with References Using Scroll Path Syntax and Dot Notation" (PeopleTools 8.57: PeopleCode Developer's Guide)

# CopyFromJavaArray

# Syntax

CopyFromJavaArray(JavaArray, &PeopleCodeArray [, &RestrictionArray])

# Description

Use the CopyFromJavaArray function to copy the array specified by *JavaArray* into one-dimensional PeopleCode array *&PeopleCodeArray*.

Note: The Java array must be at least the same size as the PeopleCode array.

The optional &*RestrictionArray* parameter is a PeopleCode array that contains the index elements of the elements to copy. For example if &*RestrictionArray* contains the indexes 3, 5 and 7, only elements 3, 5 and 7 in the PeopleCode array are copied to the Java array, and they are copied to the elements 3, 5 and 7. This allows you to minimize the copying when you have arrays that don't require a full element by element copy. If &*RestrictionArray* is not specified, a complete array copy is done.

The array types between the PeopleCode array and the Java array must match the standard type mapping between Java and PeopleCode types. For example, trying to copy a PeopleCode array of Any into a Java array of int will fail because the Any PeopleCode type doesn't map onto the Java int type.

### **Related Links**

"Understanding Java Class" (PeopleTools 8.57: PeopleCode API Reference), "PeopleCode and Java Data Types Mapping" (PeopleTools 8.57: PeopleCode API Reference)

### Parameters

| JavaArray           | Specify the name of the Java array that you want to copy data from.                                                                                                    |
|---------------------|----------------------------------------------------------------------------------------------------|
| & PeopleCodeArray   | Specify the name of an already instantiated PeopleCode array that you want to copy the data into.                                                                      |
| & Restriction Array | Specify an already instantiated and populated PeopleCode array<br>that contains the set of elements the copy is restricted to. This<br>array should be of type number. |

### Returns

None.

## Example

```
Local array of any &x = CreateArrayAny();
&x.Push("First bit");
&x.Push(1);
&x.Push(%Datetime);
&x.Push(%Datetime);
&x.Push(%Date);
&x.Push("Final bit");
Local array of number &selection = CreateArray(1, 3, 5);
Local JavaObject &Jarray = CreateJavaArray("java.lang.Object[]", &x.Len);
/* Full copy to a Java array */
CopyToJavaArray(&x, &Jarray);
/* Full copy from Java array to PeopleCode array */
Local array of any &y = CreateArrayAny();
&y [5] = Null; /* make sure it's the right length */
CopyFromJavaArray(&Jarray, &y);
```

## **Related Links**

<u>CopyToJavaArray</u> <u>CreateJavaArray</u> "Understanding Arrays" (PeopleTools 8.57: PeopleCode API Reference) "Java Packages and Classes Delivered with PeopleTools" (PeopleTools 8.57: PeopleCode API Reference)

# CopyRow

## Syntax

CopyRow(destination\_row, source\_row)

## Description

Use the CopyRow function to copy data from one row to another row.

Note: This function remains for backward compatibility only. Use the CopyTo row class method instead.

*destination\_row* is the row number to which you want the *source\_row* data values copied. The two rows, and the PeopleCode function call, must all be located on the same scroll level.

### **Related Links**

"CopyTo" (PeopleTools 8.57: PeopleCode API Reference), "CopyFieldsTo" (PeopleTools 8.57: PeopleCode API Reference), "CopyChangedFieldsTo" (PeopleTools 8.57: PeopleCode API Reference), "Understanding Data Buffer Access" (PeopleTools 8.57: PeopleCode Developer's Guide)

### **Parameters**

| destination_row | Row number of row to which to copy data.   |
|-----------------|--------------------------------------------|
| source_row      | Row number of row from which to read data. |

## Example

This example uses CopyRow to give an inserted row the same values as the previous row:

```
/* Get the row number of the inserted row and the previous row */
&NEW_ROW_NUM = CurrentRowNumber();
&LAST_ROW_NUM = &NEW_ROW_NUM - 1;
/* Copy the data from the previous row into the inserted row */
CopyRow(&NEW_ROW_NUM, &LAST_ROW_NUM);
```

# CopyToJavaArray

## Syntax

CopyToJavaArray(&PeopleCodeArray, JavaArray [, &RestrictionArray])

## Description

Use the CopyToJavaArray function to copy the one-dimensional array specified by *&PeopleCodeArray* into the Java array *JavaArray*. The Java array must be at least as large as the PeopleCode array.

The optional &*RestrictionArray* parameter is a PeopleCode array that contains the index elements of the elements to copy. For example if *&RestrictionArray* contains the indexes 3, 5 and 7, only elements 3, 5 and 7 in the PeopleCode array are copied to the Java array, and they are copied to the elements 3, 5 and 7. This allows you to minimize the copying when you have arrays that don't require a full element by element copy. If *&RestrictionArray* is not specified, a complete array copy is done.

The array types between the PeopleCode array and the Java array must match the standard type mapping between Java and PeopleCode types. For example, trying to copy a PeopleCode array of Any into a Java array of int will fail because the Any PeopleCode type doesn't map onto the Java int type.

### **Related Links**

"Understanding Java Class" (PeopleTools 8.57: PeopleCode API Reference), "PeopleCode and Java Data Types Mapping" (PeopleTools 8.57: PeopleCode API Reference)

### **Parameters**

| &PeopleCodeArray    | Specify an already instantiated and populated one-dimentional<br>PeopleCode array that contains the information you want to<br>copy to a Java array.                   |
|---------------------|----------------------------------------------------------------------------------------------------|
| JavaArray           | Specify the Java array that you want to copy information into.                                                                                                    |
| & Restriction Array | Specify an already instantiated and populated PeopleCode array<br>that contains the set of elements the copy is restricted to. This<br>array should be of type number. |

### Returns

None.

### Example

The following example creates an array, then shows both copying the full array, as well as only copying elements of it.

```
Local array of any &x = CreateArrayAny();
&x.Push("First bit");
&x.Push(1);
&x.Push(%Datetime);
&x.Push(%Date);
&x.Push(%Date);
&x.Push("Final bit");
Local array of number &selection = CreateArray(1, 3, 5);
Local JavaObject &Jarray = CreateJavaArray("java.lang.Object[]", &x.Len);
/* Full copy to a Java array */
CopyToJavaArray(&x, &Jarray);
/* Only copy elements 1, 3 and 5 */
CopyToJavaArray(&x, &Jarray, &selection);
```

## **Related Links**

<u>CopyFromJavaArray</u>

#### <u>CreateJavaArray</u>

"Understanding Arrays" (PeopleTools 8.57: PeopleCode API Reference) "Java Packages and Classes Delivered with PeopleTools" (PeopleTools 8.57: PeopleCode API Reference)

# Cos

## Syntax

Cos(angle)

## Description

Use the Cos function to calculate the cosine of the given angle (adjacent / hypotenuse).

## **Parameters**

angle

A value in radians.

## Returns

A real number between -1.00 and 1.00.

## Example

The following example returns the cosine of an angle measuring 1.2 radians:

 $\&MY\_RESULT = Cos(1.2);$ 

## **Related Links**

Acos Asin Atan Cot Degrees Radians Sin Tan

# Cot

## Syntax

Cot(angle)

## Description

Use the Cot function to calculate the cotangent of the given angle (adjacent / opposite, that is, the reciprocal of the tangent).

## **Parameters**

angle

A value in radians, excluding 0. If the input value is 0, you receive an error message at runtime ("Decimal arithmetic error

occurred. (2,110)"). Adjust your code to provide a valid input value.

**Note:** In theory, all values of *angle* such that mod(*angle*, pi) equals 0 are not valid for this function, because inputs approaching such values produce results that tend toward infinity. In practice, however, no computer system can represent such values exactly. Thus, for example, the statement Cot(Radians(180)) produces a number close to the largest value PeopleCode can represent, rather than an error.

## Returns

A real number.

## Example

The following example returns the cotangent of an angle measuring 1.2 radians:

 $\&MY\_RESULT = Cot(1.2);$ 

## **Related Links**

Acos Asin Atan Cos Degrees Radians Sin Tan

## create

## Syntax

create PKG\_NAME[:SubpackageName[:SubpackageName]]{:ClassName([paramlist])

## Description

Use the create function to instantiate an object of the specified application class.

Because the object's constructor method is automatically invoked by the create function, any parameters needed by the constructor method must be included in the invocation of create.

#### **Parameters**

| PKG_NAME                                                                   | Specify the name of the package that contains the class.     |
|----------------------------------------------------------------------------|--------------------------------------------------------------|
| :SubpackageName[:SubpackageName] Specify the subpackage path to the class. |                                                              |
| ClassName                                                                  | Specify the class that defines the object to be instantiated |

#### paramlist

Specify the parameters required by the object's constructor method.

## Returns

An object of the specified application class.

## Example 1

The following example simultaneously declares and instantiates a SearchFactory object:

```
import PT_SEARCH:SearchFactory;
Local PT_SEARCH:SearchFactory &factory = create PT_SEARCH:SearchFactory();
```

## Example 2

In the following example, the constructor method of the Privilege class requires the list ID as an input parameter. Therefore, the parameter must be supplied in the invocation of create:

end-class;

## **Related Links**

"Constructors" (PeopleTools 8.57: PeopleCode API Reference)

# CreateAnalyticInstance

### **Syntax**

CreateAnalyticInstance(AnalyticType, ID, Descr, &RecordRef, ForceDelete)

## Description

Use the CreateAnalyticInstance function to create an analytic instance as identified by the analytic *ID*. If *ID* is an empty string, the system automatically generates a unique ID.

This function only creates the metadata for the ID. It doesn't load the instance into an analytic server.

If this analytic instance already exists in the system, and you specify *ForceDelete* as false, the analytic instance is not created. If you specify *ForceDelete* as true, the existing analytic instance is deleted and the new one is created.

Every analytic type definition is defined with an application package that contains three methods: Create, Delete, and Copy. The values in *&RecordRef* are passed to the Create method.

| Parameters   |                                                                                                    |
|--------------|----------------------------------------------------------------------------------------------------|
| AnalyticType | Specify the name of the analytic type definition to be used.                                                                                                    |
| ID           | Specify the analytic instance identifier as a string. This parameter must be 20 characters or less.                                                                                                    |
| Descr        | Specify a description for this analytic instance as a string.                                                                                                    |
| &RecordRef   | Specify an already instantiated record object to pass values to<br>the application package Create method that's associated with the<br>analytic type definition. If you do not want to specify a record,<br>you can specify NULL.                                                                                                    |
| ForceDelete  | Specify the behavior if the specified analytic <i>ID</i> already exists.<br>This parameter takes a boolean value. If <i>ForceDelete</i> is set<br>to false and the specified ID exists, this function terminates<br>without creating a new analytic instance. If <i>ForceDelete</i> is set to<br>true and the specified ID exists, the analytic instance is deleted<br>and then recreated. |

### Returns

An AnalyticInstance object if successful, null otherwise.

### Example

```
Local AnalyticInstance π
/* Create a brand new analytic instance */
&pi = CreateAnalyticInstance("BusinessPlanning", "Test", "PopulateTables", &argrec,⇒
True);
```

### **Related Links**

**GetAnalyticInstance** 

"Understanding the Analytic Calculation Engine Classes" (PeopleTools 8.57: PeopleCode API Reference) "Understanding Application Classes" (PeopleTools 8.57: PeopleCode API Reference) "Creating Analytic Type Definitions" (PeopleTools 8.57: Optimization Framework)

# CreateArray

### Syntax

CreateArray(paramlist)

Where *paramlist* is an arbitrary-length list of values in the form:

param1 [, param2] ...

### Description

Use the CreateArray function to construct an array and returns a reference to it.

The type of the first parameter determines the type of array that is built. That is, if the first parameter is of type NUMBER, an array of number is built. If there is no first parameter an empty array of ANY is built.

The CreateArray function uses flattening and promotion as required to convert subsequent values into suitable elements of the array.

#### **Parameters**

paramlist

Specify a list of values to be used as the elements of the array.

#### Returns

Returns a reference to the array.

#### Example

```
Local Array of Array of Number &AAN;
Local Array of Number &AN;
&AAN = CreateArray(CreateArray(1, 2), CreateArray(3, 4), 5);
&AN = CreateArray(6, &AAN[1]);
```

&AAN is a two dimensional array with three elements:

- A one-dimensional array with 1 and 2 as elements.
- A one-dimensional array with 3 and 4.
- A one-dimensional array with only the element 5.

The last parameter to Array was promoted to a one-dimensional array. &AN is a one-dimensional array with 3 elements: 6, 1, and 2. The last parameter to Array in the last line was flattened into its two elements.

#### **Related Links**

<u>CreateArrayRept</u> <u>Split</u> "Understanding Arrays" (PeopleTools 8.57: PeopleCode API Reference) "Using Flattening and Promotion" (PeopleTools 8.57: PeopleCode API Reference)

# CreateArrayAny

#### Syntax

CreateArrayAny([paramlist])

Where *paramlist* is an arbitrary-length list of values in the form:

param1 [, param2] ...

### Description

Use the CreateArrayAny function to construct an array whose elements are of data type ANY and returns a reference to it.

The CreateArrayAny function uses flattening and promotion as required to convert subsequent values into suitable elements of the array.

If you do not specify any parameters with CreateArrayAny, it's the same as using the CreateArray function without any parameters.

If you do not know how many values are needed in a SQL statement until runtime, you can use an array of any to supply the values.

#### **Parameters**

paramlist

Specify a list of values to be used as the elements of the array.

#### Returns

Returns a reference to an array of ANY.

### Example

local Array of Any &ArrayAny = CreateArrayAny(1, 2, "hi", "there");

```
local Array of Array of Any &AAAny = CreateArray(CreateArrayAny(1, 2), CreateArrayA⇒
ny("hi"), "there");
```

&ArrayAny is a two dimensional array with four elements: 1, 2, "hi" and "there". All the elements have the data type Any.

&AAAny is a two-dimensional array with three elements: a one-dimensional array with 1 and 2 as elements, a one-dimensional array with "hi" as its element, and a one-dimensional array with only the element "there". The last parameter to the array was promoted to a one-dimensional array.

### **Related Links**

<u>CreateArrayRept</u> <u>CreateArray</u> <u>Split</u> "Understanding Arrays" (PeopleTools 8.57: PeopleCode API Reference) "Using Flattening and Promotion" (PeopleTools 8.57: PeopleCode API Reference) "Understanding SQL Class" (PeopleTools 8.57: PeopleCode API Reference)

# CreateArrayRept

#### Syntax

CreateArrayRept(val, count)

### Description

Use the CreateArrayRept function to create an array that contains *count* copies of *val*. If *val* is itself an array, the created array has one higher dimension, and each element (sub-array) is the array reference *val*.

The type of the first parameter (*val*) determines the type of array that is built. That is, if the first parameter is of type NUMBER, an array of number is built. If *count* is zero, CreateArrayRept creates an empty array, using the *val* parameter for the type.

If you are making an array that is multi-dimensional, val will be the subarray used as the elements.

To make the subarrays distinct, use the Clone method. For example:

&A = CreateArrayRept(&AN, 4).Clone();

### **Parameters**

| val   | A value of any type.                                       |
|-------|------------------------------------------------------------|
| count | The number of copies of <i>val</i> contained in the array. |

### Returns

Returns a reference to the array.

## Example

The following code sets &A to a new empty array of string:

```
&A = CreateArrayRept("", 0);
```

The following code sets &A to a new array of ten zeroes:

&A = CreateArrayRept(0, 10);

The following code sets &AAS to a new array of array of strings, with two subarrays:

```
&AAS = CreateArrayRept(CreateArray("one", "two"), 2);
```

Note that in this case, both elements (rows) of &AAS contain the *same* subarray, and changing the value of an element in one of them changes it in *both* of them. To get distinct subarrays, use the Clone method:

&AAS = CreateArrayRept(CreateArray("one", "two"), 2).Clone();

The following example shows how to create a two-dimension array using CreateArrayRept and Push. In addition, it shows how to randomly assigns values to the cells in a two-dimension array.

## **Related Links**

CreateArray

<u>Split</u> "Understanding Arrays" (PeopleTools 8.57: PeopleCode API Reference) "Clone" (PeopleTools 8.57: PeopleCode API Reference)

# CreateBreadcrumb

## Syntax

```
CreateBreadcrumb(Back_label, history_ID, portal_ID, node_ID, component, page_ID,
page_title, comp_mode [, comp_keys] [, qry_string])
```

## Description

Note: This function has been deprecated and is retained for backward compatibility only.

Use the CreateBreadcrumb function to inject a history record containing application-specific data into the user's Back button history stack. Optionally, the HTML representing the new history record can be returned as a String value. The result of the function depends on the context from which it is invoked:

- When navigating to a content reference from the menu, the application-specific history record generated by CreateBreadcrumb is used instead of the history record generated by PeopleTools.
- If the history record is generated as the result of a related action, the history record generated by CreateBreadcrumb is used instead of the history record generated by the related action.
- If the generated history record duplicates an existing history record in the history stack (identical history record ID), the original history record is deleted from its position in the list and the generated history record is appended to the end of the list.
- However, if the history record is generated by a pagelet or tile on a homepage or dashboard, the history stack list is not updated.

**Note:** This function cannot be invoked from a fluid component. In addition, this function cannot be invoked after the content is displayed via a direct psc URL.

| Parameters |                                                                                                    |
|------------|----------------------------------------------------------------------------------------------------|
| Back_label | Specifies a label for the Back button as a String value.                                                                                                    |
| history_ID | Specifies a unique ID for the history record as a String value.                                                                                                    |
| portal_ID  | Specifies the portal to be used to construct the content URL as a String value.                                                                                     |
|            | This portal ID can be specified as a literal string, by using the <b>%Portal</b> system variable, or by using the <b>Portal</b> . <i>PORTAL_NAME</i> reserved word. |
| node_ID    | Specifies the portal to be used to construct the content URL as a String value.                                                                                     |

|            | This node ID can be specified as a literal string, by using the <b>%Node</b> system variable, or by using the <b>Node</b> . <i>NODE_NAME</i> reserved word.                                                        |
|------------|----------------------------------------------------------------------------------------------------|
| component  | Specifies the component to be used to construct the content URL as a String value. The <i>component</i> parameter is constructed from three values ( <i>MENU.COMPONENT.MKT</i> ) as follows:                       |
|            | <ul> <li>MENU: This menu ID can be specified as a literal string,<br/>by using the %Menu system variable, or by using the<br/>MenuName.MENU_NAME reserved word.</li> </ul>                                         |
|            | <ul> <li>COMPONENT: This component ID can be specified as a<br/>literal string, by using the %Component system variable, or<br/>by using the Component.COMPONENT_NAME reserved<br/>word.</li> </ul>                |
|            | <ul> <li>MKT: This market ID can be specified as a literal string,<br/>by using the %Market system variable, or by using the<br/>Market.MARKET_NAME reserved word.</li> </ul>                                      |
| page_ID    | Specifies the current page in the component as a String value.                                                                                                    |
|            | This page ID can be specified as a literal string, by using the <b>%Page</b> system variable, or by using the <b>Page</b> . <i>PAGE_NAME</i> reserved word.                                                        |
| page_title | Specifies a title for the page as a String value.                                                                                                    |
| comp_mode  | Specifies the mode for the component as a single-character<br>String value. Valid modes are:                                                                                                    |
|            | • "A" ( add)                                                                                                    |
|            | • "U" (update)                                                                                                    |
|            | • "L" (update/display all)                                                                                                    |
|            | • "C" (correction)                                                                                                    |
|            | • "E" (data entry)                                                                                                    |
|            | You can also specify a empty string ("") for this value.                                                                                                    |
| comp_keys  | Specifies optional component keys and key values to be used<br>to select a unique row at level zero in the current component<br>as a String value. Specify keys and values in the following<br>recommended format: |
|            | KEY1_NAME:'KEY1_VALUE';KEY2_NAME:'KEY2_VALUE';                                                                                                    |
| qry_string | Specifies optional query string parameters to be appended to the content URL as a String value in standard query string format:                                                                                    |
|            |                                                                                                    |

#### Returns

(Optional) A String value.

### Example

The following PeopleCode program is executed when the user is on the Roles page of the User Profiles component:

```
&szLabel = "User Profile - Roles";
&szID = "PT_USERMAINT_GBL";
&szPortalID = %Portal;
&szNodeID = %Node;
&szComponentID = %Menu | "." | %Component | "." | %Market;
&szPage = %Page;
&szPageTitle = "Roles - App Back";
&szMode = %Mode;
&szKeys = "OPRID:'PSADMIN'";
Local string &retHTML;
```

```
&retHTML = CreateBreadcrumb(&szLabel, &szID, &szPortalID, &szNodeID, &szComponentID⇒, &szPage, &szPageTitle, &szMode, &szKeys);
```

Then, the following HTML would be returned by this invocation of CreateBreadcrumb:

```
vbc ptappbc">
<a id="pthnavbccrefanc PT USERMAINT GBL" class="ptntop" data-ptf-nextid="id" data-p⇒
tf-previd="id" role="menuitem" href="url" >User Profile - Roles</a>
<div class="pthnavcrefimg"> </div>
<div id="pthnavcrefid PT USERMAINT GBL" style="display:none;">PT USERMAINT GBL</div⇒</pre>
>
<div id="pthnavportalid_PT_USERMAINT_GBL" style="display:none;">EMPLOYEE</div>
<div id="pthnavnodeid_PT_USERMAINT_GBL" style="display:none;">QE_LOCAL</div>
<div id="pthnavcomponentid PT USERMAINT GBL" style="display:none;">MAINTAIN SECURIT⇒
Y.USERMAINT.GBL</div>
<div id="pthnavpageid PT USERMAINT GBL" style="display:none;">USER ROLES</div>
<div id="pthnavpagetitle PT USERMAINT GBL" style="display:none;">Roles - App Back</>>
div>
<div id="pthnavcomponentmode PT USERMAINT GBL" style="display:none;">U</div>
<div id="pthnavcomponentkeys PT USERMAINT GBL" style="display:none;"> OPRID:'PSADMI⇒
N'</div>
<div id="pthnavqs PT USERMAINT GBL" style="display:none;">UnknownValue</div>
</1i>
```

### **Related Links**

<u>GetBreadcrumbs</u> SetTransferAttributes

# CreateDirectory

#### Syntax

CreateDirectory(path, [, pathtype])

### Description

Use the CreateDirectory function to create the directory specified by *path* and any non-existent directories specified in *path*.

**Important!** The CreateDirectory function can be used to create a directory on an existing Windows share —for example, \\my\_server\my\_share\mydir. However, if the root of a Windows share (for example, \\my server\my share) is passed to CreateDirectory, the function will always fail.

On UNIX systems, the directory has the mode 755, that is, read-write-execute permission for the owner, while group and other have only read and execute permission.

drwxr-xr-x

## **Parameters**

| path     | Specify the path to be created.                                                                                                    |
|----------|----------------------------------------------------------------------------------------------------|
| pathtype | Use this parameter to specify whether the path is an absolute or relative path. The valid values for this parameter are:                                                                                                    |
|          | • %FilePath_Relative (default)                                                                                                    |
|          | • %FilePath_Absolute                                                                                                    |
|          | If you don't specify <i>pathtype</i> the default is %FilePath_Relative.                                                                                                    |
|          | If you specify a relative path, that path is appended to the path<br>constructed from a system-chosen environment variable. A<br>complete discussion of relative paths and environment variables<br>is provided in documentation on the File class.                                                          |
|          | See "Working With Relative Paths" (PeopleTools 8.57: PeopleCode API Reference).                                                                                                    |
|          | If the path is an absolute path, whatever path you specify is used<br>verbatim. You must specify a drive letter and the complete path.<br>You can't use any wildcards when specifying a path.                                                                                                    |
|          | The Component Processor automatically converts platform-<br>specific separator characters to the appropriate form for where<br>your PeopleCode program is executing. On a Windows system,<br>UNIX "/" separators are converted to "\", and on a UNIX<br>system, Windows "\" separators are converted to "/". |
|          | <b>Note:</b> The syntax of the file path does <i>not</i> depend on the file system of the platform where the file is actually stored; it depends only on the platform where your PeopleCode is executing.                                                                                                    |

### Returns

None.

## Example

CreateDirectory("D:\Resumes\New\_Hires", %FilePath\_Absolute);

Related Links FileExists FindFiles GetFile GetAttachment PutAttachment RemoveDirectory "Folder Class" (PeopleTools 8.57: PeopleCode API Reference)

# CreateDocument

## Syntax

CreateDocument(DocumentKey | Package, DocumentName, Version)

## Description

Use this method to instantiate a new Document object.

**Important!** When using this CreateDocument to instantiate a Document object, the object must stay in scope for as long as any child objects (Collection, Compound, or Primitive) generated from this Document object are referenced. Referencing a property on a child object of a Document object that has gone out of scope will result in the PeopleCode program failing to execute properly. For example if you define a variable as a Document variable as local and instantiate it via CreateDocument within an application class method, any objects created off the Document object must be used within the method itself. If you need to pass references of any of the child objects, then the Document object should be a global variable or defined as part of the application class as a property.

## **Parameters**

| DocumentKey  | Specifies a DocumentKey object that defines the document's package, document name, and version. |
|--------------|-------------------------------------------------------------------------------------------------|
| Package      | Specifies a document package as a string.                                                       |
| DocumentName | Specifies the name of the document as a string.                                                 |
|              | <b>Note:</b> The document name also becomes the root element name for the document.             |
| Version      | Specifies the document version as a string.                                                     |

### Returns

A Document object.

### Example

The following provides two examples of instantiating a Document object. Both result in the same object.

#### Example 1:

```
Local Document &Doc;
/* Instatiate the Document object */
&Doc = CreateDocument("Purchasing", "PurchaseOrder", "v1");
```

#### Example 2:

```
Local Document &Doc;
Local DocumentKey &DocKey;
/* Instatiate the Document object */
&DocKey = CreateDocumentKey("Purchasing", "PurchaseOrder", "v1");
&Doc = CreateDocument(&DocKey);
```

## **Related Links**

"Document Class" (PeopleTools 8.57: PeopleCode API Reference) "DocumentKey Class" (PeopleTools 8.57: PeopleCode API Reference)

# CreateDocumentKey

### Syntax

CreateDocumentKey(Package, DocumentName, Version)

## Description

Use this method to instantiate a new DocumentKey object.

#### **Parameters**

| Package      | Specifies a document package as a string.                                           |
|--------------|-------------------------------------------------------------------------------------|
| DocumentName | Specifies the name of the document as a string.                                     |
|              | <b>Note:</b> The document name also becomes the root element name for the document. |
| Version      | Specifies the document version as a string.                                         |

### Returns

A DocumentKey object.

#### Example

The following provides an example of instantiating a Document object from a document key:

```
Local Document &Doc;
Local DocumentKey &DocKey;
/* Populating Document Object */
&DocKey = CreateDocumentKey("Purchasing", "PurchaseOrder", "v1");
&Doc = CreateDocument(&DocKey);
```

#### **Related Links**

"DocumentKey Class" (PeopleTools 8.57: PeopleCode API Reference)

# CreateException

### Syntax

CreateException(message\_set, message\_num, default\_txt [, subslist])

where *subslist* is an arbitrary-length list of substitutions of undetermined (Any) data type to be substituted in the resulting text string, in the form:

substitution1 [, substitution2]. . .

### Description

Use the CreateException function to create an exception object with the given properties. You can use this in your exception handling. Use this function either in conjunction with the **throw** statement, or on its own to get more information of a message.

#### Parameters

| message_set | Specify the message set number of the message you want associated with this exception.                                                                                                    |
|-------------|----------------------------------------------------------------------------------------------------|
| message_num | Specify the message number of the message you want associated with this exception.                                                                                                    |
| default_txt | Specify the text you want associated with the exception if the message specified by <i>message_set</i> and <i>message_num</i> isn't found.                                                                                                    |
| subslist    | A comma-separated list of substitutions; the number of substitutions in the list is arbitrary. The substitutions are referenced in the message text using the % character followed by an integer corresponding to the position of the substitution in the <i>subslist</i> . The number of substitutions specified with this parameter are what get counted with the exception class SubsitutionCount property. |

### Returns

A reference to an exception object if successful, Null otherwise.

## Example

```
Function t2
   throw CreateException(2, 160, "'%1' doesn't support property or method '%2'", "S⇒
omeClass", "SomeMethod");
End-Function;
```

### **Related Links**

"Understanding Exception Class" (PeopleTools 8.57: PeopleCode API Reference)

# CreateJavaArray

## **Syntax**

CreateJavaArray(ElementClassName[], NumberOfElements)

# Description

Use the CreateJavaArray function to create a Java array without knowing the number or value of the elements.

When you create an array in Java, you already know the number of elements in the array. If you do not know the number of elements in the array, but you want to use a Java array, use the CreateJavaArray function in PeopleCode. This creates a Java object that is a Java array, and you can pass in the number of elements that are to be in the array.

The first index in a Java array is 0. PeopleCode arrays start at 1.

Do the following to specify this type of array in Java:

```
new ElementClassName[NumberOfElements];
```

## Parameters

| ElementClassName[] | Specify the array class name. This parameter takes a string value.                |
|--------------------|-----------------------------------------------------------------------------------|
| NumberOfElements   | Specify the number of elements in the array. This parameter takes a number value. |

## Returns

A Java object

## **Related Links**

<u>CreateJavaObject</u> <u>GetJavaClass</u> "Java Packages and Classes Delivered with PeopleTools" (PeopleTools 8.57: PeopleCode API Reference)

# **CreateJavaObject**

## Syntax

CreateJavaObject(ClassName [ConstructorParams])

Where ConstructorParams has the form

argument1 [, argument2] . . .

# Description

Use the CreateJavaObject function to create a Java object that can be manipulated in PeopleCode.

**Note:** If you create a class that you want to call using GetJavaClass, it can be located in a directory specified in the PS\_CLASSPATH environment variable or in other specified locations. The PeopleCode API Reference provides details on where you can place custom and third-party Java classes.

See "System Setup for Java Classes" (PeopleTools 8.57: PeopleCode API Reference).

Use the CreateJavaObject function to create a Java array when you know how many values it should contain. If *ClassName* is the name of an array class (ending with []), *ConstructorParams* are used to initialize the array.

In Java, do the following to initialize an array:

intArray = new int[]{1, 2, 3, 5, 8, 13};

Do the following to initialize such a Java array from PeopleCode:

```
&IntArray = CreateJavaObject("int[]", 1, 2, 3, 5, 8, 13);
```

To initialize a Java array without knowing the number of parameters until runtime, use the CreateJavaArray function.

#### **Parameters**

| ClassName         | Specify the name of an already existing class.                                                                                           |
|-------------------|----------------------------------------------------------------------------------------------------|
| ConstructorParams | Specify any construction parameters required for the class.<br>Constructors are matched by construction parameter type and<br>placement. |

### Returns

A Java object.

## Example

The following is an example of using dot notation and CreateJavaObject.

```
&CHARACTER.Value = CreateJavaObject(&java_path).GetField(&java_newchar).Value;
&NUMBER.Value = CreateJavaObject(&java_path).GetField(&java_newnum).Value;
&DATE.Value = CreateJavaObject(&java_path).GetField(&java_newdate).Value;
```

### **Related Links**

<u>CreateJavaArray</u> <u>GetJavaClass</u> "System Setup for Java Classes" (PeopleTools 8.57: PeopleCode API Reference) "Java Packages and Classes Delivered with PeopleTools" (PeopleTools 8.57: PeopleCode API Reference)

# CreateJsonBuilder

### **Syntax**

CreateJsonBuilder()

## Description

Use the CreateJsonBuilder function to create a JsonBuilder object.

## **Parameters**

None.

## Returns

A reference to the newly created JsonBuilder object.

## Example

Local JsonBuilder &jBldr = CreateJsonBuilder();

## **Related Links**

"JsonBuilder Class" (PeopleTools 8.57: PeopleCode API Reference)

# CreateJsonParser

## Syntax

CreateJsonParser()

## Description

Use the CreateJsonParser function to create a JsonParser object.

## **Parameters**

None.

## Returns

A reference to the newly created JsonParser object.

## Example

Local JsonParser &jParser = CreateJsonParser();

## **Related Links**

"JsonParser Class" (PeopleTools 8.57: PeopleCode API Reference)

# CreateMCFIMInfo

## Syntax

CreateMCFIMInfo(UserID, Network)

## Description

Use the CreateMCFIMInfo function to create an instance of the MCFIMInfo class. This is used to initiate the instant messaging session.

## **Parameters**

UserID Specify the PeopleSoft user as a string. This is the source user, or the user issuing the presence requests.

*NetworkID* Specify which network to use for instant messaging. The values are:

- AOL
- Yahoo

## Returns

An MCFIMInfo object if successful, a null value otherwise.

## **Related Links**

"Understanding the MCFIMInfo Class" (PeopleTools 8.57: PeopleCode API Reference)

# CreateMessage

## Syntax

CreateMessage(Operation.srvc\_op\_name [, message\_type])

## Description

Use the CreateMessage function to instantiate a Message object that refers to a message definition associated with a service operation. The CreateMessage function sets the following properties for the resulting Message object, based on the values set for the message definition:

- Name
- QueueName
- Active

Other properties are set when the message is published or subscribed to (TransactionID and so on,) or are dynamically generated at other times (Size, EditError, and so on.)

For rowset-based messages, CreateMessage also sets the LANGUAGE\_CD field in the level 0 PSCAMA record for a message based on the USERID default language group. If the message is being published from a component, the language code is set to the USERID language code for the component. If CreateMessage is called from a PeopleSoft Application Engine program, the language code of the user who started the batch process is used.

### Parameters

| Operation.srvc_op_name | Specify the name of the service operation you want to create a |
|------------------------|----------------------------------------------------------------|
|                        | Message object for as a string value.                          |

message\_type

Specify the type of message that you want to create. Valid values are:

| Value               | Description                             |
|---------------------|-----------------------------------------|
| %IntBroker_Request  | A request message. This is the default. |
| %IntBroker_Response | A response message.                     |
| %IntBroker_Fault    | A fault message.                        |

## Returns

A Message object.

## Example

The following example creates a request message &MSG associated with the DELETE\_USER\_PROFILE service operation.

Local Message &MSG;

&MSG = CreateMessage(Operation.DELETE\_USER\_PROFILE);

## **Related Links**

<u>GetMessage</u> <u>GetPubContractInstance</u> <u>GetSubContractInstance</u> "Understanding Message Classes" (PeopleTools 8.57: PeopleCode API Reference)

# CreateObject

### Syntax

CreateObject(str\_class\_name, create\_par, ...)

Where str class name either identifies:

- A class by class name
- A class of OLE Automation object in the form:

app\_name.object\_name

## Description

Use the CreateObject function to return an instance of a class. You can use this function to access an application class, a PeopleCode built-in object (like a chart), or an OLE Automation object.

If the class you are creating requires values to be passed, use the *create\_par* parameters to supply them, or use the CreateObjectArray function.

### **Considerations for Instantiating Application Classes**

You can use the CreateObject function to access an application class. You would want to do this when you were programming at a high-level, when you might not know the name of the class you wanted to access until runtime. You must specify a fully-qualified class name. In addition, the class name is case-sensitive.

The returned object has the type of class you specified.

Alternatively, when the application class name and path is known at design time, use the create function instead. See <u>create</u> for more information.

### Considerations for Instantiating PeopleCode Built-in Objects

For example, to instantiate a Chart object without using a chart control (that is, without using the GetChart function) you could use:

```
&MyChart = CreateObject("Chart");
```

The returned object has the type of class you specified.

Note: The only way to instantiate a Crypt object is using the CreateObject function.

### **Considerations Using OLE Automation Objects**

CreateObject returns an instance of an OLE Automation object as a variable of type Object.

The *str\_class\_name* argument uses the syntax *app\_name.object\_type*, which consists of: *app\_name* (the name of the application providing the object) and *object\_type* (the class or type of the object to create), separated by a period (dot).

Any application that supports OLE Automation exposes at least one type of object. For example, a spreadsheet application may provide an application object, a worksheet object, and a toolbar object.

To create an OLE Automation object, you assign the object returned by CreateObject to a variable of type Object:

```
local object &WORKSHEET;
&WORKSHEET = CreateObject("Excel.Sheet");
```

After an object is created, you can reference it using the object variable. In the previous example, you access properties and methods of the new object using the ObjectGetProperty, ObjectSetProperty, and ObjectDoMethod functions.

**Note:** If an object has registered itself as a single-instance object, only one instance of the object can be created, even if CreateObject is executed more than once. Note also that an object assigned to a global variable is not valid across processes: that is, the scope and lifetime of the global is the same as the scope and lifetime of the instance of PeopleTools in which the object was created.

#### Parameters

| str_class_name | Specify the name of the class that you want to instantiate an object from. |
|----------------|----------------------------------------------------------------------------|
| create_par     | Specify the parameters required by the class for instantiating the object. |

## Example

This example instantiates an Excel worksheet object, makes it visible, names it, saves it, and displays its name. Note the use of ObjectGetProperty in the example to return the Excel.Sheet.Application object.

```
&WORKAPP = CreateObject("COM", "Excel.Application");
&WORKBOOKS = ObjectGetProperty(&WORKAPP, "Workbooks");
/* This associates the INVOICE template w/the workbook */
ObjectDoMethod(&WORKBOOKS, "Add", "C:\TEMP\INVOICE.XLT");
ObjectDoMethod(&WORKAPP, "Save", "C:\TEMP\TEST1.XLS");
ObjectSetProperty(&WORKAPP, "Visible", True);
```

This following example illustrates the creation of an application class object. This code assumes that MyBaseClass is the superclass of both MySubclass1 and MySubclass2 classes.

```
local MyBaseClass &mbobj;
local String &ClassName = "MySubclass1";
if &test then
&ClassName = "MySubclass2";
end-if;
&mbobj = CreateObject(&ClassName);
```

The following example creates a chart in an iScript, using the CreateObject function to generate a reference to a chart object.

```
Function IScript GetChartURL()
   Local Chart &oChart;
   Local Rowset &oRowset;
  Local string &sMap;
  Local string &sURL;
   &oChart = CreateObject("Chart");
   &oRowset = CreateRowset(Record.QE CHART RECORD);
   &oRowset.Fill("where QE CHART REGION= :1", "MIDWEST");
   &oChart.SetData(&oRowset);
   &oChart.Width = 400;
   &oChart.Height = 300;
   &oChart.SetDataYAxis(QE CHART RECORD.QE CHART SALES);
   &oChart.SetDataXAxis(QE CHART RECORD.QE CHART PRODUCT);
   &oChart.SetDataSeries(QE CHART RECORD.QE CHART REGION);
   &oChart.HasLegend = True;
   &oChart.LegendPosition = %ChartLegend Right;
   &sURL = %Response.GetChartURL(&oChart);
   &sMap = &oChart.ImageMap;
   %Response.Write("<HTML><IMG SRC=");</pre>
   %Response.Write(&sURL);
   %Response.Write(" USEMAP=#THEMAP></IMG><MAP NAME=THEMAP>");
   %Response.Write(&sMap);
   %Response.Write("</MAP></HTML>");
```

End-Function;

#### **Related Links**

ObjectDoMethod ObjectGetProperty ObjectSetProperty CreateObjectArray ObjectDoMethodArray "Using OLE Functions" (PeopleTools 8.57: PeopleCode Developer's Guide)

# CreateObjectArray

#### Syntax

CreateObjectArray(Class\_Name, Array\_of\_Args)

#### Description

Use the CreateObjectArray function to return an instance of a class.

Use this function when you must pass in parameters to create the object and you don't know when you write the code how many parameters are required. If you can create the object without passing in additional values, or if you know how many parameters are required, use the CreateObject function instead.

The array of parameters is an array of Any. It *must* be a one-dimensional array, that is, you cannot pass in an array of array of Any. You cannot pass in field references, that is, you cannot pass in references of the form:

RECORD.FIELDNAME

Deveneteve

If you do not want to supply any parameters, you can use an empty array, or a reference to a Null array.

| Parameters    |                                                                                          |
|---------------|------------------------------------------------------------------------------------------|
| Class_Name    | Specify the name of the class you want to create an instance of, as a string.            |
| Array_Of_Args | Specify an Array of Any containing all parameters for creating an instance of the class. |

#### Returns

A reference to newly created object.

#### Example

The following is an example of the creation of an Application Class object where the number of parameters used to create the object varies, depending on data in the database.

local String &ClassName, &RecName; local Record &Rec;

```
/* Read class name and parameter record name from the database. */
SQLExec("SELECT CLASSNAME, RECNAME FROM %TABLE(RECORD.CLASSDATA)", &ClassName, &Rec>
Name);
local Record &Rec = CreateRecord(@ ("RECORD." | &RecName));
/* Read the parameters from the database. */
local Array of Any &Params = CreateArrayAny();
SQLExec("%SelectAll(:1)", &Rec, &Params);
/* Create the object. */
local MyPackage:BaseClass &Obj = CreateObjectArray(&ClassName, &Params);
```

### Related Links

<u>CreateObject</u> <u>ObjectDoMethod</u> <u>ObjectGetProperty</u> <u>ObjectSetProperty</u> <u>ObjectDoMethodArray</u> "Understanding Arrays" (PeopleTools 8.57: PeopleCode API Reference) "Using OLE Functions" (PeopleTools 8.57: PeopleCode Developer's Guide)

# CreateProcessRequest

#### Syntax

CreateProcessRequest([ProcessType, ProcessName])

### Description

Use the CreateProcessRequest function to create a ProcessRequest object. After you've created this object, you can assign values to its properties then use the Schedule method to submit the process request for scheduling.

If you specify PSJob for the process type, the ProcessRequest object contains all the items of the job.

| Parameters  |                                                                                                   |
|-------------|---------------------------------------------------------------------------------------------------|
| ProcessType | Specify the process type as a string. Values depend on the process types defined for your system. |
| ProcessName | Specify the name of the process as a string.                                                      |

### Returns

A reference to a ProcessRequest object.

#### Example

```
Local ProcessRequest &MYRQST;
```

```
&MYRQST = CreateProcessRequest("PSJOB", &MyJobName);
```

### **Related Links**

"Understanding Process Request Classes" (PeopleTools 8.57: PeopleCode API Reference) "Schedule" (PeopleTools 8.57: PeopleCode API Reference)

# CreateRecord

## **Syntax**

CreateRecord (Record. recname)

# Description

Use the CreateRecord function to create a *standalone* record definition and its component set of field objects. The specified record must have been defined previously, that is, it must have a record definition. However, if you are calling this function from PeopleCode associated with a page, the record does not have to be included on the current page.

The record and field objects created by this function are accessible only within PeopleCode. They can be used with any of the record and field object methods and properties. The record and field objects are automatically deleted when there are no remaining references to them stored in any variables.

The fields created by this function are initialized to null values. Default processing is not performed. No data associated with the record definition's SQL table is brought in: only the record definition.

You can select into a record object created this way using the SelectByKey record class method. You can also select into it using the SQLExec function.

### **Parameters**

**Record.** *recname* Specify a record definition that already exists.

## Returns

This function returns a record object that references a new record buffer and set of fields.

## Example

Local Record &REC2; &REC2 = CreateRecord(RECORD.OPC METH);

In the following example, a free-standing record is created (&PSBATREPREQRES). Values are assigned to the fields associated with the record. Then a second record is created (&PUBHDR), and the values from the first record are used to populate the second record.

```
&PSBATREPREQRES = CreateRecord(RECORD.PSBATREPREQRES);
    &PSBATREPREQRES.BATREPID.Value = &BATREPID;
    &PSBATREPREQRES.PUBID.Value = &MSG.Pubid;
    &PSBATREPREQRES.CHNLNAME.Value = &MSG.ChannelName;
    &PSBATREPREQRES.PUBNODE.Value = &MSG.PubNodeName;
    &PSBATREPREQRES.MSGNAME.Value = &MSG.Name;
    &PSBATREPREQRES.MSGNAME.Value = &MSG.Name;
    &PSBATREPREQRES.MSGNAME.Value = &MSG.Name;
    &PSBATREPREQRES.CopyFieldsTo(&PUBHDR);
    &PSBATREPREQRES.CopyFieldsTo(&PUBHDR);
```

To create a PeopleCode record object for a record whose name is unknown when the PeopleCode is written, do the following.

Suppose a record name is in the PeopleCode variable &RECNAME. Use the @ operator to convert the string to a component name. The following code creates a corresponding record object:

&RECNAME = "RECORD." | Upper(&RECNAME); &REC = CreateRecord(@ &RECNAME);

The following example uses SQLExec to select into a record object, based on the effective date.

```
Local Record &DST;

&DST = CreateRecord(RECORD.DST_CODE_TBL);

&DST.SETID.Value = GetSetId(FIELD.BUSINESS_UNIT, DRAFT_BU, RECORD.DST_CODE_TYPE, ""⇒
);

&DST.DST_ID.Value = DST_ID_AR;

SQLExec("%SelectByKeyEffDt(:1,:2)", &DST, %Date, &DST);

/* do further processing using record methods and properties */
```

## **Related Links**

<u>GetRecord</u> <u>GetField</u> "Understanding Record Class" (PeopleTools 8.57: PeopleCode API Reference) "Understanding Data Buffer Access" (PeopleTools 8.57: PeopleCode Developer's Guide)

# CreateRowset

#### Syntax

```
CreateRowset({RECORD.recname | &Rowset} [, {FIELD.fieldname, RECORD.recname |
&Rowset}] . . .)
```

## Description

Use the CreateRowset function to create an unpopulated, standalone rowset.

A standalone rowset is a rowset that has the specified structure, but is not tied to any data (that is, to the component buffer or to a message.) In addition, a standalone rowset isn't tied to the Component Processor. When you fill it with data, no PeopleCode runs (like RowInsert, FieldDefault, and so on.)

The first parameter determines the structure of the rowset to be created.

If you specify a record as the first parameter, it's used as the primary level 0 record. If you don't specify any other parameters, you create a rowset containing one row, with one unpopulated record. To populate this type of rowset with data, you should only use:

- the Fill or FillAppend rowset class methods
- a record method (SelectByKey)
- the SQLExec function

If you specify a rowset object, you are creating a new rowset based on the structure of the specified rowset object, including any child rowsets. It will not contain any data. If you want to populate this type of rowset with data, use the CopyTo method or a SQL statement.

**Note:** You should *not* use the rowset Select or SelectNew methods for populating rowsets created using CreateRowset. Use Fill or FillAppend instead.

#### **Restrictions on Using CreateRowset**

The following methods and properties don't work with a rowset created using CreateRowset:

- Select
- SelectNew
- Any GUI methods (like HideAllRows)
- Any effective date methods or properties (like EffDt, EffSeq, or GetCurrEffRow)

In addition, rowsets created using CreateRowset are *not* automatically tied to the database. This means if you insert or delete rows, the rows will *not* be inserted or deleted in the database when you save the page.

### **Parameters**

| RECORD.recname   & Rowset                    | Specify either a record name or an existing rowset object.                                                                                                    |
|----------------------------------------------|----------------------------------------------------------------------------------------------------|
| FIELD.fieldname,<br>RECORD.recname   &Rowset | Use <b>FIELD</b> <i>fieldname</i> , <b>RECORD</b> . <i>recname</i> to specify a related display <i>record</i> . <b>FIELD</b> <i>fieldname</i> refers to the controlling field, (not the related display field) while <b>RECORD</b> . <i>recname</i> refers to the related display record. |
|                                              | If you specify & <i>rowset</i> , you are adding a child rowset object<br>to the newly created rowset. This must be an existing rowset<br>object.                                                                                                    |

### Returns

An unpopulated, standalone rowset object.

## Example

The following creates a simple rowset of just a single record per row:

```
&RS = CreateRowset(RECORD.QA MYRECORD);
```

The following creates a rowset with the same structure as the specified rowset:

```
&RS2 = CreateRowset(&RS);
```

The following code creates a rowset structure composed of four records in an hierarchical structure, that is,

```
QA_INVEST_HDR
QA_INVEST_LN
QA_INVEST_TRANS
QA_INVEST_DTL
```

Note that you have to start at the *bottom* of the hierarchy, and add the upper levels, not the other way around.

```
Local Rowset &RS, &RS2, &RS_FINAL;
&RS2 = CreateRowset(RECORD.QA_INVEST_DTL);
&RS = CreateRowset(RECORD.QA_INVEST_TRANS, &RS2);
&RS2 = CreateRowset(RECORD.QA_INVEST_LN, &RS);
&RS_FINAL = CreateRowset(RECORD.QA_INVEST_HDR, &RS2);
```

The following example reads all of the QA\_MYRECORD records into a rowset, and returns the number of rows read:

```
&RS = CreateRowset(RECORD.QA_MYRECORD);
&NUM READ = &RS.Fill();
```

To make a clone of an existing rowset, that is, to make two distinct copies, you can do the following:

```
&RS2 = CreateRowset(&RS);
&RS.CopyTo(&RS2);
```

The following code example is used for creating multiple children in a standalone rowset:

```
Local Rowset &rsBOCMRole, &rsBOCMRel, &rsBOCMUse;
    &rsBOCMRole = CreateRowset(Record.BO_CM_ROLE);
    &rsBOCMRel = CreateRowset(Record.BO_CM_REL);
    &rsBOCMUse = CreateRowset(Record.BO_CM_USE);
    &rsBOCM = CreateRowset(Record.BO_CM, &rsBOCMUse, &rsBOCMRole, &rsBOCMRel);
```

## **Related Links**

<u>GetRowset</u> <u>GetLevel0</u> <u>GetRecord</u> <u>GetField</u> "Using Standalone Rowsets" (PeopleTools 8.57: PeopleCode Developer's Guide)

# CreateRowsetCache

#### Syntax

CreateRowsetCache(&Rowset, [Rowset.]Name, Description)

### Description

Use the CreateRowsetCache function to create a new RowsetCache object with the given name if it doesn't already exist.

#### **Parameters**

&Rowset

Specify an already instantiated and populated rowset that you want to use for creating a RowsetCache object. The RowsetCache object will have the same format and data as *&Rowset*.

| Record. Name | Specify the name of the created RowsetCache object. If you just specify <i>name</i> , you must enclose the name in quotation marks. |
|--------------|----------------------------------------------------------------------------------------------------|
| Description  | Specify a description of the RowsetCache as a string.                                                                               |

### Returns

A reference to the new RowsetCache object if there is not already a RowsetCache object of the given name.

### Example

```
Local RowsetCache &Cache;
Local Rowset &RS;
&RS = CreateRowset(Record.PSLANGUAGES);
&NUM_READ = &RS.Fill();
&Cache = CreateRowsetCache(&RS, "AAROWSET1", "ROWSET_AAROWSET1");
```

# **Related Links**

### GetRowsetCache

"Using the RowsetCache Class" (PeopleTools 8.57: PeopleCode API Reference)

# CreateSearchRowset

### Syntax

CreateSearchRowset([counts])

## Description

Use the CreateSearchRowset function to create the rowset based off of the search record and key list values.

Important! Use this function within fluid applications only.

#### **Parameters**

counts

The optional *counts* parameter is currently not supported.

### Returns

A Rowset object.

### Example

&RS\_srch = CreateSearchRowset();

# CreateSOAPDoc

# Syntax

CreateSOAPDoc()

## Description

Use the CreateSOAPDoc function to create an empty SOAPDoc object. Then use the SOAPDoc class methods and properties, as well as the XmlDoc class methods and properties to populate the SOAPDoc object.

## **Parameters**

None.

### Returns

A reference to a SOAPDoc object.

# Example

Local SOAPDoc &MyDoc; &MyDoc = CreateSOAPDoc();

# **Related Links**

"Understanding theSOAPDoc Class" (PeopleTools 8.57: PeopleCode API Reference) "Understanding XmlDoc Classes" (PeopleTools 8.57: PeopleCode API Reference)

# CreateSQL

## Syntax

CreateSQL([{sqlstring | SQL.SqlName}[, paramlist]])

Where *paramlist* is an arbitrary-length list of values in the form:

inval1 [, inval2] ...

## Description

Use the CreateSQL function to instantiate a SQL object from the SQL class and opens it on the given *sqlstring* and input values. *sqlstring* is a PeopleCode string value giving the SQL statement.

Any errors in the SQL processing cause the PeopleCode program to be terminated with an error message.

You can use CreateSQL with no parameters to create an empty SQL object that can be used to assign properties before being populated and executed.

## **Opening and Processing sqlstring**

If *sqlstring* is a SELECT statement, it is immediately bound with the *inval* input values and executed. The SQL object should subsequently be the subject of a series of Fetch method calls to retrieve the selected

rows. If you want to fetch only a single row, use the SQLExec function instead. If you want to fetch a single row into a PeopleCode record object, use the record Select method.

If *sqlstring* is not a SELECT statement, and *either* there are some *inval* parameters, *or* there are no bind placeholders in the SQL statement, the statement is immediately bound and executed. This means that there is nothing further to be done with the SQL statement and the IsOpen property of the returned SQL object will be False. In this case, using the SQLExec function would generally be better. If you want to delete, insert or update a record object, use the record Delete, Insert, or Update methods.

If *sqlstring* is not a SELECT statement, there are no *inval* parameters, *and* there are bind placeholders in the SQL statement, the statement is neither bound nor executed. The resulting SQL object should subsequently be the subject of a series of Execute method calls to affect the desired rows.

### Using Arrays with paramlist

You can use a parameter of type "Array of Any" in place of a list of bind values or in place of a list of fetch result variables. This is particularly useful when fetching an unknown number of results.

Because the Array of Any promotes to absorb any remaining select columns, it must be the last parameter for the SQL object Fetch method or (for results) SQLExec. For binding, it must be the only bind parameter, as it is expected to supply all the bind values needed.

### Parameters

| sqlstring  SQL.SqlName | Specify either a SQL string containing the SQL command to be<br>created or a reference to an existing SQL definition. This string<br>can include bind variables, inline bind variables, and meta-SQL. |
|------------------------|----------------------------------------------------------------------------------------------------|
| paramlist              | Specify input values for the SQL string.                                                                                                    |

### Returns

A SQL object.

## Example

This SQL object should be used in a series of Fetch method calls:

Local SQL &SQL;

```
\&SQL = CreateSQL("\&SelectAll(:1) where EMPLID = :2", RECORD.ABSENCE_HIST, \&EMPLID);
```

This SQL object has been opened, bound, and is already closed again:

```
&SQL = CreateSQL("Delete from %Table(:1) where EMPLID = :2", RECORD.ABSENCE_HIST, &> EMPLID);
```

This SQL object should be used in a series of Execute method calls:

```
&SQL = CreateSQL("Delete from %Table(:1) where EMPLID = :2");
```

This SQL object is created as an empty object in order to set properties before being executed:

```
&SQL = CreateSQL();
&SQL.Tracename = "SQL1";
&SQL.ReuseCursor = True;
&SQL.Open(....);
```

# **Related Links**

DeleteSQL FetchSQL GetSQL SQLExec StoreSQL "Understanding SQL Class" (PeopleTools 8.57: PeopleCode API Reference) "Open" (PeopleTools 8.57: PeopleCode API Reference)

# CreateWSDLMessage

# Syntax

CreateWSDLMessage (MessageName, ChannelName)

# Description

Use the CreateWSDLMessage function to create an unstructured message. This function creates both the message as well as the channel.

This function has been deprecated. It is no longer supported.

## **Related Links**

"Understanding Consuming Services" (PeopleTools 8.57: Integration Broker)

# CreateXmlDoc

### Syntax

CreateXmlDoc(XmlString, DTDValidation)

## Description

Use the CreateXmlDoc function to create an XmlDoc object. If you specify a Null string for *XmlString* (""), you create an empty XmlDoc object.

### Considerations Using CreateXmlDoc

The following coding is either ignored or removed from the XmlDoc object that is created with this function:

• encoding attributes

PeopleSoft only supports UTF-8 encoding. Any specified encoding statement is removed, as all XmlDoc objects are considered UTF-8.

#### • version attributes

.

Regardless of what version is specified in *XmlString*, the version attribute in the generated XmlDoc object is 1.0.

| Parameters    |                                                                                                    |
|---------------|----------------------------------------------------------------------------------------------------|
| XmlString     | Specify an XML string that you want to convert into an XmlDoc object that you can then manipulate using PeopleCode. You can also specify a Null string ("") to generate an empty XmlDoc object.                                                                                                    |
| DTDValidation | Specify whether a DTD should be validated. This parameter<br>takes a boolean value. If you specify true, the DTD validation<br>occurs if a DTD is provided. If you specify false, and if a DTD<br>is provided, it is ignored and the XML isn't validated against the<br>DTD. False is the default value. |
|               | In the case of application messaging, if a DTD is provided, it's<br>always ignored and the XML isn't validated against the DTD. If<br>the XML cannot be validated against a DTD, an error is thrown<br>saying that there was an XML parse error.                                                         |
|               |                                                                                                    |

### Returns

A reference to the newly created XmlDoc object.

### Example

The following creates an empty XmlDoc object.

```
Local XmlDoc &MyDoc;
&MyDoc = CreateXmlDoc("");
```

### **Related Links**

"Understanding XmlDoc Classes" (PeopleTools 8.57: PeopleCode API Reference)

# CreateXmIDocFactory

#### Syntax

CreateXmlDocFactory()

### Description

Use the CreateXmlFactory function to create an XmlDocFactory object.

**Important!** The XmlDocFactory object must be declared as a local variable only. Component and global scope are not supported.

### **Parameters**

None.

## Returns

A reference to an XmlDocFactory object.

# Example

Local XmlDocFactory &theXmlDocFactory;

&theXmlDocFactory = CreateXmlDocFactory();

&returnbool = &theXmlDocFactory.SetStringToParse(&inputXmlString);

# **Related Links**

"Using the XmlDocFactory Class" (PeopleTools 8.57: PeopleCode API Reference)

# CropImage

## Syntax

CropImage(src\_recfield, dst\_recfield, [width, height])

# Description

Use the CropImage function to crop a source image existing in a database record field and save it to a different destination record field in the database. The source and destination fields must be defined with the same image format: BMP, GIF, or, JPG only.

The image cropping can be constrained to a specific aspect ratio by specifying the optional [width and height parameters. These parameters define the aspect ratio only, and do not constrain the cropping to a specific size. If the aspect ratio is not specified, then the user will be unconstrained when cropping the image.

An error occurs and CropImage returns False when:

- The source or destination field does not exist in the component buffer.
- The source or destination field is not of type image
- The image type of the destination field differs from that of the source field.
- The destination image field is the same as the source image field.

### Restrictions on Use in PeopleCode Events

CropImage is a "think-time" function, which means it shouldn't be used in any of the following PeopleCode events:

- SavePreChange
- SavePostChange
- Workflow

- RowSelect
- Any PeopleCode event that fires as a result of a ScrollSelect (or one of its relatives) function calls, or a Select (or one of its relatives) Rowset class method.

See "Think-Time Functions" (PeopleTools 8.57: PeopleCode Developer's Guide).

### **Parameters**

| src_recfield | Specifies the record field location of the source image file.                                                                                                    |  |
|--------------|----------------------------------------------------------------------------------------------------|--|
| dst_recfield | Specifies the record field location of the destination image file.                                                                                                    |  |
| width        | Specifies an aspect ratio width as a numeric value.                                                                                                    |  |
| height       | Specifies an aspect ratio height as a numeric value.                                                                                                    |  |
|              | <b>Important!</b> If the width is specified, but the height is omitted, the PeopleCode program will pass syntax checking. However, at run time, the user will encounter an error and will not be able to crop the image. |  |

### Returns

A Boolean value: True when successful, False otherwise.

### Example

&bRet = CropImage(QE IMAGE.QE IMAGE, QE IMAGE CROP.QE CROP IMAGE, 60, 90);

# CubicSpline

### Syntax

CubicSpline(DataPoints, Control\_Option, Left\_Constraint, Right\_Constraint)

## Description

Use the CubicSpline function to compute a cubic spline interpolation through a set of at least four datapoints.

### **Parameters**

**DataPoints** 

This parameter takes an array of array of number. The array's contents are an array of six numbers. The first two of these six numbers are the x and y points to be fit. The last four are the four coefficients to be returned from the function: **a**, **b**, **c** and **d**.**a** is the coefficient of the  $x^0$  term, **b** is the coefficient of the  $x^1$  term, **c** is the coefficient of the  $x^2$  term, and **d** is the coefficient of the  $x^3$  term.

# Control\_Option

Specifies the control option. This parameter takes either a number or constant value. The values are:

| Numeric Value | Constant Value      | Description                                                                                                    |
|---------------|---------------------|----------------------------------------------------------------------------------------------------|
| 0             | %SplineOpt_SlEstEst | Generate an internal estimate of the<br>beginning and ending slope of the cubic<br>piecewise equations                          |
| 1             | %SplineOpt_SISetEst | Use the user-specified value for the slope<br>of the leftmost point, and generate an<br>estimate for the rightmost point        |
| 2             | %SplineOpt_SIEstSet | Use the user-specified value for the slope<br>of the rightmost point, and generate an<br>estimate for the leftmost point        |
| 3             | %SplineOpt_SISetSet | Use the user-specified values for the slopes of the leftmost and rightmost points                                               |
| 4             | %SplineOpt_CvEstEst | Generate an internal estimate of the<br>beginning and ending curvature of the<br>cubic piecewise equations                      |
| 5             | %SplineOpt_CvSetEst | Use the user-specified value for the<br>curvature of the leftmost point, and<br>generate an estimate for the rightmost<br>point |
| 6             | %SplineOpt_CvEstSet | Use the user-specified value for the curvature of the rightmost point, and generate an estimate for the leftmost point          |
| 7             | %SplineOpt_CvSetSet | Use the user-specified values for the curvatures of the leftmost and rightmost points                                           |
| 8             | %SplineOpt_ClEstEst | Generate an internal estimate of the<br>beginning and ending curl of the cubic<br>piecewise equations                           |
| 9             | %SplineOpt_ClSetEst | Use the user-specified value for the curl<br>of the leftmost point, and generate an<br>estimate for the rightmost point         |
| 10            | %SplineOpt_ClEstSet | Use the user-specified value for the curl<br>of the rightmost point, and generate an<br>estimate for the leftmost point         |

| Numeric Value | Constant Value      | Description                                                                                                    |
|---------------|---------------------|----------------------------------------------------------------------------------------------------|
| 11            | %SplineOpt_ClSetSet | Use the user-specified values for the curls of the leftmost and rightmost points                                                                                                    |
| 12            | %SplineOpt_Natural  | Generate a "natural" spline                                                                                                    |
| 13            | %SplineOpt_ContCurl | Generate a spline wherein the equation<br>for the first segment is the exact same<br>equation for the second segment, and<br>where the equation for the penultimate<br>segment is the same as the equation for<br>the last segment. |

| Left_Constraint  | A single number for the constraint for the left point. Specify a zero if this parameter isn't needed.  |
|------------------|----------------------------------------------------------------------------------------------------|
| Right_Constraint | A single number for the constraint for the right point. Specify a zero if this parameter isn't needed. |

### Returns

A modified array of array of numbers. The elements in the array correspond to the elements in the array used for *DataPoints*.

## **Related Links**

HermiteCubic LinearInterp

# CurrEffDt

## Syntax

CurrEffDt([level\_num])

## Description

Use the CurrEffDt function to return the effective date of the specified scroll level as a Date value.

Note: This function remains for backward compatibility only. Use the EffDt rowset class property instead.

If no level is specified, CurrEffDt returns the effective date of the current scroll level.

#### **Related Links**

"EffDt" (PeopleTools 8.57: PeopleCode API Reference), "GetCurrEffRow" (PeopleTools 8.57: PeopleCode API Reference), "EffSeq" (PeopleTools 8.57: PeopleCode API Reference), "Understanding Data Buffer Access" (PeopleTools 8.57: PeopleCode Developer's Guide)

## Returns

Returns a Date value equal to the current effective date of the specified scroll level.

## Example

```
If INSTALLATION.POSITION_MGMT = "P" Then
    If All(POSITION_NBR) Then
        If (EFFDT = CurrEffDt(1) and
            EFFSEQ >= CurrEffSeq(1)) or
            (EFFDT > CurrEffDt(1) and
            EFFDT = %Date) Then
            Gray_employment();
        End-if;
End-if;
```

## **Related Links**

<u>CurrEffRowNum</u> <u>CurrEffSeq</u> <u>CurrentLevelNumber</u>

# CurrEffRowNum

### Syntax

CurrEffRowNum([level\_num])

### Description

Use the CurrEffRowNum function to return the effective row number of the selected scroll level.

**Note:** This function remains for backward compatibility only. Use the RowNumber row class property, in combination with the GetCurrEffRow rowset method, instead.

If no level is specified, it returns the effective row number of the current level.

#### **Related Links**

"RowNumber" (PeopleTools 8.57: PeopleCode API Reference), "GetCurrEffRow" (PeopleTools 8.57: PeopleCode API Reference), "Understanding Data Buffer Access" (PeopleTools 8.57: PeopleCode Developer's Guide)

### Example

&ROW = CurrEffRowNum(1);

## **Related Links**

CurrEffSeq CurrentLevelNumber CurrEffRowNum

# CurrEffSeq

# Syntax

CurrEffSeq([level\_num])

## Description

Use the CurrEffSeq function to determine the effective sequence of a specific scroll area.

**Note:** This function remains for backward compatibility only. Use the EffSeq rowset class property instead.

If no level is specified, CurrEffSeq returns the effective sequence of the current scroll level.

### **Related Links**

"EffSeq" (PeopleTools 8.57: PeopleCode API Reference), "GetCurrEffRow" (PeopleTools 8.57: PeopleCode API Reference), "DeleteEnabled" (PeopleTools 8.57: PeopleCode API Reference), "Understanding Data Buffer Access" (PeopleTools 8.57: PeopleCode Developer's Guide)

### Returns

Returns a Number representing the effective sequence of the specified scroll level.

## Example

```
If INSTALLATION.POSITION_MGMT = "P" Then
    If All(POSITION_NBR) Then
        If (EFFDT = CurrEffDt(1) and
            EFFSEQ >= CurrEffSeq(1)) or
            (EFFDT > CurrEffDt(1) and
            EFFDT = %Date) Then
            Gray_employment();
        End-if;
End-if;
```

## **Related Links**

CurrEffDt CurrentLevelNumber CurrEffRowNum

# CurrentLevelNumber

### **Syntax**

CurrentLevelNumber()

## Description

Use the CurrentLevelNumber function to return the scroll level where the function call is located.

## Returns

Returns a Number value equal to the scroll level where the function is being called. The function returns 0 if the field where the function is called is not in a scroll area.

## Example

```
&LEVEL = CurrentLevelNumber();
```

## **Related Links**

CurrentRowNumber FetchValue

# CurrentRowNumber

### Syntax

CurrentRowNumber([level])

## Description

Use the CurrentRowNumber function to determine the row number of the row currently displayed in a specific scroll area.

**Note:** This function remains for backward compatibility only. Use the RowNumber row class property instead.

This function can determine the current row number on the level where the function call resides, or on a higher scroll level. It won't work on a scroll level below the one where the PeopleCode program resides.

### **Related Links**

<u>GetRow</u>, "RowNumber" (PeopleTools 8.57: PeopleCode API Reference), "Understanding Data Buffer Access" (PeopleTools 8.57: PeopleCode Developer's Guide)

## **Parameters**

level

A Number specifying the scroll level from which the function returns the current row number. If the level parameter is omitted, it defaults to the scroll level where the function call resides.

## Returns

Returns a Number value equal to the current row number on the specified scroll level. The current number is the row where the PeopleCode program is being processed, or, if level specifies a higher level scroll, CurrentRowNumber returns the row number of the parent or grandparent row.

## Example

CurrentRowNumber is typically used in component buffer functions to return the current row of the parent scroll of the target:

```
&VAL = FetchValue(RECORD.BUS_EXPENSE_PER, CurrentRowNumber(), BUS_EXPENSE_DTL.CHARG⇒ E_DT, &COUNT);
```

The following example checks if the current row number is equal to the active row count (that is, whether the active row is the last record on the scroll):

```
If CurrentRowNumber() = ActiveRowCount(EMPLID) Then
    det_employment_dt();
End-if;
```

#### **Related Links**

ActiveRowCount CurrentLevelNumber FetchValue

# PeopleCode Built-in Functions and Language Constructs: D

The PeopleCode built-In functions and language constructs beginning with the letter D are listed in alphabetical order within this topic.

### **Related Links**

Typographical Conventions

# Date

#### Syntax

Date (date\_num)

#### Description

The **Date** function takes a number in the form YYYYMMDD and returns a corresponding Date value. If the date is invalid, Date displays an error message.

*Warning!* Make sure that you pass a four-digit year in the year parameter of this function. Two-digit values are interpreted literally: 93, for example, represents the year 93 AD.

#### Returns

Returns a date equal to the date specified in *date\_num*.

#### Example

Set the temporary variable &HIREDate to a date field containing the date July 1, 1997:

```
&HIREDate = Date(19970701);
```

### **Related Links**

Date3 DateValue Day Days360 Days365 Month Weekday Year

# Date3

# **Syntax**

Date3 (year, month, day)

## Description

The Date3 function accepts a date expressed as three integers: *year*, *month*, and *day*. It returns a corresponding Date value. If the date is invalid, the Date3 displays an error message.

*Warning!* Make sure that you pass a four-digit year in the year parameter of this function. Two-digit values will be interpreted literally: 93, for example, represents the year 93 AD.

### Parameters

| year  | An integer for the year in the form YYYY.                 |
|-------|-----------------------------------------------------------|
| month | An integer from 1 to 12 designating the month.            |
| day   | An integer from 1 to 31 designating the day of the month. |

### Returns

Returns a Date value equal to the date specified in the function parameters.

## Example

The following PeopleCode Date3 function returns the first day of the year in which the employee was hired:

Date3(HIRE\_YEAR, 1, 1);

### **Related Links**

Date DateValue Day Days360 Days365

# DatePart

### Syntax

DatePart(datetime\_value)

## Description

Use the DatePart function to determine a date based on a provided DateTime value.

### Returns

Returns a Date value equal to the date part of a specified DateTime value.

## Example

The following statement sets &D2 to a Date value for 11/12/1997:

```
&D1 = DateTimeValue("11/12/1997 10:23:15 AM");
&D2 = DatePart(&D1);
```

# DateTime6

## **Syntax**

DateTime6(year, month, day, hour, minute, second)

## Description

The DateTime6 function returns a DateTime value based on integer values for the *year*, *month*, *day*, *hour*, *minute*, and *second*. If the result of this function is not an actual date, there is a runtime error.

*Warning!* Make sure that you pass a four-digit year in the year parameter of this function. Two-digit values will be interpreted literally: 93, for example, represents the year 93 AD.

### **Parameters**

| year   | A four-digit number representing the year.                 |
|--------|------------------------------------------------------------|
| month  | A number between 1 and 12 representing the month.          |
| day    | A number representing the day of the month.                |
| hour   | A number from 0 to 23 representing the hour of the day.    |
| minute | A number from 0 to 59 representing the minute of the hour. |
| second | A number from 0 to 59.999999 representing seconds.         |

### Returns

Returns a DateTime value based on the integers provided.

# Example

The following example sets &DTTM to a DateTime value equal to 10:09:20 on March 15, 1997:

```
&DTTM = DateTime6(1997, 3, 15, 10, 9, 20);
```

# DateTimeToHTTP

## **Syntax**

```
DateTimeToHTTP(datetime)
```

# Description

Use the DateTimeToHTTP function to convert any DateTime value to a date/time string in the format specified by HTTP 1.0 and 1.1 standards.

**Note:** Because the HTTP protocol is used to interchange information between diverse computing systems, the value returned from this function is always the "US English" form of weekdays and months. If you want the value to use the localized form, use the DateTimeToLocalizeString function instead.

The standard HTTP date/time has the following fixed length format:

<dow><,><sp><dd><sp><mon><sp><year><sp><hh><:><mm><:><ss><Sp><GMT>

where:

| Value         | Description                                                                  |
|---------------|------------------------------------------------------------------------------|
| <dow></dow>   | a 3-character day of week name, one of Sun, Mon, Tue, Wed,<br>Thu, Fri, Sat. |
| <>            | a literal comma character                                                    |
| <sp></sp>     | a literal space character                                                    |
| <dd></dd>     | a 2-digit day of month, such as 02 or 22.                                    |
| <mon></mon>   | is a 3-character month name, one of Jan, Feb, Mar, and so on.                |
| <year></year> | a 4-digit year number                                                        |
| <hh>&gt;</hh> | a 24-hour hour number, such as 00 or 13                                      |
| <mm></mm>     | a 2-digit minute number, such as 01 or 56                                    |
| <\$\$\$       | a 2-digit second number, such as 03 or 59                                    |
| <gmt></gmt>   | a literal 3-character GMT.                                                   |

As indicated by the trailing GMT, this date/time format is always expressed in GMT (or UTC, which is declared to be the same for the purposes of HTTP).

### Parameters

datetime

Specify the DateTime value you want converted to HTTP format. This DateTime is assumed to be in the base time zone of the installation.

### Returns

A string containing the converted HTTP date/time.

### Example

```
&gmtdate = DateTimeToHTTP(AddToDateTime(%DateTime, 0,0,0,0,600,0));
```

```
%Response.setHeader("Last-Modified", &gmtdate);
```

# **Related Links**

<u>AddToDateTime</u> <u>DateTimeToLocalizedString</u> <u>FormatDateTime</u>

# DateTimeToISO

## **Syntax**

DateTimeToISO(textdatetime)

# Description

Use the DatetimeToISO function to convert the text value *textdatetime* (as a base time zone time) to a DateTime value in ISO 8601 format. This function automatically calculates whether daylight saving time is in effect for the given *textdatetime*.

The system's base time zone is specified in the PSOPTIONS table.

## **Parameters**

textdatetime

Specify a date/time represented as text in the ISO 8601 format: *YYYY-MM-DDThh:mm:ss*[.*S*] (for example, 1999-01-01T19:20:30.000000)

In which:

- *YYYY* is a four-digit year.
- *MM* is a two-digit month (01 through 12).
- *DD* is a two-digit day of the month (01 through 31).
- *hh* is a two digits of hour (00 through 23).
- *mm* is a two digits of minute (00 through 59).
- *ss* is two digits of second (00 through 59).

- *S* is milliseconds in one or up to six digits.
- *TZD* is a time zone designator (**Z**, +/-*hh*:*mm* or +/-*hhmm*).

### Returns

Returns a DateTime value in ISO 8601 format.

### Example

In the following example, assuming the base time (as defined in PSOPTIONS) is PST, &DATETIME would have a DateTime value of "1999-01-01T01:00:00.000000-08:00":

```
&DATETIME= DateTimeToISO("1999-01-01 01:00:00.000000");
```

### **Related Links**

<u>ConvertDatetimeToBase</u> <u>DateTimeValue</u> <u>ISOToDate</u> ISOToDateTime

# DateTimeToLocalizedString

### **Syntax**

DateTimeToLocalizedString({datetime | date}, [Pattern])

## Description

Use the DateTimeToLocalizedString function to convert either *datetime* or *date* to a localized string. You can also specify a particular pattern to convert *datetime* or *date* to.

The Pattern is optional. Only specify Pattern if necessary.

If you need to change the pattern for each language, change the first message in Message Catalog set number 138. This is a format for each language.

### **Parameters**

| datetime   date | Specify either the DateTime or Date value that you want to convert.                      |
|-----------------|------------------------------------------------------------------------------------------|
| Pattern         | Specify the pattern you want to the localized DateTime or Date value to be converted to. |

### Using the Pattern Parameter

Pattern takes a string value, and indicates how you want the DateTime or Date value converted.

The valid values for *Pattern* are as follows.

| Note: The values for pattern are case-sensitive. For example, if you specify a lowercase m, you get |
|----------------------------------------------------------------------------------------------------|
| minutes, while an uppercase M displays the month.                                                   |

| Symbol | Definition       | Туре          | Example |
|--------|------------------|---------------|---------|
| G      | Era designator   | Text          | AD      |
| у      | Year             | Number        | 1996    |
| М      | Month in year    | Text&Number   | July&07 |
| d      | Day in month     | Number        | 10      |
| h      | Hour in am/pm    | Number (1-12) | 12      |
| Н      | Hour in day      | Number (0-23) | 0       |
| m      | Minute in hour   | Number        | 30      |
| S      | Second in minute | Number        | 55      |
| S      | Millisecond      | Number        | 978     |
| E      | Day in week      | Text          | Tuesday |
| a      | am/pm marker     | Text          | PM      |
| k      | Hour in day      | Number (1-24) | 24      |
| K      | Hour in am/pm    | Number (0-11) | 0       |
| 1      | Escape for text  | Delimiter     |         |
| "      | Single quote     | Literal       | · ·     |

The number of pattern letters determine the format.

| Туре   | Pattern Format                                                                                                    |
|--------|----------------------------------------------------------------------------------------------------|
| Text   | If 4 or more pattern letters are used, the full form is used. If<br>less than 4 pattern letters are used, the short or abbreviated<br>form is used if one exists. |
| Number | Use the minimum number of digits. Shorter numbers are zero-<br>padded to this amount.                                                                             |
|        | The year is handled specially; that is, if the count of 'y' is 2, the year is truncated to 2 digits.                                                              |

| Туре        | Pattern Format                                                                    |
|-------------|-----------------------------------------------------------------------------------|
| Text&Number | If 3 or more pattern letters are used, text is used, otherwise, a number is used. |

Any characters in *Pattern* are not in the ranges of ['a'..'z'] and ['A'..'Z'] are treated as quoted text. For instance, characters like ':', '.', '#' and '@' appear in the resulting string even they're not within single quotes.

A pattern containing any invalid pattern letter results in a runtime error.

Examples using a United States locale:

| Pattern                        | Result                    |
|--------------------------------|---------------------------|
| "yyyy.MM.dd G 'at' hh:mm:ss"   | 1996.07.10 AD at 15:08:56 |
| "EEE, MMM d, "yy"              | Wed, July 10, '96         |
| "h:mm a"                       | 12:08 PM                  |
| "hh 'o"clock' a"               | 12 o'clock PM             |
| "K:mm a"                       | 0:00 PM                   |
| "yyyyy.MMMMM.dd GGG hh:mm aaa" | 1996.July.10 AD 12:08 PM  |

## Returns

A string.

# Example

# **Related Links**

FormatDateTime DateTimeToHTTP

# DateTimeToTimeZone

## Syntax

DateTimeToTimeZone (OldDateTime, SourceTimeZone, DestinationTimeZone)

# Description

Use the DateTimeToTimeZone function to convert DateTime values from the DateTime specified by *SourceTimeZone* to the DateTime specified by *DestinationTimeZone*.

### **Considerations Using this Function**

Typically, this function is used in PeopleCode, *not* for displaying time. If you take a DateTime value, convert it from base time to client time, then try to display this time, depending on the user settings, when the time is displayed the system might try to do a *second* conversion on an already converted DateTime. This function could be used as follows: suppose a user wanted to check to make sure a time was in a range of times on a certain day, in a certain timezone. If the times were between 12 AM and 12 PM in EST, these resolve to 9 PM and 9 AM PST, respectively. The start value is *after* the end value, which makes it difficult to make a comparison. This function could be used to do the conversion for the comparison, in temporary fields, and not displayed at all.

### Parameters

| OldDateTime         | Specify the DateTime value to be converted.                                                                      |  |
|---------------------|----------------------------------------------------------------------------------------------------|--|
| SourceTimeZone      | Specify the time zone that <i>OldDateTime</i> is in. Valid values are:                                           |  |
|                     | • <i>timezone</i> - a time zone abbreviation or a field reference to be used for converting <i>OldDateTime</i> . |  |
|                     | • Local - use the local time zone for converting <i>OldDateTime</i> .                                            |  |
|                     | • <b>Base</b> - use the base time zone for converting <i>OldDateTime</i> .                                       |  |
| DestinationTimeZone | Specify the time zone that you want to convert <i>OldDateTime</i> to. Valid values are:                          |  |
|                     | • <i>timezone</i> - a time zone abbreviation or a field reference to be used for converting <i>OldDateTime</i> . |  |
|                     | • Local - use the local time zone for converting <i>OldDateTime</i> .                                            |  |
|                     | • <b>Base</b> - use the base time zone for converting <i>OldDateTime</i> .                                       |  |

## Returns

A converted DateTime value.

## Example

The following example. TESTDTTM, is a DateTime field with a value 01/01/99 10:00:00. This example converts TESTDTTM from Pacific standard time (PST) to eastern standard time (EST).

&NEWDATETIME = DateTimeToTimeZone(TESTDTTM, "PST", "EST");

&NEWDATETIME will have the value 01/01/99 13:00:00 because EST is three hours ahead of PST on 01/01/99, so three hours are added to the DateTime value.

## **Related Links**

ConvertDatetimeToBase ConvertTimeToBase FormatDateTime IsDaylightSavings TimeToTimeZone TimeZoneOffset "PeopleTools Options" (PeopleTools 8.57: System and Server Administration)

# **DateTimeToUserFormat**

## **Syntax**

```
DateTimeToUserFormat(textdatetime, {timezone | "Local" | "Base"})
```

# Description

Use the DateTimeToUserFormat function to convert the string value *textdatetime* in PeopleSoft internal date/time format to a date/time value in the user's personalized date/time format for a specified time zone.

The format for the return value is determined in the following order of precedence:

- 1. User personalizations if they exist.
- 2. If there are no user personalizations, then any format specified by the browser language setting in PSLOCALEDEFN.
- 3. If there are no user personalizations and there is no browser session to determine the browser language settings (for example, when running an Application Engine program directly in Application Designer), the system's regional language setting is used to determine the format.

For example, if the user's date and time format personalization settings are DDMMYY and 24-hour clock, the following function invocation returns a DateTime string equal to 27/09/2011 08:00:00.

&DTM = DateTimeToUserFormat("2011-09-27 08:00:00.000000", "Base");

## Parameters

textdatetime

Specifies a String value representing a date/time value in the PeopleSoft internal format: *YYYY-MM-DD hh:mm:ss.SSSSSS* (for example, 1999-01-01 19:20:30.000000)

In which:

- *YYYY* is a four-digit year.
- *MM* is a two-digit month (01 through 12).
- *DD* is a two-digit day of the month (01 through 31).
- *hh* is two digits of hour (00 through 23).
- *mm* is two digits of minute (00 through 59).

- *ss* is two digits of second (00 through 59).
- *S* is milliseconds in one or up to six digits.

```
timezone | "Local" | "Base"
```

Specifies a String value to indicating the time zone to convert to. The values are:

- *timezone* A time zone abbreviation or a field reference.
- "Local" Use the local time zone.
- "Base" Use the base time zone.

### Returns

Returns a DateTime value in user format for the specified time zone.

## Example

In the following example, assuming the base time (as defined in PSOPTIONS) is PST, &DT would have a value of "1999-01-13 22:00:00":

&DT= DateTimeToUserFormat("1999-01-13 19:00:00.000000","EST");

# DateTimeValue

### Syntax

```
DateTimeValue(textdatetime)
```

## Description

Use the DateTimeValue function to derive a DateTime value from a string representing a date and time.

### Using this Function in Fields Without a Default Century Setting

This function may derive the wrong century setting if passed a two-character year *and* DateTimeValue is executing in a PeopleCode event not associated with a field that has a default century setting.

For example, assume that TEST\_DATE is a date field with a default century setting of 10. TEST\_FIELD is a field with *no* default century setting. If the following PeopleCode program is executing in TEST\_FIELD, the date will be calculated incorrectly:

TEST\_DATE = DateTimeValue("10/13/11 15:34:25");

Although TEST\_DATE has a century setting, it isn't used because the PeopleCode fired in TEST\_FIELD. Instead, DateTimeValue uses the 50/50 rule and calculates the year to be 2011 (instead of 1911).

### **Parameters**

textdatetime

Specify a date/time value represented as text in one of three formats:

• *MM/DD/YY*[*YY*] *hh:mm:ss.ssssss* [{**AM**|**PM**}]

- *MM.DD.YY*[*YY*] *hh:mm:ss.sssss* [{**AM**|**PM**}]
- *YYYY-MM-DDThh:mm:ss*[.*S*]*TZD* (that is, ISO 8601 format —for example, 1999-01-01T19:20:30.000000+0800)

In which:

- *YY*[*YY*] is a two- or four-digit year.
- *YYYY* is a four-digit year.
- *MM* is a two-digit month (01 through 12).
- *DD* is a two-digit day of the month (01 through 31).
- *hh* is a two digits of hour (00 through 23).
- *mm* is a two digits of minute (00 through 59).
- *ss* is two digits of second (00 through 59).
- *sssssss* is six digits of milliseconds.
- *S* is milliseconds in one or up to six digits.
- *TZD* is a time zone designator (**Z**, +/-*hh:mm* or +/-*hhmm*).

### Returns

Returns a DateTime value.

## Example

Both of the following examples set &Date\_TIME to a DateTime value equal to October 13, 1997 10:34:25 PM.:

&Date\_TIME = DateTimeValue("10/13/97 10:34:25 PM"); &Date\_TIME = DateTimeValue("10/13/97 22:34:25");

Assuming the base time (as defined in PSOPTIONS) is PST, the following three examples set &Date TIME to a DateTime value equal to 2009-12-31-22.30.40.120000 UTC:

```
&Date_Time = DateTimeValue("2010-01-01 06:30:40.12Z");
&Date_Time = DateTimeValue("2010-01-01 00:30:40.12-0600");
&Date_Time = DateTimeValue("2010-01-01 10:30:40.12+04:00");
```

## **Related Links**

Date Date3 DateValue Day Days360 Days365 Month Weekday Year

# **DateValue**

# Syntax

DateValue(date\_str)

## Description

Use the DateValue function to convert a date string and returns the result as a Date type. *date\_str* must be a string in the active date format user's current personalization date format.

If the user's Date Format personalization setting is set to DDMMYY (or it is defaulted to this from their browser locale or the system-wide personalization defaults) then the following code returns a Date value equal to September 10, 1997.

```
&DTM = DateValue("10/09/97");
```

If the user's Date Format personalization setting is set to MMDDYY (or it is defaulted to this from their browser locale or the system-wide personalization defaults) then the same function call returns a value equal to October 9, 1997.

# Using this Function in Fields Without a Default Century Setting

This function may derive the wrong century setting if passed a 2-character year *and* DateValue is executing in a PeopleCode event not associated with a field that has a default century setting.

For example, assume that TEST\_DATE is a date field with a default century setting of 10. TEST\_FIELD is a field with *no* default century setting. If the following PeopleCode program is executing in TEST\_FIELD, the date will be calculated incorrectly:

TEST\_DATE = DateValue("10/13/11");

Though TEST\_DATE has a century setting, it isn't used because the PeopleCode fired in TEST\_FIELD. Instead, DateValue uses the 50/50 rule and calculates the year to be 2011 (instead of 1911).

# Returns

Returns a Date value.

## **Related Links**

Date Date3 DateTimeValue Day Days360 Days365 Month Weekday Year

# Day

# Syntax

Day(dt\_val)

# Description

Use the Day function to determine an integer representing the day of the month based on a Date or DateTime value.

# Returns

Returns a Number value equal to the day of the month for  $dt_val$ . The return value is an integer from 1 to 31.

# Example

If HIRE\_DATE is November, 1, 1997, the following Day function returns the integer 1:

&FIRST\_DAY = Day(HIRE\_DATE);

# **Related Links**

Date Date3 DateValue Days Days360 Days365 Month Weekday Year

# Days

## Syntax

Days(dt\_val)

# Description

Use the Days function to returns the Julian date for the  $dt_val$  specified. This function accepts a Date, DateTime, or Time value parameter.

## Returns

Returns a Number value equal to the Julian date for *dt\_val*.

# Example

To find the number of days between two dates, use the Days function on both dates, and subtract one from the other:

&NUM\_DAYS = Abs(Days(HIRE\_Date) - Days(RELEASE\_Date));

### **Related Links**

DateValue Days360 Days365 Month Weekday Year

# Days360

# **Syntax**

Days360(date\_val1, date\_val2)

# Description

Use the Days360 function to return the number of days between the Date values *date\_val1* and *date\_val2* using a 360-day year (twelve 30-day months). Use this function to help compute payments if your accounting system is based on twelve 30-day months.

If *date\_val2* occurs before *date\_val1*, Days360 returns a negative number.

## Example

The following example sets &NUMDAYS to the number of days between TERM\_START\_DT and PMT\_DT based on a 360-day calendar:

&NUMDAYS = Days360(TERM\_START\_DT, PMT\_DT);

## **Related Links**

Date Date3 DateValue Day Days Days365 Month Weekday Year

# Days365

# Syntax

Days365(date\_val1, date\_val2)

# Description

Use the Days365 function to return the number of days between the Date values *date\_val1* and *date\_val2* using a 365-day year. Use this function to help compute payments if your accounting system is based on a 365-day year.

If date\_val2 occurs before date\_val1, Days365 returns a negative number.

# Returns

Returns a Number value equal to the number of days between the two dates in a 365-day calendar.

# Example

The following example sets &NUMDAYS to the number of days between and TERM\_START\_DT and PMT\_DT, based on a 365-day calendar:

&NUMDAYS = Days360(TERM\_START\_DT, PMT\_DT);

# **Related Links**

Date Date3 DateValue Day Days360 Month Weekday Year

# DBCSTrim

# Syntax

DBCSTrim(source\_str)

# Description

Note: This function has been deprecated.

Use the DBCSTrim function to remove a trailing DBCS lead byte at the end of the string.

# **DBPatternMatch**

### **Syntax**

DBPatternMatch (Value, Pattern, CaseSensitive)

### Description

Use the DBPatternMatch function to match the string in Value to the given pattern.

You can use wildcard characters % and \_ when searching. % means find all characters, while \_ means find a single character. For example, if you wanted to find if the string in *Value* started with the letter M, you'd use "M%" for *Pattern*. If you wanted to find either DATE or DATA, use "DAT\_" for *Pattern*.

These characters can be escaped (that is, ignored) using a  $\$ . For example, if you want to search for a value that contains the character %, use  $\$  in *Pattern*.

If *Pattern* is an empty string, this function retrieves the value just based on the specified case-sensitivity (that is, specifying "" for *Pattern* is the same as specifying "%").

### **Parameters**

| Value         | Specify the string to be searched.                                                                                                    |
|---------------|----------------------------------------------------------------------------------------------------|
| Pattern       | Specify the pattern to be used when searching.                                                                                            |
| CaseSensitive | Specify whether the search is case-sensitive. This parameter takes a Boolean value: True, the search is case-sensitive, False, it is not. |

### Returns

Returns a Boolean value. True if the string matches the pattern, False otherwise.

### **Related Links**

<u>Find</u> <u>Findb</u>

# DeChunkText

### Syntax

```
DeChunkText(table_name, seq_field, data_field, &array_of_keys, &array_of_key_datatypes, &array_of_key_values)
```

### Description

Use the DeChunkText function to read the chunks created by the ChunkText function from a database table and assemble them back into a long text string.

| Parameters              |                                                                                                    |
|-------------------------|----------------------------------------------------------------------------------------------------|
| table_name              | Specify the name of the database table as a string. This table stores the chunks created by ChunkText. |
| seq_field               | Specify the name of the field that stores the sequence number for each chunk as a string.              |
| data_field              | Specify the name of the field that stores the data chunks as a string.                                 |
| &array_of_keys          | Specify key field names as an array of string.                                                         |
| &array_of_key_datatypes | Specify the types for the key fields as an array of string. See below.                                 |
| &array_of_key_values    | Specify the key field values as an array of string.                                                    |

The values for & *array\_of\_key\_datatypes* can be as follows:

| Value    | Description                |
|----------|----------------------------|
| STR      | String value               |
| CHAR     | Single character           |
| LONGTEXT | Long text value            |
| DATE     | Date value                 |
| TIME     | Time value                 |
| DATETIME | Date/time value            |
| INT      | Integer value              |
| SHORT    | Short integer value        |
| LONG     | Long integer value         |
| DOUBLE   | Double-sized integer value |

## Returns

A string.

## Example

```
Local array of string &key_names;
Local array of string &keyfdatatypes;
Local array of string &key_vals;
Local string &text;
&tablename = "PSPCMTXT";
&seq_fld = "SEQNUM";
```

```
&data_fld = "PEOPLECODE";
&key_names = CreateArray("OBJECTID1", "OBJECTVALUE1", "OBJECTID2", "OBJECTVALUE2", ⇒
"OBJECTID3", "OBJECTVALUE3");
&keyfdatatypes = CreateArray("INT", "STR", "INT", "STR", "INT", "STR");
&key_vals = CreateArray("1", "PSTRANSFRM_WRK", "2", "IB_TRANSFORM_PB", "12", "Field⇒
Change");
&text = DeChunkText(&tablename, &seq_fld, &data_fld, &key_names, &keyfdatatypes, &k⇒
ey vals);
```

#### **Related Links**

ChunkText

## **Declare Function**

#### Syntax

PeopleCode Function Syntax

Declare Function function\_name PeopleCode record\_name.field\_name event\_type

External Library Function Syntax

```
Declare Function function_name Library lib_name

[Alias module_name]

[paramlist]

[Returns ext return type [As pc type]]
```

In which *paramlist* is:

([ext\_param1 [, ext\_param2] . . .)

And in which ext param1, ext param2, and so on is:

```
ext_datatype [{Ref|Value}] [As pc_return_type]
```

#### Description

PeopleCode can call PeopleCode functions defined in any field on any record definition. You can create special record definitions whose sole purpose is to serve as function libraries. By convention, PeopleCode functions are stored in FieldFormula PeopleCode, in record definitions with names beginning in FUNCLIB.

PeopleCode can also call external programs that reside in dynamic link libraries. You must declare either of these types of functions at the top of the calling program using the Declare Function statement.

To support processes running on an application server, you can declare and call functions compiled in dynamic link libraries on windows (\*.DLL files) and shared libraries on UNIX (lib\*.so files.) The PeopleCode declaration and function call syntax is the same regardless of platform, but UNIX libraries must be compiled with an interface function.

See "Calling DLL Functions on the Application Server" (PeopleTools 8.57: PeopleCode Developer's Guide).

## PeopleCode Functions

You can call a PeopleCode function defined on any record definition, provided you declare it at the top of the calling program. The declaration identifies the function name, as well as the record, field, and event type where the function definition resides. The function parameters and return type are not declared; they are determined from the function definition.

**Note:** You can define functions only in record field PeopleCode. You can't define functions in component PeopleCode, component record Field PeopleCode, and so on.

## External Library Functions

Function declarations define routines in an external (C-callable) library. The function declaration provides the name of the library, an optional alias *module\_name*, a list of parameters to pass to the function, an optional Returns clause specifying the type of any value returned by the external function, and the PeopleCode data type into which to convert the returned value. The library must be a DLL accessible by Windows or a shared library accessible by UNIX.

After you have declared an external library function, you can call it the same way as an external PeopleCode function. Like PeopleCode functions, you must pass the number of parameters the library function expects. Calls to external functions suspend processing: this means that you should exercise caution to avoid "think-time" errors when calling the function in the following PeopleCode events:

- SavePreChange.
- SavePostChange.
- Workflow.
- RowSelect.
- Any PeopleCode event that fires as a result of a ScrollSelect (or one of its relatives) function calls, or a Select (or one of its relatives) Rowset class method.

See "Think-Time Functions" (PeopleTools 8.57: PeopleCode Developer's Guide).

#### **Parameters**

The following are the parameters for the PeopleCode function syntax:

| function_name        | Name of the function.                                                |
|----------------------|----------------------------------------------------------------------|
| PeopleCode           | Reserved word that identifies the function as a PeopleCode function. |
| recordname.fieldname | Specifies the record and field where the function is located.        |
| event_type           | Component Processor event with which the function is associated.     |

**Note:** *event\_type* can be used to specify *record field* events only. You can't specify a component record field event, a component record event, and so on.

The following are the parameters for the external library function syntax:

| function_name                  | Name of the function.                                                                                                    |
|--------------------------------|----------------------------------------------------------------------------------------------------|
| Library                        | Reserved word that identifies the function as an external library function.                                                                                                    |
| lib_name                       | A string representing the name of the external library. The external routine must be located in a DLL named <i>lib_name</i> accessible by Windows, or an equivalent shared library in a UNIX system.                                                                                                    |
| Alias <i>module_name</i>       | Optionally specifies the name of the function's entry point within the shared library. This is needed only if the C function name differs from <i>function_name</i> in the PeopleCode external function declaration. The external module is invoked using thestdcall calling convention on Windows.                                         |
| paramlist                      | List of parameters expected by the function, each in the form:                                                                                                    |
|                                | <pre>ext_datatype [{Ref   Value}] [As pc_type]</pre>                                                                                                    |
| ext_datatype                   | The data type of the parameter expected by the function. To specify the type you can use any of the following:                                                                                                    |
|                                | • BOOLEAN                                                                                                    |
|                                | • INTEGER                                                                                                    |
|                                | • LONG                                                                                                    |
|                                | • UINTEGER                                                                                                    |
|                                | • ULONG                                                                                                    |
|                                | • STRING                                                                                                    |
|                                | • STRING                                                                                                    |
|                                | • FLOAT                                                                                                    |
|                                | • DOUBLE                                                                                                    |
| Ref   Value                    | Optionally use one of these two reserved words to specify<br>whether the parameter is passed by reference or by value. If Ref<br>is specified, it is passed by pushing a reference (pointer) on the<br>stack. If Value is specified the value is pushed on the stack (for<br>integers, and so on.) If neither is specified, Ref is assumed. |
| As pc_type                     | Specifies PeopleCode data type of the value passed to the function. You can choose between PeopleCode data types String, Number, Integer, Float, Date, Boolean, and Any.                                                                                                    |
| Returns <i>ext_return_type</i> | Specifies the data type of any value returned by the function.<br>The Returns clause is omitted if the function is void (returns<br>no value.) To specify the return type you can use any of the<br>following:                                                                                                    |

- BOOLEAN
- INTEGER
- LONG
- UINTEGER
- ULONG
- FLOAT
- DOUBLE

The types String and LString are not allowed for the result type of a function.

As *pc\_return\_type* Specifies the PeopleCode data type of the variable or field into which to read the returned value. You can choose between PeopleCode data types String, Number, Integer, Float, Date, Boolean, and Any. If the As clause is omitted, PeopleTools selects an appropriate type based on the type of value returned by the external function (for example, all integer and floating point types are converted to Number).

### Example

Assume you have defined a PeopleCode function called VerifyZip. The function definition is located in the record definition FUNCLIB\_MYUTILS, in the record field ZIP\_EDITS, attached to the FieldFormula event. You would declare the function using the following statement:

Declare Function verifyzip PeopleCode FUNCLIB\_MYUTILS.ZIP\_EDITS FieldFormula;

Now assume you want to declare a function called **PCTest** in PSUSER.DLL. It takes an integer and returns an integer. You would write this declare statement:

Declare Function pctest Library "psuser.dll" (integer Value As number) Returns integer As number;

#### **Related Links**

**Function** 

## Decrypt

#### **Syntax**

Decrypt(KeyString, EncryptedString)

#### Description

Use the Decrypt function to decrypt a string previously encrypted with the Encrypt function. This function is generally used with merchant passwords. For this function to decrypt a string successfully, you must use the same *KeyString* value used to encrypt the string.

| KeyString       | Specify the key used for encrypting the string. You can specify<br>a NULL value for this parameter, that is, two quotation marks<br>with no blank space between them (""). |
|-----------------|----------------------------------------------------------------------------------------------------|
| EncryptedString | Specify the string you want decrypted.                                                                                                    |

#### Returns

A clear text string.

#### Example

Encrypt and Decrypt support only strings.

```
&AUTHPARMS.WRKTOKEN.Value = Decrypt("", RTrim(LTrim(&MERCHANTID_REC.CMPAUTHNTCTNTOK⇒ EN.Value)));
```

### **Related Links**

```
Encrypt

<u>Hash</u>

<u>HashSHA256</u>

"PeopleSoft Online Security" (PeopleTools 8.57: Security Administration)
```

## Degrees

#### Syntax

Degrees (angle)

#### Description

Use the Degrees function to convert the given angle from radian measurement to degree measurement.

#### **Parameters**

angle

The size of an angle in radians.

#### Returns

The size of the given angle in degrees.

#### Example

The following example returns the equivalent size in degrees of an angle measuring 1.2 radians:

```
&DEGREE_SIZE = Degrees(1.2);
```

## **Related Links**

Acos

Asin Atan Cos Cot Radians Sin Tan

# DeleteAttachment

## Syntax

DeleteAttachment(URLSource, DirAndSysFileName[, PreserveCase])

## Description

Use the DeleteAttachment function to delete a file from the specified storage location.

DeleteAttachment does *not* generate any type of "Are you sure?" message. If you want the end user to verify the deletion before it is performed, you must write your own checking code in your application.

Additional information that is important to the use of DeleteAttachment can be found in the *PeopleTools: PeopleCode Developer's Guide*:

• PeopleTools supports multiple types of storage locations.

See "Understanding File Attachment Storage Locations" (PeopleTools 8.57: PeopleCode Developer's Guide).

• Certain characters are illegal in file names; other characters in file names are converted during file transfer.

See "File Name Considerations" (PeopleTools 8.57: PeopleCode Developer's Guide).

• Non-ASCII file names are supported by the PeopleCode file attachment functions.

See "Attachments with non-ASCII File Names" (PeopleTools 8.57: PeopleCode Developer's Guide).

You can use a file extension list to identify file types to accept or reject when using this function.

See "Using Administration Utilities" (PeopleTools 8.57: System and Server Administration).

## Parameters

URLSource

A reference to a URL. This can be either a URL identifier in the form URL.*URL\_ID*, or a string. This, along with the *DirAndSysFileName* parameter, indicates the file's location.

**Note:** When the *URLSource* parameter is specified as a string value, forward slashes (/) are required. Backward slashes (\) are not supported for a string value.

| See "Understanding URL Strings Versus URL Objects"<br>(PeopleTools 8.57: PeopleCode Developer's Guide).                                                                                                    |
|----------------------------------------------------------------------------------------------------|
| The relative path and system file name of the file on the file server. This is appended to <i>URLSource</i> to make up the full URL where the file is deleted from. This parameter takes a string value.                                                                                                    |
| <b>Note:</b> Because the <i>DirAndSysFileName</i> parameter is appended to the URL, it also requires forward slashes ("/"). Backward slashes ("\") are not supported for this parameter.                                                                                                    |
| Specify a Boolean value to indicate whether when searching for<br>the file specified by the <i>DirAndSysFileName</i> parameter, its file<br>name extension is preserved or not; <i>True</i> , preserve the case of<br>the file name extension, <i>False</i> , convert the file name extension<br>to all lower case letters. |
| The default value is <i>False</i> .                                                                                                    |
| <i>Warning!</i> If you use the <i>PreserveCase</i> parameter, it is important that you use it in a consistent manner with all the relevant file-processing functions or you may encounter unexpected file-not-found errors.                                                                                                 |
|                                                                                                    |

## Returns

You can check for either an integer or a constant value:

| Numeric Value | Constant Value      | Description                    |
|---------------|---------------------|--------------------------------|
| 0             | %Attachment_Success | File was deleted successfully. |

| Numeric Value | Constant Value                 | Description                                                                                                    |
|---------------|--------------------------------|----------------------------------------------------------------------------------------------------|
| 1             | %Attachment_Failed             | File deletion failed due to an unspecified error.                                                                                                    |
|               |                                | The following are some possible situations where %Attachment_Failed could be returned:                                                                   |
|               |                                | • Failed to initialize the process due to some internal error.                                                                                           |
|               |                                | • Failed due to unexpected/bad reply from server.                                                                                                    |
|               |                                | • Failed to allocate memory due to some internal error.                                                                                                  |
|               |                                | • Failed due to timeout.                                                                                                    |
|               |                                | • Failed due to non-availability of space on FTP server.                                                                                                 |
|               |                                | • Failed to close SSL connection.                                                                                                    |
|               |                                | • Failed due to an unspecified error or the HTTP repository.                                                                                             |
|               |                                | If the HTTP repository resides on a<br>PeopleSoft web server, then you can<br>configure tracing on the web server<br>to report additional error details. |
|               |                                | See "Enabling Tracing on the Web<br>Server or Application Server"<br>(PeopleTools 8.57: PeopleCode<br>Developer's Guide).                                |
| 3             | %Attachment_FileTransferFailed | File deletion failed due to unspecified error during FTP attempt.                                                                                        |
|               |                                | The following are some possible<br>situations where %Attachment_<br>FileTransferFailed could be returned: No<br>response from server.                    |

| Numeric Value | Constant Value                 | Description                                                                                                    |
|---------------|--------------------------------|----------------------------------------------------------------------------------------------------|
| 7             | %Attachment_DestSystNotFound   | Cannot locate destination system for FTP.                                                                                                    |
|               |                                | The following are some possible situations where %Attachment_                                                                                                    |
|               |                                | DestSystNotFound could be returned:                                                                                                    |
|               |                                | • Improper URL format.                                                                                                    |
|               |                                | • Failed to connect to the server specified.                                                                                                    |
| 8             | %Attachment_DestSysFailedLogin | Unable to login to destination system for FTP.                                                                                                    |
|               |                                | The following are some possible<br>situations where %Attachment_<br>DestSysFailedLogin could be returned:                                                                                    |
|               |                                | Unsupported protocol specified.                                                                                                    |
|               |                                | Access denied to server.                                                                                                    |
|               |                                | • Failed to connect using SSL Failed to verify the certificates.                                                                                                    |
|               |                                | • Failed due to problem in certificates used.                                                                                                    |
|               |                                | • Could not authenticate the peer certificate.                                                                                                    |
|               |                                | • Failed to login with specified SSL level.                                                                                                    |
|               |                                | • Remote server denied logon.                                                                                                    |
|               |                                | • Problem reading SSL certificate.                                                                                                    |
| 9             | %Attachment_FileNotFound       | Cannot locate file.                                                                                                    |
|               |                                | This error code applies to the following<br>storage locations: database records<br>only. The following are some possible<br>situations where %Attachment_<br>FileNotFound could be returned: |
|               |                                | • Remote file not found.                                                                                                    |
|               |                                | • Failed to read remote file.                                                                                                    |

| Numeric Value | Constant Value           | Description                                                                                                    |
|---------------|--------------------------|----------------------------------------------------------------------------------------------------|
| 10            | %Attachment_DeleteFailed | Cannot delete file.                                                                                                    |
|               |                          | <ul> <li>This error code applies to the following storage locations: FTP sites and HTTP repositories. The following are some possible situations where %Attachment_DeleteFailed could be returned:</li> <li>Remote file not found.</li> <li>Failed to read remote file.</li> </ul> |

## Example

&retcode = DeleteAttachment(URL.BKFTP, ATTACHSYSFILENAME);

An example of the DeleteAttachment function is provided in the demonstration application delivered in the FILE\_ATTACH\_WRK derived/work record. This demonstration application is shown on the PeopleTools Test Utilities page.

See "Using the PeopleTools Test Utilities Page" (PeopleTools 8.57: PeopleCode Developer's Guide).

## **Related Links**

AddAttachment CleanAttachments CopyAttachments DetachAttachment GetAttachment MAddAttachment PutAttachment ViewAttachment "Understanding the File Attachment Functions" (PeopleTools 8.57: PeopleCode Developer's Guide)

# DeleteEmailAddress

## **Syntax**

DeleteEmailAddress(Type)

## Description

Use the DeleteEmailAddress function to delete the email address associated with the specified type for the current user. You can only have one email address of a specific type for a user.

Туре

Specify the type that you want to change the email address to. This parameter takes a string value. The valid values are:

| Value | Description              |
|-------|--------------------------|
| BB    | Blackberry email address |
| BUS   | Business email address   |
| НОМЕ  | Home email address       |
| ОТН   | Other email address      |
| WORK  | Work email address       |

## Returns

None.

## **Related Links**

AddEmailAddress ChangeEmailAddress MarkPrimaryEmailAddress

# Deletelmage

## Syntax

DeleteImage(scrollpath, target\_row, [recordname.]fieldname)

where *scrollpath* is:

```
[SCROLL.level1_recname, level1_row, [SCROLL.level2_recname, level2_row,]]
SCROLL.target_recname
```

## Description

Use the DeleteImage function to remove an image associated with a record field.

**Note:** To update an image field using this function, be sure that PSIMAGEVER field is also on the same record as the image field being updated.

| scrollpath              | A construction that specifies a scroll area in the component buffer.                                                                                       |
|-------------------------|----------------------------------------------------------------------------------------------------|
| target_row              | The row number of the target row.                                                                                                    |
| [recordname .]fieldname | The name of the field as The <i>recordname</i> prefix is not required if the program that calls DeleteImage is on the <i>recordname</i> record definition. |

### Returns

Returns a Boolean value: True if image was successfully deleted, False otherwise.

#### Example

&Rslt = DeleteImage(EMPL PHOTO.EMPLOYEE PHOTO);

### **Related Links**

**InsertImage** 

## DeleteRecord

#### **Syntax**

DeleteRecord (level zero recfield)

## Description

Use the DeleteRecord function to remove a high-level row of data and all dependent rows in other tables from the database.

Note: This function remains for backward compatibility only. Use the Delete record class method instead.

DeleteRecord deletes the component's level-zero row from the database, deletes any dependent rows in other tables from the database, and exits the component.

This function, like DeleteRow, initially marks the record or row as needing to be deleted. At save time the row is actually deleted from the database and cleared from the buffer.

This function works only if the PeopleCode is on a level-zero field. It cannot be used from SavePostChange or WorkFlow PeopleCode.

#### **Related Links**

"Delete" (PeopleTools 8.57: PeopleCode API Reference), "Understanding Data Buffer Access" (PeopleTools 8.57: PeopleCode Developer's Guide)

level\_zero\_recfield

A *recordname.fieldname* reference identifying any field on the level-zero area of the page.

#### Returns

Optionally returns a Boolean value indicating whether the deletion was completed successfully.

### Example

The following example, which is in SavePreChange PeopleCode on a level-zero field, deletes the high-level row and all dependent rows in other tables if the current page is EMPLOYEE ID DELETE.

```
if %Page = PAGE.EMPLOYEE_ID_DELETE then
    &success = DeleteRecord(EMPLID);
end-if;
```

#### **Related Links**

DeleteRow

## **DeleteRow**

#### Syntax

DeleteRow(scrollpath, target\_row)

Where scrollpath is:

```
[RECORD.level1_recname, level1_row, [RECORD.level2_recname, level2_row, ]]
RECORD.target recname
```

To prevent ambiguous references, you can also use **SCROLL**. *scrollname*, where *scrollname* is the same as the scroll level's primary record name.

## Description

Use the DeleteRow function to delete rows programmatically.

**Note:** This function remains for backward compatibility only. Use the DeleteRow rowset class method instead.

See "DeleteRow" (PeopleTools 8.57: PeopleCode API Reference).

A call to this function causes the RowDelete event sequence to fire, as if an user had manually deleted a row.

DeleteRow cannot be executed from the same scroll level where the deletion will take place, or from a lower scroll level. Place the PeopleCode in a higher scroll level record.

When DeleteRow is used in a loop, you have to process rows from high to low to achieve the correct results, that is, you must delete from the *bottom up* rather than from the top down. This is necessary

because the rows are renumbered after they are deleted (if you delete row one, row two becomes row one).

#### **Related Links**

"DeleteRow" (PeopleTools 8.57: PeopleCode API Reference), "Understanding Data Buffer Access" (PeopleTools 8.57: PeopleCode Developer's Guide), "Specifying Data with References Using Scroll Path Syntax and Dot Notation" (PeopleTools 8.57: PeopleCode Developer's Guide)

#### Parameters

| scrollpath | A construction that specifies a scroll level in the component buffer. |
|------------|-----------------------------------------------------------------------|
| target_row | The row number of the row to delete.                                  |

#### Returns

Boolean (optional). DeleteRow returns a Boolean value indicating whether the deletion was completed successfully.

### Example

In the following example DeleteRow is used in a **For** loop. The example checks values in each row, then conditionally deletes the row. Note the syntax of the For loop, including the use of the -1 in the **Step** clause to loop from the highest to lowest values. This ensures that the renumbering of the rows will not affect the loop.

```
For &L1 = &X1 To 1 Step - 1
    &SECTION = FetchValue(AE_STMT_TBL.AE_SECTION, &L1);
    &STEP = FetchValue(AE_STMT_TBL.AE_STEP, &L1);
    If None(&SECTION, &STEP) Then
        DeleteRow(RECORD.AE_STMT_TBL, &L1);
    End-If;
End-For;
```

## **Related Links**

#### InsertRow

"Specifying Data with References Using Scroll Path Syntax and Dot Notation" (PeopleTools 8.57: PeopleCode Developer's Guide)

## **DeleteSQL**

#### Syntax

DeleteSQL([SQL.]sqlname[, dbtype[, effdt]])

### Description

Use the DeleteSQL function to programmatically delete a SQL definition. The SQL definition must have already been created and saved, either using the CreateSQL and StoreSQL functions, or by using Application Designer.

When you create a SQL definition, you must create a base statement before you can create other types of statements, that is, one that has a *dbtype* as GENERIC and *effdt* as the null date (or Date(19000101)). If you specify a base (generic) statement to be deleted, *all* statements as well as the generic statement are deleted.

If you specify a non-generic statement that ends up matching the generic statement, DeleteSQL does *not* delete anything, and returns False.

You must commit all database changes prior to using this function. This is to avoid locking critical Tools tables and hence freezing all other users. You receive a runtime error message if you try to use this function when there are pending database updates, and your PeopleCode program terminates. You need to commit any database updates prior to using this function. The CommitWork PeopleCode function has been enhanced to allow this.

# Specify the name of a SQL definition. This is either in the form sqlname SQL.sqlname or a string value giving the sqlname. dbtype Specify the database type associated with the SQL definition. This parameter takes a string value. If *dbtype* isn't specified or is null (""), it set by default to the current database type (the value returned from the %DbName system variable.) Valid values for *dbtype* are as follows. These values are not case sensitive: APPSRV DB2ODBC DB2UNIX MICROSFT ORACLE **Note:** Database platforms are subject to change. effdt Specify the effective date associated with the SQL definition. If *effdt* isn't specified, it is set by default to the current as of date,

## Returns

A Boolean value: True if the delete was successful, False if the specified SQL statement wasn't found, and terminates with an error message if there was another problem (that is, date in incorrect format, and so on.)

that is, the value returned from the %AsOfDate system variable.

## Example

The following code deletes the ABCD\_XY SQL definition for the current DBType and as of date:

```
&RSLT = DeleteSQL(SQL.ABC_XY);
If NOT(&RSLT) Then
    /* SQL not found - do error processing */
End-if;
```

The following code deletes the ABCD\_XY SQL Definition for the current DBType and November 3, 1998:

&RSLT = DeleteSQL(SQL.ABCD\_XY, "",Date(19981103));

## **Related Links**

CreateSQL FetchSQL GetSQL StoreSQL CommitWork "Understanding SQL Class" (PeopleTools 8.57: PeopleCode API Reference) %DbName %AsOfDate

# **DeleteSystemPauseTimes**

## **Syntax**

DeleteSystemPauseTimes (StartDay, StartTime, EndDay, EndTime)

## Description

Use the DeleteSystemPauseTimes function to delete pause times that occur on your system by adding a row to the system pause times table.

A pause time is an interval of time during which the node becomes inactive. When the pause time begins, the node is shut down until the pause time is scheduled to end.

## Parameters

**StartDay** 

Specify a number from 0-6. The values are:

| Value | Description |
|-------|-------------|
| 0     | Sunday      |
| 1     | Monday      |
| 2     | Tuesday     |
| 3     | Wednesday   |

| Value | Description |
|-------|-------------|
| 4     | Thursday    |
| 5     | Friday      |
| 6     | Saturday    |

Specify a time, in seconds, since midnight.

EndDay

**StartTime** 

Specify a number from 0-6. The values are:

| Value | Description |
|-------|-------------|
| 0     | Sunday      |
| 1     | Monday      |
| 2     | Tuesday     |
| 3     | Wednesday   |
| 4     | Thursday    |
| 5     | Friday      |
| 6     | Saturday    |

EndTime

Specify a time, in seconds, since midnight.

## Returns

A Boolean value: True if the system pause time specified was deleted, False otherwise.

## Example

```
Component Boolean &spt_changed;
/* deleting a system pause time interval; */
If Not DeleteSystemPauseTimes(PSSPTIMES.STARTINGDAY, PSSPTIMES.STARTINGSECOND, PSSP⇒
TIMES.ENDINGDAY, PSSPTIMES.ENDINGSECOND) Then
Error MsgGetText(117, 15, "");
Else
&spt_changed = True;
/* to force a save; */
PSSPTIMES.MSGSPTNAME = " ";
DoSave();
End-If;
```

## **Related Links**

#### AddSystemPauseTimes

"Understanding Pausing Nodes" (PeopleTools 8.57: Integration Broker Service Operations Monitor)

# DeQueue

## **Syntax**

DeQueue (physical queue ID, task type, task number, agent ID)

## Description

Once a task that has been placed in a queue by the EnQueue function and has been completed by the agent, use the DeQueue function to notify the queue server. The queue server removes the task from the queue and subtracts the cost of that task from the agent's workload.

**Note:** The queue server does not allow a task to be dequeued if the agent who owns that task is not logged on to that particular queue server. PeopleSoft recommends that you only use the DeQueue function in application pages that the MultiChannel Framework Console launches when agents accept or activate assigned tasks.

## Parameters

| physical queue ID | The physical queue is the internal representation of the logical queue that the agent signs onto and to which the task currently belongs. This is a string value, such as "sales3" or "marketing2." You retrieve the current physical queue from the query string in the URL of the page launched by the MultiChannel Framework console, using the GetParameter request class method with the value ps_qid. |
|-------------------|----------------------------------------------------------------------------------------------------|
| task type         | Specifies the type of task that an agent completed. It is a string value. The valid values are:                                                                                                    |
|                   | • email                                                                                                    |
|                   | • generic                                                                                                    |
|                   | <b>Note:</b> This parameter is valid only for persistent tasks (email<br>and generic). It is not valid for chat or voice tasks.<br>You can retrieve the value from the query string in the URL of<br>the application page launched by the MultiChannel Framework<br>console. Use the GetParameter request class method with the<br>value ps_tasktype.                                                       |
| task number       | Uniquely identifies a particular task. This is the task number<br>returned by the Enqueue function when the system first inserted<br>the task into a queue. This is a string value.                                                                                                    |
|                   | You can retrieve the value from the query string in the URL of<br>the application page launched by the MultiChannel Framework                                                                                                    |

console. Use the GetParameter request class method with the value ps tasknum.

Identifies the agent who processed the task. This is a string value.

You can retrieve the value from the query string in the URL of the application page launched by the MultiChannel Framework console. Use the GetParameter request class method with the value ps\_agentid.

## Returns

agent ID

Returns 0 for success. Otherwise, it returns a message number. The message set ID for MultiChannel Framework is 162.

For example, 1302 is returned when an invalid task type or no value is provided.

## Example

```
PSMCFFUNCLIB.MCF_QUEUE.Value = %Request.GetParameter("ps_qid");
PSMCFFUNCLIB.MCF_TASKTYPE.Value = %Request.GetParameter("ps_tasktype");
PSMCFFUNCLIB.MCF_TASKNUM.Value = %Request.GetParameter("ps_tasknum");
PSMCFFUNCLIB.MCF_AGENTID.Value = %Request.GetParameter("ps_agentid");
&nret = DeQueue(PSMCFFUNCLIB.MCF_QUEUE, PSMCFFUNCLIB.MCF_TASKTYPE, PSMCFFUNCLIB.MCF⇒
_TASKNUM, PSMCFFUNCLIB.MCF_AGENTID);
If &nret = 0 Then
        MessageBox(0, "", 0, 0, "Successfully dequeued.");
        End-If
```

## **Related Links**

<u>EnQueue</u>

# DetachAttachment

## **Syntax**

DetachAttachment(URLSource, DirAndSysFileName, UserFileName [, PreserveCase])

## Description

Use the DetachAttachment function to download a file from its source storage location and save it locally on the end-user machine. The file is sent to the browser with appropriate HTTP headers to cause the browser to display a save dialog box to the user.

The end user can specify any file name to save the file.

Additional information that is important to the use of DetachAttachment can be found in the *PeopleTools: PeopleCode Developer's Guide*:

• PeopleTools supports multiple types of storage locations.

See "Understanding File Attachment Storage Locations" (PeopleTools 8.57: PeopleCode Developer's Guide).

• The PeopleCode file attachment functions do not provide text file conversions when files are attached or viewed.

See "Considerations When Attaching Text Files" (PeopleTools 8.57: PeopleCode Developer's Guide).

• Because DetachAttachment is interactive, it is known as a "think-time" function, and is restricted from use in certain PeopleCode events.

See "Restrictions on Invoking Functions in Certain PeopleCode Events" (PeopleTools 8.57: PeopleCode Developer's Guide).

• You can restrict the file types that can be uploaded to or downloaded from your PeopleSoft system.

See "Restricting the File Types That Can Be Uploaded or Downloaded" (PeopleTools 8.57: PeopleCode Developer's Guide).

#### **Problems Downloading Files**

If you need to use the SetLanguage built-in function to change languages, invoke SetLanguage prior to invoking ViewAttachment or DetachAttachment. You *must* place the call to SetLanguage in a different PeopleCode program and event from the PeopleCode program and event that invokes ViewAttachment or DetachAttachment.

#### **Parameters**

| URLSource         | A reference to a URL. This can be either a URL identifier the form <b>URL</b> . <i>URL_ID</i> , or a string.                                                                                                    |  |
|-------------------|----------------------------------------------------------------------------------------------------|--|
|                   | <b>Note:</b> When the <i>URLSource</i> parameter is specified as a string value, forward slashes (/) are required. Backward slashes (\) are not supported for a string value.                                                                                                    |  |
|                   | See "Understanding URL Strings Versus URL Objects" (PeopleTools 8.57: PeopleCode Developer's Guide).                                                                                                    |  |
| DirAndSysFileName | The relative path and file name of the file on the file server. This is appended to <i>URLSource</i> to make up the full URL where the file is transferred from. This parameter takes a string value.                                                                                                    |  |
|                   | <b>Note:</b> Because the <i>DirAndSysFileName</i> parameter is appended to the URL, it also requires forward slashes ("/"). Backward slashes ("\") are not supported for this parameter.                                                                                                    |  |
| UserFileName      | The default file name provided by the Detach dialog.                                                                                                    |  |
| PreserveCase      | Specify a Boolean value to indicate whether when searching for<br>the file specified by the <i>DirAndSysFileName</i> parameter, its file<br>name extension is preserved or not; <i>True</i> , preserve the case of<br>the file name extension, <i>False</i> , convert the file name extension<br>to all lowercase letters. |  |

The default value is False.

*Warning!* If you use the *PreserveCase* parameter, it is important that you use it in a consistent manner with all the relevant file-processing functions or you may encounter unexpected file-not-found errors.

### Returns

You can check for either an integer or a constant value:

| Numeric Value | Constant Value      | Description                                                                                                    |
|---------------|---------------------|----------------------------------------------------------------------------------------------------|
| 0             | %Attachment_Success | File was transferred successfully.                                                                                                    |
|               |                     | Important! If file type restrictions are<br>changed so that access to a previously<br>uploaded file is now blocked, a call<br>to DetachAttachment will return<br>%Attachment_Success, even though the<br>file and its contents are not downloaded. |

| Numeric Value | Constant Value        | Description                                                                                                    |
|---------------|-----------------------|----------------------------------------------------------------------------------------------------|
| 1             | %Attachment_Failed    | File transfer failed due to unspecified error.                                                                                                    |
|               |                       | The following are some possible situations where %Attachment_Failed could be returned:                                                                   |
|               |                       | • Failed to initialize the process due to some internal error.                                                                                           |
|               |                       | • Failed due to unexpected/bad reply from server.                                                                                                    |
|               |                       | • Failed to allocate memory due to some internal error.                                                                                                  |
|               |                       | • Failed due to timeout.                                                                                                    |
|               |                       | • Failed due to no-availability of space on FTP server.                                                                                                  |
|               |                       | • Failed to close SSL connection.                                                                                                    |
|               |                       | • Failed due to an unspecified error on the HTTP repository.                                                                                             |
|               |                       | If the HTTP repository resides on a<br>PeopleSoft web server, then you can<br>configure tracing on the web server<br>to report additional error details. |
|               |                       | See "Enabling Tracing on the Web<br>Server or Application Server"<br>(PeopleTools 8.57: PeopleCode<br>Developer's Guide).                                |
| 2             | %Attachment_Cancelled | File transfer didn't complete because the operation was canceled by the end user.                                                                        |

| Numeric Value | Constant Value                 | Description                                                                                               |
|---------------|--------------------------------|----------------------------------------------------------------------------------------------------|
| 3             | %Attachment_FileTransferFailed | File transfer failed due to unspecified error during FTP attempt.                                         |
|               |                                | The following are some possible<br>situations where %Attachment_<br>FileTransferFailed could be returned: |
|               |                                | • Failed due to mismatch in file sizes.                                                                   |
|               |                                | • Failed to write to local file.                                                                          |
|               |                                | • Failed to store the file on remote server.                                                              |
|               |                                | • Failed to read local file to be uploaded.                                                               |
|               |                                | • No response from server.                                                                                |
|               |                                | • Failed to overwrite the file on remote server.                                                          |
| 7             | %Attachment_DestSystNotFound   | Cannot locate destination system for FTP.                                                                 |
|               |                                | The following are some possible<br>situations where %Attachment_<br>DestSystNotFound could be returned:   |
|               |                                | • Improper URL format.                                                                                    |
|               |                                | • Failed to connect to the server specified.                                                              |

| Numeric Value | Constant Value                 | Description                                                                                               |
|---------------|--------------------------------|----------------------------------------------------------------------------------------------------|
| 8             | %Attachment_DestSysFailedLogin | Unable to login to destination system for FTP.                                                            |
|               |                                | The following are some possible<br>situations where %Attachment_<br>DestSysFailedLogin could be returned: |
|               |                                | • Unsupported protocol specified.                                                                         |
|               |                                | • Access denied to server.                                                                                |
|               |                                | • Failed to connect using SSL Failed to verify the certificates.                                          |
|               |                                | • Failed due to problem in certificates used.                                                             |
|               |                                | • Could not authenticate the peer certificate.                                                            |
|               |                                | • Failed to login with specified SSL level.                                                               |
|               |                                | • Remote server denied logon.                                                                             |
|               |                                | • Problem reading SSL certificate.                                                                        |
| 9             | %Attachment_FileNotFound       | Cannot locate file.                                                                                       |
|               |                                | The following are some possible<br>situations where %Attachment_<br>FileNotFound could be returned:       |
|               |                                | • Remote file not found.                                                                                  |
|               |                                | • Failed to read remote file.                                                                             |

## Example

&retcode = DetachAttachment(URL.MYFTP, ATTACHSYSFILENAME, ATTACHUSERFILE);

An example of the DetachAttachment function is provided in the demonstration application delivered in the FILE\_ATTACH\_WRK derived/work record. This demonstration application is shown on the PeopleTools Test Utilities page.

See "Using the PeopleTools Test Utilities Page" (PeopleTools 8.57: PeopleCode Developer's Guide).

# **Related Links**

AddAttachment CleanAttachments CopyAttachments <u>DeleteAttachment</u> <u>GetAttachment</u> <u>MAddAttachment</u> <u>PutAttachment</u> <u>ViewAttachment</u> "Understanding the File Attachment Functions" (PeopleTools 8.57: PeopleCode Developer's Guide)

## **DisableMenultem**

## Syntax

DisableMenuItem (BARNAME.menubar\_name, ITEMNAME.menuitem\_name)

## Description

Use the DisableMenuItem function to disable (make unavailable) the specified menu item. To apply this function to a pop-up menu, use the PrePopup Event of the field with which the pop-up menu is associated.

If you're using this function with a pop-up menu associated with a page (not a field), the earliest event you can use is the PrePopup event for the first "real" field on the page (that is, the first field listed in the Order view of the page in Application Designer.)

### Restrictions on Use With a Component Interface

This function is ignored (has no effect) when used by a PeopleCode program that's been called by a Component Interface.

## Parameters

| menubar_name  | Name of the menu bar that owns the menu item, or, in the case<br>of pop-up menus, the name of the pop-up menu that owns the<br>menu item. |
|---------------|----------------------------------------------------------------------------------------------------|
| menuitem name | Name of the menu item.                                                                                                    |

#### Returns

None.

## Example

DisableMenuItem(BARNAME.MYPOPUP1, ITEMNAME.DO\_JOB\_TRANSFER);

## **Related Links**

EnableMenuItem <u>HideMenuItem</u> "PrePopup Event" (PeopleTools 8.57: PeopleCode Developer's Guide)

## DiscardRow

## Syntax

DiscardRow()

## Description

Use the DiscardRow function to prevent a row from being added to a page scroll during Row Select processing. This function is valid only in RowSelect PeopleCode. When DiscardRow is called during RowSelect processing, the current row is skipped (not added to the scroll). Processing then continues on the next row, unless the StopFetching function has also been called, in which case no more rows are added to the page.

If you try to discard a row and it's the only row in the scroll, the row is not discarded. You will still have one blank row in your scroll.

DiscardRow has the same functionality as the Warning function in the RowSelect event. The anomalous behavior of Warning is supported for compatibility with previous releases of PeopleTools.

**Note:** RowSelect processing is used infrequently, because it is more efficient to filter out rows of data using a search view or an effective-dated record before the rows are selected into the component buffer from the database server.

In row select processing, the following actions occur:

- 1. The Component Processor checks for more rows to add to the component.
- 2. The Component Processor initiates the RowSelect event, which triggers any RowSelect PeopleCode associated with the record field or component record.

This enables PeopleCode to filter rows using the StopFetching and DiscardRow functions. StopFetching causes the system to add the current row to the component, and then to stop adding rows to the component. DiscardRow filters out a current row, and then continues the row select process.

3. If neither the StopFetching nor DiscardRow function is called, the Component Processor adds the rows to the page and checks for the next row.

The process continues until there are no more rows to add to the component buffers. If both StopFetching and DiscardRow are called, the current row is not added to the page, and no more rows are added to the page.

### Image: Row Select Processing Logic

The following flowchart shows this row select processing logic:

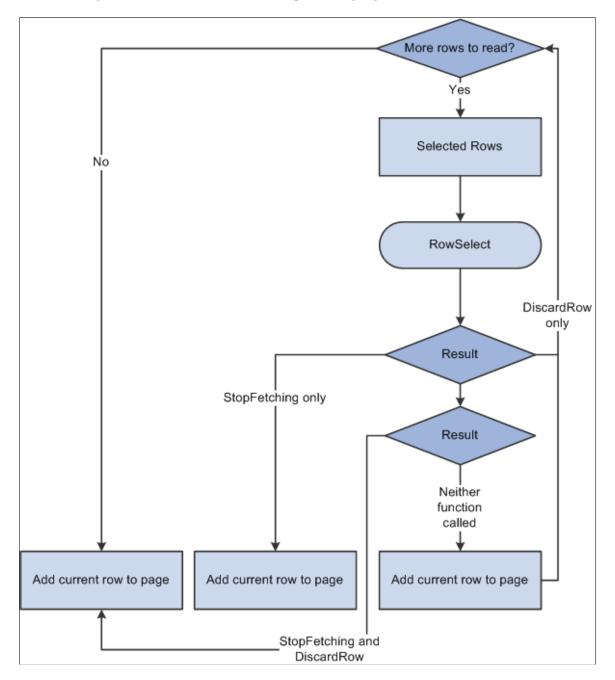

## **Parameters**

None.

#### Returns

None.

### **Related Links**

<u>StopFetching</u> <u>Warning</u> "Row Select Processing" (PeopleTools 8.57: PeopleCode Developer's Guide)

# DoCancel

## Syntax

DoCancel()

## Description

Use the DoCancel function to cancel the current page.

- In the page, the DoCancel function terminates the current component and returns the user to the search dialog box.
- In the menu, the DoCancel function terminates the current component and returns the user to the current menu with no component active.

DoCancel terminates any PeopleCode programs executing prior to a save action. It does not stop processing of PeopleCode in SaveEdit, SavePreChange, and SavePostChange events.

## **Parameters**

None.

## Returns

None.

## **Related Links**

DoSave DoSaveNow DoModal EndModal WinEscape

# DoesTableExist

## Syntax

DoesTableExist(DB\_tbl\_name)

## Description

Use the DoesTableExist function to return a boolean value indicating whether the database table exists.

DB\_tbl\_name

Specifies the name of the database table as a string value.

#### Returns

A boolean value.

## Example

Local boolean &IsExist = DoesTableExist("PSTIMEZONEMAP");

# DoModal

## **Syntax**

DoModal(Page.page\_name, title, xpos, ypos, [level, scroll\_path, target\_row])

In which scrollpath is:

```
[Record.level1_recname, level1_row, [Record.level2_recname, level2_row, ]]
Record.target recname
```

To prevent ambiguous references, you can also use **Scroll.** *scrollname*, in which *scrollname* is the same as the scroll level's primary record name.

## Description

Use the DoModal function to display a secondary page in a modal, secondary window with a child relationship to the parent window. This means that the user must dismiss the secondary window before continuing work in the page from which the secondary window was called. DoModal can display a single page modally. To display an entire component modally, use DoModalComponent.

**Important!** The DoModal and DoModalComponent functions support fluid-to-fluid, or classic-to-classic parent/child relationships only. See "Transfer and Modal Functions" (PeopleTools 8.57: Fluid User Interface Developer's Guide) for more information on which functions are available for which purposes.

Alternatively, you can specify a secondary page in a command push button definition without using PeopleCode. This may be preferable for performance reasons.

Any variable declared as a component variable will still be defined after calling the DoModal function. If you call DoModal without specifying a level number or any record parameters, the function uses the current context as the parent. See "Using Secondary Pages" (PeopleTools 8.57: Application Designer Developer's Guide).

## Restrictions on Use in PeopleCode Events

Control does not return to the line after DoModal until after the user has dismissed the secondary page. This interruption of processing makes DoModal a "think-time" function, which means that it shouldn't be used in any of the following PeopleCode events:

- SavePreChange.
- SavePostChange.

- Workflow.
- RowSelect.
- Any PeopleCode event that executes as a result of a ScrollSelect, ScrollSelectNew, RowScrollSelect, or RowScrollSelectNew function call.
- Any PeopleCode event that executes as a result of a Rowset classs Select method or SelectNew method.
- You should not use DoModal or any other think-time function in FieldChange when the field is associated with an edit box, long edit box, or drop-down list box. Use FieldEdit instead.

However, DoModal can be used in FieldChange when the field is associated with a push button, radio button, checkbox, or hyperlink.

In addition, you can't use DoModal in the SearchInit event.

See "Think-Time Functions" (PeopleTools 8.57: PeopleCode Developer's Guide).

#### Restrictions on Use With a Component Interface

This function is ignored (has no effect) when used by a PeopleCode program that's been called by a component interface.

#### Considerations for the DoModal Function and Catching Exceptions

Using the DoModal function inside a try-catch block does *not* catch PeopleCode exceptions thrown in the new component. Starting a new component starts a brand new PeopleCode evaluation context. Exceptions are only caught for exceptions thrown within the *current* component.

In the following code example, the catch statement only catches exceptions thrown in the code *prior to* the DoModal, but not any exceptions that are thrown within the new component:

```
/* Set up transaction */
If %CompIntfcName = "" Then
   try
      &oTrans = &g ERMS TransactionCollection.GetTransactionByName(RB EM WRK.DESCR)⇒
;
      &sSearchPage = &oTrans.SearchPage;
      &sSearchRecord = &oTrans.SearchRecord;
      &sSearchTitle = &oTrans.GetSearchPageTitle();
      If Not All(&sSearchPage, &sSearchRecord, &sSearchTitle) Then
         Error (MsgGetText(17834, 8081, "Message Not Found"));
      End-If:
      &c ERMS SearchTransaction = &oTrans;
      /* Attempt to transfer to hidden search page with configurable filter */
      &nModalReturn = DoModal(@("Page." | &sSearchPage), &sSearchTitle, - 1, - 1);
   catch Exception &e
     Error (MsgGetText(17834, 8082, "Message Not Found"));
   end-try;
```

#### **Parameters**

| page_name | The name of the secondary page.                              |
|-----------|--------------------------------------------------------------|
| title     | The text that displays in the caption of the secondary page. |

| xpos        | The pixel coordinates of the top left corner of the secondary page, offset from the top left corner of the parent page (the default of -1, -1 means centered).   |
|-------------|----------------------------------------------------------------------------------------------------|
| ypos        | The pixel coordinates of the top right corner of the secondary page, offset from the top right corner of the parent page (the default of -1, -1 means centered). |
| level       | Specifies the level of the scroll level on the parent page that contains the row corresponding to level 0 on the secondary page.                                 |
| scroll_path | A construction that specifies a scroll level in the component buffer.                                                                                            |
| target_row  | The row number of the row in the parent page corresponding to the level 0 row in the secondary page.                                                             |

#### Returns

Returns a number that indicates how the secondary page was terminated. A secondary page can be terminated by the user clicking a built-in OK or Cancel button, or by a call to the EndModal function in a PeopleCode program. In either case, the return value of DoModal is one of the following:

- 1 if the user clicked OK in the secondary page, or if 1 was passed in the EndModal function call that terminated the secondary page.
- 0 if the user clicked Cancel in the secondary page, or if 0 was passed in the EndModal function call that terminated the secondary page.

#### Example

```
DoModal(Page.EDUCATION_DTL, MsgGetText(1000, 167, "Education Details - %1", EDUCATN⇒ .DEGREE), - 1, - 1, 1, Record.EDUCATN, CurrentRowNumber());
```

#### **Related Links**

**DoModalComponent** 

<u>DoModalX</u>

<u>EndModal</u>

IsModal

"Specifying Data with References Using Scroll Path Syntax and Dot Notation" (PeopleTools 8.57: PeopleCode Developer's Guide)

"Transfer and Modal Functions" (PeopleTools 8.57: Fluid User Interface Developer's Guide) "Implementing Modal Transfers" (PeopleTools 8.57: PeopleCode Developer's Guide)

## **DoModalComponent**

#### Syntax

DoModalComponent(MenuName.MENU\_NAME, BarName.BAR\_NAME, ItemName.MENU\_ITEM\_NAME, Page.COMPONENT\_ITEM\_NAME, action, Record.SHARED\_RECORD\_NAME [, keylist])

In which *keylist* is a list of field references in the form:

[recordname.]field1 [, [recordname.]field2]. . .

Or in which *keylist* is a list of field references in the form:

&RecordObject1 [, &RecordObject2]. . .

## Description

Use the DoModalComponent function to display a secondary component in a modal, secondary window with a child relationship to the parent window. This means that the user must dismiss the secondary window before continuing work in the page from which the secondary window was called. The secondary component launches modally from within an originating component. After the secondary component is displayed, the user can't proceed with changes to the originating component until either accepting or canceling the secondary component.

**Important!** The DoModal and DoModalComponent functions support fluid-to-fluid, or classic-to-classic parent/child relationships only. See "Transfer and Modal Functions" (PeopleTools 8.57: Fluid User Interface Developer's Guide) for more information on which functions are available for which purposes.

Secondary components can be displayed in any of the following action modes: Add, Update/Display, Update/Display All, Correction. A secondary component can be launched from any component, including another secondary component. You can also use DoModalComponent from a secondary page.

The originating component and the secondary component share data, including search keys, using a Shared Work Record or the values in the *keylist* parameter. If valid search keys are provided in the shared work record and populated with valid values before launching the secondary component, the search is conducted using the provided search key values. If the *keylist* parameter isn't used and no search keys are provided, or if search key fields contain invalid values, the user accesses the secondary component using a search dialog box.

**Note:** The user may see a different title for a search page if they enter the search page using this function versus from the regular navigation.

In the *COMPONENT\_ITEM\_NAME* parameter, make sure to pass the component item name for the page, not the page name.

#### Image: Determining the component item name

The component item name is specified in the component definition, in the Item Name column on the row corresponding to the specific page, as shown here. In this example, the PERSONAL\_DATA page name appears twice: once with an item name of PERSONAL\_DATA\_1, and once with the item name of PERSONAL\_DATA\_2.

| 🖆 PERSONAL_DATA1.GBL (Component) |                |                  |            |                   |                  |           |
|----------------------------------|----------------|------------------|------------|-------------------|------------------|-----------|
| Definition Structure             |                |                  |            |                   |                  |           |
|                                  | Page Name      | Item Name        | Hidden     | Item Label        | Folder Tab Label | Allow Def |
| 1                                | PERSONAL_DATA  | PERSONAL_DATA_1  |            | &Personal Data 1  |                  |           |
| 2                                | PERSONAL_DATA  | PERSONAL_DATA_2  |            | &Personal Data 2  |                  |           |
| 3                                | SCRTY_TBL_GBL_ | SCRTY_TBL_GBL_WR |            | Sorty Tbl Gbl Wrk |                  |           |
| -                                |                |                  | , <u> </u> |                   | 1                | I         |

#### **Shared Work Records**

The originating component and the secondary component share fields in a Derived/Work record called a *shared work record*. Shared fields from this record must be placed at level zero of both the originating component and the secondary component.

You can use the shared fields to:

- Pass values that are assigned to the search keys in the secondary component search record. If these fields are missing or not valid, the search dialog box appears, enabling the user to enter search keys.
- Optionally pass other values from the originating component to the secondary component.
- Pass values back from the secondary component to the originating component for processing.

To do this, you have to write PeopleCode that:

- Assigns values to fields in the shared work record in the originating page at some point before the modal transfer takes place.
- Accesses and changes the values, if necessary, in the secondary component.
- Accesses the values from the shared work record from the originating component after the secondary component is dismissed.

#### Restrictions on Use With a Component Interface

This function is ignored (has no effect) when used by a PeopleCode program that's been called by a component interface.

#### **Restrictions on Use With SearchInit Event**

You can't use this function in a SearchInit PeopleCode program.

#### Considerations for the DoModalComponent Function and Catching Exceptions

Using the DoModalComponent function inside a try-catch block does *not* catch PeopleCode exceptions thrown in the new component. Starting a new component starts a brand new PeopleCode evaluation context. Exceptions are only caught for exceptions thrown within the *current* component.

In the following code example, the catch statement only catches exceptions thrown in the code *prior to* the DoModal, but not any exceptions that are thrown within the new component:

```
/* Set up transaction */
If %CompIntfcName = "" Then
   try
      &oTrans = &g ERMS TransactionCollection.GetTransactionByName(RB EM WRK.DESCR)⇒
;
      &sSearchPage = &oTrans.SearchPage;
      &sSearchRecord = &oTrans.SearchRecord;
      &sSearchTitle = &oTrans.GetSearchPageTitle();
      If Not All(&sSearchPage, &sSearchRecord, &sSearchTitle) Then
        Error (MsgGetText(17834, 8081, "Message Not Found"));
      End-If;
      &c ERMS SearchTransaction = &oTrans;
      /* Attempt to transfer to hidden search page with configurable filter */
      &nModalReturn = DoModal(@("Page." | &sSearchPage), &sSearchTitle, - 1, - 1);
   catch Exception &e
      Error (MsgGetText(17834, 8082, "Message Not Found"));
```

end-try;

| Parameters                      |                                                                                                    |  |
|---------------------------------|----------------------------------------------------------------------------------------------------|--|
| MenuName. <i>MENU_NAME</i>      | Name of the menu through which the secondary component is accessed.                                                                                                    |  |
| BarName. <i>BAR_NAME</i>        | Name of the menu bar through which the secondary component is accessed.                                                                                                    |  |
| ItemName. <i>MENU_ITEM_NAME</i> | Name of the menu item through which the secondary component is accessed.                                                                                                    |  |
| Page.COMPONENT_ITEM_NAME        | The component item name of the page to be displayed on top of<br>the secondary component when it displays. The component item<br>name is specified in the component definition.                                                                                                    |  |
| action                          | String representing the action mode in which to start up the component. You can use either a character value (passed in as a string) or a constant. See below.                                                                                                    |  |
|                                 | If only one action mode is allowed for the component, that<br>action mode is used. If more than one action mode is allowed,<br>the user can select which mode to come up in.                                                                                                    |  |
| Record.SHARED_RECORD_NAME       | The record name of the shared work record. This record must include:                                                                                                    |  |
|                                 | • Fields that are search keys in the secondary component search record; if search key fields are not provided, or if they are invalid, the user accesses the secondary component using the search dialog box.                                                                                                    |  |
|                                 | • Other fields to pass to the secondary component.                                                                                                    |  |
|                                 | • Fields to get back from the secondary component after it has finished processing.                                                                                                    |  |
| keylist                         | An optional list of field specifications used to select a unique<br>row at level zero in the page you are transferring to, by<br>matching keys in the page you are transferring from. It can also<br>be an already instantiated record object. If a record object is<br>specified, any field of that record object <i>that is also a field of the</i><br><i>search record</i> for the destination component is added to <i>keylist</i> .<br>The keys in <i>keylist</i> must uniquely identify a row in the "to" page<br>search record. If a unique row is not identified, the search dialog<br>box appears. |  |
|                                 | If the <i>keylist</i> parameter is not supplied then the destination components' search key must be found as part of the source component's level 0 record buffer.                                                                                                    |  |

The values for the *action* parameter can be as follows:

| Numeric Value | Constant Value           | Description        |  |
|---------------|--------------------------|--------------------|--|
| A             | %Action_Add              | Add                |  |
| U             | %Action_UpdateDisplay    | Update/Display     |  |
| L             | %Action_UpdateDisplayAll | Update/Display All |  |
| С             | %Action_Correction       | Correction         |  |
| Е             | %Action_DataEntry        | Data Entry         |  |
| р             | %Action_Prompt           | Prompt             |  |

#### Returns

Returns a Boolean that indicates how the secondary page was terminated. A secondary page can be terminated by the user clicking a built-in OK or Cancel button, or by a call to the EndModalComponent function in a PeopleCode program. In either case, the return value of DoModalComponent is one of the following:

- True if the user clicked OK in the secondary page, or if 1 was passed in the EndModal function call that terminated the secondary page.
- False if the user clicked Cancel in the secondary page, or if 0 was passed in the EndModal function call that terminated the secondary page.

## Example

The following example shows how to structure a DoModalComponent function call:

```
DoModalComponent(MenuName.MAINTAIN_ITEMS_FOR_INVENTORY, BarName.USE_A, ItemName.ITE⇒ M DEFINITION, Component.ESTABLISH AN ITEM, "C", Record.NEW7 WRK);
```

Supporting PeopleCode is required if you must assign values to fields in the shared work record or access those values, either from the originating component, or from the secondary component.

#### **Related Links**

DoModal DoModalXComponent EndModalComponent IsModalComponent Transfer Transfer TransferPage "Transfer and Modal Functions" (PeopleTools 8.57: Fluid User Interface Developer's Guide) "Implementing Modal Transfers" (PeopleTools 8.57: PeopleCode Developer's Guide)

# **DoModalComponentPopup**

# **Syntax**

DoModalComponentPopup(modal\_options, Cancel\_button\_ID, title, MenuName.menuname, BarName.BARNAME, ItemName.MENUITEM\_NAME, Page.COMPONENT\_ITEM\_NAME, action, Record.SHARED\_RECORD\_NAME [, keylist])

In which keylist is a list of field references in the form:

[RECORD\_NAME.]field1 [, [recordname.]field2]. . .

Or in which *keylist* is a list of field references in the form:

&RecordObject1 [, &RecordObject2]. . .

# Description

Use DoModalComponentPopup as the recommended function to display a secondary fluid component in a modal, secondary window with a child relationship to the parent window. This function includes a *modal\_options* parameter, which allows you to specify characteristics of the modal window such as height and width.

**Important!** Use the DoModalComponentPopup and DoModalPopup functions in fluid applications only. See "Transfer and Modal Functions" (PeopleTools 8.57: Fluid User Interface Developer's Guide) for more information on which functions are available for which purposes.

Using DoModalComponentPopup means that the user must dismiss the secondary window before continuing work in the page from which the secondary window was called. The secondary component launches modally from within an originating component. After the secondary component is displayed, the user can't proceed with changes to the originating component until either accepting or canceling the secondary component.

Secondary components can be displayed in any of the following action modes: Add, Update/Display, Update/Display All, Correction. A secondary component can be launched from any component, including another secondary component. You can also use DoModalComponentPopup from a secondary page.

The originating component and the secondary component share data, including search keys, using a shared work record or the values in the *fieldlist* parameter. If valid search keys are provided in the shared work record and populated with valid values before launching the secondary component, the search is conducted using the provided search key values. If the *fieldlist* parameter isn't used and no search keys are provided, or if search key fields contain invalid values, the user accesses the secondary component using a search dialog box.

**Note:** The user may see a different title for a search page if they enter the search page using this function versus from the regular navigation.

In the *COMPONENT\_ITEM\_NAME* parameter, make sure to pass the component item name for the page, not the page name.

#### Image: Determining the component item name

The component item name is specified in the component definition, in the Item Name column on the row corresponding to the specific page, as shown here. In this example, the PERSONAL\_DATA page name appears twice: once with an item name of PERSONAL\_DATA\_1, and once with the item name of PERSONAL\_DATA\_2.

| 🕆 PERSONAL_DATA1.GBL (Component) |             |         |                   |        |                   |                  |           |
|----------------------------------|-------------|---------|-------------------|--------|-------------------|------------------|-----------|
| Definition Structure             |             |         |                   |        |                   |                  |           |
| P                                | age         | Name    | Item Name         | Hidden | Item Label        | Folder Tab Label | Allow Del |
| 1 PER                            | SON/        | L_DATA  | PERSONAL_DATA_1   |        | &Personal Data 1  |                  |           |
| 2 PER                            | SON/        | AL_DATA | PERSONAL_DATA_2   |        | &Personal Data 2  |                  |           |
| 3 SCR                            | TY_T        | BL_GBL_ | SCRTY_TBL_GBL_WR  | V      | Scrty Tbl Gbl Wrk |                  |           |
| <u>5   5   1</u>                 | <u>''_'</u> | DC_GDC_ | SCHTT_TBL_GBL_WIT |        |                   | I                |           |

#### Shared Work Records

The originating component and the secondary component share fields in a derived/work record called a *shared work record*. Shared fields from this record must be placed at level zero of both the originating component and the secondary component.

You can use the shared fields to:

- Pass values that are assigned to the search keys in the secondary component search record. If these fields are missing or not valid, the search dialog box appears, enabling the user to enter search keys.
- Optionally pass other values from the originating component to the secondary component.
- Pass values back from the secondary component to the originating component for processing.

To do this, you have to write PeopleCode that:

- Assigns values to fields in the shared work record in the originating page at some point before the modal transfer takes place.
- Accesses and changes the values, if necessary, in the secondary component.
- Accesses the values from the shared work record from the originating component after the secondary component is dismissed.

#### Restrictions on Use With a Component Interface

This function is ignored (has no effect) when used by a PeopleCode program that's been called by a component interface.

#### Restrictions on Use With SearchInit Event

You can't use this function in a SearchInit PeopleCode program.

#### Considerations for the DoModalComponentPopup Function and Catching Exceptions

Using the DoModalComponentPopup function inside a try-catch block does *not* catch PeopleCode exceptions thrown in the new component. Starting a new component starts a brand new PeopleCode evaluation context. Exceptions are only caught for exceptions thrown within the *current* component.

In the following code example, the catch statement only catches exceptions thrown in the code *prior to* the DoModal, but not any exceptions that are thrown within the new component:

```
/* Set up transaction */
If %CompIntfcName = "" Then
  try
      &oTrans = &g ERMS TransactionCollection.GetTransactionByName(RB EM WRK.DESCR)⇒
;
     &sSearchPage = &oTrans.SearchPage;
     &sSearchRecord = &oTrans.SearchRecord;
     &sSearchTitle = &oTrans.GetSearchPageTitle();
     If Not All(&sSearchPage, &sSearchRecord, &sSearchTitle) Then
        Error (MsgGetText(17834, 8081, "Message Not Found"));
     End-If;
     &c ERMS SearchTransaction = &oTrans;
     /* Attempt to transfer to hidden search page with configurable filter */
     &nModalReturn = DoModal(@("Page." | &sSearchPage), &sSearchTitle, - 1, - 1);
  catch Exception &e
     Error (MsgGetText(17834, 8082, "Message Not Found"));
  end-try;
```

### **Parameters**

| modal_options                  | Specifies custom modal options as a String value. See "Modal<br>Options" (PeopleTools 8.57: Fluid User Interface Developer's<br>Guide) for more information.                    |
|--------------------------------|----------------------------------------------------------------------------------------------------|
| Cancel_button_ID               | Specifies the field ID of the cancel button as a string value.                                                                                                    |
| title                          | Specifies a string value to be displayed in the caption of the secondary page.                                                                                                  |
| MenuName. <i>MENUNAME</i>      | Name of the menu through which the secondary component is accessed.                                                                                                    |
| BarName. <i>BARNAME</i>        | Name of the menu bar through which the secondary component is accessed.                                                                                                    |
| ItemName. <i>MENUITEM_NAME</i> | Name of the menu item through which the secondary component is accessed.                                                                                                    |
| Page.COMPONENT_ITEM_NAME       | The component item name of the page to be displayed on top of<br>the secondary component when it displays. The component item<br>name is specified in the component definition. |
| action                         | String representing the action mode in which to start up the component. You can use either a character value (passed in as a string) or a constant. See below.                  |
|                                | If only one action mode is allowed for the component, that<br>action mode is used. If more than one action mode is allowed,<br>the user can select which mode to come up in.    |
| Record.SHARED_RECORD_NAME      | The record name of the shared work record (preceded by the reserved word <b>Record</b> ). This record must include:                                                             |
|                                | • Fields that are search keys in the secondary component search record; if search key fields are not provided, or if                                                            |

keylist

they are invalid, the user accesses the secondary component using the search dialog box.

- Other fields to pass to the secondary component.
- Fields to get back from the secondary component after it has finished processing.

An optional list of field specifications used to select a unique row at level zero in the page you are transferring to, by matching keys in the page you are transferring from. It can also be an already instantiated record object. If a record object is specified, any field of that record object *that is also a field of the search record* for the destination component is added to *keylist*. The keys in *fieldlist* must uniquely identify a row in the "to" page search record. If a unique row is not identified, the search dialog box appears.

If the *keylist* parameter is not supplied then the destination components' search key must be found as part of the source component's level 0 record buffer.

| Numeric Value | Constant Value           | Description        |
|---------------|--------------------------|--------------------|
| A             | %Action_Add              | Add                |
| U             | %Action_UpdateDisplay    | Update/Display     |
| L             | %Action_UpdateDisplayAll | Update/Display All |
| С             | %Action_Correction       | Correction         |
| Е             | %Action_DataEntry        | Data Entry         |
| Р             | %Action_Prompt           | Prompt             |

The values for the *action* parameter can be as follows:

### Returns

Returns a Boolean that indicates how the secondary page was terminated. A secondary page can be terminated by the user clicking a built-in OK or Cancel button, or by a call to the EndModalComponent function in a PeopleCode program. In either case, the return value of DoModalComponentPopup is one of the following:

- True if the user clicked OK in the secondary page, or if 1 was passed in the EndModal function call that terminated the secondary page.
- False if the user clicked Cancel in the secondary page, or if 0 was passed in the EndModal function call that terminated the secondary page.

# Example

The following example shows how to structure a DoModalComponentPopup function call:

```
Local string &sPopupOptions = "bFullScreen@1;";
Local string &sCancelButtonId = "";
Local string &sTemp = &srchPivotGrid.Prompt.PageName;
&srchPivotGrid.Prompt.PageName = Page.PTPG_GRIDVIEWERNUI;
Local boolean &ret = DoModalComponentPopup(&sPopupOptions, &sCancelButtonId, &srchP⇒
ivotGrid.m_model.getModelTitle(), MenuName.PTPG_WIZ_MENU, BarName.PTPG_MENU, ItemNa⇒
me.PTPG_NUI_VWGRID, Page.PTPG_GRIDVIEWERNUI, "U", Record.PTPG_NUI_WRK);
```

Supporting PeopleCode is required if you must assign values to fields in the shared work record or access those values, either from the originating component, or from the secondary component.

# **Related Links**

&srchPivotGrid.Prompt.PageName = &sTemp;

**DoModalPopup** 

"Transfer and Modal Functions" (PeopleTools 8.57: Fluid User Interface Developer's Guide) "Implementing Modal Transfers" (PeopleTools 8.57: PeopleCode Developer's Guide)

# DoModalPanelGroup

## **Syntax**

DoModalPanelGroup(MENUNAME.menuname, BARNAME.barname, ITEMNAME.menuitem\_name, PANEL.panel\_group\_item\_name, action, RECORD.shared\_record\_name)

### Description

Use the DoModalPanelGroup function to launch a secondary component.

**Note:** The DoModalPanelGroup function is supported for compatibility with previous releases of PeopleTools. Future applications should use DoModalComponent instead.

#### **Related Links**

**DoModalComponent** 

# **DoModalPopup**

### Syntax

**DoModalPopup**(modal\_options, Cancel\_button\_ID, display\_only, cached, **Page**.PAGE\_NAME, title, xpos, ypos[, level, scrollpath, target row])

In which scrollpath is:

```
[Record.level1_recname, level1_row, [Record.level2_recname, level2_row, ]]
Record.target recname
```

To prevent ambiguous references, you can also use **Scroll.** *scrollname*, in which *scrollname* is the same as the scroll level's primary record name.

# Description

Use DoModalPopup as the recommended function to display a secondary fluid page in a modal, secondary window with a child relationship to the parent window. This function includes a *modal\_options* parameter, which allows you to specify characteristics of the modal window such as height and width.

**Important!** Use the DoModalComponentPopup and DoModalPopup functions in fluid applications only. See "Transfer and Modal Functions" (PeopleTools 8.57: Fluid User Interface Developer's Guide) for more information on which functions are available for which purposes.

Using DoModalPopup means that the user must dismiss the secondary window before continuing work in the page from which the secondary page was called. In addition, DoModalPopup can display the secondary page in a display-only mode.

**Note:** Alternatively, you can specify a secondary page in a command push button definition without using PeopleCode. This may be preferable for performance reasons, especially with PeopleSoft Pure Internet Architecture.

DoModalPopup can display a single page modally. To display an entire component modally, use DoModalComponentPopup. Any variable declared as a component variable will still be defined after calling the DoModalPopup function. If you call DoModalPopup without specifying a level number or any record parameters, the function uses the current context as the parent. See "Using Secondary Pages" (PeopleTools 8.57: Application Designer Developer's Guide).

## Restrictions on Use in PeopleCode Events

Control does not return to the line after DoModalPopup until after the user has dismissed the secondary page. This interruption of processing makes DoModalPopup a "think-time" function, which means that it shouldn't be used in any of the following PeopleCode events:

- SavePreChange.
- SavePostChange.
- Workflow.
- RowSelect.
- Any PeopleCode event that executes as a result of a ScrollSelect, ScrollSelectNew, RowScrollSelect, or RowScrollSelectNew function call.
- Any PeopleCode event that executes as a result of a Rowset classs Select method or SelectNew method.
- You should not use DoModalPopup or any other think-time function in FieldChange when the field is associated with an edit box, long edit box, or drop-down list box. Use FieldEdit instead.

However, DoModalPopup can be used in FieldChange when the field is associated with a push button, radio button, checkbox, or hyperlink.

In addition, you can't use DoModalPopup in the SearchInit event.

See "Think-Time Functions" (PeopleTools 8.57: PeopleCode Developer's Guide).

#### Restrictions on Use With a Component Interface

This function is ignored (has no effect) when used by a PeopleCode program that's been called by a component interface.

#### Considerations for the DoModalPopup Function and Catching Exceptions

Using the DoModalPopup function inside a try-catch block does *not* catch PeopleCode exceptions thrown in the new component. Starting a new component starts a brand new PeopleCode evaluation context. Exceptions are only caught for exceptions thrown within the *current* component.

In the following code example, the catch statement only catches exceptions thrown in the code *prior to* the DoModal, but not any exceptions that are thrown within the new component:

```
/* Set up transaction */
If %CompIntfcName = "" Then
  try
      &oTrans = &g ERMS TransactionCollection.GetTransactionByName(RB EM WRK.DESCR)⇒
;
     &sSearchPage = &oTrans.SearchPage;
      &sSearchRecord = &oTrans.SearchRecord;
      &sSearchTitle = &oTrans.GetSearchPageTitle();
      If Not All(&sSearchPage, &sSearchRecord, &sSearchTitle) Then
        Error (MsgGetText(17834, 8081, "Message Not Found"));
     End-If:
      &c ERMS SearchTransaction = &oTrans;
      /* Attempt to transfer to hidden search page with configurable filter */
      &nModalReturn = DoModal(@("Page." | &sSearchPage), &sSearchTitle, - 1, - 1);
   catch Exception &e
     Error (MsgGetText(17834, 8082, "Message Not Found"));
   end-try;
```

# Parameters

| modal_options    | Specifies custom modal options as a String value. See "Modal<br>Options" (PeopleTools 8.57: Fluid User Interface Developer's<br>Guide) for more information.   |
|------------------|----------------------------------------------------------------------------------------------------|
| Cancel_button_ID | Specifies the ID of the cancel button as a string value.                                                                                                    |
| display_only     | Specifies a Boolean value indicating whether the modal secondary page is display-only.                                                                         |
| cached           | Specifies a Boolean value indicating whether to cache the <div> group container for the modal secondary page within the parent page.</div>                     |
|                  | <b>Note:</b> The value of <i>display_only</i> must be True for this parameter to take effect.                                                                  |
| Page.PAGE_NAME   | The name of the secondary page.                                                                                                    |
| title            | The text that displays in the caption of the secondary page.                                                                                                   |
| xpos             | The pixel coordinates of the top left corner of the secondary page, offset from the top left corner of the parent page (the default of -1, -1 means centered). |

| ypos       | The pixel coordinates of the top right corner of the secondary page, offset from the top right corner of the parent page (the default of -1, -1 means centered). |
|------------|----------------------------------------------------------------------------------------------------|
| level      | Specifies the level of the scroll level on the parent page that contains the row corresponding to level 0 on the secondary page.                                 |
| scrollpath | A construction that specifies a scroll level in the component buffer.                                                                                            |
| target_row | The row number of the row in the parent page corresponding to<br>the level 0 row in the secondary page.                                                          |

#### Returns

Returns a number that indicates how the secondary page was terminated. A secondary page can be terminated by the user clicking a built-in OK or Cancel button, or by a call to the EndModal function in a PeopleCode program. In either case, the return value of DoModal is one of the following:

- 1 if the user clicked OK in the secondary page, or if 1 was passed in the EndModal function call that terminated the secondary page.
- 0 if the user clicked Cancel in the secondary page, or if 0 was passed in the EndModal function call that terminated the secondary page.

#### Example

```
Local string &sPopupOptions = "bAutoClose@1;";
&sPopupOptions = &sPopupOptions | "bCenter@1;";
&sPopupOptions = &sPopupOptions | "bHeader@1;";
&sPopupOptions = &sPopupOptions | "width@350;";
&sPopupOptions = &sPopupOptions | "height@400;";
&newHPName = "";
If DoModalPopup(&sPopupOptions, "", False, False, Page.PTNUI_ADDLP_SEC, MsgGetExpla⇒
inText(95, 10017, "MNF-Add Homepage"), - 1, - 1) = 1 Then
End-If;
```

#### **Related Links**

**DoModalComponentPopup** 

"Specifying Data with References Using Scroll Path Syntax and Dot Notation" (PeopleTools 8.57: PeopleCode Developer's Guide)

"Transfer and Modal Functions" (PeopleTools 8.57: Fluid User Interface Developer's Guide)

# DoModalX

#### Syntax

```
DoModalX(showInModal, cancelButtonName, Page.pagename, title, xpos, ypos
[, level, scrollpath, target_row])
```

In which *scrollpath* is:

```
[Record.level1_recname, level1_row, [Record.level2_recname, level2_row, ]]
Record.target_recname
```

To prevent ambiguous references, you can also use **Scroll.** *scrollname*, in which *scrollname* is the same as the scroll level's primary record name.

# Description

Use the DoModalX function to display a secondary page modally when you do not want it to display in a modal, secondary window. Instead, the page to be displayed completely replaces the primary window when the *showInModal* parameter is set to False. Similar to DoModal, the user must complete work on the secondary page before continuing work in the page from which the secondary page was called.

**Important!** Use the DoModalX and DoModalXComponent functions in classic applications only, either in a standalone classic application or when classic components are included in fluid activity guide and master/detail wrappers. See "Transfer and Modal Functions" (PeopleTools 8.57: Fluid User Interface Developer's Guide) for more information on which functions are available for which purposes.

**Important!** When the *showInModal* parameter is set to False, using DoModalX will completely replace the primary window, even if DoModalX is called from a modal window. In addition, this will also close any open modal windows. Therefore, Oracle recommends that DoModalX with the *showInModal* parameter set to False not be used after calling DoModal or DoModalComponent, or after calling DoModalX or DoModalXComponent when the *showInModal* parameter is set to True.

DoModalX can display a single page modally. To display an entire component modally, use DoModalXComponent. Any variable declared as a component variable will still be defined after calling the DoModalX function. If you call DoModalX without specifying a level number or any record parameters, the function uses the current context as the parent.

See "Using Secondary Pages" (PeopleTools 8.57: Application Designer Developer's Guide).

### Restrictions on Use in PeopleCode Events

Control does not return to the line after DoModalX until after the user has dismissed the secondary page. This interruption of processing makes DoModalX a "think-time" function, which means that it shouldn't be used in any of the following PeopleCode events:

- SavePreChange.
- SavePostChange.
- Workflow.
- RowSelect.
- Any PeopleCode event that executes as a result of a ScrollSelect, ScrollSelectNew, RowScrollSelect, or RowScrollSelectNew function call.
- Any PeopleCode event that executes as a result of a Rowset classs Select method or SelectNew method.
- You should not use DoModalX or any other think-time function in FieldChange when the field is associated with an edit box, long edit box, or drop-down list box. Use FieldEdit instead.

However, DoModalX can be used in FieldChange when the field is associated with a push button, radio button, checkbox, or hyperlink.

In addition, you can't use DoModalX in the SearchInit event.

See "Think-Time Functions" (PeopleTools 8.57: PeopleCode Developer's Guide).

#### Restrictions on Use With a Component Interface

This function is ignored (has no effect) when used by a PeopleCode program that's been called by a component interface.

### Considerations for the DoModalX Function and Catching Exceptions

Using the DoModalX function inside a try-catch block does *not* catch PeopleCode exceptions thrown in the new component. Starting a new component starts a brand new PeopleCode evaluation context. Exceptions are only caught for exceptions thrown within the *current* component.

In the following code example, the catch statement only catches exceptions thrown in the code *prior to* the DoModal, but not any exceptions that are thrown within the new component:

```
/* Set up transaction */
If %CompIntfcName = "" Then
   try
      &oTrans = &g ERMS TransactionCollection.GetTransactionByName(RB EM WRK.DESCR)⇒
;
      &sSearchPage = &oTrans.SearchPage;
      &sSearchRecord = &oTrans.SearchRecord;
      &sSearchTitle = &oTrans.GetSearchPageTitle();
      If Not All(&sSearchPage, &sSearchRecord, &sSearchTitle) Then
        Error (MsgGetText(17834, 8081, "Message Not Found"));
      End-If;
      &c ERMS SearchTransaction = &oTrans;
      /* Attempt to transfer to hidden search page with configurable filter */
      &nModalReturn = DoModal(@("Page." | &sSearchPage), &sSearchTitle, - 1, - 1);
   catch Exception &e
      Error (MsgGetText(17834, 8082, "Message Not Found"));
   end-try;
```

# **Parameters**

| showInModal      | Specify a Boolean value to indicate whether to display the secondary page in a modal, secondary window:       |
|------------------|----------------------------------------------------------------------------------------------------|
|                  | • <i>True</i> display the page in a secondary, modal window similar to the function of DoModal                |
|                  | • <i>False</i> do not display the page in a secondary window; instead, completely replace the primary window. |
| cancelButtonName | Currently, this parameter is not used and should be specified as<br>an empty string: "".                      |
| pagename         | The name of the secondary page.                                                                               |
| title            | The text that displays in the caption of the secondary page.                                                  |

| xpos       | The pixel coordinates of the top left corner of the secondary page, offset from the top left corner of the parent page (the default of -1, -1 means centered).   |
|------------|----------------------------------------------------------------------------------------------------|
| ypos       | The pixel coordinates of the top right corner of the secondary page, offset from the top right corner of the parent page (the default of -1, -1 means centered). |
| level      | Specifies the level of the scroll level on the parent page that contains the row corresponding to level 0 on the secondary page.                                 |
| scrollpath | A construction that specifies a scroll level in the component buffer.                                                                                            |
| target_row | The row number of the row in the parent page corresponding to the level 0 row in the secondary page.                                                             |

## Returns

Returns a number that indicates how the secondary page was terminated. A secondary page can be terminated by the user clicking a built-in OK or Cancel button, or by a call to the EndModal function in a PeopleCode program. In either case, the return value of DoModalX is one of the following:

- 1 if the user clicked OK in the secondary page, or if 1 was passed in the EndModal function call that terminated the secondary page.
- 0 if the user clicked Cancel in the secondary page, or if 0 was passed in the EndModal function call that terminated the secondary page.

# Example

```
DoModalX( False, "", Page.EDUCATION_DTL, MsgGetText(1000, 167, "Education Details -→ %1", EDUCATN.DEGREE), - 1, - 1, 1, Record.EDUCATN, CurrentRowNumber());
```

# **Related Links**

DoModal DoModalXComponent EndModal IsModal "Transfer and Modal Functions" (PeopleTools 8.57: Fluid User Interface Developer's Guide) "Specifying Data with References Using Scroll Path Syntax and Dot Notation" (PeopleTools 8.57: PeopleCode Developer's Guide) "Implementing Modal Transfers" (PeopleTools 8.57: PeopleCode Developer's Guide)

# **DoModalXComponent**

# Syntax

```
DoModalXComponent(showInModal, cancelButtonName, MenuName.MENU_NAME,
BarName.BAR_NAME, ItemName.MENU_ITEM_NAME, Page.COMPONENT_ITEM_NAME,
action, Record.SHARED_RECORD_NAME [, keylist])
```

In which *keylist* is a list of field references in the form:

[recordname.]field1 [, [recordname.]field2].

Or in which *keylist* is a list of field references in the form:

&RecordObject1 [, &RecordObject2]. . .

# Description

Use the DoModalXComponent function to display a secondary component modally when you do not want it to display in a modal, secondary window. Instead, the component to be displayed completely replaces the primary window when the *showInModal* parameter is set to False. Similar to DoModalComponent, the user must complete work on the secondary component before continuing work in the page from which the secondary component was called.

**Important!** Use the DoModalX and DoModalXComponent functions in classic applications only, either in a standalone classic application or when classic components are included in fluid activity guide and master/detail wrappers. See "Transfer and Modal Functions" (PeopleTools 8.57: Fluid User Interface Developer's Guide) for more information on which functions are available for which purposes.

**Important!** When the *showInModal* parameter is set to False, using DoModalXComponent will completely replace the primary window, even if DoModalXComponent is called from a modal window. In addition, this will also close any open modal windows. Therefore, Oracle recommends that DoModalXComponent with the *showInModal* parameter set to False not be used after calling DoModal or DoModalComponent, or after calling DoModalX or DoModalXComponent when the *showInModal* parameter is set to True.

Secondary components can be displayed in any of the following action modes: Add, Update/Display, Update/Display All, Correction. A secondary component can be launched from any component, including another secondary component. You can also use DoModalXComponent from a secondary page.

The originating component and the secondary component share data, including search keys, using a Shared Work Record or the values in the *fieldlist* parameter. If valid search keys are provided in the shared work record and populated with valid values before launching the secondary component, the search is conducted using the provided search key values. If the *fieldlist* parameter isn't used and no search keys are provided, or if search key fields contain invalid values, the user accesses the secondary component using a search dialog box.

**Note:** The user may see a different title for a search page if they enter the search page using this function versus from the regular navigation.

In the *component\_item\_name* parameter, make sure to pass the component item name for the page, not the page name.

#### Image: Determining the component item name

The component item name is specified in the component definition, in the Item Name column on the row corresponding to the specific page, as shown here. In this example, the PERSONAL\_DATA page name appears twice: once with an item name of PERSONAL\_DATA\_1, and once with the item name of PERSONAL\_DATA\_2.

| 🖆 PERSONAL_DATA1.GBL (Component) |        |          |                  |        |                   |                  |           |
|----------------------------------|--------|----------|------------------|--------|-------------------|------------------|-----------|
| Definition Structure             |        |          |                  |        |                   |                  |           |
|                                  | Page   | Name     | Item Name        | Hidden | Item Label        | Folder Tab Label | Allow Def |
| 1                                | PERSON | AL_DATA  | PERSONAL_DATA_1  |        | &Personal Data 1  |                  |           |
| 2                                | PERSON | AL_DATA  | PERSONAL_DATA_2  |        | &Personal Data 2  |                  |           |
| 3                                | SCRTY_ | TBL_GBL_ | SCRTY_TBL_GBL_WR | V      | Scrty Tbl Gbl Wrk |                  |           |
|                                  |        |          |                  |        |                   |                  |           |

#### Shared Work Records

The originating component and the secondary component share fields in a Derived/Work record called a *shared work record*. Shared fields from this record must be placed at level zero of both the originating component and the secondary component.

You can use the shared fields to:

- Pass values that are assigned to the search keys in the secondary component search record. If these fields are missing or not valid, the search dialog box appears, enabling the user to enter search keys.
- Optionally pass other values from the originating component to the secondary component.
- Pass values back from the secondary component to the originating component for processing.

To do this, you have to write PeopleCode that:

- Assigns values to fields in the shared work record in the originating page at some point before the modal transfer takes place.
- Accesses and changes the values, if necessary, in the secondary component.
- Accesses the values from the shared work record from the originating component after the secondary component is dismissed.

#### Restrictions on Use With a Component Interface

This function is ignored (has no effect) when used by a PeopleCode program that's been called by a component interface.

#### Restrictions on Use With SearchInit Event

You can't use this function in a SearchInit PeopleCode program.

#### Considerations for the DoModalXComponent Function and Catching Exceptions

Using the DoModalXComponent function inside a try-catch block does *not* catch PeopleCode exceptions thrown in the new component. Starting a new component starts a brand new PeopleCode evaluation context. Exceptions are only caught for exceptions thrown within the *current* component.

In the following code example, the catch statement only catches exceptions thrown in the code *prior to* the DoModal, but not any exceptions that are thrown within the new component:

```
/* Set up transaction */
If %CompIntfcName = "" Then
  try
     &oTrans = &g ERMS TransactionCollection.GetTransactionByName(RB EM WRK.DESCR)⇒
;
     &sSearchPage = &oTrans.SearchPage;
     &sSearchRecord = &oTrans.SearchRecord;
     &sSearchTitle = &oTrans.GetSearchPageTitle();
     If Not All(&sSearchPage, &sSearchRecord, &sSearchTitle) Then
        Error (MsgGetText(17834, 8081, "Message Not Found"));
     End-If;
     &c ERMS SearchTransaction = &oTrans;
     /* Attempt to transfer to hidden search page with configurable filter */
     &nModalReturn = DoModal(@("Page." | &sSearchPage), &sSearchTitle, - 1, - 1);
  catch Exception &e
     Error (MsgGetText(17834, 8082, "Message Not Found"));
  end-try;
```

#### **Parameters**

| showInModal         | Specify a Boolean value to indicate whether to display the secondary component in a modal, secondary window:                                                                    |  |  |
|---------------------|----------------------------------------------------------------------------------------------------|--|--|
|                     | • <i>True</i> display the page in a secondary, modal window similar to the function of DoModal                                                                                  |  |  |
|                     | • <i>False</i> do not display the page in a secondary window; instead, completely replace the primary window.                                                                   |  |  |
| cancelButtonName    | Currently, this parameter is not used and should be specified as an empty string: "".                                                                                           |  |  |
| MENU_NAME           | Name of the menu through which the secondary component is accessed.                                                                                                    |  |  |
| BAR_NAME            | Name of the menu bar through which the secondary component is accessed.                                                                                                    |  |  |
| MENU_ITEM_NAME      | Name of the menu item through which the secondary component is accessed.                                                                                                    |  |  |
| COMPONENT_ITEM_NAME | The component item name of the page to be displayed on top of<br>the secondary component when it displays. The component item<br>name is specified in the component definition. |  |  |
| action              | String representing the action mode in which to start up the component. You can use either a character value (passed in as a string) or a constant. See below.                  |  |  |
|                     | If only one action mode is allowed for the component, that<br>action mode is used. If more than one action mode is allowed,<br>the user can select which mode to come up in.    |  |  |
| SHARED_RECORD_NAME  | The record name of the shared work record (preceded by the reserved word <b>Record</b> ). This record must include:                                                             |  |  |

keylist

- Fields that are search keys in the secondary component search record; if search key fields are not provided, or if they are invalid, the user accesses the secondary component using the search dialog box.
- Other fields to pass to the secondary component.
- Fields to get back from the secondary component after it has finished processing.

An optional list of field specifications used to select a unique row at level zero in the page you are transferring to, by matching keys in the page you are transferring from. It can also be an already instantiated record object. If a record object is specified, any field of that record object *that is also a field of the search record* for the destination component is added to *keylist*. The keys in *fieldlist* must uniquely identify a row in the "to" page search record. If a unique row is not identified, the search dialog box appears.

If the *keylist* parameter is not supplied then the destination components' search key must be found as part of the source component's level 0 record buffer.

| Numeric Value | Constant Value           | Description        |
|---------------|--------------------------|--------------------|
| A             | %Action_Add              | Add                |
| U             | %Action_UpdateDisplay    | Update/Display     |
| L             | %Action_UpdateDisplayAll | Update/Display All |
| С             | %Action_Correction       | Correction         |
| Е             | %Action_DataEntry        | Data Entry         |
| Р             | %Action_Prompt           | Prompt             |

The values for *action* can be as follows:

# Returns

Returns a Boolean that indicates how the secondary page was terminated. A secondary page can be terminated by the user clicking a built-in OK or Cancel button, or by a call to the EndModalComponent function in a PeopleCode program. In either case, the return value of DoModalXComponent is one of the following:

- True if the user clicked OK in the secondary page, or if 1 was passed in the EndModal function call that terminated the secondary page.
- False if the user clicked Cancel in the secondary page, or if 0 was passed in the EndModal function call that terminated the secondary page.

## Example

The following example shows how to structure a DoModalXComponent function call:

DoModalXComponent(False, "", MenuName.MAINTAIN\_ITEMS\_FOR\_INVENTORY, BarName.USE\_A,⇒ ItemName.ITEM DEFINITION, Component.ESTABLISH AN ITEM, "C", Record.NEW7 WRK);

Supporting PeopleCode is required if you must assign values to fields in the shared work record or access those values, either from the originating component, or from the secondary component.

#### **Related Links**

DoModalComponent DoModalX EndModalComponent IsModalComponent Transfer Transfer TransferPage "Transfer and Modal Functions" (PeopleTools 8.57: Fluid User Interface Developer's Guide) "Implementing Modal Transfers" (PeopleTools 8.57: PeopleCode Developer's Guide)

# DoSave

#### Syntax

DoSave()

### Description

Use the DoSave function to save the current page. DoSave defers processing to the end of the current PeopleCode program event, as distinct from DoSaveNow, which causes save processing (including SaveEdit, SavePreChange, SavePostChange, and Workflow PeopleCode) to be executed immediately.

DoSave can be used in the following PeopleCode events only: FieldEdit, FieldChange, or ItemSelected (for menu items in popup menus only).

### **Parameters**

None.

#### Returns

None.

#### Example

The following example sets up a key list with AddKeyListItem, saves the current page, and then transfers the user to a page named PAGE\_2.

```
ClearKeyListItem();
AddKeyListItem(OPRID, OPRID);
AddKeyListItem(REQUEST_ID, REQUEST_ID);
SetNextPage("PAGE_2");
DoSave();
TransferPage();
```

## **Related Links**

DoCancel DoSaveNow TransferPage AddKeyListItem

# **DoSaveNow**

# Syntax

DoSaveNow()

# Description

The DoSaveNow function is designed primarily for use with remote calls. It enables a PeopleCode program to save page data to the database before running a remote process (most frequently a COBOL process) that will access the database directly. It is generally necessary to call DoSaveNow before calling the RemoteCall function.

DoSaveNow causes the current page to be saved immediately. Save processing (including SaveEdit, SavePreChange, SavePostChange, and Workflow PeopleCode) is executed before continuing execution of the program where DoSaveNow is called. DoSaveNow differs from the DoSave function in that DoSave defers saving the component until after any running PeopleCode is completed.

DoSaveNow can only be called from a FieldEdit or FieldChange event.

If you call DoSaveNow and there are no changes to save, save processing is skipped entirely. You can call SetComponentChanged right before you call DoSaveNow. The SetComponentChanged function makes the Component Processor think there are changes and so will force full save processing.

See <u>RemoteCall</u>, <u>DoSave</u>.

# Errors in DoSaveNow Save Processing

DoSaveNow initiates save processing. It handles errors that occur during save processing as follows:

- If save processing encounters a SaveEdit error, it displays the appropriate message box. DoSaveNow immediately exits from the originating FieldChange or FieldEdit program. The user can correct the error and continue.
- If save processing encounters a fatal error, it displays the appropriate fatal error. DoSaveNow handles the error by immediately exiting from the originating FieldChange or FieldEdit program. The user must then cancel the page.
- If save processing completes with no errors, PeopleCode execution continues on the line after the DoSaveNow call in FieldChange or FieldEdit.

# Restrictions on Use of DoSaveNow

The following restrictions apply:

• DoSaveNow can be executed only from a FieldEdit or FieldChange event.

- DoSaveNow is only allowed prior to the first CallAppEngine function in a FieldChange event, but not afterward.
- Deferred operations should not be called before the DoSaveNow. Deferred operations include the DoSave, TransferPage, SetCursorPos, and EndModal functions.
- Components that use DoSaveNow must not use the DoCancel, Transfer, TransferPage, or WinEscape functions in PeopleCode attached to save action events (SaveEdit, SavePreChange, and SavePostChange), because these functions terminate the component, which would cause the program from which DoSaveNow was called to terminate prematurely.

**Note:** You should be aware that DoSaveNow may result in unpredictable behavior if PeopleCode in save events deletes rows or inserts rows into scrolls. PeopleCode that runs after DoSaveNow must be designed around the possibility that rows were deleted or inserted (which causes row number assignments to change). Modifying data on a deleted row may cause it to become "undeleted."

## **Parameters**

None.

# Returns

None.

# Example

The following example calls DoSaveNow to save the component prior to running a remote process in the remote depletion declared function:

```
Declare Function remote_depletion PeopleCode FUNCLIB_ININTFC.RUN_DEPLETION FieldFor⇒
mula;
/*
Express Issue Page - run Depletion job through RemoteCall()
*/
If %Component = COMPONENT.EXPRESS_ISSUE_INV Then
    DoSaveNow();
    &BUSINESS_UNIT = FetchValue(SHIP_HDR_INV.BUSINESS_UNIT, 1);
    &SHIP_OPTION = "S";
    &SHIP_ID = FetchValue(SHIP_HDR_INV.SHIP_ID, 1);
    remote_depletion(&BUSINESS_UNIT, &SHIP_OPTION, &SHIP_ID, &PROGRAM_STATUS);
End-If
```

# **DownloadToExcel**

# **Syntax**

DownloadToExcel(&Rowset, File\_Name, Output\_Format, [Header\_Required])

# Description

Use the **DownloadToExcel** function to generate a spreadsheet file with data as specified by the rowset object, and download it locally to the end-user's machine. You can specify the following file formats for the spreadsheet file - XLSX, HTML, or CSV.

| Parameters      |                                                                                                    |
|-----------------|----------------------------------------------------------------------------------------------------|
| Rowset          | Specify an already instantiated and populated rowset object containing the result.                                                         |
| File_Name       | Specify a name for the spreadsheet file, which is generated and downloaded to the user's machine.                                          |
| Output_Format   | Specify the format of the output. You can specify either a numeric value or a constant value.                                              |
| Header_Required | Specify whether the spreadsheet header should be displayed or<br>not. This parameter takes a Boolean value. This parameter is<br>optional. |

The values for *Output\_Format* values can be as follows:

| Numeric Value | Constant Value    | File Format |
|---------------|-------------------|-------------|
| 1             | %ExcelFormat_Xlsx | XLSX        |
| 2             | %ExcelFormat_Html | HTML        |
| 3             | %ExcelFormat_Csv  | CSV         |

## Returns

Returns 0 if the function is successful; returns 1 if the function is unsuccessful.

# Example

```
Local Rowset &rs;
&rs = CreateRowset(Record.QE_ABSENCE_HIST);
/*Populate Rowset*/
&NUM_READ = &rs.Fill();
&File_Name = "output-" | %Datetime | ".csv";
/*Download the result into spreadsheet file and push it to the web browser*/
&result = DownloadToExcel(&rs, &File_Name, %ExcelFormat_Csv);
```

# PeopleCode Built-in Functions and Language Constructs: E

The PeopleCode built-In functions and language constructs beginning with the letter E are listed in alphabetical order within this topic.

### **Related Links**

**Typographical Conventions** 

# Else

# Description

Use the Else keyword to create an else clause in an if block. See If for more information.

# EnableMenuItem

## **Syntax**

EnableMenuItem(BARNAME.menubar\_name, ITEMNAME.menuitem\_name)

## Description

Use the EnableMenuItem function to enable (make available for selection) the specified menu item. To apply this function to a pop-up menu, use the PrePopup Event of the field with which the pop-up menu is associated.

If you're using this function with a pop-up menu associated with a page (not a field), the earliest event you can use is the PrePopup event for the first "real" field on the page (that is, the first field listed in the Order view of the page in Application Designer.)

#### Restrictions on Use With a Component Interface

This function is ignored (has no effect) when used by a PeopleCode program that's been called by a Component Interface.

#### **Parameters**

| menubar_name  | Name of the menu bar that owns the menu item, or, in the case<br>of pop-up menus, the name of the pop-up menu that owns the<br>menu item. |
|---------------|----------------------------------------------------------------------------------------------------|
| menuitem_name | Name of the menu item.                                                                                                    |

### Returns

None.

# Example

EnableMenuItem(BARNAME.MYPOPUP1, ITEMNAME.DO\_JOB\_TRANSFER);

## **Related Links**

<u>DisableMenuItem</u> <u>HideMenuItem</u> "PrePopup Event" (PeopleTools 8.57: PeopleCode Developer's Guide)

# EncodeSearchCode

#### Syntax

EncodeSearchCode(search\_string)

# Description

Use this function in special circumstances to encode a search string so that it is not "tokenized" by the search provider.

**Note:** Tokenization is the process that the search provider uses to split both indexed words as well as search terms containing special characters into multiple alphanumeric *tokens*. The index is generated using these tokens; therefore, at search time, the search provider also splits a similar search term into tokens to search the index. For special circumstances, PeopleSoft search definitions also allow that specific attributes can be encoded so that they are not tokenized during index generation. Similarly, to perform a search on attributes that have been marked for encoding on the Advanced Properties page, use this function to return an encoded search string to match the encoding done when the attribute was indexed..

This function converts all non-alphanumeric characters and the letters z and Z to hexadecimal values. A string that has been converted is terminated with Z. A string that does not include any special characters that require conversion remains unchanged as the return value. The following examples show the string input to and output from the EncodeSearchCode function.

• Input: abcz123456

Output: abc7A123456Z — The z was converted to hexadecimal 7A and the string was terminated with Z.

• Input: abc123456

Output: abc123456 — The search string was not encoded and therefore the string was not terminated with Z.

## **Parameters**

search\_string

Specifies the search string that is to be encoded.

# Returns

A String value.

### Example

```
import PT_SEARCH:*;
Local PT_SEARCH:SearchFilter &flt;
Local PT_SEARCH:SearchField &fld;
&flt.Field = &fld;
&srchString = &fld.Value;
&flt.Value = EncodeSearchCode(&srchString);
```

# **Related Links**

"Working With Advanced Settings" (PeopleTools 8.57: Search Technology)

# EncodeURL

# Syntax

EncodeURL(URLString)

# Description

Use the EncodeURL function to apply URL encoding rules, including escape characters, to the string specified by *URLString*. The method used to encode the *URLString* is the standard defined by W3C. This function returns a string that contains the encoded URL. All characters outside the Unicode Basic Latin block (U+0020 — U+007F) are encoded, with the exception of the characters in the table below which are not encoded as they may represent valid components of URL or protocol syntax. If you need to encode such characters, use the EncodeURLForQueryString function.

The following table lists the characters in the Unicode Basic Latin block that are not encoded by the URLEncode function.

| Character (Glyph) | Description (Unicode Character Name) |
|-------------------|--------------------------------------|
| !                 | Exclamation mark                     |
| #                 | Number sign                          |
| \$                | Dollar sign                          |
| &                 | Ampersand                            |
| (                 | Left parenthesis                     |
| )                 | Right parenthesis                    |
| *                 | Asterisk                             |
| +                 | Plus sign                            |
| ,                 | Coma                                 |
| -                 | Hyphen, minus                        |
|                   | Full stop, period                    |
| /                 | Solidus, slash                       |
| :                 | Colon                                |
| ;                 | Semi-colon                           |
| =                 | Equals sign                          |
| ?                 | Question mark                        |
| _                 | Underscore                           |

### Parameters

URLString

Specify the string you want encoded. This parameter takes a string value.

### Returns

An encoded string.

# Example

The example below returns the following encoded URL:

```
http://corp.office.com/human%20resources/benefits/401kchange_home.htm?FirstName=Gun⇒
ter&LastName=D%c3%9crst
```

&MYSTRING = EncodeURL("http://corp.office.com/hr/benefits/401k/401k\_home.htm");

# **Related Links**

EncodeURLForQueryString <u>Unencode</u> "Understanding Internet Script Classes" (PeopleTools 8.57: PeopleCode API Reference)

# EncodeURLForQueryString

# Syntax

EncodeURLForQueryString(URLString)

# Description

Use the EncodeURLForQueryString function to encode *URLString* for use in a query string parameter in an URL. All characters outside the Unicode Basic Latin block (U+0020 - U+007F) are encoded, with the exception of the characters in the table below which are not encoded as they are typically valid in a query string.

If the link is constructed in a page, and the value is a link field, you should not call EncodeURL to encode the entire URL, as the PeopleSoft Pure Internet Architecture does this for you. You still need to unencode the parameter value when you retrieve it, however.

Always encode each field value being added directly to query strings using EncodeURLForQueryString.

The following table lists characters in the Unicode Basic Latin block that are not encoded by the URLEncodeForQueryString function.

| Character (Glyph) | Description (Unicode Character Name) |
|-------------------|--------------------------------------|
| (                 | Left parenthesis                     |
| )                 | Right parenthesis                    |
| *                 | Asterisk                             |

| Character (Glyph) | Description (Unicode Character Name) |
|-------------------|--------------------------------------|
| -                 | Hyphen, minus                        |
|                   | Full stop, period                    |
| _                 | Underscore, low line                 |

#### **Parameters**

**URLString** 

Specify the string you want encoded. This parameter takes a string value.

#### Returns

An encoded URL string.

## Example

In an Internet Script, to construct an anchor with a URL in a query string parameter, do the following:

```
&url = "http://host/psp/ps/EMPLOYEE/HRMS/s/EMPL_INFO.FieldFormula.IScript_EMPL_INFO⇒
?emplid=1111&mkt=usa"
```

&href = %Request.RequestURI | "?" | %Request.QueryString | "&myurl=" | **EncodeURLFor**⇒ **QueryString**(&url);

```
%Response.WriteLine("<a href= " | EncodeURL(&href) | ">My Link</a>");
```

The following uses a generic method to find, then encode, the URL, for the external link:

```
&StartPos = Find("?", &URL, 1);
&CPColl = &Portal.ContentProviders;
&strHREF = EncodeURLForQueryString(Substring(&URL, &StartPos + 1, Len(&URL), &Start⇒
Pos));
&LINK = &Portal.GetQualifiedURL("PortalServlet", "PortalOriginalURL=" | &CPColl.Ite⇒
mbyName(&CP NAME).URI | "?" | &strHREF);
```

# Related Links

EncodeURL Unencode EscapeHTML EscapeJavascriptString EscapeWML "Understanding Internet Script Classes" (PeopleTools 8.57: PeopleCode API Reference)

# Encrypt

## Syntax

Encrypt(KeyString, ClearTextString)

# Description

Use the Encrypt function to encrypt a string. This function is generally used with merchant passwords.

The value you use for KeyString must be the same for Decrypt and Encrypt.

### Size Considerations for Encrypt

The Encrypt function uses 56-bit DES (Data Encryption Standard). The size of the output string is increased to the nearest multiple of 8 bytes. The string is encrypted (which doesn't modify the size), then encoded, which increases the resulting size to the next multiple of 3. Then, the system multiplies the result by 4/3 to get the final encrypted size.

For example, a 16-character, Unicode field is 32 bytes long, which is already an even multiple of 8. After it is encrypted, it is encoded, which increases the size of the string to 33 bytes (the next multiple of 3). Then, the system multiplies this by 4/3 to get the final encrypted string size of 44 bytes.

### Parameters

| KeyString       | Specify the key used for encrypting the string. You can specify a Null value for this parameter, that is, two quotation marks with no blank space between them (""). |
|-----------------|----------------------------------------------------------------------------------------------------|
| ClearTextString | Specify the string you want encrypted.                                                                                                    |

## Returns

An encrypted string.

# Example

The following encrypts a field if it contains a value. It also removes any blanks either preceding or trailing the value.

```
If All(PSCNFMRCHTOKEN.WRKTOKEN) Then
   CMPAUTHTOKEN = Encrypt("", RTrim(LTrim(PSCNFMRCHTOKEN.WRKTOKEN)));
End-If;
```

# **Related Links**

Decrypt Hash HashSHA256 "PeopleSoft Online Security" (PeopleTools 8.57: Security Administration)

# EncryptNodePswd

### Syntax

EncryptNodePswd (Password)

# Description

Use the EncryptNodePswd function to encrypt an Integration Broker node password.

**Note:** This function is generally used with Integration Broker node password encryption. This function should not be used casually, as once you encrypt your node password, there is no decrypt PeopleCode method.

### **Parameters**

Password

Specify the Integration Broker node password that you want encrypted, as a string.

### Returns

An encrypted password as a string.

#### Example

In the following example, the password is stored in the database in an encrypted form instead of as plain text:

PSMSGNODEDEFN.IBPASSWORD = EncryptNodePswd(RTrim(LTrim(PSNODE\_WRK.WRKPASSWORD)));

#### **Related Links**

"Adding Node Definitions" (PeopleTools 8.57: Integration Broker Administration)

# **End-Evaluate**

#### Description

Use End-Evaluate to terminate an Evaluate construct. See Evaluate for more information.

# **End-For**

### Description

Use End-For to terminate a for loop. See For for more information.

# **End-Function**

### Description

Use End-Function to terminate a function definition. See Function for more information.

# End-If

### Description

Use End-If to terminate an if block. See If for more information.

# EndMessage

# Syntax

EndMessage(message, messagebox\_title)

# Description

**Note:** The EndMessage function is obsolete and is supported only for backward compatibility. The MessageBox function, which can now be used to display informational messages in any PeopleCode event, should be used instead.

Use the EndMessage function to display a message at the end of a transaction, at the time of the database COMMIT. This function can be used only in SavePostChange PeopleCode.

When an EndMessage function executes, PeopleTools:

- Verifies that the function is in SavePostChange; if it is not, an error occurs and the function terminates.
- Displays the message.
- Terminates the SavePostChange PeopleCode program.

Because it terminates the SavePostChange program, EndMessage is always be the last statement executed in the program on the specific field and row where the EndMessage is called. For this reason, you must write the SavePostChange program so that all necessary processing takes place before the EndMessage statement. PeopleCode programs on other fields and rows execute as usual.

### Parameters

| message          | A string that must be enclosed in quotes containing the message text you want displayed.                                  |
|------------------|----------------------------------------------------------------------------------------------------|
| messagebox_title | A string that must be enclosed in quotes containing the title of<br>the message. It appears in the message box title bar. |

### Returns

None.

# Example

The following example is from SavePostChange event PeopleCode. It checks to see whether a condition is true, and if so, it displays a message and terminates the SavePostChange program. If the condition is false, then processing continues in the Else clause:

# **Related Links**

MessageBox

#### WinMessage

# EndModal

## Syntax

EndModal (returnvalue)

## Description

Use the EndModal function to close a currently open modal or modeless secondary window. It is required only for secondary windows that do not have OK and Cancel buttons. If the secondary window has OK and Cancel buttons, then the function for exiting the window is built in and no additional PeopleCode is required.

**Important!** Do not use multiple EndModal or EndModalComponent invocations to close multiple, open modal secondary windows simultaneously. Each modal window must be closed individually with a single EndModal call followed by an event that triggers a trip to the application server. Otherwise, multiple, simultaneous EndModal or EndModalComponent invocations will close all open modal secondary windows.

### Restrictions on Use With a Component Interface

This function is ignored (has no effect) when used by a PeopleCode program that's been called by a Component Interface.

### **Parameters**

returnvalue

A number value that determines whether the secondary page data is copied back to the parent page. A positive value runs SaveEdit PeopleCode and copies the data (this is the same as clicking the OK button). A value of zero skips SaveEdit and discards buffer changes made in the secondary page (this is the same as clicking the Cancel button). This value becomes the return value of the DoModal function that started the secondary page, and it can be tested after the secondary page is closed.

# Returns

None.

# Example

The following statement acts as an OK button:

EndModal(1);

The following statement acts as a Cancel button:

EndModal(0);

- **Related Links**
- DoModal DoModalX IsModal

# **EndModalComponent**

#### **Syntax**

EndModalComponent(ReturnValue)

## Description

Use the EndModalComponent function to close a currently open secondary component. You could use this for creating your own links to exit a secondary component.

**Important!** Do not use multiple EndModalComponent or EndModal invocations to close multiple, open modal secondary windows simultaneously. Each modal window must be closed individually with a single EndModalComponent call followed by an event that triggers a trip to the application server. Otherwise, multiple, simultaneous EndModalComponent or EndModal invocations will close all open modal secondary windows.

### Restrictions on Use With a Component Interface

This function can't be used by a PeopleCode program that's been called by a Component Interface, and is ignored.

### Parameters

ReturnValue

A Number value that determines whether the secondary component data is saved and copied back to the parent page. A positive value saves the data in the component to the database, including all save processing and PeopleCode (this is the same as pressing the OK button). It also copies the data in the shared work record, if any, back to the primary component. A value of zero skips save processing discards buffer changes made in the secondary component (this is the same as pressing the Cancel button).

### Returns

A Boolean value: True if a non-zero value was used, False if zero was used.

### Example

EndModalComponent(0); /\* cancels the component without saving \*/ EndModalComponent(1); /\* saves and closes the component \*/

# **Related Links**

**DoModalComponent** 

DoModalXComponent EndModal IsModal

# **End-While**

## Description

Use End-While to terminate a while loop. See While for more information.

# EnQueue

## **Syntax**

```
EnQueue(logical_queue, task_type, Relative_URL, Language_Code [, subject][, agent_ID]
[, overflow_timeout][, escalation_timeout][, cost][, priority][, skill_level])
```

# Description

Use the EnQueue function to assign a task to one of the active, physical queues belonging to the specified logical queue. The physical queue to which the system assigns the task is chosen randomly to balance load across the queues.

Note: PeopleSoft recommends that you always follow the EnQueue function with the NotifyQ function.

See <u>NotifyQ</u>.

| Parameters    |                                                                                                    |
|---------------|----------------------------------------------------------------------------------------------------|
| logical_queue | Specifies the logical queue in which the task should be queued.<br>It is a string value.                                                                                                    |
|               | The logical queue ID is a case-sensitive value. The case used in<br>the EnQueue function must exactly match the case used when<br>creating the logical queue ID with the MultiChannel Framework<br>administration pages.                         |
| task_type     | Specifies the type of task to be inserted. It is a string value. The valid values are:                                                                                                    |
|               | • email                                                                                                    |
|               | • generic                                                                                                    |
|               | <b>Note:</b> This parameter does not apply to voice or chat. Chat tasks are enqueued using the InitChat function. Voice queueing is managed by PeopleSoft CTI.                                                                                   |
| Relative_URL  | The system uses this relative URL to generate the URL of the appropriate application page for the MultiChannel Framework console to launch when an agent accepts this task. The application page should contain the logic to enable the agent to |

|                    | resolve the task and either forward the task using the Forward function or dequeue the task using the DeQueue function.                                                                                                    |
|--------------------|----------------------------------------------------------------------------------------------------|
| Language_Code      | This is the language code associated with the task to be<br>enqueued. It is a string value that must exist in the PeopleSoft<br>language table.                                                                                                    |
|                    | The queue server only assigns this task to an agent whose list<br>of languages contains this value. For example if an email to<br>be enqueued is written in English, the language code would be<br>"ENG", and this email would only be assigned to agents whose<br>language list contains English.                                                                            |
| subject            | This is an optional parameter. It is a string value describing the<br>purpose of the request. This value appears on the agent's console<br>when the system assigns the task.                                                                                                    |
| agent_ID           | Specifies the assigned agent. This is an optional, string parameter.                                                                                                    |
|                    | If specified, the system holds the task until the specified agent<br>is available to take this task. If this parameter is left blank, the<br>queue server assigns it to the first available agent.                                                                                                    |
|                    | <b>Note:</b> For better performance, PeopleSoft recommends not specifying the target agent as this has a processing overhead for the queue servers and does not allow the system to balance workload across all available agents.                                                                                                    |
| overflow_timeout   | This is an optional parameter. It is an integer value expressing the overflow timeout in minutes.                                                                                                    |
|                    | The overflow timeout is the time period within which a queue<br>server has to find an agent who accepts the task (clicks on the<br>flashing icon on the MultiChannel console). If the task is not<br>accepted within this time, the task is removed from the queue<br>and placed in the MultiChannel overflow table.                                                          |
|                    | If you do not specify a value, the system uses the default value specified for that task type in the Task Configuration page.                                                                                                    |
| escalation_timeout | This is an optional parameter. It is an integer value expressing the escalation timeout in minutes.                                                                                                    |
|                    | The escalation timeout is the time period within which a task<br>must be completed by the agent and closed with DeQueue. If<br>the task is not closed within this time, the task is removed from<br>the queue and from the agent's accepted task list, which means<br>the task becomes unassigned. Then the task is placed in the<br>MultiChannel Framework escalation table. |
|                    | If no value is specified, the system uses the default specified for<br>that task type in the Task Configuration pages.                                                                                                    |

| cost        | This is an optional parameter. It is an integer value measuring<br>the workload each task places on an agent. The cost of a task is<br>an estimate of the tasks's expected complexity and of the time<br>required to resolve the task. The minimum value is 0, and there<br>is no maximum value.                                        |
|-------------|----------------------------------------------------------------------------------------------------|
|             | The cost of a task is added to an agent's workload after<br>accepting a task on the MultiChannel Framework console. A<br>task can't be assigned to an agent if the difference between the<br>current workload and the maximum workload defined for that<br>agent on the Agent configuration page is less than the cost of<br>this task. |
|             | If you do not specify a value, the system uses the default value specified for that task in the Task Configuration pages.                                                                                                    |
|             | <b>Note:</b> If the required skill level or cost submitted exceeds the highest skill level or maximum workload of any of the agents on that queue, the task cannot be assigned.                                                                                                    |
| priority    | This is an optional parameter. It is an integer value expressing<br>the priority level of the request. The minimum value is 0 and<br>there is no maximum value.                                                                                                    |
|             | A higher value means a higher priority. Tasks are ordered on<br>a physical queue based on their assigned priority. That is, the<br>system assigns a task of a higher priority before it assigns a task<br>of a lower priority.                                                                                                    |
|             | If no value is specified, the system uses the default value specified for that task type in the Task Configuration page.                                                                                                    |
|             | When tasks have the same priority, the system orders the tasks according to the time they were created. For example, suppose the following tasks exist: Priority 2 created at 11:15 AM and Priority 2 created at 11:16 AM. In this case, the system assigns the task created at 11:15 AM before the task created at 11:16 AM.           |
| skill_level | This is an optional parameter. It is an integer value expressing<br>the minimum skill level required of the agent to whom the<br>system routes the request. You set an agent's skill level in the<br>Agent configuration page.                                                                                                    |
|             | The queue server assigns this task type to an available agent on<br>that queue whose lowest skill level is greater than or equal to the<br>skill level required by the task.                                                                                                    |
|             | If no value is specified, the system uses the default value specified for that task type in the Task Configuration page.                                                                                                    |

**Note:** If the required skill level or cost submitted exceeds the highest skill level or maximum workload of any of the agents on that queue, the task cannot be assigned.

## Returns

If the insert was successful, the function returns a task number in the form of a string.

If unsuccessful, it returns a message number. The message set ID for MultiChannel Framework is 162.

For example, 1302 is returned when an invalid task type or no value is provided.

# Example

```
&PortalValue = Portal.EMPLOYEE;
    &NodeValue = Node.QE_LOCAL; /*If running in Application Engine, this code
assumes CONTENT URI has been set in node defn admin page*/
    &MyCompURL = GenerateComponentContentRelURL(&PortalValue, &NodeValue,
    MenuName.PT_MCF, "GBL", Component.MCFEM_DEMOERMS_CMP, Page.MCFEM_ERMSMN, "");
    &MyCompURL = &MyCompURL | "&ps_emailid=" | &emailid; /*Query string
    dependent on component. Our demo comonent just needs email id*/
    rem The URL to be passed will look something like;
    rem "/psc/ps/EMPLOYEE/QE_LOCAL/c/PT_MCF.MCF_DEMOERMS_CMP.GBL?Page=MCFEM_ERMSMN";
    &strtasknum = EnQueue(&queueID, "email", &MyCompURL, &langcode,
    &subject, "QEDMO", 15, 60, &cost, &priority, &minskill);
```

## **Related Links**

<u>DeQueue</u>

# Error

### **Syntax**

Error str

### Description

Use the Error function in FieldEdit or SaveEdit PeopleCode to stop processing and display an error message. It is distinct from Warning, which displays a warning message, but does not stop processing. Error is also used in RowDelete and RowSelect PeopleCode events.

*Warning!* The behavior of the Error function in the RowSelect event is very different from its normal behavior.

See the Error in RowSelect section for more details.

The text of the error message (the *str* parameter), should always be stored in the Message Catalog and retrieved using the MsgGet or MsgGetText functions. This makes it much easier for the text to be translated, and it also enables you to include more detailed Explain text about the error.

**Note:** If you pass a string to the Error function instead of using a Message Catalog function, the explanation text from the last call to the Message Catalog may be appended to the message. This can cause unexpected results.

#### See WinMessage.

When Error executes in a PeopleCode program, the program terminates immediately and no statements after the Error are executed. In other respects behavior of Error differs, depending on which PeopleCode event the function occurs in.

#### Errors in FieldEdit and SaveEdit

The primary use of Error is in FieldEdit and SaveEdit PeopleCode:

- In FieldEdit, Error stops processing, displays a message, and highlights the relevant field.
- In SaveEdit, Error stops all save processing and displays a message, but does not highlight any field. You can move the cursor to a specific field using the SetCursorPos function, but be sure to call SetCursorPos *before* calling Error, otherwise Error stops processing before SetCursorPos is called. Note that an Error on any field in SaveEdit stops all save processing, and no page data is saved to the database.

#### Errors in RowDelete

When the user attempts to delete a row of data, the system first prompts for confirmation. If the user confirms, the RowDelete event fires. An Error in the RowDelete event displays a message and prevents the row from being deleted.

#### Error in RowSelect

The behavior of Error in RowSelect is totally anomalous, and is supported only for backward compatibility. It is used to filter rows that are being added to a page scroll after the rows have been selected and brought into the component buffer. *No message is displayed*. Error causes the Component Processor to add the current row (the one where the PeopleCode is executing) to the page scroll, then stops adding any additional rows to the page scroll.

The behavior of Error in the RowSelect event enables you to filter out rows that are above or below some limiting value. In practice this technique is rarely used, because it is more efficient to filter out rows of data before they are brought into the component buffer. This can be accomplished with search views or effective date processing.

### Errors in Other Events

Do not use the Error function in any of the remaining events, which include:

- FieldDefault
- FieldFormula
- RowInit
- FieldChange
- Prepopup

- RowInsert
- SavePreChange
- SavePostChange

#### **Parameters**

```
Str
```

A string containing the text of the error message. This string should always be stored in the Message Catalog and retrieved using the MsgGet or MsgGetText function. This makes translation much easier and also enables you to provide detailed Explain text about the error.

## Returns

None.

# Example

The following example, from SaveEdit PeopleCode, displays an error message, stops all save processing, and places the cursor in the QTY\_ADJUSTED field. Note that SetCursorPos must be called before Error.

```
If PAGES2_INV_WRK.PHYS_CYC_INV_FLG = "Y" Then
    SetCursorPos(%Page, PHYSICAL_INV.INV_LOT_ID, CurrentRowNumber(1), QTY_ADJUSTED, ⇒
CurrentRowNumber());
    Error MsgGet(11100, 180, "Message not found.");
End-If;
```

### **Related Links**

MsgGet MsgGetText SetCursorPos Warning WinMessage

# **EscapeHTML**

### **Syntax**

```
EscapeHTML(text_string)
```

# Description

Use the EscapeHTML function to replace the characters in *text\_string* that would otherwise be interpreted as HTML markup.

For example, this function can be used with strings that are displayed in an HTML area or strings that are re-purposed to form a portion of URL parameters. The characters that are replaced are ones that would cause the browser to interpret them as HTML tags or other markup if they aren't encoded. Therefore, pre-formatted HTML should not be passed to this function unless the output desired is a rendering of the

HTML code itself as opposed to its interpretation. This function is intended to make the text "browser safe."

Either HTML character entities (for example, <) or numeric character representations (for example, ') are output by the EscapeHTML function, depending on the character passed.

In addition to escaping characters that could be misinterpreted as HTML tags or other elements, EscapeHTML escapes the percentage sign (%) as this could interfere with PeopleCode-specific meta-HTML processing. Since all HTML in a PeopleSoft system is generated in Unicode, it is not necessary to escape other Unicode characters—their value may be passed directly to the browser instead of as a character entity or in numeric character representation.

The following table lists the Unicode characters that are escaped by the EscapeHTML function:

| Unicode Character Name   | Glyph          | Escape Sequence |
|--------------------------|----------------|-----------------|
| Quotation mark           | n              | "               |
| Ampersand                | &              | &               |
| Less than sign           | <              | <               |
| Apostrophe, single quote | •              | '               |
| Percentage sign          | %              | %               |
| New line                 | Not applicable | <br>            |

# Parameters

text\_string

Specify a text string that contains characters that must be replaced with HTML escape sequences.

# Returns

A string value.

# **Related Links**

EscapeJavascriptString EscapeWML StripOffHTMLTags

# **EscapeJavascriptString**

### **Syntax**

EscapeJavascriptString(String)

# Description

Use the EscapeJavascriptString function to replace the characters in *String* that have special meaning in a JavaScript string as escape sequences.

For example, a single quotation mark (') is replaced by  $\$  a new line character is replaced by  $\$  , and so on.

This function is for use with text that becomes part of a JavaScript program.

The characters that are replaced are ones that cause the browser to misinterpret the JavaScript if they aren't encoded. This function is intended to make the text "browser safe." The table below shows the strings that are replaced by this function, and their replacement character sequence.

| Character Name           | Glyph          | Description |
|--------------------------|----------------|-------------|
| Apostrophe, single quote | 1              | у.          |
| Quotation mark           | n              | /"          |
| New line                 | Not applicable | \n          |
| Carriage return          | Not applicable | Deleted     |
| Double backslash         | 11             | 1111        |

#### **Parameters**

String

Specify a string that contains character that need to be replaced with JavaScript escape sequences.

# Returns

A string containing the original text plus JavaScript escape sequences.

# **Related Links**

EscapeHTML EscapeWML

# **EscapeWML**

# **Syntax**

EscapeWML(String)

# Description

Use the EscapeWML function to escape special characters that are significant to WML. This includes <, >, \$ (escaped as \$\$), &, ' and ".

This function is for use with strings that display on an WML browser.

#### Parameters

String

Specify a string that contains characters that need to be replaced with WML escape sequences.

#### Returns

A string containing the original plus text plus WML escape sequences.

#### **Related Links**

<u>EscapeHTML</u> EscapeJavascriptString

# Evaluate

#### Syntax

```
Evaluate left_term
When [relop_1] right_term_1
    [statement_list]
.
.
.
[When [relop_n] right_term_n
    [statement_list]]
[When-Other
    [statement_list]]
End-Evaluate
```

#### Description

Use the Evaluate statement to check multiple conditions. It takes an expression, *left\_term*, and compares it to compatible expressions (*right\_term*) using the relational operators (*relop*) in a sequence of When clauses. If *relop* is omitted, then = is assumed. If the result of the comparison is True, it executes the statements in the When clause, then moves on to evaluate the comparison in the following When clause. It executes the statements in all of the When clauses for which the comparison evaluates to True. If and only if none of the When comparisons evaluates to True, it executes the statement in the When-other clause (if one is provided).

To end the Evaluate after the execution of a When clause, you can add a Break statement at the end of the clause.

#### **Considerations Using When Clause**

Generally, you use the When clause without a semicolon at the end of the statement. However, in certain circumstances, this can cause an error. For example, the following PeopleCode produces an error because the PeopleCode compiler cannot separate the end of the When clause with the beginning of the next statement:

```
When = COMPONENT.GARBAGE
  (create B0_SEARCH:Runtime:BusinessContact_Contact(&fBusObjDescr, Null, &fDerived⇒
BOID, &fDerivedBORole, &fBusObjDescr1, Null, &fContactBOID, &fContactRoleID, &fCust⇒
BOID, &fCustRoleID, "")).SearchItemSelected();
```

End-Evaluate;

If you place a semicolon after the When clause, the two expressions are read separately by the compiler:

```
When = COMPONENT.GARBAGE;
```

# Example

The following is an example of a When statement taken evaluates ACTION and performs various statements based on its value:

```
&PRIOR STATUS = PriorEffdt (HIRE.EMPL STATUS);
Evaluate HIRE.ACTION
When = "HIR"
  If %Mode = "A" Then
     Warning MsgGet(1000, 13, "You are hiring an employee and Action is not set to⇒
Hire.");
  End-If;
  Break;
When = "REH"
  If All(&PRIOR STATUS) And
        Not (&PRIOR_STATUS = "T" Or
           &PRIOR_STATUS = "R") Then
     Error MsgGet(1000, 14, "Hire or Rehire action is valid only if employee statu⇒
s is Terminated or Retired.");
  End-If;
  Break;
When-Other
  /* default code */
End-Evaluate;
```

# Exact

# **Syntax**

```
Exact(string1, string2)
```

# Description

Use the Exact function to compare two text strings and returns True if they are the same, False otherwise. Exact is case-sensitive because it uses the internal character codes.

# Returns

Returns a Boolean value: True if the two strings match in a case-sensitive comparison.

# Example

The examples set &MATCH to True, then False:

```
&MATCH = Exact("PeopleSoft", "PeopleSoft");
&MATCH = Exact("PeopleSoft", "PeopleSoft");
```

# **Related Links**

Len String %Substring

# Exec

# Syntax

Exec(command\_str [, parameter])

where *parameter* has one of the following formats:

```
Boolean constant
Exec Constant + Path Constant
```

# Description

Exec is a cross-platform function that executes an external program on either UNIX or Windows.

This function has two parameter conventions in order to maintain upward compatibility with existing programs.

**Note:** All PeopleCode is executed on the application server. So if you're calling an interactive application, you receive an error. There shouldn't be any application interaction on the application server console.

The function can make either a synchronous or asynchronous call. Synchronous execution acts as a "modal" function, suspending the PeopleSoft application until the called executable completes. This is appropriate if you want to force the user (or the PeopleCode program) to wait for the function to complete its work before continuing processing. Asynchronous processing, which is the default, launches the executable and immediately returns control to the calling PeopleSoft application.

If Exec is unable to execute the external program, the PeopleCode program terminates with a fatal error. You may want to try to catch these exceptions by enclosing such statements in a try-catch statement (from the Exception Class).

#### **Command Formatting**

The function automatically converts the first token on *command\_str* platform-specific separator characters to the appropriate form for where your PeopleCode program is executing, regardless of the *path\_constant*. On a Windows system, a UNIX "/" separator is converted to "\", and on a UNIX system, a Windows "\" separator is converted to "\".

This is only done for the first token on *command\_str* assuming it to be some sort of file specification. This allows you to put file or program names in canonical form (such as, UNIX style) as the first token on the exec command.

#### Using an Absolute Path

If you do not specify anything for the second parameter, or if you specify a Boolean value, the path to PS\_HOME is prefixed to the *command\_str*.

If you specify constant values for the second parameter, PS\_HOME may or may not be prefixed, depending on the values you select.

You can use the GetEnv function to determine the value of PS\_HOME.

### Creating a File in UNIX

If you try to create a file on a UNIX machine using the Exec function the file might not be created due to permission issues. If you encounter this problem, create a script file that includes the file creation commands and run the script using the Exec function. The script file must have correct privileges.

If you pass an absolute path in the Exec argument you must use the %FilePath\_Absolute flag

### Restrictions on Use in PeopleCode Events

When Exec is used to execute a program synchronously (that is, if its *synch\_exec* parameter is set to True) it behaves as a think-time function, which means that it can't be used in any of the following PeopleCode events:

- SavePreChange.
- SavePostChange.
- Workflow.
- RowSelect.
- Any PeopleCode event that fires as a result of a ScrollSelect (or one of its relatives) function calls, or a Select (or one of its relatives) Rowset class method.

### **Related Links**

"Think-Time Functions" (PeopleTools 8.57: PeopleCode Developer's Guide)

#### Parameters

| command_str         | The <i>command_str</i> parameter consists of a series of tokens that together make up the name of the executable to run and the parameters to be passed to it. Tokens are separated by unquoted space characters. Single or double quote characters can be used for quoting. Both types of quotes are treated equivalently, but the starting and ending quotes for a quoted portion of a token must match. A quoted string may not contain quotes of the same type but a single quoted string can contain double quote characters and vice versa. A single token may consist of multiple adjacent quoted characters (There must be no spaces between the quoted fragments). Unterminated quoted fragments will result in an error. |
|---------------------|----------------------------------------------------------------------------------------------------|
|                     | <b>Note:</b> PeopleCode strings will require two double quote characters within a string to embed a double quote character.                                                                                                    |
| Boolean   Constants | If you specify a Boolean value, it indicates whether to execute<br>the external program synchronously or asynchronously. Values<br>are:                                                                                                    |
|                     | • True - Synchronous                                                                                                    |

• False - Asynchronous (default)

If you do not specify a value, the program executes asynchronously.

If you use this style, PS\_HOME is always prefixed to *command* \_*str*.

If you specify constant values, you're specifying a numeric value composed of an *exec\_constant* and a *path\_constant*. The *exec\_constant* specifies whether to execute the external program synchronously or not. The *path\_constant* specifies how the path name is to be treated. The value specified is made up of the addition of these predefined constants.

Values are:

| Exec Constant      | Description                                   |
|--------------------|-----------------------------------------------|
| %Exec_Asynchronous | Program executes asynchronously (the default) |
| %Exec_Synchronous  | Program executes synchronously.               |

| Path Constant      | Description                                 |
|--------------------|---------------------------------------------|
| %FilePath_Relative | PS_HOME is prefixed to <i>command_str</i> . |
| %FilePath_Absolute | Nothing is prefixed to <i>command_str</i> . |

#### Returns

What is returned depends on what you specified for the second parameter.

If you specified a Boolean, a Number value equal to the process ID of the called process is returned.

If you specify constant values, the returned value contains the value of the exit code of the program executed using this function, unless you have executed the program asynchronously.

# Example

&ExitCode = Exec("sh -c " | &scriptFile, %Exec\_Synchronous + %FilePath\_Absolute);

The following example demonstrates executing a program where the path to the executable contains spaces and a single parameter containing space characters is passed. Suppose the location of the executable is C:\Program Files\App\program.exe and the value of the first parameter is *1 2 3*.

Exec("'c:\Program Files\App\program.exe' '1 2 3'", %FilePath\_Absolute)

or

Exec("""c:\Program Files\App\program.exe"" ""1 2 3""", %FilePath Absolute)

This is an example of executing a program with a parameter that contains space and single quote characters. The second parameter is enclosed in double quotes so that the single quote and space

characters are passed correctly. Suppose your executable is *program.exe*. The first parameter is *-p* and the second parameter is *customer's update*.

Exec("program.exe -p ""customer's update""")

This is an example of executing a program with a parameter that contains space, single quote, and double quote characters. The second parameter consists of several adjacent quoted fragments. The first fragment is enclosed in double quotes so that the single quote and space characters are passed correctly and the second fragment is enclosed in single quotes so that the double quote and space characters are passed correctly. Note that there are no spaces between the quoted fragments. Suppose your executable is *program.exe*. The first parameter is *-p* and the second parameter is *John's comment: "Hello There"*.

Exec("program.exe -p ""John's comment: ""'"Hello There""'")

# **Related Links**

Declare Function RemoteCall WinExec ScrollSelect ScrollSelectNew RowScrollSelectNew GetEnv "Select" (PeopleTools 8.57: PeopleCode API Reference) "Understanding Exception Class" (PeopleTools 8.57: PeopleCode API Reference) "Think-Time Functions" (PeopleTools 8.57: PeopleCode Developer's Guide)

# ExecuteRolePeopleCode

#### **Syntax**

ExecuteRolePeopleCode (RoleName)

# Description

Use the ExecuteRolePeopleCode function to execute the PeopleCode Rule for the Role *RoleName*. This function returns an array of string containing dynamic members (UserIds).

Typically, this function is used by an Application Engine process that runs periodically and executes the role rules for different roles. It could then write the results of the rules (a list of users) into the security tables, effectively placing users in certain roles based on the rule.

#### **Parameters**

RoleName

Specify the name of an existing role.

#### Returns

An array of string containing the appropriate UserIds.

# Example

The following saves valid users to a temporary table:

```
Local array of string &pcode array users;
SQLExec("delete from ps_dynrole_tmp where ROLENAME=:1", &ROLENAME);
   If &pcode rule status = "Y" Then
      SOLExec ("select RECNAME, FIELDNAME, PC EVENT TYPE, PC FUNCTION NAME from
      PSROLEDEFN where ROLENAME= :1", &ROLENAME, &rec, &fld, &pce, &pcf);
     If (&rec <> "" And
            &fld <> "" And
            &pce <> "" And
           &pcf <> "") Then
         &pcode array users = ExecuteRolePeopleCode(&ROLENAME);
         &pcode results = True;
      Else
         &pcode results = False;
     End-If:
      &comb array users = &pcode array users;
   End-If;
```

### **Related Links**

ExecuteRoleQuery ExecuteRoleWorkflowQuery IsUserInPermissionList IsUserInRole %Roles "PeopleSoft Online Security" (PeopleTools 8.57: Security Administration)

# ExecuteRoleQuery

#### Syntax

ExecuteRoleQuery(RoleName, BindVars)

where BindVars is an arbitrary-length list of bind variables that are stings in the form:

bindvar1 [, bindvar2]. . .

#### Description

Use the ExecuteRoleQuery function to execute the Query rule for the role *rolename*, passing in *BindVars* as the bind variables. This function returns an array object containing the appropriate user members (UserIds).

#### **Parameters**

| RoleName | Specify the name of an existing role.                                                                                                   |
|----------|----------------------------------------------------------------------------------------------------|
| BindVars | A list of bind variables to be substituted in the query. These bind variables must be strings. You can't use numbers, dates, and so on. |
|          | 011.                                                                                                    |

### Returns

An array object containing the appropriate UserIds.

# **Related Links**

ExecuteRolePeopleCode ExecuteRoleWorkflowQuery IsUserInPermissionList IsUserInRole %Roles "PeopleSoft Online Security" (PeopleTools 8.57: Security Administration)

# ExecuteRoleWorkflowQuery

# Syntax

ExecuteRoleWorkflowQuery(RoleName, BindVars)

where *BindVars* is an arbitrary-length list of bind variables in the form:

bindvar1 [, bindvar2]. . .

# Description

Use the ExecuteRoleWorkflowQuery function to execute the Workflow Query rule for the role *rolename*, passing in *BindVars* as the bind variables. This function returns an array object containing the appropriate user members (UserIds).

#### **Parameters**

| RoleName | Specify the name of an existing role.                    |
|----------|----------------------------------------------------------|
| BindVars | A list of bind variables to be substituted in the query. |

#### Returns

An array object containing the appropriate UserIds.

#### **Related Links**

ExecuteRolePeopleCode ExecuteRoleQuery IsUserInPermissionList IsUserInRole %Roles "PeopleSoft Online Security" (PeopleTools 8.57: Security Administration)

# ExecuteSearchSavePC

# **Syntax**

ExecuteSearchSavePC()

# Description

Use the ExecuteSearchSavePC function to execute any SearchSave PeopleCode on the search page.

Important! Use this function within fluid applications only.

### **Parameters**

None.

### Returns

None.

# **Related Links**

"SearchSave Event" (PeopleTools 8.57: PeopleCode Developer's Guide)

# Exit

# **Syntax**

**Exit**[(1)]

# Description

Use the Exit statement to immediately terminate a PeopleCode program. If the Exit statement is executed within a PeopleCode function, the main program terminates.

**Note:** Exit (1) does *not* rollback iScript transactions. To rollback in an iScript, you can use the SqlExec built-in function with the parameter of ROLLBACK (SQLEXEC ("ROLLBACK")) or the MessageBox built-in function with a message error severity of error. You can also use the built-in function Error, but only if you are not sending HTML or XML in the error text itself.

# **Parameters**

1

Use this parameter to rollback database changes.

Generally, this parameter is used in PeopleCode programs that affect messages. When used with a message, all database changes are rolled back, errors for the subscription contract are written to the subscription contract error table, and the status of the message is marked to Error. All errors that have occurred for this message are viewable in the message monitor: even those errors detected by the ExecuteEdits method. Note: This function takes only numeric values. It fails if you use a Boolean value, True or False.

#### Returns

None.

# Example

The following example terminates the main program from a For loop:

```
For &I = 1 To ActiveRowCount(RECORD.SP_BUIN_NONVW)
  &ITEM_SELECTED = FetchValue(ITEM_SELECTED, &I);
  If &ITEM_SELECTED = "Y" Then
    &FOUND = "Y";
    Exit;
  End-If;
End-If;
```

# **Related Links**

<u>Break</u> <u>Return</u>

# Exp

# **Syntax**

 $\mathbf{Exp}(n)$ 

# Description

Exp returns the constant e raised to the power of n where n is a number. The constant e equals 2.71828182845904, the base of natural logarithms. The number n is the exponent applied to the base e.

Exp is the inverse of the Ln function, which is the natural logarithm of x.

# Returns

Returns a Number value equal to the constant *e* raised to the power of *n*.

# Example

The examples set &NUM to 2.71828182845904, then 7.389056099(e2):

 $&NUM = Exp(1); \\ &NUM = Exp(2); \\ &$ 

# **Related Links**

<u>Ln</u> Log10

# **ExpandBindVar**

# Syntax

ExpandBindVar(str)

### Description

Inline bind variables can be included in any PeopleCode string. An inline bind variable is a field reference (in the form *recordname.fieldname*), preceded by a colon. The inline bind variable references the value in the field.

Use the ExpandBindVar function to expand any inline bind variables that it finds in *str* into strings (converting the data type of non-character fields) and returns the resulting string. This works with inline bind variables representing fields containing any data type except Object. It also expands bind variables specified using additional parameters.

See SQLExec.

#### **Parameters**

str

A string containing one or more inline bind variables.

#### Returns

Returns a String value equal to the input string with all bind variables expanded.

# Example

A bind variable is included in the string &TESTSTR, which is then expanded into a new string containing the current value of BUS\_EXPENSE\_PER.EMPLID in place of the bind variable. If this program runs on the row for EMPLID 8001, the message displayed reads "This is a test using EmplID 8001".

```
&TESTSTR = "This is a test using EmplID :bus_expense_per.emplid";
&RESULT = ExpandBindVar(&TESTSTR);
WinMessage(&RESULT);
```

# **Related Links**

MessageBox SQLExec

# ExpandEnvVar

#### Syntax

ExpandEnvVar(string)

# Description

Use the ExpandEnvVar function to convert any environment variables that it finds within *string* into String values and returns the entire resulting string.

#### Parameters

string

A string containing an environment variable.

#### Returns

Returns a string equal to string with any enclosed environment variables expanded to their values.

#### Example

Assume that the environment variable %NETDRIVE% is equal to "N:". The following PeopleCode sets &*newstring* equal to "The network drive is equal to N:":

```
&newstring = ExpandEnvVar("The network drive is equal to %netdrive%.");
```

#### **Related Links**

ExpandBindVar GetEnv GetCwd

# **ExpandSqlBinds**

#### **Syntax**

ExpandSqlBinds(string)

# Description

Prior to PeopleTools 8.0, the PeopleCode replaced runtime parameter markers in SQL strings with the associated literal values. For databases that offer SQL statement caching, a match was never found in the cache so the SQL had to be re-parsed and re-assigned a query path.

To process skipped parameter markers, each parameter marker is assigned a unique number. This doesn't change the values associated with the parameter markers.

However, some SQL statements can't contain parameter markers because of database compatibility.

To process these exceptions, use the ExpandSqlBinds function. This function does the bind variable reference expansion, and can be used within a SQLExec statement or on its own.

You should use ExpandSQLBinds *only* for those parts of the string that you want to put literal values into. The following code shows how to use ExpandSQLBinds with %Table:

```
SQLExec(ExpandSqlBinds("Insert... Select A.Field, :1, :2 from ", "01", "02") |
    "%table(:1)", Record.MASTER_ITEM_TBL);
```

#### **Parameters**

string

Specify the string you want to do the bind variable reference expansion on.

### Returns

A string.

# Example

The following example shows both the original string and what it expands to.

```
&NUM = 1;
&STRING = "My String";
&STR2 = ExpandSqlBinds("This :2 is an expanded string(:1)", &STRING, &NUM);
```

The previous code produces the following value for &STR2:

This 1 is an expanded string (My String)

If you're having problems with an old SQL statement binds, you can use ExpandSqlBinds with it. For example, if your SQLExec is this:

```
SQLExec("String with concatenated bindrefs M':2, M':1", &VAR1, &VAR2), &FETCHRESULT1, &FETCHRESULT2);
```

you can make it work by expanding it as follows:

```
SQLExec(ExpandSqlBinds("String with concatenated bindrefs M':2, M':1", &VAR1, &VAR2), &FETCHRESULT1, &FETCHRESULT2);
```

#### **Related Links**

<u>SQLExec</u> "Understanding SQL Class" (PeopleTools 8.57: PeopleCode API Reference)

# PeopleCode Built-in Functions and Language Constructs: F

The PeopleCode built-In functions and language constructs beginning with the letter F are listed in alphabetical order within this topic.

#### **Related Links**

Typographical Conventions

# Fact

#### Syntax

Fact(X)

#### Description

Use the Fact function to return the factorial of a positive integer x. The factorial of a number x is equal to 1\*2\*3\*...\*x. If x is not an integer, it is truncated to an integer.

#### Returns

Returns a Number equal to the factorial of x.

# Example

The example sets &X to 1, 1, 2, then 24. Fact(2) is equal to 1\*2; Fact(4) is equal to 1\*2\*3\*4:

&X = Fact(0); &X = Fact(1); &X = Fact(2); &X = Fact(4);

# **Related Links**

Product

# FetchSQL

# **Syntax**

FetchSQL([SQL.]sqlname[, dbtype[, effdt]] )

# Description

**Parameters** 

Use the FetchSQL function to return the SQL definition with the given *sqlname* as SQL.*sqlname* or a string value, matching the *dbtype* and *effdt*. If *sqlname* is a literal name, it must be in quotes.

| sqlname | Specify the name of a SQL definition. This is either in the form <b>SQL</b> . <i>sqlname</i> or a string value giving the <i>sqlname</i> .                                                                                                    |
|---------|----------------------------------------------------------------------------------------------------|
| dbtype  | Specify the database type associated with the SQL definition.<br>This parameter takes a string value. If <i>dbtype</i> isn't specified or<br>is null (""), it is set by default to the current database type (the<br>value returned from the %DbType system variable.) |
|         | Values for <i>dbtype</i> are as follows. These values are not case-sensitive:                                                                                                    |
|         | • APPSRV                                                                                                    |
|         | • DB2ODBC                                                                                                    |
|         | • DB2UNIX                                                                                                    |
|         | • MICROSFT                                                                                                    |
|         | • ORACLE                                                                                                    |
|         | Note: Database platforms are subject to change.                                                                                                    |
| effdt   | Specify the effective date associated with the SQL definition. If <i>effdt</i> isn't specified, it is set by default to the current as of date,                                                                                                    |

that is, the value returned from the %AsOfDate system variable.

### Returns

The SQL statement associated with sqlname as a string.

### Example

The following code gets the text associated with the ABCD\_XY SQL Definition for the current DBType and as of date:

```
&SQLSTR = FetchSQL(SQL.ABC_XY);
```

The following code gets the text associated with the ABCD\_XY SQL Definition for the current DBType and November 3, 1998:

```
&SQLSTR = FetchSQL(SQL.ABCD_XY, "", Date(19981103));
```

### **Related Links**

CreateSQL DeleteSQL SQLExec GetSQL StoreSQL "Understanding SQL Class" (PeopleTools 8.57: PeopleCode API Reference) %AsOfDate %DbName

# **FetchValue**

# Syntax

FetchValue(scrollpath, target\_row, [recordname.]fieldname)

where scrollpath is:

```
[RECORD.level1_recname, level1_row, [RECORD.level2_recname, level2_row, ]]
RECORD.target recname
```

To prevent ambiguous references, you can also use **SCROLL**.*scrollname*, where *scrollname* is the same as the scroll level's primary record name.

# Description

Use the FetchValue function to return the value of a buffer field in a specific row of a scroll level.

Note: This function remains for backward compatibility only. Use the Value field class property instead.

This function is generally used to retrieve the values of buffer fields outside the current context; if a buffer field is in the current context, you can reference it directly using a [*recordname*.]*fieldname* expression.

#### **Related Links**

"Value" (PeopleTools 8.57: PeopleCode API Reference), "LongTranslateValue" (PeopleTools 8.57: PeopleCode API Reference), "ShortTranslateValue" (PeopleTools 8.57: PeopleCode API Reference),

"Understanding Data Buffer Access" (PeopleTools 8.57: PeopleCode Developer's Guide), "Specifying Data with References Using Scroll Path Syntax and Dot Notation" (PeopleTools 8.57: PeopleCode Developer's Guide)

| Parameters             |                                                                                                    |
|------------------------|----------------------------------------------------------------------------------------------------|
| scrollpath             | A construction that specifies a scroll level in the component buffer.                                                                                                    |
| target_row             | An integer specifying the row on the target scroll level where<br>the referenced buffer field is located.                                                                                                    |
| [recordname.]fieldname | The name of the field where the value to fetch is located. The field can be on scroll level one, two, or three of the active page. The <i>recordname</i> prefix is required if the call to FetchValue is not on the record definition <i>recordname</i> . |

# Returns

Returns the field value as an Any data type.

# Example

The following example retrieves the value from field DEPEND\_ID in record DEPEND on row &ROW\_CNT from scroll level one:

&VAL = FetchValue(SCROLL.DEPEND, &ROW\_CNT, DEPEND.DEPEND\_ID);

# **Related Links**

ActiveRowCount CopyRow CurrentRowNumber PriorValue UpdateValue "Accessing Secondary Component Buffer Data" (PeopleTools 8.57: PeopleCode Developer's Guide)

# FieldChanged

# Syntax

The syntax of the FieldChanged function varies depending on whether you want to use a scroll path reference or a contextual reference to specify the field.

If you want to use a scroll path reference, the syntax is:

FieldChanged(scrollpath, target\_row, [recordname.]fieldname)

where scrollpath is:

```
[RECORD.level1_recname, level1_row, [RECORD.level2_recname, level2_row, ]]
RECORD.target_recname
```

To prevent ambiguous references, you can also use **SCROLL**.*scrollname*, where *scrollname* is the same as the scroll level's primary record name.

If you want to use a contextual reference, the syntax is:

FieldChanged([recordname.]fieldname)

In this construction the scroll level and row number are determined based on the current context.

### Description

The FieldChanged function returns True if the referenced buffer field has been modified since being retrieved from the database either by a user or by a PeopleCode program.

**Note:** This function remains for backward compatibility only. Use the IsChanged field class property instead.

This is useful during SavePreChange or SavePostChange processing for checking whether to make related updates based on a change to a field.

#### **Related Links**

"IsChanged" (PeopleTools 8.57: PeopleCode API Reference), "Understanding Data Buffer Access" (PeopleTools 8.57: PeopleCode Developer's Guide), "Specifying Data with References Using Scroll Path Syntax and Dot Notation" (PeopleTools 8.57: PeopleCode Developer's Guide)

#### Parameters

| scrollpath             | A construction that specifies a scroll level in the component buffer.                                                                                                    |
|------------------------|----------------------------------------------------------------------------------------------------|
| [recordname.]fieldname | The name of the field where the value to check is located. The field can be on scroll level one, two, or three of the active page. The <i>recordname</i> prefix is required if the call to FieldChanged is not on the record definition <i>recordname</i> . |
| target_row             | The row number of the target row. If this parameter is omitted,<br>the function assumes the row on which the PeopleCode program<br>is executing.                                                                                                    |

#### **Related Functions**

Save PeopleCode programs (SaveEdit, SavePreChange, SavePostChange) normally process each row of data in the component. The following four functions enable you to control more precisely when the Component Processor should perform save PeopleCode:

- FieldChanged
- RecordChanged
- RecordDeleted
- RecordNew

These functions enable you to restrict save program processing to specific rows.

# Example

The following example checks three fields and sets a flag if any of them has changed:

```
/* Set the net change flag to 'Yes' if the scheduled date, scheduled */
/* time or quantity requested is changed */
If FieldChanged(QTY_REQUESTED) Or
            FieldChanged(SCHED_DATE) Or
            FieldChanged(SCHED_TIME) Then
            NET_CHANGE_FLG = "Y";
End-If;
```

# **Related Links**

RecordChanged RecordDeleted RecordNew

# **FileExists**

### Syntax

FileExists(filename [, pathtype])

# Description

Use the FileExists function to determine whether a particular file or directory is present on your PeopleSoft system, so, in the case of a file, you can decide which mode to use when you open the file for writing or whether the file is available to be read, and, in the case of a directory, you can decide whether the directory already exists or needs to be created.

**Note:** If you want to open a file for reading, you should use the "E" mode with the GetFile function or the File class Open method, which prevents another process from deleting or renaming the file between the time you tested for the file and when you open it.

**Important!** The FileExists function can be used to confirm the existence of a directory on a Windows share—for example, \\my\_server\temp\mydir. However, if the root of a Windows share (for example, \\my\_server\temp) is passed to FileExists, the return value will always be False.

# Parameters

| filespec | Specify the name, and optionally, the path, of the file or directory you want to test.                                                                                        |
|----------|----------------------------------------------------------------------------------------------------|
| pathtype | If you have prepended a path to the file name, use this parameter<br>to specify whether the path is an absolute or relative path. The<br>valid values for this parameter are: |
|          | • %FilePath_Relative (default)                                                                                                    |
|          | • %FilePath_Absolute                                                                                                    |

If you don't specify *pathtype* the default is %FilePath\_Relative.

If you specify a relative path, that path is appended to the path constructed from a system-chosen environment variable. A complete discussion of relative paths and environment variables is provided in documentation on the File class.

See "Working With Relative Paths" (PeopleTools 8.57: PeopleCode API Reference).

If the path is an absolute path, whatever path you specify is used verbatim. You must specify a drive letter and the complete path. You can't use any wildcards when specifying a path.

The Component Processor automatically converts platformspecific separator characters to the appropriate form for where your PeopleCode program is executing. On a Windows system, UNIX "/" separators are converted to "\", and on a UNIX system, Windows "\" separators are converted to "/".

**Note:** The syntax of the file path does *not* depend on the file system of the platform where the file is actually stored; it depends only on the platform where your PeopleCode is executing.

### Returns

A Boolean value: True if the file or directory exists, False if it doesn't.

# Example

The following example opens a file for appending if it exists in the system:

```
If FileExists("c:\work\item.txt", %FilePath_Absolute) Then
   &MYFILE = GetFile("c:\work\item.txt", "A");
   /* Process the file */
   &MYFILE.Close();
End-If;
```

# **Related Links**

<u>FindFiles</u> <u>GetFile</u> "Folder Class" (PeopleTools 8.57: PeopleCode API Reference) "Open" (PeopleTools 8.57: PeopleCode API Reference)

# Find

# **Syntax**

Find(string, within\_string [, number])

# Description

Use the Find function to locate one string of text within another string of text and returns the character position of the string as an integer. Find is case-sensitive and does not allow wildcards.

If you need to do either case-sensitive search or pattern matching, just to find if a string matches a pattern, use the DBPatternMatch function.

If you need to find a quotation mark, you need to escape it with a single ". For example

```
&find = Find("""", PSOPRDEFN_SRCH.OPRID);
```

#### **Parameters**

| string        | The text you are searching for.                                                                                                    |
|---------------|----------------------------------------------------------------------------------------------------|
|               | A tilde character (~) used in the <i>string</i> parameter stands for an arbitrary number of white spaces.                                                             |
| within_string | The text string you are searching within.                                                                                                    |
| number        | The position of <i>within_string</i> at which you want to start your search. If you omit <i>number</i> , Find starts at the first character of <i>within_string</i> . |

#### Returns

Returns a Number value indicating the starting position of *string* in *within\_string*.

Find returns with 0 if *string* does not appear in *within\_string*, if *number* is less than or equal to zero, or if *number* is greater than the length of *within\_string*.

# Example

In the following example, the first statement returns 1; the second statement returns 6.

```
&POS = Find("P", "PeopleSoft")
&POS = Find("e", "PeopleSoft", 4)
```

# **Related Links**

Exact Len DBPatternMatch

# Findb

#### **Syntax**

Findb(string, within\_string [, number])

# Description

Note: This function has been deprecated and is no longer supported.

# **FindCodeSetValues**

#### **Syntax**

FindCodeSetValues(CodesetName, &NameValuePairs, SourceNodeName, TargetNodeName)

#### Description

Use the FindCodeSetValues function to find a list of code set name-value pairs. Code sets are primarily used with data value translations as part of a transformation.

#### **Parameters**

| CodeSetName     | Specify the name of the code set you want to find, as a string.                                                  |
|-----------------|----------------------------------------------------------------------------------------------------|
| &NameValuePairs | Specify a 2 dimensional array containing the name value pairs<br>in the specified code set that you want to use. |
| SourceNodeName  | Specify the name of the source (initial) node used in the data transformation.                                   |
| TargetNodeName  | Specify the name of the target (result) node used in the data transformation.                                    |

#### Returns

A two-dimensional array of any.

# Example

This example checks the specified CodeSet values, with the name value pairs of "locale/ en\_us" and "uom/box". It takes the returned array and adds XML nodes to the document. The XML nodes names are the unique names of the CodeSet value, and the XML node value is the corresponding return value.

```
/* Get the data from the AE Runtime */
Local TransformData &incomingData = %TransformData;
/* Set a temp object to contain the incoming document */
Local XmlDoc &tempDoc = &incomingData.XmlDoc;
/* Declare the node */
Local XmlNode &tempNode;
/* Create an array to hold the name value pairs */
   Local array of array of string &inNameValuePairsAry;
/* Clear out the doc and put in a root node */
If (&tempDoc.ParseXmlString("<?xml version=""1.0""?><xml/>")) Then
   /\,\star\, Load the array with some values \,\star/\,
   &inNameValuePairsAry = CreateArray(CreateArray("locale", "en us"),
   CreateArray("uom", "box"));
   /* Find the codeset values */
   &outAry = FindCodeSetValues ("PS_SAP_PO_01", &inNameValuePairsAry,
   "SAP SRC", "PSFT TGT");
```

/\* Local XmlNode &tempNode; \*/

# **Related Links**

"Understanding Arrays" (PeopleTools 8.57: PeopleCode API Reference) "Understanding Filtering, Transformation, and Translation" (PeopleTools 8.57: Integration Broker)

# **FindFiles**

### **Syntax**

FindFiles(filespec\_pattern [, pathtype])

### Description

Use the FindFiles function to return a list of the external file names that match the file name pattern you provide, in the location you specify.

#### **Parameters**

| filespec_pattern | Specify the path and file name pattern for the files you want<br>to find. The path can be any string expression that represents<br>a single relative or absolute directory location. The file name<br>pattern, but not the path, can include two wildcards: |
|------------------|----------------------------------------------------------------------------------------------------|
|                  | * (Asterisk): matches zero or more characters at its position.                                                                                                    |
|                  | ? (Question mark): matches exactly one character at its position.                                                                                                    |
| pathtype         | If you have prepended a path to the file name, use this parameter<br>to specify whether the path is an absolute or relative path. The<br>valid values for this parameter are:                                                                               |
|                  | • %FilePath_Relative (default)                                                                                                    |
|                  | • %FilePath_Absolute                                                                                                    |
|                  | If you don't specify <i>pathtype</i> the default is %FilePath_Relative.                                                                                                    |
|                  | If you specify a relative path, that path is appended to the path<br>constructed from a system-chosen environment variable. A<br>complete discussion of relative paths and environment variables<br>is provided in documentation on the File class.         |
|                  | See "Working With Relative Paths" (PeopleTools 8.57: PeopleCode API Reference).                                                                                                    |

If the path is an absolute path, whatever path you specify is used verbatim. You must specify a drive letter and the complete path. You can't use any wildcards when specifying a path.

The Component Processor automatically converts platformspecific separator characters to the appropriate form for where your PeopleCode program is executing. On a Windows system, UNIX "/" separators are converted to "\", and on a UNIX system, Windows "\" separators are converted to "/".

**Note:** The syntax of the file path does *not* depend on the file system of the platform where the file is actually stored; it depends only on the platform where your PeopleCode is executing.

#### Returns

A string array whose elements are file names qualified with the same relative or absolute path you specified in the input parameter to the function.

#### Example

The following example finds all files in the system's TEMP location whose names end with ".txt", then opens and processes each one in turn:

```
Local array of string &FNAMES;
Local file &MYFILE;
&FNAMES = FindFiles("\*.txt");
while &FNAMES.Len > 0
    &MYFILE = GetFile(&FNAMES.Shift(), "R"); /* Open each file */
    /* Process the file contents */
    &MYFILE.Close();
end-while;
```

#### **Related Links**

<u>FileExists</u> <u>GetFile</u> "Folder Class" (PeopleTools 8.57: PeopleCode API Reference) "Understanding Arrays" (PeopleTools 8.57: PeopleCode API Reference)

# FlushBulkInserts

#### Syntax

FlushBulkInserts()

#### Description

Use the FlushBulkInserts function to move the bulk inserted rows from the bulk insert buffers of the PeopleSoft process to the physical tables on the database. This flushes all open SQL objects that have pending bulk inserts, but performs no COMMITs. If the flush fails, the PeopleCode program terminates.

When executing a SQL insert using a SQL object with the BulkMode property set to True, the rows being inserted cannot be selected by this database connection until the bulk insert is flushed. For another connection to the database to be able to select those rows, both a flush and a COMMIT are required. To have your process see the bulk inserted rows without committing and without closing the SQL object or its cursor (that is, maintaining reuse for the SQL object), use FlushBulkInserts.

An example of using this function would be in preparation for a database commit where you do not want to close the SQL insert statement, but need to ensure that all the rows you have inserted up to this point are in fact in the database and not in the buffer.

Another example would be when another SQL statement in the same PeopleSoft process needs to select rows that have been inserted using bulk insert and you do not want to close the SQL insert statement. The SELECT cannot read rows in the bulk insert buffer, so you need to flush them to the table from which the SELECT is reading.

#### **Parameters**

None.

#### Returns

None. If the flush fails, the PeopleCode program terminates.

#### Example

```
&CM DEPLETION REC = CreateRecord (Record.CM DEPFIFO VW);
&CM DEPLETE REC = CreateRecord (Record.CM DEPLETE);
&DEPLETE FIFO SEL = GetSQL(SQL.CM DEPLETE FIFO SEL);
&ONHAND FIFO SEL = GetSQL(SQL.CM ONHAND FIFO SEL);
DEPLETE INS = GetSQL(SQL.CM DEPLETE INS);
&DEPLETE INS.BulkMode = True;
&DEPLETE FIFO SEL.Execute(&CM DEPLETION REC, CM COSTING AET.BUSINESS UNIT,
CM COSTING AET.CM BOOK);
While &DEPLETE FIFO SEL.Fetch(&CM DEPLETION REC);
   /* Call functions that populate &CM DEPLETE REC.values */
   &DEPLETE INS.Execute(&CM DEPLETE REC);
   If &CM DEPLETION REC.CM COST PROC GROUP.Value = "BINTOBIN" Then
      /* Bin to Bin transfers are both a deplete and receipt, call functions to
        create the receipt */
          /\star Flush Bulk Insert to be able to see the current on hand quantities in
             CM ONHAND VW */
          FlushBulkInserts();
  End-if;
End-While;
  •
```

#### **Related Links**

"Understanding Filtering, Transformation, and Translation" (PeopleTools 8.57: Integration Broker)

# For

#### Syntax

```
For count = expression1 To expression2 [Step i]
    statement_list
```

End-For

# Description

Use the For loop to cause the statements of the *statement\_list* to be repeated until *count* is equal to *expression2*. Step specifies the value by which *count* will be incremented each iteration of the loop. If you do not include Step, *count* is incremented by 1 (or -1 if the start value is greater than the end value.) Any statement types are allowed in the loop, including other loops.

A Break statement inside the loop causes execution to continue with whatever follows the loop. If the Break occurs in a nested loop, the Break does not apply to the outside loop.

# Example

The following example loops through all of the rows for the FIELDNAME scroll area:

```
&FIELD_CNT = ActiveRowCount(DBFIELD_VW.FIELDNAME);
For &I = 1 To &FIELD_CNT;
    WinMessage(MsgGetText(21000, 1, "Present Row Number is: %1", &I));
End-For;
```

# FormatDateTime

# **Syntax**

FormatDateTime(datetime, {timezone | "Local" | "Base"}, displayTZ)

# Description

Use the FormatDateTime function to take a *datetime* value and convert it to text. If a specific time zone abbreviation, or a field reference, is passed in *timezone*, FormatDateTime adjusts the DateTime to the user's local time zone instead of the specified time zone. The system's base time zone is specified on the PSOPTIONS table. The value *datetime* is assumed to be in base time.

See "PeopleTools Options" (PeopleTools 8.57: System and Server Administration).

If **Local** is specified for time zone, FormatDateTime adjusts the DateTime to the user's local time zone instead of a specific time zone.

If True is specified for *displayTZ*, FormatDateTime appends the time zone abbreviation to the returned string.

#### **Parameters**

| datetime                       | Specify the DateTime value to be formatted.                                                                   |  |
|--------------------------------|----------------------------------------------------------------------------------------------------|--|
| <i>timezone</i>   Local   Base | Specify a value for converting <i>datetime</i> . The values are:                                              |  |
|                                | • <i>timezone</i> - a time zone abbreviation or a field reference to be used for converting <i>datetime</i> . |  |
|                                | • Local - use the local time zone for converting <i>datetime</i> .                                            |  |

• **Base** - use the base time zone for converting *datetime*.

display TZ

Specify whether the time zone abbreviation should be appended to the returned string. This parameter takes a Boolean: True if the abbreviation should be appended, False, otherwise.

### Returns

A formatted string value.

# Example

The following example populates the &DISPDATE variable with a string containing the DateTime value in the ORDER\_DATE field adjusted to the user's local time zone, and with the time zone abbreviation.

&DISPDATE=FormatDateTime(ORDER\_DATE, "Local", True);

The following example populates the &DISPDATE variable with a string containing the DateTime value in the SHIP\_DATE field adjusted to the time zone stored in the SHIP\_TZ field, and does not include the time zone abbreviation in the output.

&DISPDATE=FormatDateTime(SHIP\_DATE, SHIP\_TZ, False);

# **Related Links**

ConvertDatetimeToBase ConvertTimeToBase DateTimeToLocalizedString IsDaylightSavings DateTimeToTimeZone TimeToTimeZone TimeZoneOffset DateTimeToHTTP

# Forward

# Syntax

```
Forward(from physical queue ID, from agent ID, task number, task type, to logical queue ID[, to agent ID])
```

# Description

Use the Forward function to transfer a task from one agent to another agent or from one agent's logical queue to another logical queue. This enables agents to reroute tasks that are not appropriate for their skill level or functional expertise.

Keep the following in mind when using Forward:

- The queue server subtracts the task's cost from the transferring agent's workload.
- The system cannot forward tasks to logical queues that do not have active physical queues on the same MultiChannel Framework cluster as the physical queue to which the task currently belongs. That is, you can't forward tasks *across* MultiChannel Framework clusters.

- A queue server does not allow a task to be transferred if the agent who owns that task is not logged on to that queue server. PeopleSoft recommends that you only use Forward for application pages that the MultiChannel Framework console launches when agents accept or activate assigned tasks.
- Forward only applies to email and generic task types.

### **Parameters**

| from physical queue ID | The physical queue is the internal representation of the logical queue that the agent signs onto and to which the task currently belongs. This is a string value, such as "sales3" or "marketing2."                 |
|------------------------|----------------------------------------------------------------------------------------------------|
|                        | You retrieve the current physical queue from the query string in<br>the URL of the page launched by the MultiChannel Framework<br>console. Use the GetParameter request class method with the<br>value ps_qid       |
| from agent ID          | Specifies the current agent, as in the agent that "accepted" the task. This is a string value.                                                                                                    |
|                        | You retrieve the current physical queue from the query string in<br>the URL of the page launched by the MultiChannel Framework<br>console. Use the GetParameter request class method with the<br>value ps_agentid.  |
| task number            | Identifies the task to be forwarded. The EnQueue function returns this value. This is a string value.                                                                                                    |
|                        | You retrieve the current physical queue from the query string in<br>the URL of the page launched by the MultiChannel Framework<br>console. Use the GetParameter request class method with the<br>value ps_tasknum.  |
| task type              | Identifies the task type. This value is provided by the queue.<br>This is a string value. Valid values are:                                                                                                    |
|                        | • email                                                                                                    |
|                        | • generic                                                                                                    |
|                        | You retrieve the current physical queue from the query string in<br>the URL of the page launched by the MultiChannel Framework<br>console. Use the GetParameter request class method with the<br>value ps_tasktype. |
| to logical queue ID    | Specifies the logical queue to which the system forwards the task. This is a string value.                                                                                                    |
|                        | The queue ID is case sensitive and must match the case used<br>when you created the queue using the Queues page.                                                                                                    |
| to agent ID            | This is an optional parameter. It is a string value specifying a particular agent ID to receive the forwarded task.                                                                                                 |

If this value is specified, the system holds the task until the specified agent is available on the new queue to take this task. This means that the specified agent must be able to log in to one of the physical queues belonging to the destination logical queue. The system determines which physical queue the specified agent has access to and assigns the task to that queue for that agent. If the agent ID is not specified, the physical queues.

**Note:** For better performance, PeopleSoft recommends not specifying the target agent as this has a processing overhead for the queue servers and does not allow the system to balance workload across all available agents.

#### Returns

Returns 0 on success.

If unsuccessful, it returns a message number. The message set ID for MultiChannel Framework is 162.

For example, 1302 is returned when an invalid task type or no value is provided.

### Example

Forward("SALES5", "TSAWYER", "email 2145", "email", "MARKETING", "GSALMON");

The following example shows how to retrieve parameters from the application page using the GetParameter request class method.

# Function

#### **Syntax**

```
Function name[(paramlist)] [Returns data_type]
[statements]
End-Function
```

Where paramlist is:

&param1 [As data\_type] [, &param2 [As data\_type]]...

Where *data\_type* is any valid data type, including Number, String, Date, Rowset, SQL, Record, and so on.

Where *statements* is a list of PeopleCode statements.

# Description

PeopleCode functions can be defined in any PeopleCode program. Function definitions must be placed at the top of the program, along with any variable and external function declarations.

Functions can be called from the program in which they are defined, in which case they don't need to be declared, and they can be called from another program, in which case they need to be declared at the top of the program where they are called.

Any variables declared within a function are valid for the scope of the function.

By convention, external PeopleCode functions are stored in records whose names begin in FUNCLIB\_, and they are always placed in the FieldFormula event (which is convenient because this event should no longer be used for anything else).

**Note:** Functions can be stored in the FieldFormula event only for record fields, *not* for component record fields.

A function definition consists of:

- The keyword **Function** followed by the name of the function and an optional list of parameters. The name of the function can be up to 100 characters in length.
- An optional **Returns** clause specifying the data type of the value returned by the function.
- The statements to be executed when the function is called.
- The End-function keyword.

The parameter list, which must be enclosed in parentheses, is a comma-separated list of variable names, each prefixed with the & character. Each parameter is optionally followed by the keyword As and the name for one of the conventional PeopleCode data types (Number, String, Date, and so on) or any of the object data types (such as Rowset, SQL, and so on.) If you specify data types for parameters, then function calls are checked to ensure that values passed to the function are of the appropriate type. If data types are not specified, then the parameters, like other temporary variables in PeopleCode, take on the type of the value that is passed to them.

Note: If a parameter is listed in the function definition, then it is required when the function is called.

PeopleCode parameters are always passed by reference. This means that if you pass the function a variable from the calling routine and change the value of the variable within the function, the value of the variable is changed when the flow of execution returns to the calling routine.

If the function is to return a result to the caller, the optional **Returns** part must be included to specify the data type of the returned value. You have seven choices of value types: Number, String, Date, Time, DateTime, Boolean, or Any.

PeopleCode internal subroutines are part of the enclosing program and can access the same set of variables as the other statement-lists of the program, in addition to local variables created by the parameters and local variable declarations within the function.

#### Returning a Value

You can optionally return a value from a PeopleCode function. To do so, you must include a **Returns** statement in the function definition, as described in the preceding section. For example, the following function returns a Number value:

Function calc something (&parm1 as number, &parm2 as number) Returns number

In the code section of your function, use the **Return** statement to return the value to the calling routine. When the **Return** statement executes, the function ends and the flow of execution goes back to the calling routine.

# Example

This example returns a Boolean value based on the return value of a SQLExec:

```
Function run_status_upd(&PROCESS_INSTANCE, &RUN_STATUS) Returns boolean;
   &UPDATEOK = SQLExec("update PS_PRCS_RQST set run_status = :1 where process_in>
stance = :2", &RUN_STATUS, &PROCESS_INSTANCE);
   If &UPDATEOK Then
        Return True;
   Else
        Return False;
   End-If;
End-Function;
```

### **Related Links**

Declare Function Return

# PeopleCode Built-in Functions and Language Constructs: G

The PeopleCode built-In functions and language constructs beginning with the letter G are listed in alphabetical order within this topic.

# **Related Links**

Typographical Conventions

# GenABNNodeURL

#### Syntax

**GenABNNodeURL** (node, initial\_node, display\_parent)

# Description

Note: SmartNavigation has been deprecated. This function remains for backward compatibility only.

Use the GenABNNodeURL function to generate a URL for a specific node within a SmartNavigation chart.

**Important!** This function must be called during a user action that displays the SmartNavigation chart —for example, when the user clicks on a folder icon from the menu or when the user clicks on the first description link of a SmartNavigation chart node. Otherwise, the function returns an empty string.

| Parameters     |                                                                                                    |
|----------------|----------------------------------------------------------------------------------------------------|
| node           | Specify the ID of the node to be displayed as a string.                                                                   |
| initial_node   | Specify the ID of the initial node of the SmartNavigation chart as a string.                                              |
| display_parent | A Boolean value indicating whether the node to be displayed requires that its parent node also be displayed in the chart. |

#### Returns

A string representing the URL to navigate to the specified node.

# GetComponentTitle

### Syntax

GetComponentTitle()

### Description

Use the GetComponentTitle function to return the name of the component (from the component definition).

Important! Use this function within fluid applications only.

#### **Parameters**

None.

#### Returns

A String value.

#### Example

&sPageTitle = GetComponentTitle();

# Related Links GetPageTitle

# GenDynABNElement

# Syntax

```
GenDynABNElement(&str_param1[,&str_param2], ...)
```

# Description

Note: SmartNavigation has been deprecated. This function remains for backward compatibility only.

Use the GenDynABNElement function to generate elements for the specified data source to be used as a dynamically generated SmartNavigation subfolder. This built-in function is required when the root SmartNavigation folder is designated as a "dynamic hierarchy" folder on the Folder Administration page.

The elements generated by this function can be provided as the input to the GenHTMLMenu function. Alternatively, the output of one invocation of GenDynABNElement can be concatenated to subsequent invocations prior to calling the GenHTMLMenu function.

# Parameters

| &str_param1, &str_param2, | Specifies the first and additional input parameters to the |
|---------------------------|------------------------------------------------------------|
|                           | function as string variables.                              |

Note: Each string parameter can be specified as a string literal or a string variable.

While this function can accept an unlimited number of string parameters, in practical terms, the function expects a specific number of string parameters in a specific order depending on whether the data source for the dynamically generated SmartNavigation subfolder is a tree or a rowset.

When the data source for the SmartNavigation subfolder is a tree, 11 string parameters are required in the following order with the following specifications:

- Data source type For a tree, this parameter must be "t".
- Display as CREF Indicates that the SmartNavigation folder is to be displayed as a CREF, which
  immediately displays the SmartNavigation chart, instead of as a folder with submenus. Specify as
  false = "f"; true = "t".
- Folder ID Specifies a programmatically generated folder ID. For example: "PRS\_DATA\_001".
- *Folder label* Specifies the label to display for this subfolder in the SmartNavigation menu dropdowns, fly-outs, and breadcrumbs. For example: "Personnel Data".
- *Chart component* Specifies the page used to render the SmartNavigation chart in the following format: COMPONENT.PAGE.MKT.
- *PeopleCode ID* Specifies the PeopleCode program to run to generate the SmartNavigation elements for the specified data source. The PeopleCode ID must be in the following format: APP PKG.Class.Method.
- *Tree name* Specifies the name for the tree. For example: "PERS\_DATA".
- *Tree setID* Specifies the setID for the tree. For example: "SHARE".
- *Tree user key* Specifies the user key value for the tree (also known as the set control value). An actual value is optional but must be specified as the null string: "".
- *Tree effective date* Specifies the effective date for the tree. An actual value is optional but must be specified as the null string: "".

• *Tree branch* – Specifies the tree branch. An actual value is optional but must be specified as the null string: "".

SmartNavigation passes the values of several tree-specific fields to the application via URL. Certain characters are inappropriate for use in a URL and must be avoided. When using a tree as a SmartNavigation data source, do not use any of the following characters in the tree name, setID, user key value, and tree branch values:

| pound (#)                 | percent (%)             | dollar (\$)              |
|---------------------------|-------------------------|--------------------------|
| ampersand (&)             | plus (+)                | comma (,)                |
| forward slash/virgule (/) | colon (:)               | semi-colon (;)           |
| equals (=)                | question mark (?)       | at symbol (@)            |
| space ( )                 | quotation marks(")      | less than symbol (<)     |
| greater than symbol (>)   | left curly brace ({)    | right curly brace (})    |
| vertical bar/pipe ( )     | backslash (\)           | caret (^)                |
| tilde (~)                 | left square bracket ([) | right square bracket (]) |
| grave accent (`)          |                         |                          |

#### For example:

```
rem Create SmartNavigation dynamic folder from a tree;
&fldr = GenDynABNElement(&ds_t, &cref_t, &fldr_id, &label_t, &chart_t, &pcode_t, &t⇒
ree_name, &tree_setid, &tree_userkey, &tree_effdt, &tree_branch);
```

When the data source for the SmartNavigation subfolder is a rowset, 6 string parameters are required in the following order with the following specifications:

- Data source type For a rowset, this parameter must be "r".
- *Display as CREF* Indicates that the SmartNavigation folder is to be displayed as a CREF, which immediately displays the SmartNavigation chart, instead of as a folder with submenus. Specify as false = "f"; true = "t".
- Folder ID Specifies a programmatically generated folder ID. For example: "PRS\_DATA\_001".
- *Folder label* Specifies the label to display for this subfolder in the SmartNavigation menu dropdowns, fly-outs, and breadcrumbs. For example: "Personnel Data".
- *Chart component* Specifies the page used to render the SmartNavigation chart in the following format: COMPONENT.PAGE.MKT.
- PeopleCode ID Specifies the PeopleCode program to run to generate the SmartNavigation elements for the specified data source. The PeopleCode ID must be in the following format: APP\_PKG.Class.Method.

#### For example:

```
rem Create SmartNavigation dynamic folder from a rowset;
&fldr = GenDynABNElement(&ds_r, &cref_r, &fldr_id, &label_r, &chart_r, &pcode_r);
```

#### Returns

A string representing the *<*li> elements for the data source.

# GenerateActGuideContentUrl

#### Syntax

```
GenerateActGuideContentlUrl(PORTAL.portalname, NODE.nodename, MENUNAME.menuname, Marketname, COMPONENT.componentname, ActivityGuide)
```

#### Description

**Parameters** 

Use the GenerateActGuideContentUrl function to create a URL string that represents an absolute reference to the specified Workflow activity guide for the content servlet. The ContentURI of the node that hosts the specified portal is used in the generated URL. The URL contains a reference to the content service (*psc*) servlet.

If you want to generate a URL for the portal service (*psp*) servlet, use the GenerateActGuidePortalURL function.

| portalname    | Specify the name of the portal used for this request, prefixed with the reserved word <b>PORTAL</b> . You can also use a string, such as %Portal, for this value.       |
|---------------|----------------------------------------------------------------------------------------------------|
| nodename      | Specify the name of the node that contains the activity guide, prefixed with the reserved word <b>NODE</b> . You can also use a string, such as %Node, for this value.  |
| menuname      | Specify the name of the menu containing the activity guide, prefixed with the reserved word <b>MENUNAME</b> . You can also use a string, such as %Menu, for this value. |
| Marketname    | Specify the name of the market of the component. You can also use a string, such as %Market, for this value.                                                            |
| ComponentName | Specify the name of the component, prefixed with the reserved word <b>COMPONENT</b> . You can also use a string, such as %Component, for this value.                    |
| ActivityGuide | Specify the name of the Workflow activity guide as a string.                                                                                                    |

#### Returns

A string with the following format:

http://Content URI of node/portal/node/1/ActivityGuide.component.market

This function returns a Null string if you specify an invalid portal or node.

#### Example

The following code:

```
&AGURL = GenerateActGuideContentUrl(%Portal, %Node, MENUNAME.MAINTAIN_SECURITY, "GB⇒ L", COMPONENT.CHANGE_PASSWORD, "QE_ACTIVITY_GUIDE_DEMO");
```

might produce the following URL string:

```
http://boynten8700/psc/ps/EMPLOYEE/QE_LOCAL/1/QE_ACTIVITY_GUIDE_DEMO.MAINTAIN_
SECURITY.CHANGE_PASSWORD.GBL
```

# **Related Links**

<u>GenerateActGuidePortalUrl</u> <u>GenerateActGuideRelativeUrl</u> "Creating Workflow Activity Guide Pages" (PeopleTools 8.57: Workflow Technology)

# GenerateActGuidePortalUrl

### Syntax

GenerateActGuidePortalUrl(PORTAL.portalname, NODE.nodename, MENUNAME.menuname, Marketname, COMPONENT.componentname, ActivityGuide)

# Description

Daramatara

Use the GenerateActGuidePortalUrl function to create a URL string that represents an absolute reference to the specified Workflow activity guide for the portal servlet. The PortalURI of the node that hosts the specified portal is used in the generated URL. The URL contains a reference to the portal service (*psp*) servlet.

If you want to generate a URL for the portal content (*psc*) servlet, use the GenerateActGuideContentURL function.

| Parameters |                                                                                                    |
|------------|----------------------------------------------------------------------------------------------------|
| portalname | Specify the name of the portal used for this request, prefixed with the reserved word <b>PORTAL</b> . You can also use a string, such as %Portal, for this value.       |
| nodename   | Specify the name of the node that contains the activity guide, prefixed with the reserved word <b>NODE</b> . You can also use a string, such as %Node, for this value.  |
| menuname   | Specify the name of the menu containing the activity guide, prefixed with the reserved word <b>MENUNAME</b> . You can also use a string, such as %Menu, for this value. |
| Marketname | Specify the name of the market of the component. You can also use a string, such as %Market, for this value.                                                            |

| ComponentName | Specify the name of the component, prefixed with the reserved                          |
|---------------|----------------------------------------------------------------------------------------|
|               | word <b>COMPONENT</b> . You can also use a string, such as %Component, for this value. |
|               |                                                                                        |

*ActivityGuide* Specify the name of the Workflow activity guide as a string.

### Returns

A string with the following format:

http://Portal URI of node/portal/node/l/ActivityGuide.component.market

This function returns a Null string if you specify an invalid portal or node.

### Example

The following code:

```
&AGURL = GenerateActGuidePortalUrl(%Portal, %Node, MENUNAME.MAINTAIN_SECURITY,
    "GBL", COMPONENT.CHANGE_PASSWORD, "QE_ACTIVITY_GUIDE_DEMO");
```

might create the following URL string:

```
http://boynte700/psp/ps/EMPLOYEE/QE_LOCAL/1/QE_ACTIVITY_GUIDE_DEMO.MAINTAIN_
SECURITY.CHANGE_PASSWORD.GBL
```

## **Related Links**

<u>GenerateActGuideContentUrl</u> <u>GenerateActGuideRelativeUrl</u> "Creating Workflow Activity Guide Pages" (PeopleTools 8.57: Workflow Technology)

# GenerateActGuideRelativeUrl

#### **Syntax**

```
GenerateActGuideRelativeUrl(PORTAL.portalname, NODE.nodename, MENUNAME.menuname, Marketname, COMPONENT.componentname, ActivityGuide)
```

#### Description

**Parameters** 

Use the GenerateActGuideContentUrl function to create a URL string that represents an relative reference to the specified Workflow activity guide. The relative reference is suitable for use on any page that itself has the simple URL format.

| i arameters |                                                                                                    |
|-------------|----------------------------------------------------------------------------------------------------|
| portalname  | Specify the name of the portal used for this request, prefixed with the reserved word <b>PORTAL</b> . You can also use a string, such as %Portal, for this value.      |
| nodename    | Specify the name of the node that contains the activity guide, prefixed with the reserved word <b>NODE</b> . You can also use a string, such as %Node, for this value. |

| menuname      | Specify the name of the menu containing the activity guide, prefixed with the reserved word <b>MENUNAME</b> . You can also use a string, such as %Menu, for this value. |
|---------------|----------------------------------------------------------------------------------------------------|
| Marketname    | Specify the name of the market of the component. You can also use a string, such as %Market, for this value.                                                            |
| ComponentName | Specify the name of the component, prefixed with the reserved word <b>COMPONENT</b> . You can also use a string, such as %Component, for this value.                    |
| ActivityGuide | Specify the name of the Workflow activity guide as a string.                                                                                                    |

A string with the following format:

../../Portal/node/l/ActivityGuide.menu.component.market

This function returns a Null string if you specify an invalid portal or node.

#### Example

The following code:

```
&AGURL = GenerateActGuideRelativeUrl(%Portal, %Node, MENUNAME.MAINTAIN_SECURITY,
    "GBL", COMPONENT.CHANGE_PASSWORD, "QE_ACTIVITY_GUIDE_DEMO");
```

might produce the following URL string:

```
../../EMPLOYEE/QE_LOCAL/1/QE_ACTIVITY_GUIDE_DEMO.MAINTAIN_SECURITY.CHANGE_PASSWORD.GBL
```

#### **Related Links**

<u>GenerateActGuideContentUrl</u> <u>GenerateActGuidePortalUrl</u> "Creating Workflow Activity Guide Pages" (PeopleTools 8.57: Workflow Technology)

# GenerateComponentContentRelURL

#### Syntax

```
GenerateComponentContentRelURL(PORTAL.portalname, NODE.nodename, MENUNAME.menuname, MARKET.marketname, COMPONENT.componentname, PAGE.pagename, action, [, keylist])
```

where *keylist* is a list of field references in the form:

```
[recordname.]field1 [, [recordname.]field2].
```

• •

OR

```
&RecordObject1 [, &RecordObject2]. . .
```

# Description

Use the GenerateComponentContentRelURL function to create a URL string that represents a relative reference to the specified component for the content servlet. The relative reference is suitable for use on any page that itself has the simple URL format.

If you want to generate an absolute URL for a component, use the GenerateComponentContentURL function.

**Note:** PeopleSoft recommends using the Transfer function for opening new windows, not this function, as there may be problems maintaining state and window count.

| Parameters    |                                                                                                    |
|---------------|----------------------------------------------------------------------------------------------------|
| PortalName    | Specify the name of the portal used for this request, prefixed with the reserved word <b>PORTAL</b> . You can also use a string, such as %Portal, for this value. This parameter is ignored by the content service, but is a required part of the psc URL format. |
| NodeName      | Specify the name of the node that contains the content, prefixed with the reserved word <b>NODE</b> . You can also use a string, such as %Node, for this value.                                                                                                   |
| MenuName      | Specify the name of the menu containing the content, prefixed with the reserved word <b>MENUNAME</b> . You can also use a string, such as %Menu, for this value.                                                                                                  |
| Marketname    | Specify the name of the market of the component, prefixed with the reserved word <b>MARKET</b> . You can also use a string, such as %Market, for this value.                                                                                                    |
| ComponentName | Specify the name of the component, prefixed with the reserved word <b>COMPONENT</b> . You can also use a string, such as %Component, for this value.                                                                                                    |
| Pagename      | Specify the name of the page that contains the content. If you specify a page name, it must be prefixed with the keyword <b>PAGE</b> . You can also specify an empty string ("") for this value.                                                                  |
| Action        | Specify a single-character code. Valid actions are:                                                                                                    |
|               | • "A" ( add)                                                                                                    |
|               | • "U" (update)                                                                                                    |
|               | • "L" (update/display all)                                                                                                    |
|               | • "C" (correction)                                                                                                    |
|               | • "E" (data entry)                                                                                                    |
|               | You can also specify an empty string ("") for this value.                                                                                                    |
| Keylist       | An optional list of field specifications used to select a unique<br>row at level zero in the page you are transferring to, by                                                                                                    |

matching keys in the page you are transferring from. It can also be an already instantiated record object.

If a record object is specified, any field of that record object *that is also a field of the search record for the destination component is added to keylist.* The keys in the *fieldlist* must uniquely identify a row in the "to" page search record. If a unique row is not identified, of if Force Search Processing has been selected, the search dialog appears.

If the *keylist* parameter is not supplied the destination component's search key must be found as part of the source components level 0 record buffer.

#### Returns

If the node has a Node Type of PIA, a string of the following format is returned:

 $\dots / \dots / Portal / node / \texttt{c} / \texttt{menu.component.market?parameters}$ 

If the node has a Node Type of ICType, a string of the following format is returned:

../../portal/node/?ICType=Panel&Menu=menu&Market=market&PanelGroupName=component⇒ ?parameters

The question mark and the text following the question mark may or may not be included, depending on whether or not you specified a page and action or not.

This function returns a Null string if you specify an invalid portal or node.

#### Example

The following code:

```
&MyCompURL = GenerateComponentContentRelURL("EMPLOYEEPORTAL", "CRM", MenuName.SFA,
  "GBL", Component.CUSTOMERINFO, Page.CUST DATA1, "U", EMPLID);
```

Might create the following URL:

```
../../psc/PS84/EMPLOYEEPORTAL/CRM/c/SFA.CUSTOMERINFO.GBL?page=
CUST DATA1&&Action=U&emplid=00001
```

Because this function terminates if the portal or node name is invalid, it's enclosed in a try-catch section so if an exception gets raised, it can be handled.

```
try
  &MyURL = GenerateComponentContentRelURL(%Portal, "HRMS", Menuname.ADMIN_
WORKFORCE, "GBL", Component.ABSENCE_HISTORY, Page. ABSENCE_HISTORY, "U", EMPLID)
  catch ExceptionPortal &Ex1
    /* error handling portal name not valid */
  catch ExceptionNode &Ex2
    /* error handling Node name not valid */
```

end-try;

#### **Related Links**

**GenerateComponentContentURL** 

<u>GenerateComponentPortalRelURL</u> <u>GenerateComponentPortalURL</u> <u>GenerateComponentRelativeURL</u> "Understanding Internet Script Classes" (PeopleTools 8.57: PeopleCode API Reference)

# GenerateComponentContentURL

# Syntax

GenerateComponentContentURL(PORTAL.portalname, NODE.nodename, MENUNAME.menuname, MARKET.marketname, COMPONENT.componentname, PAGE.pagename, action, [, keylist])

where *keylist* is a list of field references in the form:

```
[recordname.]field1 [, [recordname.]field2].
```

OR

&RecordObject1 [, &RecordObject2]. . .

# Description

Use the GenerateComponentContentURL function to create a URL string that represents an absolute reference to the specified component for the content servlet.

The ContentURI of the specified node is used in the generated URL. The URL contains a reference to the portal content (*psc*) servlet. If you want to generate a URL for the portal service (*psp*), use the GenerateComponentPortalURL function.

#### Parameters

| PortalName    | Specify the name of the portal used for this request, prefixed<br>with the reserved word <b>PORTAL</b> . You can also use a string,<br>such as %Portal, for this value. This parameter is ignored by the<br>content service, but is a required part of the psc URL format. |
|---------------|----------------------------------------------------------------------------------------------------|
| NodeName      | Specify the name of the node that contains the content, prefixed with the reserved word <b>NODE</b> . You can also use a string, such as %Node, for this value.                                                                                                    |
| MenuName      | Specify the name of the menu containing the content, prefixed with the reserved word <b>MENUNAME</b> . You can also use a string, such as %Menu, for this value.                                                                                                    |
| Marketname    | Specify the name of the market of the component, prefixed with the reserved word <b>MARKET</b> . You can also use a string, such as %Market, for this value.                                                                                                    |
| ComponentName | Specify the name of the component, prefixed with the reserved word <b>COMPONENT</b> . You can also use a string, such as %Component, for this value.                                                                                                    |

| Pagename | Specify the name of the page that contains the content. If you specify a page name, it must be prefixed with the keyword <b>PAGE</b> . You can also specify an empty string ("") for this value.                                                                                                    |
|----------|----------------------------------------------------------------------------------------------------|
| Action   | Specify a single-character code. Valid actions are:                                                                                                    |
|          | • "A" ( add)                                                                                                    |
|          | • "U" (update)                                                                                                    |
|          | • "L" (update/display all)                                                                                                    |
|          | • "C" (correction)                                                                                                    |
|          | • "E" (data entry)                                                                                                    |
|          | You can also specify an empty string ("") for this value.                                                                                                    |
| Keylist  | An optional list of field specifications used to select a unique<br>row at level zero in the page you are transferring to, by<br>matching keys in the page you are transferring from. It can also<br>be an already instantiated record object.                                                                                                    |
|          | If a record object is specified, any field of that record object that<br>is also a <i>field of the search record for the destination component</i><br>is added to keylist. The keys in the <i>fieldlist</i> must uniquely<br>identify a row in the "to" page search record. If a unique row is<br>not identified, of if Force Search Processing has been selected,<br>the search dialog appears. |
|          | If the <i>keylist</i> parameter is not supplied the destination component's search key must be found as part of the source components level 0 record buffer.                                                                                                    |

If the node has a Node Type of PIA, a string of the following format is returned:

http://Content URI of host node/Portal/node/c/menu.component.market?parameters

If the node has a Node Type of ICType, a string of the following format is returned:

http://Content URI of host node/portal/node/?ICType=Panel&Menu=menu&Market=market
&PanelGroupName=component?parameters

The question mark and the text following the question mark may or may not be included, depending on whether or not you specified a page and action or not.

This function returns a Null string if you specify an invalid portal or node.

#### Example

The following code:

```
&MyCompURL = GenerateComponentContentURL("EMPLOYEEPORTAL", "CRM", MenuName.SFA,
  "GBL", Component.CUSTOMERINFO, Page.CUST DATA1, "U", EMPLID);
```

#### Might create the following URL:

```
http://serverx/servlets/psc/PS84/EMPLOYEEPORTAL/CRM/c/SFA.CUSTOMERINFO.GBL?page=
CUST DATA1&&Action=U&emplid=00001
```

Because this function terminates if the portal or node name is invalid, it's enclosed in a try-catch section so if an exception gets raised, it can be handled.

end-try;

#### **Related Links**

<u>GenerateComponentContentRelURL</u> <u>GenerateComponentPortalRelURL</u> <u>GenerateComponentPortalURL</u> <u>GenerateComponentRelativeURL</u> "Understanding Internet Script Classes" (PeopleTools 8.57: PeopleCode API Reference)

# GenerateComponentPortalRelURL

#### Syntax

GenerateComponentPortalRelURL(PORTAL.portalname, NODE.nodename, MENUNAME.menuname, MARKET.marketname, COMPONENT.componentname, PAGE.pagename, action, [, keylist])

where *keylist* is a list of field references in the form:

```
[recordname.]field1 [, [recordname.]field2].
```

#### OR

&RecordObject1 [, &RecordObject2]. .

#### Description

Use the GenerateComponentPortalRelURL function to create a URL string URL string that represents a relative reference the specified content (component). The relative reference is suitable for use on any page that itself has the simple URL format.

If you want to generate an absolute URL for a component, use the GenerateComponentPortalURL function.

#### Parameters

portalname

Specify the name of the portal used for this request, prefixed with the reserved word **PORTAL**. You can also use a string, such as %Portal, for this value.

| nodename      | Specify the name of the node that contains the content, prefixed with the reserved word <b>NODE</b> . You can also use a string, such as %Node, for this value.                                                                                                    |
|---------------|----------------------------------------------------------------------------------------------------|
| menuname      | Specify the name of the menu containing the content, prefixed with the reserved word <b>MENUNAME</b> . You can also use a string, such as %Menu, for this value.                                                                                                    |
| Marketname    | Specify the name of the market of the component, prefixed with the reserved word <b>MARKET</b> . You can also use a string, such as %Market, for this value.                                                                                                    |
| ComponentName | Specify the name of the component, prefixed with the reserved word <b>COMPONENT</b> . You can also use a string, such as %Component, for this value.                                                                                                    |
| pagename      | Specify the name of the page that contains the content. If you specify a page name, it must be prefixed with the keyword <b>PAGE</b> . You can also specify a Null string ("") for this value.                                                                                                    |
| action        | Specify a single-character code. Valid actions are:                                                                                                    |
|               | • "A" ( add)                                                                                                    |
|               | • "U" (update)                                                                                                    |
|               | • "L" (update/display all)                                                                                                    |
|               | • "C" (correction)                                                                                                    |
|               | • "E" (data entry)                                                                                                    |
|               | You can also specify a Null string ("") for this value.                                                                                                    |
| keylist       | An optional list of field specifications used to select a unique<br>row at level zero in the page you are transferring to, by<br>matching keys in the page you are transferring from. It can also<br>be an already instantiated record object.                                                                                                    |
|               | If a record object is specified, any field of that record object <i>that is also a field of the search record for the destination component</i> is added to keylist. The keys in the <i>fieldlist</i> must uniquely identify a row in the "to" page search record. If a unique row is not identified, of if Force Search Processing has been selected, the search dialog appears. |
|               | If the <i>keylist</i> parameter is not supplied the destination component's search key must be found as part of the source components level 0 record buffer.                                                                                                    |

If the node has a Node Type of PIA, a string of the following format is returned:

 $\dots / \dots / \dots / portal / node / \texttt{c} / \texttt{menu.component.market?parameters}$ 

If the node has a Node Type of ICType, a string of the following format is returned:

../../portal/node/?ICType=Panel&Menu=menu&Market=market&PanelGroupName=component⇒ ?parameters

The question mark and the text following the question mark may or may not be included, depending on whether or not you specified a page and action or not.

This function returns a Null string if you specify an invalid portal or node.

#### Example

The following code:

```
&MyCompURL = GenerateComponentPortalRelURL("EMPLOYEEPORTAL", "CRM", MenuName.SFA,
  "GBL", Component.CUSTOMERINFO, , "", "");
```

Might create the following URL:

```
../../EMPLOYEEPORTAL/CRM/c/sfa.customerinfo.gbl
```

#### **Related Links**

<u>GenerateComponentContentRelURL</u> <u>GenerateComponentPortalURL</u> <u>GenerateComponentPortalURL</u> <u>GenerateComponentRelativeURL</u> "Understanding Internet Script Classes" (PeopleTools 8.57: PeopleCode API Reference)

# GenerateComponentPortalURL

#### Syntax

GenerateComponentPortalURL(PORTAL.portalname, NODE.nodename, MENUNAME.menuname, MARKET.marketname, COMPONENT.componentname, PAGE.pagename, action, [, keylist])

where *keylist* is a list of field references in the form:

[recordname.]field1 [, [recordname.]field2].

· · OR

```
&RecordObject1 [, &RecordObject2]. . .
```

#### Description

Use the GenerateComponentPortalURL function to create a URL string that represents an absolute reference to the specified component for the portal servlet. The PortalURI of the node that hosts the specified portal is used in the generated URL. The URL contains a reference to the portal service (*psp*) servlet.

If you want to generate a URL for the portal content (*psc*) servlet, use the GenerateComponentContentURL function.

| Parameters    |                                                                                                    |
|---------------|----------------------------------------------------------------------------------------------------|
| portalname    | Specify the name of the portal used for this request, prefixed with the reserved word <b>PORTAL</b> . You can also use a string, such as %Portal, for this value.                                                                                                    |
| nodename      | Specify the name of the node that contains the content, prefixed with the reserved word <b>NODE</b> . You can also use a string, such as %Node, for this value.                                                                                                    |
| menuname      | Specify the name of the menu containing the content, prefixed with the reserved word <b>MENUNAME</b> . You can also use a string, such as %Menu, for this value.                                                                                                    |
| Marketname    | Specify the name of the market of the component, prefixed with the reserved word <b>MARKET</b> . You can also use a string, such as %Market, for this value.                                                                                                    |
| ComponentName | Specify the name of the component, prefixed with the reserved word <b>COMPONENT</b> . You can also use a string, such as %Component, for this value.                                                                                                    |
| pagename      | Specify the name of the page that contains the content. If you specify a page name, it must be prefixed with the keyword <b>PAGE</b> . You can also specify a Null string ("") for this value.                                                                                                    |
| action        | Specify a single-character code. Valid actions are:                                                                                                    |
|               | • "A" ( add)                                                                                                    |
|               | • "U" (update)                                                                                                    |
|               | • "L" (update/display all)                                                                                                    |
|               | • "C" (correction)                                                                                                    |
|               | • "E" (data entry)                                                                                                    |
|               | You can also specify a Null string ("") for this value.                                                                                                    |
| keylist       | An optional list of field specifications used to select a unique<br>row at level zero in the page you are transferring to, by<br>matching keys in the page you are transferring from. It can also<br>be an already instantiated record object.                                                                                                    |
|               | If a record object is specified, any field of that record object <i>that is also a field of the search record for the destination component</i> is added to keylist. The keys in the <i>fieldlist</i> must uniquely identify a row in the "to" page search record. If a unique row is not identified, of if Force Search Processing has been selected, the search dialog appears. |
|               | If the <i>keylist</i> parameter is not supplied the destination component's search key must be found as part of the source components level 0 record buffer.                                                                                                    |

If the node has a Node Type of PIA, a string of the following format is returned:

http://Portal URI of host node/portal/node/c/menu.component.market?parameters

If the node has a Node Type of ICType, a string of the following format is returned:

```
http://Portal URI of host node/portal/node/?ICType=Panel&Menu=menu&Market=market&Pa>
nelGroupName=component?parameters
```

**Note:** If the host node is local, then *Portal URI of host node* will always be the one you're currently logged in as.

The question mark and the text following the question mark may or may not be included, depending on whether or not you specified a page and action or not.

This function returns a Null string if you specify an invalid portal or node.

### Example

The following code:

```
&MyCompURL = GenerateComponentPortalURL("EMPLOYEEPORTAL", "CRM", MenuName.SFA,
    "GBL", Component.CUSTOMERINFO, , "", "");
```

Might create the following URL:

http://mike.com/servlets/psp/testsite/EMPLOYEEPORTAL/CRM/c/sfa.customerinfo.gbl

The following example uses a de-referenced name for the component.

```
&sComponent = "Component." | &sComponent;
&sPage = "Page.EM_VCHR_PYMNT_CLN";
&rwCurrent = GetRow();
/*- The Search Record keys -*/
&sQueryString = &sQueryString | "&BUSINESS_UNIT=" | &rwCurrent.EM_VCHR_INQ_VW.EM_
BUSINESS_UNIT.Value;
&sQueryString = &sQueryString | "&VOUCHER_ID=" |
&rwCurrent.EM_VCHR_INQ_VW.VOUCHER_ID.Value;
```

```
&sQueryString = GenerateComponentPortalURL(%Portal, %Node,
MenuName.EM_BILL_PRESENTMENT, %Market, @&sComponent, @&sPage, "U") |
&sQueryString;
```

%Response.RedirectURL(&sURL);

## **Related Links**

<u>GenerateComponentContentRelURL</u> <u>GenerateComponentPortalRelURL</u> <u>GenerateComponentPortalRelURL</u> <u>GenerateComponentRelativeURL</u> "Understanding Internet Script Classes" (PeopleTools 8.57: PeopleCode API Reference)

# GenerateComponentRelativeURL

### **Syntax**

GenerateComponentRelativeURL(PORTAL.portalname, NODE.nodename, MENUNAME.menuname, MARKET.marketname, COMPONENT.componentname, PAGE.pagename, action, [, keylist])

where *keylist* is a list of field references in the form:

```
[recordname.]field1 [, [recordname.]field2].
. .
```

#### OR

```
&RecordObject1 [, &RecordObject2]. . .
```

### Description

Use the GenerateComponentRelativeURL function to create a URL string that represents a relative reference the specified content (component). The relative reference is suitable for use on any page that itself has the simple URL format.

If you want to generate an absolute URL for a component, use either the GenerateComponentContentURL or GenerateComponentPortalURL function.

| Parameters | S |
|------------|---|
|------------|---|

| portalname    | Specify the name of the portal used for this request, prefixed with the reserved word <b>PORTAL</b> . You can also use a string, such as %Portal, for this value.                              |
|---------------|----------------------------------------------------------------------------------------------------|
| nodename      | Specify the name of the node that contains the content, prefixed with the reserved word <b>NODE</b> . You can also use a string, such as %Node, for this value.                                |
| menuname      | Specify the name of the menu containing the content, prefixed with the reserved word <b>MENUNAME</b> . You can also use a string, such as %Menu, for this value.                               |
| Marketname    | Specify the name of the market of the component, prefixed with the reserved word <b>MARKET</b> . You can also use a string, such as %Market, for this value.                                   |
| ComponentName | Specify the name of the component, prefixed with the reserved word <b>COMPONENT</b> . You can also use a string, such as %Component, for this value.                                           |
| Pagename      | Specify the name of the page that contains the content. If you specify a page name, it must be prefixed with the keyword <b>PAGE</b> . You can also specify a Null string ("") for this value. |
| Action        | Specify a single-character code. Valid actions are:                                                                                                    |
|               | • "A" ( add)                                                                                                    |
|               | • "U" (update)                                                                                                    |

- "L" (update/display all)
- "C" (correction)
- "E" (data entry)

You can also specify a Null string ("") for this value.

An optional list of field specifications used to select a unique row at level zero in the page you are transferring to, by matching keys in the page you are transferring from. It can also be an already instantiated record object.

If a record object is specified, any field of that record object *that is also a field of the search record for the destination component* is added to keylist. The keys in the *fieldlist* must uniquely identify a row in the "to" page search record. If a unique row is not identified, of if Force Search Processing has been selected, the search dialog appears.

If the *keylist* parameter is not supplied the destination component's search key must be found as part of the source components level 0 record buffer.

### Returns

Kevlist

If the node has a Node Type of PIA, a string of the following format is returned:

../../portal/node/c/menu.component.market?parameters

If the node has a Node Type of ICType, a string of the following format is returned:

```
../../portal/node/?ICType=Panel&Menu=menu&Market=market&PanelGroupName=component⇒ ?parameters
```

The question mark and the text following the question mark may or may not be included, depending on whether or not you specified a page and action or not.

This function returns a Null string if you specify an invalid portal or node.

## Example

The following code example:

```
&MyCompURL = GenerateComponentRelativeURL("EMPLOYEEPORTAL", "CRM", MenuName.SFA,
  "GBL", Component.CUSTOMERINFO, "", "");
```

Might yield the following:

../../EMPLOYEEPORTAL/CRM/c/sfa.customerinfo.gbl

#### **Related Links**

GenerateComponentContentRelURL GenerateComponentContentURL GenerateComponentPortalRelURL <u>GenerateComponentPortalURL</u> "Understanding Internet Script Classes" (PeopleTools 8.57: PeopleCode API Reference)

# GenerateExternalPortalURL

#### Syntax

```
GenerateExternalPortalURL(PORTAL.portalname, NODE.nodename, URL)
```

### Description

Use the GenerateExternalPortalURL function to create a URL string that represents an absolute reference the specified external content (URL) on the portal servlet.

The PortalURI of the node that hosts the specified portal is used in the generated URL. The generated URL contains a reference to the portal service (*psp*) servlet.

If you want to generate a relative URL, use the GenerateExternalRelativeURL function.

| Parameters |                                                                                                    |
|------------|----------------------------------------------------------------------------------------------------|
| portalname | Specify the name of the portal used for this request, prefixed with the reserved word <b>PORTAL</b> . You can also use a string, such as %Portal, for this value. |
| NodeName   | Specify the name of the node that contains the content, prefixed with the reserved word <b>NODE</b> . You can also use a string, such as %Node, for this value.   |
| URL        | Specify the URL to be used for this content.                                                                                                    |

## Returns

A string of the following format is returned:

http://Portal URI of host node/Portal/node/e/encodedURL

When the portal servlet evaluates an external URL, the Node is ignored, so %Node can always be passed in for the Node parameter.

This function returns a Null string if you specify an invalid portal or node.

## Example

The following code:

```
&url = GenerateExternalPortalURL("EMPLOYEEPORTAL", "CRM", "http://www.excite.com");⇒
```

Might create the following URL:

http://myserver/psp/ps/EMPLOYEEPORTAL/CRM/e/http%3a%2f%2fwww.excite.com

#### **Related Links**

GenerateExternalRelativeURL

"Understanding Internet Script Classes" (PeopleTools 8.57: PeopleCode API Reference)

# GenerateExternalRelativeURL

### **Syntax**

GenerateExternalRelativeURL(PORTAL.portalname, NODE.nodename, EncodedURL)

### Description

Use the GenerateExternalRelativeURL function to create a URL string that represents a relative reference the specified external content (URL). The relative reference is suitable for use on any page that itself has the simple URL format and which is served by the portal servlet (psp).

If you want to generate an absolute URL, use the GenerateExternalPortalURL function.

#### **Parameters**

| PortalName | Specify the name of the portal used for this request, prefixed with the reserved word <b>PORTAL</b> . You can also use a string, such as %Portal, for this value. |
|------------|----------------------------------------------------------------------------------------------------|
| NodeName   | Specify the name of the node that contains the content, prefixed with the reserved word <b>NODE</b> . You can also use a string, such as %Node, for this value.   |
| EncodedURL | Specify the URL to be used for this content.                                                                                                    |

## Returns

A string of the following format is returned:

../../Portal/node/e/encodedURL

This function returns a Null string if you specify an invalid portal or node.

## Example

The following code:

```
&url = GenerateExternalRelativeURL("EMPLOYEEPORTAL", "CRM", "http:
//www.excite.com");
```

Might create the following URL:

../../EMPLOYEEPORTAL/CRM/e/http%3a%2f%2fwww.excite.com

## **Related Links**

#### GenerateExternalRelativeURL

"Understanding Internet Script Classes" (PeopleTools 8.57: PeopleCode API Reference)

# GenerateHomepagePortalURL

### Syntax

GenerateHomepagePortalURL (PORTAL. portalname, NODE. nodename, Tabname)

#### Description

Use the GenerateHomepagePortalURL function to create a URL string that represents an absolute reference the specified homepage tab on the portal servlet.

The PortalURI of the node that hosts the specified portal is used in the generated URL. The generated URL contains a reference to the portal service (*psp*) servlet.

If you want to generate a relative URL, use the GenerateHomepageRelativeURL function.

#### **Parameters**

| portalname | Specify the name of the portal used for this request, prefixed with the reserved word <b>PORTAL</b> . You can also use a string, such as %Portal, for this value.                                                        |
|------------|----------------------------------------------------------------------------------------------------|
|            | <b>Note:</b> The value specified for this parameter is ignored. The node name that is used is automatically calculated. However, you must still specify a value for this parameter.                                      |
| nodename   | Specify the name of the node that contains the content, prefixed with the reserved word <b>NODE</b> . You can also use a string, such as %Node, for this value. This should be the node that hosts the specified portal. |
| Tabname    | Specify the name of the tab on the homepage that you want to generate a URL for. If you specify a null string (""), the default tab is used.                                                                             |

#### Returns

If the node has a Node Type of PIA, a string of the following format is returned:

http://Portal URI of host node/Portal/node/h/?tab=tabname

This function returns a Null string if you specify an invalid portal or node.

#### Example

Specifying the following code:

&HomePage = GenerateHomepagePortalURL(%Portal, NODE.North\_Asia, "");

#### Might generate the following string:

http://bejing/psp/psoft/crm/North\_Asia/h/?tab=DEFAULT

# **Related Links**

<u>GenerateHomepageRelativeURL</u> "Understanding the Portal Registry" (PeopleTools 8.57: PeopleCode API Reference) "Understanding Internet Script Classes" (PeopleTools 8.57: PeopleCode API Reference)

# GenerateHomepageRelativeURL

# Syntax

GenerateHomepageRelativeURL(PORTAL.portalname, NODE.nodename, Tabname)

# Description

Use the GenerateHomepageRelativeURL function to create a URL string that represents a relative reference the specified homepage on the portal servlet. The relative reference is suitable for use on any page that itself has the simple URL format.

If you want to generate an absolute URL, use the GenerateHomepagePortalURL function.

## **Parameters**

| portalname | Specify the name of the portal used for this request, prefixed with the reserved word <b>PORTAL</b> . You can also use a string, such as %Portal, for this value.                                                        |
|------------|----------------------------------------------------------------------------------------------------|
| nodename   | Specify the name of the node that contains the content, prefixed with the reserved word <b>NODE</b> . You can also use a string, such as %Node, for this value. This should be the node that hosts the specified portal. |
| Tabname    | Specify the name of the tab on the homepage that you want to generate a URL for. If you specify a null string (""), the default tab is used.                                                                             |

#### Returns

If the node has a Node Type of PIA, a string of the following format is returned:

```
../../Portal/node/h/?tab=tabname
```

If the node has a Node Type of ICType, a string of the following format is returned:

./?cmd=start

This function returns a Null string if you specify an invalid portal or node.

## Example

The following code:

&HomePage = GenerateHomepageRelativeURL(%Portal, NODE.North\_Asia, "");

Might generate the following string:

../../crm/North\_Asia/h/?tab=DEFAULT

### **Related Links**

**GenerateHomepagePortalURL** 

"Understanding the Portal Registry" (PeopleTools 8.57: PeopleCode API Reference) "Understanding Internet Script Classes" (PeopleTools 8.57: PeopleCode API Reference)

# GenerateQueryContentURL

#### **Syntax**

```
GenerateQueryContentURL(Portal.portalname, Node.nodename, QueryName, IsPublic
[, IsNewWindow])
```

### Description

Use the GenerateQueryContentURL function to create a URL string that represents an absolute reference to the specified query (URL) on the content servlet.

The PortalURI of the node that hosts the specified portal is used in the generated URL. The generated URL contains a reference to the portal content (*psc*) servlet.

If you want to generate a relative URL, use the GenerateQueryRelativeURL function.

If you want to generate a URL for the portal service (*psp*) servlet, use the GenerateQueryPortalURL function.

| Parameters  |                                                                                                    |
|-------------|----------------------------------------------------------------------------------------------------|
| portalname  | Specify the name of the portal used for this request, prefixed with the reserved word <b>Portal</b> . You can also use a string, such as %Portal, for this value.                                 |
| nodename    | Specify the name of the node that contains the query, prefixed with the reserved word <b>Node</b> . You can also use a string, such as %Node, for this value.                                     |
| Queryname   | Specify the name of the query you want to generate a URL for.<br>This parameter takes a string value.                                                                                             |
| IsPublic    | Specify whether the query is public or private. This parameter takes a Boolean value: True, the query is public, False otherwise.                                                                 |
| IsNewWindow | Specify whether the URL is for a new browser instance. This parameter takes a Boolean value: True, the URL is for a new browser instance, False otherwise. The default is False.                  |
|             | If the value is True this function generates a new state block for<br>use in a separate browser instance. This does <i>not</i> automatically<br>open a new browser instance. It just supports it. |

#### Copyright $^{\mbox{\scriptsize C}}$ 1988, 2020, Oracle and/or its affiliates. All rights reserved.

**Note:** When Query is being run on a PeopleTools version prior to 8.16, the query URL does *not* include the ability to specify if a query is public or private. On PeopleTools versions 8.16 and higher, the generated URL contains either the keyword PUBLIC or PRIVATE prepended to the query name. If you are building a URL for a portal node that is on a PeopleTools release prior to 8.16, you *must* remove the public or private keyword before trying to use the URL.

# Returns

If *IsPublic* is specified as True, and the node has a Node Type of PIA, a string of the following format is returned:

http://PortalURI/Portal/node/q/?ICAction=ICQryNameURL=PUBLIC.QueryName

If *IsPublic* is specified as False, and the node has a Node Type of PIA, a string of the following format is returned:

http://PortalURI/Portal/node/q/?ICAction=ICQryNameURL=PRIVATE.QueryName

This function returns a Null string if you specify an invalid portal or node.

## Example

The following code example:

&url = GenerateQueryContentURL(%Portal, "RMTNODE", "QUERYNAME", True);

might produce a string as follows:

http://bsto091200/psc/ps/EMPLOYEE/RMTNODE/q/?ICAction=ICQryNameURL=PUBLIC.QUERYNAME

The following code example uses the optional parameter to produce a URL that supports a new browser instance:

&url = GenerateQueryContentURL(%Portal, "RMTNODE", "QUERYNAME", True, True);

might produce a string as follows:

```
http://bsto091200/psc/ps_newwin/EMPLOYEE/RMTNODE/q/?ICAction=ICQryNameURL=
PUBLIC.QUERYNAME
```

#### **Related Links**

<u>GenerateQueryPortalURL</u> <u>GenerateQueryRelativeURL</u> "Understanding Internet Script Classes" (PeopleTools 8.57: PeopleCode API Reference) "Understanding Query Classes" (PeopleTools 8.57: PeopleCode API Reference)

# GenerateQueryPortalURL

#### Syntax

GenerateQueryPortalURL(Portal.portalname, Node.nodename, QueryName, IsPublic
[, IsNewWindow])

# Description

Use the GenerateQueryPortalURL function to create a URL string that represents an absolute reference to the specified query (URL) on the portal servlet.

The PortalURI of the node that hosts the specified portal is used in the generated URL. The generated URL contains a reference to the portal service (*psp*) servlet.

If you want to generate a relative URL, use the GenerateQueryRelativeURL function.

If you want to generate a URL for the portal content (*psc*) servlet, use the GenerateQueryContentURL function.

| Parameters  |                                                                                                    |
|-------------|----------------------------------------------------------------------------------------------------|
| portalname  | Specify the name of the portal used for this request, prefixed with the reserved word <b>Portal</b> . You can also use a string, such as %Portal, for this value.                                 |
| nodename    | Specify the name of the node that contains the query, prefixed with the reserved word <b>Node</b> . You can also use a string, such as %Node, for this value.                                     |
| Queryname   | Specify the name of the query you want to generate a URL for.<br>This parameter takes a string value.                                                                                             |
| IsPublic    | Specify whether the query is public or private. This parameter takes a Boolean value: True, the query is public, False otherwise.                                                                 |
| IsNewWindow | Specify whether the URL is for a new browser instance. This parameter takes a Boolean value: True, the URL is for a new browser instance, False otherwise. The default is False.                  |
|             | If the value is True this function generates a new state block for<br>use in a separate browser instance. This does <i>not</i> automatically<br>open a new browser instance. It just supports it. |

**Note:** When Query is being run on a PeopleTools version prior to 8.16, the query URL does *not* include the ability to specify if a query is public or private. On PeopleTools versions 8.16 and higher, the generated URL contains either the keyword PUBLIC or PRIVATE prepended to the query name. If you are building a URL for a portal node that is on a PeopleTools release prior to 8.16, you *must* remove the public or private keyword before trying to use the URL.

# Returns

If *IsPublic* is specified as True, and the node has a Node Type of PIA, a string of the following format is returned:

http://PortalURI/Portal/node/q/?ICAction=ICQryNameURL=PUBLIC.QueryName

If *IsPublic* is specified as False, and the node has a Node Type of PIA, a string of the following format is returned:

http://PortalURI/Portal/node/q/?ICAction=ICQryNameURL=PRIVATE.QueryName

This function returns a Null string if you specify an invalid portal or node.

### Example

The following code example:

```
&url = GenerateQueryPortalURL(%Portal, "RMTNODE", "QUERYNAME", True);
```

might produce a string as follows:

http://bsto091200/psp/ps/EMPLOYEE/RMTNODE/q/?ICAction=ICQryNameURL=PUBLIC.QUERYNAME

The following code example uses the optional parameter to produce a URL that supports a new browser instance:

```
&url = GenerateQueryPortalURL(%Portal, "RMTNODE", "QUERYNAME", True, True);
```

might produce a string as follows:

```
http://bsto091200/psp/ps_newwin/EMPLOYEE/RMTNODE/q/?ICAction=ICQryNameURL=
PUBLIC.QUERYNAME
```

#### **Related Links**

<u>GenerateQueryContentURL</u> <u>GenerateQueryRelativeURL</u> "Understanding Internet Script Classes" (PeopleTools 8.57: PeopleCode API Reference) "Understanding Query Classes" (PeopleTools 8.57: PeopleCode API Reference)

# GenerateQueryRelativeURL

#### Syntax

```
GenerateQueryRelativeURL(Portal.portalname, Node.nodename, QueryName, IsPublic
[, IsNewWindow])
```

## Description

Use the GenerateQueryRelativeURL function to creates a URL string that represents a relative reference to the specified query on the portal servlet. The relative reference is suitable for use on any page that itself has the simple URL format.

If you want to generate an absolute URL, use either the GenerateQueryPortalURL or GenerateQueryContentURL function.

#### **Parameters**

| portalname | Specify the name of the portal used for this request, prefixed with the reserved word <b>Portal</b> . You can also use a string, such as %Portal, for this value. |
|------------|----------------------------------------------------------------------------------------------------|
| nodename   | Specify the name of the node that contains the query, prefixed with the reserved word <b>Node</b> . You can also use a string, such as %Node, for this value.     |

| Queryname   | Specify the name of the query you want to generate a URL for.<br>This parameter takes a string value.                                                                                             |
|-------------|----------------------------------------------------------------------------------------------------|
| IsPublic    | Specify whether the query is public or private. This parameter takes a Boolean value: True, the query is public, False otherwise.                                                                 |
| IsNewWindow | Specify whether the URL is for a new browser instance. This parameter takes a Boolean value: True, the URL is for a new browser instance, False otherwise. The default is False.                  |
|             | If the value is True this function generates a new state block for<br>use in a separate browser instance. This does <i>not</i> automatically<br>open a new browser instance. It just supports it. |

**Note:** When Query is being run on a PeopleTools version prior to 8.16, the query URL does *not* include the ability to specify if a query is public or private. On PeopleTools versions 8.16 and higher, the generated URL contains either the keyword PUBLIC or PRIVATE prepended to the query name. If you are building a URL for a portal node that is on a PeopleTools release prior to 8.16, you *must* remove the public or private keyword before trying to use the URL.

#### Returns

If *IsPublic* is specified as True, and the node has a Node Type of PIA, a string of the following format is returned:

```
../../portal/node/q/?ICAction=ICQryNameURL=PUBLIC.QueryName
```

If *IsPublic* is specified as False, and the node has a Node Type of PIA, a string of the following format is returned:

```
../../portal/node/q/q/?ICAction=ICQryNameURL=PRIVATE.QueryName
```

This function returns a Null string if you specify an invalid portal or node.

#### Example

The following code example:

&url = GenerateQueryRelativeURL(%Portal, "RMTNODE", "QUERYNAME", True);

might produce a string as follows:

../../../EMPLOYEE/RMTNODE/q/?ICAction=ICQryNameURL=PUBLIC.QUERYNAME

#### **Related Links**

<u>GenerateQueryContentURL</u>

<u>GenerateQueryPortalURL</u>

"Understanding Internet Script Classes" (PeopleTools 8.57: PeopleCode API Reference) "Understanding Query Classes" (PeopleTools 8.57: PeopleCode API Reference)

# GenerateScriptContentRelURL

# **Syntax**

```
GenerateScriptContentRelURL(PORTAL.portalname, NODE.nodename, RECORD.recordname,
FIELD.fieldname, event_name, function_name, [, keylist])
```

where *keylist* is a list of field references in the form:

```
[recordname.]field1 [, [recordname.]field2].
```

#### OR

```
&RecordObject1 [, &RecordObject2]. . .
```

# Description

Use the GenerateScriptContentRelURL function to create a URL string that represents a relative reference to the specified iScript. The generated URL contains a reference to the portal content (*psc*) servlet.

If you want to generate an absolute URL for an iScript for the portal content servlet, use the GenerateScriptContentURL function.

### **Parameters**

| portalname    | Specify the name of the portal used for this request, prefixed with the reserved word <b>PORTAL</b> . You can also use a string, such as %Portal, for this value. |
|---------------|----------------------------------------------------------------------------------------------------|
| nodename      | Specify the name of the node that contains the iScript, prefixed with the reserved word <b>NODE</b> . You can also use a string, such as %Node, for this value.   |
| recordname    | Specify the name of the record containing the iScript, prefixed with the reserved word <b>RECORD</b> .                                                            |
| fieldname     | Specify the name of the field containing the iScript, prefixed with the reserved word <b>FIELD</b> .                                                              |
| event_name    | Specify the name of the event containing the iScript. This is generally the FieldFormula event.                                                                   |
| function_name | Specify the name of the iScript function.                                                                                                    |
| keylist       | An optional list of parameters used with the function. It can also<br>be an already instantiated record object.                                                   |

#### Returns

If the node has a Node Type of PIA, a string of the following format is returned:

 $/psc/{\tt s}/recname.fieldname.event\_name.function\_name?parameters$ 

If the node has a Node Type of ICType, a string of the following format is returned:

/portal/node/?ICType=Script&ICScriptProgramName=recname.fieldname.event\_name.functi⇒

on name?parameters

The question mark and the text following the question mark may or may not be included, depending on whether or not you specified a page and action or not.

This function returns a Null string if you specify an invalid portal or node.

### Example

The following code:

```
&MyScriptURL = GenerateScriptContentRelURL("EMPLOYEEPORTAL", "CRM", Record.WEBLIB_
CRM, Field.SFASCRIPTS, "FieldFormula", "Iscript_SFAHOME ");
```

Might yield the following URL:

/psc/s/WEBLIB\_CRM.SFASCRIPTS.FieldFormula.IScript\_SFAHOME

#### **Related Links**

<u>GenerateScriptContentURL</u> <u>GenerateScriptPortalRelURL</u> <u>GenerateScriptPortalURL</u> <u>GenerateScriptRelativeURL</u> "Understanding Internet Script Classes" (PeopleTools 8.57: PeopleCode API Reference)

# GenerateScriptContentURL

#### Syntax

GenerateScriptContentURL(PORTAL.portalname, NODE.nodename, RECORD.recordname, FIELD.fieldname, event\_name, function\_name, [, keylist])

where *keylist* is a list of field references in the form:

[recordname.]field1 [, [recordname.]field2].

# · · OR

&RecordObject1 [, &RecordObject2]. . .

## Description

Use the GenerateScriptContentURL function to create a URL string that represents an absolute reference to the specified iScript for the content servlet.

The ContentURI of the specified node is used in the generated URL. The URL contains a reference to the portal content (*psc*) servlet.

If you want to generate a URL for an iScript for the portal servlet, use the GenerateScriptPortalURL function.

| Parameters    |                                                                                                    |
|---------------|----------------------------------------------------------------------------------------------------|
| portalname    | Specify the name of the portal used for this request, prefixed with the reserved word <b>PORTAL</b> . You can also use a string, such as %Portal, for this value. |
| nodename      | Specify the name of the node that contains the iScript, prefixed with the reserved word <b>NODE</b> . You can also use a string, such as %Node, for this value.   |
| recordname    | Specify the name of the record containing the iScript, prefixed with the reserved word <b>RECORD</b> .                                                            |
| fieldname     | Specify the name of the field containing the iScript, prefixed with the reserved word <b>FIELD</b> .                                                              |
| event_name    | Specify the name of the event containing the iScript. This is generally the FieldFormula event.                                                                   |
| function_name | Specify the name of the iScript function.                                                                                                    |
| keylist       | An optional list of parameters used with the function. It can also<br>be an already instantiated record object.                                                   |
|               |                                                                                                    |

If the node has a Node Type of PIA, a string of the following format is returned:

http://Content URI of host node/portal/node/s/recname.fieldname.event\_
name.function\_name?parameters

If the node has a Node Type of ICType, a string of the following format is returned:

http://Content URI of host node/portal/node/?ICType=Script&ICScriptProgramName=recn⇒
ame.fieldname.event\_name.function\_name?parameters

The question mark and the text following the question mark may or may not be included, depending on whether or not you specified a page and action or not.

This function returns a Null string if you specify an invalid portal or node.

# Example

The following code:

```
&MyScriptURL = GenerateScriptContentURL("EMPLOYEEPORTAL", "CRM", Record.WEBLIB_
CRM, Field.SFASCRIPTS, "FieldFormula", "Iscript_SFAHOME ");
```

Might yield the following URL:

```
http://mike.com/servlets/psc/testsite/EMPLOYEEPORTAL/CRM/s/WEBLIB_
CRM.SFASCRIPTS.FieldFormula.IScript_SFAHOME
```

## **Related Links**

<u>GenerateScriptContentRelURL</u> <u>GenerateScriptPortalRelURL</u> <u>GenerateScriptPortalURL</u> <u>GenerateScriptRelativeURL</u> "Understanding Internet Script Classes" (PeopleTools 8.57: PeopleCode API Reference)

# GenerateScriptPortalRelURL

#### Syntax

```
GenerateScriptPortalRelURL(PORTAL.portalname, NODE.nodename, RECORD.recordname,
FIELD.fieldname, event_name, function_name, [, keylist])
```

where *keylist* is a list of field references in the form:

[recordname.]field1 [, [recordname.]field2].

#### OR

```
&RecordObject1 [, &RecordObject2]. . .
```

# Description

Use the GenerateScriptPortalRelURL function to create a URL string that represents a relative reference to the specified iScript. The generated URL contains a reference to the portal service (*psp*) servlet.

If you want to generate an absolute URL for an iScript for the portal service servlet, use the GenerateScriptPortalURL function.

#### **Parameters**

| portalname    | Specify the name of the portal used for this request, prefixed with the reserved word <b>PORTAL</b> . You can also use a string, such as %Portal, for this value. |
|---------------|----------------------------------------------------------------------------------------------------|
| nodename      | Specify the name of the node that contains the iScript, prefixed with the reserved word <b>NODE</b> . You can also use a string, such as %Node, for this value.   |
| recordname    | Specify the name of the record containing the iScript, prefixed with the reserved word <b>RECORD</b> .                                                            |
| fieldname     | Specify the name of the field containing the iScript, prefixed with the reserved word <b>FIELD</b> .                                                              |
| event_name    | Specify the name of the event containing the iScript. This is generally the FieldFormula event.                                                                   |
| function_name | Specify the name of the iScript function.                                                                                                    |
| keylist       | An optional list of parameters used with the function. It can also<br>be an already instantiated record object.                                                   |

If the node has a Node Type of PIA, a string of the following format is returned:

 $/psp/{\tt s}/recname.fieldname.event\_name.function\_name?parameters$ 

If the node has a Node Type of ICType, a string of the following format is returned:

```
/portal/node/?ICType=Script&ICScriptProgramName=recname.fieldname.event_name.functi>
on_name?parameters
```

The question mark and the text following the question mark may or may not be included, depending on whether or not you specified a page and action or not.

This function returns a Null string if you specify an invalid portal or node.

## Example

The following code:

```
&MyScriptURL = GenerateScriptPortalRelURL("EMPLOYEEPORTAL", "CRM", Record.WEBLIB_
CRM, Field.SFASCRIPTS, "FieldFormula", "IScript_SFAHOME");
```

Might yield the following:

/psp/s/WEBLIB\_CRM.SFASCRIPTS.FieldFormula.IScript\_SFAHOME

### **Related Links**

<u>GenerateScriptContentRelURL</u> <u>GenerateScriptContentURL</u> <u>GenerateScriptPortalURL</u> <u>GenerateScriptRelativeURL</u> "Understanding Internet Script Classes" (PeopleTools 8.57: PeopleCode API Reference)

# GenerateScriptPortalURL

#### Syntax

```
GenerateScriptPortalURL(PORTAL.portalname, NODE.nodename, RECORD.recordname,
FIELD.fieldname, event name, function name, [, keylist])
```

where *keylist* is a list of field references in the form:

```
[recordname.]field1 [, [recordname.]field2].
```

· · OR

&RecordObject1 [, &RecordObject2]. . .

## Description

Use the GenerateScriptPortalURL function to create a URL string that represents an absolute reference to the specified iScript for the portal servlet. The PortalURI of the node that hosts the specified portal is used in the generated URL. The URL contains a reference to the portal service (*psp*) servlet.

If you want to generate a URL for an iScript for the portal content (*psc*) servlet, use the GenerateScriptContentURL function.

| Parameters    |                                                                                                    |
|---------------|----------------------------------------------------------------------------------------------------|
| portalname    | Specify the name of the portal used for this request, prefixed with the reserved word <b>PORTAL</b> . You can also use a string, such as %Portal, for this value. |
| nodename      | Specify the name of the node that contains the iScript, prefixed with the reserved word <b>NODE</b> . You can also use a string, such as %Node, for this value.   |
| recordname    | Specify the name of the record containing the iScript, prefixed with the reserved word <b>RECORD</b> .                                                            |
| fieldname     | Specify the name of the field containing the iScript, prefixed with the reserved word <b>FIELD</b> .                                                              |
| event_name    | Specify the name of the event containing the iScript. This is generally the FieldFormula event.                                                                   |
| function_name | Specify the name of the iScript function.                                                                                                    |
| keylist       | An optional list of parameters used with the function. It can also<br>be an already instantiated record object.                                                   |

#### Returns

If a node has a Node Type of PIA, a string of the following format is returned:

http://Portal URI of host portal/portal/node/s/recname.fieldname.event\_ name.function\_name?parameters

If the node has a Node Type of ICType, a string of the following format is returned:

```
http://Portal URI of host node/portal/node/?ICType=Script&ICScriptProgramName=
recname.fieldname.event_name.function_name?parameters
```

The question mark and the text following the question mark may or may not be included, depending on whether or not you specified a page and action or not.

This function returns a Null string if you specify an invalid portal or node.

#### Example

The following code:

```
&MyScriptURL = GenerateScriptPortalURL("EMPLOYEEPORTAL", "CRM", Record.WEBLIB_CRM,
Field.SFASCRIPTS, "FieldFormula", "IScript SFAHOME");
```

#### Might yield the following:

```
http://mike.com/servlets/psp/testsite/EMPLOYEEPORTAL/CRM/s/WEBLIB_
CRM.SFASCRIPTS.FieldFormula.IScript SFAHOME
```

# **Related Links**

<u>GenerateScriptContentRelURL</u> <u>GenerateScriptContentURL</u> <u>GenerateScriptPortalRelURL</u> <u>GenerateScriptRelativeURL</u> "Understanding Internet Script Classes" (PeopleTools 8.57: PeopleCode API Reference)

# GenerateScriptRelativeURL

# Syntax

```
GenerateScriptRelativeURL(PORTAL.portalname, NODE.nodename, RECORD.recordname,
FIELD.fieldname, event_name, function_name, [, keylist])
```

where *keylist* is a list of field references in the form:

[recordname.]field1 [, [recordname.]field2] ...

#### OR

```
&RecordObject1 [, &RecordObject2] ...
```

## Description

Use the GenerateScriptRelativeURL function to create a relative URL string that represents a relative reference to the specified iScript. The relative reference is suitable for use on any page that has the simple URL format.

If you want to generate an absolute URL for an iScript, use either the GenerateScriptContentURL or GenerateScriptPortalURL function.

## Parameters

| portalname    | Specify the name of the portal used for this request, prefixed with the reserved word <b>PORTAL</b> . You can also use a string, such as %Portal, for this value. |
|---------------|----------------------------------------------------------------------------------------------------|
| nodename      | Specify the name of the node that contains the iScript, prefixed with the reserved word <b>NODE</b> . You can also use a string, such as %Node, for this value.   |
| recordname    | Specify the name of the record containing the iScript, prefixed with the reserved word <b>RECORD</b> .                                                            |
| fieldname     | Specify the name of the field containing the iScript, prefixed with the reserved word <b>FIELD</b> .                                                              |
| event_name    | Specify the name of the event containing the iScript. This is generally the FieldFormula event.                                                                   |
| function_name | Specify the name of the iScript function.                                                                                                    |
| keylist       | An optional list of parameters used with the function. It can also<br>be an already instantiated record object.                                                   |

If the node has a Node Type of PIA, a string of the following format is returned:

../../portal/node/s/recname.fieldname.event\_name.function\_name?parameters

If the node has a Node Type of ICType, a string of the following format is returned:

```
../../portal/node/?ICType=Script&ICScriptProgramName=recname.fieldname.event_nam⇒ e.function_name?parameters
```

The question mark and the text following the question mark may or may not be included, depending on whether or not you specified a page and action or not.

This function returns a Null string if you specify an invalid portal or node.

## Example

The following code:

```
&MyScriptURL = GenerateScriptRelativeURL("EMPLOYEE", "CRM", Record.WEBLIB_CRM, Fiel⇒
d.SFASCRIPTS, "FieldFormula", "IScript_SFAHOME");
```

Might yield the following:

../../EMPLOYEE/CRM/s/WEBLIB\_CRM.SFASCRIPTS.FieldFormula.IScript\_SFAHOME

### **Related Links**

<u>GenerateScriptContentRelURL</u> <u>GenerateScriptPortalRelURL</u> <u>GenerateScriptPortalURL</u> <u>'Understanding Internet Script Classes'' (PeopleTools 8.57: PeopleCode API Reference)</u>

# GenerateTree

#### Syntax

GenerateTree(&rowset [, TreeEventField])

## Description

Use the GenerateTree function to display data in a tree format, with nodes and leaves. The result of the GenerateTree function is an HTML string, which can be displayed in an HTML area control. The tree generated by GenerateTree is called an *HTML tree*.

The GenerateTree function can be used in conjunction with the Tree Classes to display data from trees created using Tree Manager.

The GenerateTree function works with both an HTML area control and a hidden field. The *TreeEventField* parameter contains the contents of the invisible character field used to process the HTML tree events.

When an end user selects a node, expands a node, collapses a node, or uses one of the navigation links, that event (end-user action) is passed to the invisible field, and the invisible field's FieldChange PeopleCode is executed.

### **Related Links**

"Using HTML Tree Actions (Events)" (PeopleTools 8.57: PeopleCode Developer's Guide), "Building HTML Tree Pages" (PeopleTools 8.57: PeopleCode Developer's Guide)

### **Parameters**

| &rowset        | Specify the name of the rowset you've populated with tree data.                                                                                                    |
|----------------|----------------------------------------------------------------------------------------------------|
| TreeEventField | Specify the contents of the invisible character field used to<br>process the HTML tree events. The first time the GenerateTree<br>function is used, that is, to generate the initial tree, you do not<br>need to include this parameter. Subsequent calls require this<br>parameter. |

## Returns

A string that contains HTML code that can be used with the HTML control to display a tree.

# Example

In the following example, TREECTLEVENT is the name of the invisible control field that contains the event string that was passed from the browser.

HTMLAREA = GenerateTree(&TREECTL, TREECTLEVENT);

## **Related Links**

"Using the GenerateTree Function" (PeopleTools 8.57: PeopleCode Developer's Guide)

# GenerateWorklistPortalURL

## **Syntax**

```
GenerateWorklistPortalURL(PORTAL.portalname, NODE.nodename, BusProc, Activity, Event,
Worklist, Instance)
```

# Description

Use the GenerateWorklistPortalURL function to create a URL string that represents an absolute reference the specified Worklist (URL) on the portal servlet.

The PortalURI of the node that hosts the specified portal is used in the generated URL. The generated URL contains a reference to the portal service (*psp*) servlet.

If you want to generate a relative URL, use the GenerateWorklistRelativeURL function.

| Parameters |                                                                                                    |
|------------|----------------------------------------------------------------------------------------------------|
| portalname | Specify the name of the portal used for this request, prefixed with the reserved word <b>PORTAL</b> . You can also use a string, such as %Portal, for this value. |
| nodename   | Specify the name of the node that contains the content, prefixed with the reserved word <b>NODE</b> . You can also use a string, such as %Node, for this value.   |
| BusProc    | Specify the business process of the Worklist.                                                                                                    |
| Activity   | Specify the activity of the Worklist.                                                                                                    |
| Event      | Specify the event of the Worklist.                                                                                                    |
| Instance   | Specify the instance of the Worklist.                                                                                                    |

A string of the following format:

http://PortalURI/Portal/node/w/BusProc.Activity.Event.Worklist.Instance

This function returns a Null string if you specify an invalid portal or node.

#### **Related Links**

GenerateWorklistRelativeURL

"Understanding Internet Script Classes" (PeopleTools 8.57: PeopleCode API Reference) "Understanding PeopleSoft Workflow" (PeopleTools 8.57: Workflow Technology)

# GenerateWorklistRelativeURL

#### Syntax

```
GenerateWorklistRelativeURL(PORTAL.portalname, NODE.nodename, BusProc, Activity,
    Event,
    Worklist, Instance)
```

#### Description

Use the GenerateWorklistRelativeURL function to create a URL string that represents a relative reference to the specified Worklist on the portal servlet. The relative reference is suitable for use on any page that itself has the simple URL format.

If you want to generate an absolute URL, use the GenerateWorklistPortalURL function.

#### **Parameters**

portalname

Specify the name of the portal used for this request, prefixed with the reserved word **PORTAL**. You can also use a string, such as %Portal, for this value.

| nodename | Specify the name of the node that contains the content, prefixed with the reserved word <b>NODE</b> . You can also use a string, such as %Node, for this value. |
|----------|----------------------------------------------------------------------------------------------------|
| BusProc  | Specify the business process of the Worklist.                                                                                                    |
| Activity | Specify the activity of the Worklist.                                                                                                    |
| Event    | Specify the event of the Worklist.                                                                                                    |
| Instance | Specify the instance of the Worklist.                                                                                                    |

A string of the following format:

../../Portal/Node/w/BusProc.Activity.Event.Worklist.Instance

This function returns a Null string if you specify an invalid portal or node.

## Example

The following is an example PeopleCode statement used to generate a URL for a worklist activity:

```
GenerateWorklistRelativeURL(%Portal, %Node, "Administer Workflow", "Find Timeout Wo⇒ rklists", "Worklist Current Operator", "Timeout Notification", 1);
```

## **Related Links**

<u>GenerateWorklistPortalURL</u> "Understanding Internet Script Classes" (PeopleTools 8.57: PeopleCode API Reference) "Understanding PeopleSoft Workflow" (PeopleTools 8.57: Workflow Technology)

# GenHTMLMenu

#### **Syntax**

GenHTMLMenu(list[, fldr\_img\_class\_ID] [, element\_label])

## Description

Note: SmartNavigation has been deprecated. This function remains for backward compatibility only.

Use this function to generate an HTML code fragment that will be rendered in the browser as menu drop-downs, fly-outs, and breadcrumbs. Typically, this function is used when the SmartNavigation data source is a tree. The li> elements in the input string are created by the GenRelatedActions function, the GenABNMenuElement method of the Node class, and the GenABNMenuElement method of the Leaf class.

#### Parameters

list

Specifies the list of elements as a string.

| fldr_img_class_ID | Specifies the class ID for a custom folder icon as a string. This class must be defined in a style sheet, and the style sheet must be assigned to the SmartNavigation folder.                                                                                                    |
|-------------------|----------------------------------------------------------------------------------------------------|
|                   | This is an optional parameter. To use the default folder icon, you can omit this parameter or specify the null string "". However, to ensure forward compatibility or to use the default folder icon while specifying the <i>element_label</i> parameter, you must specify the null string.               |
| element_label     | Specifies a label for a drop-down menu item as an array with<br>two numeric elements, which represents a message catalog<br>entry. The first element is the message set number and the<br>second element is the message number.                                                                           |
|                   | This label is applied to a drop-down menu item that is generated<br>for the SmartNavigation breadcrumb on which the user has<br>clicked, allowing the user to view the chart associated with that<br>breadcrumb. The complete label is the word "View" with the<br><i>element_label</i> message appended. |
|                   | This is an optional parameter.                                                                                                    |
|                   | If the <i>element_label</i> is not provided or if the message set or<br>number is undefined, then a default message catalog entry (95,<br>9109) is used, which includes the default message, "User Profile<br>Page," in the label for the drop-down menu item.                                            |

None.

# GenToken

#### **Syntax**

GenToken()

#### Description

Use the GenToken function to create an authentication token for the user currently logged in, as a string.

Generally this function is used in an application engine program when an authentication token is not automatically generated. However, it can be used anytime. The token that is generated is usually passed to another process that has no token.

#### **Parameters**

None.

#### Returns

A string containing the authentication token.

#### **Related Links**

%AuthenticationToken

# GetABNChartRowSet

#### Syntax

GetABNChartRowSet()

#### Description

Note: SmartNavigation has been deprecated. This function remains for backward compatibility only.

Use this function to return a reference to a rowset representing the SmartNavigation chart for the rowset or tree data currently in the component buffer. This function flushes the rowset prior to returning. The SmartNavigation chart rowset comprises two record definitions: and PT\_ABNCHARTNODE and PT\_ABN\_CHART\_ND.

#### **Parameters**

None.

#### Returns

A SmartNavigation chart rowset. If the user clicks on a menu folder description instead, then this function returns Null.

## Example

&chart\_RS = GetABNChartRowSet();

# GetABNInitialNode

#### Syntax

GetABNInitialNode(&reqParams)

#### Description

Note: SmartNavigation has been deprecated. This function remains for backward compatibility only.

Use this function to return the identifier of the initial SmartNavigation chart node as a string.

#### **Parameters**

&reqParams

Specifies the array of request parameters (name-value pairs) generated by the GetABNReqParameters function. This is an array of array of string.

The identifier of the initial chart node as a string.

# GetABNNode

#### **Syntax**

GetABNNode (&reqParams)

#### Description

Note: SmartNavigation has been deprecated. This function remains for backward compatibility only.

Use this function to return the identifier of the current SmartNavigation chart node as a string. The user requests this chart node through a mouse-click event

#### **Parameters**

&reqParams

Specifies the array of request parameters (name-value pairs) generated by the GetABNReqParameters function. This is an array of array of string.

#### Returns

The identifier of the current SmartNavigation chart node as a string.

# GetABNRelActnRowSet

#### Syntax

GetABNRelActnRowSet()

#### Description

Note: SmartNavigation has been deprecated. This function remains for backward compatibility only.

Use this function to return a reference to the related actions rowset for the SmartNavigation chart. This function flushes the rowset prior to returning.

#### **Parameters**

None.

#### Returns

A related actions rowset. If the user clicks on the menu folder description instead, then this function returns Null.

# GetABNReqParameters

## Syntax

GetABNReqParameters([start])

## Description

Note: SmartNavigation has been deprecated. This function remains for backward compatibility only.

Use this function to generate HTTP request parameters as an array of name-value pairs. The start parameter specifies the initial node of the data source. When using a tree data source, the start parameter is optional. If the initial node is not provided, the tree's root node is the initial node.

When using a rowset data source, the start parameter is required. The returned request parameter array contains the following values:

| Array Element | HTTP Request Parameter Name/Value               |
|---------------|-------------------------------------------------|
| [1][1]        | TREE_NAME                                       |
| [1][2]        | The tree's name.*                               |
| [2][1]        | TREE_SETID                                      |
| [2][2]        | The tree's setID key.*                          |
| [3][1]        | TREE_USERKEY                                    |
| [3][2]        | The tree's user key.*                           |
| [4][1]        | TREE_EFFDT                                      |
| [4][2]        | The tree's effective date key.*                 |
| [5][1]        | TREE_NODE                                       |
| [5][2]        | The name of the currently requested tree node.* |
| [6][1]        | INITIAL_TREE_NODE                               |
| [6][2]        | The name of the initial node.                   |

\* Set to an empty string when the data source is a rowset.

## Parameters

start

Specifies a string representing the initial node of the tree or rowset data source.

An array of array of string representing the HTTP request parameters (name-value pairs).

# GetABNTreeEffdt

#### **Syntax**

GetABNTreeEffdt (&reqParams)

### Description

Note: SmartNavigation has been deprecated. This function remains for backward compatibility only.

Use this function to extract the effective date key for the tree from the request parameter array. The output of this function is used to open the specified tree.

#### **Parameters**

&reqParams

Specifies the array of request parameters (name-value pairs) generated by the GetABNReqParameters function. This is an array of array of string.

#### Returns

A string representing the effective date key for the tree.

Note: If the SmartNavigation chart data source is a rowset, this function returns an empty string.

# GetABNTreeName

#### Syntax

GetABNTreeName (&reqParams)

#### Description

Note: SmartNavigation has been deprecated. This function remains for backward compatibility only.

Use this function to extract the tree name from the request parameter array. The output of this function is used to open the specified tree.

#### **Parameters**

&reqParams

Specifies the array of request parameters (name-value pairs) generated by the GetABNReqParameters function. This is an array of array of string.

A string representing the tree name.

Note: If the SmartNavigation chart data source is a rowset, this function returns an empty string.

# GetABNTreeSetid

### Syntax

GetABNTreeSetid(&reqParams)

### Description

Note: SmartNavigation has been deprecated. This function remains for backward compatibility only.

Use this function to extract the setID key for the tree from the request parameter array. The output of this function is used to open the specified tree.

## **Parameters**

&reqParams

Specifies the array of request parameters (name-value pairs) generated by the GetABNReqParameters function. This is an array of array of string.

#### Returns

A string representing the setID key for the tree.

Note: If the SmartNavigation chart data source is a rowset, this function returns an empty string.

# GetABNTreeUserKey

#### **Syntax**

GetABNTreeUserKey(&reqParams)

## Description

Note: SmartNavigation has been deprecated. This function remains for backward compatibility only.

Use this function to extract the user key for the tree from the request parameter array. The output of this function is used to open the specified tree.

#### **Parameters**

&reqParams

Specifies the array of request parameters (name-value pairs) generated by the GetABNReqParameters function. This is an array of array of string.

A string representing the user key for the tree.

Note: If the SmartNavigation chart data source is a rowset, this function returns an empty string.

# GetAddSearchRecName

### Syntax

GetAddSearchRecName()

## Description

Use the GetAddSearchRecName function to return the add search record name for the component.

Important! Use this function within fluid applications only.

#### **Parameters**

None.

#### Returns

A string value.

## Example

&strRecName = GetAddSearchRecordName();

## **Related Links**

<u>GetSearchRecName</u> "Setting Use Properties" (PeopleTools 8.57: Application Designer Developer's Guide)

# GetAESection

## Syntax

GetAESection(ae\_applid, ae\_section [, effdt])

## Description

Use the GetAESection function to open and associate an AESection PeopleCode object with the base section, as specified. If no base section by the specified name is found, one is created. This enables you to create base sections as needed.

*Warning!* When you open or get an AESection object, (that is, the base section) any existing steps in the section are deleted.

After you've instantiated the AESection object, set the template section using the SetTemplate AESection class method. You can copy steps from the template section to the base section before you start the

Application Engine program. This is useful for applications that let users input their "rules" into a userfriendly page, then convert these rules, at save time, into Application Engine constructs.

When an AESection is opened (or accessed), the system first looks to see if it exists with the given input parameters. If such a section doesn't exist, the system looks for a similar section based on market, database platform, and effective date.

The AESection Object is designed for use within an online program. Typically, dynamic sections should be constructed in response to an end-user action.

**Note:** Do not call an AESection object from an Application Engine PeopleCode Action. If you need to access another section, use the CallSection action instead.

#### Parameters

| ae_applid  | Specifies the application ID of the section you want to modify.                                                                             |
|------------|----------------------------------------------------------------------------------------------------|
| ae_section | Specifies the section name of the base section you want to<br>modify. If no base section by the specified name is found, one is<br>created. |
| effdt      | Specifies the effective date of the section you want to modify (optional).                                                                  |

### Returns

An AESection object is returned.

## **Related Links**

"Understanding the AESection Class" (PeopleTools 8.57: PeopleCode API Reference) "Open" (PeopleTools 8.57: PeopleCode API Reference) "AESection Example" (PeopleTools 8.57: PeopleCode API Reference)

# GetAnalyticGrid

## Syntax

GetAnalyticGrid(Page.page\_name, grid\_name)

## Description

Use the GetAnalyticGrid function to instantiate an analytic grid object from the AnalyticGrid class, and populates it with the grid specified by *grid\_name*, which is the Page Field Name on the General tab of that analytic grid's page field properties.

**Note:** PeopleSoft builds a page grid one row at a time. Because the AnalyticGrid class applies to a complete grid, you can't attach PeopleCode that uses the AnalyticGrid class to events that occur before the grid is built; the earliest event you can use is the page Activate event.

See "Activate Event" (PeopleTools 8.57: PeopleCode Developer's Guide).

### Specifying the Grid Name

When you place an analytic grid on a page, the grid is automatically named the same as the name of the primary record of the scroll for the grid (from the Page Field Name field). This is the name you use with the GetAnalyticGrid function.

**Note:** If the name of the record changes, the Page Field Name is *not* automatically updated. You must change this name if you want the name of the grid to reflect the name of the record.

To change a grid name:

- 1. Open the page definition in PeopleSoft Application Designer.
- 2. Select the analytic grid and access the Analytic Grid control properties.
- 3. On the General tab, type the new grid name in the Page Field Name field.

Note: Every grid on a page must have a unique name.

#### **Parameters**

| Page.page_name | Specify the name of the page definition containing the grid you want to access.                             |
|----------------|----------------------------------------------------------------------------------------------------|
|                | Specify a grid name consisting of any combination of uppercase letters, digits and "#", "\$", "@", and "_". |
| grid_name      | Specify the Page Field Name on the General tab of the grid's page field properties.                         |

#### Returns

A reference to an AnalyticGrid object.

#### **Related Links**

"AnalyticGrid Class Reference" (PeopleTools 8.57: PeopleCode API Reference)

# GetAnalyticInstance

#### Syntax

GetAnalyticInstance(ID)

## Description

Use the GetAnalyticInstance function to return a reference to the AnalyticInstance object as specified by the *ID*.

The analytic instance specified by ID must already be created before using this function.

### **Parameters**

ID

Specify the analytic instance identifier that you want to access.

### Returns

An AnalyticInstance object if successful, null otherwise.

## **Related Links**

<u>CreateAnalyticInstance</u> "CheckStatus" (PeopleTools 8.57: PeopleCode API Reference)

# **GetArchPubHeaderXmIDoc**

## Syntax

GetArchPubHeaderXmlDoc(PubID, PubNode, ChannelName, VersionName[, Segment])

## Description

Use the GetArchPubHeaderXMLDoc function to retrieve an archived message header from the message queue.

This function has been deprecated. You will receive an error if you use this function.

## **Related Links**

"Understanding Consuming Services" (PeopleTools 8.57: Integration Broker)

# GetArchPubXmlDoc

## **Syntax**

GetArchPubXmlDoc(PubID, PubNode, ChannelName, VersionName, MessageName, SubNode[, Segment])

## Description

Use the GetArchPubXmlDoc function to retrieve an archived message from the message queue.

This function has been deprecated. You will receive an error if you use this function.

## **Related Links**

"Understanding Error Handling, Logging, Tracing and Debugging" (PeopleTools 8.57: Integration Broker)

# GetArchSubXmlDoc

## Syntax

GetArchSubXmlDoc(PubID, PubNode, ChannelName, VersionName, MessageName[, Segment])

## Description

Use the GetArchSubXmlDoc function to retrieve an archived message from the message queue.

This function has been deprecated. You will receive an error if you use this function.

# GetAttachment

## Syntax

```
GetAttachment(URLSource, DirAndSysFileName, DirAndLocalFileName[, LocalDirEnvVar
[, PreserveCase]])
```

## Description

Use the GetAttachment function to download a file from its source storage location to the file system of the application server includes any directories accessible from the application server including those on local disks as well as on network shares.

**Note:** All directories that are part of the destination full path name must exist before GetAttachment is called. The GetAttachment function will not create any directories on the application server's file system.

Additional information that is important to the use of GetAttachment can be found in the *PeopleTools: PeopleCode Developer's Guide*:

• PeopleTools supports multiple types of storage locations.

See "Understanding File Attachment Storage Locations" (PeopleTools 8.57: PeopleCode Developer's Guide).

• Certain characters are illegal in file names; other characters in file names are converted during file transfer.

See "File Name Considerations" (PeopleTools 8.57: PeopleCode Developer's Guide).

• Non-ASCII file names are supported by the PeopleCode file attachment functions.

See "Attachments with non-ASCII File Names" (PeopleTools 8.57: PeopleCode Developer's Guide).

• The PeopleCode file attachment functions do not provide text file conversions when files are attached or viewed.

See "Considerations When Attaching Text Files" (PeopleTools 8.57: PeopleCode Developer's Guide).

#### File System Considerations

If you are uncertain which type of file system the file is going to be transferred to, either a UNIX or Windows system, you should simply specify a file name for the *DirAndLocalFileName* parameter and either explicitly set the *LocalDirEnvVar* parameter or accept its default value, which is "TMP" (indicating that the value of the TMP environment variable will be used).

The following code example works for Windows systems, but not UNIX systems:

&retcode = GetAttachment(&FTPINFO, &SOURCEFILENAME, "c:\temp\resume.doc");

The following code example works for Unix systems, but not Windows systems:

&retcode = GetAttachment(&FTPINFO, &SOURCEFILENAME, "/tmp/resume.doc");

The following two examples work for both Windows and Unix systems:

```
&retcode = GetAttachment(&FTPINFO, &SOURCEFILENAME, "resume.doc");
&retcode = GetAttachment(&FTPINFO, &SOURCEFILENAME, "resume.doc", "PS_CFG_HOME");
```

*Warning!* If the effectively specified target directory that is to ultimately contain the downloaded file on the application server is a UNC (Universal Naming Convention) share, an error will occur and GetAttachment will fail to download the file.

You cannot use a share as the target directory—that is, as the ultimate destination—to download a file onto an application server using GetAttachment. However, you can use a subdirectory of a UNC share as the target directory.

For example, if a directory similar to the following were the target directory, GetAttachment would fail:

 $\server\_name\share\_name$ 

However, the following subdirectory of the same UNC share could be used with GetAttachment:

\\server\_name\share\_name\temp

#### **Parameters**

| URLSource           | A reference to a URL. This can be either a URL identifier<br>the form URL.URL_ID, or a string. This (along with the<br>DirAndSysFileName parameter) indicates the file's source<br>location.<br>Note: When the URLSource parameter is specified as a string<br>value, forward slashes (/) are required. Backward slashes (\) are<br>not supported for a string value. |  |
|---------------------|----------------------------------------------------------------------------------------------------|--|
|                     |                                                                                                    |  |
|                     | See "Understanding URL Strings Versus URL Objects"<br>(PeopleTools 8.57: PeopleCode Developer's Guide).                                                                                                    |  |
| DirAndSysFileName   | The relative path and file name of the file at the storage location.<br>This is appended to <i>URLSource</i> to form the full URL where the<br>file will be transferred from. This parameter takes a string value.                                                                                                    |  |
|                     | <b>Note:</b> Because the <i>DirAndSysFileName</i> parameter is appended to the URL, it also requires forward slashes ("/"). Backward slashes ("/") are not supported for this parameter.                                                                                                    |  |
| DirAndLocalFileName | The name, relative path name, or full path name of the destination file on the application server. This parameter takes a string value. If you specify only a name or a relative path name for the destination file, the file will be placed in or relative to:                                                                                                    |  |
|                     | • The directory indicated by the value of the environment variable specified by the <i>LocalDirEnvVar</i> parameter.                                                                                                    |  |

*LocalDirEnvVar* 

• The directory indicated by the value of the TMP environment variable if the *LocalDirEnvVar* parameter has not been specified.

If you do not want to use the *LocalDirEnvVar* parameter or the value of the TMP environment variable in this way, you must specify a full path name as appropriate to the application server's operating system.

This optional parameter takes a string value.

If *LocalDirEnvVar* is specified, then its value will be prefixed to the value of the *DirAndLocalFileName* parameter to form the full path name of the destination file on the application server's file system. With this parameter, you can avoid the need to hardcode the full path name.

If *LocalDirEnvVar* is not specified and the value of the *DirAndLocalFileName* parameter is already a full path file name, then that value will itself be used as the full path name that the downloaded file will have at its destination on the application server machine. If *LocalDirEnvVar* is not specified and the value of the *DirAndLocalFileName* parameter is not a full path file name, then the value of the *DirAndLocalFileName* parameter to form the full path name that the downloaded file will have at its destination on the application server machine.

**Note:** In order to use the optional parameter *PreserveCase*, you must pass some value for *LocalDirEnvVar*. If you want to use the default behavior of *LocalDirEnvVar* and also use *PreserveCase*, you can specify "" (the empty string) for *LocalDirEnvVar*. Then the function behaves as if no value is specified. In this situation, if you wish to use the TMP environment variable, it must be explicitly specified.

**Note:** Do not specify *LocalDirEnvVar* if you use an absolute path for the *DirAndLocalFileName* parameter.

When searching for the file specified by the *DirAndSysFileName* parameter, *PreserveCase* specifies a Boolean value to indicate whether the case of its file name extension is preserved: True, preserve the case, False, convert the file name extension in *DirAndSysFileName* to all lowercase letters.

The default value is False.

For a particular file, use the same value for this parameter that was used when the file was originally uploaded.

#### **PreserveCase**

*Warning!* If you use the *PreserveCase* parameter, it is important that you use it in a consistent manner with all the relevant file-processing functions or you may encounter unexpected file-not-found errors.

This is an optional parameter.

## Returns

You can check for either an integer or a constant value:

| Numeric Value | Constant Value      | Description                                                                                                    |
|---------------|---------------------|----------------------------------------------------------------------------------------------------|
| 0             | %Attachment_Success | File was transferred successfully.                                                                                                    |
| 1             | %Attachment_Failed  | <ul> <li>File transfer failed due to unspecified error.</li> <li>The following are some possible situations where %Attachment_Failed could be returned: <ul> <li>Failed to initialize the process due to some internal error.</li> <li>Failed due to unexpected/bad reply from server.</li> <li>Failed to allocate memory due to some internal error.</li> <li>Failed due to timeout.</li> <li>Failed due to timeout.</li> <li>Failed due to non-availability of space on FTP server.</li> <li>Failed to close SSL connection.</li> <li>Failed due to an unspecified error on the HTTP repository.</li> <li>If the HTTP repository resides on a PeopleSoft web server, then you can configure tracing on the web server to report additional error details.</li> <li>See "Enabling Tracing on the Web Server or Application Server" (PeopleTools 8.57: PeopleCode Developer's Guide).</li> </ul> </li> </ul> |

| Numeric Value | Constant Value                 | Description                                                                                               |
|---------------|--------------------------------|----------------------------------------------------------------------------------------------------|
| 3             | %Attachment_FileTransferFailed | File transfer failed due to unspecified error during FTP attempt.                                         |
|               |                                | The following are some possible<br>situations where %Attachment_<br>FileTransferFailed could be returned: |
|               |                                | • Failed due to mismatch in file sizes.                                                                   |
|               |                                | • Failed to write to local file.                                                                          |
|               |                                | • Failed to store the file on remote server.                                                              |
|               |                                | • Failed to read local file to be uploaded                                                                |
|               |                                | • No response from server.                                                                                |
|               |                                | • Failed to overwrite the file on remote server.                                                          |
| 4             | %Attachment_NoDiskSpaceAppServ | No disk space on the application server.                                                                  |
| 7             | %Attachment_DestSystNotFound   | Cannot locate destination system for FTP.                                                                 |
|               |                                | • Improper URL format.                                                                                    |
|               |                                | • Failed to connect to the server specified.                                                              |

| Numeric Value | Constant Value                 | Description                                                                                               |
|---------------|--------------------------------|----------------------------------------------------------------------------------------------------|
| 8             | %Attachment_DestSysFailedLogin | Unable to login to destination system for FTP.                                                            |
|               |                                | The following are some possible<br>situations where %Attachment_<br>DestSysFailedLogin could be returned: |
|               |                                | • Unsupported protocol specified.                                                                         |
|               |                                | • Access denied to server.                                                                                |
|               |                                | • Failed to connect using SSL Failed to verify the certificates.                                          |
|               |                                | • Failed due to problem in certificates used.                                                             |
|               |                                | • Could not authenticate the peer certificate.                                                            |
|               |                                | • Failed to login with specified SSL level.                                                               |
|               |                                | • Remote server denied logon.                                                                             |
|               |                                | • Problem reading SSL certificate.                                                                        |
| 9             | %Attachment_FileNotFound       | Cannot locate file.                                                                                       |
|               |                                | The following are some possible situations where %Attachment_<br>FileNotFound could be returned:          |
|               |                                | • Remote file not found.                                                                                  |
|               |                                | • Failed to read remote file.                                                                             |

## Example

The following downloads the file, HRarchive/NewHire/11042000resume.txt, from the FTP server to c:\NewHires\resume.txt on the application server machine.

```
&retcode = GetAttachment("ftp://anonymous:hobbit1@ftp.ps.com/HRarchive/", "NewHire/⇒ 11042000resume.txt", "c:\NewHires\resume.txt");
```

# **Related Links**

"Enabling Tracing on the Web Server or Application Server" (PeopleTools 8.57: PeopleCode Developer's Guide)

CleanAttachments CopyAttachments DeleteAttachment DetachAttachment MAddAttachment PutAttachment ViewAttachment "Debugging File Attachment Problems" (PeopleTools 8.57: PeopleCode Developer's Guide)

# GetAttachmentURL

## Syntax

```
GetAttachmentURL(URLSource, DirAndSysFileName, UserFileName, AttachmentURL
[, AuthToken][, ContentURI][, PreserveCase])
```

## Description

Use the GetAttachmentURL function within a Mobile Application Platform (MAP) application to temporarily download a file from its source storage location and return the associated attachment URL. This attachment URL can subsequently be used by the MAP application to *temporarily* gain secure access to the downloaded file.

Additional information that is important to the use of GetAttachmentURL can be found in the *PeopleTools: PeopleCode Developer's Guide*:

• PeopleTools supports multiple types of storage locations.

See "Understanding File Attachment Storage Locations" (PeopleTools 8.57: PeopleCode Developer's Guide).

• Certain characters are illegal in file names; other characters in file names are converted during file transfer.

See "File Name Considerations" (PeopleTools 8.57: PeopleCode Developer's Guide).

• Non-ASCII file names are supported by the PeopleCode file attachment functions.

See "Attachments with non-ASCII File Names" (PeopleTools 8.57: PeopleCode Developer's Guide).

• The PeopleCode file attachment functions do not provide text file conversions when files are attached or viewed.

See "Considerations When Attaching Text Files" (PeopleTools 8.57: PeopleCode Developer's Guide).

## Parameters

**URLSource** 

Specifies a reference to a URL. This can be either a URL identifier in the form **URL**.*URL\_ID*, or a string. This, along with the *DirAndSysFileName* parameter, indicates the file's source location.

**Note:** The *URLSource* parameter requires forward slashes (/). Backward slashes (\) are not supported for this parameter.

|                          | See "Understanding URL Strings Versus URL Objects"<br>(PeopleTools 8.57: PeopleCode Developer's Guide).                                                                                                    |  |
|--------------------------|----------------------------------------------------------------------------------------------------|--|
| <i>DirAndSysFileName</i> | Specifies the relative path and file name of the file on the file server. This is appended to <i>URLSource</i> to make up the full URL where the file is transferred from. This parameter takes a string value                                                          |  |
|                          | <b>Note:</b> The <i>URLSource</i> requires "/" slashes. Because<br><i>DirAndSysFileName</i> is appended to the URL, it also requires<br>only "/" slashes. "\" are NOT supported in anyway for either the<br><i>URLSource</i> or the <i>DirAndSysFileName</i> parameter. |  |
| User File Name           | Specifies the name of the as it was known to the end-user at<br>the time it was originally uploaded as a string value (may be<br>different than the name of the file at the storage location).                                                                          |  |
| AttachmentURL            | Returns the attachment URL as a string value.                                                                                                    |  |
|                          | Specify <i>AttachmenURL</i> as a string variable or a field reference<br>in the form of [ <i>RECORD</i> .] <i>FIELD</i> . You must supply the<br><i>RECORD</i> only if the record field and your PeopleCode program<br>are in different record definitions.             |  |
| AuthToken                | Specifies the PeopleSoft authentication token to be used to retrieve the file from the file storage location.                                                                                                    |  |
|                          | The default value for this optional parameter is the empty string.                                                                                                    |  |
|                          | <b>Important!</b> A MAP application must treat <i>AuthToken</i> as a required parameter.                                                                                                    |  |
| ContentURI               | Specifies the content URI to be used by this function to construct the returned attachment URL. This string value can be specified as:                                                                                                    |  |
|                          | • A quoted reference to a PeopleSoft node object (in the form, Node.NODE_NAME) that has a content URI property with a value that will be used as the content URI. For example:                                                                                          |  |
|                          | "Node.PSFT_HR"                                                                                                    |  |
|                          | • A quoted reference to a PeopleSoft URL object (in the form, URL.URL_ID) that has a URL property with a value that will be used as the content URI. For example:                                                                                                    |  |
|                          | "URL.MY_URI_URL"                                                                                                    |  |
|                          | • A literal string. For example:                                                                                                    |  |
|                          | "http://example.com:8080/psc/ps/"                                                                                                    |  |
|                          | The default value of this optional parameter is the empty string.                                                                                                    |  |

**Important!** If no value is specified for this parameter or its value is explicitly specified as an empty string, then the value of the content URI property of the default local node is used.

Specify a Boolean value to indicate whether when searching for the file specified by the *DirAndSysFileName* parameter, its file name extension is preserved or not; *True*, preserve the case of the file name extension, *False*, convert the file name extension to all lowercase letters.

The default value is *False*.

*Warning!* If you use the *PreserveCase* parameter, it is important that you use it in a consistent manner with all the relevant file-processing functions or you may encounter unexpected file-not-found errors.

## Returns

**PreserveCase** 

You can check for either an integer or a constant value:

| Numeric Value | Constant Value      | Description                                                                                                    |
|---------------|---------------------|----------------------------------------------------------------------------------------------------|
| 0             | %Attachment_Success | File was transferred successfully.                                                                                                    |
|               |                     | Important! If file type restrictions are<br>changed so that access to a previously<br>uploaded file is now blocked, a<br>call to ViewAttachment will return<br>%Attachment_Success, even though the<br>file and its contents are not displayed. |

| Numeric Value | Constant Value     | Description                                                                                                    |
|---------------|--------------------|----------------------------------------------------------------------------------------------------|
| 1             | %Attachment_Failed | File transfer failed due to unspecified error.                                                                                                    |
|               |                    | The following are some possible situations where %Attachment_Failed could be returned:                                                                   |
|               |                    | • Failed to initialize the process due to some internal error.                                                                                           |
|               |                    | • Failed due to unexpected/bad reply from server.                                                                                                    |
|               |                    | • Failed to allocate memory due to some internal error.                                                                                                  |
|               |                    | • Failed due to timeout.                                                                                                    |
|               |                    | • Failed due to non-availability of space on FTP server.                                                                                                 |
|               |                    | • Failed to close SSL connection.                                                                                                    |
|               |                    | • Failed due to an unspecified error on the HTTP repository.                                                                                             |
|               |                    | If the HTTP repository resides on a<br>PeopleSoft web server, then you can<br>configure tracing on the web server<br>to report additional error details. |
|               |                    | See "Enabling Tracing on the Web<br>Server or Application Server"<br>(PeopleTools 8.57: PeopleCode<br>Developer's Guide).                                |

| Numeric Value | Constant Value                 | Description                                                                                               |
|---------------|--------------------------------|----------------------------------------------------------------------------------------------------|
| 3             | %Attachment_FileTransferFailed | File transfer failed due to unspecified error during FTP attempt.                                         |
|               |                                | The following are some possible<br>situations where %Attachment_<br>FileTransferFailed could be returned: |
|               |                                | • Failed due to mismatch in file sizes.                                                                   |
|               |                                | • Failed to write to local file.                                                                          |
|               |                                | • Failed to store the file on remote server.                                                              |
|               |                                | • Failed to read local file to be uploaded                                                                |
|               |                                | • No response from server.                                                                                |
|               |                                | • Failed to overwrite the file on remote server.                                                          |
| 7             | %Attachment_DestSystNotFound   | Cannot locate destination system for FTP.                                                                 |
|               |                                | The following are some possible<br>situations where %Attachment_<br>DestSystNotFound could be returned:   |
|               |                                | • Improper URL format.                                                                                    |
|               |                                | • Failed to connect to the server specified.                                                              |

| Numeric Value | Constant Value                 | Description                                                                                               |
|---------------|--------------------------------|----------------------------------------------------------------------------------------------------|
| 8             | %Attachment_DestSysFailedLogin | Unable to login to destination system for FTP.                                                            |
|               |                                | The following are some possible<br>situations where %Attachment_<br>DestSysFailedLogin could be returned: |
|               |                                | • Unsupported protocol specified.                                                                         |
|               |                                | • Access denied to server.                                                                                |
|               |                                | • Failed to connect using SSL Failed to verify the certificates.                                          |
|               |                                | • Failed due to problem in certificates used.                                                             |
|               |                                | • Could not authenticate the peer certificate.                                                            |
|               |                                | • Failed to login with specified SSL level.                                                               |
|               |                                | • Remote server denied logon.                                                                             |
|               |                                | • Problem reading SSL certificate.                                                                        |
| 9             | %Attachment_FileNotFound       | Cannot locate file.                                                                                       |
|               |                                | The following are some possible<br>situations where %Attachment_<br>FileNotFound could be returned:       |
|               |                                | • Remote file not found.                                                                                  |
|               |                                | • Failed to read remote file.                                                                             |

# Example

For example, a file called, "my\_resume.doc", has previously been uploaded with a system file name of "21EC2020-3AEA-4069-A2DD-08002B30309D\_my\_resume.doc" to the database table associated with the PSFILE\_ATTDET record, and the content URI property of the default local node has been explicitly set to the appropriate content URI value. The GetAttachmentURL invocation returns a URL giving temporary access to that file. The MAP application assigns the URL as the value of a primitive—for example, a URL element.

```
Local integer &RETCODE;
Local string &URL_ID;
Local string &ATTACHSYSFILENAME;
Local string &ATTACHUSERFILE;
Local string &ATTACHMENTURL;
Local string &AUTHTOKEN;
Local Document &Doc;
Local Compound &Com;
```

```
&URL_ID = "record://PSFILE_ATTDET";
&ATTACHSYSFILENAME = "21EC2020-3AEA-4069-A2DD-08002B30309D_my_resume.doc";
&ATTACHUSERFILE = "my_resume.doc";
&AUTHTOKEN = &Map.GetAuthToken();
&RETCODE = GetAttachmentURL(&URL_ID, &ATTACHSYSFILENAME, &ATTACHUSERFILE, &ATTACHME⇒
NTURL, &AUTHTOKEN);
&Doc = &Map.getDocument();
&Com = &Doc.DocumentElement;
&Com.GetPropertyByName("AttachURL").Value = &ATTACHMENTURL;
```

#### Related Links

"GetAuthToken" (PeopleTools 8.57: PeopleCode API Reference) <u>AddAttachment</u> <u>MAddAttachment</u> "Understanding the File Attachment Functions" (PeopleTools 8.57: PeopleCode Developer's Guide)

## GetBiDoc

#### Syntax

GetBiDoc(XMLstring)

#### Description

Use the GetBiDoc function to create a BiDocs structure. You can populate the structure with data from *XMLstring*. This is part of the incoming Business Interlink functionality, which enables PeopleCode to receive an XML request and return an XML response.

**Note:** Business Interlinks is a deprecated product. Use PeopleSoft Integration Broker instead. See *PeopleTools: Integration Broker*.

#### Parameters

XMLstring

A string containing XML. You can specify a NULL string for this parameter, that is, two quotation marks ("") without a space between them.

#### Return Value

A BiDocs object.

#### Example

The following example gets an XML request, puts it into a text string, and puts that into a BiDoc. After this is done, the GetDoc method and the GetValue method can get the value of the skills XML element, which is contained within the postreq XML element in the XML request.

```
Local BIDocs &rootInDoc, &postreqDoc;
Local string &blob;
Local number &ret;
&blob = %Request.GetContentBody();
/* process the incoming xml(request) - Create a BiDoc and fill with the request*/
&rootInDoc = GetBiDoc(&blob);
```

```
&postreqDoc = &rootInDoc.GetDoc("postreq");
&ret = &postreqDoc.GetValue("skills", &skills);
```

You can also create an empty BiDoc with GetBiDoc, as in the following example.

```
Local BIDocs &rootInDoc, &postreqDoc;
Local string &blob;
Local number &ret;
&blob = %Request.GetContentBody();
/* process the incoming xml(request) - Create a BiDoc and fill with the request*/
&rootInDoc = GetBiDoc("");
&ret = &rootInDoc.ParseXMLString(&blob);
&postreqDoc = &rootInDoc.GetDoc("postreq");
&ret = &postreqDoc.GetValue("skills", &skills);
```

# GetBreadcrumbs

#### **Syntax**

GetBreadcrumbs()

### Description

Note: This function has been deprecated and is retained for backward compatibility only.

Use the GetBreadcrumbs function to return the user's current history stack as an array of array of string in reverse order of access—that is, the first history record in the list represents the current content reference. The array of string includes 11 elements as specified in the following table. Specific values are included in the table when they do not vary based on the breadcrumb type; otherwise, blank cells indicate values that are dependent on the specific breadcrumb. For example, breadcrumbs created by PeopleTools do not include certain values such as a page ID or component keys. These and any other unknown values are returned as the literal string "UnknownValue".

| Data Element      | Breadcrumb Generated by CreateBreadcrumb | Content Breadcrumb<br>Generated by<br>PeopleTools | Folder Breadcrumb<br>Generated by<br>PeopleTools |
|-------------------|------------------------------------------|---------------------------------------------------|--------------------------------------------------|
| Element type      | С                                        | С                                                 | F                                                |
| History record ID |                                          |                                                   |                                                  |
| Portal ID         |                                          |                                                   |                                                  |
| Node ID           |                                          |                                                   |                                                  |
| Component ID      |                                          |                                                   | UnknownValue                                     |
| Page ID           |                                          | UnknownValue                                      | UnknownValue                                     |
| Back label        |                                          |                                                   |                                                  |
| Component mode    |                                          | UnknownValue                                      | UnknownValue                                     |

| Data Element            | Breadcrumb Generated<br>by CreateBreadcrumb | Content Breadcrumb<br>Generated by<br>PeopleTools | Folder Breadcrumb<br>Generated by<br>PeopleTools |
|-------------------------|---------------------------------------------|---------------------------------------------------|--------------------------------------------------|
| Component keys          |                                             | UnknownValue                                      | UnknownValue                                     |
| Content URL             |                                             |                                                   |                                                  |
| Query string parameters |                                             | UnknownValue                                      | UnknownValue                                     |

The GetBreadcrumbs function returns a Null value in the following situations:

- When the history stack is empty—for example, when the function is invoked by an action on a homepage pagelet or tile.
- When the source content is not displayed in the PeopleSoft portal template—for example, if you display the content in your own portal or if the content is displayed via a direct psc URL.
- When executing JavaScript fails to retrieve any history stack data.

**Note:** This function cannot be invoked from a fluid component. In addition, this function cannot be invoked after the content is displayed via a direct psc URL.

#### **Parameters**

None

#### Returns

A array of array of string.

#### Example

In the following example, the invocation of GetBreadcrumbs returns five history records. The first and second history records are application-specific records generated by calls to CreateBreadcrumb. The final three history records represent folder navigation generated automatically by PeopleTools:

```
[C,PT_ROLEMAINT_GBL_2,EMPLOYEE,QE_LOCAL,MAINTAIN_SECURITY.ROLEMAINT.GBL,ROLEDEFN,Ro⇒
le Maintenance,U,ROLENAME:'ADMINISTRATOR',http://.../MAINTAIN_SECURITY.ROLEMAINT.GB⇒
L,UnknownValue]
```

[C,PT\_USERMAINT\_GBL,EMPLOYEE,QE\_LOCAL,MAINTAIN\_SECURITY.USERMAINT.GBL,USER\_ROLES,Ro⇒ le Maintenance,U,UnknownValue,http://.../MAINTAIN\_SECURITY.USERMAINT.GBL,UnknownVal⇒ ue]

[F,PT\_PEOPLETOOLS,EMPLOYEE,QE\_LOCAL,UnknownValue,UnknownValue,PeopleTools,UnknownVa⇒ lue,UnknownValue,http://.../WEBLIB\_PT\_NAV.ISCRIPT1.FieldFormula.IScript\_PT\_NAV\_INFR⇒ AME,UnknownValue]

<sup>[</sup>F,PT\_USER\_PROFILES,EMPLOYEE,QE\_LOCAL,UnknownValue,UnknownValue,User Profiles,Unkno⇒
wnValue,UnknownValue,http://.../WEBLIB\_PT\_NAV.ISCRIPT1.FieldFormula.IScript\_PT\_NAV\_⇒
INFRAME,UnknownValue ]

<sup>[</sup>F,PT\_SECURITY,EMPLOYEE,QE\_LOCAL,UnknownValue,UnknownValue,Security,UnknownValue,Un⇒ knownValue,http://.../WEBLIB\_PT\_NAV.ISCRIPT1.FieldFormula.IScript\_PT\_NAV\_INFRAME,Un⇒ knownValue]

### **Related Links**

<u>CreateBreadcrumb</u> SetTransferAttributes

# GetCalendarDate

## Syntax

```
GetCalendarDate(comparedate, periods, periodadjustment,outfieldname, company,
paygroup)
```

## Description

Use the GetCalendarDate function to return the value of a Date field from the PS\_PAY\_CALENDAR table. If a table entry is not found, GetCalendarDate returns 1899-01-01.

### **Processing Rules**

The following are the processing rules for GetCalendarDate:

- 1. The function SELECTs all the values for *outfieldname*, PAY\_BEGIN\_DT and PAY\_END\_DT from PS\_PAY\_CALENDAR. The result set is sorted in increasing PAY\_END\_DT order.
- 2. A SQL SELECT statement is generated in the following form:
- 3. SELECT outfieldname, PAY\_BEGIN\_DT, PAY\_END\_DT FROM PS\_PAY\_CALENDAR WHERE COMPAny=:1 AND PAYGROUP=:2 ORDER BY PAY\_END\_DT;
- 4. Rows are fetched from the result set until the value of *comparedate* falls between PAY\_BEGIN\_DT and PAY\_END\_DT. The value of *outfieldname* is stored in a storage stack.
- 5. A work variable equal to the value in *periods* is set.
- 6. If the value of *outfieldname* in the located result row is equal to *comparedate*, then the value in *periodadjustment* is added to the work variable. Because *periodadjustment* may be negative, the result may be negative.
- 7. If the work variable is negative then the saved value of *outfieldname* is returned from the storage stack at the level specified by the work variable. If the work variable is positive then fetch forward the number of times specified by the work variable. The value of *outfieldname* is returned from the most recently fetched (current) row.

## Parameters

| comparedate      | A date field set by the caller as the date of interest, for example, "1997-02-17."                                                            |
|------------------|----------------------------------------------------------------------------------------------------|
| periods          | A numeric variable set by the caller specifying the number of periods forward or backward to be returned.                                     |
| periodadjustment | A numeric variable that adjusts the <i>periods</i> if the <i>comparedate</i> equals the period end date. This is typically used to adjust for |

|              | period end dates. Usually the <i>periodadjustment</i> is either -1, 0, or 1.                                                                                                    |
|--------------|----------------------------------------------------------------------------------------------------|
| outfieldname | The name of a date field in the PS_PAY_CALENDAR table.<br>For example PAY_BEGIN_DT. The value of this field is not<br>referenced or modified by the routine, but the name of the field<br>is used to build a SQL SELECT statement and to indicate which<br>value from the table to return in the return date. |
| company      | A field set by the caller to be equal to the company code of interest, for example, "CCB".                                                                                                    |
| paygroup     | A variable set by the caller to be equal to the PayGroup code of interest, for example, "M01".                                                                                                    |

Returns a Date value from the PS\_PAY\_CALENDAR table.

### Example

The following examples use the sample PS\_PAY\_CALENDAR entries in the following table. In the example, *comparedate* and the result date are Date type fields defined in some record.

| COMPANY | PAYGROUP | PAY_END_DT | PAY_BEGIN_DT | CHECK_DT   |
|---------|----------|------------|--------------|------------|
| ССВ     | MO1      | 1997-01-31 | 1997-01-01   | 1997-01-31 |
| ССВ     | MO1      | 1997-02-28 | 1997-02-01   | 1997-02-28 |
| ССВ     | MO1      | 1997-03-31 | 1997-03-01   | 1997-03-29 |
| ССВ     | MO1      | 1997-04-30 | 1997-04-01   | 1997-04-30 |
| ССВ     | MO1      | 1997-05-31 | 1997-05-01   | 1997-05-31 |
| ССВ     | MO1      | 1997-06-30 | 1997-06-01   | 1997-06-28 |
| ССВ     | MO1      | 1997-07-31 | 1997-07-01   | 1997-07-31 |
| ССВ     | MO1      | 1997-08-31 | 1997-08-01   | 1997-08-30 |
| ССВ     | MO1      | 1997-09-30 | 1997-09-01   | 1997-09-30 |
| ССВ     | MO1      | 1997-10-31 | 1997-10-01   | 1997-10-31 |
| ССВ     | MO1      | 1997-11-30 | 1997-11-01   | 1997-11-27 |
| ССВ     | MO1      | 1997-12-31 | 1997-12-01   | 1997-12-31 |
| ССВ     | SM1      | 1997-01-15 | 1997-01-01   | 1997-01-15 |

Find the begin date of the pay period containing the date 1997-05-11 (the value of &COMPAREDate). The result date returned would be 1997-05-01.

Or:

```
&RESULT_Date = GetCalendarDate(&COMPAREDate, 1, -1,
PAY_BEGIN_DT, COMPANY, PAYGROUP);
```

# GetChart

## Syntax

GetChart(RecordName.FieldName)

## Description

Use the GetChart function to get a reference to a Chart object.

A chart must be associated with a record and field merely so that the chart object can be instantiated in PeopleCode. Which record and field you use doesn't matter. Commonly, the same derived/work record is used for all the charts in an application.

## **Parameters**

*RecordName.FieldName* Specify the record and field name associated with the chart.

## Returns

A reference to a Chart object.

## Example

&MyChart = GetChart(CHARTREC\_WRK.CHART\_FLD);

## **Related Links**

"Using the Chart Class" (PeopleTools 8.57: PeopleCode API Reference)

# GetChartURL

## **Syntax**

GetChartURL(&Chart)

## Description

Use the GetChartURL function to generate the URL of a chart object. This URL can then be used in your application for displaying a chart.

GetChartURL can be used only with the Chart class and Gantt class.

#### **Parameters**

& Chart

Specify an already instantiated Chart object or Gantt object.

#### Returns

A URL as a string.

### Example

```
Function IScript_GetChartURL()
local object &MyChart;
local string &MyURL;

    &MyChart = CreateObject("Chart");
    &MyChart .SetData = xx;

/* xx will be a data row set */
    &MyURL = %Response.GetChartURL(&MyChart);
    &sMap = &oChart.ImageMap;

    %Response.Write("<HTML><IMG SRC=");
    %Response.Write(&MyURL);
    %Response.Write(" USEMAP=#THEMAP></IMG><MAP NAME=THEMAP>");
    %Response.Write("</MAP></HTML>");
```

End-Function;

## **Related Links**

"Using the Chart Class" (PeopleTools 8.57: PeopleCode API Reference)

# GetComponentTitle

#### Syntax

GetComponentTitle()

#### Description

Use the GetComponentTitle function to return the name of the component (from the component definition).

Important! Use this function within fluid applications only.

#### **Parameters**

None.

#### Returns

A String value.

#### Example

&sPageTitle = GetComponentTitle();

# **Related Links**

<u>GetPageTitle</u>

# GetCwd

# Syntax

GetCwd()

# Description

Use the GetCwd function to determine the current working directory of the process that executes it. This means that in PeopleSoft Pure Internet Architecture it returns the current working directory on the server, in an Application Engine program it returns the current working directory of the Application Engine process, and so on.

## Returns

Returns a string containing the path of the current working directory.

# Example

The example stores a string specifying the current working directory in &CWD.

&CWD = GetCwd();

## **Related Links**

<u>GetEnv</u> ExpandEnvVar

# **GetDefinitionAccess**

## Syntax

GetDefinitionAccess(Definition\_Type, Key\_Collection)

## Description

Use the GetDefinitionAccess function to return the access setting of a particular definition for a user.

**Note:** Definition type and definition security setting do not apply to runtime operations. You should consider using the GetDefinitionAccess function to determine the access settings of a definition only for PIA components that are considered design-time components.

## **Parameters**

| Definition_Type | Specifies the definition group for creating and modifying definitions as a string value. |
|-----------------|------------------------------------------------------------------------------------------|
| Key_Collection  | Determines the keys of the table that contains the Definition<br>Type as a string value. |

Valid definition types:

| Definition Type     | Description                 |
|---------------------|-----------------------------|
| ACTIVITYNAME        | Activities                  |
| ANALYTIC_MODEL_ID   | Analytic Models             |
| PROBTYPE            | Analytic Types              |
| AEAPPLICATIONID     | Application Engine Programs |
| APPLICATION_PACKAGE | Application Packages        |
| APPRRULESET         | Approval Rule Sets          |
| INTERFACE_OBJECT    | Business Interlinks         |
| BUSINESSPROCESS     | Business Processes          |
| COMPONENTINTERFACE  | Component Interfaces        |
| COMPONENT           | Components                  |
| FIELD_FORMAT        | Field Formats               |
| DBFIELD             | Fields                      |
| FILELAYOUT          | File Layouts                |
| TYPECODE            | File Type Codes             |
| HTML                | HTML                        |
| IMAGE               | Images                      |
| MENU                | Menus                       |
| CHANNEL             | Message Channels            |
| MESSAGE             | Messages                    |
| MOBILEPAGE          | Mobile Pages                |
| OPTMODEL            | Optimization Models         |
| PAGE                | Pages                       |
| PROJECT             | Projects                    |

| Definition Type | Description      |
|-----------------|------------------|
| QRYNAME         | Queries          |
| RECORD          | Records          |
| SQL             | SQL              |
| STYLESHEET      | Style Sheets     |
| STYLE           | Styles           |
| TRANSLATE       | Translate Tables |
| TREE_STRCT_ID   | Tree Structures  |
| TREE_NAME       | Trees            |
|                 |                  |

Integer.

| Numeric Value | Description          |
|---------------|----------------------|
| 0             | Full access.         |
| 1             | Display only access. |
| 2             | No access.           |

## Example

```
&Access = GetDefinitionAccess("RECORD", "PSOPRDEFN");
If &Access = 0 Then
WinMessage("You have Full Access", 0);
Else
If &Access = 1 Then
WinMessage("You have Display-Only Access", 0);
Else
WinMessage("You have No Access", 0);
End-If;
End-If;
```

## **Related Links**

"Understanding Definition Security" (PeopleTools 8.57: Security Administration) "Defining Permissions" (PeopleTools 8.57: Security Administration)

# GetDialGauge

### Description

Note: The GetDialGauge function is no longer used in PeopleTools 8.57 and will be ignored.

# GetEnv

## Syntax

GetEnv (env\_var)

## Description

Use the GetEnv function to return the value of an environment variable specified by *env\_var* as a string. If the environment variable does not exist, GetEnv it returns a null string.

For example, you can use the GetEnv function to determine the actual path of *PS\_HOME*. You could use this with the Exec function, which automatically prepends the command string with the path of *PS\_HOME*.

## Parameters

env\_var

A string specifying the environment variable.

**Important!** Because the input string is converted to all uppercase, the *env\_var* parameter is case-insensitive. While environment variable names are case-sensitive on UNIX systems—that is, "netdrive" is a different variable from "NetDrive"—in both cases, GetEnv returns the value of the NETDRIVE environment variable if it exists.

## Returns

A string representing the value of the specified environment variable; Null if the variable does not exist.

## Example

Assume that the environment variable NETDRIVE is equal to "N:" and the environment variable netdrive is equal to "P:". The following statement returns "N:" in &drive:

```
&drive = GetEnv("netdrive");
```

Furthermore, if the environment variables netdrive and NetDrive are defined on a UNIX system, but not NETDRIVE, each of the following calls to GetEnv return Null:

```
&string = GetEnv("netdrive");
&string = GetEnv("NetDrive");
&string = GetEnv("NETDRIVE");
```

## **Related Links**

GetCwd

ExpandEnvVar

# GetField

## Syntax

GetField([recname.fieldname])

## Description

Use the GetField function to create a reference to a field object for the current context; that is, from the row containing the currently executing program.

If you do not specify *recname.fieldname*, the current field executing the PeopleCode is returned.

**Note:** For PeopleCode programs located in events that are not associated with a specific row, record, and field at the point of execution this function is invalid. That is, you cannot use this function in PeopleCode programs on events associated with high-level objects like pages or components. For events associated with record level programs (like component record), this function is valid, but it must be specified with a field name, as there is an assumed record, but no assumed field name.

When GetField is used with an associated record and field name on component buffer data, the following is assumed:

&FIELD = GetRow().recname.fieldname;

## Parameters

recname.fieldname

If you do not want to refer to the field executing the PeopleCode, specify a record name and field name.

## Returns

This function returns a field object that references the field from the specified record.

## Example

```
Local Field &CHARACTER;
&CHARID = GetField(FIELD.CHAR ID);
```

## **Related Links**

"Understanding the Field Class" (PeopleTools 8.57: PeopleCode API Reference) <u>GetPageField</u> "Understanding Data Buffer Access" (PeopleTools 8.57: PeopleCode Developer's Guide)

# GetFile

## Syntax

GetFile(filename, mode [, charset] [, pathtype])

## Description

Use the GetFile function to instantiate a new file object from the File class, associate it with an external file, and open the file so you can use File class methods to read from or write to it.

Any file opened for writing (using a call to the GetFile function or the File class Open method) by a PeopleCode program that runs in the Process Scheduler is automatically managed by the Report Repository.

You can use the GetFile or GetTempFile functions to access an external file, but each execution of GetFile or GetTempFile instantiates a new file object. If you plan to access only one file at a time, you need only one file object. Use GetFile or GetTempFile to instantiate a file object for the first external file you access. Then, use Open to associate the same file object with as many different external files as you want. However, if you expect to have multiple files open at the same time, you need to instantiate multiple file objects with GetFile or GetTempFile.

GetFile and Open both perform implicit commits. Therefore, the GetTempFile function has been introduced specifically to avoid these implicit database commits. GetTempFile differs from GetFile in two respects:

- GetTempFile does not perform an implicit commit.
- GetTempFile does not make the associated file available through the Report Repository even when the calling PeopleCode program is run through the Process Scheduler.

Therefore, GetTempFile can be a good choice when you wish to avoid implicit database commits and when you do not need to have the file managed through the Report Repository. Otherwise, GetTempFile operates exactly the same as GetFile.

See GetTempFile.

## **Parameters**

filespec

mode

Specify the name, and optionally, the path, of the file you want to open.

A string indicating how you want to access the file. The mode can be one of the following:

- "R" (Read mode): opens the file for reading, starting at the beginning.
- "W" (Write mode): opens the file for writing.

*Warning!* When you specify Write mode, any existing content in the file is discarded.

- "A" (Append mode): opens the file for writing, starting at the end. Any existing content is retained.
- "U" (Update mode): opens the file for reading or writing, starting at the beginning of the file. Any existing content is retained. Use this mode and the GetPosition and SetPosition methods to maintain checkpoints of the current read/write position in the file.

In Update mode, any write operation clears the file of all data that follows the position you set.

**Note:** Currently, the effect of the Update mode and the GetPosition and SetPosition methods is not well defined for Unicode files. Use the Update mode only on files stored with a non-Unicode character set.

- "E" (Conditional "exist" read mode): opens the file for reading only if it exists, starting at the beginning. If it doesn't exist, the Open method has no effect. Before attempting to read from the file, use the IsOpen property to confirm that it's open.
- "N" (Conditional "new" write mode): opens the file for writing, only if it doesn't already exist. If a file by the same name already exists, the Open method has no effect. Before attempting to write to the file, use the IsOpen property to confirm that it's open. You can insert an asterisk (\*) in the file name to ensure that a new file is created. The system replaces the asterisk with numbers starting at 1 and incrementing by 1, and checks for the existence of a file by each resulting name in turn. It uses the first name for which a file *doesn't* exist. In this way you can generate a set of automatically numbered files. If you insert more than one asterisk, all but the first one are discarded.

A string indicating the character set you expect when you read the file, or the character set you want to use when you write to the file. You can abbreviate Unicode UCS-2 to "U" and the default specified in the application server configuration file to "A". All other character sets must be spelled out in full, for example, ASCII, Big5, Shift-JIS, UTF8, or UTF8BOM.

If "A" is specified as the character set, or you do not specify a character set, the character set used is dependent on the application server configuration. In psappsrv.cfg and psprcs. cfg, the Character Set parameter will be used for the default if not set in the GetFile call. If the Character Set parameter is commented out or not specified in the configuration (.cfg) file, then the default Character Set will be UTF-8. You can also use a record field value to specify the character set (for example, RECORD.CHARSET.)

A list of supported character set names valid for this argument can be found in *PeopleTools: Global Technology*.

See "Character Sets Across the Tiers of the PeopleSoft Architecture" (PeopleTools 8.57: Global Technology).

charset

**Note:** If you attempt to read data from a file using a different character set than was used to write that data to the file, the methods used generate a runtime error or the data returned is unusable.

When a file is opened for reading using the "U" *charset* argument, GetFile expects the file to begin with a Unicode byte order mark (BOM). This mark indicates whether the file is written in big endian order or little endian order. A BOM consisting of the hex value 0xFEFF indicates a big endian file, a BOM consisting of the hex value 0xFFEF indicates a little endian file. If the Unicode UCS-2 file being opened does not start with a BOM, an error is returned. The BOM is automatically stripped from the file when it is read into the buffers by GetFile.

When a file is opened for writing using the "U" *charset* argument, the appropriate Unicode BOM is automatically written to the start of the file depending on whether the application server hardware platform operates in little endian or big endian mode.

BOMs are only expected or supported for files in Unicode character sets such as UTF8, UTF8BOM, and UCS2. For consuming applications that do expect the BOM for UTF-8 files, use the UTF8BOM character set to create UTF-8 files with the BOM.

**Note:** For example, the UTF-8 BOM is represented by the sequence 0xEF BB BF. This sequence can be misinterpreted by a non-Unicode character set such as ISO-8859-1 and appears as ISO characters  $iw_{\delta}$ .

When working with XML documents, specify UTF8 or UTF8BOM for *charset*. If you are writing an XML file using a different character set, you must remember to include a character set declaration in the XML file.

In some cases, a Unicode file (UCS-2 or UTF-8) cannot be opened. An error message is displayed, when one of the following error conditions is encountered:

- If the character set is U (that is, UCS2) and the mode is:
  - A: The file is empty or the BOM is missing or incorrect.
  - R: The BOM is missing or incorrect.
  - W: The file does not exist, or adding the BOM failed.
- If the character set is UTF8 or UTF8BOM and the mode is:

pathtype

- R: For UTF8BOM, the BOM is missing or the file is empty; for UTF8, the file is empty.
- A or W: For UTF8BOM only, the file does not exist or adding the BOM failed.

If you have prefixed a path to the file name, use this parameter to specify whether the path is an absolute or relative path. The valid values for this parameter are:

- %FilePath\_Relative (default)
- %FilePath\_Absolute

If you don't specify *pathtype* the default is %FilePath\_Relative.

If you specify a relative path, that path is appended to the path constructed from a system-chosen environment variable. A complete discussion of relative paths and environment variables is provided in documentation on the File class.

See "Working With Relative Paths" (PeopleTools 8.57: PeopleCode API Reference).

If the path is an absolute path, whatever path you specify is used verbatim. You must specify a drive letter and the complete path. You can't use any wildcards when specifying a path.

The Component Processor automatically converts platformspecific separator characters to the appropriate form for where your PeopleCode program is executing. On a Windows system, UNIX "/" separators are converted to "\", and on a UNIX system, Windows "\" separators are converted to "/".

**Note:** The syntax of the file path does *not* depend on the file system of the platform where the file is actually stored; it depends only on the platform where your PeopleCode is executing.

**Note:** The syntax of the file path does *not* depend on the file system of the platform where the file is actually stored; it depends only on the platform where your PeopleCode is executing.

#### Returns

A File object if successful; Null otherwise.

#### Example

The following example opens an existing UCS-2 file for reading:

```
&MYFILE = GetFile(&SOMENAME, "E", "U");
If &MYFILE.ISOpen Then
while &MYFILE.ReadLine(&SOMESTRING);
```

```
/* Process the contents of each &SOMESTRING */
End-While;
&MYFILE.Close();
End-If;
```

The following example opens a numbered file for writing in a non-Unicode format, without overwriting any existing files:

```
&MYFILE = GetFile("c:\temp\item*.txt", "N", %FilePath_Absolute);
If &MYFILE.IsOpen Then
   &MYFILE.WriteLine("Some text.");
   &MYFILE.Close();
End-If;
```

The following example uses the CHARSET field to indicate the character set to be used:

&MYFILE = GetFile("INPUT.DAT", "R", RECORD.CHARSET);

#### **Related Links**

<u>FileExists</u> <u>FindFiles</u> <u>GetTempFile</u> "Folder Class" (PeopleTools 8.57: PeopleCode API Reference) "Open" (PeopleTools 8.57: PeopleCode API Reference) "GetPosition" (PeopleTools 8.57: PeopleCode API Reference) "SetPosition" (PeopleTools 8.57: PeopleCode API Reference) "IsOpen" (PeopleTools 8.57: PeopleCode API Reference) "IsOpen" (PeopleTools 8.57: PeopleCode API Reference) "File Access Interruption Recovery" (PeopleTools 8.57: PeopleCode API Reference)

## GetGanttChart

#### Syntax

GetGanttChart (RecordName.FieldName)

#### Description

Use the GetGanttChart function to get a reference to a Gantt object.

A chart must be associated with a record and field merely so that the chart object can be instantiated in PeopleCode. Which record and field you use doesn't matter. Commonly, the same derived/work record is used for all the charts in an application.

#### **Parameters**

**RecordName.FieldName** Specify the record and to get

Specify the record and field associated with the chart you want to get.

#### Returns

A reference to a Gantt object.

&gGantt = GetGanttChart(CHARTREC\_WRK.CHART\_FLD);

# **Related Links**

"Using the Gantt Class" (PeopleTools 8.57: PeopleCode API Reference)

# GetGaugeThreshold

## Syntax

GetGaugeThreshold()

## Description

Use the GetGaugeThreshold function to get a reference to a GaugeThreshold object. GaugeThreshold objects can then be associated with a RatingGaugeChart object.

## **Parameters**

None.

## Returns

A reference to a GaugeThreshold object.

# Example

&oGTresh1 = GetGaugeThreshold();

# **Related Links**

"Using the Rating Gauge Classes" (PeopleTools 8.57: PeopleCode API Reference) "GaugeThreshold Class Properties" (PeopleTools 8.57: PeopleCode API Reference) "SetRatingGaugeThresholds" (PeopleTools 8.57: PeopleCode API Reference)

# GetGrid

## Syntax

GetGrid(Page.page\_name, grid\_name, [L1\_row\_num])

# Description

Use the GetGrid function to instantiate an object of the Grid class and populate it with the grid specified by *grid\_name*. For grids at level 2, specify the optional *L1\_row\_num* parameter. The *grid\_name* corresponds to the Page Field Name on the General tab of that grid's page field properties.

Use the GetGrid function to return a reference to a Grid object. If you want to access an AnalyticGrid object, use the GetAnalyticGrid function instead.

**Note:** If more than one occurs count was specified for the grid in Application Designer, GetGrid will return only the first occurrence of the grid.

**Note:** PeopleSoft builds a page grid one row at a time. Because the Grid class applies to a complete grid, you can't attach PeopleCode that uses the Grid class to events that occur before the grid is built; the earliest event you can use is the Activate event for a page.

See "Activate Event" (PeopleTools 8.57: PeopleCode Developer's Guide).

#### Specifying the Grid Name

When you place a grid on a page, the grid is automatically named the same as the name of the primary record of the scroll for the grid (from the Page Field Name field) This is the name you use with the GetGrid function.

**Note:** If the name of the record changes, the Page Field Name is *not* automatically updated. You must change this name if you want the name of the grid to reflect the name of the record.

To change a grid name:

- 1. Open the page definition in Application Designer.
- 2. Select the grid and access the page field properties.
- 3. On the General tab, type the new grid name in the Page Field Name field.

Note: Every grid on a page must have a unique name.

#### Parameters

| Page.page_name | Specify the name of the page definition containing the grid you want.                                                                |
|----------------|----------------------------------------------------------------------------------------------------|
| grid_name      | Specify the Page Field Name on the General tab of the grid's page field properties.                                                  |
|                | Specify a grid name consisting of any combination of uppercase letters, digits and "#", "\$", "@", and "_".                          |
| L1_row_num     | Specify the row in the parent (level 1) scroll that contains this grid. Therefore, specify this parameter for grids at level 2 only. |
|                | Note: The default value is 1.                                                                                                    |

#### Returns

A Grid object populated with the requested grid.

#### Example

This example retrieves the grid named EMPL\_GRID within a scroll:

local Grid &MYGRID;

```
&MYGRID = GetGrid(Page.EMPLOYEE_CHECKLIST, "EMPL_GRID");
```

# **Related Links**

"GetColumn" (PeopleTools 8.57: PeopleCode API Reference) GetAnalyticGrid

# GetHTMLText

## Syntax

GetHTMLText(HTML.textname [, paramlist])

Where *paramlist* is an arbitrary-length list of values of undetermined (Any) data type in the form:

```
inval1 [, inval2] ...
```

## Description

Use the GetHTMLText function to retrieve a predefined HTML text from an HTML definition in the user's current language, or the base language if no entry exists in the user's current language. If any values are included in *paramlist*, they are substituted into the HTML text based on positional reference (for example, <code>%BIND(:1)</code> is the first parameter, <code>%BIND(:2)</code> is the second, and so on.)

**Note:** Use the GetHTMLText function only to retrieve HTML, or HTML that contains a JavaScript program, from an HTML definition. If you have an HTML definition that contains *only* JavaScript, use the GetJavaScriptURL response class method to access it.

See "GetJavaScriptURL" (PeopleTools 8.57: PeopleCode API Reference).

#### **Restrictions on Use**

Use this function with the PeopleSoft Pure Internet Architecture only. If run from a two-tier environment, the parameter substitution does *not* take place. This function cannot be used within Application Engine programs.

#### **Parameters**

HTML. textname

Specify the name of an existing HTML text from an HTML definition.

#### Returns

The resulting HTML text is returned as a string.

#### Example

The following is the text in the HTML definition TEST\_HTML:

This is a %BIND(:1) and %BIND(:2) test.

The following is the PeopleCode program:

Local Field &HTMLfield; &string = GetHTMLText(HTML.TEST\_HTML, "good", "simple"); &HTMLfield = GetRecord(Record.CHART\_DATA).HTMLAREA; &HTMLfield.Value = &string;

The output from &string (displayed in an HTML area control) is:

This is a good and simple test.

#### **Related Links**

"Understanding Internet Script Classes" (PeopleTools 8.57: PeopleCode API Reference) "Using HTML Definitions and the GetHTMLText Function" (PeopleTools 8.57: PeopleCode Developer's Guide) "Using HTML Areas" (PeopleTools 8.57: Application Designer Developer's Guide)

# GetImageExtents

#### Syntax

GetImageExtents(IMAGE.ImageName)

#### Description

Use the GetImageExtents function to return the width and height of the image specified by ImageName.

#### **Parameters**

ImageName

Specify the name of the image on the page. This image must exist on the page.

#### Returns

An array of data type number, where element 1 is the image height and element 2 is the image width.

#### Example

```
Local array of number &ImageExtents;
&ImageExtents = GetImageExtents(Image.PT_TREE_EXPANDED);
WinMessage("Height is " | &ImageExtents[1] | " and width is " | &ImageExtents[2]);
```

#### **Related Links**

"Specifying Image Field Attributes" (PeopleTools 8.57: Application Designer Developer's Guide)

## GetInterlink

#### Syntax

GetInterlink (Interlink.name)

# Description

Use the GetInterlink function to instantiate a Business Interlink definition object based on a Business Interlink definition created in Application Designer. The Business Interlink object can provide a gateway for PeopleSoft applications to the services of any external system.

**Note:** Business Interlinks is a deprecated product. Use Integration Broker instead. See *PeopleTools: Integration Broker*.

After you use this function, you may want to refresh your page. The Refresh rowset class reloads the rowset (scroll) using the current page keys. This causes the page to be redrawn. GetLevel0().Refresh() refreshes the entire page. If you only want a particular scroll to be redrawn, you can refresh just that part.

Generally, do not use the GetInterlink function in a program you create from scratch. If you drag a Business Interlink definition from the project workspace (in Application Designer) to an open PeopleCode editor window, a "template" is created, with values filled in based on the Business Interlink definition you dragged in.

The following is the template created from dragging the Business Interlink definition LDAP SEARCHBIND to an open PeopleCode editor window.

```
/* ===>
   This is a dynamically generated PeopleCode template to be used only as a helper
 to the application developer. You need to replace all references to '<*>' OR
 default values with references to PeopleCode variables and/or a Rec.Fields.*/
/* ===> Declare and instantiate: */
Local Interlink &LDAP SEARCHBI 1;
Local BIDocs &inDoc;
Local BIDocs &outDoc;
Local Boolean &RSLT;
Local number &EXECRSLT;
&LDAP SEARCHBI 1 = GetInterlink(INTERLINK.LDAP SEARCHBIND);
/* ===> You can use the following assignments to set the configuration parameters.
*/
&LDAP SEARCHBI 1.Server = "example.com";
&LDAP SEARCHBI 1.Port = 389;
&LDAP_SEARCHBI_1.User_DN = "cn=Admin,o=PeopleSoft";
&LDAP_SEARCHBI_1.UserID_Attribute_Name = "uid";
&LDAP_SEARCHBI_1.UserID_Attribute_Name = "uid";
&LDAP_SEARCHBI_1.URL = "///file:C:/User/Documentum/XML%20Applications/proddoc/
peoplebook upc/peoplebook
upc.dtd";
&LDAP SEARCHBI 1.BIDocValidating = "Off";
/* ===> You might want to call the following statement in a loop if there is more t⇒
han one row of data to be added.
/* ===> Add inputs: */
&inDoc = &LDAP SEARCHBI 1.GetInputDocs("");
&ret = &inDoc.AddValue("User ID", <*>);
&ret = &inDoc.AddValue("User Password", <*>);
&ret = &inDoc.AddValue("Connect DN", <*>);
&ret = &inDoc.AddValue("Connect_Password", <*>);
&Directory Search ParmsDoc = &inDoc.AddDoc("Directory Search Parms");
&ret = &Directory_Search_ParmsDoc.AddValue("Host", <*>);
&ret = &Directory_Search_ParmsDoc.AddValue("Port", <*>);
&ret = &Directory Search ParmsDoc.AddValue("Base", <*>);
&ret = &Directory_Search_ParmsDoc.AddValue("Scope", <*>);
&ret = &Directory Search ParmsDoc.AddValue("Filter", <*>);
```

```
/* ===> The following statement executes this instance: */
&EXECRSLT = &LDAP_SEARCHBI_1.Execute();
If ( &EXECRSLT <> 1 ) Then
    /* The instance failed to execute */
Else
&outDoc = &LDAP_SEARCHBI_1.GetOutputDocs("");
&ret = &outDoc.GetValue("Distinguished_Name", <*>);
&ret = &outDoc.GetValue("return_status", <*>);
&ret = &outDoc.GetValue("return_status", <*>);
End-If; /* If NOT &RSLT ... */
```

#### **Parameters**

Interlink. name

Specify the name of the Business Interlink definition from which to instantiate a Business Interlink object.

#### Returns

A Business Interlink object.

#### Example

The following example instantiates a Business Interlink object based on the Business Interlink definition QE\_RP\_SRAALL.

Local Interlink &SRA\_ALL\_1;

&SRA ALL 1 = GetInterlink(Interlink.QE RP SRAALL);

#### **Related Links**

"Understanding Business Interlink Class" (PeopleTools 8.57: PeopleCode API Reference)

## GetJavaClass

#### Syntax

GetJavaClass (ClassName)

#### Description

Use the GetJavaClass function to access a Java class so that you can manipulate it in PeopleCode. This is used for those classes that have static members, where it isn't appropriate to instantiate an object of the class. You can call only static methods, that is, class methods, with the object created with this function.

In Java, you access such static members of a class by using the class name:

result = java.class.name.SomeStaticMethod();

To do this in PeopleCode, do the following:

```
&Result = GetJavaClass("java.class.name").SomeStaticMethod();
```

**Note:** If you create a class that you want to call using GetJavaClass, it can be located in a directory specified in the PS\_CLASSPATH environment variable or in other specified locations. The PeopleCode API Reference provides details on where you can place custom and third-party Java classes.

See "System Setup for Java Classes" (PeopleTools 8.57: PeopleCode API Reference).

#### **Parameters**

ClassName

Specify the name of an already existing class. This parameter takes a string value.

### Returns

A JavaObject that refers to the named Java class.

### Example

The Java class **java.lang.reflect.Array** has no public constructors and has only static methods. The methods are used to manipulate Java array objects. One of these static methods is GetInt:

public static int getInt(Object array, int index)

To use this method, get the class by using GetJavaClass. This code illustrates accessing the value of the fifth element of an integer array.

```
Local JavaObject &RefArray, &MyArray;
....
&RefArray = GetJavaClass("java.lang.reflect.Array");
....
&MyArray = CreateJavaArray("int[]", 24);
....
&FifthElement = &RefArray.getInt(&MyArray, 4);
```

# **Related Links**

<u>CreateJavaObject</u> <u>CreateJavaArray</u> "Understanding Java Class" (PeopleTools 8.57: PeopleCode API Reference)

# GetLEDGauge

## Syntax

GetLEDGauge (RecordName. FieldName)

## Description

Use the GetLEDGauge function to get a reference to an LEDGauge object.

A gauge must be associated with a record and field merely so that the gauge object can be instantiated in PeopleCode. Which record and field you use doesn't matter. Commonly, the same derived/work record is used for all the charts in an application.

#### **Parameters**

RecordName.FieldName

Specify the record and field name associated with the LED gauge.

## Returns

A reference to an LEDGauge object.

## Example

&MyGauge = GetLEDGauge(GAUGEREC\_WRK.GAUGE\_FLD);

## **Related Links**

"Using the Gauge Classes" (PeopleTools 8.57: PeopleCode API Reference)

# **GetLevel0**

## Syntax

GetLevel0()

## Description

Use the GetLevel0 function to create a rowset object that corresponds to level 0 of the component buffer. If used from PeopleCode that isn't associated with a page, it returns the base rowset from the current context.

## Parameters

GetLevel0 has no parameters. However, it does have a default method, GetRow, and a shortcut. Specifying GetLevel0() (1) is the equivalent of specifying GetLevel0().GetRow(1).

# Returns

This function returns a rowset object that references the base rowset. For a component, this is the level 0 of the page. For a Application Engine program, this is the state record rowset. For a message, this is the base rowset.

Note: You can also get the base rowset for a message using the GetRowset message class method, that is, &MSG.GetRowset().

The following code sample returns the level one rowset.

Local Rowset &ROWSET;

&ROWSET = GetLevel0().GetRow(1).GetRowset(SCROLL.LEVEL1\_REC);

#### The following is equivalent to the previous example.

Local Rowset &ROWSET;

&ROWSET = GetLevel0()(1).GetRowset(SCROLL.LEVEL1\_REC);

To reference a level 2 rowset you would have code similar to this:

Local Rowset &ROWSET\_LEVEL2, &ROWSET\_LEVEL0, &ROWSET\_LEVEL1;

&ROWSET\_LEVEL2 = GetLevel0().GetRow(1).GetRowset(SCROLL.LEVEL1\_REC).GetRow(5). GetRowset(SCROLL.LEVEL2\_REC);

/\* or \*/

```
&ROWSET_LEVEL0 = GetLevel0();
&ROWSET_LEVEL1 = &ROWSET_LEVEL0.GetRow(1).GetRowset(SCROLL.LEVEL1_REC);
&ROWSET_LEVEL2 = &ROWSET_LEVEL1.GetRow(5).GetRowset(SCROLL.LEVEL2_REC);
    /* or */
&ROWSET_LEVEL2 = GetLevel0()(1).LEVEL1_REC(5).GetRowset(SCROLL.LEVEL2_REC);
```

# **Related Links**

<u>GetRowset</u> "Understanding Rowset Class" (PeopleTools 8.57: PeopleCode API Reference) "Understanding Data Buffer Access" (PeopleTools 8.57: PeopleCode Developer's Guide)

# GetMethodNames

## Syntax

GetMethodNames(Type, Name)

## Description

Use the GetMethodNames function to return either the method names for a Component Interface, or the function names of a WEBLIB record.

#### **Parameters**

Туре

Specify the type of methods or functions you want returned. This parameter takes a string value. The values are:

- WebLib
- CompIntfc

NameSpecify the name of the Component Interface or WEBLIB<br/>record that you want to know the methods or functions for.

#### Returns

An array of string containing the method or function names.

#### Example

```
Local array of string &Array;
&Array = GetMethodNames("CompIntfc", CompIntfc.USER_PROFILE);
&Array = GetMethodNames("WebLib", Record.WEBLIB PORTAL);
```

#### **Related Links**

"Component Interface Examples" (PeopleTools 8.57: PeopleCode API Reference) "Web Libraries" (PeopleTools 8.57: PeopleCode API Reference)

### GetMessage

#### Syntax

GetMessage()

#### Description

Use the GetMessage function to return a message.

**Note:** This function has been deprecated and remains for backward compatibility only. Use the IntBroker class GetMessage method instead.

It retrieves a message from the message queue for the current message being processed.

**Note:** The GetMessage function does not load the message with data. It always creates a new instance of a message object. You must use another method, such as GetRowset, to populate the message object. In addition, you must populate the message object with data before running any methods on it.

#### **Related Links**

"GetMessage" (PeopleTools 8.57: PeopleCode API Reference)

#### **Parameters**

None.

#### Returns

A reference to an empty message object if successful, NULL if not successful.

#### Example

```
Local message &MSG;
&MSG = GetMessage();
```

## **Related Links**

<u>CreateMessage</u> "GetRowset" (PeopleTools 8.57: PeopleCode API Reference) "Understanding Message Classes" (PeopleTools 8.57: PeopleCode API Reference)

# GetMessageInstance

### Syntax

GetMessageInstance(pub\_id, pub\_nodename, channelname)

## Description

Use the GetMessageInstance function to get a message from the message queue.

Note: This function has been deprecated and is no longer supported.

# GetMessageXmlDoc

### Syntax

GetMessageXmlDoc()

### Description

Use the GetMessageXmlDoc function in any of the messaging PeopleCode events.

**Note:** This function has been deprecated and remains for backward compatibility only. Use the Message class GetXMLDoc method instead.

It retrieves an XML message, either from the message queue for asynchronous messages, or in memory for synchronous messages, for the current message being processed. An XML message is a message that is unstructured, that is, isn't based on a record hierarchy. It creates and loads a data tree for the default message version, and returns NULL if not successful.

#### **Related Links**

"GetXmlDoc" (PeopleTools 8.57: PeopleCode API Reference)

#### **Parameters**

None.

#### Returns

A reference to an XmlDoc object if successful, NULL if not successful.

## Example

The following example uses the GetMessageXmlDoc built-in function.

Local XmlDoc &BIGMAN;

```
Local XmlNode &node, &root;
Local string &outstring;
Local Rowset &LEVEL0;
Local Record &SALES ORDER INFO, &REC;
\&CRLF = Char(13) | Char(10);
&BIGMAN = GetMessageXmlDoc();
&root = &BIGMAN.DocumentElement;
&child count = &root.ChildNodeCount;
/* Get values out of XMLDoc */
&node array = &root.GetElementsByTagName("QE ACCT ID");
&acct_id_node = &node_array.Get(2);
&account id value = &acct id node.NodeValue;
&node_array = &root.GetElementsByTagName("QE_ACCOUNT_NAME");
&acct name node = &node_array.Get(2);
&account name value = &acct name node.NodeValue;
&node array = &root.GetElementsByTagName("QE ADDRESS");
&address node = &node array.Get(2);
&address value = &address node.NodeValue;
&node_array = &root.GetElementsByTagName("QE_PHONE");
&phone node = &node array.Get(2);
&phone value = &phone node.NodeValue;
&outstring = "GetMessageXMLDoc Test";
&outstring = &outstring | &CRLF | &account_id_value | &CRLF | &account_name_value
 | &CRLF | &address value | &CRLF | &phone value;
&SALES ORDER INFO = CreateRecord (Record.QE SALES ORDER);
&SALES ORDER INFO.GetField(Field.QE ACCT ID).Value = &account id value;
&SALES ORDER INFO.GetField (Field.DESCRLONG).Value = &outstring;
&SALES_ORDER_INFO.Update();
```

#### **Related Links**

<u>PublishXmlDoc</u> <u>SyncRequestXmlDoc</u> "Understanding XmlDoc Classes" (PeopleTools 8.57: PeopleCode API Reference) "Understanding Message Classes" (PeopleTools 8.57: PeopleCode API Reference)

### GetNextNumber

#### Syntax

GetNextNumber({record.field | record\_name, field\_name}, max\_number)

#### Description

Use the GetNextNumber function to increment the value in a record for the field you specify by one and returns that value. You might use this function to increment an employee ID field by one when you are adding a new employee. If the new value generated exceeds *max\_number*, a negative value is returned and the field value isn't incremented.

The maximum value possible for *max number* is 2147483647.

#### PeopleCode Event Considerations

Because this function results in a database update (specifically, UPDATE, INSERT, and DELETE) it should only be issued in the following events:

- SavePreChange
- WorkFlow
- SavePostChange

If you use this function in an event other than these, you need to ensure that the dataflow is correct and that you do not receive unexpected results.

#### GetNextNumber and GetNextNumberWithGapsCommit

The following is some of the differences between the two functions, to enable you to better chose which one is better for your application.

| GetNextNumber                                                                                      | GetNextNumberWithGapsCommit                                                                 |
|----------------------------------------------------------------------------------------------------|---------------------------------------------------------------------------------------------|
| No AutoCommit (which can be a problem, as the table is locked until all Save events are finished.) | AutoCommit (this can be a performance enhancement as table is not locked as long).          |
|                                                                                                    | Ability to use WHERE criteria for maintaining multiple sequence numbers in a single record. |
|                                                                                                    | Ability to increment by more than 1.                                                        |
| Allowed in SavePostChange                                                                          | Can be used in any PeopleCode event.                                                        |

## **Parameters**

| record.field | Specify the record and field identifiers for the field for which<br>you want the new number. This is the recommended way to<br>identify the field.                                                                                                    |
|--------------|----------------------------------------------------------------------------------------------------|
| record_name  | Specify as a string the name of the record containing the field for which you want the new number. This parameter with <i>field_name</i> was used prior to PeopleTools 8.                                                                                                    |
| field_name   | Specify as a string the name of the field for which you want the new number. This parameter with <i>record_name</i> was used prior to PeopleTools 8.                                                                                                    |
|              | <b>Note:</b> If you use the older syntax ( <i>record_name</i> , <i>field_name</i> ), you have to manually update these two parameters in your programs whenever that record or field is renamed. The new syntax ( <i>record_field</i> ) is automatically updated, so you won't have to maintain it. |

#### max number

Specify the highest allowed value for the field you're incrementing. The maximum value possible for *max\_number* is 2147483647.

#### Returns

A Number value equal to the highest value of the field specified plus one.

GetNextNumber returns an error if the value to be returned would be greater than *max\_number*. The function returns one of the following:

| Numeric Value | Constant Value            | Description                                |
|---------------|---------------------------|--------------------------------------------|
| Number        | N/A The new number        |                                            |
| -1            | %GetNextNumber_SQLFailure | SQL failure                                |
| -2            | %GetNextNumber_TooBig     | Number too large, beyond <i>max_number</i> |
| -3            | %GetNextNumber_NotFound   | No number found, invalid data format       |

### Example

```
If %Component = "RUN_AR33000" Then
    DUN_ID_NUM = GetNextNumber(INSTALLATION_AR.DUN_ID_NUM, 99999999);
End-if;
```

The following uses the constant to check for the value returned:

```
&VALUE = GetNextNumber(INSTALLATION_AR.DUN_ID_NUM, 999);
Evaluate &VALUE
When = %GetNextNumber_SQLFailure
    /* do processing */
When = %GetNextNumber_TooBig
    /* do processing */
When = %GetNextNumber_NotFound
    /* Do processing */
When-other
```

```
/* do other processing */
End-Evaluate;
```

# **Related Links**

GetNextNumberWithGaps

# GetNextNumberWithGaps

#### **Syntax**

GetNextNumberWithGaps(record.field, max\_number, increment [, WHERE\_Clause, paramlist])

Where *paramlist* is an arbitrary-length list of values in the form:

var1 [, var2] ...

## Description

Use the GetNextNumberWithGaps function to determine the highest value in a table for the field you specify, and return that value plus *increment*.

**Note:** This function has been deprecated and remains for backward compatibility only. Use the GetNextNumberWithGapsCommit function instead.

This function also enables you to specify a SQL WHERE clause as part of the function for maintaining multiple sequence numbers in a single record.

**Note:** GetNextNumberWithGaps also issues a COMMIT after incrementing the sequence number if no other database updates have occurred since the last COMMIT. This limits the time a database lock is held on the row and so may improve performance.

## PeopleCode Event Considerations

Because this function results in a database update (specifically, UPDATE, INSERT, and DELETE) it should only be issued in the following events:

- SavePreChange
- WorkFlow

If you use this function in an event other than these, you need to ensure that the dataflow is correct and that you do not receive unexpected results.

### Parameters

| record.field | Specify the record and field identifiers for the field for which<br>you want the new number. This is the recommended way to<br>identify the field. |
|--------------|----------------------------------------------------------------------------------------------------|
| max_number   | Specify the highest allowed value for the field you're incrementing. You can specify up to 31 digits for this value.                               |
| increment    | Specify the value you want the numbers incremented by. You can specify up to 31 digits for this value.                                             |
| WHERE_Clause | Specify a WHERE clause for maintaining multiple sequence numbers.                                                                                  |
| paramlist    | Parameters for the WHERE clause.                                                                                                    |

#### Returns

A Number value equal to the highest value of the field specified plus one.

GetNextNumberWithGaps returns an error if the value to be returned would be greater than *max\_number*. The function returns one of the following:

| Numeric Value | Constant Value                                            | Description                                |
|---------------|-----------------------------------------------------------|--------------------------------------------|
| Number        | N/A The new number                                        |                                            |
| -1            | %GetNextNumber_SQLFailure SQL failure                     |                                            |
| -2            | %GetNextNumber_TooBig                                     | Number too large, beyond <i>max_number</i> |
| -3            | %GetNextNumber_NotFound No number found, invalid data for |                                            |

The following PeopleCode:

```
&greg = GetNextNumberWithGaps(GREG.DURATION_DAYS, 999999, 50,
"where emplid = :1", 8001);
```

#### results in the following:

```
2-942 21.53.09 0.000 Cur#4.PTTST81B RC=0 Dur=0.000 Connect=PTTST81B/sa/

2-943 21.53.09 0.000 Cur#4.PTTST81B RC=0 Dur=0.000 COM Stmt=UPDATE PS_GREG

SET DURATION_DAYS = DURATION_DAYS + 50 where emplid = 8001

2-944 21.53.09 0.000 Cur#4.PTTST81B RC=0 Dur=0.000 EXE

2-945 21.53.09 0.000 Cur#4.PTTST81B RC=0 Dur=0.000 COM Stmt=SELECT DURATION_

DAYS FROM PS_GREG where emplid = 8001

2-946 21.53.09 0.000 Cur#4.PTTST81B RC=0 Dur=0.000 EXE

2-947 21.53.09 0.000 Cur#4.PTTST81B RC=0 Dur=0.000 Fetch

2-948 21.53.09 0.010 Cur#4.PTTST81B RC=0 Dur=0.010 Commit

2-949 21.53.09 0.010 Cur#4.PTTST81B RC=0 Dur=0.010 Disconnect
```

#### **Related Links**

<u>GetNextNumber</u>

# **GetNextNumberWithGapsCommit**

#### Syntax

```
GetNextNumberWithGapsCommit(record.field, max_number, increment [, WHERE_Clause,
paramlist])
```

Where *paramlist* is an arbitrary-length list of values in the form:

var1 [, var2] ...

#### Description

Use the GetNextNumberWithGapsCommit function to return the sequence number value plus *increment* for the given *field* residing in the given *record*. This function also enables you to specify a SQL Where clause as part of the function for maintaining multiple sequence numbers in a single record.

This function is typically used for obtaining a new sequence number for the application, for example, getting a new Purchase Order number to be used in the application transaction.

Use this function instead of the GetNextNumberWithGaps function. The GetNextNumberWithGaps function is very restrictive in its usage. The GetNextNumberWithGapsCommit function can be used in

any event. The sequence number (*record.field*) is incremented right away and it doesn't hold any database internal row lock beyond the execution of this function.

**Note:** A secondary database connection is used to increment and retrieve *record.field*. The default behavior is to keep the secondary database connection persistent in order to improve performance for the next GetNextNumberWithGapsCommit usage. If the database administrator finds the persistent connection too high an overhead for the production environment (which should not be the case since PeopleSoft uses application server to multiplex the database connection), the database administrator can change the default behavior to use an on-demand connection method. The persistent second connection is disabled using DbFlags bit eight in the application server and process scheduler configuration files. The second connection can be completely disabled using DbFlags bit four in the application server and process scheduler configuration files

#### Considerations Using GetNextNumberWithGapsCommit

The following restrictions apply to the GetNextNumberWithGapsCommit function:

- PeopleSoft does not recommend Using both the GetNextNumberWithGapsCommit function and the GetNextNumber function in the same application, on the same table, in the same unit of work. This can lead to lock contention or deadlocking.
- For a DB2 UDB for z/OS database, isolate the table that contains the sequence number to its own tablespace and set the locksize parameter to row.

### **Related Links**

"DbFlags" (PeopleTools 8.57: System and Server Administration)

#### **Parameters**

| record.field | Specify the record and field names for the field for which you want the new number. This is the recommended way to identify the field. |
|--------------|----------------------------------------------------------------------------------------------------|
| max_number   | Specify the highest allowed value for the field you're incrementing. You can specify up to 31 digits for this value.                   |
| increment    | Specify the value you want the numbers incremented by. You can specify up to 31 digits for this value.                                 |
| WHERE_Clause | Specify a SQL Where clause for maintaining multiple sequence numbers.                                                                  |
| paramlist    | Specify the parameters for the SQL Where clause.                                                                                       |

#### Returns

A number value equal to the highest value of the field specified plus one increment.

The GetNextNumberWithGapsCommit function returns an error if the value to be returned would be greater than *max\_number*. The function returns one of the following:

| Numeric Value | Constant Value            | Description                                              |
|---------------|---------------------------|----------------------------------------------------------|
| Number        | None                      | The new number                                           |
| -1            | %GetNextNumber_SQLFailure | SQL failure                                              |
| -2            | %GetNextNumber_TooBig     | Number returned is too large, beyond <i>max_number</i> . |
| -3            | %GetNextNumber_NotFound   | No number found, invalid data format.                    |

The following PeopleCode increments the MCF\_EMAIL\_ID field by one and returns the new value, committing immediately.

&LAST\_AUTO\_NBR = GetNextNumberWithGapsCommit(MCF\_INSTALL.MCF\_EMAIL\_ID, 2147483647, 1);

The above code produces output similar to the following:

10.39.54 0.320 Cur#2.1980.DB844901 RC=0 Dur=0.320 Connect=Secondry 1-192 /DB844901/testdb2/ 1-193 10.39.54 0.000 GNNWGC ---- Successful obtain Second DB connection 10.39.54 1-194 0.010 Cur#2.1980.DB844901 RC=0 Dur=0.010 COM Stmt=UPDATE PS MCF\_INSTALL SET MCF\_EMAIL\_ID = MCF\_EMAIL\_ID + 1 1-195 10.39.54 0.000 Cur#2.1980.DB844901 RC=0 Dur=0.000 COM Stmt=SELECT MCF EMAIL\_ID FROM PS\_MCF\_INSTALL 1-196 10.39.54 0.000 Cur#2.1980.DB844901 RC=0 Dur=0.000 Commit 1-197 10.39.54 0.000 Cur#2.1980.DB844901 RC=0 Dur=0.000 Disconnect

## **Related Links**

GetNextNumber

# GetNextProcessInstance

#### Syntax

GetNextProcessInstance([Commit])

#### Description

Use the GetNextProcessInstance function to retrieve the next available process instance from the Process Scheduler System table. When determining to find the next process instance in the sequence, the function ensures the next available process instance does not exist in both the Process Request and Message Log tables.

By default, the function commits the changes to the Process Scheduler system table to set it to the next available process instance for the next available request. If this function is called within a PeopleCode function for which issuing a COMMIT to the database destroys a unit of work, specify "0" for *Commit*.

#### Parameters

#### Commit

Specify whether the current data instance should be committed to the database. This parameter takes a string value: "1", commit the data, "0", do not commit the data. "1" is the default value.

#### Returns

An integer representing the next available process instance if successful, otherwise 0 in case of a failure.

#### **Related Links**

"Understanding Process Request Classes" (PeopleTools 8.57: PeopleCode API Reference)

# GetNRXmlDoc

#### Syntax

GetNRXmlDoc(NRID, EntityName)

### Description

Use the GetNRXmlDoc function in any of the messaging PeopleCode events. It retrieves an XML message, categorized as non-repudiation, from the message queue for the specified non-repudiation ID. An XML message is a message that is unstructured, that is, isn't based on a record hierarchy. It creates and loads a data tree for the default message version, and returns Null if not successful.

#### **Parameters**

| NRID       | Specify the non-repudiation ID for the XML message that you want to retrieve. This parameter takes a numeric value. |
|------------|----------------------------------------------------------------------------------------------------|
| EntityName | Specify the name of the entity that signed the data, as a string.<br>For PeopleSoft, this is the node name.         |

#### Returns

A reference to an XmlDoc object if successful, Null if not successful.

#### **Related Links**

"Understanding XmlDoc Classes" (PeopleTools 8.57: PeopleCode API Reference)

# GetOrgChart

#### Syntax

GetOrgChart(RecordName.FieldName)

## Description

Use the GetOrgChart function to get a reference to an OrgChart object.

A chart must be associated with a record and field merely so that the chart object can be instantiated in PeopleCode. Which record and field you use doesn't matter. Commonly, the same derived/work record is used for all the charts in an application.

#### **Parameters**

RecordName.FieldName

Specify the record and field associated with the chart you want to get.

#### Returns

A reference to a an OrgChart object.

#### Example

&ocOrgChart = GetOrgChart(CHARTREC\_WRK.CHART\_FLD);

### **Related Links**

"Using the OrgChart Class" (PeopleTools 8.57: PeopleCode API Reference)

# GetPage

#### Syntax

GetPage (PAGE.pagename)

#### Description

Use the GetPage function to return a reference to a page object. Generally, page objects are used to hide or unhide pages in a component.

Generally, the PeopleCode used to manipulate a page object would be associated with PeopleCode in the Activate event.

**Note:** The page object shouldn't be used until after the Component Processor has loaded the page: that is, don't instantiate this object in RowInit PeopleCode, use it in PostBuild or Activate instead.

#### Note

An expression of the form

PAGE.name.property

is equivalent to GetPage(name).property.

#### Parameters

**PAGE.** pagenameThe name of the page for which you want to create an object<br/>reference. Must be a page in the current context.

## Returns

A page object that references the page.

## Example

In the following example, a page is hidden based on the value of the current field.

```
If PAYROLE_TYPE = "Global" Then
   GetPage(PAGE.JOB_EARNINGS).Visible = False;
End-If;
```

## **Related Links**

"Understanding Page Class" (PeopleTools 8.57: PeopleCode API Reference) "Understanding Current Context" (PeopleTools 8.57: PeopleCode Developer's Guide)

# GetPageField

## **Syntax**

GetPageField(Page.PAGE\_NAME, [scrollpath. [target\_row, ]] PAGEFIELD\_NAME)

In which scrollpath is:

[Record.level1\_recname, level1\_row, [Record.level2\_recname, level2\_row, ]]
Record.target\_recname

To prevent ambiguous references, you can use **Scroll**. *scrollname*, in which *scrollname* is the same as the scroll level's primary record name.

# Description

Use the GetPageField function to reference a specific instance of a record field on any page in the current component. Typically, you use GetPageField to reference radio buttons, which represent multiple instances of a record field. While the GetField function uses the record field name as an argument, GetPageField uses the page field name instead, which can be uniquely defined for each instance. Regardless, GetPageField still requires that the page field be associated with a record field.

**Note:** The page field name is the name specified on the General tab for the page field properties in the page definition in Application Designer.

#### **Parameters**

PAGE\_NAME

The name of the page specified in the page definition, preceded by the keyword **Page.** The *PAGE\_NAME* page must be in the current component.

**Note:** The %Page system variable refers to the current page only, and therefore cannot be used to refer to a record field on any page in the current component.

| scrollpath     | A construction that specifies a scroll level in the component<br>buffer. This parameter is optional. The default is the current<br>scroll. |
|----------------|----------------------------------------------------------------------------------------------------|
| target_row     | The row number of the row in which the field occurs. This parameter is optional. The default is the current row.                           |
| PAGEFIELD_NAME | The name of the page field specified in the page field properties<br>in the page definition.                                               |

#### Returns

A Field object.

#### Example

The following example initializes four Field objects to four distinct radio button page fields and conditionally sets their labels to either a long version or a short version.

```
Local Field &Fld1, &Fld2, &Fld3, &Fld4;
&Fld1 = GetPageField(Page.GNNWG PAGE, "INITIALIZE"); /* Initialize Radio Button */
&Fld2 = GetPageField(Page.GNNWG_PAGE, "COMMIT"); /* Commit Radio Button */
&Fld3 = GetPageField(Page.GNNWG_PAGE, "ROLLBACK"); /* Rollback Radio Button */
&Fld4 = GetPageField(Page.GNNWG PAGE, "SAMFAIL");
                                                          /* SAMFAIL Radio Button
                                                                                          */
If &label type = "Long"
                           Then
   &Fld1.Label = "Initialize Long_Label_Name";
   &Fld2.Label = "Commit Long Label Name";
   &Fld3.Label = "Rollback_Long_Label_Name";
   &Fld4.Label = "SAMFAIL Long_Label_Name";
Else
   &Fld1.Label = "Initialize";
   &Fld2.Label = "Commit";
   &Fld3.Label = "Rollback";
   &Fld4.Label = "SAMFAIL";
End-If;
```

#### **Related Links**

"Understanding the Field Class" (PeopleTools 8.57: PeopleCode API Reference)

"Understanding Data Buffer Access" (PeopleTools 8.57: PeopleCode Developer's Guide) <u>Idiv</u> <u>GetField</u>

# **GetPagePrefix**

#### Syntax

GetPagePrefix(page\_type)

#### Description

Use the GetPagePrefix function to return the prefix for the page based on the page type as set on the Use tab.

Important! Use this function within fluid applications only.

#### Parameters

page\_type

Specifies the page type as an Integer value.

### Returns

A String value:

- "" = Standard Page
- ftr = Footer Page
- hdr Header page
- side = Side Page 1
- side2 = Side Page 2
- srch = Search Page

## Example

Local string &pg\_pre = GetPagePrefix(GetPageType(Page.PAGE\_NAME));

### **Related Links**

<u>GetPageType</u>

# GetPageTitle

#### Syntax

GetPageTitle()

## Description

Use the GetPageTitle function to return the title of the page.

Important! Use this function within fluid applications only.

#### **Parameters**

None.

#### Returns

A string value.

## Example

```
PTLAYOUT.PAGETITLE GROUPBOX.Label = GetPageTitle();
```

# GetPageType

## **Syntax**

GetPageType (Page. PAGE\_NAME)

## Description

Use the GetPageType function to return the page type—for example, header, footer, prompt, and so on.

Important! Use this function within fluid applications only.

## **Parameters**

Page.PAGE\_NAME

Specifies the page ID as a string value. Alternatively, you can use the %Page system variable (without the **Page.** reserved word) to specify the current page.

## Returns

One of the following Integer values:

| Numeric Value | Constant Value          | Description                                                                                                    |
|---------------|-------------------------|----------------------------------------------------------------------------------------------------|
| 0             | %MainPage               | The main, or primary fluid page. A main fluid page definition includes the outermost group box that acts as the overall container for the fluid page content.                                                 |
| 1             | %SubPage                | A standard subpage that contains a grouping of fields—such as an address block—which is defined to be reusable within multiple other page definitions.                                                        |
| 2             | %SecondaryPage          | A standard secondary page that you access through another page,<br>usually by clicking a link or push button.                                                                                                 |
| 3             | %PopupPage              | A standard, display-only pop-up page that you access through<br>another page, usually by clicking a link or push button.                                                                                      |
| 4             | %HeaderPage             | A page displayed in the <header> section of the HTML acting<br/>as the banner area fixed at the top of every page within the fluid<br/>component.</header>                                                    |
| 5             | %SidePage<br>%SidePage1 | A page of type Side Page 1 (left panel).                                                                                                    |
| 6             | %FooterPage             | A page displayed in the <footer> section of the HTML at the bottom<br/>of every page within the fluid component, containing elements<br/>related to the end of a transaction, such as a Save button.</footer> |

| Numeric Value | Constant Value                                    | Description                                                                                                    |
|---------------|---------------------------------------------------|----------------------------------------------------------------------------------------------------|
| 7             | Constant value to be defined in a future release. | A fluid page layout template.                                                                                    |
|               |                                                   | Note: Do not include layout pages within a fluid component definition.                                           |
| 8             | Constant value to be defined in a future release. | A page generated in <aside> section containing search pages.</aside>                                             |
| 9             | Constant value to be defined in a future release. | A fluid prompt page.                                                                                             |
| 10            | Constant value to be defined in a future release. | A Master&Detail Target page that displays the transactional fluid page for use within a master/detail component. |
| 11            | Constant value to be defined in a future release. | A page of type Side Page 2 (right panel).                                                                        |

```
If GetPageType(Page.QE_NUI_SHOP_FT) <> %FooterPage Then
...
End-If;
If GetPageType(Page.QE_NUI_SHOP_SIDE) <> %SidePage Then
...
End-If;
```

# **Related Links**

"Selecting Fluid Page Types" (PeopleTools 8.57: Fluid User Interface Developer's Guide)

# GetPanelControlStyle

## Syntax

GetPanelControlStyle()

# Description

Use the GetPanelControlStyle function to return the styles set by the system that control the state of the left and right panels as a String value.

Important! Use this function within fluid applications only.

## **Parameters**

None.

#### Returns

A String value.

```
method Initialize
    /* ... */
    &m_oCSS = create PT_PAGE_UTILS:Styles(GetPanelControlStyle());
    /* ... */
end-method;
```

# GetProgramFunctionInfo

## Syntax

GetProgramFunctionInfo(ProgramId)

Where *ProgramId* is the following for PeopleCode user-defined functions:

RECORD.RecordName.FIELD.FieldName.METHOD.MethodName

Where *ProgramId* is the following for Component Interface user-defined methods:

COMPONENTINTERFACE.CIName.METHODS.Methods

# Description

Use the GetProgramFunctionInfo function to determine the full signature and return values of a PeopleCode user-defined function, or a Component Interface method.

#### **Considerations Using Component Interfaces**

Component Interfaces only support type conversion of primitive data types back and forth between PeopleCode values and those using inside Component Interface processing.

Component Interface processing traps all errors that occur inside the invocation of the Component Interface and on failure simply returns a false value.

## Parameters

**ProgramId** 

Specify the full name of the function or the Component Interface method, as a string.

## Returns

An array of array of any.

There is one array for every function or method defined in the program. Each array contains the following information:

- 1. The name of the function.
- 2. The signature of the parameters as a comma-separated string (see additional information below.)
- 3. The signature of the result (see result list below.)
- 4. The annotation of the Doc tag.
- 5. A boolean indicator of whether this function is to be exported (as indicated by the noexp tag).

6. A boolean indicator of whether this function is permitted to be called by this user. This only makes sense for Functions defined as CI methods in Component Interface PeopleCode. The default value is True.

The parameters may be modified by the following values:

| Value | Description                       |
|-------|-----------------------------------|
| ?     | An optional parameter.            |
| *     | A repeated parameter.             |
| &     | A parameter reference (PARM_NAME) |

The possibly values of the result are as follows. Note the use of both lower and upper case letters.

| Value | Description |
|-------|-------------|
| D     | Dec         |
| d     | Date        |
| S     | String      |
| A     | Any         |
| В     | Boolean     |
| V     | None        |
| t     | Time        |
| Т     | DateTime    |
| Ι     | Image       |
| i     | Integer     |
| 0     | Object      |
| f     | Float       |
| 9     | Number      |
| x     | Unknown     |

| Value             | Description                                                                                                    |
|-------------------|----------------------------------------------------------------------------------------------------|
| [ <value></value> | Array                                                                                                    |
|                   | A single bracket indicates a single array. Two brackets<br>indicates a two-dimensional array, three brackets a three-<br>dimensional array, and so on. |
|                   | The value following the bracket indicates the type of array. For example, [i indicates an array of integer, [[S indicates an array of array of string. |

In the following example, this code is associated with the record QE\_ABSENCE\_HIST, on the field QE\_REASON, in the FieldChange event.

```
Function Update(&1 As string) Returns number NoExport
   Doc "this is some attached annotation"
   Return 1.23;
End-Function;
/* everything else . . */
```

The following PeopleCode program:

```
Local array of array of any &r;
&r = GetProgramFunctionInfo("RECORD.QE_ABSENCE_HIST.FIELD.QE_REASON.METHOD.Field
Change");
```

Returns a two-dimensional array with a single row that contains the following:

&r[1][1] – the name of the function "Update"

&r[1][2] – the signature of the parameter "S&"

&r[1][3] – the signature of the result "9"

&r[1][4] – the annotation of the doc tag "this is some attached annotation"

r[1][5] - a boolean indicator of whether this function is to be exported. In this case it returns false.

The following example is used with a Component Interface program:

```
Function Update(&1 As string) Returns number NoExport
    Doc "this is some attached annotation"
    Return 1.23;
End-Function;
Function Updateagain(&1 As string) Returns number
    Doc "this is some more attached annotation"
    Return 1.23;
End-Function;
Local File &log;
Function LogText(&msg As string)
    If &log = Null Then
        Return
End-If;
        &log.WriteLine(&msg);
```

```
End-Function;
Function CreateCI(&Name As string) Returns ApiObject
   Local ApiObject &CI;
   /** Get Component Interface **/
   &CI = %Session.GetCompIntfc(@("CompIntfc." | &Name));
  /* instantiate */
   &CI.PROCESSNAME = "AEMINITEST";
   &CI.PROCESSTYPE = "Application Engine";
   &CI.RUNCONTROLID = 99;
   &CI.Create();
  Return &CI;
End-Function;
Function DisplayProgramFuncInfo(&r As array of array of any)
  Local integer &i;
   For &i = 1 To &r.Len
      Local string &o;
      &o = &r [&i][1] | "(" | &r [&i][2] | ";" | &r [&i][3] | ") doc '"
      | &r [&i][4] | "'";
      If \&r [\&i][5] = 0 Then
         &o = &o | " noexport ";
      Else
        &o = &o | " export ";
      End-If;
      If \&r [\&i][6] = 0 Then
         \&o = \&o | " no permission ";
      Else
         \&o = \&o | " permitted ";
      End-If;
      LogText(&o);
   End-For;
End-Function;
Function SetupParameters(&Names As array of string, &Sigs As array of string)
Returns array of any
  Local array of any &p = CreateArrayAny();
  Local integer &i;
   /* could use the parameter name to get values out of a dom?? */
   /\,\star\, Base types we could handle
// D = Dec
// S = String
// d = Date
// A = Any
// B = Boolean
// V = None
// t = Time
// T = DateTime
// I = Image
// I = Image
// O = Object
// i = Integer
// f = Float
11
   9 = Number
11
   x = Unknown
*/
   For &i = 1 To &Sigs.Len
      Local string &parName = RTrim(LTrim(&Names [&i + 1]));
/* first name is create/get/?? */
      /* Here is where you'd get the value for this particular parameter
 and then push it properly onto the parameter array */
      Evaluate Substring(&Sigs [&i], 1, 1)
      When = "D"
         &p.Push(1);
         Break;
      When = "S"
         &p.Push("String for " | &parName);
         Break;
```

```
When = "9"
      When = "i"
        &p.Push(&i);
        Break;
     When-Other
        &p.Push("Unimplemented . . .");
      End-Evaluate
  End-For;
   Return &p;
End-Function;
Function CallUDMMethod(&ci As ApiObject, &funcInfo As array of array of any,
 &methodName As string) Returns any
   /* an example of calling a user defined method on a ci */
   /* 1. find it in the funcinfo */
  Local integer &i = 1;
  Local integer &nFuncs = &funcInfo.Len;
   While &i <= &nFuncs
      /* name should match and it should be exportable (the default)
   and the doc tag should have something in it
   and it should be permitted */
     If &funcInfo [&i][1] = &methodName And
            &funcInfo [&i][5] <> 0 And
            Len(\&funcInfo [\&i][4]) > 0 And
            &funcInfo [&i][6] <> 0 Then
         Break;
      End-If;
      \&i = \&i + 1;
  End-While;
   If &i > &nFuncs Then
      LogText("not found");
     Return False;
   End-If;
   /* 2. Next get the info necessary to call the function based on the signature
 info */
   Local string &parSignatures = &funcInfo [&i][2];
   Local boolean &bPars = False;
  Local array of any &Pars;
   If Len(&parSignatures) > 0 Then
      &bPars = True;
      Local array of string &parSignature = Split(&parSignatures, ",");
      Local array of string &parNames = Split(&funcInfo [&i][4], ",");
/* first one should be Create/get/? */
      /* number of parameters should match number of parameter names */
      If &parSignature.Len <> &parNames.Len - 1 Then
        LogText("length mismatch");
        Return False;
      End-If;
     &Pars = SetupParameters(&parNames, &parSignature);
   Else
      &Pars = CreateArrayAny();
  End-If;
   /* 3. Call the udm method with our parameters */
   Return &ci.InvokeMethodUDF(&methodName, &Pars);
End-Function;
QE_ABSENCE_HIST.QE_REASON.Value = ""; /* clean it up */
Local string & ciName = "PROCESSREQUEST";
Local ApiObject &CI = CreateCI(&ciName);
Local array of any &pars = CreateArrayAny("First parameter", 2);
/* check with variable for method name */
```

```
Local string &methodname = "FoxTest";
/* add in a bogus parameter - tested - works - fails with false return :-( as per \Rightarrow
usual in api objects*/
Local string &bogus = "bogus par";
&log = GetFile("C:\temp\junk\udflog.txt", "a", %FilePath Absolute);
LogText("========="";
LogText("Result of direct call: " | &CI.InvokeMethodUDF(&methodname, &pars /* , &bo⇒
gus */));
rem LogText("&ci: " | &CI);
/* do this the new way - at least model how a webservices Peoplecode implementation⇒
could do it */
Local string &ciObjid = "COMPONENTINTERFACE." | &ciName | ".METHOD.Methods";
/* get the program information */
Local array of array of any &progInfo;
&progInfo = GetProgramFunctionInfo(&ciObjid);
/* returns a an array of arrays: an array for each function defined in the program.
Each row has the following ([i] = position i):
[1] = program name (string)
[2] = comma separated list of parameter signatures (string)
[3] = result signature (string)
[4] = text that was with the doc tag. Convention here is a comma separated list of \Rightarrow
values:
   first item is one of either Create or Get, specifying what method has to be cal⇒
led first
   second and subsequent items are the names of the parameters (this information i
s not obtainable from the
   program information. These are the names to be exposed as the web service param⇒
eter names
   e.g. the above function would have a doc like "Create, StringParameter, Numeric⇒
Parameter"
[5] = an integer setting: 0=no export and 1=export (the default)
[6] = an integer setting indicating the permission for user to call this (only appl⇒
ies to CI programs)
 0=no permission and 1=permitted (the default)
*/
DisplayProgramFuncInfo(&progInfo);
If &CI = Null Then
   &CI = CreateCI(&ciName);
End-If;
LogText("Result of indirect call: " | CallUDMMethod(&CI, &progInfo, &methodname));
```

#### **Related Links**

"Understanding Component Interface Class" (PeopleTools 8.57: PeopleCode API Reference)

## GetPubContractInstance

#### Syntax

GetPubContractInstance(pub\_id, pub\_nodename, channelname, sub\_nodename)

#### Description

Note: This function is no longer available. It has been replaced with the GetPubXmlDoc function.

See GetPubXmlDoc.

# **GetPubHeaderXmIDoc**

### **Syntax**

GetPubHeaderXmlDoc(PubID, PubNode, ChannelName, VersionName[, Segment])

### Description

Use the GetPubHeaderXmlDoc function to retrieve the message header from the message queue.

**Note:** This function has been deprecated and remains for backward compatibility only. Use the IntBroker class GetMessage method instead.

The message header, also known as the message instance, is the published message *before* any transformations were performed.

**Note:** This function should *not* be used in standard message processing. It should only be used when correcting or debugging a publication contract that is in error.

#### **Related Links**

"GetMessage" (PeopleTools 8.57: PeopleCode API Reference)

#### Parameters

| PubID       | Specify the PubID of the message.                                                                                                    |
|-------------|----------------------------------------------------------------------------------------------------|
| PubNode     | Specify the Pub Node Name of the message.                                                                                                    |
| ChannelName | Specify the channel name of the message.                                                                                                    |
| VersionName | Specify the version name of the message.                                                                                                    |
| Segment     | Specify an integer representing which segment you want to access. The default value is one, which means that if you do not specify a segment, the first segment is accessed. |

#### Returns

A reference to an XmlDoc object if successful, NULL if not successful.

#### **Related Links**

ReSubmitPubHeaderXmlDoc GetPubXmlDoc

# GetPubXmlDoc

#### Syntax

GetPubXmlDoc(PubID, PubNode, ChannelName, VersionName, MessageName, SubNode
[, Segment])

## Description

Use the GetPubXmlDoc function to retrieve a message from the message queue.

**Note:** This function has been deprecated and remains for backward compatibility only. Use the IntBroker class GetMessage method instead.

This is the message *after* any transformations have been preformed. It creates and loads a data tree for the specified message version, and returns NULL if not successful. This function is used for publication contract error correction when the error correction process needs to fetch a particular message instance for the publication contract in error. SQL on the Publication Contract table is used to retrieve the key fields.

**Note:** This function should *not* be used in standard message processing. It should only be used when correcting or debugging a publication contract that is in error.

### Related Links

"GetMessage" (PeopleTools 8.57: PeopleCode API Reference)

#### **Parameters**

| PubID       | Specify the PubID of the message.                                                                                                    |
|-------------|----------------------------------------------------------------------------------------------------|
| PubNode     | Specify the Pub Node Name of the message.                                                                                                    |
| ChannelName | Specify the channel name of the message.                                                                                                    |
| VersionName | Specify the version name of the message.                                                                                                    |
| MessageName | Specify the name of the message.                                                                                                    |
| SubNode     | Specify the subnode of the message.                                                                                                    |
| Segment     | Specify an integer representing which segment you want to access. The default value is one, which means that if you do not specify a segment, the first segment is accessed. |

## Returns

A reference to an XmlDoc object if successful, NULL if not successful.

#### **Related Links**

<u>ReSubmitPubXmlDoc</u> <u>ReSubmitPubHeaderXmlDoc</u>

# GetRatingBoxChart

## Syntax

GetRatingBoxChart(RecordName.FieldName)

## Description

Use the GetRatingBoxChart function to get a reference to an RatingBoxChart class object.

A chart must be associated with a record and field merely so that the chart object can be instantiated in PeopleCode. Which record and field you use doesn't matter. Commonly, the same derived/work record is used for all the charts in an application.

## **Parameters**

| RecordName.FieldName | Specify the record and field associated with the chart you want |
|----------------------|-----------------------------------------------------------------|
|                      | to get.                                                         |

### Returns

A reference to a RatingBoxChart object.

### Example

```
&rbRatingBoxChart = GetRatingBoxChart(CHARTREC_WRK.CHART_FLD);
```

### **Related Links**

"Using the RatingBoxChart Class" (PeopleTools 8.57: PeopleCode API Reference)

# GetRatingGauge

## Syntax

GetRatingGauge(RecordName.FieldName)

# Description

Use the GetRatingGauge function to get a reference to a RatingGaugeChart object.

A gauge must be associated with a record and field merely so that the gauge object can be instantiated in PeopleCode. While the record and field you use doesn't matter, for a rating gauge, the field must be either Numeric or Float. Commonly, the same derived/work record is used for all the charts in an application.

## **Parameters**

RecordName.FieldName

Specify the record and field name associated with the rating gauge.

**Note:** For a rating gauge, the field must be either Numeric or Float.

## Returns

A reference to a RatingGaugeChart object.

&oRating = GetRatingGauge(QE\_TRNMNT\_SCR.CJY\_RND\_SCR);

# **Related Links**

"Using the Rating Gauge Classes" (PeopleTools 8.57: PeopleCode API Reference) "RatingGaugeChart Class Methods" (PeopleTools 8.57: PeopleCode API Reference) "RatingGaugeChart Class Properties" (PeopleTools 8.57: PeopleCode API Reference)

# GetRatingGaugeState

## Syntax

GetRatingGaugeState()

## Description

Use the GetRatingGaugeState function to get a reference to a RatingGaugeState object. A RatingGaugeState object can then be associated with the corresponding state property on the RatingGaugeChart object.

## Parameters

None.

# Returns

A reference to a RatingGaugeState object.

# Example

```
&oRatGaugeSelState = GetRatingGaugeState();
&oRatGaugeSelState.Shape = %RatingGauge_Circle;
&oRatGaugeSelState.Color = 3;
&oRatGaugeSelState.BorderColor = 10;
```

&oRating.SelectedState = &oRatGaugeSelState;

# **Related Links**

"RatingGaugeState Class Properties" (PeopleTools 8.57: PeopleCode API Reference)
"Using the Rating Gauge Classes" (PeopleTools 8.57: PeopleCode API Reference)
"ChangedState" (PeopleTools 8.57: PeopleCode API Reference)
"HoverState" (PeopleTools 8.57: PeopleCode API Reference)
"SelectedState" (PeopleTools 8.57: PeopleCode API Reference)
"UnselectedState" (PeopleTools 8.57: PeopleCode API Reference)

# GetRecord

# Syntax

GetRecord([Record.REC\_NAME])

#### Description

Use the GetRecord function to create a reference to a record object for the current context, that is, from the row containing the currently executing program.

The following code:

&REC = GetRecord();

is equivalent to:

&REC = GetRow().GetRecord(Record.recname);

or

&REC = GetRow().recname;

**Note:** This function is invalid for PeopleCode programs located in events that aren't associated with a specific row and record at the point of execution. That is, you cannot use this function in PeopleCode programs on events associated with high-level objects like pages (the *Activate* event) or components (component events).

#### **Parameters**

With no parameters, this function returns a record object for the current context (the record containing the program that is running).

If a parameter is given, Record. REC NAME must specify a record in the current row.

#### Returns

GetRecord returns a record object.

#### Example

In the following example, the level 2 rowset (scroll) has two records: EMPL\_CHKLST\_ITM, (the primary record) and CHKLST\_ITM\_TBL. If the code is running from a field on the EMPL\_CHKLST\_ITM record, the following returns a reference to that record:

&REC = GetRecord(); /\*returns primary record \*/

The following returns the other record in the current row.

&REC2 = GetRecord(Record.CHKLST\_ITM\_TBL);

The following event uses the @ symbol to convert a record name that's been passed in as a string to a component name.

```
Function set_sub_event_info(&REC As Record, &NAME As string)
   &FLAGS = CreateRecord(RECORD.DR_LINE_FLG_SBR);
   &REC.CopyFieldsTo(&FLAGS);
   &INFO = GetRecord(@("Record." | &NAME));
   If All(&INFO) Then
        &FLAGS.CopyFieldsTo(&INFO);
   End-If;
End-Function;
```

# **Related Links**

<u>CreateRecord</u> "Understanding Message Classes" (PeopleTools 8.57: PeopleCode API Reference) "Understanding Data Buffer Access" (PeopleTools 8.57: PeopleCode Developer's Guide) "Understanding Current Context" (PeopleTools 8.57: PeopleCode Developer's Guide)

# GetReferenceArea

# Syntax

GetReferenceArea()

# Description

Use the GetReferenceArea function to get a reference to a ReferenceArea object. ReferenceArea instances can then be associated with a Chart object.

# **Parameters**

None.

# Returns

A reference to a ReferenceArea object.

# Example

&MyRefArea = GetReferenceArea();

# **Related Links**

"Creating and Using Data Series with Charts" (PeopleTools 8.57: PeopleCode API Reference)

# GetReferenceLine

# Syntax

GetReferenceLine()

# Description

Use the GetReferenceLine function to get a reference to a ReferenceLine object. ReferenceLine instances can then be associated with a Chart object.

# Parameters

None.

# Returns

A reference to a ReferenceLine object.

# Example

&MyRefLine = GetReferenceLine();

# **Related Links**

"Using the ReferenceLine Class" (PeopleTools 8.57: PeopleCode API Reference)

# GetRelField

## Syntax

GetRelField(ctrl\_field, related\_field)

## Description

Use the GetRelField function to retrieve the value of a related display field and returns it as an unspecified (Any) data type.

**Note:** This function remains for backward compatibility only. Use the GetRelated field class method instead.

The field *ctrl\_field* specifies the display control field, and *related\_field* specifies the name of the related display field whose value is to be retrieved. In most cases, you could get the value of the field by referencing it directly. However, there are two instances where GetRelField can be useful:

- If there are two related display fields bound to the same record field, but controlled by different display control fields, use this function to specify which of the two related display fields you want.
- If all of a page's level-zero fields are search keys, the Component Processor does not load the entire row of level-zero data into the component buffer; it only loads the search keys. Adding a non-search-key level-zero field to the page would cause the Component Processor to load the entire row into the component buffer. To prevent a large row of data from being loaded into the buffer, you may occasionally want to make a level-zero display-only field a related display, even though the field is in the primary level-zero record. You won't be able to reference this related display field directly, but you can using GetRelField.

See "GetRelated" (PeopleTools 8.57: PeopleCode API Reference).

#### Using GetRelField With a Control Field

PeopleCode events on the Control Field can be triggered by the Related Edit field. When this happens, there can be different behavior than with other types of fields:

- If the events are called from FieldEdit of the Control Field, and that FieldEdit is triggered by a change in the Related Edit field, the functions return the previous value.
- If the events are called from FieldChange of the Control Field, and that FieldChange is triggered by a change in the Related Edit field, the functions return the value entered into the Related Edit. This may be a partial value that will subsequently be expanded to a complete value when the processing is complete.

# Example

In the following example, there are two related display fields in the page bound to PERSONAL\_DATA.NAME. One is controlled by the EMPLID field of the high-level key, the other controlled by an editable DERIVED/WORK field in which the user can enter a new value. Use GetRelField to get the value of the related display controlled by EMPLID.

```
/* Use a related display of a required non-default field to verify
 * that the new Employee Id is not already in use */
If GetRelField(EMPLID, PERSONAL DATA.NAME) <> "" Then
    Error MsgGet(1000, 65, "New Employee ID is already in use. Please reenter.");
End-If;
```

# **Related Links**

"Understanding Data Buffer Access" (PeopleTools 8.57: PeopleCode Developer's Guide)

# GetRow

## **Syntax**

GetRow()

# Description

Use the GetRow function to obtain a row object for the current context, that is the row containing the currently executing program.

Using the GetRow function is equivalent to:

&ROW = GetRowset().GetRow(CurrentRowNumber());

**Note:** For PeopleCode programs located in events that are not associated with a specific row at the point of execution, this function is invalid. That is, you cannot use this function in PeopleCode programs on events associated with high-level objects like pages or components.

## **Parameters**

None.

# Returns

GetRow returns a row object that references the current row in the component buffers. If the program is not being run from a page (such as from Application Engine, or as part of a Message program) it references that data.

# Example

```
Local Row &ROW;
&ROW = GetRow();
```

# **Related Links**

<u>GetRowset</u> "Understanding Row Class" (PeopleTools 8.57: PeopleCode API Reference) "Understanding Current Context" (PeopleTools 8.57: PeopleCode Developer's Guide)

# GetRowset

#### **Syntax**

GetRowset([SCROLL.scrollname])

### Description

Use the GetRowset function to get a rowset object based on the current context. That is, the rowset is determined from the row containing the program that is running.

#### Syntax Format Considerations

An expression of the form

RECORD.scrollname.property

or

```
RECORD.scrollname.method(. . .)
```

is converted to an object expression by using GetRowset(SCROLL. scrollname).

#### **Parameters**

If a parameter is specified, it must be the name of the primary record for the scroll that is a child of the current context.

#### Returns

With no parameters, GetRowset returns a rowset object for the rowset containing the currently running program. If a parameter is specified, it returns a rowset for that child scroll. *scrollname* must be the name of the primary record for the scroll.

#### Example

In the following example, RS1 is a level 1 rowset, and RS2 is a child rowset of RS1.

```
Local Rowset &RS1, &RS2;
&RS1 = GetRowset();
&RS2 = GetRowset(SCROLL.EMPL CHKLST ITM);
```

## **Related Links**

#### GetLevel0

"Understanding Rowset Class" (PeopleTools 8.57: PeopleCode API Reference) "Understanding Current Context" (PeopleTools 8.57: PeopleCode Developer's Guide)

# GetRowsetCache

## Syntax

GetRowsetCache([Rowset.]name, [language])

# Description

Use GetRowsetCache to return the existing rowset cache with the given name.

**Note:** This function returns a RowsetCache object, *not* a rowset object. You must use the Get RowsetCache method in order to convert a RowsetCache object into a rowset object.

Every time you use the GetRowsetCache function, you should verify that the function executed successfully by testing for a null object. For example:

```
Local RowsetCache &RSC;
&RSC = GetRowsetCache(Rowset.MyRowset);
If All(&RSC) Then
    /* do processing */
Else
    /* call to populate rowset cache */
End-if;
```

## **Parameters**

| Record. name | Specify the name of a RowsetCache. If you just specify <i>name</i> , you must enclose the name in quotation marks.                                                                                                    |
|--------------|----------------------------------------------------------------------------------------------------|
| language     | Specify which language the rowset cache is retrieved from.                                                                                                    |
|              | Possible values are:                                                                                                    |
|              | %RowsetCache_SignonLang – Fetch the rowset cache for the sign-on language. If it doesn't exist then return failure.                                                                                                    |
|              | %RowsetCache_BaseLang – Fetch the rowset cache for the base language only. If it doesn't exist then return failure.                                                                                                    |
|              | %RowsetCache_SignonOrBaseLang – Fetch the rowset cache<br>for the sign-on language. If the rowset cache for the sign-on<br>language doesn't exist then fetch the base language rowset<br>cache. If the base language rowset cache doesn't exist then<br>return failure. |
|              | This parameter is optional.                                                                                                    |
|              | The default is %RowsetCache_SignonLang                                                                                                    |
|              |                                                                                                    |

## Returns

A RowsetCache object populated with the rowset cache instance specified.

# Example

&Cache1 = GetRowsetCache("AAROWSET1");

# **Related Links**

<u>CreateRowsetCache</u> "Understanding a Rowset Cache" (PeopleTools 8.57: PeopleCode API Reference)

# GetSearchRecName

# Syntax

GetSearchRecName()

# Description

Use the GetSearchRecName function to return the search record name for the component.

Important! Use this function within fluid applications only.

### **Parameters**

None.

#### Returns

A string value.

## Example

&strRecName = GetSearchRecordName();

#### **Related Links**

<u>GetAddSearchRecName</u> "Setting Use Properties" (PeopleTools 8.57: Application Designer Developer's Guide)

# GetSelectedTreeNode

#### Syntax

GetSelectedTreeNode (RECORD.recordname)

## Description

Use the GetSelectedTreeNode function to determine what node the user has selected in a dynamic tree control.

Note: Dynamic tree controls have been deprecated. Use the GenerateTree function or Tree Viewer.

### **Related Links**

<u>GenerateTree</u> <u>Understanding View Trees</u>

# GetSeries

# **Syntax**

GetSeries()

# Description

Use the GetSeries function to get a reference to a Series object. Series instances can then be associated with a Chart object.

### **Parameters**

None.

# Returns

A reference to a Series object.

# Example

&series1 = GetSeries();

## **Related Links**

"Using the Series Class" (PeopleTools 8.57: PeopleCode API Reference) "Series Class Properties" (PeopleTools 8.57: PeopleCode API Reference) "SetSeries" (PeopleTools 8.57: PeopleCode API Reference)

# GetSession

#### Syntax

GetSession()

## Description

Use the GetSession function to retrieve a PeopleSoft session object.

After you use GetSession, you can instantiate many other types of objects, like Component Interfaces, data trees, and so on.

After you use GetSession you must connect to the system using the Connect property.

If you are connecting to the existing session and not doing additional error checking, you may want to use the %Session system variable instead of GetSession. %Session returns a connection to the existing session.

#### **Parameters**

None.

### Returns

A PeopleSoft session object.

## Example

```
Local ApiObject &MYSESSION;
&MYSESSION = GetSession();
```

## **Related Links**

"Understanding Component Interface Class" (PeopleTools 8.57: PeopleCode API Reference) "Understanding the Portal Registry" (PeopleTools 8.57: PeopleCode API Reference) "Understanding Query Classes" (PeopleTools 8.57: PeopleCode API Reference) "Understanding Session Class" (PeopleTools 8.57: PeopleCode API Reference) "Understanding Tree Classes" (PeopleTools 8.57: PeopleCode API Reference) <u>%Session</u>

# GetSetId

### Syntax

```
GetSetId({FIELD.fieldname | text_fieldname}, set_ctrl_fieldvalue, {RECORD.recname
| text_recname}, treename)
```

## Description

Use the GetSetId function to return a string containing a setID based on a set control field (usually BUSINESS UNIT), a set control value, and one of the following:

- The name of a control table (or view) belonging to a record group in the TableSet Control controlled by the set control value.
- The name of a tree in the TableSet Control controlled by the set control value.

If you want to pass a control record name to the function, you must pass an empty string in the *treename* parameter. Conversely, if you want to pass a tree name, you must pass an empty string in the *text\_recname* parameter. In practice, tree names are rarely used in this function.

**Note:** This function does not validate the parameters passed to it. It is up to your application to ensure that only valid data is used. If an invalid value is used, the defined default value is used.

#### **Parameters**

fieldname

Specify the set control field name as a FIELD reference. Use this parameter (recommended) or the *text\_fieldname* parameter.

| text_fieldname      | Specify the name of the set control field as a string. Use this parameter or the <i>fieldname</i> parameter.                                                                                                    |
|---------------------|----------------------------------------------------------------------------------------------------|
| set_ctrl_fieldvalue | Specify the value of the set control field as a string.                                                                                                    |
| recname             | Specify as a RECORD reference the name of the control record belonging to the record group for which you want to obtain the setID corresponding to the set control value. Use this parameter (recommended) or the <i>text_recname</i> parameter. |
| text_recname        | Specify as a string the name of the control record belonging<br>to the record group for which you want to obtain the setID<br>corresponding to the set control field value. Use this parameter<br>or the <i>recname</i> parameter.               |
| treename            | Specify as a string the name of the tree for which you want to obtain the setID corresponding to the set control field value.                                                                                                    |

### Returns

GetSetId returns a five-character setID string.

# Example

In this example, BUSINESS\_UNIT is the Set Control Field, and PAY\_TRMS\_TBL is a control table belonging to a record group controlled by the current value of BUSINESS\_UNIT. The function returns the setID for the record group.

&SETID = GetSetId(FIELD.BUSINESS\_UNIT, &SET\_CTRL\_VAL, RECORD.PAY\_TRMS\_TBL, "");

## **Related Links**

"Control Tables" (PeopleTools 8.57: Application Designer Developer's Guide)

# GetSparkChart

## Syntax

GetSparkChart(RecordName.FieldName)

# Description

Use the GetSparkChart function to return a reference to a SparkChart object.

A spark chart must be associated with a record and field merely so that the spark chart object can be instantiated in PeopleCode. Which record and field you use doesn't matter. Commonly, the same derived/ work record is used for all the charts in an application.

## **Parameters**

*RecordName.FieldName* Specify the record and field name associated with the spark chart.

#### Returns

A reference to a SparkChart object.

#### Example

&aS = GetSparkChart(QE\_DVTSCR\_WRK.QE\_CHRT1);

#### **Related Links**

"Using the Spark Chart Classes" (PeopleTools 8.57: PeopleCode API Reference) "SparkChart Class Methods" (PeopleTools 8.57: PeopleCode API Reference) "SparkChart Class Properties" (PeopleTools 8.57: PeopleCode API Reference)

# GetSparkChartItem

#### Syntax

GetSparkChartItem()

#### Description

Use the GetSparkChartItem function to return a reference to a SparkChartItem object.

#### **Parameters**

None.

#### Returns

A reference to a SparkChartItem object.

#### Example

&aS1 = GetSparkChartItem();

#### **Related Links**

"Using the Spark Chart Classes" (PeopleTools 8.57: PeopleCode API Reference) "SparkChartItem Class Properties" (PeopleTools 8.57: PeopleCode API Reference)

# GetSQL

#### Syntax

GetSQL(SQL.sqlname [, paramlist])

Where *paramlist* is an arbitrary-length list of values in the form:

inval1 [, inval2] ...

# Description

Use the GetSQL function to instantiate a SQL object and associates it with the SQL definition specified by *sqlname*. The SQL definition must already exist, either created using Application Designer or the StoreSQL function.

Processing of the SQL definition is the same as for a SQL statement created by the CreateSQL function.

#### Setting Data Fields to Null

This function does *not* set Component Processor data buffer fields to NULL after a row not found fetching error. However, it does set fields that aren't part of the Component Processor data buffers to NULL.

#### Using Arrays With paramlist

You can use a parameter of type "Array of Any" in place of a list of bind values. This is primarily used when you do not know the number of values being supplied until the code runs.

For example, suppose you had a SQL definition INSERT\_TEST, that had PeopleCode that dynamically (that is, at runtime) generated the following SQL statement:

```
"INSERT INTO PS_TESTREC (TESTF1, TESTF2, TESTF3, TESTF4, . . .TESTN) VALUES (:1, :2\Rightarrow, %DateTimeIn(:3), %TextIn(:4). . .N)";
```

Suppose you have placed the values to be inserted into an Array of Any, say &AAny:

```
&AAny = CreateArrayAny("a", 1, %DateTime, "abcdefg", . . .N);
```

You can execute the insert by:

GetSQL(SQL.INSERT\_TEST, &AAny);

Because the Array of Any promotes to absorb any remaining select columns, it must be the last parameter for the SQL object Fetch method or (for results) SQLExec. For binding, it must be the only bind parameter, as it is expected to supply all the bind values needed.

#### **Parameters**

| SQL.sqlname | Specify the name of a SQL definition.    |
|-------------|------------------------------------------|
| paramlist   | Specify input values for the SQL string. |

#### Returns

A SQL object.

#### Example

The following code creates and opens an SQL object on the SQL definition stored as ABCD\_XY (for the current market, database type and as of date). It binds the given input values, and executes the statement. If the SQL.ABCD is a SELECT, this should be followed by a series of Fetch method calls.

&SQL = GetSQL(SQL.ABCD\_XY, ABSENCE\_HIST, &EMPLID);

The following is a generic function that can be called from multiple places to retrieve a specific record using the SQL Objects.

```
Local SQL &SQL;
Local string &SETID, &TEMPLATE;
Local date & EFFDT;
Function FTP GET TEMPLATE (&REC As Record) Returns Boolean ;
   &TEMPLATE = FTP RULE TEMPLATE;
   \&EFFDT = EFFDT;
   &SETID = SETID;
   &SQL = GetSQL(SQL.FTP TEMPLATE SELECT, &SETID, &TEMPLATE, &EFFDT);
   If &SQL.Status = 0 Then
      If &SQL.Fetch(&REC) Then
         &SQL.Close();
        Return True;
      End-If;
   Else
      &TITLE = MsgGet(10640, 24, "SQL Error");
     MessageBox(64, &TITLE, 10640, 23, "SQL Object Not Found in SQL", SQL.FTP TEMP⇒
LATE SELECT);
  End-If;
   &SQL.Close();
  Return False;
End-Function;
```

The SQL definition FTP\_TEMPLATE\_SELECT has the following code. Note that it uses the %List and %EFFDTCHECK meta-SQL statements. This makes the code easier to maintain: if there are any changes to the underlying record structure, this SQL definition won't have to change:

```
SELECT %List(FIELD_LIST,FTP_DEFAULT_TBL A)
FROM PS_FTP_TEMPLATE_TBL A
WHERE A.SETID = :1 AND A.FTP_RULE_TEMPLATE = :2
AND %EFFDTCHECK(FTP_DEFAULT_TBL A1,A,:3) AND A.EFF_STATUS = 'A'
```

#### **Related Links**

<u>CreateSQL</u> <u>DeleteSQL</u> <u>FetchSQL</u> <u>SQLExec</u> "Understanding SQL Class" (PeopleTools 8.57: PeopleCode API Reference) "Open" (PeopleTools 8.57: PeopleCode API Reference)

# GetStatusMeterGauge

#### Syntax

GetStatusMeterGauge (RecordName.FieldName)

#### Description

Use the GetStatusMeterGauge function to get a reference to a StatusMeterGauge object.

A gauge must be associated with a record and field merely so that the gauge object can be instantiated in PeopleCode. Which record and field you use doesn't matter. Commonly, the same derived/work record is used for all the charts in an application.

#### Parameters

RecordName.FieldName

Specify the record and field name associated with the status meter gauge.

#### Returns

A reference to a StatusMeterGauge object.

#### Example

```
&MyGauge = GetStatusMeterGauge(GAUGEREC_WRK.GAUGE_FLD);
```

#### **Related Links**

"Using the Gauge Classes" (PeopleTools 8.57: PeopleCode API Reference)

# GetStoredFormat

### Syntax

GetStoredFormat(scrollpath, target\_row, [recordname.]fieldname)

where *scrollpath* is:

```
[RECORD.level1_recname, level1_row, [RECORD.level2_recname, level2_row, ]]
RECORD.target recname
```

To prevent ambiguous references, you can also use **SCROLL**.*scrollname*, where *scrollname* is the same as the scroll level's primary record name.

## Description

Use the GetStoredFormat function to return the name of a field's custom stored format.

**Note:** This function remains for backward compatibility only. Use the StoredFormat field class property instead.

To return the format for a field on level zero of the page, pass 1 in *target\_row*.

#### **Related Links**

"StoredFormat" (PeopleTools 8.57: PeopleCode API Reference), "Understanding Data Buffer Access" (PeopleTools 8.57: PeopleCode Developer's Guide)

#### **Parameters**

| scrollpath | A construction that specifies a scroll level in the component buffer.                                                  |
|------------|----------------------------------------------------------------------------------------------------|
| target_row | An integer specifying the row of the target field. If you are testing a field on level zero, pass 1 in this parameter. |

| [recordname .]fieldname | The name of the field from which to get the stored format                                                                                                    |
|-------------------------|----------------------------------------------------------------------------------------------------|
|                         | name. The field can be on any level of the active page. The <i>recordname</i> prefix is required if the call to GetStoredFormat is not on the record definition <i>recordname</i> . |

#### Returns

Returns a String equal to the name of the stored custom format for the field.

#### Example

This example returns a string containing the custom format for postal codes on level zero of the page or on the current row of scroll level one. This function is called in the RowInit event, so no looping is necessary.

```
Function get_postal_format() Returns string
    &CURR_LEVEL = CurrentLevelNumber();
    Evaluate &CURR_LEVEL
    When = 0
        &FORMAT = GetStoredFormat(POSTAL, 1);
    When = 1
        &FORMAT = GetStoredFormat(POSTAL, CurrentRowNumber(1));
    End-Evaluate;
    Return (&FORMAT);
End-Function;
```

#### **Related Links**

**SetDisplayFormat** 

"Specifying Data with References Using Scroll Path Syntax and Dot Notation" (PeopleTools 8.57: PeopleCode Developer's Guide)

# GetSubContractInstance

#### Syntax

GetSubContractInstance(pub\_id, pub\_nodename, channelname, messagename, sub\_name)

#### Description

**Note:** This function is no longer available. It has been replaced with the GetSubXmlDoc function.

See GetSubXmlDoc.

# GetSubXmIDoc

#### Syntax

GetSubXmlDoc(PubID, PubNode, ChannelName, VersionName, MessageName[, Segment])

#### Description

Use the GetSubXmlDoc function to retrieve a message from the message queue.

**Note:** This function has been deprecated and remains for backward compatibility only. Use the IntBroker class GetMessage method instead.

It creates and loads a data tree for the specified message version, and returns NULL if not successful. This function is used for subscription contract error correction, when the error correction process needs to fetch a particular message instance for the subscription contract in error. SQL on the Subscription Contract table is used to retrieve the key fields.

**Note:** This function should *not* be used in standard message processing. It should only be used when correcting or debugging a subscription contract that is in error.

#### **Related Links**

"GetMessage" (PeopleTools 8.57: PeopleCode API Reference)

#### Parameters

| PubID       | Specify the PubID of the message.                                                                                                    |
|-------------|----------------------------------------------------------------------------------------------------|
| PubNode     | Specify the Pub Node Name of the message.                                                                                                    |
| ChannelName | Specify the channel name of the message.                                                                                                    |
| VersionName | Specify the version name of the message.                                                                                                    |
| MessageName | Specify the name of the message.                                                                                                    |
| Segment     | Specify an integer representing which segment you want to access. The default value is one, which means that if you do not specify a segment, the first segment is accessed. |

#### Returns

A reference to an XmlDoc object if successful, NULL if not successful.

#### **Related Links**

ReSubmitSubXmlDoc

# GetSyncLogData

#### Syntax

GetSyncLogData(GUID, pubnode, chnlname, msg\_name, logtype [, message\_version])

## Description

Use the GetSyncLogData to return a log containing information about the specified synchronous message.

**Note:** This function has been deprecated and remains for backward compatibility only. Use the IntBroker class GetSyncLogData method instead.

You can use this information for debugging. Using this function, you can obtain the request and response data in a synchronous request, both pre- and post-transformation.

This function is used in the PeopleCode for the Message Monitor.

#### **Related Links**

"GetSyncLogData" (PeopleTools 8.57: PeopleCode API Reference)

#### **Parameters**

| GUID            | Specify the GUID for the published synchronous message as a string. This property is populated after the message is sent. |
|-----------------|----------------------------------------------------------------------------------------------------|
| pubnode         | Specify the name of the node that the synchronous message was published from as a string.                                 |
| chnlname        | Specify the name of the channel the synchronous message was published to as a string.                                     |
| msg_name        | Specify the message definition name that you want to retrieve log data from as a string.                                  |
| Log_type        | Specify the type of log data you want to obtain, as a number.<br>Values are:                                              |
|                 | 1: the original request                                                                                                   |
|                 | 2: the transformed request                                                                                                |
|                 | 3: the original response                                                                                                  |
|                 | 4: the transformed response                                                                                               |
| message_version | Specify the message version name as a string.                                                                             |

#### Returns

An XML string containing the log data.

#### Example

```
Local String &guid, &pubnode, &channel, &msg_name;
Local Number &log_type;
..
..
&descrlong = GetSyncLogData(&guid, &pubnode, &channel, &msg_name, &log_type);
```

# GetTempFile

#### **Syntax**

```
GetTempFile(filename, mode [, charset] [, pathtype])
```

# Description

The GetTempFile function provides an alternative to GetFile. Similar to GetFile, use the GetTempFile function to instantiate a new file object from the File class, associate it with an external file, and open the file so you can use File class methods to read from or write to it.

GetTempFile differs from GetFile in two respects: \

- GetTempFile does not perform an implicit commit.
- GetTempFile does not make the associated file available through the Report Repository even when the calling PeopleCode program is run through the Process Scheduler.

Therefore, GetTempFile can be a good choice when you wish to avoid implicit database commits and when you do not need to have the file managed through the Report Repository. Otherwise, GetTempFile operates exactly the same as GetFile. For additional information about GetTempFile, see the documentation on GetFile.

See GetFile.

#### **Parameters**

| filespec | Specify the name, and optionally, the path, of the file you want to open.                                                                                                    |
|----------|----------------------------------------------------------------------------------------------------|
| mode     | A string indicating how you want to access the file. The mode can be one of the following:                                                                                                    |
|          | "R" (Read mode): opens the file for reading, starting at the beginning.                                                                                                    |
|          | "W" (Write mode): opens the file for writing.                                                                                                    |
|          | <i>Warning!</i> When you specify Write mode, any existing content in the file is discarded.                                                                                                    |
|          | "A" (Append mode): opens the file for writing, starting at the end. Any existing content is retained.                                                                                                    |
|          | "U" (Update mode): opens the file for reading or writing,<br>starting at the beginning of the file. Any existing content is<br>retained. Use this mode and the GetPosition and SetPosition<br>methods to maintain checkpoints of the current read/write<br>position in the file. |
|          | In Update mode, any write operation clears the file of all data that follows the position you set.                                                                                                    |
|          | <b>Note:</b> Currently, the effect of the Update mode and the GetPosition and SetPosition methods is not well defined for Unicode files. Use the Update mode only on files stored with a non-Unicode character set.                                                              |
|          | "E" (Conditional "exist" read mode): opens the file for reading only if it exists, starting at the beginning. If it doesn't exist, the                                                                                                    |

Open method has no effect. Before attempting to read from the file, use the IsOpen property to confirm that it's open.

"N" (Conditional "new" write mode): opens the file for writing, only if it doesn't already exist. If a file by the same name already exists, the Open method has no effect. Before attempting to write to the file, use the IsOpen property to confirm that it's open. You can insert an asterisk (\*) in the file name to ensure that a new file is created. The system replaces the asterisk with numbers starting at 1 and incrementing by 1, and checks for the existence of a file by each resulting name in turn. It uses the first name for which a file *doesn't* exist. In this way you can generate a set of automatically numbered files. If you insert more than one asterisk, all but the first one are discarded.

A string indicating the character set you expect when you read the file, or the character set you want to use when you write to the file. You can abbreviate Unicode UCS-2 to "U" and the host operating system's default non-Unicode (sometimes referred to as the ANSI character set) to "A". All other character sets must be spelled out in full, for example, ASCII, Big5, Shift-JIS, UTF8, or UTF8BOM.

If "A" is specified as the character set, or you do not specify a character set, the character set used is dependent on the application server configuration. On a Windows application server, the default non-Unicode character set is dependent on the Windows ANSI Codepage (ACP) which can be checked using the DOS command chcp. On a Unix application server, the default non-Unicode character set is specified in the application server configuration file, psappsrv.cfg, and can be modified using PSADMIN. You can also use a record field value to specify the character set (for example, RECORD.CHARSET.)

A list of supported character set names valid for this argument can be found in *PeopleTools: Global Technology*.

See "Character Sets Across the Tiers of the PeopleSoft Architecture" (PeopleTools 8.57: Global Technology).

**Note:** If you attempt to read data from a file using a different character set than was used to write that data to the file, the methods used generate a runtime error or the data returned is unusable.

When a file is opened for reading using the "U" *charset* argument, GetFile expects the file to begin with a Unicode byte order mark (BOM). This mark indicates whether the file is written in big endian order or little endian order. A BOM consisting of the hex value 0xFEFF indicates a big endian file, a BOM consisting of the hex value 0xFFEF indicates a little endian file. If the Unicode UCS-2 file being opened

charset

does not start with a BOM, an error is returned. The BOM is automatically stripped from the file when it is read into the buffers by GetFile.

When a file is opened for writing using the "U" *charset* argument, the appropriate Unicode BOM is automatically written to the start of the file depending on whether the application server hardware platform operates in little endian or big endian mode.

BOMs are only expected or supported for files in Unicode character sets such as UTF8, UTF8BOM, and UCS2. For consuming applications that do expect the BOM for UTF-8 files, the UTF8BOM character set is to create UTF-8 files with the BOM.

**Note:** For example, the UTF-8 BOM is represented by the sequence 0xEF BB BF. This sequence can be misinterpreted by a non-Unicode character set such as ISO-8859-1 and appears as ISO characters  $iw_{\delta}$ .

When working with XML documents, specify UTF8 or UTF8BOM for *charset*.

If you are writing an XML file using a different character set, you must remember to include a character set declaration in the XML file.

If you have prefixed a path to the file name, use this parameter to specify whether the path is an absolute or relative path. The valid values for this parameter are:

- %FilePath\_Relative (default)
- %FilePath\_Absolute

If you don't specify *pathtype* the default is %FilePath\_Relative.

If you specify a relative path, that path is appended to the path constructed from a system-chosen environment variable. A complete discussion of relative paths and environment variables is provided in documentation on the File class.

See "Working With Relative Paths" (PeopleTools 8.57: PeopleCode API Reference).

If the path is an absolute path, whatever path you specify is used verbatim. You must specify a drive letter and the complete path. You can't use any wildcards when specifying a path.

The Component Processor automatically converts platformspecific separator characters to the appropriate form for where your PeopleCode program is executing. On a Windows system, UNIX "/" separators are converted to "\", and on a UNIX system, Windows "\" separators are converted to "/".

pathtype

**Note:** The syntax of the file path does *not* depend on the file system of the platform where the file is actually stored; it depends only on the platform where your PeopleCode is executing.

### Returns

A file object if successful; Null otherwise.

#### **Related Links**

<u>GetFile</u> "Open" (PeopleTools 8.57: PeopleCode API Reference)

# GetThreshold

#### Syntax

GetThreshold()

### Description

Use the GetThreshold function to get a reference to a Threshold object. Threshold instances can then be associated with gauge instances.

#### **Parameters**

None.

#### Returns

A reference to a Threshold object.

#### Example

&MyThreshold = GetThreshold();

#### **Related Links**

"Using the Threshold Class" (PeopleTools 8.57: PeopleCode API Reference)

# GetToolTip

#### **Syntax**

GetToolTip()

## Description

Use the GetToolTip function to get a reference to a TooltipLabel object. TooltipLabel instances can then be associated with a Chart object.

#### **Parameters**

None.

# Returns

A reference to a TooltipLabel object.

# Example

&label1 = GetToolTip();

# **Related Links**

"Using the ToolTipLabel Class" (PeopleTools 8.57: PeopleCode API Reference) "ToolTipLabel Class Properties" (PeopleTools 8.57: PeopleCode API Reference) "SetToolTipLabels" (PeopleTools 8.57: PeopleCode API Reference)

# GetTreeNodeParent

# Syntax

GetTreeNodeParent (node)

# Description

Use the GetTreeNodeParent function to access data from dynamic tree controls.

Note: Dynamic tree controls have been deprecated. Use the GenerateTree function or Tree Viewer.

## **Related Links**

GenerateTree, Understanding View Trees

# GetTreeNodeRecordName

## Syntax

GetTreeNodeRecordName (node)

# Description

Use the GetTreeNodeRecordName function in accessing data from dynamic tree controls.

Note: Dynamic tree controls have been deprecated. Use the GenerateTree function or Tree Viewer.

## **Related Links**

GenerateTree, Understanding View Trees

# GetTreeNodeValue

### **Syntax**

GetTreeNodeValue(node, [recordname.]fieldname)

### Description

Use the GetTreeNodeValue function in accessing data from dynamic tree controls.

Note: Dynamic tree controls have been deprecated. Use the GenerateTree function or Tree Viewer.

#### **Related Links**

GenerateTree, Understanding View Trees

# GetURL

### Syntax

GetURL (URL. URLIdentifier)

#### Description

Use the GetURL function to return the URL, as a string, for the specified *URLIdentifier*. The *URLIdentifier* must exist and been created using URL Maintenance.

**Note:** If the URL identifier contains spaces, you must use quotation marks around *URLIdentifier*. For example, GetURL (URL. "My URL");

If a language-specific URL exists for the user's current session language, and the user is not calling GetURL from a batch program, it is returned. Otherwise, the base language version of the URL is returned.

When GetURL is called from an application engine program, the URL is retrieved either from the base URL table or the related language table depending on the language code. The language code is provided by the User Profile for the user that executed the application engine program. The language code does not come from the language that the user specified when logging into the system.

#### **Parameters**

URLIdentifier

Specify a URL Identifier for a URL that already exists and was created using the URL Maintenance page.

#### Returns

A string containing the URL value for that URL Identifier, using the user's language preference.

# Example

Suppose you have a URL with the identifier PEOPLESOFT, and the following URL:

http://www.example.com

From the following code example

&PS\_URL = GetURL(URL.PEOPLESOFT);

&PS\_URL has the following value:

http://www.example.com

Suppose you have the following URL stored in the URL Maintenance, with the name QE\_CALL:

/S/WEBLIB\_QE\_MCD.QE\_MCD\_MAIN.FieldFormula.iScript\_Call

You could combine this in the following code to produce an HTML string used as part of a response:

```
&output = GetHTMLText(HTML.QE_PHONELIST, %Request.RequestURI | "?" |
GetURL(URL.QE_CALL));
```

# **Related Links**

<u>ViewURL</u> "URL Maintenance" (PeopleTools 8.57: System and Server Administration)

# GetUserOption

## Syntax

GetUserOption (Level, OPTN)

## Description

Use the GetUserOption function to return the default value for the specified option.

| Parameters   |                                                |
|--------------|------------------------------------------------|
| Level        | Specify the option category level as a string. |
| <b>OPT</b> N | Specify the option as a string.                |

#### Returns

The default value for the specified option.

#### Example

```
Local Any &MyValue;
&MyValue = GetUserOption("PPLT", "TZONE");
```

### **Related Links**

<u>SetUserOption</u> "Understanding My Preferences Personalizations" (PeopleTools 8.57: Security Administration)

# **GetWLFieldValue**

### Syntax

GetWLFieldValue (fieldname)

### Description

When the user has opened a page from a Worklist (by selecting one of the work items) use the GetWLFieldValue function to retrieve the value of a field from the current row of the application Worklist record. You can use the %WLName system variable to check whether the page was accessed from a Worklist.

### Returns

Returns the value of a specified field in the Worklist record as an Any data type.

# Example

This example, from RowInit PeopleCode, populates page fields with values from the Worklist record. The %WLName system variable is used to determine whether there is a currently active Worklist (that is, whether the user accessed the page using a Worklist).

```
&WL = %WLName;
If &WL > " " Then
    &TEMP_NAME = "ORDER_NO";
    ORDER_NO = GetWLFieldValue(&TEMP_NAME);
    &TEMP_NAME = "BUSINESS_UNIT";
    BUSINESS_UNIT = GetWLFieldValue(&TEMP_NAME);
    &TEMP_NAME = "SCHED_Date";
    &SCHED_Date = GetWLFieldValue(&TEMP_NAME);
    SCHED_Date = &SCHED_Date;
    &TEMP_NAME = "DEMAND_STATUS";
    DEMAND_STATUS = GetWLFieldValue(&TEMP_NAME);
End-If;
```

## **Related Links**

MarkWLItemWorked TriggerBusinessEvent %WLName

# Global

## Syntax

**Global** data\_type &var\_name

# Description

Use the Global statement to declare PeopleCode global variables. A global variable, once declared in any PeopleCode program, remains in scope throughout the PeopleSoft session. The variable must be declared with the Global statement in any PeopleCode program in which it is used.

Declarations tend to appear at the beginning of the program, intermixed with function declarations.

Not all PeopleCode data types can be declared as Global. For example, ApiObject data types can only be declared as Local.

#### **Parameters**

| data_type | Specify a PeopleCode data type. |
|-----------|---------------------------------|
| &var_name | A legal variable name.          |

### Example

The following example declares a global variable and then assigns it the value of a field:

Global string &ID; &ID = AE\_APPL\_ID;

### **Related Links**

Local <u>Component</u> "Data Types" (PeopleTools 8.57: PeopleCode Developer's Guide)

# Gray

# Syntax

**Gray**(scrollpath, target\_row, [recordname.]fieldname)

where scrollpath is:

```
[RECORD.level1_recname, level1_row, [RECORD.level2_recname, level2_row, ]]
RECORD.target recname
```

To prevent ambiguous references, you can also use **SCROLL**. *scrollname*, where *scrollname* is the same as the scroll level's primary record name.

If you put the function on the same scroll level as the field being changed, you can use the following syntax:

**Gray**(Fieldname)

The more complex syntax can be used to loop through a scroll on a lower level than the PeopleCode program.

## Description

Use the Gray function to make a field unavailable for entry a page field, preventing the user from making changes to the field.

**Note:** This function remains for backward compatibility only. Use the Enabled field class property instead.

Gray makes a field display-only, while Hide makes it invisible. You can undo these effects using the builtin functions Ungray and Unhide.

**Note:** If you specify a field as Display Only in Application Designer, using the PeopleCode functions Gray, followed by Ungray, will not make it editable. This function shouldn't be used in any event prior to RowInit.

#### **Related Links**

"Enabled" (PeopleTools 8.57: PeopleCode API Reference), "Understanding Data Buffer Access" (PeopleTools 8.57: PeopleCode Developer's Guide), "Specifying Data with References Using Scroll Path Syntax and Dot Notation" (PeopleTools 8.57: PeopleCode Developer's Guide)

#### **Parameters**

| scrollpath              | A construction that specifies a scroll level in the component buffer.                                                                                                    |
|-------------------------|----------------------------------------------------------------------------------------------------|
| target_row              | An integer specifying the row on the target scroll level where<br>the referenced buffer field is located.                                                                                                    |
| [recordname .]fieldname | The name of the field to gray. The field can be on scroll level<br>one, two, or three of the active page. The <i>recordname</i> prefix<br>is required if the call to <b>Gray</b> is not on the record definition<br><i>recordname</i> . |

#### Returns

Optionally returns a Boolean value indicating whether the function succeeded.

## Example

This example, which would typically be found in the RowInit event, disables the page's address fields if the value of the SAME\_ADDRESS\_EMPL field is "Y".

```
If SAME_ADDRESS_EMPL = "Y" Then
    Gray(STREET1);
    Gray(STREET2);
    Gray(CITY);
    Gray(STATE);
    Gray(ZIP);
    Gray(COUNTRY);
    Gray(HOME_PHONE);
End-if;
```

| Related | Links |
|---------|-------|
| Hide    |       |

<u>Ungray</u> Unhide

# GrayMenultem

## Syntax

GrayMenuItem(BARNAME.menubar\_name, ITEMNAME.menuitem\_name)

# Description

**Note:** The GrayMenuItem function is supported for compatibility with previous releases of PeopleTools. New applications should use DisableMenuItem instead.

## **Related Links**

**DisableMenuItem** 

# GroupletRequestSource

## Syntax

GroupletRequestSource()

# Description

Use the GroupletRequestSource function to return an Integer value indicating the source page (location) for the grouplet.

Important! Use this function within fluid applications only.

## Parameters

None.

## Returns

One of the following Integer values:

| Numeric Value | Constant Value        | Description                                                                                                    |
|---------------|-----------------------|----------------------------------------------------------------------------------------------------|
| -1            | %GroupletSourceMain   | The main, or primary fluid page.                                                                                                    |
| 0             | %GroupletSourceHeader | The page displayed in the <header> section of the HTML acting as the banner area fixed at the top of every page within the fluid component.</header> |
| 1             | %GroupletSourceSide1  | The left panel (page of type Side Page 1).                                                                                                    |

| Numeric Value | Constant Value        | Description                                                                                                    |
|---------------|-----------------------|----------------------------------------------------------------------------------------------------|
| 2             | %GroupletSourceSide2  | The right panel (page of type Side Page 2).                                                                             |
| 3             | %GroupletSourceFooter | The page displayed in the <footer> section of the HTML at the bottom of every page within the fluid component.</footer> |

# Example

```
Evaluate GroupletRequestSource()
When = %GroupletSourceMain
    /* Some processing */
    Break;
When-Other
    /* Some processing */
    Break;
End-Evaluate;
```

# PeopleCode Built-in Functions and Language Constructs: H

The PeopleCode built-In functions and language constructs beginning with the letter H are listed in alphabetical order within this topic.

# **Related Links**

Typographical Conventions

# Hash

#### **Syntax**

Hash(cleartext\_string)

#### Description

Use the Hash function to generate a hashed string that is always 28 characters in length. The input is variable length, with no maximum size.

Regardless of the operating system platform, underlying character encoding, or hardware byte order, identical character strings always generate identical hash values regardless of the platform on which the hash generation is run. Because of this, hash output should not be used as a unique key to a table of data. Given the output of hash, it is impossible to determine the input.

Some of the original data is deliberately lost during the conversion process. This way, even if you know the algorithm, you can't "un-hash" the data.

Generally the Hash function is used like a checksum—for example, to compare hashed values to ensure they match.

#### **Parameters**

cleartext\_string

Specifies the string, such as a password, to be hashed.

## Returns

A hash string.

## Example

MessageBox("Please confirm password"); &HASHPW = Hash(&PASSWD); &OPERPSWD = USERDEFN.OPERPSWD.Value;

```
If not (&HASHPW = &OPERPSWD) Then
    /* do error handling */
End-if;
```

# **Related Links**

Decrypt Encrypt HashSHA256 HashWithSalt

# HashSHA256

# Syntax

HashSHA256(cleartext\_string)

### Description

Use the HashSHA256 function to generate a hashed string that is always 44 characters in length. The input is variable length, with no maximum size.

Generally the HashSHA256 function is used like a checksum—for example, to compare hashed values to ensure they match.

#### **Parameters**

cleartext\_string

Specifies the string, such as a password, to be hashed.

# Returns

A hash string.

## Example

```
&HASHVALUE = HashSHA256(&newtext);
&HASHPRIOR = REC.STOREDHASH.Value;
If Not (&HASHVALUE = &HASHPRIOR) Then
    /* do error handling */
End-If;
```

## **Related Links**

Decrypt Encrypt

#### HashWithSalt

# **HashWithSalt**

## Syntax

HashWithSalt(cleartext\_string [, &salt\_string] [, hash\_type] [, disallow\_emptystring])

## Description

Use the HashWithSalt function to generate a hashed (or "salted") string. The output is Base64 encoded. For example, use the HashWithSalt function to generate a password for storage in the database. Because the HashWithSalt function generates output from the clear text password and a randomly generated salt value, it provides more secure hashing than the Hash function.

**Important!** When you store a hashed password generated by HashWithSalt in PSOPRDEFN.OPERPSWD, you *must* also store the salt string used in PSOPRDEFN.OPERPSWDSALT.

To compare a clear text input value with an hashed value, use either the VerifyOprPassword function (for hashed and stored passwords) or the VerifyHash function for other salted strings.

## Parameters

| cleartext_string     | Specifies the string, such as a password, to be hashed.                                                                                                    |
|----------------------|----------------------------------------------------------------------------------------------------|
| &salt_string         | Specifies the randomly generated salt value as a string value.                                                                                                    |
|                      | <b>Important!</b> If the supplied salt value is a null value, then the HashWithSalt function will generate a salt value that will be returned as the value of this variable or record field. |
| hash_type            | Specifies the hashing algorithm to be used as a quoted literal string:                                                                                                    |
|                      | • "SHA1" – Use the SHA-1 algorithm.                                                                                                    |
|                      | <b>Important!</b> Oracle reserves the right to remove support for SHA-1 hashing in a future release.                                                                                         |
|                      | • "SHA256" – Use the SHA-256 algorithm of the SHA-2 family.                                                                                                    |
|                      | Note: The default value is "SHA256".                                                                                                    |
| disallow_emptystring | Specifies a Boolean value indicating whether to disallow an empty string as the text to be hashed.                                                                                           |
|                      | Note: The default value is False.                                                                                                    |

### Returns

A String value.

## Examples

The following examples demonstrate three methods for generating and storing a hashed password:

Method 1 – Presents a loop that could process a series of passwords. In this specific case, only
one salt value is generated and the loop is executed once only. Because SecureRandomGen is
based on the Java security SecureRandom function, it is more efficient to call it once to return
an array of required salt values than it is to call it for each salt value required.

```
/* method 1 */
Local array of string &operpwsdsalt;
Local string &resultSalt;
&operpwsdsalt = SecureRandomGen();
If (&operpwsdsalt <> Null) Then
    For &i = 1 To &operpwsdsalt.Len
        &resultSalt = &operpwsdsalt [&i];
        &pswd = HashWithSalt(&OPRPSWD, &operpwsdsalt [&i]);
        PSOPRDEFN.OPERPSWD = &pswd;
        PSOPRDEFN.OPERPSWDSALT = &resultSalt;
        End-For;
End-If;
```

• Method 2 – Uses the &resultSalt variable as a salt value to generate the hashed password. When the &resultSalt variable is null, HashWithSalt generates a salt value, which in turn is automatically returned back to the variable. Both the hashed password and the salt value are stored together in the database.

```
/* method 2 */
Local string &resultSalt;
&pswd = HashWithSalt(&OPRPSWD, &resultSalt);
PSOPRDEFN.OPERPSWD = &pswd;
PSOPRDEFN.OPERPSWDSALT = &resultSalt;
```

 Method 3 – Uses the PSOPRDEFN.OPERPSWDSALT field as a salt value to generate the hashed password, which is then stored in the database. When PSOPRDEFN.OPERPSWDSALT is null, HashWithSalt generates a salt value, which in turn is automatically returned back to the PSOPRDEFN.OPERPSWDSALT field.

```
/* method 3 */
&pswd = HashWithSalt(&OPRPSWD, PSOPRDEFN.OPERPSWDSALT);
PSOPRDEFN.OPERPSWD = &pswd;
```

## **Related Links**

Hash HashSHA256 SecureRandomGen VerifyHash VerifyOprPassword

# **HermiteCubic**

## Syntax

HermiteCubic (DataPoints)

# Description

Use the HermiteCubic function to compute a set of interpolating equations for a set of at least three datapoints. This particular Hermitian cubic is designed to mimic a hand-drawn curve.

## Parameters

**DataPoints** 

This parameter takes an array of array of number. The array's contents are an array of six numbers. The first two of these six numbers are the x and y points to be fit. The last four are the four coefficients to be returned from the function: **a**, **b**, **c** and **d**.**a** is the coefficient of the  $x^0$  term, **b** is the coefficient of the  $x^1$  term, **c** is the coefficient of the  $x^2$  term, and **d** is the coefficient of the  $x^3$  term.

## Returns

A modified array of array of numbers. The elements in the array correspond to the elements in the array used for *DataPoints*.

# **Related Links**

CubicSpline LinearInterp

# Hide

# Syntax

Hide(scrollpath, target\_row, [recordname.]fieldname)

where scrollpath is:

[RECORD.level1\_recname, level1\_row, [RECORD.level2\_recname, level2\_row, ]]
RECORD.target\_recname

To prevent ambiguous references, you can also use **SCROLL**.*scrollname*, where *scrollname* is the same as the scroll level's primary record name.

# Description

Use the Hide function to make a page field invisible.

Note: This function remains for backward compatibility only. Use the Visible field class property instead.

You can display the field again using Unhide, but Unhide has no effect on a field that has been made display-only in the page definition.

Gray, Hide, Ungray, and Unhide usually appear in RowInit programs that set up the initial display of data, and in FieldChange programs that change field display based on changes the user makes to a field. Generally, you put the functions on the same scroll level as the field that is being changed. This reduces the complexity of the function's syntax to:

Hide(fieldname)

The more complex syntax can be used to loop through a scroll on a lower level than the PeopleCode program.

Note: This function shouldn't be used in any event prior to RowInit.

#### **Related Links**

"Visible" (PeopleTools 8.57: PeopleCode API Reference), "Understanding Data Buffer Access" (PeopleTools 8.57: PeopleCode Developer's Guide), "Specifying Data with References Using Scroll Path Syntax and Dot Notation" (PeopleTools 8.57: PeopleCode Developer's Guide)

#### **Parameters**

| scrollpath              | A construction that specifies a scroll level in the component buffer.                                                                                                    |
|-------------------------|----------------------------------------------------------------------------------------------------|
| target_row              | An integer specifying the row on the target scroll level where<br>the referenced buffer field is located.                                                                                                    |
| [recordname .]fieldname | The name of the field to hide. The field can be on scroll level<br>one, two, or three of the active page. The <i>recordname</i> prefix<br>is required if the call to Hide is not on the record definition<br><i>recordname</i> |

## Returns

Boolean (optional). Hide returns a Boolean value indicating whether it executed successfully.

## Example

This example hides the page's address fields if SAME\_ADDRESS\_EMPL is equal to "Y":

```
If SAME_ADDRESS_EMPL = "Y" Then
Hide(STREET1);
Hide(STREET2);
Hide(CITY);
Hide(STATE);
Hide(COUNTRY);
Hide(HOME_PHONE);
End-if;
```

#### **Related Links**

<u>Gray</u> <u>Ungray</u> <u>Unhide</u>

# **HideMenultem**

### **Syntax**

HideMenuItem(BARNAME.menubar\_name, ITEMNAME.menuitem\_name)

### Description

Use the HideMenuItem function to hide a specified menu item. To apply this function to a pop-up menu, use the PrePopup Event of the field with which the pop-up menu is associated.

If you're using this function with a pop-up menu associated with a page (not a field), the earliest event you can use is the PrePopup event for the first "real" field on the page (that is, the first field listed in the Order view of the page in Application Designer.)

When a menu is first displayed, all menus are visible by default, so there is no need for a function to redisplay a menuitem that has been hidden.

#### Restrictions on Use With a Component Interface

This function is ignored (has no effect) when used by a PeopleCode program that's been called by a Component Interface.

### Parameters

| menubar_name  | Name of the menu bar that owns the menuitem, or, in the case<br>of pop-up menus, the name of the pop-up menu that owns the<br>menuitem. |
|---------------|----------------------------------------------------------------------------------------------------|
| menuitem_name | Name of the menu item.                                                                                                    |

## Returns

None.

## Example

HideMenuItem(BARNAME.MYPOPUP1, ITEMNAME.DO\_JOB\_TRANSFER);

#### **Related Links**

<u>DisableMenuItem</u> <u>EnableMenuItem</u> "PrePopup Event" (PeopleTools 8.57: PeopleCode Developer's Guide)

# HideRow

#### Syntax

```
HideRow(scrollpath) [, target_row])
```

Where scrollpath is:

```
[RECORD.level1_recname, level1_row, [RECORD.level2_recname, level2_row, ]]
RECORD.target_recname
```

To prevent ambiguous references, you can also use **SCROLL**. *scrollname*, where *scrollname* is the same as the scroll level's primary record name.

#### Description

Use the HideRow function to hide a row occurrence programmatically.

Note: This function remains for backward compatibility only. Use the Visible row class property instead.

It hides the specified row and any associated rows at lower scroll levels.

Hiding a row just makes the row invisible, it does not affect database processing such as inserting new rows, updating changed values, or deleting rows.

When you hide a row, it becomes the last row in the scroll or grid, and the other rows are renumbered accordingly. If you later use UnHideRow to make the row visible again, it is *not* moved back to its original position, but remains in its new position. When HideRow is used in a loop, you have to process rows from the highest number to the lowest to achieve the correct results.

**Note:** HideRow cannot be executed from the same scroll level as the row that is being hidden, or from a lower scroll level. Place the PeopleCode in a higher scroll level record.

#### **Related Links**

"Visible" (PeopleTools 8.57: PeopleCode API Reference), "Understanding Data Buffer Access" (PeopleTools 8.57: PeopleCode Developer's Guide), "Specifying Data with References Using Scroll Path Syntax and Dot Notation" (PeopleTools 8.57: PeopleCode Developer's Guide)

#### **Parameters**

| scrollpath | A construction that specifies a scroll level in the component buffer.                                                                                 |
|------------|----------------------------------------------------------------------------------------------------|
| target_row | An integer specifying which row in the scroll to hide. If this parameter is omitted, the row on which the PeopleCode program is executing is assumed. |

#### Returns

Boolean (optional). HideRow returns a Boolean value indicating whether the function executed successfully.

#### Example

This example hides all rows in scroll level 1 where the EXPORT\_SW field is equal to "Y". Note that the loop has to count backwards from **ActiveRowCount** to 1.

For  $\mbox{ROW}$  = ActiveRowCount(RECORD.EXPORT\_OBJECT) to 1 step - 1

#### Related Links

<u>UnhideRow</u> DeleteRow

# HideScroll

#### Syntax

HideScroll (scrollpath)

Where scrollpath is:

```
[RECORD.level1_recname, level1_row, [RECORD.level2_recname, level2_row, ]]
RECORD.target recname
```

To prevent ambiguous references, you can also use **SCROLL**. *scrollname*, where *scrollname* is the same as the scroll level's primary record name.

#### Description

Use the HideScroll function to programmatically hide a scroll bar and all data items within the scroll.

**Note:** This function remains for backward compatibility only. Use the HideAllRows rowset class method instead.

Typically this function is used in RowInit and FieldChange PeopleCode to modify the page based on user action.

#### **Related Links**

"HideAllRows" (PeopleTools 8.57: PeopleCode API Reference), "Understanding Data Buffer Access" (PeopleTools 8.57: PeopleCode Developer's Guide), "Specifying Data with References Using Scroll Path Syntax and Dot Notation" (PeopleTools 8.57: PeopleCode Developer's Guide)

#### **Parameters**

scrollpath

A construction that specifies a scroll level in the component buffer.

#### Returns

HideScroll returns a Boolean value indicating whether the function executed successfully.

# Example

This example, from RowInit PeopleCode, initializes the visibility of the scroll based on a field setting:

```
If %Component = COMPONENT.APPR_RULE Then
    If APPR_AMT_SW = "N" Then
        HideScroll(RECORD.APPR_RULE_LN, CurrentRowNumber(1), RECORD.APPR_RULE_DETL, C⇒
        urrentRowNumber(2), RECORD.APPR_RULE_AMT);
        Else
            UnhideScroll(RECORD.APPR_RULE_LN, CurrentRowNumber(1), RECORD.APPR_RULE_DETL,⇒
        CurrentRowNumber(2), RECORD.APPR_RULE_AMT);
        End-If;
End-If;
```

The corresponding FieldChange PeopleCode dynamically changes the appearance of the page based on user changes to the APPR AMT SW field:

```
If APPR_AMT_SW = "N" Then
    HideScroll(RECORD.APPR_RULES_LN, CurrentRowNumber(1), RECORD.APPR_RULE_DETL, CurrentRowNumber(2), RECORD.APPR_RULE_AMT);
    &AMT_ROWS = ActiveRowCount(RECORD.APPR_RULE_LN, CurrentRowNumber(1), RECORD.APPR...)
    RULE_DETL, CurrentRowNumber(2), RECORD.APPR_RULE_AMT);
    For &AMT_LOOP = &AMT_ROWS To 1 Step - 1
        DeleteRow(RECORD.APPR_RULE_LN, CurrentRowNumber(1), RECORD.APPR_RULE_DETL, CurrentRowNumber(2), RECORD.APPR_RULE_AMT, &AMT_LOOP);
    End-For;
Else
    UnhideScroll(RECORD.APPR_RULE_LN, CurrentRowNumber(1), RECORD.APPR_RULE_DETL, CurrentRowNumber(2), RECORD.APPR_RULE_AMT);
End-If;
```

## **Related Links**

UnhideRow HideRow UnhideScroll

# **HistVolatility**

## **Syntax**

HistVolatility(Closing\_Prices, Trading\_Days)

## Description

Use the HistVolatility function to compute the historical volatility of a market-traded instrument.

| Parameters     |                                                                                                    |
|----------------|----------------------------------------------------------------------------------------------------|
| Closing_Prices | An array of number. The elements in this array contain a vector of closing prices for the instrument. |
| Trading_Days   | The number of trading days in a year.                                                                 |

## Returns

A number.

## **Related Links**

<u>ConvertRate</u>

# Hour

## Syntax

Hour(time\_value)

## Description

Use the Hour function to extract a Number value for the hour of the day based on a time or DateTime value. The value returned is a whole integer and is not rounded to the nearest hour.

## Parameters

time\_value

A DateTime or Time value.

## Returns

Returns a Number equal to a whole integer value from 0 to 23 representing the hour of the day.

## Example

If &TIMEOUT contains a Time value equal to 04:59:59 PM, the following example sets &TIMEOUT\_HOUR to 16:

&TIMEOUT\_HOUR = Hour(&TIMEOUT);

## **Related Links**

Minute Second

# PeopleCode Built-in Functions and Language Constructs: I

The PeopleCode built-In functions and language constructs beginning with the letter I are listed in alphabetical order within this topic.

**Related Links** Typographical Conventions

# **IBPurgeDomainStatus**

## Syntax

IBPurgeDomainStatus()

## Description

Use the IBPurgeDomainStatus function to purge the domain status.

## **Parameters**

None.

## Returns

A boolean value: true if the functions completes successfully, false otherwise.

# **IBPurgeNodesDown**

## **Syntax**

IBPurgeNodesDown()

## Description

Use the IBPurgeNodesDown function to purge the down nodes from the service operation monitor.

## **Parameters**

None.

## Returns

Boolean: true if the function completes successfully, false otherwise.

## ldiv

## Syntax

Idiv(x, divisor)

## Description

The Idiv function is an explicit integer division operation. It divides one number (x) by another (divisor).

## **Parameters**

| X       | Specify an integer to be divided.                       |
|---------|---------------------------------------------------------|
| divisor | Specify the integer used to divide the first parameter. |

## Returns

An integer value.

## Example

The following example sets &I1 to 1 and &I2 to -1:

&I1 = Idiv(3, 2); &I2 = Idiv(17, 10);

## **Related Links**

<u>Mod</u> <u>Int</u> <u>Integer</u> <u>Round</u> <u>Truncate</u> <u>Value</u>

## lf

## **Syntax**

```
If condition Then
    statement_list
[Else
    statement_list]
End-If
```

## Description

Use the If statement to execute statements conditionally, depending on the evaluation of a conditional expression. The Then and Else clauses of an If consist of arbitrary lists of statements. The Else clause may be omitted. If condition evaluates to True, all statements in the Then clause are executed; otherwise, all statements in the Else clause are executed.

## Example

The following example's first If statement checks for BEGIN\_DT and RETURN\_DT, and makes sure that RETURN\_DT is greater (later) than BEGIN\_DT. If this is True, the execution continues at the following line, otherwise execution continues at the line beginning with WinMessage:

```
If All(BEGIN_DT, RETURN_DT) AND
    BEGIN_DT = RETURN_DT Then
    &DURATION_DAYS = RETURN_DT - BEGIN_DT;
    If &DURATION_DAYS 999 Then
        DURATION_DAYS = 999;
    Else
        DURATION_DAYS = &DURATION_DAYS;
    End-if;
Else
    WinMessage("The beginning date is later then the return date!");
End-if;
```

## **Related Links**

<u>#If</u>

# InboundPublishXmIDoc

## **Syntax**

InboundPublishXmlDoc(&XmlDoc, Message.MessageName, Node.PubNodeName [, Enqueue])

## Description

Use the InboundPublishXmlDoc function to send an asynchronous message that simulates an inbound request from an external node. The content data is based on an XmlDoc object.

**Note:** This function has been deprecated and remains for backward compatibility only. Use the IntBroker class InboundPublish method instead.

This function is used to test inbound message processing. Though you are sending a message to yourself, it goes through all the inbound message processing on *PubNodeName*.

The &*XmlDoc* object must already be instantiated and populated. The message included in the function call should be a nonrowset-based message, that is, one that isn't based on a hierarchical record structure.

## **Related Links**

"InBoundPublish" (PeopleTools 8.57: PeopleCode API Reference)

## **Parameters**

| &XmlDoc     | Specify an already instantiated and populated XmlDoc object that you want to test.                                                                               |
|-------------|----------------------------------------------------------------------------------------------------|
| MessageName | Specify an already existing nonrowset-based message, prefaced with the reserved word <b>Message</b> .                                                            |
| PubNodeName | Specify a node. This is for Sender Specified Routing (SSR), prefixed with the reserved word <b>Node</b> . The node defines the target for the published message. |
| Enqueue     | Specify if the message is enqueued. This parameter takes a Boolean value.                                                                                        |

## Returns

A Boolean value: True if the message was successfully published, False otherwise.

## Example

The following code example re-publishes the XmlDoc and simulates that it is coming from the node EXTERNAL.

Local XMLDOC &xmldoc = GetMessageXmlDoc();

InBoundPublishXmlDoc(&xmldoc, NODE.EXTERNAL);

## Related Links GetMessageXmlDoc SyncRequestXmlDoc

# InitChat

## **Syntax**

```
InitChat(logical queue ID, application data URL, customer username, [chat_subject]
[, chat_question][, wizard_URL][, priority][, skill_level][, cost])
```

## Description

Use the InitChat function to engage a customer and an agent in a chat session. It places a chat request on a MultiChannel Framework queue and immediately launches a customer chat window. When an agent accepts this task from the queue, the system launches an agent chat window.

**Note:** Chats are implicitly queued with the current language setting of the initiator (%Language\_user). Chats are only assigned to agents who have this language in their language list as specified on the Languages page of the Agents component.

## Parameters

| logical queue ID              | Specifies the logical queue in which the task should be queued.<br>It is a string value.                                                                                                    |
|-------------------------------|----------------------------------------------------------------------------------------------------|
|                               | The logical queue ID is a case-sensitive value. The case used<br>in the InitChat function must exactly match the case used when<br>creating the logical queue ID on the Queues page.                                                                                                    |
| application data relative URL | This is the relative URL of the application page you want<br>the agent to see on the left side of the agent-to-customer chat<br>window when the agent accepts the chat. This value needs to be<br>provided by your program.                                                                                                    |
|                               | <b>Note:</b> This URL parameter must <i>not</i> point to content that includes JavaScript that breaks surrounding frames or that references the "top" window. In addition, the application page should not contain URL links to such content. This is because the Agent Chat Console is framed by the RenServer API which sends and receives the chat text. |
| customer username             | This reflects the name of the customer or end user initiating<br>the chat request. This value can be derived from the signon<br>mechanism (%UserID) or by prompting the user.                                                                                                    |
|                               | This is the name used to identify the chat requestor in the<br>MultiChannel Framework chat console. For example, in the chat<br>history window, all text sent by the customer is prefixed with<br>this name.                                                                                                    |

| chat_subject  | This is an optional string parameter. The application can indicate<br>a subject of the chat request.                                                                                                    |
|---------------|----------------------------------------------------------------------------------------------------|
|               | This could be prompted from the user or inferred from the page<br>from which the chat is initiated. The system displays the subject<br>on the agent's chat console when it assigns the chat to an agent.                                                                                                    |
| chat_question | This is an optional string parameter. The application can indicate<br>a specific question to be addressed in the chat. This could be<br>prompted from the user or inferred from the page from which<br>the chat is initiated.                                                                                                    |
|               | The value appears in the agent's chat window history box<br>immediately after accepting the chat. This enables the agent to<br>know the customer's question without having to ask.                                                                                                    |
| wizard_URL    | This feature leads the agent to an application page from which<br>the agent can select a URL to push to the customer. This is<br>an optional string parameter. This is the relative URL of the<br>application page you wish the agent to launch when the agent<br>clicks the Grab button on the Agent Chat console.                                |
|               | If you do not provide this value, a default wizard is launched with no application-specific functionality.                                                                                                    |
|               | If you do provide this value, the application page must provide a wizard for pushing a URL to the customer.                                                                                                    |
|               | The wizard page provided by the application must be able to<br>write the URL generated by the wizard to the URL field. The<br>URL field is defined by PeopleSoft. In addition, you need to<br>embed the HTML definition, MCF_GRABURL, which provides<br>the Push and Push and Close buttons that push the URL in the<br>URL field to the customer. |
|               | See the Example section for examples showing the PeopleCode that would be used to generate the relative URL that is passed in to InitChat and the PeopleCode that would be used to embed the provided MCF_GRABURL definition into your application page.                                                                                           |
| priority      | This is an optional parameter. It is an integer value expressing<br>the priority level of the request. The minimum value is 0 and<br>there is no maximum value.                                                                                                    |
|               | Specify the priority of this chat task. A higher value means a higher priority. MultiChannel Framework tasks are ordered on a physical queue based on their assigned priority, which means the system assigns a task of a higher priority before it assigns a task of a lower priority.                                                            |
|               | If no value is specified, the system uses the default value specified for that task type on the Task Configuration page.                                                                                                    |

|             | When tasks have the same priority, the system orders the tasks according to time they were created. For example, suppose the following tasks exist: Priority 2 created at 11:15 AM and Priority 2 created at 11:16 AM. In this case, the system places the task created at 11:15 AM before the task created at 11:16 AM.                |
|-------------|----------------------------------------------------------------------------------------------------|
| skill level | This is an optional parameter. It is an integer value expressing<br>the minimum skill level required of the agent to whom the<br>system routes the request. You set an agent's skill level in the<br>Agent page. The minimum value is 0 and there is no maximum<br>value.                                                               |
|             | The queue server assigns this task type to an available agent on<br>that queue with the lowest skill level greater than or equal to the<br>skill level required by the task.                                                                                                    |
|             | If no value is specified, the system uses the default value specified for that task type in the Task Configuration page.                                                                                                    |
| cost        | This is an optional parameter. It is an integer value measuring<br>the workload each task places on an agent. The cost of a task is<br>an estimate of the tasks's expected complexity and of the time<br>required to resolve the task. The minimum value is 0, and there<br>is no maximum value.                                        |
|             | The cost of a task is added to an agent's workload after<br>accepting a task on the MultiChannel Framework console. A<br>task can't be assigned to an agent if the difference between the<br>current workload and the maximum workload defined for that<br>agent on the Agent configuration page is less than the cost of<br>this task. |
|             | If you do not specify a value, the system uses the default value specified for that task in the Task Configuration pages.                                                                                                    |
|             | <b>Note:</b> If the required skill level or cost submitted exceeds the highest skill level or maximum workload of any of the agents on that queue, the task cannot be assigned.                                                                                                    |

## Returns

Returns a unique Chat ID in the form of an integer. You can use this ID to reference the chat in the chat log.

If unsuccessful, it returns a message number. The message set ID for MultiChannel Framework is 162.

For example, 1302 is returned when an invalid task type or no value is provided.

## Example

For example, the following PeopleCode could be used to generate the relative URL that is passed in to **InitChat**.

```
&WizURL = GenerateComponentContentRelURL(%Portal, %Node, MenuName.PT_MCF, "GBL", Co⇒ mponent.MCF_DEMO_CMP, Page.MCF_URLWIZARD, "U");
```

The following is an example of embedding the provided MCF\_GRABURL definition into your application page, using the GetHTMLText function.

The following is an example of the usage of InitChat.

```
&ret = InitChat("SALES", "http://www.support.example.com/products.html",
"John Smith", "Widgets", "How to order widgets", "", 2, 2);
```

The following example illustrates how to pass a PeopleCode-generated URL using the GenerateComponentContentRelURL function for Application Data URL and wizards.

```
&urlTestComponent = GenerateComponentContentRelURL(%Portal, %Node, MenuName.UT⇒
ILITIES, "GBL", Component.MESSAGE_CATALOG1, Page.MESSAGE_CATALOG, "U");
    &WizURL = GenerateComponentContentRelURL(%Portal, %Node, MenuName.PT_MCF, "GBL",⇒
    Component.MCF_DEMO_CMP, Page.MCF_URLWIZARD, "U");
    try
        &ret = InitChat(&QUEUEID, &urlTestComponent, &Username, &subject, &question, ⇒
        &wizurl, &priority, &minskill);
        catch Exception &E
        MessageBox(0, "", 0, 0, "Caught exception: " | &E.ToString());
    end-try;
```

## InsertImage

#### Syntax

InsertImage([scrollpath, target\_row,] [recordname.]fieldname [, max\_size])

where scrollpath is:

```
[SCROLL.level1_recname, level1_row, [SCROLL.level2_recname, level2_row,]]
SCROLL.target recname
```

## Description

Use the InsertImage function to associate an image file with a record field on a page. After the image file is associated with the record field, it can be saved to the database when the component is saved.

The following are the valid types of image files that can be associated with a record field:

- BMP
- DIB
- JPEG
- PNG
- SVG

InsertImage uses a search page to enable the end user to select the image file to be used. This is the same search page used to add an attachment.

**Note:** To update an image field using this function, be sure that PSIMAGEVER field is also on the same record as the image field being updated.

Virus scanning can be performed on all files uploaded with the InsertImage function.

See "Setting Up Virus Scanning" (PeopleTools 8.57: PeopleCode Developer's Guide).

## Restrictions on Use in PeopleCode Events

InsertImage is a "think-time" function, which means it shouldn't be used in any of the following PeopleCode events:

- SavePreChange
- SavePostChange
- Workflow
- RowSelect
- Any PeopleCode event that fires as a result of a ScrollSelect (or one of its relatives) function calls, or a Select (or one of its relatives) Rowset class method.

See "Think-Time Functions" (PeopleTools 8.57: PeopleCode Developer's Guide).

| Parameters              |                                                                                                    |
|-------------------------|----------------------------------------------------------------------------------------------------|
| scrollpath              | A construction that specifies a scroll area in the component buffer.                                                                                                    |
| target_row              | The row number of the target row.                                                                                                    |
| [recordname .]fieldname | The name of the field to be associated with the image file. The field can be on scroll level one, two, or three of the active page. The <i>recordname</i> prefix is required if the function call is not on the record definition <i>recordname</i> |

max\_size

Specify the maximum size for this image file in kilobytes.

**Note:** The default value is 0, which indicates that there is no maximum size.

## Returns

The InsertImage function returns either a constant or a number:

| Numeric Value | Constant Value                | Description                                                                                                    |
|---------------|-------------------------------|----------------------------------------------------------------------------------------------------|
| 0             | %InsertImage_Success          | Image was successfully associated with the record field.                                                                                            |
| 1             | %InsertImage_Failed           | Image was not successfully associated<br>with the record field. When the<br>component is saved the image file will<br>not be saved to the database. |
| 2             | %InsertImage_Cancelled        | User canceled the transaction so image file isn't associated with record field.                                                                     |
| 3             | %InsertImage_ExceedsMaxSize   | Image exceeds the maximum allowed size.                                                                                                    |
| 13            | %Attachment_ViolationFound    | File violation detected by virus scan engine.                                                                                                    |
| 14            | %Attachment_VirusScanError    | Virus scan engine error.                                                                                                    |
| 15            | %Attachment_VirusConfigError  | Virus scan engine configuration error.                                                                                                    |
| 16            | %Attachment_VirusConnectError | Virus scan engine connection error.                                                                                                    |

## Example

&RC = InsertImage(EMPL\_PHOTO.EMPLOYEE\_PHOTO);

## **Related Links**

DeleteImage

# InsertRow

## **Syntax**

InsertRow(scrollpath, target\_row [, turbo])

where *scrollpath* is:

```
[RECORD.level1_recname, level1_row, [RECORD.level2_recname, level2_row, ]
RECORD.target_recname
```

To prevent ambiguous references, you can also use **SCROLL**. *scrollname*, where *scrollname* is the same as the scroll level's primary record name.

## Description

Use the InsertRow function to programmatically perform the ALT+7 and ENTER (RowInsert) function.

**Note:** This function remains for backward compatibility only. Use the InsertRow method of the Rowset class instead.

InsertRow inserts a new row in the scroll buffer and causes a RowInsert PeopleCode event to fire, followed by the events that normally follow a RowInsert, as if the user had manually pressed ALT+7 and ENTER.

In scrolls that are not effective-dated, the new row is inserted *after* the target row specified in the function call. However, if the scroll is effective-dated, then the new row is inserted *before* the target row, and all the values from the previous current row are copied into the new row, except for EffDt, with is set to the current date.

**Note:** InsertRow cannot be executed from the same scroll level where the insertion will take place, or from a lower scroll level. Place the PeopleCode in a higher scroll level record.

#### Turbo Mode

The InsertRow built-in function can be executed in turbo mode or non-turbo mode. In turbo mode, default processing is performed on the row being inserted only, which provides a performance improvement over non-turbo mode. In non-turbo mode, default processing is performed on all rows.

Turbo mode is available as an option to the InsertRow, RowScrollSelect, RowScrollSelectNew, ScrollSelect, and ScrollSelectNew PeopleCode built-in functions. To execute any of these functions in turbo mode, pass a value of True in the optional *turbo* parameter. Non-turbo mode is the default for these functions.

**Note:** For the Flush, InsertRow, and Select methods of the Rowset class, turbo mode is the only available operating mode.

#### **Related Links**

"InsertRow" (PeopleTools 8.57: PeopleCode API Reference), "Understanding Data Buffer Access" (PeopleTools 8.57: PeopleCode Developer's Guide), "Specifying Data with References Using Scroll Path Syntax and Dot Notation" (PeopleTools 8.57: PeopleCode Developer's Guide)

#### **Parameters**

scrollpath

A construction that specifies a scroll level in the component buffer.

| target_row | The row number indicating the position where the new row will be inserted.                                                                                                    |
|------------|----------------------------------------------------------------------------------------------------|
| turbo      | Specifies whether default processing is performed on the entire<br>scroll buffer (non-turbo mode) or just the row being inserted<br>(turbo mode). Pass a value of True to perform processing in<br>turbo mode. Non-turbo mode is the default. |

## Returns

Optionally returns a Boolean value indicating whether the function executed successfully.

## Example

The example inserts a row on the level-two page scroll. The PeopleCode has to be in the scrolllevel-one record:

InsertRow(RECORD.BUS\_EXPENSE\_PER, &L1\_ROW, RECORD.BUS\_EXPENSE\_DTL, &L2\_ROW);

## **Related Links**

DeleteRow HideRow UnhideRow

## Int

#### Syntax

Int(decimal)

## Description

Use the Int function to truncate a decimal number *x* to an integer and returns the result as a Number value.

Note: PeopleSoft only supports 32 bit integers. The largest integer value we support is 4294967295.

#### **Parameters**

decimal

A decimal number to be truncated.

#### Returns

Returns a Number equal to *decimal* truncated to a whole integer.

## Example

The following example sets &I1 to 1 and &I2 to -4:

```
&I1 = Int(1.975);
&I2 = Int(-4.0001);
```

Related Links Mod Round Truncate Value

## Integer

## Syntax

Integer(decimal)

## Description

Use the Integer function to convert *decimal* to an integer (32 bit signed twos complement number) by truncating any fraction part towards zero and returns the result as an Integer value.

## Differences between Int and Integer

There is one primary difference between the Int function and the Integer function.

- The Integer function truncates to a number in 32 bit binary twos-complement representation with a range of -2,147,483,648 to 2,147,483,647.

## Parameters

decimal

A decimal number to be truncated to an integer.

## Returns

Returns an Integer equal to *decimal* truncated to a whole integer. If *decimal* is outside the range that can be represented by an integer type, the result isn't defined.

## **Related Links**

<u>Mod</u> Int Round Truncate Value

# **IsAddEnabled**

## **Syntax**

IsAddEnabled()

## Description

Use the IsAddEnabled function to return a Boolean value indicating whether Add mode has been enabled on the component's Use tab.

Important! Use this function within fluid applications only.

#### **Parameters**

None.

#### Returns

A Boolean value.

#### Example

&bHasAddMode = IsAddEnabled();

## IsAddMode

## Syntax

IsAddMode()

## Description

Use the IsAddMode function to return a Boolean value indicating whether the component build process is in add mode.

Important! Use this function within fluid applications only.

#### **Parameters**

None.

#### Returns

A Boolean value.

## **Related Links**

<u>SetAddMode</u>

"Component Build Processing in Add Modes" (PeopleTools 8.57: PeopleCode Developer's Guide)

# **IsAGComponent**

#### Syntax

IsAGComponent()

## Description

Use the IsAGComponent function to return a Boolean value indicating whether the component type is set to Activity Guide on the Fluid tab.

Important! Use this function within fluid applications only.

#### **Parameters**

None.

#### Returns

A Boolean value.

#### Example

```
Local boolean &bIsAG = IsAGComponent();
If (&bIsAG) Then
    /* Some processing */
End-If;
```

## **IsAGRequest**

#### Syntax

 ${\tt IsAGRequest}()$ 

#### Description

Use the IsAGRequest function to return a Boolean value indicating whether the request was initiated by a component from within an activity guide wrapper.

Important! Use this function within fluid applications only.

#### **Parameters**

None.

#### Returns

A Boolean value.

#### Example

# IsAlpha

## Syntax

IsAlpha(String)

## Description

Use the IsAlpha function to determine if *String* contains only textual characters, including alphabetic characters from several scripts including Latin, Greek, Cyrillic and Thai, ideographic characters from Chinese, Japanese and Korean and Japanese kana. It excludes all punctuation, numerics, spaces and control codes

## Parameters

String

Specify the string you want to search for alphabetic and other textual characters.

## Returns

A Boolean value: true if the string contains only alphabetic and textual characters, false if it contains any numbers, punctuation or spaces.

## Example

```
&Value = Get Field().Value;
If IsAlpha(&Value) Then
    /* do textual processing */
Else
    /* do non-textual processing */
End-if;
```

## **Related Links**

IsAlphaNumeric IsDigits IsDate IsDateTime IsNumber IsTime

# **IsAlphaNumeric**

## Syntax

IsAlphaNumeric(String)

## Description

Use the IsAlphaNumeric function to determine if String contains only textual and numeric characters.

Textual characters include all characters valid for the IsAlpha function. Alphanumeric characters do *not* include sign indicators and comma and period decimal points. If you want to check for numbers as well as sign indicators, use the IsNumber function.

#### **Parameters**

String

Specify the string you want to search for alphanumeric characters.

#### Returns

A Boolean value: True if the string contains only alphanumeric characters, False otherwise.

#### Example

```
&Value = Get Field().Value;
If IsAlphaNumeric(&Value) Then
    /* do alphanumeric processing */
Else
    /* do non-alphanumeric processing */
End-if;
```

## **Related Links**

IsNumber IsAlpha

## **IsBackEnabled**

#### Syntax

IsBackEnabled()

#### Description

Use the IsBackEnabled function to return a Boolean value indicating whether the Back button is enabled on the component.

Important! Use this function within fluid applications only.

#### **Parameters**

None.

#### Returns

A Boolean value.

#### Example

```
If Not (IsBackEnabled()) Then
    PT_WORK.PT_BUTTON_BACK.Visible = False;
End-If;
```

## **Related Links**

"Setting Component Properties for Fluid Components" (PeopleTools 8.57: Fluid User Interface Developer's Guide)

# IsClassicPlusMode

## **Syntax**

IsClassicPlusMode(COMPONENT\_NAME, MARKET)

## Description

Use the IsClassicPlusMode function to return a Boolean value indicating whether the classic plus theme is enabled or disabled at the system level and at the component level.

## **Parameters**

| COMPONENT_NAME | Specifies a string value representing the component.                            |
|----------------|---------------------------------------------------------------------------------|
| MARKET         | Specifies a string value representing the market associated with the component. |

## Returns

A Boolean value.

True if the classic plus theme is enabled at the system level and on the specified component.

False if the classic plus theme is disabled at the system level or on the component.

## Example

```
If IsClassicPlusMode(%Component, %Market) Then
   MessageBox(%MsgStyle_OK, "", 0, 0, "This system is classic plus enabled.");
Else
   MessageBox(%MsgStyle_OK, "", 0, 0, "This system is not classic plus enabled.");
End-If;
```

## **Related Links**

ConfigureClassicPlusComponent ConfigureClassicPlusForWC

## IsDate

## Syntax

IsDate(Value)

## Description

Use the IsDate function to determine if Value contains a valid date.

You can use this function when you want to determine if a value is compatible with the Date built-in function.

Unintialized date variables, 0 numerics, or blank strings return true. If these values are possibilities for a variable passed to the IsDate function, you should add an additional check to ensure there is a value, such as using the All function.

## **Parameters**

Value

Specify either a string or number you want to search for a valid date. *Value* is a number of the format YYYYMMDD or string of the format YYYY-MM-DD.

## Returns

A Boolean value: True if the string contains a valid date, False otherwise.

## Example

```
If IsDate(&Num) Then
    &Datevalue = Date(&Num);
End-if;
```

## **Related Links**

IsAlphaNumeric IsDigits IsDateTime IsNumber IsTime

## **IsDateTime**

#### **Syntax**

IsDateTime (String)

## Description

Use the IsDateTime function to determine if *String* contains a date/time string in the standard PeopleSoft format, that is, in the following format:

yyyy-mm-dd hh:mm:ss.mmmmmm

#### **Parameters**

String

Specify the string you want to search for a valid PeopleSoft date/time.

## Returns

A Boolean value: True if the string contains a valid PeopleSoft date/time, False otherwise.

# Example

The following example uses the short form of dot notation, by combining the getting the field value with getting the value of IsDateTime and making it a conditional statement:

```
If IsDateTime(GetField().Value) Then
    /* do date processing */
Else
    /* do non-date processing */
End-if;
```

## **Related Links**

IsAlphaNumeric IsDigits IsDate IsNumber IsTime

# IsDaylightSavings

## Syntax

IsDaylightSavings(datetime, {timezone | "Local" | "Base"})

## Description

Use the IsDaylightSavings function to determine if daylight saving time is active in the specified time zone at the specified date and time. For time zones that don't observe daylight saving time, this function always returns False.

The system's base time zone is specified on the PSOPTIONS table.

## **Parameters**

| datetime                       | The DateTime value you want to check.                                                                         |  |
|--------------------------------|----------------------------------------------------------------------------------------------------|--|
| <i>timezone</i>   Local   Base | Specify a value for converting <i>datetime</i> . The values are:                                              |  |
|                                | • <i>timezone</i> - a time zone abbreviation or a field reference to be used for converting <i>datetime</i> . |  |
|                                | • Local - use the local time zone for converting <i>datetime</i> .                                            |  |
|                                |                                                                                                    |  |

• **Base** - use the base time zone for converting *datetime*.

## Returns

A Boolean value: True if daylight saving time is active in the specified time zone at the specified date and time. Returns False otherwise.

## Example

In the first example, TESTDTTM has value of 01/01/99 10:00:00AM. &OUTPUT is False.

&OUTPUT = IsDaylightSavings(TESTDTTM, "EST")

In this example, TESTDTTM has value of 04/05/99 12:00:00AM. &OUTPUT has a value of True: 12:00am PST = 3:00am EST, so daylight saving time has switched on.

```
&OUTPUT = IsDaylightSavings(TESTDTTM, "EST")
```

In this example, TESTDTTM has value of 04/05/99 12:00:00AM. &OUTPUT returns False: 12:00am PST = 1:00am MST, so daylight saving time hasn't started yet.

```
&OUTPUT = IsDaylightSavings(TESTDTTM, "MST")
```

In this example, TESTDTTM has value of 07/07/99 10:00:00. &OUTPUT returns False: ESTA is Indiana time, where they do not observe daylight saving time.

```
&OUTPUT = IsDaylightSavings(TESTDTTM, "ESTA")
```

## **Related Links**

<u>ConvertDatetimeToBase</u> <u>ConvertTimeToBase</u> <u>DateTimeToTimeZone</u> <u>TimeToTimeZone</u> <u>TimeZoneOffset</u> "PeopleTools Options" (PeopleTools 8.57: System and Server Administration)

## **IsDigits**

## Syntax

IsDigits (String)

## Description

Use the IsDigits function to determine if *String* contains only digit (numeric) characters. Numeric characters do *not* include sign indicators and comma and period decimal points. If you want to check for numbers as well as sign indicators, use the IsNumber function.

## **Parameters**

```
String
```

Specify the string you want to search.

## Returns

A Boolean value: True if the string contains digits, False otherwise.

## Example

```
If IsDigits(&MyValue) Then
    /* do processing */
Else
```

```
/* do error processing */
End-if;
```

## Related Links

IsAlpha IsAlphaNumeric IsDate IsDateTime IsNumber IsTime

# IsFluidMode

## **Syntax**

IsFluidMode([Component.COMPONENT\_NAME] [, Market.MARKET])

## Description

Use the IsFluidMode function to return a Boolean value indicating whether fluid mode is enabled on the specified component. If neither optional parameter is specified, then the function operates on the current component.

## Parameters

| Component.COMPONENT_NAME | Specifies the component ID as a string value.                                                                                                    |
|--------------------------|----------------------------------------------------------------------------------------------------|
| Market. <i>MARKET</i>    | Specifies the market ID as a string value. Alternatively, you can specify the %Market system variable (without the <b>Market</b> . reserved word). |

## Returns

A Boolean value.

## Example

## **Related Links**

"IsFluid" (PeopleTools 8.57: PeopleCode API Reference)

"Setting Component Properties for Fluid Components" (PeopleTools 8.57: Fluid User Interface Developer's Guide)

## **IsFluidSearchStart**

## **Syntax**

```
IsFluidSearchStart()
```

## Description

Use the IsFluidSearchStart function to return a Boolean value indicating whether the user has already run a search on this component.

Important! Use this function within fluid applications only.

#### **Parameters**

None.

## Returns

A Boolean value.

## Example

```
If (IsFluidSearchStart()) Then
   Local ApiObject &Portal = %Session.GetPortalRegistry();
   &Portal.Open(%Portal);
  Local string &sComponentUrl = GenerateComponentContentURL(%Portal, %Node, @("Men⇒
uname." | %Menu), %Market, @("Component." | %Component), "", "");
   Local ApiObject &thisCref = &Portal.FindCRefByURL(&sComponentUrl);
   If &thisCref <> Null And
        All(&thisCref.Label) Then
      PTLAYOUT.PAGETITLE GROUPBOX.Label = &thisCref.Label;
  Else
      PTLAYOUT.PAGETITLE GROUPBOX.Label = MsgGetText(124, 522, "Message Not Found: ⇒
Search"); /* TBD - need message set for label */
  End-If;
Else
  PTLAYOUT.PAGETITLE GROUPBOX.Label = GetPageTitle();
  AddOnLoadScript("SearchPageClose();");
End-If;
```

## **IsGroupletInteractive**

#### Syntax

IsGroupletInteractive()

#### Description

Use the IsGroupletInteractive function to return a Boolean value indicating whether the fluid component running as a grouplet request is an interactive grouplet (or tile).

Important! Use this function within fluid applications only.

#### Parameters

None

## Returns

A Boolean value.

## Example

```
If IsGroupletRequest() And
            IsGroupletInteractive() Then
            /* Some processing */
End-If;
```

## **Related Links**

IsGroupletRequest

# **IsGroupletRequest**

## **Syntax**

IsGroupletRequest()

## Description

Use the IsGroupletRequest function to return a Boolean value indicating whether the request was initiated by a grouplet, a tile, or a regular component.

Important! Use this function within fluid applications only.

## **Parameters**

None.

## Returns

A Boolean value: True when the request was initiated by a grouplet a tile, otherwise, False when the request was initiated by a regular component

## Example

```
If Not IsGroupletRequest() Then
    If Not &bUsePhoneLayout Then
        &chart.HighlightSelectedDataPoint = True;
        &chart.IsChartDrillable = True;
        &chart.IsDrillable = True;
        REM &chart.AdditionalStyleSuffix = "CHARTDRILL";
    End-If;
End-If;
If &bUsePhoneLayout And
        Not IsGroupletRequest() Then
    PTPG_NUI_CHTOPT.PTPG_GROUP_BOX1.FreeFormStyleName = "ptpg_chart_phone";
    PTS_SRCH.PTS_CHART_GB.FreeFormStyleName = "ptpg_chartarea_phone";
```

End-If;

## **Related Links**

<u>IsGroupletInteractive</u>

## IsHidden

## **Syntax**

IsHidden(scrollpath, target\_row)

Where scrollpath is:

```
[RECORD.level1_recname, level1_row, [RECORD.level2_recname, level2_row, ]
RECORD.target recname
```

To prevent ambiguous references, you can also use **SCROLL**. *scrollname*, where *scrollname* is the same as the scroll level's primary record name.

## Description

Use the IsHidden function to verify whether a row is hidden or not.

Note: This function remains for backward compatibility only. Use the Visible row class property instead.

It returns True if the row is hidden, otherwise it returns False. IsHidden must be called in a PeopleCode program on a higher scroll level than one you are checking.

#### **Related Links**

"Visible" (PeopleTools 8.57: PeopleCode API Reference), "Understanding Data Buffer Access" (PeopleTools 8.57: PeopleCode Developer's Guide)

## **Parameters**

| scrollpath | A construction that specifies a scroll level in the component buffer. |
|------------|-----------------------------------------------------------------------|
| target_row | The row number indicating the position of the row.                    |

## Example

The following example tests whether a specific row on scroll level one is hidden:

```
&ROW_CNT = ActiveRowCount(RECORD.LD_SHP_INV_VW);
&FOUND = True;
If &ROW_CNT = 1 Then
    &ORDER = FetchValue(LD_SHP_INV_VW.ORDER_NO, 1);
    If None(&ORDER) Then
        &FOUND = False;
    End-If;
End-If;
If &FOUND Then
    For &I = 1 To &ROW_CNT
        If Not IsHidden(RECORD.LD_SHP_INV_VW, &I) Then
            UpdateValue(ITEM_SELECTED, &I, "N");
        End-If;
End-For;
End-If;
```

## **Related Links**

<u>GenerateScriptContentURL</u>

<u>UnhideRow</u>

# **IsHomeEnabled**

## **Syntax**

IsHomeEnabled()

## Description

Use the IsHomeEnabled function to return a Boolean value indicating whether the Home button is enabled on the component.

Important! Use this function within fluid applications only.

## Parameters

None.

## Returns

A Boolean value.

## Example

```
If Not (IsHomeEnabled()) Then
    PT_WORK.PT_BUTTON_HOME.Visible = False;
End-If;
```

## **Related Links**

"Setting Component Properties for Fluid Components" (PeopleTools 8.57: Fluid User Interface Developer's Guide)

## **IsIScriptAuthorized**

## Syntax

IsIScriptAuthorized(RECORD\_NAME, FIELD\_NAME, Event\_Name, Function\_Name[, action])

## Description

The IsIScriptAuthorized function returns a Boolean value indicating whether the current user is allowed to access the specified iScript.

**Note:** The PeopleSoft Administrator role *implicitly* has access to all iScripts; therefore, this function always returns True for users with this role.

#### **Parameters**

RECORD\_NAME

Specify the WEBLIB derived/work record name that contains the target iScript as a String value.

| FIELD_NAME    | Specify the field name that contains the target iScript as a String value.                                                |
|---------------|----------------------------------------------------------------------------------------------------|
| Event_Name    | Specify the PeopleCode event name as a String value.                                                                      |
| Function_Name | Specify the user-defined PeopleCode function to be executed as a String value.                                            |
| action        | Specify the empty string, "", for the <i>action</i> parameter. This parameter is not used and any other value is ignored. |

#### Returns

A Boolean value: True if the user is authorized to execute the iScript, False otherwise.

## Example

```
&bAddToAuth = IsIScriptAuthorized("WEBLIB_PTNUI", "PT_BUTTON_PIN", "FieldFormula", ⇒ "IScript_SavePin", "");
```

# **IsLogoutEnabled**

## Syntax

IsLogoutEnabled()

## Description

Use the IsLogoutEnabled function to return a Boolean value indicating whether the Logout button is enabled on the component.

Important! Use this function within fluid applications only.

#### **Parameters**

None.

## Returns

A Boolean value.

## Example

```
If Not (IsLogoutEnabled()) Then
PT_WORK.PT_BUTTON_LOGOUT.Visible = False;
End-If;
```

#### **Related Links**

"Setting Component Properties for Fluid Components" (PeopleTools 8.57: Fluid User Interface Developer's Guide)

# IsMDAJAXTrf

## Syntax

IsMDAJAXTrf()

## Description

For custom fluid wrapper components (fluid activity guides or master/detail components), use the IsMDAJAXTrf function to return a boolean value indicating whether fluid component transfers stay within the master/detail or activity guide wrapper. Since classic components are displayed within an iframe, this setting is ignored for classic component transfers. The default value is False; component transfers leave the wrapper.

## Parameters

None.

## Returns

A boolean value.

## **Related Links**

"AJAX Transfers" (PeopleTools 8.57: Fluid User Interface Developer's Guide) SetMDAJAXTrf

## **IsMDComponent**

## Syntax

IsMDComponent()

## Description

Use the IsMDComponent function to return a Boolean value indicating whether the component type is set to Master/Detail on the Fluid tab.

Important! Use this function within fluid applications only.

#### **Parameters**

None.

## Returns

A Boolean value.

## Example

```
If (IsMDRequest() Or
        IsMDComponent()) Then
        /* Some processing */
End-If;
```

## **Related Links**

"Working with Master/Detail Components" (PeopleTools 8.57: Fluid User Interface Developer's Guide)

# IsMDGuided

## Syntax

IsMDGuided()

## Description

For master/detail and activity guide components, use the IsMDGuided function to return a Boolean value indicating whether the master/detail or activity guide wrapper is in guided mode (that is, Previous and Next are displayed in the fluid banner). The default value is False; non-guided mode is in effect.

**Note:** If search results are to be displayed in the Master/Detail format (as set on the Fluid tab of the component definition), once a user drills into an individual search, the master/detail format is displayed, and this function returns true at that time.

Important! Use this function within fluid applications only.

## **Parameters**

None.

## Returns

A Boolean value.

## Example

```
Local boolean &bIsGuided = IsMDGuided();
/* Some processing */
If Not (&bIsGuided) Then
    PT_WORK.PT_BUTTON_NEXTLST.Visible = True;
    PT_WORK.PT_BUTTON_PREVLST.Visible = True;
    End-If;
```

## **Related Links**

### **SetMDGuided**

"Understanding Activity Guide Templates and Template Types" (PeopleTools 8.57: Portal Technology)

## **IsMDListPopup**

#### Syntax

IsMDListPopup()

## Description

For master/detail and activity guide components, use the IsMDListPopup function to return a Boolean value whether the master/detail or activity guide wrapper is in non-optimized mode (that is, navigation to

pages is presented in a drop-down list in the fluid banner, not in the left panel). The default value is False; optimized mode is in effect (that is, items are presented in the left panel).

Important! Use this function within fluid applications only.

#### **Parameters**

None.

## Returns

A Boolean value.

## Example

```
If (IsMDListPopup()) Then
    /* Some processing */
Else
```

## **Related Links**

#### <u>SetMDListPopup</u>

"Understanding Activity Guide Templates and Template Types" (PeopleTools 8.57: Portal Technology)

## IsMDListSlideout

#### Syntax

IsMDListSlideout()

#### Description

For custom fluid wrapper components (fluid activity guides or master/detail components), use the IsMDListSlideout function to return a boolean value indicating whether a slide-out left panel has been enabled for the component.

Important! Use this function within fluid components (wrapper or inner) only.

#### **Parameters**

None.

#### Returns

A boolean value.

## **Related Links**

"Left Panel Collision Handling with Slide-out Left Panels" (PeopleTools 8.57: Fluid User Interface Developer's Guide) SetMDListSlideout

# **IsMDNonOptimized**

## Syntax

IsMDNonOptimized()

## Description

For master/detail and activity guide components, use the IsMDNonOptimized function to return a Boolean value whether the master/detail or activity guide wrapper is in non-optimized mode (that is, navigation to pages is presented in a drop-down list in the fluid banner, not in the left panel). The default value is False; optimized mode is in effect (that is, items are presented in the left panel).

Note: This function is equivalent to the IsMDListPopup function.

Important! Use this function within fluid applications only.

## **Parameters**

None.

## Returns

A Boolean value.

## Example

Local boolean &bNonOptimized = IsMDNonOptimized();

```
If Not (&bNonOptimized) Then
    /* Some processing */
End-If;
```

## **Related Links**

<u>IsMDListPopup</u> <u>SetMDListPopup</u> "Understanding Activity Guide Templates and Template Types" (PeopleTools 8.57: Portal Technology)

## **IsMDRequest**

## **Syntax**

IsMDRequest()

## Description

Use the IsMDRequest function to return a Boolean value indicating whether the request was initiated by a component from within the master/detail wrapper.

Important! Use this function within fluid applications only.

## **Parameters**

None.

## Returns

A Boolean value.

## Example

```
If (IsMDRequest() Or
            IsMDComponent()) Then
            /* Some processing */
End-If;
```

# IsMDSearchEnabled

## **Syntax**

```
IsMDSearchEnabled()
```

## Description

Use the IsMDSearchEnabled function to return a Boolean value indicating whether the search type is set to Master/Detail for the current component.

Important! Use this function within fluid applications only.

## **Parameters**

None.

## Returns

A Boolean value.

## Example

## **Related Links**

IsStandardSearchEnabled

# **IsMenultemAuthorized**

## **Syntax**

IsMenuItemAuthorized(MENUNAME.menuname, BARNAME.barname, ITEMNAME.menuitem\_name,
PAGE.component\_item\_name[, action])

## Description

**Parameters** 

The IsMenuItemAuthorized function returns True if the current user is allowed to access the specified menu item.

**Note:** You do not need to use this function to gray internal link pushbuttons/hyperlinks. This function is generally used for transfers that are part of some PeopleCode processing.

| i alameters         |                                                                                                    |
|---------------------|----------------------------------------------------------------------------------------------------|
| menuname            | The name of the menu where the page is located, prefixed with the reserved word <b>MENUNAME</b> .                                                                                                    |
| barname             | The name of the menu bar where the page is located, prefixed with the reserved word <b>BARNAME</b> .                                                                                                    |
| menu_itemname       | The name of the menu item where the page is located, prefixed with the reserved word <b>ITEMNAME</b> .                                                                                                    |
| component_item_name | Specify the component item name of the page to be displayed<br>on top of the component when it displays. The component item<br>name is specified in the component definition. If you specify a<br>page, it must be prefixed with the keyword <b>PAGE</b> . You can also<br>specify a null ("") for this parameter. |
| action              | Specify the action mode in which to start up the page. If <i>action</i> is omitted, the current action is used. Values are:                                                                                                    |

| Constant                 | Description        |
|--------------------------|--------------------|
| %Action_Add              | Add                |
| %Action_UpdateDisplay    | Update/Display     |
| %Action_UpdateDisplayAll | Update/Display All |
| %Action_Correction       | Correction         |
| %Action_DataEntry        | Data Entry         |
| %Action_Prompt           | Prompt             |

## Returns

A Boolean value: True if the user is authorized to access the specified page, False otherwise.

- **Related Links**
- <u>DoModal</u> <u>DoModalComponent</u> <u>Transfer</u> <u>TransferPage</u>

## **IsMessageActive**

## Syntax

IsMessageActive (Message\_Name)

## Description

Use the IsMessageActive built-in function to determine whether the specified message definition has been set to inactive in Application Designer.

**Note:** This function has been deprecated and remains for backward compatibility only. Use the IntBroker class IsOperationActive method instead.

**Note:** This function is used only with XmlDoc messages, that is, after you get an XmlDoc message (using GetMessageXmlDoc) use this function to determine if the message is active. Use the IsActive message class property to determine if a rowset-based message definition is active.

This function returns True if the message definition for the XmlDoc message is active, False if it's been inactivated from Application Designer. If you have a lot of PeopleCode associated with publishing an XmlDoc message, you might use this function to check if the message is active before you publish it.

#### **Related Links**

"IsOperationActive" (PeopleTools 8.57: PeopleCode API Reference)

#### Parameters

Message\_Name

Specify the name of the message you want to inquire about. The message name must be prefixed with the reserved work **Message.** This function is used only with XmlDoc message definitions.

#### Returns

A Boolean value: True if the message is active, False otherwise.

## Example

```
&Active = IsMessageActive(Message.MyMessage);
If &Active Then
    /* code for getting message, populating it and publishing it */
End-if;
```

## **Related Links**

"IsActive" (PeopleTools 8.57: PeopleCode API Reference) "Understanding XmlDoc Classes" (PeopleTools 8.57: PeopleCode API Reference)

## IsModal

## **Syntax**

IsModal()

## Description

The IsModal function returns True if executed from PeopleCode running in a modal secondary page and False if executed elsewhere. This function is useful in separating secondary page-specific logic from general PeopleCode logic.

## Restrictions on Use With a Component Interface

This function is ignored (has no effect) when used by a PeopleCode program that's been called by a Component Interface.

## Parameters

None.

## Returns

A Boolean value.

## Example

The following example executes logic specific to a secondary page:

```
If Not IsModal() Or
      Not (%Page = PAGE.PAY OL REV RUNCTL Or
         %Page = PAGE.PAY_OL_RE_ASSGN_C Or
         %Page = PAGE.PAY OL RE ASSGN S) Then
  Evaluate COUNTRY
  When = "USA"
  When = "CAN"
      If Not AllOrNone(ADDRESS1, CITY, STATE) Then
        Warning MsgGet(1000, 5, "Address should consist of at least Street (Line 1⇒
), City, State, and Country.")
      End-If;
     Break;
   When-Other;
      If Not AllOrNone (ADDRESS1, CITY, COUNTRY) Then
        Warning MsgGet(1000, 6, "Address should consist of at least Street (Line 1\Rightarrow
), City, and Country.")
      End-If;
  End-Evaluate;
End-If;
```

## **Related Links**

<u>DoModal</u> EndModal

## **IsModalComponent**

## Syntax

IsModalComponent()

## Description

Use the IsModalComponent function to test whether a secondary component is currently executing, enabling you to write PeopleCode that only executes when a component has been called with DoModalComponent.

#### Restrictions on Use With a Component Interface

This function is ignored (has no effect) when used by a PeopleCode program that's been called by a Component Interface.

## **Parameters**

None.

## Returns

Returns a Boolean value: True if the current program is executing from a secondary component, False otherwise.

## Example

```
If IsModalComponent() then
/* Logic that executes only if component is executing modally. */
end-if;
```

## **Related Links**

**DoModalComponent** 

## IsModalPanelGroup

## Syntax

IsModalPanelGroup()

## Description

Use the IsModalPanelGroup function to test whether a secondary component is currently executing.

**Note:** The IsModalPanelGroup function is supported for compatibility with previous releases of PeopleTools. New applications should use the IsModalComponent function instead.

#### **Related Links**

**IsModalComponent** 

## IsModeless

#### Syntax

IsModeless()

#### Description

Use the IsModeless function to return a Boolean value indicating whether the target content for the tile is currently being displayed in a modal window—that is, the Display In setting for the tile is set to *Modal*.

Important! Use this function within fluid applications only.

#### **Parameters**

None.

#### Returns

A Boolean value.

#### **Related Links**

"Setting Fluid Attributes for Content References" (PeopleTools 8.57: Portal Technology)

## **IsNavBarEnabled**

#### Syntax

IsNavBarEnabled()

#### Description

Use the IsNavBarEnabled function to return a Boolean value indicating whether the NavBar button is enabled on the component.

Important! Use this function within fluid applications only.

#### **Parameters**

None.

#### Returns

A Boolean value.

#### Example

```
If Not (IsNavBarEnabled()) Then
    PT_WORK.PT_BUTTON_NAVBAR.Visible = False;
Else
    If %Request.BrowserDeviceFormFactor = %FormFactor_Small Then
        PT_WORK.PT_BUTTON_NAVBAR.Label = PT_WORK.PT_BUTTON_NAVBAR.GetLongLabel("PT_NA⇒
VIGATOR");
```

```
End-If;
AddStyleSheet(StyleSheet.PTNUI_NAVBAR_CSS);
AddOnLoadScript("PTNavBar.Url = '" | GetNavBarURL( True) | "';");
End-If;
```

### **Related Links**

"Setting Component Properties for Fluid Components" (PeopleTools 8.57: Fluid User Interface Developer's Guide)

## IsNextInListEnabled

#### **Syntax**

IsNextInListEnabled()

#### Description

Use the IsNextInListEnabled function to return a Boolean value indicating whether the Next in List button is enabled on the component.

Important! Use this function within fluid applications only.

#### **Parameters**

None.

### Returns

A Boolean value.

## Example

```
If ( Not (IsSearchEnabled())) Then
   PT WORK.PT BUTTON NEXTLST.Visible = False;
   PT WORK.PT BUTTON RETLST.Visible = False;
   PT WORK.PT BUTTON PREVLST.Visible = False;
Else
   If (IsFluidSearchStart() Or
        Not (IsNextInListEnabled())) Then
      PT WORK.PT_BUTTON_NEXTLST.Visible = False;
   Else
      PT WORK.PT BUTTON NEXTLST.Visible = True;
   End-If;
   If (IsFluidSearchStart() Or
        Not (IsPrevInListEnabled())) Then
      PT WORK.PT BUTTON PREVLST.Visible = False;
   Else
      PT WORK.PT BUTTON PREVLST.Visible = True;
   End-If;
   If IsFluidSearchStart() Then
      PT WORK.PT BUTTON RETLST.Visible = False;
   Else
      PT WORK.PT BUTTON RETLST.Visible = True;
  End-If;
End-If;
```

#### **Related Links**

"Setting Component Properties for Fluid Components" (PeopleTools 8.57: Fluid User Interface Developer's Guide)

## **IsNotificationEnabled**

#### Syntax

IsNotificationEnabled()

#### Description

Use the IsNotificationEnabled function to return a Boolean value indicating whether the Notifications feature is enabled on the fluid component. This corresponds to the Notifications toolbar option on the component's Fluid tab.

Important! Use this function within fluid applications only.

#### **Parameters**

None.

#### Returns

A Boolean value.

## Example

```
If IsNotificationEnabled() Then
    &PNAuthorized = IsMenuItemAuthorized(MenuName.PTPNEVENTS, BarName.USE, ItemName.⇒
PTPN_POPUP_WINDOW, Page.PTPN_CAT_NOTIFY, %Action_UpdateDisplay);
End-If;
```

#### **Related Links**

**IsNotifyEnabled** 

## **IsNotifyEnabled**

#### Syntax

IsNotifyEnabled()

#### Description

Use the IsNotifyEnabled function to return a Boolean value indicating whether the Notify button is enabled on the classic component. This corresponds to the Notify toolbar option on the component's Internet tab.

**Important!** Use this function with classic components only. For fluid components in PeopleTools 8.55 or later, use the IsNotificationEnabled function instead.

#### **Parameters**

None.

### Returns

A Boolean value.

## **Related Links**

**IsNotificationEnabled** 

## IsNumber

#### Syntax

IsNumber(Value)

## Description

Use the IsNumber function to determine if *Value* contains a valid numeric value. Numeric characters include sign indicators and comma and period decimal points.

To determine if a value is a number and if it's in the user's local format, use the IsUserNumber function.

#### **Parameters**

Value

Specify a string you want to search to determine if it is a valid number.

## Returns

A Boolean value: True if Value contains a valid numeric value, False otherwise.

## Example

```
&Value = Get Field().Value;
If IsNumber(&Value) Then
    /* do numeric processing */
Else
    /* do non-numeric processing */
End-if;
```

#### **Related Links**

IsAlpha IsAlphaNumeric IsDigits IsDate IsDateTime IsTime IsUserNumber

## **IsOperatorInClass**

## **Syntax**

IsOperatorInClass(operclass1 [, operclass2]. . .)

## Description

The IsInOperatorClass takes an arbitrary-length list of strings representing the names of operator classes and determines whether the current operator belongs to any class in a list of classes.

**Note:** The IsOperatorInClass function is supported for compatibility with previous releases of PeopleTools. New applications should use the IsUserInPermissionList function instead.

#### **Related Links**

IsUserInPermissionList

## **ISOToDate**

## Syntax

ISOToDate(textdatetime)

## Description

Use the ISOToDate function to convert the text value *textdatetime* in ISO 8601 format to a String value in the base time zone. This function automatically calculates whether daylight saving time is in effect for the base time zone.

The system's base time zone is specified in the PSOPTIONS table.

## Parameters

textdatetime

Specify a date/time represented as text in the ISO 8601 format: *YYYY-MM-DDThh:mm:ss*[.*S*]*TZD* (for example, 1999-01-01T19:20:30.000000+0800)

In which:

- *YYYY* is a four-digit year.
- *MM* is a two-digit month (01 through 12).
- *DD* is a two-digit day of the month (01 through 31).
- *hh* is a two digits of hour (00 through 23).
- *mm* is a two digits of minute (00 through 59).
- *ss* is two digits of second (00 through 59).
- *S* is milliseconds in one or up to six digits.

• *TZD* is a time zone designator (**Z**, +/-*hh*:*mm* or +/-*hhmm*).

## Returns

Returns a String value in the base time zone.

## Example

In the following example, assuming the base time (as defined in PSOPTIONS) is PST, &DATE would have a Stringvalue of "1999-01-01":

&DATE= ISOToDate("1999-01-01T18:00:00.000000-0800");

## **Related Links**

ConvertDatetimeToBase DateTimeToISO DateTimeValue ISOToDateTime

## **ISOToDateTime**

## Syntax

ISOToDateTime(textdatetime)

## Description

Use the ISOToDatetime function to convert the text value *textdatetime* in ISO 8601 format to a String value in base time zone. This function automatically calculates whether daylight savings time is in effect for the base time zone.

The system's base time zone is specified on the PSOPTIONS table.

#### **Parameters**

textdatetime

Specify a date/time represented as text in the ISO 8601 format: *YYYY-MM-DDThh:mm:ss*[.*S*]*TZD* (for example, 1999-01-01T19:20:30.000000+0800)

In which:

- *YYYY* is a four-digit year.
- *MM* is a two-digit month (01 through 12).
- *DD* is a two-digit day of the month (01 through 31).
- *hh* is a two digits of hour (00 through 23).
- *mm* is a two digits of minute (00 through 59).
- *ss* is two digits of second (00 through 59).

- *S* is milliseconds in one or up to six digits.
- *TZD* is a time zone designator  $(\mathbf{Z}, +/-hh:mm \text{ or } +/-hhmm)$ .

#### Returns

Returns a String value in the base time zone.

#### Example

In each of the following examples, assuming the base time (as defined in PSOPTIONS) is PST, &DATETIME would have a String value of "1999-01-01 18:00:00.000000":

```
&DATETIME= ISOTODAteTime("1999-01-01T18:00:00.000000-08:00");
&DATETIME= ISOTODAteTime("1999-01-01T21:00:00.000000-0500");
&DATETIME= ISOTODAteTime("1999-01-02T02:00:00.0Z");
```

#### **Related Links**

<u>ConvertDatetimeToBase</u> <u>DateTimeToISO</u> <u>DateTimeValue</u> ISOToDate

## **IsPinEnabled**

#### Syntax

IsPinEnabled()

#### Description

Use the IsPinEnabled function to return a Boolean value indicating whether the Add To (pin) button is enabled on the component.

Important! Use this function within fluid applications only.

#### **Parameters**

None.

#### Returns

A Boolean value.

#### Example

```
If Not (IsPinEnabled()) Or
    %Request.BrowserDeviceFormFactor = %FormFactor_Small Then
    PT_WORK.PT_ADD_TO_HP.Visible = False;
    PT_WORK.PT_ADD_TO_NAVBAR.Visible = False;
    PT_WORK.PT_ADD_TO_FAV.Visible = False;
Else
    AddStyleSheet(StyleSheet.PTNUI_PINTO_CSS);
    AddJavaScript(HTML.PTNUI_PINTO_JS);
```

```
AddOnLoadScript("portalContextNodeURI = '" | getPortalContextNode() | "';");
PT_WORK.PT_ADD_TO_HP.JavaScriptEvents = "href=""javascript:PTPinTo.SavePin('LP')⇒
;""";
PT_WORK.PT_ADD_TO_NAVBAR.JavaScriptEvents = "href=""javascript:PTPinTo.SavePin('⇒
NB');""";
PT_WORK.PT_ADD_TO_FAV.JavaScriptEvents = "href=""javascript:PTPinTo.SavePin('FAV⇒
');""";
End-If;
```

#### **Related Links**

"Setting Component Properties for Fluid Components" (PeopleTools 8.57: Fluid User Interface Developer's Guide)

## IsPrevInListEnabled

#### **Syntax**

IsPrevInListEnabled()

#### Description

Use the IsPrevInListEnabled function to return a Boolean value indicating whether the Previous in List button is enabled on the component.

Important! Use this function within fluid applications only.

#### **Parameters**

None.

## Returns

A Boolean value.

## Example

```
If ( Not (IsSearchEnabled())) Then
   PT WORK.PT BUTTON NEXTLST.Visible = False;
   PT WORK.PT BUTTON RETLST.Visible = False;
   PT WORK.PT BUTTON PREVLST.Visible = False;
Else
   If (IsFluidSearchStart() Or
        Not (IsNextInListEnabled())) Then
      PT WORK.PT BUTTON NEXTLST.Visible = False;
   Else
      PT WORK.PT BUTTON_NEXTLST.Visible = True;
   End-If;
   If (IsFluidSearchStart() Or
        Not (IsPrevInListEnabled())) Then
     PT WORK.PT BUTTON PREVLST.Visible = False;
   Else
     PT WORK.PT BUTTON PREVLST.Visible = True;
   End-If;
   If IsFluidSearchStart() Then
      PT WORK.PT BUTTON_RETLST.Visible = False;
   Else
     PT WORK.PT BUTTON RETLST.Visible = True;
   End-If;
```

End-If;

### **Related Links**

"Setting Component Properties for Fluid Components" (PeopleTools 8.57: Fluid User Interface Developer's Guide)

## **IsSaveEnabled**

#### Syntax

IsSaveEnabled()

#### Description

Use the IsSaveEnabled function to return a Boolean value indicating whether the Save button is enabled on the component (on the Internet tab).

Important! Use this function within fluid applications only.

#### **Parameters**

None.

#### Returns

A Boolean value.

#### Example

```
If Not (IsSaveEnabled()) Then
    PT_WORK.PT_BUTTON_SAVE.Visible = False;
End-If;
```

#### **Related Links**

"Setting Internet Properties" (PeopleTools 8.57: Application Designer Developer's Guide)

## IsSearchDialog

#### Syntax

```
IsSearchDialog()
```

#### Description

Use the IsSearchDialog function to determine whether a search dialog, add dialog, or data entry dialog box is currently executing. Use it to make processes conditional on whether a search dialog box is running.

## Returns

Returns a Boolean value: True if a search dialog box is executing, False otherwise.

## Example

```
If Not (IsSearchDialog()) Then
    If %Component = COMPONENT.SALARY_GRADE_TBL Then
        If All(SALARY_MATRIX_CD) Then
            Gray(RATING_SCALE)
        End-If;
        calc_range_spread();
    End-If;
End-If;
```

## **Related Links**

**IsUserInPermissionList** 

## **IsSearchEnabled**

#### **Syntax**

IsSearchEnabled()

#### Description

**Important!** In PeopleTools 8.55 or later, use either the IsMDSearchEnabled function or the IsStandardSearchEnabled function instead to determine which type of search is enabled.

Use the IsSearchEnabled function to return a Boolean value indicating whether search is enabled on the component.

Important! Use this function within fluid applications only.

#### **Parameters**

None.

#### Returns

A Boolean value.

## Example

```
If ( Not (IsSearchEnabled())) Then
  PT WORK.PT BUTTON NEXTLST.Visible = False;
  PT WORK.PT BUTTON RETLST.Visible = False;
  PT WORK.PT BUTTON PREVLST.Visible = False;
Else
  If (IsFluidSearchStart() Or
        Not (IsNextInListEnabled())) Then
     PT WORK.PT BUTTON NEXTLST.Visible = False;
  Else
     PT_WORK.PT_BUTTON_NEXTLST.Visible = True;
  End-If;
  If (IsFluidSearchStart() Or
        Not (IsPrevInListEnabled())) Then
     PT WORK.PT_BUTTON_PREVLST.Visible = False;
  Else
     PT WORK.PT BUTTON PREVLST.Visible = True;
  End-If;
```

```
If IsFluidSearchStart() Then
    PT_WORK.PT_BUTTON_RETLST.Visible = False;
Else
    PT_WORK.PT_BUTTON_RETLST.Visible = True;
End-If;
```

End-If;

#### **Related Links**

<u>IsMDSearchEnabled</u> <u>IsStandardSearchEnabled</u>

## **IsSingleComponentAG**

#### Syntax

IsSingleComponentAG()

#### Description

Use the IsSingleComponentAG function to return a Boolean value indicating whether this is a single component activity guide. This function can be invoked from the activity guide wrapper component as well as from the single component that comprises the action items (that is, the pages within that component). The default value is False; the activity guide is not defined as a single component.

Important! Use this function within fluid applications only.

#### **Parameters**

None.

#### Returns

A Boolean value.

#### Example

Local boolean &bSC = IsSingleComponentAG();

#### **Related Links**

"Understanding Activity Guide Templates and Template Types" (PeopleTools 8.57: Portal Technology)

## **IsSingleUnitOfWork**

#### Syntax

IsSingleUnitOfWork()

#### Description

Use the IsSingleUnitOfWork function to return a Boolean value indicating whether this is a single unit of work activity guide. This function can be invoked from the activity guide wrapper component as well as

from any of the components that are defined as action items. The default value is False; the activity guide is not defined as a single unit of work.

Important! Use this function within fluid applications only.

#### **Parameters**

None.

#### Returns

A Boolean value.

#### Example

Local boolean &bSUOW = IsSingleUnitOfWork();

#### **Related Links**

"Understanding Activity Guide Templates and Template Types" (PeopleTools 8.57: Portal Technology)

## **IsSmallFFOptimized**

#### Syntax

IsSmallFFOptimized()

#### Description

Use the IsSmallFFOptimized function return a boolean value indicating whether the tile for this content reference definition has been designated to display on small form factor devices such as smart phones. If this function returns False, this tile will not be available when the user is signed in on small form factor devices.

Important! Use this function within fluid applications only.

#### Parameters

None.

#### Returns

A Boolean value.

#### **Related Links**

"IsSmallFFOptimized" (PeopleTools 8.57: PeopleCode API Reference)

## IsStandardSearchEnabled

## Syntax

IsStandardSearchEnabled()

#### Description

Use the IsStandardSearchEnabled function to return a Boolean value indicating whether the search type is set to Standard for the current component.

Important! Use this function within fluid applications only.

#### **Parameters**

None.

#### Returns

A Boolean value.

#### Example

**Related Links** 

**IsMDSearchEnabled** 

## IsTime

#### Syntax

IsTime(Value)

#### Description

Use the IsTime function to determine if Value contains a valid Time.

You can use this function when you want to determine if a value is compatible with the Time function.

#### **Parameters**

Value

Specify either a string or number you want to search for to determine if it's a valid Time.

#### Returns

A Boolean value: True if the string contains a valid Time value, False otherwise.

#### Example

If **IsTime**(&Num) Then

```
&Timevalue = Time(&Num);
End-if;
```

## **Related Links**

IsAlpha IsAlphaNumeric IsDigits IsDate IsDateTime IsNumber IsTime

## IsUserInPermissionList

## Syntax

```
IsUserInPermissionList(permissionlist1[, permissionlist2]. . .)
```

## Description

Use the IsUserInPermissionList function to return a boolean value indicating whether the user is a member of any of the specified list of permission lists.

This function also returns true when an alias exists for a permission list and the user is a member of the permission list alias. See "Using Role and Permission List Aliases" (PeopleTools 8.57: Security Administration).

## Parameters

*permissionlist1*[*, permissionlist2*]... A comma-separated list of string values, each representing a permission list.

## Returns

Returns a boolean value: True if the current user has access to one or more of the permission lists, False otherwise.

## Example

If IsUserInPermissionList("PTPT1300", "PTPT1600") Then

## **Related Links**

"Understanding Permission Lists" (PeopleTools 8.57: Security Administration) <u>IsUserInRole</u> <u>%PermissionLists</u>

## IsUserInRole

### **Syntax**

IsUserInRole(role1[, role2]. . .)

### Description

Use the IsUserInRole function to return a boolean value indicating whether the user is a member of any of the specified list of roles.

This function also returns true when an alias exists for a role and the user is a member of the role alias. See "Using Role and Permission List Aliases" (PeopleTools 8.57: Security Administration).

#### Parameters

| role1[, role2] | An arbitrary-length list of strings, each of which represents a |
|----------------|-----------------------------------------------------------------|
|                | role.                                                           |

#### Returns

Returns a boolean value: True if the current user belongs to one or more of the roles, False otherwise.

## Example

```
While &selectSQL1.Fetch(&sRoleNames)
    If (IsUserInRole(&sRoleNames) = True) Then
        &found = &sRoleNames;
        Break;
    End-If;
End-While;
```

## **Related Links**

"Understanding Roles" (PeopleTools 8.57: Security Administration) <u>IsUserInPermissionList</u> <u>%Roles</u>

## IsUserNumber

#### **Syntax**

```
IsUserNumber(Value)
```

#### Description

Use the IsUserNumber function to determine if *Value* contains a valid numeric value that uses the localespecific form of the number for the current user. Numeric characters include sign indicators and comma and period decimal points.

For example, if your regional settings specified periods for the thousands separator, and the number uses commas, this function returns false.

To determine if a value is a number regardless if it's in the user's local format, use the IsNumber function.

#### **Parameters**

Value

Specify a string you want to search to determine if it is a valid number in the correct format.

#### Returns

A Boolean value: True if Value contains a valid numeric value in the correct format, False otherwise.

#### Example

```
&Value = Get Field().Value;
If IsUserNumber(&Value) Then
    /* display number */
Else
    /* do other processing */
End-if;
```

#### **Related Links**

IsAlpha IsAlphaNumeric IsDigits IsDate IsDateTime IsTime IsNumber ValueUser

## PeopleCode Built-in Functions and Language Constructs: J-L

The PeopleCode built-In functions and language constructs beginning with the letters J, K, and L are listed in alphabetical order within this topic.

#### **Related Links**

Typographical Conventions

## Left

#### Syntax

Left(source\_str, num\_chars)

#### Description

Use the Left function to return a substring containing the leftmost number of characters in *source\_str*. *num\_chars* specifies how many characters to extract. If the string contains Unicode non-BMP characters, each code unit of the surrogate pair is counted as a separate character and care should be taken not to split the surrogate pair.

| source_str | A String from which to derive the substring.                                                                                                    |
|------------|----------------------------------------------------------------------------------------------------|
| num_chars  | A Number specifying how many characters to take from the left of <i>source_str</i> . The value of <i>num_chars</i> must be greater than or equal to zero. If <i>num_chars</i> is greater than the length of <i>source_str</i> , Left returns the entire string. If <i>num_chars</i> is omitted, it is assumed to be one. |

#### Returns

Returns a String value derived from *source\_str*.

#### Example

The following example sets & SHORT ZIP to "90210":

```
&SHORT_ZIP = Left("90210-4455", 5);
```

## **Related Links**

<u>Right</u>

## Len

#### **Syntax**

Len(str)

## Description

Use the Len function to determine the number of characters in a string. If the string contains Unicode non-BMP characters, each code unit of the surrogate pair is counted as a separate character.

## Returns

Returns a Number value equal to the number of characters, including spaces, in str.

## Example

The following example sets &STRLEN to 10, then to 0:

```
&STRLEN = Len("PeopleSoft");
&STRLEN = Len("");
```

## **Related Links**

Lenb

## Lenb

## Syntax

Lenb(str)

## Description

Note: This function has been deprecated and is no longer supported.

## LinearInterp

#### Syntax

LinearInterp(DataPoints)

## Description

Use the LinearInterp function to compute a set of lines through a sequence of at least two points.

#### **Parameters**

**DataPoints** 

This parameter takes an array of array of number. The array's contents are an array of six numbers. The first two of these six numbers are the x and y points to be fit. The last four are the four coefficients to be returned from the function: **a**, **b**, **c** and **d**.**a** is the coefficient of the  $x^0$  term, **b** is the coefficient of the  $x^1$  term, **c** is the coefficient of the  $x^2$  term, and **d** is the coefficient of the  $x^3$  term.

## Returns

A modified array of array of numbers. The elements in the array correspond to the elements in the array used for *DataPoints*. The **c** and **d** elements contain zeros.

## **Related Links**

CubicSpline HermiteCubic

## Ln

## Syntax

**Ln**(i)

## Description

Use the Ln function to determine the natural logarithm of a number. Natural logarithms are based on the constant e, which equals 2.71828182845904. The number i must be a positive real number. Ln is the inverse of the Exp function.

## Returns

A Number equal to the natural logarithm of *i*.

## Example

The following examples set &I to 2.302585 and &J to 1:

&I = Ln(10); &J = Ln(2.7182818);

## **Related Links**

<u>Exp</u> Log10

## LoadABN

## **Syntax**

```
LoadABN(&DS_rowset, &chart_rowset, &relactions_rowset, node, initial_node
[, disp_relactions][, fldr_img_class_ID][, CREF_img_class_ID])
```

## Description

Note: SmartNavigation has been deprecated. This function remains for backward compatibility only.

Use this function to load data into the SmartNavigation chart and to generate an HTML code fragment that will be rendered in the browser as menu drop-downs, fly-outs, and breadcrumbs. The function loads data for the node specified by the *node* parameter from the rowset data source into the SmartNavigation chart rowset. If the data source contains siblings of *node*, the siblings are loaded and displayed in the chart at the same level as *node*.

The LoadABN function is applicable to rowset data sources only, and not to tree data sources. The standalone data source record specified by the *&DS\_rowset* parameter must include the PT\_ABNORGND\_SBR, PT\_ABNNDURL\_SBR, PT\_ABNNDDTL\_SBR and PTORGBOXFLD\_SBR subrecords in that order. Prior to calling the LoadABN function, data must be loaded from the applicable database data source into the standalone rowset data source.

Because this standalone rowset data source includes the PT\_ABNORGND\_SBR subrecord, the data is organized by an organization chart hierarchy of parent and child nodes. To simplify loading data from the database data source, it should also be organized using the organization chart hierarchy.

## **Related Links**

"Creating an Organization Chart" (PeopleTools 8.57: PeopleCode API Reference)

| Parameters    |                                                                                                    |
|---------------|----------------------------------------------------------------------------------------------------|
| &DS_rowset    | Specifies the data source as a standalone rowset.                                                                     |
| &chart_rowset | Specifies the SmartNavigation chart rowset. Typically, this is the rowset returned by the GetABNChartRowSet function. |

| Specifies the currently requested chart node. Typically, this is returned directly by calling the GetABNNode function.                                                                                                    |
|----------------------------------------------------------------------------------------------------|
| Specifies the initial chart node. Typically, this is returned directly by calling the GetABNInitialNode function.                                                                                                    |
| Specifies a Boolean value indicating whether to display the<br>related actions folder in the fly-out menus. True indicates to<br>display the related actions folder; False indicates that the related<br>actions folder is not displayed. The default value is True. |
| This is an optional parameter. However, if you want to use custom folder or CREF icons (with the <i>fldr_img_class_ID</i> or <i>CREF_img_class_ID</i> parameters, respectively), you must explicitly define the <i>disp_relactions</i> parameter.                    |
| Specifies the class ID for a custom folder icon as a string. This class must be defined in a style sheet, and the style sheet must be assigned to the SmartNavigation folder.                                                                                        |
| This is an optional parameter. To use the default folder icon, you can omit this parameter or specify the null string "". However, to ensure forward compatibility, you must specify the null string.                                                                |
| Specifies the class ID for a custom CREF icon as a string. This class must be defined in a style sheet, and the style sheet must be assigned to the SmartNavigation folder.                                                                                          |
| This is an optional parameter. To use the default CREF icon, you can omit this parameter or specify the null string "".<br>However, to ensure forward compatibility, you must specify the null string.                                                               |
|                                                                                                    |

#### Returns

None.

## Local

## Syntax

```
Local data_type &var_name [= expression]
```

## Description

Use the Local statement to explicitly define local variables in PeopleCode.

Variable declarations can appear at the start of the program, intermixed with function declarations. Local variable declarations can also appear in the body of a program, including inside functions or methods.

The scope of local variables declared outside of a function or method is the PeopleCode program. The scope of local variables declared inside a function or method is to the end of the function or method. Also, these function local variables are different variables for each invocation of the function (even for recursive calls,) in the same manner as parameters.

Local variable declarations intermixed with the body of the program or inside functions or method can include initialization, that is, the variable can be set to a value at the same time it is declared.

In the absence of an initialization, the system automatically initializes temporary variables. Declared variables always have values appropriate to their declared type. Undeclared local variables are initialized as null strings.

#### Parameters

| data_type  | Any PeopleCode data type.                                      |
|------------|----------------------------------------------------------------|
| &var_name  | A legal variable name.                                         |
| expression | Specify the value of the variable. This parameter is optional. |

## Example

Local string &LOC\_FIRST;

The following example scopes the variable & Constant as a local variable, as well as initializes it.

Local Number &Constant = 42;

## **Related Links**

<u>Global</u> <u>Component</u> "Data Types" (PeopleTools 8.57: PeopleCode Developer's Guide)

## LogObjectUse

## **Syntax**

LogObjectUse([annotation])

## Description

Use the LogObjectUse function to write to the system log a list of all the current PeopleCode objects with the current count, the object class name, and the maximum count of objects of this type.

While this function is mainly used to determine memory usage, the output is also an informative display of the object use in your system at a particular point in time.

#### **Parameters**

annotations

Specify a string to become the first line in the log file. This enables you to easily identify output corresponding to your use of this built-in.

#### Returns

None.

## Example

The following is an example of output that can be generated in the system log.

| PeopleCode si | .de - after Java             |             |
|---------------|------------------------------|-------------|
| 1902          | JavaPeerReference            |             |
| C             | ) Field                      | 14          |
| C             | ContentRefCollection         | 4           |
| C             | ) PortalCollection           | 3           |
| 83            | 3 String                     | 116459      |
| C             | ) PT NAV:NavEndNode          | 6           |
| C             | ) PT NAV:NavFolderNode       | 35          |
| C             | ) PT NAV:NavTheme            | 1           |
| C             | ) PT NAV:NavNodeCollection   | 4           |
| C             | ) PortalRegistry             | 7           |
| C             | ) PT BRANDING:HeaderLinkBase | 1           |
| C             | ) PT NAV:NavNode             | 45          |
| C             | ) PT BRANDING:HeaderLinkHP   | 1           |
| C             | BIDocs                       | 4           |
| C             | ) PT_NAV:NavPortal           | 1           |
|               | SyncServer                   | 1           |
|               | ) TabDefinition              | 1           |
|               | Rowset                       | 220001      |
|               | ) FolderCollection           | 4           |
|               | ) SQL                        | 5           |
|               | ) Folder                     | 69          |
| 1             | Response                     | 14          |
|               | Foxtest                      | 3           |
|               | Record                       | 1           |
|               | 3 Array                      | 264         |
|               | Request                      | 15          |
| C             | ) AttributeCollection        | 40          |
|               | ) UserHomepage               | 2           |
|               | ) Portal                     | 3<br>3<br>1 |
|               | NodeCollection               | 3           |
|               | ) UserTabCollection          |             |
|               | ) ObjPropRef                 | 3           |
|               | FOXTEST:Test                 | 110001      |
|               | ) PT_BRANDING:BrandingBase   | 3           |
|               | ) ContentRef                 | 13          |
|               | ) PT_NAV:NavPagelet          | 1           |
|               | TabDefinitionCollection      | 1           |
|               | ) Session                    | 10          |
| C             | ) NetworkNode                | 3           |

## **Related Links**

#### %PerfTime

"Understanding PeopleCode Programs and Events" (PeopleTools 8.57: PeopleCode Developer's Guide)

## Log10

## Syntax

**Log10** (*x*)

## Description

Use the Log10 function to return the base-10 logarithm of a number x as a number value. The number x must be a positive real number.

## Returns

Returns a Number equal to the base-10 logarithm of x.

## Example

The following example sets &X to 1 and &Y to 1.39794:

```
&X = Log10(10);
&Y = Log10(25);
```

## **Related Links**

<u>Exp</u> Ln

## Lower

## **Syntax**

Lower(string)

## Description

Use the Lower function to convert all uppercase characters in a text string to lowercase characters and returns the result as a String value. Lower does not change characters that are not letters or characters do not have case sensitivity.

## Returns

A String value equal to string, but in all lowercase format.

## Example

The example sets &GOODKD to "k d lang":

&GOODKD = Lower("K D Lang");

## **Related Links**

<u>Proper</u> <u>Upper</u>

## LTrim

## Syntax

LTrim(string[, trim\_string])

## Description

Use the LTrim function to return a string formed by deleting from the beginning of *string*, all occurrences of each character in *trim\_string*. If *trim\_string* is omitted, " " is assumed; that is, leading blanks are trimmed.

If you need to trim a quotation mark, you need to escape it with a single ". For example

```
&TRIMMED = LTrim(&NAME, """");
```

### Example

The following removes leading blanks from &NAME:

&TRIMMED = LTrim(&NAME);

The following removes leading punctuation marks from REC.INP:

```
&TRIMMED = LTrim(REC.INP, ".,;:!?");
```

#### **Related Links**

<u>RTrim</u>

## PeopleCode Built-in Functions and Language Constructs: M

The PeopleCode built-In functions and language constructs beginning with the letter M are listed in alphabetical order within this topic.

#### **Related Links**

**Typographical Conventions** 

## **MAddAttachment**

#### **Syntax**

```
MAddAttachment(URLDestination, DirAndFilePrefix, Prompts, &UserFileArray,
&ActualSizeArray, &DetailedReturnCodeArrayName [, MaxSize [, PreserveCase
[, UploadPageTitle[, AllowLargeChunks[, StopOnError]]]]])
```

## Description

Use the MAddAttachment function to upload one or more files from an end user specified location (local storage or cloud storage) to a specified storage location. The *Prompts* parameter specifies that maximum number of files that the end user can upload at one time. Use the AddAttachment function to upload a single file.

**Important!** It is the responsibility of the calling PeopleCode program to store the returned file names for further use.

If a file exists at a particular place on a storage location and then another file with the same name is uploaded to that same place on that same storage location, the original file will be silently overwritten by the new file. If that is not the behavior you desire, it is recommended that you implement PeopleCode to guarantee the ultimate uniqueness of either the name of the file at its place on the storage location or the name of its place (the subdirectory) on the storage location.

You cannot use a relative path to specify the file that is to be uploaded; you must use a full path. If end users experience problems in uploading files, ensure that they browse to the file they wish to upload rather than attempting to manually enter the full path name of the file. This problem can manifest itself differently depending on the browser used. For example, with some browser versions, the PeopleSoft page appears to be in an infinite "Processing" state. Information is available on working with different browsers.

See <u>PeopleTools Browser Compatibility Guide (Oracle Support Document 704492.1)</u> on My Oracle Support for more information.

Additional information that is important to the use of MAddAttachment can be found in the *PeopleTools: PeopleCode Developer's Guide*:

• PeopleTools supports multiple types of storage locations.

See "Understanding File Attachment Storage Locations" (PeopleTools 8.57: PeopleCode Developer's Guide).

• Certain characters are illegal in file names; other characters in file names are converted during file transfer.

See "File Name Considerations" (PeopleTools 8.57: PeopleCode Developer's Guide).

• Non-ASCII file names are supported by the PeopleCode file attachment functions.

See "Attachments with non-ASCII File Names" (PeopleTools 8.57: PeopleCode Developer's Guide).

• The PeopleCode file attachment functions do not provide text file conversions when files are attached or viewed.

See "Considerations When Attaching Text Files" (PeopleTools 8.57: PeopleCode Developer's Guide).

• Because MAddAttachment is interactive, it is known as a "think-time" function, and is restricted from use in certain PeopleCode events.

See "Restrictions on Invoking Functions in Certain PeopleCode Events" (PeopleTools 8.57: PeopleCode Developer's Guide).

• You can restrict the file types that can be uploaded to or downloaded from your PeopleSoft system.

See "Restricting the File Types That Can Be Uploaded or Downloaded" (PeopleTools 8.57: PeopleCode Developer's Guide).

• You can restrict the file types that can be uploaded to or downloaded from your PeopleSoft system.

See "Restricting the File Types That Can Be Uploaded or Downloaded" (PeopleTools 8.57: PeopleCode Developer's Guide).

• Virus scanning can be performed on all files uploaded with the MAddAttachment function.

See "Setting Up Virus Scanning" (PeopleTools 8.57: PeopleCode Developer's Guide).

• The HTML sanitizer can be enabled and configured to scan and sanitize specific HTML file types (specified by file extension) uploaded with the AddAttachment function.

**Parameters** 

See "Using the HTML Sanitizer" (PeopleTools 8.57: PeopleCode Developer's Guide).

You can use a file extension list to identify file types to accept or reject when using this function.

See "Using Administration Utilities" (PeopleTools 8.57: System and Server Administration).

## **URLDestination** A reference to a URL. This can be either a URL identifier in the form URL.URL ID, or a string. This is the storage location to which the files in this invocation of MAddAttachment are transferred. Note: When the URLDestination parameter is specified as a string value, forward slashes (/) are required. Backward slashes (\) are not supported for a string value. Note: Oracle recommends that you do not use a URL of the form file://file name with the PeopleCode file processing functions. See "Understanding URL Strings Versus URL Objects" (PeopleTools 8.57: PeopleCode Developer's Guide). **DirAndFilePrefix** A directory and file name prefix. This is appended to the URLDestination to make up the full URL when the file is transferred to an FTP server or, when the file transferred to a database table, to make the file name unique. Note: If the destination location is an FTP server, then it is very important whether the value passed into a call of MAddAttachment for the DirAndFilePrefix parameter ends with a slash or not. If the value for the *DirAndFilePrefix* parameter ends with a slash, then it will be appended to the value of the URLDestination and used to indicate the relative (to the configured root directory of the FTP server) path name of the directory in which the uploaded file will be stored. If the value for the *DirAndFilePrefix* parameter does not end with a slash, then the portion of it prior to its right-most slash will be appended to the value of the URLDestination and used to indicate the relative (to the configured root directory of the FTP server) path name of the directory in which the uploaded file will be stored, and the portion after the right-most slash will be prepended to the name of the file that will be created at the destination.

**Note:** Because the *DirAndFilePrefix* parameter is appended to the URL, it also requires forward slashes ("/"). Backward slashes ("\") are not supported for this parameter.

| Prompts                  | Specifies the number of files that the end user will be prompted to upload as an integer.                                                                                                    |
|--------------------------|----------------------------------------------------------------------------------------------------|
| &UserFileArray           | Returns the names of the files on the source system as an array of strings.                                                                                                    |
|                          | <b>Note:</b> You can specify this parameter as a zero-length array of string. The array will be populated by MAddAttachment with the actual file names.                                                                                                 |
|                          | <b>Note:</b> The file name for each user-selected file cannot be greater than 64 characters.                                                                                                    |
| &ActualSizeArray         | Returns the file sizes in kilobytes for the uploaded files as an array of numbers.                                                                                                    |
|                          | <b>Note:</b> You can specify this parameter as a zero-length array of number. The array will be populated by MAddAttachment with the actual file sizes.                                                                                                 |
| &DetailedReturnCodeArray | Returns the return code for each individual file attachment operation as an array of numeric constants.                                                                                                    |
|                          | <b>Note:</b> You can specify this parameter as a zero-length array of number. The array will be populated by MAddAttachment with the actual return codes.                                                                                               |
| MaxSize                  | Specify, in kilobytes, the maximum size of each file.                                                                                                    |
|                          | If you specify 0, it indicates "no limit," so any file size can be uploaded. The default value of this parameter is 0.                                                                                                    |
|                          | <b>Note:</b> The system cannot check the size of the file selected by the end user until that file has been uploaded to the web server.                                                                                                    |
| PreserveCase             | Specify a Boolean value to indicate whether the case of the extension of the file to be uploaded is preserved or not at the storage location; <i>True</i> , preserve the case, <i>False</i> , convert the file name extension to all lowercase letters. |
|                          | The default value is False.                                                                                                    |
|                          | <i>Warning!</i> If you use the <i>PreserveCase</i> parameter, it is important that you use it in a consistent manner with all the relevant file-processing functions or you may encounter unexpected file-not-found errors.                             |
|                          | <b>Note:</b> MAddAttachment provides no indication of a conversion in the file name it returns.                                                                                                    |
| UploadPageTitle          | Specify a string value to be displayed in the title bar of the file attachment dialog box (as its title). This string should be simple                                                                                                    |

text and contain no HTML elements. If no value is specified, the default value is "File Attachment."

**Note:** In screen reader mode, the string value of the UploadPageTitle parameter is displayed in the body of the file attachment dialog box rather than as the title of the window.

**Note:** The parameter does *not* automatically handle localization issues. The string passed into the function is the exact string embedded in the page. You and your application are responsible for any translation issues.

# *AllowLargeChunks* Specify a Boolean value to indicate whether to allow large chunks.

If the value specified in the Maximum Attachment Chunk Size field on the PeopleTools Options page is larger than is allowed for retrieval, then the system breaks the file upload into the largest sized chunks allowed. If *AllowLargeChunks* is set to True, this behavior can be overridden so that it is possible for an end user to upload a file in chunks that are too large for the system to retrieve. If *AllowLargeChunks* is set to False, the system will use the largest size chunk that is allowed for retrieval, or the configured chunk size, whichever is smaller.

**Note:** If the chunks are too big to be retrieved, then any file retrieval built-in function, such as GetAttachment, will fail.

**Note:** The *AllowLargeChunks* parameter is only applicable when the storage location is a database record. It has no impact when the storage location is an FTP site or an HTTP repository, since attachments at those locations are never chunked.

See "PeopleTools Options" (PeopleTools 8.57: System and Server Administration)

This is an optional parameter.

The default value is False.

Specify a Boolean value to indicate whether to continue processing files when a system error is encountered.

If *StopOnError* is set to False, processing continues with the next selected file. If *StopOnError* is set to True, MAddAttachment terminates on the first system error encountered (for example, %Attachment\_Failed, %Attachment \_FileTransferFailed, and so on). No attempt is made to upload any of the remaining files. For each of the remaining files, a return code of %Attachment\_Unprocessed is returned as the detailed return code.

This is an optional parameter.

**StopOnError** 

#### The default value is False.

## Returns

The MAddAttachment function returns one of the following summary return codes that you can check for either as an integer or as a constant value:

| Numeric Value | Constant Value      | Description                                                                                                    |
|---------------|---------------------|----------------------------------------------------------------------------------------------------|
| 0             | %Attachment_Success | The upload was successful if and only<br>if the upload was not cancelled, at least<br>one non-empty file name was specified<br>by the user, and all the files specified<br>with non-empty names were successfully<br>uploaded. |
| 1             | %Attachment_Failed  | Either the user cancelled the upload, the<br>user specified no files to upload, or at<br>least one of the specified files did not<br>successfully upload.                                                                      |

In addition, the MAddAttachment function returns detailed return codes in the array specified by the &DetailedReturnCodeArray parameter. The array contains the number of elements specified by the Prompts parameter even if some files remain unprocessed or were not selected by the user. You can check for the detailed return codes either as integers or as constant values:

| Numeric Value | Constant Value      | Description                        |
|---------------|---------------------|------------------------------------|
| 0             | %Attachment_Success | File was transferred successfully. |

| Numeric Value | Constant Value        | Description                                                                                                    |
|---------------|-----------------------|----------------------------------------------------------------------------------------------------|
| 1             | %Attachment_Failed    | File transfer failed due to unspecified error.                                                                                                    |
|               |                       | The following are some possible situations where %Attachment_Failed could be returned:                                                                   |
|               |                       | • Failed to initialize the process due to some internal error.                                                                                           |
|               |                       | • Failed due to unexpected or bad reply from server.                                                                                                    |
|               |                       | • Failed to allocate memory due to some internal error.                                                                                                  |
|               |                       | • Failed due to timeout.                                                                                                    |
|               |                       | • Failed due to non-availability of space on FTP server.                                                                                                 |
|               |                       | • Failed to close SSL connection.                                                                                                    |
|               |                       | • Failed due to an unspecified error on the HTTP repository.                                                                                             |
|               |                       | If the HTTP repository resides on a<br>PeopleSoft web server, then you can<br>configure tracing on the web server<br>to report additional error details. |
|               |                       | See "Enabling Tracing on the Web<br>Server or Application Server"<br>(PeopleTools 8.57: PeopleCode<br>Developer's Guide).                                |
| 2             | %Attachment_Cancelled | File transfer didn't complete because the operation was canceled by the end user.                                                                        |

| Numeric Value | Constant Value                 | Description                                                                                                    |
|---------------|--------------------------------|----------------------------------------------------------------------------------------------------|
| 3             | %Attachment_FileTransferFailed | <ul> <li>File transfer failed due to unspecified error during FTP attempt.</li> <li>The following are some possible situations where %Attachment_FileTransferFailed could be returned:</li> <li>Failed due to mismatch in file sizes.</li> <li>Failed to write to local file.</li> <li>Failed to store the file on remote server.</li> <li>Failed to read local file to be uploaded</li> <li>No response from server.</li> <li>Failed to overwrite the file on remote server.</li> </ul> |
| 6             | %Attachment_FileExceedsMaxSize | File exceeds maximum size, if specified                                                                                                    |
| 7             | %Attachment_DestSystNotFound   | Cannot locate destination system for<br>FTP.<br>The following are some possible<br>situations where %Attachment_<br>DestSystNotFound could be returned:<br>• Improper URL format.<br>• Failed to connect to the server                                                                                                    |

| Numeric Value | Constant Value                 | Description                                                                                                    |
|---------------|--------------------------------|----------------------------------------------------------------------------------------------------|
| 8             | %Attachment_DestSysFailedLogin | Unable to login to destination system for FTP.                                                                                  |
|               |                                | The following are some possible<br>situations where %Attachment_<br>DestSysFailedLogin could be returned:                       |
|               |                                | Unsupported protocol specified.                                                                                                 |
|               |                                | Access denied to server.                                                                                                    |
|               |                                | • Failed to connect using SSL Failed to verify the certificates.                                                                |
|               |                                | • Failed due to problem in certificates used.                                                                                   |
|               |                                | • Could not authenticate the peer certificate.                                                                                  |
|               |                                | • Failed to login with specified SSL level.                                                                                     |
|               |                                | Remote server denied logon.                                                                                                    |
|               |                                | • Problem reading SSL certificate.                                                                                              |
| 9             | %Attachment_FileNotFound       | Cannot locate file.                                                                                                    |
|               |                                | The following are some possible<br>situations where %Attachment_<br>FileNotFound could be returned:<br>• Remote file not found. |
|               |                                | <ul><li>Failed to read remote file.</li></ul>                                                                                   |
| 11            | %Attachment_NoFileName         | File transfer failed because no file name<br>was specified.                                                                     |
| 12            | %Attachment_FileNameTooLong    | File transfer failed because name of<br>selected file name is too long. Maximum<br>is 64 characters.                            |

| Numeric Value | Constant Value                | Description                                                                                                    |
|---------------|-------------------------------|----------------------------------------------------------------------------------------------------|
| 20            | %Attachment_Unprocessed       | This file was not processed.                                                                                                    |
|               |                               | <ul> <li>The following are some possible situations where %Attachment_Unprocessed could be returned:</li> <li>1. This file was not processed due to an error in processing another file attachment.</li> <li>2. This file was not processed because the operation was canceled by the user.</li> </ul> |
| 13            | %Attachment_ViolationFound    | File violation detected by virus scan engine.                                                                                                    |
| 14            | %Attachment_VirusScanError    | Virus scan engine error.                                                                                                    |
| 15            | %Attachment_VirusConfigError  | Virus scan engine configuration error.                                                                                                    |
| 16            | %Attachment_VirusConnectError | Virus scan engine connection error.                                                                                                    |
| 21            | %Attachment_Rejected          | File transfer failed because the file extension is not allowed.                                                                                                    |

#### Example

```
&retcode = MAddAttachment(URL.MYFTP, ATTACHSYSFILENAME, 4, &MyFileArray, &MySzArray⇒, &MyRtrnCodeArray, 0, False, "Upload Attachments", False, True);
```

The following example demonstrates initialization of the arrays used to store the values returned by MAddAttachment:

```
&prompts = 2;
Local array of string &AttachUsrFiles;
&AttachUsrFiles = CreateArrayRept("", 0);
Local array of number &AttachSzs;
&AttachSzs = CreateArrayRept(0, 0);
Local array of number &AttachRtrnCds;
&AttachRtrnCds = CreateArrayRept(0, 0);
If Exact(Left(&URL_ID, 4), "URL.") Then
    &sum_rt_cd = MAddAttachment(@(&URL_ID), ATTACHSYSFILENAME, &prompts, &AttachUsrF⇒
iles, &AttachSzs, &AttachRtrnCds);
Else
    &sum_rt_cd = MAddAttachment(&URL_ID, ATTACHSYSFILENAME, &prompts, &AttachUsrFile⇒
s, &AttachSzs, &AttachRtrnCds);
Else
```

## **Related Links**

"Enabling Tracing on the Web Server or Application Server" (PeopleTools 8.57: PeopleCode Developer's Guide)

CleanAttachments CopyAttachments

DeleteAttachment

**DetachAttachment** 

GetAttachment

PutAttachment

ViewAttachment

"Understanding the File Attachment Functions" (PeopleTools 8.57: PeopleCode Developer's Guide)

## MarkPrimaryEmailAddress

## Syntax

MarkPrimaryEmailAddress(Type)

## Description

Use the MarkPrimaryEmailAddress function to specify which email address is the primary email address for the current user. You can only have one primary email address per user.

## Parameters

Туре

Specify the type that you want to change the email address to. This parameter takes a string value. The valid values are:

| Value | Description              |
|-------|--------------------------|
| BB    | Blackberry email address |
| BUS   | Business email address   |
| HOME  | Home email address       |
| ОТН   | Other email address      |
| WORK  | Work email address       |

## Returns

None.

## **Related Links**

AddEmailAddress ChangeEmailAddress DeleteEmailAddress

## MarkWLItemWorked

## Syntax

MarkWLItemWorked()

## Description

Use the MarkWLItemWorked function to mark the current Worklist entry as worked using this function. This function works only if you've invoked a page from the Worklist. This function should be called only in Workflow PeopleCode. You can use the %WLName system variable to check whether the page has been accessed using a Worklist.

**Note:** If the Worklist entry was created using a web service, and you do not need to send any additional information other than the Mark Worked reply message, you can use this function to mark the Worklist entry as worked. However, if you need to send additional data, you must use the WorklistEntry class SaveWithCustomData method to mark the Worklist entry as finished.

See "SaveWithCustomData" (PeopleTools 8.57: PeopleCode API Reference).

## Parameters

None.

## Returns

Returns a Boolean value indicating whether it executed successfully. The return value is not optional.

## Example

This example, which would be in the WorkFlow event, checks to see whether a page check box MARK\_WORKED\_SW is selected, and if so, it marks the item in the worklist as complete:

```
If MARK_WORKED_SW = "Y" Then
    If MarkWLltemWorked() Then
    End-If;
End-If;
```

## **Related Links**

<u>GetWLFieldValue</u> <u>%WLName</u>

## Max

## Syntax

Max(param\_list)

Where *param\_list* has the form

parameter1, parameter2 [, parameter3, . . . parameterN]

# Description

Use the Max function to determine the maximum value in the parameter list. The type of every item in the parameter list must be compatible with the first parameter in the list.

For example, if the first parameter is a string and the second parameter is a number with value 123.456, the second parameter is converted to the string "123.456" before the comparison is performed.

If all the values in the parameter list are alpha characters, "Z" is greater than "A" so Max("Z", "A") returns "Z".

## **Parameters**

param\_list

Specify a list of items to be compared. All items in the parameter list must be of the same type. If a value isn't defined, the system assumes it's of the same type as the first parameter.

### Returns

The item in the list that has the maximum value.

### Example

&RSULT = Max("A", "B", "C", "D", "E");

Related Links

# **MCFBroadcast**

### Syntax

MCFBroadcast(ClusterID,QueueID, ChannelID, AgentState, AgentPresence, Message, MessageSetNumber, MessageNumber, DefaultMessage, SecurityLevel, ImportanceLevel, SenderId, NameValueString)

# Description

Use the MCFBroadcast function to broadcast a notification message. You can specify whether to send the message to agents, to a queue, or even system wide. This function is used with the MultiChannel Framework.

### **Parameters**

| ClusterID | Specify the name of the cluster that you want to broadcast the message to, such as, RENCLSTR_001, as a string.            |
|-----------|----------------------------------------------------------------------------------------------------|
| QueueID   | Specify the name of the physical or logical queue that you want to broadcast the message to, such as, SALES, as a string. |
| ChannelID | Specify the name of the channel, or task, for the broadcast, such as Email, Chat, Voice or Generic, as a string.          |

| AgentState                | Specify the state of the agents you want to broadcast the message to, such as Available, as a string.                                                                                                    |
|---------------------------|----------------------------------------------------------------------------------------------------|
| AgentPresence             | Specify the presence of the agents you want to broadcast the message to, such as Active, as a string.                                                                                                    |
| Message                   | Specify the text of the message you want to broadcast, as a string.                                                                                                    |
| MessageSetNumber          | Specify the message set number of a message from the message catalog if you want to broadcast a message from the message catalog. You must also specify values for the <i>MessageNumber</i> and <i>DefaultMessageText</i> parameters if you want to broadcast this type of message. Specify the message set number as a number. |
| MessageNumber             | Specify the message number of a message from the message catalog if you want to broadcast a message from the message catalog. You must also specify values for the <i>MessageSetNumber</i> and <i>DefaultMessageText</i> parameters if you want to broadcast this type of message. Specify the message number as a number.      |
| <i>DefaultMessageText</i> | Specify the text to be used if the specified message catalog message isn't found. Use the <i>MessageSetNumber</i> and <i>MessageNumber</i> parameters to specify the catalog message. Specify the default message text as a string.                                                                                             |
| SercurityLevel            | Specify the security level for the broadcast message, as a string.                                                                                                    |
| ImportanceLevel           | Specify the importance level of the broadcast message, as a string.                                                                                                    |
| SenderID                  | Specify the ID of the sender of the broadcast message, as a string.                                                                                                    |
| NameValueString           | Specify a string containing name-value pairs specific to your application.                                                                                                    |

None.

### Example

The following example would broadcast a message to a specific logical queue:

```
MCFBroadcast("", "SALES", "", "", "Best of Luck!", "", "Default Message", "PRIV⇒
1", "URGENT", "Admin", "EffDate, 2005-10-25:12:00:45");
```

# **Related Links**

"Understanding Universal Queue Classes" (PeopleTools 8.57: PeopleCode API Reference)

# MessageBox

# Syntax

MessageBox(style, title, message\_set, message\_num, default\_msg\_txt[, paramlist])

where *paramlist* is an arbitrary-length list of parameters of undetermined (Any) data type to be substituted in the resulting text string, in the form:

param1 [, param2]. . .

# Description

Use the MessageBox function to display a message box window. This function combines dialog-display ability with the text-selection functionality of MsgGet, MsgGetText, or MsgGetExplainText. The *style* parameter selects the buttons to be included. *title* determines the title of message.

**Note:** The *title* parameter is ignored for messages displayed in the PeopleSoft Pure Internet Architecture. The title of a message box displayed by the browser is always "Message". Also, *style* is ignored if the message has any severity other than Message.

The remaining parameters are used to retrieve and process a text message selected from the Message Catalog.

MessageBox can be used for simple informational display, where the user reads the message, then clicks an OK button to dismiss the message box. Use MessageBox as a way of branching based on user choice, in which case the message box contains two or more buttons (such as OK and Cancel or Yes, No, and Cancel). The value returned by the function tells you which button the user clicked, and your code can branch based on that value.

In the MessageBox dialogs, both the Text and the Explanation, that is, more detailed information stored in the Message Catalog, are included.

If MessageBox displays buttons other than OK, it causes processing to stop while it waits for user response. This makes it a "user think-time" function, restricting its use to certain PeopleCode events.

See <u>MsgGet, MsgGetText</u>, <u>MsgGetExplainText</u>"Think-Time Functions" (PeopleTools 8.57: PeopleCode Developer's Guide).

# Message Retrieval

MessageBox retrieves a message from the Message Catalog and substitutes the values of the parameters into the text message and explanation.

You can access and update the Message Catalog by accessing

PeopleTools >Utilities >Administration >Message Catalog. You can enter message text in multiple languages. The *message\_set* and *message\_num* parameters specify the message to retrieve from the catalog. If the message is not found in the Message Catalog, the default message provided in *default\_msg\_txt* is used. Message sets 1 through 19,999 are reserved for use by PeopleSoft applications. Message sets 20,000 through 32,767 can be used by PeopleSoft users.

The optional *paramlist* is a comma-separated list of parameters; the number of parameters in the list is arbitrary. The parameters are referenced in the message text using the % character followed by an integer corresponding to the position of the parameter in the *paramlist*. For example, if the first and second parameters in *paramlist* were &FIELDNAME and &USERNAME, they would be inserted into

the message string as %1 and %2. To include a literal percent sign in the string, use %%; %\ is used to indicate an end-of-string and terminates the string at that point. This is generally used to specify fixed-length strings with trailing blanks.

### Message Severity

**MessageBox** specifies processing for error handling functions based on the message severity, which you can set in the Message Catalog. This enables you to change the severity of an error without changing the underlying PeopleCode, by setting the severity level for the message in the Message Catalog. The message severity settings and processing options are:

| Severity | Processing                                         |
|----------|----------------------------------------------------|
| Message  | The message is displayed and processing continues. |
| Warning  | The message is displayed and treated as a warning. |
| Error    | The message is displayed and treated as an error.  |
| Cancel   | The message is displayed and forces a Cancel.      |

In addition, in the PeopleSoft Pure Internet Architecture the Message Severity dictates how the message displays:

- If the message has a severity of Warning, Error, or Cancel, the message is displayed in a pop-up dialog box with a single OK button regardless of the value of the *style* parameter.
- If the message has a severity of Message and *style* is **%MsgStyle\_OK** (0), the message displays in a pop-up dialog box with the single **OK** button.
- If the message has a severity of Message and *style* is not **%MsgStyle\_OK** (0), the message displays in a separate window.

#### Restrictions on Use in PeopleCode Events

If MessageBox displays any buttons other than OK, it returns a value based on the end user response and interrupts processing until the end user has clicked one of the buttons. This makes it a "user think-time" function, subject to the same restrictions as other think-time functions which means that it cannot be used in any of the following PeopleCode events:

- SavePreChange.
- Workflow.
- RowSelect.
- SavePostChange.
- Any PeopleCode event that fires as a result of a ScrollSelect (or one of its relatives) function calls, or a Select (or one of its relatives) Rowset class method.

If the *style* parameter specifies a single button (that is, the **OK** button), the function can be called in any PeopleCode event.

See "Think-Time Functions" (PeopleTools 8.57: PeopleCode Developer's Guide).

#### Restrictions on Use With PeopleSoft Pure Internet Architecture

In the PeopleSoft Pure Internet Architecture, you can't change the icon of a message box. You can change the number and type of buttons, and the default button, but the message always displays with the warning icon (a triangle with an exclamation mark in it.)

In addition, you can't change the message box title. The message box title is always 'Message'.

If the message has a severity of Warning and the MessageBox PeopleCode is in a SaveEdit event, the message is displayed in a new window with the OK and Cancel buttons.

#### **Restrictions on Use With Application Engine**

If you call MessageBox from a PeopleCode action in an Application Engine program, the syntax is the same. However, all GUI-related parameters like style and title are ignored. You should use 0 and "".

Note: If you have an existing MessageBox in code called from a page, it should work as is.

The actual message data is routed to PS\_MESSAGE\_LOG at runtime, and you can view it from the Process Monitor by drilling down to the process details.

### Parameters

style

Either a numerical value or a constant specifying the contents and behavior of the dialog box. This parameter is calculated by cumulatively adding either a value or a constant from each of the following list of categories:

**Note:** In PeopleSoft Pure Internet Architecture *style* is ignored if the message has any severity other than Message. If the message has a severity of Warning and the MessageBox PeopleCode is in a SaveEdit event, the message is displayed in a new window with the OK and Cancel buttons.

| Category | Value | Constant                       | Meaning                                                                     |
|----------|-------|--------------------------------|-----------------------------------------------------------------------------|
| Buttons  | 0     | %MsgStyle_OK                   | The message box contains one push button: OK.                               |
|          | 1     | %MsgStyle_OKCancel             | The message box contains two pushbuttons: OK and Cancel.                    |
|          | 2     | %MsgStyle_<br>AbortRetryIgnore | The message box contains<br>three pushbuttons: Abort,<br>Retry, and Ignore. |
|          | 3     | %MsgStyle_YesNoCancel          | The message box contains<br>three pushbuttons: Yes, No,<br>and Cancel.      |

| Category | Value | Constant              | Meaning                                                            |
|----------|-------|-----------------------|--------------------------------------------------------------------|
|          | 4     | %MsgStyle_YesNo       | The message box contains two<br>push buttons: Yes and No.          |
|          | 5     | %MsgStyle_RetryCancel | The message box contains<br>two push buttons: Retry and<br>Cancel. |

title

Title of message box. If a null string is specified, then PeopleTools provides an appropriate value.

**Note:** The *title* parameter is ignored for messages displayed in the PeopleSoft Pure Internet Architecture. The title of a message box displayed by the browser is always "Message".

| message_set     | The message set number of the message to be displayed. When<br>message set and number are provided, it overrides the specified<br>text. A value less than one indicates that the message comes<br>from the provided text and not the Message Catalog.            |
|-----------------|----------------------------------------------------------------------------------------------------|
| message_num     | The message number of the message to be displayed.                                                                                                    |
| default_msg_txt | Default text to be displayed in the message box.                                                                                                    |
| paramlist       | A comma-separated list of parameters; the number of parameters in the list is arbitrary. The parameters are referenced in the message text using the % character followed by an integer corresponding to the position of the parameter in the <i>paramlist</i> . |

### Returns

Returns either a Number value or a constant. The return value is zero if there is not enough memory to create the message box. In other cases the following menu values are returned:

| Value | Constant           | Meaning                     |
|-------|--------------------|-----------------------------|
| -1    | %MsgResult_Warning | Warning was generated.      |
| 1     | %MsgResult_OK      | OK button was selected.     |
| 2     | %MsgResult_Cancel  | Cancel button was selected. |
| 3     | %MsgResult_Abort   | Abort button was selected.  |
| 4     | %MsgResult_Retry   | Retry button was selected.  |
| 5     | %MsgResult_Ignore  | Ignore button was selected. |
| 6     | %MsgResult_Yes     | Yes button was selected.    |

| Value | Constant      | Meaning                 |
|-------|---------------|-------------------------|
| 7     | %MsgResult_No | No button was selected. |

# Example

Suppose the following string literal is stored in the Message Catalog as the message text:

Expenses of employee %1 during period beginning %2 exceed allowance.

The following is stored in the Explanation:

```
You do not have the authority to approve this expense. Only a director can approve this.
```

Here %1 is a placeholder for the employee ID and %2 a placeholder for the expense period date. The following MessageBox call provides bind variables corresponding to these placeholders at the end of its parameter list:

```
MessageBox(0, "", 30000, 1, "Message not found.", BUS_EXPENSE_PER.EMPLID, BUS_EXPEN⇒
SE_PER.EXPENSE_PERIOD_DT);
```

#### Image: Example of a message box

If the message severity is Error or Warning, the call would display a message box similar to this:

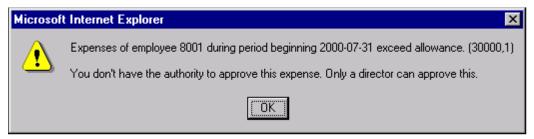

Suppose the following is stored in the Message Catalog as the message text:

File not found.

The following is stored in the Explanation:

```
The file you specified wasn't found. Either select retry, and specify a new file, {\rm o}{\Rightarrow} r cancel.
```

Suppose this message had a Severity of message, and you used the %MsgStyle\_RetryCancel, in the following code:

MessageBox(%MsgStyle\_RetryCancel, "", 30000, 2, "Message not found.");

#### Image: Example message with Retry and Cancel buttons

This is how the message displays:

File not found. (30000,2) The file you specified wasn't found. Either select retry, and specify a new file, or canel.

 Retry
 Cancel

#### Image: Critical type error message

If the message severity is of type Cancel, a critical message is displayed similar to the following:

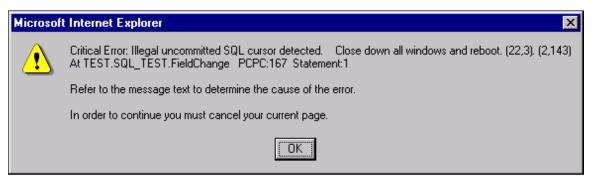

# Related Links MsgGet MsgGetText MsgGetExplainText

# Min

### Syntax

Min(param\_list)

Where *param\_list* has the form

parameter1, parameter2 [, parameter3, . . . parameterN]

# Description

Use the Min function to determine the minimum value in the parameter list. The type of every item in the parameter list must be compatible with the first parameter in the list.

For example, if the first parameter is a string and the second parameter is a number with value 123.456, the second parameter is converted to the string "123.456" before the comparison is performed.

If all the values in the parameter list are alpha characters, "a" is less than "m", so Min("a", "m") returns "a".

#### **Parameters**

param\_list

Specify a list of items to be compared. All items in the parameter list must be of the same type. If a value isn't defined, the system assumes it's of the same type as the first parameter.

#### Returns

The item in the list that has the minimum value.

# Example

&RES = Min(&A, Max(&B, &C, &D), "-20");

# Related Links

Max

# Minute

# Syntax

Minute(timevalue)

# Description

Use the Minute function to extract the minute component of a Time value.

# Returns

Returns the minute part of *timevalue* as a Number data type.

# Example

If &TIMEOUT contains "16:48:01" then the example sets &TIMEOUT\_MINUTES to 48:

&TIMEOUT\_MINUTES = Minute(&TIMEOUT);

# **Related Links**

<u>Hour</u> Second

# Mod

# Syntax

**Mod**(*x*, *divisor*)

# Description

The Mod function is the modulus math function, which divides one number (x) by another (divisor) and returns the remainder.

# Returns

Returns a Number equal to the remainder of the division of the number x by divisor.

# Example

The example sets &NUM1 to 1 and &NUM2 to 0:

```
&NUM1 = Mod(10,3);
&NUM2 = Mod(10,2);
```

Related Links Int Round Truncate

# Month

### **Syntax**

Month (datevalue)

### Description

Use the Month function to return the month of the year as an integer from 1 to 12 for the specified *datevalue*. The Month function accepts a date or DateTime value as a parameter.

### **Parameters**

datevalue

A date or DateTime value on the basis of which to determine the month.

### Returns

Returns a Number value from 1 to 12 specifying the month of the year.

## Example

This example sets &HIRE MONTH to 3:

```
&HIREDATE = DateTime6(1997, 3, 15, 10, 9, 20);
&HIRE_MONTH = Month(&HIRE_DATE);
```

# **Related Links**

Date Date3 DateValue Day Days360 Days365 Weekday Year

# MsgGet

# **Syntax**

MsgGet(message\_set, message\_num, default\_msg\_txt[, paramlist])

where *paramlist* is an arbitrary-length list of parameters of undetermined (Any) data type to be substituted in the resulting text string, in the form:

param1 [, param2]. . .

### Description

Use the MsgGet function to retrieve a message from the Message Catalog and substitutes in the values of the parameters into the text message.

You can access and update messages on Message Catalog page (select PeopleTools, Utilities, Administration, Message Catalog). You can enter message text in multiple languages. The Message Catalog also enables you to enter more detailed "Explain" text about the message. The *message\_set* and *message\_num* parameters specify the message to retrieve from the catalog. If the message is not found in the Message Catalog, the default message provided in *default\_msg\_txt* is used. Message sets 1 through 19,999 are reserved for use by PeopleSoft applications. Message sets 20,000 through 32,767 can be used by PeopleSoft users.

The optional *paramlist* is a comma-separated list of parameters; the number of parameters in the list is arbitrary. The parameters are referenced in the message text using the % character followed by an integer corresponding to the position of the parameter in the *paramlist*. For example, if the first and second parameters in *paramlist* were &FIELDNAME and &USERNAME, they would be inserted into the message string as %1 and %2. To include a literal percent sign in the string, use %%; %\ is used to indicate an end-of-string and terminates the string at that point. This is generally used to specify fixed-length strings with trailing blanks.

MsgGet prefixes the message with "[Message Set# and Message Error#]", so it can be processed by a user not conversant in the translated language.

### Example

&MsgText = MsgGet(30000, 2, "Message not found");

### **Related Links**

<u>MsgGetText</u> <u>MsgGetExplainText</u> <u>MessageBox</u> "Message Catalog" (PeopleTools 8.57: System and Server Administration)

# **MsgGetExplainText**

### Syntax

MsgGetExplainText(message\_set, message\_num, default\_msg\_txt[, paramlist])

where *paramlist* is an arbitrary-length list of parameters of undetermined (Any) data type to be substituted in the resulting text string, in the form:

```
param1 [, param2]. . .
```

# Description

Use the MsgGetExplainText function to retrieve the Explain text of a message from the Message Catalog and substitutes the values of the parameters in *paramlist* into the explain text. It returns the resulting message explain text as a String data type.

You can access and update messages on Message Catalog page (select PeopleTools, Utilities, Administration, Message Catalog). You can enter messages in multiple languages.

Message sets 1 through 19,999 are reserved for use by PeopleSoft applications. Message sets 20,000 through 32,767 can be used by PeopleSoft users.

Unlike the MsgGet function, MsgGetExplainText returns the message without a message set and message number appended to the message.

| message_set     | Specify the message set to be retrieved from the catalog. This parameter takes a number value.                                                                                                    |
|-----------------|----------------------------------------------------------------------------------------------------|
| message_num     | Specify the message number to be retrieved from the catalog.<br>This parameter takes a number value.                                                                                                    |
| default_msg_txt | Specify the text to be displayed if the message isn't found. This parameter takes a string value.                                                                                                    |
| paramlist       | Specify values to be substituted into the message explain text.                                                                                                    |
|                 | The parameters listed in the optional <i>paramlist</i> are referenced<br>in the message explain text using the % character followed<br>by an integer referencing the position of the parameter in the<br>function call. For example, if the first and second parameters<br>in <i>paramlist</i> were &FIELDNAME and &USERNAME, they<br>would be inserted into the message string as %1 and %2. |
|                 | <b>Note:</b> This substitution only takes place in message explain text when the MsgGetExplainText function is used. If you use a message box, the parameter substitution will <i>not</i> occur in the explain text.                                                                                                    |
|                 | To include a literal percent sign in the string, use %%; %\ is used to indicate an end-of-string and terminates the string at that point. This is generally used to specify fixed-length strings with trailing blanks.                                                                                                    |

# Example

Suppose the following explain text is stored in the Message Catalog:

A reference was made to a record.field (%1.%2) that is not defined within Applicati⇒ on Designer. Check for typographical errors in the specification of the record.fie⇒ ld or use Application Designer to add the new field or record. Here %1 is a placeholder for the record name and %2 a placeholder for the field name. If the record.field in error was MyRecord.Field5, the above would resolve as follows:

A reference was made to a record.field (MyRecord.Field5) that is not defined within Application Designer. Check for typographical errors in the specification of the record.field or use Application Designer to add the new field or record.

### **Related Links**

<u>MsgGet</u> <u>MsgGetText</u> <u>MessageBox</u> "Message Catalog" (PeopleTools 8.57: System and Server Administration)

# **MsgGetText**

### **Syntax**

MsgGetText(message\_set, message\_num, default\_msg\_txt[, paramlist])

where *paramlist* is an arbitrary-length list of parameters of undetermined (Any) data type to be substituted in the resulting text string, in the form:

param1 [, param2]. . .

### Description

Use the MsgGetText function to retrieve a message from the Message Catalog and substitutes the values of the parameters in *paramlist* into the text message. It returns the resulting message text as a String data type.

You can access and update messages on Message Catalog page (select PeopleTools, Utilities, Administration, Message Catalog). You can enter message text in multiple languages. The *message\_set* and *message\_num* parameters specify the message to retrieve from the catalog. If the message is not found in the Message Catalog, the default message provided in *default\_msg\_txt* is used. Message sets 1 through 19,999 are reserved for use by PeopleSoft applications. Message sets 20,000 through 32,767 can be used by PeopleSoft users.

The parameters listed in the optional *paramlist* are referenced in the message text using the % character followed by an integer referencing the position of the parameter in the function call. For example, if the first and second parameters in *paramlist* were &FIELDNAME and &USERNAME, they would be inserted into the message string as %1 and %2. To include a literal percent sign in the string, use %%; %\ is used to indicate an end-of-string and terminates the string at that point. This is generally used to specify fixed-length strings with trailing blanks.

Unlike the MsgGet function, MsgGetText returns the message without a message set and message number appended to the message.

### Example

&MsgText = MsgGetText(30000, 2, "Message not found");

### **Related Links**

**MsgGet** 

<u>MsgGetExplainText</u> <u>MessageBox</u> "Message Catalog" (PeopleTools 8.57: System and Server Administration)

# PeopleCode Built-in Functions and Language Constructs: N

The PeopleCode built-In functions and language constructs beginning with the letter N are listed in alphabetical order within this topic.

#### **Related Links**

Typographical Conventions

# NextEffDt

#### Syntax

NextEffDt(field)

#### Description

Use the NextEffDt function to return the value of the specified *field* from the record with the next effective date (and effective sequence number if specified). The return value is an Any data type. This function is valid only for effective-dated records.

If the next record doesn't exist, the statement is skipped. If the NextEffDt function isn't a top-level statement, that is, if it's contained within a compound statement or a loop, the statement is skipped and execution restarts with the *next* top-level statement.

In the following example, execution skips to the top If statement:

```
If ACTION <> "REH" Then /* skip to here if NextEffDt fails to find next record */
    If STD_HOURS <> NextEffDt(STD_HOURS) And
        Day(EFFDT) <> 1 Then
        Error MsgGet(30000, 8, "Meldung nicht vorhanden - WAZ bzw. Beschäftigungsgrad⇒
änderungen sind nur zum ersten eines Monats zulässig.")
    End-If;
End-If;
/* if NextEffDt fails, run to here directly */
```

#### **Related Links**

NextRelEffDt, PriorRelEffDt, PriorEffDt

# NextRelEffDt

#### Syntax

NextRelEffDt(search\_field, fetch\_field)

where *fieldlist* is an arbitrary-length list of fields in the form:

field1 [,field2]. . .

# Description

Use the NextRelEffDt function to locate the next occurrence of the *search\_field* with the next effective date (and effective sequence number if the record contains an effective sequence number). It then returns the value of the specified *fetch\_field* corresponding to the *search\_field*. The return value is an Any data type. Typically, this function is used to retrieve values for related display fields.

This function is valid only for effective-dated records.

If a next record doesn't exist, the statement is skipped. If the NextRelEffDt function isn't a top-level statement, that is, if it's contained within a compound statement or a loop, the statement is skipped and execution restarts with the *next* top-level statement.

### **Related Links**

GetRelField, NextEffDt, PriorRelEffDt, PriorEffDt

# NodeDelete

# Syntax

NodeDelete (nodeName)

# Description

Use the NodeDelete function to delete the specified node and all subordinate objects (transactions, node properties, certificates, and so on.)

Warning! Once this function has completed, you cannot recover the node.

# **Event Considerations**

PeopleSoft recommends only using this function in the SavePostChange event. In addition, you should put a warning in the SaveEdit event, so the user has a chance to change their mind about deleting the node.

If you use a pushbutton on a page to delete a node, PeopleSoft recommends the following code in the FieldChange event:

```
If %Page = Page.YourDeletePage Then
/* changes the record in the buffer so that the DoSaveNow fires */
PSMSGNODEDEFN.DESCR = PSMSGNODEDEFN.DESCR | " ";
DoSaveNow();
ClearKeyList();
/* Transfer to another component or display information message; */
End-If;
```

### Parameters

nodeName

Specify the name of the node you want to delete, as a string. All node names are uppercase.

# Returns

A Boolean value: True, the function completed successfully deleted, False otherwise.

### Example

```
&Rslt = NodeDelete("QEM_TEST_NODE");
If Not &Rslt Then
    /* Do error processing */
End-if;
```

### **Related Links**

NodeRename NodeSaveAs "Configuring Nodes" (PeopleTools 8.57: Integration Broker Administration)

# NodeRename

#### Syntax

NodeRename (oldNodeName, newNodeName)

### Description

Use the NodeRename function to rename a node. All node names are uppercase.

#### **Event Considerations**

PeopleSoft recommends using this function only in the SavePreChange event. This gives the user a chance to edit any other page fields before executing, which may be important because this function affects several tables.

#### **Parameters**

| oldNodeName | Specify the name of the node that you want to change, as a string. |
|-------------|--------------------------------------------------------------------|
| newNodeName | Specify the new name for the node, as a string.                    |

#### Returns

A Boolean value: True, the function completed successfully deleted, False otherwise.

### Example

```
&Rslt = NodeRename("QEM_TEST_NODE", "QE_TEST_NODE");
If Not &Rslt Then
    /* Do error processing */
```

End-if;

# **Related Links**

NodeDelete

# <u>NodeSaveAs</u> "Configuring Nodes" (PeopleTools 8.57: Integration Broker Administration)

# NodeSaveAs

# Syntax

NodeSaveAs (oldNodeName, newNodeName)

# Description

Use the NodeSaveAs function to create a copy of the node specified by *oldNodeName*, and save it to the database as *newNodeName*. All node names are uppercase.

# **Event Considerations**

PeopleSoft recommends using this function only in the SavePreChange event. This gives the user a chance to edit any other page fields before executing, which may be important because this function affects several tables.

# **Parameters**

| oldNodeName | Specify the name of the node that you want to copy, as a string. |
|-------------|------------------------------------------------------------------|
| newNodeName | Specify the name for the new node, as a string.                  |

# Returns

A Boolean value: True, the function completed successfully deleted, False otherwise.

# Example

```
&Rslt = NodeSaveAs("PRODUCTION_NODE", "MY_TEST_NODE");
If Not &Rslt Then
    /* Do error processing */
End-if;
```

# **Related Links**

<u>NodeRename</u> <u>NodeDelete</u> "Configuring Nodes" (PeopleTools 8.57: Integration Broker Administration)

# NodeTranDelete

# Syntax

NodeTranDelete (MsgNodeName, EffDt, TrxType, RqstMsgName, RqstMsgVer)

### Description

Use the NodeTranDelete function to delete a node transaction.

Warning! If you delete a node transaction, any transaction modifier using that transaction is also deleted.

### **Parameters**

| MsgNodeName | Specify the message node name as a string.       |
|-------------|--------------------------------------------------|
| EffDt       | Specify the effective date as a string.          |
| TrxType     | Specify the transaction type as a string.        |
| RqstMsgName | Specify the request message name as a string.    |
| RqstMsgVer  | Specify the request message version as a string. |

### Returns

A Boolean value, True if the function completed successfully, False otherwise.

### Example

```
&ret = NodeTranDelete("QE_LOCAL", "1900-01-01", "IA", "ROLESYNCH_MSG",
"VERSION 1");
```

### **Related Links**

<u>RelNodeTranDelete</u>

# None

### Syntax

None(fieldlist)

where *fieldlist* is an arbitrary-length list of fields in the form:

[recordname.]fieldname1 [, [recordname.]fieldname2] ...

# Description

The None function takes an arbitrary number of field names as parameters and tests for values. None returns True if none of the specified fields contain a value. It returns False if any one of the fields contains a value.

A blank character field, or a zero (0) numeric value in a required numeric field is considered a null value.

### **Related Functions**

All

Checks to see if a field contains a value, or if all the fields in a list of fields contain values. If any of the fields is Null, then All returns False.

| AllOrNone     | Checks if either all the field parameters have values, or none of<br>them have values. Use this in cases where if an end user fills in<br>one field, she must all fill in the other related values.                                                         |
|---------------|----------------------------------------------------------------------------------------------------|
| OnlyOne       | Checks if exactly one field in the set has a value. Use this when<br>the end user must fill in only one of a set of mutually exclusive<br>fields.                                                                                                    |
| OnlyOneOrNone | Checks if no more than one field in the set has a value. Use<br>this in cases when a set of fields is both optional and mutually<br>exclusive; that is, if the end user puts can put a value into one<br>field in a set of fields, or leave them all empty. |

#### Example

The following example uses None to check whether REFERRAL SOURCE has a value:

```
If None(REFERRAL_SOURCE) or
    REFERRAL_SOURCE = "EE" Then
    Gray(EMP_REFERRAL_ID);
End-if;
```

The following example uses None with a variable:

```
&ONETIME = FetchValue(POSN_INCUMB_WS.EMPLID, 1);
    If None(&ONETIME) Then
    /* do processing */
End-if;
```

#### **Related Links**

<u>All</u> <u>AllOrNone</u> <u>OnlyOne</u> OnlyOneOrNone

# Not

#### Description

Use Not to negate Boolean expressions. See "Boolean Operators" (PeopleTools 8.57: PeopleCode Developer's Guide) for more information.

# NotifyQ

### Syntax

NotifyQ(logical queue ID, task type)

# Description

Use the NotifyQ function to notify the queue server of an incoming task. NotifyQ should *always* follow the use of the EnQueue function. EnQueue inserts the task into the PeopleSoft database, and NotifyQ notifies the queue server about a task's existence and location.

When you process a batch of tasks to be enqueued, PeopleSoft recommends calling NotifyQ just once (after the last task is processed). NotifyQ forces the queue server to reorder its internal lists and save its state to the database, and therefore affects performance.

NotifyQ is not required for chat or voice tasks, and should not be used for these tasks.

**Note:** If tasks of different types or tasks that are assigned to different logical queues are enqueued, at least one NotifyQ is required for each logical queue and for each task type. This ensures that the system is notified of tasks waiting to be assigned.

#### **Parameters**

| logical queue ID | Specifies the logical queue in which the task should be queued.<br>It is a string value.                                                                                            |
|------------------|----------------------------------------------------------------------------------------------------|
|                  | The logical queue ID is a case-sensitive value. The case used<br>in the NotifyQ function must exactly match the case used when<br>creating the logical queue ID on the Queues page. |
| task type        | Specifies the type of task to be inserted. It is a string value. The valid values are:                                                                                              |
|                  | • email                                                                                                    |
|                  | • generic                                                                                                    |

#### Returns

Returns 0 if the function was successful.

If unsuccessful, it returns a message number. The message set ID for MultiChannel Framework is 162.

For example, 1302 is returned when an invalid task type or no value is provided.

#### Example

```
&strtasknum = EnQueue(&queueID, "email", &MyCompURL, &langcode,
&subject, "QEDMO", 15, 60, &cost, &priority, &minskill);
&nret = NotifyQ(&queueID, "email");
If &nret = 0 Then
MessageBox(0, "", 162, 1547, "Queue Successfully notified.");
End-If
```

# NumberToDisplayString

#### Syntax

NumberToDisplayString(Format, Number [, Width] [, Precision])

#### Description

Use the NumberToDisplayString function to format *Number* according to the pattern specified in *Format*. The decimal and thousand's separator are formatted with what is with the current user's personalizations.

Specify the *Width* and *Precision* parameters when you want to dynamically specify the width or precision. Both width and precision can be set based on *Format*. For example, the following statically specifies the width to be 6, and the precision to be 2:

&MyValue = NumberToDisplayString("%6.2", &Num);

The following example show the width taken dynamically from the &Width variable:

&MyValue = NumberToDisplayString("%\*.2", &Num, &Width);

The following example shows how both the width and the precision values are taken dynamically from the &Width and &Precision variables, respectively.

&MyValue = NumberToDisplayString("%\*.\*", &Num, &Width, &Precision);

#### **Parameters**

| Format    | Specify the pattern for how <i>Number</i> is supposed to be formatted.<br>See Using the Format parameter, below. |
|-----------|----------------------------------------------------------------------------------------------------|
| Number    | Specify the number to be formatted.                                                                              |
| Width     | Specify the width of the string to be formatted.                                                                 |
| Precision | Specify the precision of the string to be formatted.                                                             |

#### Using the Format Parameter

The Format parameter has the following format:

```
%[flags][width][.precision][R | T] [type]
```

• *Flags* have the following format:

| Flag  | Description                                                                       |
|-------|-----------------------------------------------------------------------------------|
| -     | Left align the number.                                                            |
| \$    | Fill out field on left hand side with international currency symbol.              |
| #     | Force the number to have a decimal point.                                         |
| blank | Pad left hand side with blanks only indicating a negative number with a '-' sign. |
| +     | Prefix output with plus sign.                                                     |
| М     | Append " (cr)" on right for negative numbers and " (dr)" for positive numbers.    |
| m     | Opposite of M: " (dr)" for negative and " (cr)" for positive.                     |
| А     | Bracket negative numbers with "[" and "]".                                        |

| Flag | Description                                                                                        |
|------|----------------------------------------------------------------------------------------------------|
| a    | Bracket negative numbers with "(" and ")".                                                         |
| q    | Display zeros as blanks.                                                                           |
| Q    | Display zeros as "None".                                                                           |
| 0    | Pad left hand side with zeroes. This must be the last flag<br>before any other pattern indicators. |

- *Width* must be specified as a non-negative integer. Specifying an asterisks ("\*") allows for dynamic field width specification. The maximum width is 50.
- *Precision* specifies how many digits follow the ".". It must be specified as a non-negative integer. Specifying an asterisks ("\*") allows for a dynamic precision specification. The maximum precision is 50.
- *R* specifies rounding in conversion from the internal PeopleCode representation, that is, specifying 12.345 with precision of 2 (%n.2Rt) prints 12.35. In the absence of the R control rounding is the default.
- *T* specifies truncation in conversion from the internal PeopleCode representation, that is, specifying 2.345 with precision of 2 (%n.2Tt) prints 12.34.

| Туре | Description                                                                                                    |
|------|----------------------------------------------------------------------------------------------------|
| t    | Type has format like printf %f. For example, the form dddd.<br>dddd. This is the default value.                                                                      |
| v    | 1000ths separator delimited output. For example, if the separator is a comma, the format is 1,000,000.02.                                                            |
| W    | Scientific format like printf %e. For example, the form d.ddddeddd where "e" indicates exponent. d specifies 1 decimal digit and dddd specifies an arbitrary number. |
| W    | Scientific format (like above, for "w") except "e" is "E".                                                                                                    |
| Z    | Scientific Engineering format like printf %e where the exponent is always a multiple of 3 and the mantissa is between 1 and a 1000.                                  |
| Ζ    | Scientific Engineering format (like above, for "z") except<br>"e" is "E".                                                                                            |

• *Type* has the following format:

# Returns

A string value.

# Example

In the following example, &Str1 would be "0001234,56".

```
&Num = 1234.56;
&Str1 = NumberToDisplayString("%#010.2t", &Num);
In the following example, &Str2 would be "$$$1234.56".
&Num = 1234.56;
&Str2 = NumberToDisplayString("%$10.2", &Num);
In the following example, &Str3 would be " 1,234.56".
&Num = 1234.56;
&Str3 = NumberToDisplayString("%10.2v", &Num);
In the following example, &Str4 would be "1.23456e+003".
&Num = 1234.56;
&Str4 = NumberToDisplayString("%w", &Num);
```

# **Related Links**

NumberToString

# NumberToString

### Syntax

NumberToString(Format, Number [, Width] [, Precision])

# Description

Use the NumberToString function to format Number according to the pattern specified in Format.

Specify the *Width* and *Precision* parameters when you want to dynamically specify the width or precision. Both width and precision can be set based on *Format*. For example, the following statically specifies the width to be 6, and the precision to be 2:

&MyValue = NumberToString("%6.2", &Num);

The following example show the width taken dynamically from the &Width variable:

&MyValue = NumberToString("%\*.2", &Num, &Width);

The following example shows how both the width and the precision values are taken dynamically from the &Width and &Precision variables, respectively.

&MyValue = NumberToString("%\*.\*", &Num, &Width, &Precision);

#### **Parameters**

Format

Specify the pattern for of how *Number* is supposed to be formatted.

| Number    | Specify the Number to be formatted.                  |
|-----------|------------------------------------------------------|
| Width     | Specify the width of the string to be formatted.     |
| Precision | Specify the precision of the string to be formatted. |

### Using the Format Parameter

The Format parameter has the following format:

%[flags][width][.precision][R | T] [type]

• *Flags* have the following format:

| Flag  | Description                                                                                     |
|-------|-------------------------------------------------------------------------------------------------|
| -     | Left align the number.                                                                          |
| \$    | Fill out field on left hand side with international currency symbol.                            |
| #     | Force the number to have a decimal point.                                                       |
| blank | Pad left hand side with blanks only indicating a negative number with a '-' sign.               |
| +     | Prefix output with plus sign.                                                                   |
| М     | Append " (cr)" on right for negative numbers and " (dr)" for positive numbers.                  |
| m     | Opposite of M: " (dr)" for negative and " (cr)" for positive.                                   |
| A     | Bracket negative numbers with "[" and "]".                                                      |
| a     | Bracket negative numbers with "(" and ")".                                                      |
| q     | Display zeros as blanks.                                                                        |
| Q     | Display zeros as "None".                                                                        |
| 0     | Pad left hand side with zeroes. This must be the last flag before any other pattern indicators. |

- *Width* must be specified as a non-negative integer. Specifying an asterisks ("\*") allows for dynamic field width specification. The maximum width is 50.
- *Precision* specifies how many digits follow the ".". It must be specified as a non-negative integer. Specifying an asterisks ("\*") allows for a dynamic precision specification. The maximum precision is 50.

- *R* specifies rounding in conversion from the internal PeopleCode representation, that is, specifying 12.345 with precision of 2 (%n.2Rt) prints 12.35. In the absence of the R control rounding is the default.
- *T* specifies truncation in conversion from the internal PeopleCode representation, that is, specifying 2.345 with precision of 2 (%n.2Tt) prints 12.34.

| Туре | Description                                                                                                    |
|------|----------------------------------------------------------------------------------------------------|
| t    | Type has format like printf %f. For example, the form dddd.<br>dddd. This is the default value.                                                                            |
| V    | 1000ths separator delimited output. For example, if the separator is a comma, the format is 1,000,000.02.                                                                  |
| w    | Scientific format like printf %e. For example, the form<br>d.ddddeddd where "e" indicates exponent. d specifies 1<br>decimal digit and dddd specifies an arbitrary number. |
| W    | Scientific format (like above, for "w") except "e" is "E".                                                                                                    |
| Z    | Scientific Engineering format like printf %e where the exponent is always a multiple of 3 and the mantissa is between 1 and a 1000.                                        |
| Z    | Scientific Engineering format (like above, for "z") except<br>"e" is "E".                                                                                                  |

• *Type* has the following format:

### Returns

A string value.

# Example

In the following example, &Str1 would be "0001234.56".

&Num = 1234.56;

&Str1 = NumberToString("%#010.2t", &Num);

In the following example, &Str2 would be "\$\$\$1234.56".

&Num = 1234.56;

&Str2 = NumberToString("%\$10.2", &Num);

In the following example, &Str3 would be "1,234.56".

&Num = 1234.56;

&Str3 = NumberToString("%10.2v", &Num);

In the following example, &Str4 would be "1.23456e+003".

```
&Num = 1234.56;
&Str4 = NumberToString("%w", &Num);
```

Related Links NumberToDisplayString String Value

# PeopleCode Built-in Functions and Language Constructs: O

The PeopleCode built-In functions and language constructs beginning with the letter O are listed in alphabetical order within this topic.

#### **Related Links**

**Typographical Conventions** 

# **ObjectDoMethod**

#### Syntax

ObjectDoMethod(obj\_this, str\_method\_name [, paramlist])

Where *paramlist* is a list of parameters of arbitrary length:

param1 [, param2]. . .

### Description

Use the ObjectDoMethod function to invoke the method specified by *str\_method\_name* for the object *object\_this*, passing in any required parameters using *paramlist*.

You can use ObjectDoMethod with Component Interfaces, Application Classes, OLE Automation objects, and so on.

This method can be useful if you know the number of parameters you need to pass for a method. If you do not know how many parameters you may need to pass when you write your PeopleCode, use the ObjectDoMethodArray function.

| Parameters      |                                                                                                    |
|-----------------|----------------------------------------------------------------------------------------------------|
| obj_this        | Specify an already instantiated object. This variable must have<br>been instantiated either with CreateObject, or another function<br>or method that creates objects. |
| str_method_name | A string containing the name of an exposed method of <i>obj_this</i> .                                                                                                |
| paramlist       | The parameter list to pass to the <i>str_method_name</i> method.                                                                                                    |

None.

# Example

This simple example instantiates an Excel worksheet object, makes it visible, names it, saves it, and displays its name.

```
&WORKAPP = CreateObject("Excel.Application");

&WORKBOOKS = ObjectGetProperty(&WORKAPP, "Workbooks");

ObjectDoMethod(&WORKBOOKS, "Add", "C:\TEMP\INVOICE.XLT"); /* This associates the IN⇒

VOICE template w/the workbook */

ObjectDoMethod(&WORKAPP, "Save", "C:\TEMP\TEST1.XLS");

ObjectSetProperty(&WORKAPP, "Visible", True);
```

This simple example invokes a user-defined method associated with the current component interface object:

ObjectDoMethod(%CompIntfcName, &inMethodName);

#### **Related Links**

<u>CreateObject</u> <u>ObjectGetProperty</u> <u>ObjectSetProperty</u> <u>CreateObjectArray</u> <u>ObjectDoMethodArray</u> "Using OLE Functions" (PeopleTools 8.57: PeopleCode Developer's Guide)

# **ObjectDoMethodArray**

### **Syntax**

**ObjectDoMethodArray**(Object\_Name, Method\_Name, Array\_of\_Args)

### Description

Use the ObjectDoMethodArray function to invoke the method specified by *method\_name* for the object *object\_name*, passing in any required parameters using the array.

Use this function when you're not certain, at the time you're writing your PeopleCode program, how many parameters a method is going to require. If you know the number of parameters, use the ObjectDoMethod function instead.

The array of parameters is an array of Any. It can only be one-dimensional. You cannot pass in field references, that is, you can't pass in references of the form RECORD.FIELDNAME.

If you do not want to supply any parameters, you can use an empty array, or a reference to a Null array.

### Parameters

**Object\_Name** 

Specify an already instantiated object on which the method is to be evaluated.

| Method_Name   | Specify the name of an exposed method for the object.             |
|---------------|-------------------------------------------------------------------|
| Array_Of_Args | Specify an Array of Any containing the parameters for the method. |

Depends on the specified object and method if a result is returned or not.

## Example

&MyRslt = ObjectDoMethodArray(&MyObject, "My-Method", &MyArray);

### **Related Links**

<u>CreateObject</u> <u>ObjectGetProperty</u> <u>ObjectSetProperty</u> <u>CreateObjectArray</u> <u>ObjectDoMethod</u> "Using OLE Functions" (PeopleTools 8.57: PeopleCode Developer's Guide) "Understanding Arrays" (PeopleTools 8.57: PeopleCode API Reference)

# **ObjectGetProperty**

### **Syntax**

**ObjectGetProperty**(obj\_this, str\_property\_name [, index\_param\_list])

# Description

Use the ObjectGetProperty function to return the value of a property *str\_property\_name* of the object *obj\_this*.

**Note:** The object must have already been instantiated, either using CreateObject or another function or method that returns an object. Default" OLE Automation object properties are not supported. You must specify the object property that you want to retrieve explicitly.

### **Parameters**

| obj_this          | Specify an already instantiated object. This variable must have<br>been instantiated either with CreateObject or another function or<br>method that creates objects. |
|-------------------|----------------------------------------------------------------------------------------------------|
| str_property_name | A string containing the name of an exposed property of <i>obj_this</i> .                                                                                             |
| index_param_list  | A comma-separated list for accessing an OLE automation object indexed property. (These parameters are only used with OLE/ COM objects.)                              |

Returns an Any value equal to the value of the str\_property\_name property of the obj\_this object.

# Example

This simple example instantiates an Excel worksheet object, makes it visible, names it, saves it, and displays its name.

```
&WORKAPP = CreateObject("Excel.Application");

&WORKBOOKS = ObjectGetProperty(&WORKAPP, "Workbooks");

ObjectDoMethod(&WORKBOOKS, "Add", "C:\TEMP\INVOICE.XLT"); /* This associates the IN⇒

VOICE template w/the workbook */

ObjectDoMethod(&WORKAPP, "Save", "C:\TEMP\TEST1.XLS");

ObjectSetProperty(&WORKAPP, "Visible", True);
```

Excel Worksheets had an index property called Range that has the following signature:

Property Range (Cell1 [, Cell2]) as Range

In the following example, the range is A1:

```
&CELL = ObjectGetProperty(&SHEET, "Range", "A1");
```

# **Related Links**

<u>CreateObject</u> <u>ObjectDoMethod</u> <u>ObjectSetProperty</u> <u>CreateObjectArray</u> <u>ObjectDoMethodArray</u> "Using OLE Functions" (PeopleTools 8.57: PeopleCode Developer's Guide)

# **ObjectSetProperty**

# **Syntax**

**ObjectSetProperty**(*obj\_this*, *str\_property\_name*, *val* [, *index\_param\_list*])

# Description

Use the ObjectSetProperty function to set the value of a property *str\_property\_name* of the object *obj\_this* to *val*.

The object must have already been instantiated, either using CreateObject or another function or method that returns an object.

**Note:** Default OLE Automation object properties are not supported. You must specify the object property that you want to set explicitly.

# **Parameters**

obj\_this

Specify an already instantiated object. This variable must have been instantiated either with **CreateObject** or another function or method that creates objects.

| str_property_name | A string containing the name of an exposed property of <i>obj_this</i> .                                                                |
|-------------------|----------------------------------------------------------------------------------------------------|
| val               | <i>str_property_name</i> is set to this value.                                                                                          |
| index_param_list  | A comma-separated list of parameters for accessing an OLE automation object indexed property. (This is only used with COM/OLE objects.) |

None.

#### Example

This simple example instantiates an Excel worksheet object, makes it visible, names it, saves it, and displays its name.

```
&WORKAPP = CreateObject("Excel.Application");

&WORKBOOKS = ObjectGetProperty(&WORKAPP, "Workbooks");

ObjectDoMethod(&WORKBOOKS, "Add", "C:\TEMP\INVOICE.XLT"); /* This associates the IN⇒

VOICE template w/the workbook */

ObjectDoMethod(&WORKAPP, "Save", "C:\TEMP\TEST1.XLS");

ObjectSetProperty(&WORKAPP, "Visible", True);
```

### **Related Links**

<u>CreateObject</u> <u>ObjectDoMethod</u> <u>ObjectGetProperty</u> <u>CreateObjectArray</u> <u>ObjectDoMethodArray</u> "Using OLE Functions" (PeopleTools 8.57: PeopleCode Developer's Guide)

# OnlyOne

#### Syntax

**OnlyOne**(fieldlist)

where *fieldlist* is an arbitrary-length list of fields in the form:

[recordname.]fieldname1 [, [recordname.]fieldname2] ...

### Description

Use the OnlyOne function to check a list of fields and return True if one and only one of the fields has a value. If all of the fields are empty, or if more than one of the fields has a value, OnlyOne returns False. This function is used to validate that only one of a set of mutually exclusive fields has been given a value.

A blank character field, or a zero numeric value in a required numeric field is considered a Null value.

| Checks to see if a field contains a value, or if all the fields in a list of fields contain values. If any of the fields is Null, then All returns False.                                                                                                   |
|----------------------------------------------------------------------------------------------------|
| Checks that a field or list of fields have no value. None is the opposite of All.                                                                                                    |
| Checks if either all the field parameters have values, or none of<br>them have values. Use this in cases where if an end user fills in<br>one field, she must all fill in the other related values.                                                         |
| Checks if no more than one field in the set has a value. Use<br>this in cases when a set of fields is both optional and mutually<br>exclusive; that is, if the end user puts can put a value into one<br>field in a set of fields, or leave them all empty. |
|                                                                                                    |

# Example

You typically use OnlyOne as follows:

```
If OnlyOne(param_one, param_two)
    Then value_a = "y";
End-if;
```

# **Related Links**

<u>All</u> <u>AllOrNone</u> <u>None</u> <u>OnlyOneOrNone</u>

# OnlyOneOrNone

# **Syntax**

**OnlyOneOrNone** (fieldlist)

where *fieldlist* is an arbitrary-length list of fields in the form:

[recordname.]fieldname1 [, [recordname.]fieldname2] ...

# Description

Use the OnlyOneOrNone function to check a list of fields and return True if either of these conditions is true:

- Only one of the fields has a value.
- None of the fields has a value.

This function is useful when you have a set of mutually exclusive fields in a page and the entire set of fields is optional. The end user can leave all the fields blank or enter a value in one of the fields only.

A blank character field, or a zero numeric value in a required numeric field is considered a null value.

| Related Functions |                                                                                                    |
|-------------------|----------------------------------------------------------------------------------------------------|
| All               | Checks to see if a field contains a value, or if all the fields in a list of fields contain values. If any of the fields is Null, then All returns False.                                           |
| None              | Checks that a field or list of fields have no value. None is the opposite of All.                                                                                                    |
| AllOrNone         | Checks if either all the field parameters have values, or none of<br>them have values. Use this in cases where if an end user fills in<br>one field, she must fill in all the other related values. |
| OnlyOne           | Checks if exactly one field in the set has a value. Use this when<br>the end user must fill in only one of a set of mutually exclusive<br>fields.                                                   |

# Example

You typically use OnlyOneOrNone as follows:

```
If OnlyOneOrNone(param_one, param_two)
    Then value_a = "y";
End-if;
```

# **Related Links**

<u>All</u> <u>AllOrNone</u> <u>None</u> <u>OnlyOne</u>

# Or

# Description

Use Or to combine Boolean expressions. See "Boolean Operators" (PeopleTools 8.57: PeopleCode Developer's Guide) for more information.

# **OverrideCNAVDisplayMode**

# **Syntax**

**OverrideCNAVDisplayMode**([disable])

# Description

**Important!** OverrideCNAVDisplayMode has been deprecated and remains for backward compatibility. Use the OverrideConditionalNav function instead.

Use the OverrideCNAVDisplayMode function to specify whether to disable conditional navigation.

Conditional navigation can be disabled for the life of a component by invoking this function as the first executable statement in a PeopleCode PreBuild event. Alternatively, conditional navigation can be temporarily disabled for just a segment of code in other PeopleCode events.

**Important!** When temporarily disabling conditional navigation, you must explicitly re-enable it by calling OverrideCNavDisplayMode( False). Failing to do so will leave conditional navigation disabled for the remainder of the code execution.

The following methods, properties, and functions are "conditional navigation aware," which means that they will generate a URL or return a value that is dependent on the conditional navigation configuration as well as on the current state as set by the OverrideCNAVDisplayMode function:

- AbsoluteContentURL property (content reference class and content reference link class).
- AbsolutePortalURL property (content reference class and content reference link class).
- FindCRefByName method (PortalRegistry class).
- FindCRefByURL method (PortalRegistry class).
- FindCRefLinkByName method (PortalRegistry class).
- GenerateComponentContentRelURL built-in function.
- GenerateComponentContentURL built-in function.
- GenerateComponentPortalRelURL built-in function.
- GenerateComponentPortalURL built-in function.
- GenerateComponentRelativeURL built-in function.
- GenerateHomepagePortalURL built-in function.
- GenerateHomepageRelativeURL built-in function.
- GetAbsoluteContentURL method (PortalRegistry class).
- GetURL built-in function.
- Transfer built-in function.
- ViewURL built-in function.

### **Parameters**

disable

Specifies whether to disable conditional navigation as a Boolean value.

Note: The default value is True.

(Optional) A Boolean value. True if the function executed successfully, False otherwise.

## Example 1

The following example, which must appear in the component PreBuild event, disables conditional navigation for the life of the component:

```
OverrideCNavDisplayMode( True);
```

# Example 2

The following example temporarily disables conditional navigation to generate a URL to a classic component. Then, conditional navigation is re-enabled for the remainder of the program's execution.

```
/* Disable conditional navigation before generating the URL. */
OverrideCNavDisplayMode( True);
&URL = GenerateComponentPortalURL(%Portal, %Node, MenuName."ROLE_MANAGER", "GBL", C⇒
omponent."HR_PROMOTE_APPR", "", "");
/* IMPORTANT: Re-enable conditional navigation */
OverrideCNavDisplayMode( False);
&URL = &URL | "?Action=U&BUSINESS_UNIT=US100&REQ_ID=000000067";
&URL = &URL | "&SKIPCNAV=1"; /* Add this to skip Pre and Post Processing */
/* Invoke MCFOutboundEmail.Send to send the email including the generated URL */
...
```

# **Related Links**

<u>OverrideConditionalNav</u> "Understanding Conditional Navigation" (PeopleTools 8.57: Portal Technology)

# **OverrideConditionalNav**

### Syntax

OverrideConditionalNav([mode])

# Description

Use the OverrideConditionalNav function to specify how to disable conditional navigation.

Conditional navigation can be disabled for the life of a component by invoking this function as the first executable statement in a PeopleCode PreBuild event. Alternatively, conditional navigation can be temporarily disabled for just a segment of code in other PeopleCode events.

**Important!** When temporarily disabling conditional navigation, you must explicitly re-enable it by calling OverrideConditionalNav(%CNAV\_RestoreAll). Failing to do so will leave conditional navigation disabled for the remainder of the PeopleCode program.

The following methods, properties, and functions are "conditional navigation aware," which means that they will generate a URL or return a value that is dependent on the conditional navigation configuration as well as on the current state as set by the OverrideConditionalNav function:

- AbsoluteContentURL property (content reference class and content reference link class).
- AbsolutePortalURL property (content reference class and content reference link class).
- FindCRefByName method (PortalRegistry class).
- FindCRefByURL method (PortalRegistry class).
- FindCRefLinkByName method (PortalRegistry class).
- GenerateComponentContentRelURL built-in function.
- GenerateComponentContentURL built-in function.
- GenerateComponentPortalRelURL built-in function.
- GenerateComponentPortalURL built-in function.
- GenerateComponentRelativeURL built-in function.
- GenerateHomepagePortalURL built-in function.
- GenerateHomepageRelativeURL built-in function.
- GetAbsoluteContentURL method (PortalRegistry class).
- GetURL built-in function.
- Transfer built-in function.
- ViewURL built-in function.

# Parameters

# mode

Specifies how to disable conditional navigation as an Integer value.

Specify the mode as one of the following values. You can use either the numeric or constant value. Except for %CNAV\_SkipAll and %CNAV\_RestoreAll, any of the other constant values can be combined. For example, specifying 12 is the equivalent of specifying %CNAV\_SkipDisplayMode + %CNAV\_SkipToolsRel while specifying 60 is the equivalent of specifying %CNAV\_SkipAll.

| Numeric Value | Constant Value                            | Description                                    |
|---------------|-------------------------------------------|------------------------------------------------|
| 1             | %CNAV_SkipAll                             | Ignores all conditional navigation attributes. |
|               | Note: The default value is %CNAV_SkipAll. |                                                |
| 2             | %CNAV_RestoreAll                          | Turns on conditional navigation                |
| 4             | %CNAV_<br>SkipDisplayMode                 | Ignores CN_DISPLAYMODE attributes only.        |
| 8             | %CNAV_SkipToolsRel                        | Ignores CN_TOOLSREL attributes only.           |

| Numeric Value | Constant Value     | Description                                                  |
|---------------|--------------------|--------------------------------------------------------------|
| 16            | %CNAV_SkipGeneric  | Ignores user-defined conditional navigation attributes only. |
| 32            | %CNAV_SkipNavGroup | Ignores CN_NAVGROUP attributes only.                         |

**Note:** The skipcnav query string parameter that can be appended to a generated URL takes the same integer values that are valid for the *mode* parameter of the OverrideConditionalNav function. This includes the ability to combine two values by using their sum as the integer value. See Example 4 for information on how to post-process a URL to append the skipcnav query string parameter.

### Returns

(Optional) An Integer value. 1 indicates the function executed successfully, 0 indicates failure.

# Example 1

The following example temporarily disables all conditional navigation to generate a URL to a classic component. Then, conditional navigation is re-enabled for the remainder of the program's execution.

```
OverrideConditionalNav();
rem generate the URL to base;
&url = GenerateComponentContentURL(%Portal, %Node, @("Menuname.ROLE_EMPLOYEE"), %Ma⇒
rket, @("Component.HR_EE_NAME"), "", "U");
OverrideConditionalNav(%CNAV_RestoreAll);
ViewURL(&url, False);
```

# Example 2

The following example, which must appear in the component PreBuild event, disables conditional navigation for the life of the component:

```
OverrideConditionalNav(%CNAV_SkipAll);
```

# Example 3

The following example temporarily disables for CN\_DISPLAYMODE attributes only. If other attributes types are set—for example, CN\_TOOLSREL or user-defined attributes—those attributes will still be used to generate a URL to a classic component. Then, conditional navigation is re-enabled for the remainder of the program's execution.

```
/* Skip display mode CNAV only */
OverrideConditionalNav(%CNAV_SkipDisplayMode);
rem generate the URL to base ;
&url = GenerateComponentContentURL(%Portal, %Node, @("Menuname.ROLE_EMPLOYEE"), %Ma⇒
rket, @("Component.HR_EE_NAME"), "", "U");
OverrideConditionalNav(%CNAV_RestoreAll);
ViewURL(&url, False);
```

# Example 4

The following example temporarily disables conditional navigation to generate a URL to a classic component. Then, conditional navigation is re-enabled for the remainder of the program's execution. However, conditional navigation could be invoked at a later date whenever the generated link is clicked. Therefore, post-processing of the generated URL appends the skipcnav

query string parameter to the URL to ensure that conditional navigation is always ignored for every user who clicks the link in every situation.

```
/* Disable conditional navigation before generating the URL. */
OverrideConditionalNav();
&URL = GenerateComponentPortalURL(%Portal, %Node, MenuName."ROLE_MANAGER", "GBL", C⇒
omponent."HR_PROMOTE_APPR", "", "");
/* IMPORTANT: Re-enable conditional navigation */
OverrideConditionalNav(%CNAV_RestoreAll);
&URL = &URL | "?Action=U&BUSINESS_UNIT=US100&REQ_ID=000000067";
/* Post-processing ensures that CN is skipped when the user clicks the link. */
&URL = &URL | "&skipcnav=1";
/* Invoke MCFOutboundEmail.Send to send the email including the generated URL */
...
```

**Note:** The skipcnav query string parameter takes the same integer values that are valid for the *mode* parameter of the OverrideConditionalNav function. This includes the ability to combine two values by using their sum as the integer value. See the *mode* parameter of the OverrideConditionalNav function.

#### **Related Links**

"Understanding Conditional Navigation" (PeopleTools 8.57: Portal Technology)

# PeopleCode Built-in Functions and Language Constructs: P-Q

The PeopleCode built-In functions and language constructs beginning with the letters P and Q are listed in alphabetical order within this topic.

#### **Related Links**

Typographical Conventions

# PanelGroupChanged

#### **Syntax**

PanelGroupChanged()

#### Description

Use the PanelGroupChanged function to determine whether a component has changed since the last save, whether by the user or by PeopleCode.

**Note:** The PanelGroupChanged function is supported for compatibility with previous releases of PeopleTools. New applications should use the ComponentChanged function instead.

#### **Related Links**

**ComponentChanged** 

# PingNode

#### Syntax

PingNode (MsgNodeName)

#### Description

Use the PingNode function to ping the specified node. It returns an XmlDoc object that you must go through to find the status of the node.

#### **Parameters**

MsgNodeName

Specify the name of the message node you want to ping, as a string.

#### Returns

An XmlDoc object. The node in the XmlDoc object with the name of **status** contains information about the node you pinged.

#### Example

```
Local XmlDoc &ErrorInfo;
&ErrorInfo = PingNode("TESTNODENAME");
    &Root = &ErrorInfo.DocumentElement;
    &MsgNodeArray = &Root.GetElementsByTagName("msgnode");
    For &M = 1 To &MsgNodeArray.Len
        &MsgNode = &MsgNodeArray [&M];
        &MsgText = &MsgNode.FindNode("status").NodeValue;
        If &MsgText <> "Success (117,73)" Then
            Error ("Web Server not available for web service");
        End-If;
        End-For;
```

#### **Related Links**

"Understanding Arrays" (PeopleTools 8.57: PeopleCode API Reference) "Understanding Message Classes" (PeopleTools 8.57: PeopleCode API Reference) "Understanding XmlDoc Classes" (PeopleTools 8.57: PeopleCode API Reference) "Understanding Managing Messages" (PeopleTools 8.57: Integration Broker)

## PriorEffDt

#### Syntax

PriorEffDt(field)

#### Description

Use the PriorEffDt function to return the value of the specified field from the record with the prior effective date. This function is valid only for effective-dated records.

If the record contains an effective sequence number field, the value of this field is compared along with the effective-date field when the prior effective date/effective record sequence is determined. Therefore, if there is an effective-sequence number, it's possible that the effective-date field will be the same as the current record, but the sequence number would be earlier.

If a prior record does not exist, the statement is skipped. If the PriorEffDt function is not a top-level statement, that is, if it's contained with a compound statement or a loop, the statement is skipped and execution begins with the next top-level statement.

In the following example, execution skips to the top If statement:

```
If ACTION <> "REH" Then /* skip to here if PriorEffdt fails to find prior record *⇒
/
    If STD_HOURS <> PriorEffdt(STD_HOURS) And
        Day(EFFDT) <> 1 Then
        Error MsgGet(30000, 8, "Meldung nicht vorhanden - WAZ bzw. Beschäftigungsgrad⇒
änderungen sind nur zum ersten eines Monats zulässig.")
    End-If;
End-If;
/* if PriorEffdt fails, run to here directly */
```

## Example

```
If CURRENCY CD = PriorEffdt (CURRENCY CD) Then
      Evaluate ACTION
      When = "PAY"
         If ANNUAL RT = PriorEffdt (ANNUAL RT) Then
           Warning MsqGet(1000, 27, "Pay Rate Change action is chosen and Pay Rate⇒
has not been changed.");
        End-if;
        Break;
     When = "DEM"
         If ANNUAL RT >= PriorEffdt (ANNUAL RT) Then
            Warning MsqGet(1000, 29, "Demotion Action is chosen and Pay Rate has no⇒
t been decreased.");
        end-if;
      When-other
      End-evaluate;
     WinMessage ("This message appears after executing either of the BREAK statemen⇒
ts or after all WHEN statements are false");
  End-if;
```

## **Related Links**

<u>NextEffDt</u> <u>NextRelEffDt</u> <u>PriorRelEffDt</u>

# PriorRelEffDt

## **Syntax**

PriorRelEffDt(search\_field, fetch\_field)

## Description

Use the PriorRelEffDt function to locate the prior occurrence of the *search\_field* with the prior effective date (and effective-sequence number if specified), then return the value of the specified *fetch\_field* corresponding to the *search\_field*. The return value is an Any data type. Typically, this function is used to retrieve values for related display fields.

This function is valid only for effective-dated records.

If a prior record does not exist, then the statement is skipped. If the PriorRelEffDt function isn't a toplevel statement, that is, if it's contained within a compound statement or a loop, the statement is skipped and execution restarts with the *next* top-level statement.

#### **Related Links**

NextEffDt, NextRelEffDt, PriorEffDt

# **PriorValue**

#### **Syntax**

PriorValue(fieldname)

#### Description

Use the PriorValue function in FieldEdit and FieldChange PeopleCode to obtain the prior value of a buffer field that the user just changed. It returns the value that was in the buffer field before the user changed it, *not* the value of the field the last time the component was saved.

PriorValue gives correct results only in FieldEdit and FieldChange PeopleCode, and only for the buffer field where the function is executing. If you pass another field name to the function, it returns the current value of the buffer field, not the prior value.

#### **Parameters**

fieldname

The name of the record field. For correct results, this must be the name of the field where the call to PriorValue executes.

## Returns

Returns an Any value equal to the value that was in the current buffer field immediately prior to the last edit.

#### Example

The following example from FieldChange PeopleCode gets the prior value of a field:

```
&PRIOR = PriorValue(QUANTITY);
DERIVED_TEST.TOTAL_AMT = (DERIVED_TEST.TOTAL_AMT - &PRIOR) + QUANTITY;
```

#### **Related Links**

CurrentRowNumber

# Product

#### Syntax

Product(numlist)

where numlist is an arbitrary-length list of numbers in the form

n1 [, n2]. . .

#### Description

Use the Product function to multiply all the numbers in *numlist* and returns the product as a Number data type. The numbers in the list can be any number expressed as a number, variable, or expression.

#### Returns

Returns a Number value equal to the product of the numbers in numlist.

#### Example

The example sets &N2 to 96:

&N2 = Product(4,80,0.3);

#### **Related Links**

Fact

# Prompt

#### **Syntax**

Prompt(title, heading, {fieldlist | &Record})

where *fieldlist* is an arbitrary-length list of fields in the form:

field1 [, label1 [, tempvar1]] [, field2 [, label2 [, tempvar2]]]...

Note that the *label* parameter is required before the temporary variable.

## Description

**Important!** The Prompt function is not supported in fluid applications. A PeopleCode error will occur if the function is used in a fluid application.

Use the Prompt function to display a page prompting the user to insert values into one or more text boxes. If the user cancels the page, any entered values are discarded and the function returns False. When the prompt page is displayed, the text boxes are initially filled with default values from the fields in *fieldlist*. The user can change the values in the text boxes, then if the user clicks OK, the values are placed either into the buffer for the appropriate field, or into a temporary variable, if a *tempvar* for that field is provided in the function call.

Prompt can also take a record object. This is primarily used with the Query classes, when running a query, to prompt the end user for the prompt values of a query.

Prompt is a think-time function, and as such cannot be used during the PeopleCode attached to the following events:

• SavePreChange

- Workflow
- RowSelect
- SavePostChange
- Any PeopleCode event that fires as a result of a ScrollSelect (or one of its relatives) function calls, or a Select (or one of its relatives) Rowset class method.

Prompt should also not be called in any PeopleCode event that fires as a result of a ScrollSelect or its relatives, or a Select Rowset class method or its relatives.

#### **Related Links**

"Think-Time Functions" (PeopleTools 8.57: PeopleCode Developer's Guide)

| Parameters           |                                                                                                    |
|----------------------|----------------------------------------------------------------------------------------------------|
| title                | Used as the title for the page.                                                                                                    |
| heading              | Displayed in the page above the fields. If a zero-length string ("") is passed, the heading line is omitted in the page.                                                                                                    |
| fieldlist   & Record | A list of one or more fields; each field in the list consists of a [ <i>recordname</i> .] <i>fieldname</i> followed by an optional label and an optional temporary variable for storing the input value. The label parameter is required if you supply the temporary variable parameter.                   |
|                      | Instead of a list of fields, you can also specify an already instantiated and populated record object.                                                                                                    |
| field                | The name of the field being prompted for, the form [ <i>recordname</i> .] <i>fieldname</i> .                                                                                                    |
| label                | Optional label for the prompted field. If this parameter is omitted, the field RFT Long value is used. This parameter is required before the <i>tempvar</i> parameter.                                                                                                    |
| tempvar              | Optional temporary variable to receive the user-entered value.<br>If this parameter is omitted, the value is placed into the buffer<br>for the field specified. Using a temp variable enables the<br>PeopleCode program to inspect and process the entered value<br>without affecting the buffer contents. |

#### Returns

Optionally returns a Boolean value:

- False if the user clicks the Cancel button.
- True if the user clicks the OK button.

## Example

The following example prompts for a single field, using calls to the MsgGetText function to retrieve values for the window title and prompt, and places the result into FISCAL\_YEAR field:

Prompt(MsgGetText(5000, 182, " "), MsgGetText(5000, 184, " "), FISCAL YEAR);

To following example places the results of the prompt into a temporary variable:

Prompt("Change Voucher", "", VOUCHER ID, "Change Voucher ID to", &NEW VOUCHER ID);

The following code is in the USA push button FieldChange PeopleCode, and calls for the single field as shown in the page.

## Proper

#### **Syntax**

Proper(string)

#### Description

Use the Proper function to capitalize the first letter in a text *string* and any other letters in a text *string* that follow any character other than another letter. It also converts all other letters in a text *string* to lowercase. Punctuation and other characters that have no case sensitivity are not changed.

#### Returns

Returns a String value with the first character of each word capitalized.

#### Example

The example sets the value of &BADKD to "K. D. Lang".

```
&BADKD = Proper("k. d. LANG")
```

#### **Related Links**

Lower Upper

## **PublishXmlDoc**

#### Syntax

PublishXmlDoc(&XmlDoc, Message.MessageName [, Node.NodeName])

## Description

Use the PublishXmlDoc function to send an asynchronous message that is based on an XmlDoc object.

**Note:** This function has been deprecated and remains for backward compatibility only. Use the IntBroker class Publish method instead.

The XmlDoc object must already be instantiated and populated. The message included in the function call should be an *unstructured* message, that is, one that isn't based on a hierarchical record structure.

If you want to retrieve an XmlDoc message that was sent asynchronously, use the GetMessageXmlDoc built-in function.

If you want to handle an XmlDoc as a Message object, you need to define a Message object with a hierarchical structure and migrate the data in the XmlDoc object into the Message object.

#### **Related Links**

"Publish" (PeopleTools 8.57: PeopleCode API Reference)

#### **Parameters**

| &XmlDoc     | Specify an already instantiated and populated XmlDoc object that you want to send as an asynchronous message.                                                    |
|-------------|----------------------------------------------------------------------------------------------------|
| MessageName | Specify an already existing nonrowset-based message, prefaced with the reserved word <b>Message</b> .                                                            |
| NodeName    | Specify a node. This is for Sender Specified Routing (SSR), prefixed with the reserved word <b>Node</b> . The node defines the target for the published message. |

#### Returns

A Boolean value: True if the message was successfully published, False otherwise.

## Example

Local XmlDoc &MyDoc;

. . .

PublishXmlDoc(&MyDoc, Message.MyXmlMessage, Node.MyNode);

## **Related Links**

<u>GetMessageXmlDoc</u> <u>SyncRequestXmlDoc</u>

# PutAttachment

#### Syntax

```
PutAttachment(URLDestination, DirAndSysFileName, DirAndLocalFileName[, LocalDirEnvVar
[, PreserveCase[, AllowLargeChunks]]])
```

## Description

Use the PutAttachment function to upload a file from the file system of the application server to the specified storage location. The *file system of the application server* includes any directories accessible from the application server including those on local disks as well as on network shares.

**Note:** It is the responsibility of the calling PeopleCode program to store the specified file name for further use.

If a file exists at a particular place on a storage location and then another file with the same name is uploaded to that same place on that same storage location, the original file will be silently overwritten by the new file. If that is not the behavior you desire, it is recommended that you implement PeopleCode to guarantee the ultimate uniqueness of either the name of the file at its place on the storage location or the name of its place (the subdirectory) on the storage location.

**Note:** If the web server load-balances via Jolt session pooling, then it may be difficult to anticipate which application server machine will be expected to have the specified file.

**Note:** If the specified destination subdirectories do not exist at the storage location, this function tries to create them.

Additional information that is important to the use of PutAttachment can be found in the *PeopleTools: PeopleCode Developer's Guide*:

• PeopleTools supports multiple types of storage locations.

See "Understanding File Attachment Storage Locations" (PeopleTools 8.57: PeopleCode Developer's Guide).

• Certain characters are illegal in file names; other characters in file names are converted during file transfer.

See "File Name Considerations" (PeopleTools 8.57: PeopleCode Developer's Guide).

• Non-ASCII file names are supported by the PeopleCode file attachment functions.

See "Attachments with non-ASCII File Names" (PeopleTools 8.57: PeopleCode Developer's Guide).

• The PeopleCode file attachment functions do not provide text file conversions when files are attached or viewed.

See "Considerations When Attaching Text Files" (PeopleTools 8.57: PeopleCode Developer's Guide).

#### File System Considerations

If you are uncertain which type of file system the file is going to be transferred from, either a Unix or Windows system, you should simply specify a file name for the *DirAndLocalFileName* parameter and either explicitly set the *LocalDirEnvVar* parameter or accept its default value, which is "TMP" (indicating that the value of the TMP environment variable will be used).

The following code example works for Windows systems, but not Unix systems:

&retcode = PutAttachment(&FTPINFO, &TARGETFILENAME, "c:\temp\resume.doc");

The following code example works for Unix systems, but not Windows systems:

&retcode = PutAttachment(&FTPINFO, &TARGETFILENAME, "/tmp/resume.doc");

The following two examples work for *both* Windows and Unix systems:

| <pre>&amp;retcode = PutAttachment(&amp;FTPINFO,</pre> | &TARGETFILENAME, | "resume.doc") | ;               |
|-------------------------------------------------------|------------------|---------------|-----------------|
| &retcode = PutAttachment(&FTPINFO,                    | &TARGETFILENAME, | "resume.doc", | "PS_CFG_HOME"); |

#### Parameters

| URLDestination           | A reference to a URL. This can be either a URL identifier<br>the form URL.URL_ID, or a string. This (along with the<br>corresponding <i>DirAndSysFileName</i> ) indicates a file's destination<br>location.                                                                                                    |  |
|--------------------------|----------------------------------------------------------------------------------------------------|--|
|                          | <b>Note:</b> When the <i>URLDestination</i> parameter is specified as a string value, forward slashes (/) are required. Backward slashes (\) are not supported for a string value.                                                                                                    |  |
|                          | See "Understanding URL Strings Versus URL Objects"<br>(PeopleTools 8.57: PeopleCode Developer's Guide).                                                                                                    |  |
| <i>DirAndSysFileName</i> | The relative path and file name of the file at the storage location. This is appended to <i>URLDestination</i> to form the full URL where the file will be transferred to. This parameter takes a string value.                                                                                                    |  |
|                          | <b>Note:</b> Because the <i>DirAndSysFileName</i> parameter is appended to the URL, it also requires forward slashes ("/"). Backward slashes ("\") are not supported for this parameter.                                                                                                    |  |
| DirAndLocalFileName      | The name, relative path name, or full path name of the source<br>file on the application server. This parameter takes a string<br>value. If you specify only a name or a relative path name for the<br>source file, the file will be searched for in or relative to:                                                                                                    |  |
|                          | • The directory indicated by the value of the environment variable specified by the <i>LocalDirEnvVar</i> parameter.                                                                                                    |  |
|                          | • The directory indicated by the value of the TMP environment variable if the <i>LocalDirEnvVar</i> parameter has not been specified.                                                                                                    |  |
|                          | <b>Important!</b> If a reference to the uploaded file is to be stored<br>in a file reference table, then the PeopleCode that calls<br>PutAttachment must restrict the length of the file name portion<br>of the value of the <i>DirAndLocalFileName</i> parameter to 64<br>characters. Otherwise, that file name will be too long to be<br>stored in that file reference table as a user file name. |  |
| LocalDirEnvVar           | This optional parameter takes a string value.                                                                                                    |  |

If *LocalDirEnvVar* is specified, then its value will be prefixed to the value of the *DirAndLocalFileName* parameter to form the full path name of the source file on the application server's file system. With this parameter, you can avoid the need to hard-code the full path name.

If *LocalDirEnvVar* is not specified and the value of the *DirAndLocalFileName* parameter is already a full path file name, then that value will itself be used as the full path name of the source file on the application server. If *LocalDirEnvVar* is not specified and the value of the *DirAndLocalFileName* parameter is not a full path file name, then the value of the TMP environment variable will be prefixed to the value of the *DirAndLocalFileName* parameter to form the full path name of the source file on the application server.

**Note:** Do not specify *LocalDirEnvVar* if you use an absolute path for the *DirAndLocalFileName* parameter.

**Note:** In order to use the optional parameter *PreserveCase*, you must pass some value for *LocalDirEnvVar*. If you want to use the default behavior of *LocalDirEnvVar* and also use *PreserveCase*, you can specify "" (the empty string) for *LocalDirEnvVar*. Then the function behaves as if no value is specified. In this situation, if you wish to use the TMP environment variable, it must be explicitly specified.

Specify a Boolean value to indicate whether the case of the extension of the file specified in *DirAndSysFileName* is preserved at the storage location: True, preserve the case, False, convert the file name extension in *DirAndSysFileName* to all lower case letters.

The default value is False.

For a particular file, save the value specified for this parameter so that it may be used when later calling other file-processing built-in functions on this file.

*Warning!* If you use the *PreserveCase* parameter, it is important that you use it in a consistent manner with all the relevant file-processing functions or you may encounter unexpected file-not-found errors.

This is an optional parameter.

Specify a Boolean value to indicate whether to allow large chunks.

If the value specified in the Maximum Attachment Chunk Size field on the PeopleTools Options page is larger than is allowed for retrieval, then the system breaks the file upload into the largest sized chunks allowed. If *AllowLargeChunks* is set to

**AllowLargeChunks** 

**PreserveCase** 

True, this behavior can be overridden so that it is possible for an end user to upload a file in chunks that are too large for the system to retrieve. If *AllowLargeChunks* is set to False, the system will use the largest size chunk that is allowed for retrieval, or the configured chunk size, whichever is smaller.

The default value is False.

**Note:** If the chunks are too big to be retrieved, then any file retrieval built-in function, such as GetAttachment, will fail.

**Note:** The *AllowLargeChunks* parameter is only applicable when the storage location is a database record. It has no impact when the storage location is an FTP site or an HTTP repository, since attachments at those locations are never chunked.

See "PeopleTools Options" (PeopleTools 8.57: System and Server Administration)

This is an optional parameter.

#### Returns

You can check for either an integer or a constant value:

| Numeric Value | Constant Value      | Description                        |
|---------------|---------------------|------------------------------------|
| 0             | %Attachment_Success | File was transferred successfully. |

| Numeric Value | Constant Value     | Description                                                                                                    |
|---------------|--------------------|----------------------------------------------------------------------------------------------------|
| 1             | %Attachment_Failed | File transfer failed due to unspecified error.                                                                                                    |
|               |                    | The following are some possible situations where %Attachment_Failed could be returned:                                                                   |
|               |                    | • Failed to initialize the process due to some internal error.                                                                                           |
|               |                    | • Failed due to unexpected/bad reply from server.                                                                                                    |
|               |                    | • Failed to allocate memory due to some internal error.                                                                                                  |
|               |                    | • Failed due to timeout.                                                                                                    |
|               |                    | • Failed due to non-availability of space on FTP server.                                                                                                 |
|               |                    | • Failed to close SSL connection.                                                                                                    |
|               |                    | • Failed due to an unspecified error on the HTTP repository.                                                                                             |
|               |                    | If the HTTP repository resides on a<br>PeopleSoft web server, then you can<br>configure tracing on the web server<br>to report additional error details. |
|               |                    | See "Enabling Tracing on the Web<br>Server or Application Server"<br>(PeopleTools 8.57: PeopleCode<br>Developer's Guide).                                |

| Numeric Value | Constant Value                 | Description                                                                                                    |
|---------------|--------------------------------|----------------------------------------------------------------------------------------------------|
| 3             | %Attachment_FileTransferFailed | <ul> <li>File transfer failed due to unspecified error during FTP attempt.</li> <li>The following are some possible situations where %Attachment_FileTransferFailed could be returned:</li> <li>Failed due to mismatch in file sizes.</li> <li>Failed to write to local file.</li> <li>Failed to store the file on remote server.</li> <li>Failed to read local file to be uploaded</li> <li>No response from server.</li> <li>Failed to overwrite the file on</li> </ul> |
|               |                                | remote server.                                                                                                    |
| 4             | %Attachment_NoDiskSpaceAppServ | No disk space on the application server.                                                                                                    |
| 7             | %Attachment_DestSystNotFound   | Cannot locate destination system for FTP.                                                                                                    |
|               |                                | The following are some possible<br>situations where %Attachment_<br>DestSystNotFound could be returned:                                                                                                    |
|               |                                | <ul><li>Improper URL format.</li><li>Failed to connect to the server specified.</li></ul>                                                                                                    |

| Numeric Value | Constant Value                 | Description                                                                                               |
|---------------|--------------------------------|----------------------------------------------------------------------------------------------------|
| 8             | %Attachment_DestSysFailedLogin | Unable to login to destination system for FTP.                                                            |
|               |                                | The following are some possible<br>situations where %Attachment_<br>DestSysFailedLogin could be returned: |
|               |                                | • Unsupported protocol specified.                                                                         |
|               |                                | • Access denied to server.                                                                                |
|               |                                | • Failed to connect using SSL Failed to verify the certificates.                                          |
|               |                                | • Failed due to problem in certificates used.                                                             |
|               |                                | • Could not authenticate the peer certificate.                                                            |
|               |                                | • Failed to login with specified SSL level.                                                               |
|               |                                | • Remote server denied logon.                                                                             |
|               |                                | • Problem reading SSL certificate.                                                                        |
| 9             | %Attachment_FileNotFound       | Cannot locate file.                                                                                       |
|               |                                | The following are some possible situations where %Attachment_<br>FileNotFound could be returned:          |
|               |                                | • Remote file not found.                                                                                  |
|               |                                | • Failed to read remote file.                                                                             |

## Example

The following uploads the file, HRarchive/NewHire/11042000resume.txt, to the FTP server from c:\NewHires\resume.txt on the application server machine.

```
&retcode = PutAttachment("ftp://anonymous:hobbit1@ftp.ps.com/HRarchive/", "NewHire/⇒ 11042000resume.txt", "C:\NewHires\resume.txt");
```

# **Related Links**

"Enabling Tracing on the Web Server or Application Server" (PeopleTools 8.57: PeopleCode Developer's Guide)

CleanAttachments CopyAttachments DeleteAttachment DetachAttachment <u>GetAttachment</u> <u>MAddAttachment</u> <u>ViewAttachment</u> "Understanding the File Attachment Functions" (PeopleTools 8.57: PeopleCode Developer's Guide)

# Quote

## Syntax

Quote (String)

## Description

Use the Quote function to enclose a string in single quotation marks. This function also can be used to put quotation marks around SQL statements.

#### **Parameters**

String

Specify the string you want to enclose in single quotation marks.

## Returns

The string specified by String enclosed in single quotation marks.

## Example

The following code returns 'Bob':

&QuotedString = Quote("Bob");

The following code returns 'Bob"s' (two single quotes to represent the apostrophe)

```
&QuotedString = Quote("Bob's");
```

The following code returns '%" OR USER ID LIKE "%':

&QuotedString = Quote("%' OR USERID LIKE '%");

# PeopleCode Built-in Functions and Language Constructs: R

The PeopleCode built-In functions and language constructs beginning with the letter R are listed in alphabetical order within this topic.

## **Related Links**

Typographical Conventions

# Radians

## Syntax

Radians (angle)

## Description

Use the Radians function to convert the given angle from degree measurement to radian measurement.

## Parameters

angle

The size of an angle in degrees.

## Returns

The size of the given angle in radians.

## Example

The following example returns the equivalent size in radians of an angle measuring 65.5 degrees:

&RADIAN\_SIZE = Radians(65.5);

The following example returns the value of **pi**, that is, 180 degrees expressed as radians:

&PI = Radians(180);

**Note:** This example represents **pi** with a high degree of accuracy, but no computer system can represent irrational numbers exactly. Thus, the results of extended calculations based on **pi** have the potential for a cumulative reduction in precision.

# **Related Links**

Acos Asin Atan Cos Cot Degrees Sin Tan

# Rand

## Syntax

Rand()

# Description

Use the Rand function to generate a random number greater than or equal to 0 and less than 1. To generate a random integer that is greater than or equal to 0 but less than x, use Int (Rand()\*x).

# Returns

Returns a random Number value greater than or equal to 0 and less than 1.

# Example

The example sets &RANDOM\_NUM to a random value less than 100.

```
\&RANDOM_NUM = Int(Rand() *100)
```

# **Related Links**

Int

# RecordChanged

## Syntax

The syntax of the RecordChanged function varies, depending on whether you use a scroll path reference or a contextual reference to designate the row being tested.

Using a scroll path reference, the syntax is:

**RecordChanged**(scrollpath, target\_row)

where scrollpath is:

```
[RECORD.level1_recname, level1_row, [RECORD.level2_recname, level2_row,]]
RECORD.target recname
```

To prevent ambiguous references, you can also use **SCROLL**. *scrollname*, where *scrollname* is the same as the scroll level's primary record name.

Using a contextual reference the syntax is:

RecordChanged (RECORD.target\_recname)

A contextual reference specifies the current row on the scroll level designated by **RECORD**. *target\_recname*.

An older construction, in which a record field expression is passed, is also supported. The record field is any field in the row where the PeopleCode program is executing (typically the one on which the program is executing).

RecordChanged (recordname.fieldname)

## Description

Use the RecordChanged function to determine whether the data in a specific row has been modified since it was retrieved from the database either by the user or by a PeopleCode program.

**Note:** This function remains for backward compatibility only. Use the IsChanged record class property instead.

This is useful during save processing for making updates conditional on whether rows have changed.

**Note:** The word "record" is used in this function name in a misleading way. Remember that this function (like the related functions RecordDeleted and RecordNew) checks the state of a row, not a record.

#### **Related Links**

"IsChanged" (PeopleTools 8.57: PeopleCode API Reference), "DeleteEnabled" (PeopleTools 8.57: PeopleCode API Reference), "Understanding Data Buffer Access" (PeopleTools 8.57: PeopleCode Developer's Guide), "Specifying Data with References Using Scroll Path Syntax and Dot Notation" (PeopleTools 8.57: PeopleCode Developer's Guide), "Understanding Current Context" (PeopleTools 8.57: PeopleCode Developer's Guide), "Understanding Current Context" (PeopleTools 8.57: PeopleCode Developer's Guide), "Understanding Current Context" (PeopleTools 8.57: PeopleCode Developer's Guide), "Understanding Current Context" (PeopleTools 8.57: PeopleCode Developer's Guide), "Understanding Current Context" (PeopleTools 8.57: PeopleCode Developer's Guide), "Understanding Current Context" (PeopleTools 8.57: PeopleCode Developer's Guide), "Understanding Current Context" (PeopleTools 8.57: PeopleCode Developer's Guide), "Understanding Current Context" (PeopleTools 8.57: PeopleCode Developer's Guide)

#### **Parameters**

| scrollpath             | A construction that specifies a scroll level in the component buffer.                                                                                       |
|------------------------|----------------------------------------------------------------------------------------------------|
| RECORD .target_recname | The primary scroll record of the scroll level where the row being referenced is located. As an alternative, you can use <b>SCROLL</b> . <i>scrollname</i> . |

#### Returns

Returns a Boolean value:

- True if any data in the target row has been changed.
- False if no data in the target row has been changed.

## Example

This example shows a **RecordChanged** call using a contextual reference:

```
If RecordChanged(RECORD.BUS_EXPENSE_DTL) Then
   WinMessage("Changed row msg from current row.", 64);
End-If;
```

The following example, which would execute on level one, checks rows on level two to determine which have been changed:

```
For &I = 1 To ActiveRowCount(RECORD.BUS_EXPENSE_PER, CurrentRowNumber(1), RECORD.BU⇒
S_EXPENSE_DTL);
    If RecordChanged(RECORD.BUS_EXPENSE_PER, CurrentRowNumber(1), RECORD.BUS_EXPENSE⇒
    DTL, &I) Then
    WinMessage("Changed row message from level one.", 64);
    End-If;
End-For;
```

## **Related Links**

**FieldChanged** 

RecordDeleted RecordNew

# RecordDeleted

## Syntax

The syntax of the RecordDeleted function varies, depending on whether you use a scroll path reference or a contextual reference to designate the row being tested.

Using a scroll path reference, the syntax is:

```
RecordDeleted (scrollpath, target_row)
```

where scrollpath is:

```
[RECORD.level1_recname, level1_row, [RECORD.level2_recname, level2_row,]]
RECORD.target_recname
```

To prevent ambiguous references, you can also use **SCROLL**. *scrollname*, where *scrollname* is the same as the scroll level's primary record name.

Using a contextual reference the syntax is:

**RecordDeleted** (**RECORD.** *target\_recname*)

A contextual reference specifies the current row on the scroll level designated by **RECORD**. *target recname*.

An older construction, in which a record field expression is passed, is also supported. The record field is any field in the row where the PeopleCode program is executing (typically the one on which the program is executing).

RecordDeleted (recordname.fieldname)

## Description

Use the RecordDeleted function to verify if a row of data has been marked as deleted, either by an enduser row delete (F8) or by a call to DeleteRow.

**Note:** This function remains for backward compatibility only. Use the IsDeleted record class property instead.

RecordDeleted is useful during save processing to make processes conditional on whether a row has been deleted.

Deleted rows are not actually removed from the buffer until after the component has been successfully saved, so you can check for deleted rows all the way through SavePostChange PeopleCode.

RecordDeleted is not typically used in a loop, because it is easier to put it on the same scroll level as the rows being checked in SavePreChange or SavePostChange PeopleCode: these events execute PeopleCode on every row in the scroll, so no looping is necessary.

**Note:** To avoid confusion, note that this function (like the related functions RecordChanged and RecordNew) checks the state of a row, not a record.

#### **Related Links**

"IsDeleted" (PeopleTools 8.57: PeopleCode API Reference), "IsDeleted" (PeopleTools 8.57: PeopleCode API Reference), "Understanding Data Buffer Access" (PeopleTools 8.57: PeopleCode Developer's Guide), "Specifying Data with References Using Scroll Path Syntax and Dot Notation" (PeopleTools 8.57: PeopleCode Developer's 6.57: PeopleCode Developer's Guide), "Understanding Current Context" (PeopleTools 8.57: PeopleCode Developer's 6.57: PeopleCode Developer's 6.57: PeopleCode Deve

#### Parameters

| scrollpath             | A construction that specifies a scroll level in the component buffer.                                                                                       |
|------------------------|----------------------------------------------------------------------------------------------------|
| RECORD. target_recname | The primary scroll record of the scroll level where the row being referenced is located. As an alternative, you can use <b>SCROLL</b> . <i>scrollname</i> . |

## Returns

Returns a Boolean value:

- True if the target row has been deleted.
- False if the target row has not been deleted.

## Example

This example shows a RecordDeleted call using a contextual reference

```
If RecordDeleted(RECORD.BUS_EXPENSE_DTL) Then
   WinMessage("Deleted row msg from current row.", 64);
End-If;
```

The following example, which would execute on level zero, checks rows on level one to determine which have been deleted:

```
For &I = 1 To TotalRowCount(RECORD.BUS_EXPENSE_PER, CurrentRowNumber(1), RECORD.BUS⇒
_EXPENSE_DTL);
    If RecordDeleted(RECORD.BUS_EXPENSE_PER, CurrentRowNumber(1), RECORD.BUS_EXPENSE⇒
_DTL, &I) Then
    WinMessage("Deleted row message from level one.", 64);
    End-If;
End-For;
```

Note that the loop is delimited by TotalRowCount. For loops delimited by ActiveRowCount don't process deleted rows.

## **Related Links**

FieldChanged RecordChanged RecordNew TotalRowCount ActiveRowCount

# RecordNew

## Syntax

The syntax of the RecordNew function varies, depending on whether you use a scroll path reference or a contextual reference to designate the row being tested.

Using a scroll path reference, the syntax is:

**RecordNew**(scrollpath, target\_row)

where scrollpath is:

```
[RECORD.level1_recname, level1_row, [RECORD.level2_recname, level2_row,]]
RECORD.target_recname
```

To prevent ambiguous references, you can also use **SCROLL**. *scrollname*, where *scrollname* is the same as the scroll level's primary record name.

Using a contextual reference the syntax is:

**RecordNew**(**RECORD.**target\_recname)

A contextual reference specifies the current row on the scroll level designated by **RECORD**. *target recname*.

An older construction, in which a record field expression is passed, is also supported. The record field is any field in the row where the PeopleCode program is executing (typically the one on which the program is executing).

RecordNew (recordname.fieldname)

## Description

Use the RecordNew function to check a specific row to determine whether it was added to the component buffer since the component was last saved.

Note: This function remains for backward compatibility only. Use the IsNew row class property instead.

This function is useful during save processing to make processes conditional on whether or not a row is new.

**Note:** To avoid confusion, remember that this function (like the related functions RecordChanged and RecordDeleted) checks the state of a row, not a record. In normal PeopleSoft usage, the word "record" denotes a table-level object (such as a table, view, or Derived/Work record).

#### **Related Links**

"IsNew" (PeopleTools 8.57: PeopleCode API Reference), "Specifying Data with References Using Scroll Path Syntax and Dot Notation" (PeopleTools 8.57: PeopleCode Developer's Guide), "Understanding Current Context" (PeopleTools 8.57: PeopleCode Developer's Guide)

#### Parameters

| scrollpath             | A construction that specifies a scroll level in the component buffer.                                                                                       |
|------------------------|----------------------------------------------------------------------------------------------------|
| RECORD. target_recname | The primary scroll record of the scroll level where the row being referenced is located. As an alternative, you can use <b>SCROLL</b> . <i>scrollname</i> . |

#### Returns

Returns a Boolean value:

- True if the target row is new.
- False if the target row is not new.

#### Example

This example shows a RecordNew call using a contextual reference:

```
If RecordNew(RECORD.BUS_EXPENSE_DTL) Then
   WinMessage("New row msg from current row.", 64);
End-If;
```

The following example, which would execute on level one, checks rows on level two to determine which have been added:

```
For &I = 1 To ActiveRowCount(RECORD.BUS_EXPENSE_PER, CurrentRowNumber(1), RECORD.BU⇒
S_EXPENSE_DTL);
    If RecordNew(RECORD.BUS_EXPENSE_PER, CurrentRowNumber(1), RECORD.BUS_EXPENSE_DTL⇒
, &I) Then
    WinMessage("New row message from level one.", 64);
    End-If;
End-For;
```

## **Related Links**

FieldChanged RecordChanged RecordDeleted

## RefreshTree

#### Syntax

RefreshTree (Record.bound\_recname)

## Description

Use the RefreshTree function to update a dynamic tree.

Note: Dynamic tree controls have been deprecated. Use the GenerateTree function or Tree Viewer.

#### **Related Links**

GenerateTree, Understanding View Trees

# RelNodeTranDelete

#### Syntax

```
RelNodeTranDelete(RelationshipId, SrcTrxType, SrcNode, SrcRqstMsgName, SrcRqstMsgVer, TgtNode, TgtRqstMsgName, TgtRqstMsgName, TgtRqstMsgVer)
```

#### Description

Use the RelNodeTranDelete function to delete a transaction modifier.

#### **Parameters**

| RelationshipId | Specify the relationship ID as a string.                |
|----------------|---------------------------------------------------------|
| ScrTrxType     | Specify the source transaction type as a string.        |
| SrcNode        | Specify the source node as a string.                    |
| ScrRqstMsgName | Specify the source request message name as a string.    |
| ScrRqstMsgVer  | Specify the source request message version as a string. |
| TgtNode        | Specify the target node as a string.                    |
| TgtRqstMsgName | Specify the target request message name as a string.    |
| TgtRqstMsgName | Specify the target message name as a string.            |
| TgtRqstMsgVer  | Specify the target request message version as a string. |

#### Returns

A Boolean value, True if the function completed successfully, False otherwise.

#### Example

&ret = **RelNodeTranDelete**("QE\_TEST", "CMS\_TEST", "CMS\_TEST\_LOCAL", "OA", "ROLESYNCH⇒ \_MSG", "VERSION\_1", "CMS\_TEST\_LOCAL2", "ROLESYNCH\_MSG2", "VERSION\_1",);

#### **Related Links**

<u>NodeTranDelete</u> "Managing Service Operation Versions" (PeopleTools 8.57: Integration Broker)

# RemoteCall

#### Syntax

**RemoteCall**(dispatcher\_name [, service\_paramlist] [, user\_paramlist])

where *service\_paramlist* and *user\_paramlist* are arbitrary-length lists of parameters in the form:

var1, val1 [, var2, val2]. . .

#### Description

Use the RemoteCall function to call a Tuxedo service from a PeopleSoft application. A typical use of Remote Call is to run data-intensive, performance-sensitive programs near or on the database server.

**Note:** After PeopleTools 8 you can no longer use RemoteCall to start an Application Engine program. You must use CallAppEngine instead.

Because complex PeopleCode processes can now be run on the application server in three-tier mode, the RemoteCall PeopleCode function has more limited utility. However, RemoteCall can still be very useful, because it provides a way to take advantage of existing COBOL processes.

- In three-tier mode, RemoteCall always runs on the application server.
- In two-tier mode, RemoteCall always runs on the client.

This means that it is no longer necessary to set a location for the remote call in PeopleSoft Configuration Manager.

Each RemoteCall service can have zero or more standard parameters and any number of user parameters. The standard parameters are determined by the RemoteCall dispatcher, the user parameters by the COBOL program being run.

There is only one RemoteCall dispatcher delivered with PeopleTools 7, PSRCCBL, which executes a COBOL program using the connect information of the current end user.

In the application server configuration file, you can specify where RemoteCall can find the COBOL executables

RemoteCall can be used from any type of PeopleCode except SavePostChange, SavePreChange, Workflow, and RowSelect. However, remote programs that change data should not be run as part of the SaveEdit process, because the remote program may complete successfully even though an error occurs in a later part of the save process. For remote programs that change data, the normal place for them would be in the FieldChange PeopleCode behind a command push button, or in a pop-up menu item.

After you use RemoteCall, you may want to refresh your page. The Refresh method, on a rowset object, reloads the rowset (scroll) using the current page keys. This causes the page to be redrawn. The following code refreshes the entire page:

```
GetLevel0().Refresh()
```

If you only want a particular scroll to be redrawn, you can refresh just that part.

#### **Related Links**

<u>CallAppEngine</u>, "Refresh" (PeopleTools 8.57: PeopleCode API Reference), "Remote Call Options" (PeopleTools 8.57: System and Server Administration)

## **Parameters**

The parameters passed to RemoteCall can be broken into three parts: the RemoteCall *Dispatcher Name*, the standard *Parameter Lists* for the service, and the *User Parameter Lists* for the program being called on the service.

#### Dispatcher Name

The *dispatcher\_name* parameter is a string value that specifies the type of RemoteCall performed. For PeopleTools 7 there is only one RemoteCall dispatcher delivered, PSRCCBL, which executes a COBOL program using the connect information of the current end user, so the value you pass to this parameter should always be "PSRCCBL". Future versions of PeopleTools may provide support for Red Pepper, SQR, or customer supplied remote calls.

#### Parameter Lists

Both the standard parameter list and user parameter list have the same form. Think of the parameters passed to the service as being passed as pairs of variable names and values of input and output parameters:

variable\_name, value

Where:

- *variable\_name* is a string literal or string variable that contains the name of the input or output variable as referenced in the remote program. For example, if the remote program expects a variable named "USERNAME", then the PeopleCode should use "USERNAME" or &VARIABLE (which had been assigned the value "USERNAME").
- For input variables, *value* is the value to be passed to the remote program with the variable name. It can be either a variable or literal with a data type that corresponds to the *variable\_name* variable. For output variables, *value* is the value returned to the PeopleCode program from the remote program. It must be a variable in this case, representing the buffer into which the value is returned.

An arbitrary number of parameters can be passed to the service. There is, however, a limitation on the number of variables that can be passed in PeopleCode, which is limited by the size of the PeopleCode parameter stack, currently 128.

| In the case of the PSRCCBL dispatcher, | there are three standard parameters, | listed in the following table: |
|----------------------------------------|--------------------------------------|--------------------------------|
|----------------------------------------|--------------------------------------|--------------------------------|

| Dispatcher | Parameter   | Required | Description                                              |
|------------|-------------|----------|----------------------------------------------------------|
| PSRCCBL    | PSCOBOLPROG | Y        | Name of the COBOL program to run.                        |
| PSRCCBL    | PSRUNCTL    | N        | Run-control parameter to pass to the COBOL program.      |
| PSRCCBL    | INSTANCE    | N        | Process instance parameter to pass to the COBOL program. |

#### **User Parameter List**

For PSRCCBL, the remote COBOL program must match the user parameters to the usage of its application. The names of the parameters are sent to the server and can be used by the COBOL program. The COBOL program returns any modified (output) parameters by name. Parameters which are not returned are not modified, and any extra returned parameters (that is, parameters beyond the number passed or of different names) are discarded with no effect.

#### Returns

None.

#### Example

You could use the following PeopleCode to execute the program "CBLPROG1":

```
Rem Set the return code so we are sure it is sent back.
\&Returncode = -1;
Rem Set the parameters that will be sent across.
&param1 = "John";
&param2 = "Smith";
Rem Set the standard parameters that indicate program name and run-control.
&RemoteCobolPgm = "CBLPROG1";
/* call the remote function */
RemoteCall ("PSRCCBL",
"PSCOBOLPROG", &RemoteCobolPgm,
"PSRUNCTL", workrec.runctl,
"FirstName", &param1,
"LastName", &param2,
"Returncode", &Returncode,
"MessageSet", &msgset,
"MessageID", &msgid,
"MessageText1", &msgtext1,
"MessageText2", &msgtext2);
if &Returncode <> 0
   WinMessage(MsgGet(&msgset, &msgid, "default message", &msgtext1, &msgtext2));
end-if;
```

## **Related Links**

Exec <u>WinExec</u> "Using the RemoteCall Feature" (PeopleTools 8.57: PeopleCode Developer's Guide)

# RemoveDirectory

#### Syntax

**RemoveDirectory** (path [, remove\_parameters])

where *remove\_parameters* can be in the form:

path\_type [+ directory\_type]

## Description

Use the RemoveDirectory function to remove the directory specified by *path*. You can also specify whether to remove just the directory, or to delete the directory and all subdirectories, including any files, that is, to remove the entire directory tree.

#### **Parameters**

path

remove\_parameters

Specify the directory to be removed.

Specify additional considerations about the directory to be removed.

Specify whether the path is an absolute or relative path. Values are:

- %FilePath\_Relative (default)
- %FilePath\_Absolute

The default is %FilePath\_Relative.

If you specify a relative path, that path is appended to the path constructed from a system-chosen environment variable. A complete discussion of relative paths and environment variables is provided in documentation on the File class.

See "Working With Relative Paths" (PeopleTools 8.57: PeopleCode API Reference).

If the path is an absolute path, whatever path you specify is used verbatim. You must specify a drive letter as well as the complete path. You can't use any wildcards when specifying a path.

The Component Processor automatically converts platformspecific separator characters to the appropriate form for where your PeopleCode program is executing. On a Windows system, UNIX "/" separators are converted to "\", and on a UNIX system, Windows "\" separators are converted to "/".

**Note:** The syntax of the file path does *not* depend on the file system of the platform where the file is actually stored; it depends only on the platform where your PeopleCode is executing.

Specify whether to remove only the specified directory or to remove the directory and all its subdirectories. The default is to just remove the specified directory.

The valid values are:

- %Remove\_Subtree
- %Remove\_Directory (default)

#### Returns

None.

## Example

The following example is for a Windows operating system:

RemoveDirectory("C:\temp\mydir\temp", %filepath\_absolute + %remove\_subtree);

The following example is for a UNIX operating system:

RemoveDirectory("/temp/mydir/temp", %filepath\_absolute + %remove\_subtree);

## **Related Links**

<u>CreateDirectory</u> <u>DeleteAttachment</u> <u>FileExists</u> <u>FindFiles</u> "Understanding File Layout" (PeopleTools 8.57: PeopleCode API Reference)

# RenameDBField

## Syntax

RenameDBField(Field.NewFieldName, Field.OldFieldName [, FixRefsOnly])

## Description

Use the RenameDBField function to modify a field definition to have a new name. This function also cleans up most references, such as in PeopleCode programs and on records so they now use the new name.

**Note:** Because using this function changes records that are used to build application tables, you must rebuild (alter) the specified project before these changes can be used.

## **Considerations Using this Function**

In SQL associated with records of type view, the field name is not changed. You must fix those by hand.

This function is intended for use during configuration time *only*, before active runtime usage is initiated. Using this function during active runtime is not supported. Changes to data definitions are *not* recognized on currently loaded component. In general, changes aren't recognized until the component is reloaded.

This operation is time consuming.

*Warning!* These operations take place in a separate transaction from the page's save status: the initiation of any of these operations immediately changes the definitions, even if the page is subsequently cancelled.

| Parameters   |                                                                                                    |
|--------------|----------------------------------------------------------------------------------------------------|
| NewFieldName | Specify the new field name to be used. This name must be prefixed by the reserved word <b>Field</b> .       |
| OldFieldName | Specify the name of the field to be changed. This name must be prefixed by the reserved word <b>Field</b> . |

#### **FixRefsOnly**

Specify to rename all references of *OldFieldName* to *NewFieldName* whether or not *NewFieldName* exists or not. This paramter takes a Boolean value. The default value is False.

For example, suppose a company renames a field PROJECT to MYPROJECT. Then they receive a patch which has records, pages, code, and so on that references Field.PROJECT. In this case you could set this parameter to True, rename MYPROJECT to PROJECT, and have all the references to the field PROJECT redirect to the field MYPROJECT even if *neither field exists* in the database, nor if only one exists.

**Note:** Using this parameter is a completely freeform path to renaming references. Be aware that the system won't work if pages and records are not eventually pointing to a valid field.

#### Returns

A constant value. The values are:

| Value              | Description                                                                                    |
|--------------------|------------------------------------------------------------------------------------------------|
| %MDA_Success       | Bulk operation completed successfully.                                                         |
| %MDA_Failure       | Bulk operation did not complete successfully.                                                  |
| %MDA_FieldNotFound | The field specified by <i>OldFieldName</i> wasn't found in the specified project or page list. |
| %MDA_Duplicate     | The field specified by NewFieldName already exists.                                            |

#### Example

```
&ret = RenameDBField(Field.OrgId, Field.DeptId, True);
If (&ret = %MDA_Success) Then
    MessageBox(0, "Metadata Fn Status", 0, 0, "RenameDBField succeeded");
Else
    MessageBox(0, "Metadata Fn Status", 0, 0, "RenameDBField failed");
End-If;
```

The following example de-references the field name for the function.

```
&oldcf = "CF1";
&newcf = "XYZ_STORE_ID";
&new = "FIELD." | &newcf;
&old = "FIELD." | &oldcf;
&ret = RenameDBField(@(&new), @(&old));
If (&ret = 0) Then
    MessageBox(0, "RenameDBField", 0, 0, "Succeeded");
Else
    MessageBox(0, "RenameDBField", 0, 0, "Failed");
End-If;
```

#### Related Links

<u>RenamePage</u>

RenameRecord

# RenamePage

#### **Syntax**

RenamePage (Page.NewPageName, Page.OldPageName)

## Description

Use the RenamePage function to modify a page definition to have a new name. This function also cleans up most references so they now use the new name.

#### **Considerations Using this Function**

This function is intended for use during configuration time *only*, before active runtime usage is initiated. Using this function during active runtime is not supported. Changes to data definitions are *not* recognized on currently loaded component. In general, changes aren't recognized until the component is reloaded.

This operation is time consuming

*Warning!* These operations take place in a separate transaction from the page's save status: the initiation of any of these operations immediately changes the definitions, even if the page is subsequently cancelled.

| Parameters  |                                                                                                    |
|-------------|----------------------------------------------------------------------------------------------------|
| NewPageName | Specify the new page name to be used. This name must be prefixed by the reserved word <b>Page</b> .       |
| OldPageName | Specify the name of the page to be changed. This name must be prefixed by the reserved word <b>Page</b> . |

#### Returns

Devenetere

A constant value. The values are:

| Value             | Description                                       |
|-------------------|---------------------------------------------------|
| %MDA_Success      | Bulk operation completed successfully.            |
| %MDA_Failure      | Bulk operation did not complete successfully.     |
| %MDA_PageNotFound | The page specified with OldPageName wasn't found. |

#### Example

```
&ret = RenamePage(PAGE.OrgIdTbl, PAGE.DeptIdTbl);
If (&ret = %MDA_Success) Then
    MessageBox(0, "Metadata Fn Status", 0, 0, "RenamePage succeeded");
Else
    MessageBox(0, "Metadata Fn Status", 0, 0, "RenamePage failed");
End-If;
```

## **Related Links**

RenameDBField RenameRecord

# RenameRecord

#### Syntax

RenameRecord (Record.NewRecordName, Record.OldRecordName)

## Description

Use the RenameRecord function to modify a record definition to have a name. This function also cleans up most references so they now use the new name.

**Note:** Because using this function changes records that are used to build application tables, you must rebuild (alter) the specified project before these changes can be used.

#### **Considerations Using this Function**

This function is intended for use during configuration time *only*, before active runtime usage is initiated. Using this function during active runtime is not supported. Changes to data definitions are *not* recognized on currently loaded component. In general, changes aren't recognized until the component is reloaded.

This operation is time consuming.

*Warning!* These operations take place in a separate transaction from the page's save status: the initiation of any of these operations immediately changes the definitions, even if the page is subsequently cancelled.

## **Parameters**

| NewRecordName | Specify the new record name to be used. This name must be prefixed by the reserved word <b>Record</b> .       |
|---------------|----------------------------------------------------------------------------------------------------|
| OldRecordName | Specify the name of the record to be changed. This name must be prefixed by the reserved word <b>Record</b> . |

## Returns

A constant value. The values are:

| Value               | Description                                           |
|---------------------|-------------------------------------------------------|
| %MDA_Success        | Bulk operation completed successfully.                |
| %MDA_Failure        | Bulk operation did not complete successfully.         |
| %MDA_RecordNotFound | The record specified with OldRecordName wasn't found. |

# Example

```
&ret = RenameRecord(RECORD.OrgIdTbl, RECORD.DeptIdTbl);
If (&ret = %MDA_Success) Then
    MessageBox(0, "Metadata Fn Status", 0, 0, "RenameRecord succeeded");
Else
    MessageBox(0, "Metadata Fn Status", 0, 0, "RenameRecord failed");
End-If;
```

## **Related Links**

RenameDBField

RenamePage

# Repeat

## **Syntax**

```
Repeat
statement_list
Until logical_expression
```

## Description

Use the Repeat loop to cause the statements in *statement\_list* to be repeated until *logical\_expression* is True. Any kind of statements are allowed in the loop, including other loops. A Break statement inside the loop causes execution to continue with whatever follows the end of the loop. If the Break is in a nested loop, the Break does not apply to the outside loop.

## Example

The following example repeats a sequence of statements until a complex Boolean condition is True:

```
Repeat
  &J = &J + 1;
  &ITEM = FetchValue(LOT_CONTROL_INV.INV_ITEM_ID, &J);
  &LOT = FetchValue(LOT_CONTROL_INV.INV_LOT_ID, &J);
Until (&ITEM = &INV_ITEM_ID And &LOT = &INV_LOT_ID) Or &J = &NUM_LOT_ROWS;
```

# Replace

## **Syntax**

Replace (oldtext, start, num\_chars, newtext)

## Description

Use the Replace function to replace a specified number of characters in a string.

| Parameters |                                                                                               |
|------------|-----------------------------------------------------------------------------------------------|
| oldtext    | A String value, part of which is to be replaced.                                              |
| start      | A Number designating the position in <i>oldtext</i> from which to start replacing characters. |

| num_chars | A Number, specifying how many characters to replace in <i>oldtext</i> . |
|-----------|-------------------------------------------------------------------------|
| newtext   | A String value that replaces <i>num_chars</i> characters.               |

#### Returns

Returns a String value in which specific characters in *oldtext* are replaced with *newtext*.

#### Example

After the following statement &NEWDATESTR equals "1997":

```
&NEWDATESTR = Replace("1996",3,2,"97");
```

If this example, where the number of characters in *newtext* is less than *num\_chars*, &SHORTER equals "txtx":

```
&SHORTER = Replace("txt123",4,3,"x");
```

In this example, where the number of characters in *newtext* is greater than *num\_chars*, &LONGER equals "txtxxxx":

```
&LONGER = Replace("txt123",4,3,"xxxx");
```

# Related Links

# Rept

## Syntax

Rept(str, reps)

## Description

Use the Rept function to replicate a text string a specified number of times and combine the result into a single string.

#### **Parameters**

| str  | A String value to be replicated.                                                                                                    |
|------|----------------------------------------------------------------------------------------------------|
| reps | A Number value specifying how many times to replicate <i>str</i> . If <i>reps</i> is 0, Rept returns an empty string. If <i>reps</i> is not a whole integer, it is truncated. |

#### Returns

Returns a String value equal to str repeated reps times.

## Example

This example sets & SOMESTARS to "\*\*\*\*\*\*\*\*".

```
&SOMESTARS = Rept("*",10);
```

# ResizeImage

## Syntax

```
ResizeImage(URL.source_URL, URL.dest_URL, array_of_sizes [, type][, aspect_ratio])
```

## Description

Use the ResizeImage function to create one or more resized copies of the source image. Depending on the image source, ResizeImage supports the following image formats only:

- Record field: BMP and JPEG.
- File system folder: BMP, GIF, JPEG, and PNG.

The resized images can be created in file system folder or in a database table. When the destination location is a file system folder, then the name of the resized image is created from the source image file name along with the resize dimensions. For example, if file1.jpg is resized to 40 x 60 pixels, then the resulting file name would be file14060.jpg. If the same file is resized to 10%. the resulting file name would be file110.jpg.

When a database table is specified as the destination location, the PS\_PT\_IMG\_TMPSTORE table is used to temporarily store the images instead of the specified database table. Using the return code of the function invocation as a key value, your application must retrieve the resized images from the PS\_PT\_IMG\_TMPSTORE table.

| Column Name       | Data Type | Description                                                                                                    |
|-------------------|-----------|----------------------------------------------------------------------------------------------------|
| PT_IMG_UUID*      | Nbr       | The return value of the ResizeImage method. All the resized images stored in database for a specific invocation are stored with this identifier. |
| PT_IMG_FILESEQNO* | Nbr       | The sequence number for multiple resizings of the same source image file.                                                                        |
| PT_IMG_WIDTH*     | Nbr       | The image width in pixels.                                                                                                    |
| PT_IMG_HEIGHT*    | Nbr       | The image height in pixels.                                                                                                    |
| PT_IMG_IMGNAME    | Char      | The file name of the source image.                                                                                                    |
| PT_IMG_IMGDATA    | Long      | The image data for the re-sized image.                                                                                                    |
| PSIMAGEVER        | Nbr       | The image version.                                                                                                    |
| LAST_UPDATE_DTTM  | DtTm      | The last update timestamp.                                                                                                    |
| OPRID             | Char      | The operator ID                                                                                                    |

\* Represents a key field. The composite key for a specific resized image would consist of: PT\_IMG\_UUID + PT\_IMG\_FILESEQNO + PT\_IMG\_WIDTH + PT\_IMG\_HEIGHT + PT\_IMG\_IMGNAME.

Three image manipulation testing pages provide a sample application that allows an administrator to predefine resize dimensions (Image Size page), predefine groupings of dimensions (Image Group page), and then test the usage of these predefined groups for resizing images (Test Utility page). See "Image Manipulation Testing Utilities" (PeopleTools 8.57: System and Server Administration) for more information.

## **Parameters**

| URL.source_URL | Specifies the location of the source image (or images) as a URL object. The source location can be either a database record or a folder on the application server's file system containing one or more image files.                                                                                                    |
|----------------|----------------------------------------------------------------------------------------------------|
|                | When the URL object specifies a database record, you must define three URL properties: to specify the column name from which image data has to be read (), the column name from which the image name has to be taken (), and destination image type ().                                                                                                    |
|                | • IMG_DATA_COLUMN: The record field containing the image.                                                                                                    |
|                | • IMG_NAME_COLUMN: The record field containing the name of the image.                                                                                                    |
|                | • IMG_FILE_FORMAT: The record field specifying the image format. This field serves as a filter, and only images of the specified format are resized.                                                                                                    |
|                | <b>Note:</b> If the source record includes more than one row of data, then the IMG_FILE_FORMAT field is ignored.                                                                                                    |
| URL.dest_URL   | Specifies the location of the resized image (or images) as a URL object. The destination location can be either a database record or a folder on the application server's file system.                                                                                                    |
|                | <b>Important!</b> When the destination location is specified as a database record, the PS_PT_IMG_TMPSTORE table is used to temporarily store the images instead of the specified record. Using the return code of the function invocation as a key value, your application must retrieve the resized images from the PS_PT_IMG_TMPSTORE table. See the "Description" for more information on using the PS_PT_IMG_TMPSTORE table. |
| array_of_sizes | Specifies resize dimensions as an array of integer. The contents of the array are retrieved in pairs or one-by-one depending on the value of the <i>type</i> parameter. In addition, the array must be terminated with two 0s or one 0, depending on the <i>type</i> parameter.                                                                                                    |

• If *type* is 0 (%Resize\_ByDimensions), the values in the array are retrieved in pairs representing the width and height (in pixels) of the resize dimensions. Terminate the array with two 0s. For example, the following array would resize the images to 20x20 pixels, 80x100 pixels, and to a width of 40 pixels maintaining the source images' aspect ratio:

&resize array = CreateArray(20, 20, 80, 100, 40, 0 $\Rightarrow$ , 0, 0);

• If *type* is 1 (%Resize\_ByPercentage), the values in the array are retrieved one-by-one representing the percentage to resize the images. Terminate the array with a single 0. For example, the following array would resize the images to 10% and 50%:

&resize\_array = CreateArray(10, 50, 0);

**Important!** Oracle recommends that you do not resize images to dimensions larger than the original size or to a percentage larger than 100%.

Specifies an optional numeric value indicating how to retrieve the values from the *array\_of\_sizes* array:

- %Resize\_ByDimensions (0) The values in the array are retrieved in pairs representing the width and height (in pixels) of the resize dimensions.
- %Resize\_ByPercentage (1) The values in the array are retrieved one-by-one representing the percentage to resize the images.

Specifies an optional Boolean value indicating whether to maintain the aspect ratio of the source image:

- If *aspect\_ratio* is True *and* either the height or width is 0, the aspect ratio of the source image is maintained. Otherwise, if both height and width are non-zero values, then *aspect\_ratio* is ignored and the image is resized to the specified aspect ratio.
- If *aspect\_ratio* is False, then a resize is performed *only if* both height and width are non-zero values. Otherwise, if either the height or width is 0, no resize is performed.

True is the default value. In addition, the *aspect\_ratio* parameter is ignored when the *type* parameter is 1 (%Resize\_ByPercentage).

aspect\_ratio

An Integer value representing the unique identifier for the resize invocation. A negative number indicates that the function terminated with an error.

### Example

In the following example, a Resize method is defined to invoke the ResizeImage function. The source and destination URLs are passed into the method and then on to the function invocation. The third input parameter to the method is a group of predefined sizes. These predefined sizes are retrieved from a table and are converted into the &ImgDimensions array, which is the third required input parameter to the ResizeImage function.

```
method Resize
   /+ &SourceImgPath as String, +/
   /+ &DestImagPath as String, +/
   /+ &ImgGroupDefn as String +/
   /+ Returns Number +/
   Local number &retcode;
   Local Rowset &RS1, &RS2;
   Local Record &REC IMGGROUP, &REC SIZEDEFN;
   Local string & ImgSizeName;
   Local number &I, &width, &height;
   Local array of number & ImgDimensions;
   &ImgDimensions = CreateArray(0);
   &RS1 = CreateRowset(Record.PT IMG IMGGROUP);
   &RS1.Fill("where PT IMG GROUPNAME = :1", &ImgGroupDefn);
   Local Row & dimrow;
   For &I = 1 To &RS1.ActiveRowCount
      &dimrow = &RS1.GetRow(&I);
      &ImgSizeName = &dimrow.PT IMG IMGGROUP.PT IMG SIZENAME.Value;
      SQLExec("SELECT PT_IMG_WIDTH, PT IMG HEIGHT FROM PS PT IMG SIZEDEFN WHERE PT \Rightarrow
IMG SIZENAME = :1", &ImgSizeName, &width, &height);
      &ImgDimensions.Push(&width);
      &ImgDimensions.Push(&height);
   End-For;
   If Exact(Left(&SourceImgPath, 4), "URL.") Then
      If Exact(Left(&DestImagPath, 4), "URL.") Then
         &retcode = ResizeImage(@(&SourceImgPath), @(&DestImagPath), &ImgDimensions⇒
);
      Else
         &retcode = ResizeImage(@(&SourceImgPath), &DestImagPath, &ImgDimensions);
      End-If
   Else
      If Exact(Left(&DestImagPath, 4), "URL.") Then
         &retcode = ResizeImage(&SourceImgPath, @(&DestImagPath), &ImgDimensions);
      Else
        &retcode = ResizeImage(&SourceImgPath, &DestImagPath, &ImgDimensions);
      End-If
   End-If;
   Return &retcode;
end-method;
```

### **Related Links**

"Understanding URL Strings Versus URL Objects" (PeopleTools 8.57: PeopleCode Developer's Guide) "URL Maintenance" (PeopleTools 8.57: System and Server Administration) "Image Manipulation Testing Utilities" (PeopleTools 8.57: System and Server Administration)

# **ReSubmitPubHeaderXmIDoc**

# **Syntax**

ReSubmitPubHeaderXmlDoc(PubID, PubNode, ChannelName, VersionName)

# Description

Use the ReSubmitPubHeaderXmlDoc function to programmatically resubmit a message instance, as the message instance existed before any transformations were performed, much the same as you can do in the message monitor. This function resubmits the corresponding publication contract header.

**Note:** This function has been deprecated and remains for backward compatibility only. Use the IntBroker class Resubmit method instead.

You may want to use this method after an end user has finished fixing any errors in the message data, and you want to resubmit the message, rerunning the PeopleCode.

The function is only available when the XML message has one of the following statuses:

- Error
- Timeout
- Edited
- Canceled

### **Related Links**

"Resubmit" (PeopleTools 8.57: PeopleCode API Reference)

# **Parameters**

| PubID       | Specify the PubID as a number.        |
|-------------|---------------------------------------|
| PubNode     | Specify the Pub node as a string.     |
| ChannelName | Specify the channel name as a string. |
| VersionName | Specify the version name as a string. |

### Returns

A Boolean value: True if function completed successfully, False otherwise.

# **Related Links**

ReSubmitPubXmlDoc

# ReSubmitPubXmlDoc

# **Syntax**

**ReSubmitPubXmlDoc**(*PubID*, *PubNode*, *ChannelName*, *VersionName*, *MessageName*, *SubNode* [, *Segment*])

# Description

Use the ReSubmitPubXmlDoc function to programmatically resubmit a message, much the same as you can do in the message monitor.

**Note:** This function has been deprecated and remains for backward compatibility only. Use the IntBroker class Resubmit method instead.

This is the message publication as it exists *after* any transformations have been preformed. This function resubmits the corresponding publication contract.

You may want to use this method after an end user has finished fixing any errors in the message data, and you want to resubmit the message, rerunning the PeopleCode.

The function is only available when the message has one of the following statuses:

- Error
- Timeout
- Edited
- Canceled

#### **Related Links**

"Resubmit" (PeopleTools 8.57: PeopleCode API Reference)

## Parameters

| PubID       | Specify the PubID as a number.                                                                                                    |
|-------------|----------------------------------------------------------------------------------------------------|
| PubNode     | Specify the Pub node as a string.                                                                                                    |
| ChannelName | Specify the channel name as a string.                                                                                                    |
| VersionName | Specify the version name as a string.                                                                                                    |
| MessageName | Specify the name of the message as a string.                                                                                                    |
| SubNode     | Specify the name of the sub node as a string.                                                                                                    |
| Segment     | Specify an integer representing which segment you want to access. The default value is one, which means that if you do not specify a segment, the first segment is accessed. |

A Boolean value: True if function completed successfully, False otherwise.

## **Related Links**

<u>ReSubmitSubXmlDoc</u> <u>ReSubmitPubHeaderXmlDoc</u>

# ReSubmitSubXmIDoc

# Syntax

```
ReSubmitSubXmlDoc(PubID, PubNode, ChannelName, VersionName, MessageName, SubscriptionName[, Segment])
```

# Description

Use the ReSubmitSubXmlDoc function to programmatically resubmit a message, much the same as you can do in the message monitor. This function resubmits the corresponding subscription contract.

**Note:** This function has been deprecated and remains for backward compatibility only. Use the IntBroker class Resubmit method instead.

You may want to use this method after an end user has finished fixing any errors in the message data, and you want to resubmit the message, rerunning the subscription PeopleCode.

The function is only available when the message has one of the following statuses:

- Error
- Timeout
- Edited
- Canceled

### **Related Links**

"Resubmit" (PeopleTools 8.57: PeopleCode API Reference)

#### **Parameters**

| PubID            | Specify the PubID as a number.                    |
|------------------|---------------------------------------------------|
| PubNode          | Specify the Pub node as a string.                 |
| ChannelName      | Specify the channel name as a string.             |
| VersionName      | Specify the version name as a string.             |
| MessageName      | Specify the name of the message as a string.      |
| SubscriptionName | Specify the name of the subscription as a string. |

Specify an integer representing which segment you want to access. The default value is one, which means that if you do not specify a segment, the first segment is accessed.

#### Returns

A Boolean value: True if function completed successfully, False otherwise.

#### Related Links

ReSubmitPubHeaderXmlDoc ReSubmitPubXmlDoc

# Return

#### Syntax

**Return** [expression]

#### Description

Use the Return function to return from the currently active function; the flow of execution continues from the point where the function was called.

If the function or method returns a result, that is, if a return value is specified in the Returns clause of the function or method definition, *expression* specifies the value to pass back to the caller and must be included. If the function or method does not return a result, the *expression* is not allowed. If Return appears in a main program, it acts the same as the Exit function.

#### Example

In the example a Boolean return value is specified in the Returns clause of the Function statement. The Return statement returns a True or False value to the calling routine, based on the contents of &UPDATEOK.

```
Function run_status_upd(&PROCESS_INSTANCE, &RUN_STATUS) Returns Boolean;
  &UPDATEOK = SQLExec()("update PS_PRCS_RQST set run_status = :1 where process_i>
nstance = :2", &RUN_STATUS, &PROCESS_INSTANCE);
  If &UPDATEOK Then
      Return True;
  Else
      Return False;
   End-If;
End-Function;
```

#### **Related Links**

<u>Function</u> <u>Exit</u> "method" (PeopleTools 8.57: PeopleCode API Reference)

# Description

Use the Returns keyword in function definitions and in method declarations and definitions.

# **Related Links**

<u>Function</u> "class" (PeopleTools 8.57: PeopleCode API Reference) "method" (PeopleTools 8.57: PeopleCode API Reference)

# ReturnToServer

# **Syntax**

**ReturnToServer**({**True** | **False** | &NODE\_ARRAY, | &Message})

# Description

Use the ReturnToServer function to return a value from a PeopleCode messaging program to the publication or subscription server.

**Note:** ReturnToServer is a special case of a built-in function that's no longer supported. The deprecated handler for OnRequest subscriptions cannot be upgraded. ReturnToServer can only be used in an OnRequest event fired using the deprecated handler. This means that ReturnToServer no longer works and is not valid in any case other than when the code has already been written and used in a deprecated handler.

You would use this in either your publication or subscription routing code, to either return an array of nodes that the message should be published to, or to do error processing (return False if entire message wasn't received.)

What is returned depends on where the PeopleCode program is called from.

From OnRoute Publication:

- True: All nodes the message was published to are returned.
- False: No nodes are returned (generally used with error checking).
- &NODE\_ARRAY: The nodes specified in the array are returned.
- &Message: Return a response message. This must be an already instantiated message object.

**Note:** You can return XmlDoc objects as responses. Only homogeneous type transactions are supported, that is, you can only return an XmlDoc object as a response *if and only if* an XmlDoc object was used in the request. Similarly, you can only return a Message object if and only if a Message object was used in the request.

From OnRoute Subscription:

• True: The subscription node is returned.

• False: No node is returned. This is generally used with error checking.

#### **Parameters**

| True   False  & <i>NODE_ARRAY</i>  <br>& <i>Message</i> | Specify True if you want publication nodes or the subscription node returned.                                                               |
|---------------------------------------------------------|----------------------------------------------------------------------------------------------------|
|                                                         | Specify False if you do not want any nodes returned, and<br>nothing written to the database. This is generally used with error<br>checking. |
|                                                         | Specify an object reference to an array of node names if you want to return a list of nodes to be published to.                             |
|                                                         | Specify a reference to a response message if you want to return a message.                                                                  |
|                                                         |                                                                                                    |

## Returns

None.

## Example

The following is an example of a publication routing rule, which would be in the OnRoutePublication. It is used to create publication contracts.

The following is an example of a subscription routing rule, which would be placed in the OnRouteSubscribe event:

```
local message &MSG;

&MSG = GetMessage();

&BUSINESS_UNIT = &MSG.GetRowset()(1).PO_HDR.BUSINESS_UNIT.Value;

SQLExec("Select BUSINESS_UNIT From PS_BUSINESS_UNIT where BUSINESS_UNIT = :1", &BUSI⇒

NESS_UNIT, &FOUND);

If all(&FOUND) Then

    ReturnToServer(True);

Else

    ReturnToServer(False);

End-if;
```

The following is a basic example of using an XmlDoc object:

```
Local XmlDoc &xmldoc;
...
/* build xmldoc */
...
ReturnToServer(&xmldoc);
```

# **Related Links**

"Understanding XmlDoc Classes" (PeopleTools 8.57: PeopleCode API Reference) "Understanding Managing Messages" (PeopleTools 8.57: Integration Broker)

# **ReValidateNRXmIDoc**

# Syntax

**ReValidateNRXmlDoc**(*NRID*, *EntityName*)

# Description

Use the ReValidateNRXmlDoc function to revalidate a non-repudiation XML message. After a document has been signed and validated, you can use this function to verify it was delivered or received by the system calling the function. This function is primarily used by the Message Monitor.

## **Parameters**

| NRID       | Specify the non-repudiation ID for the XML message that you want to revalidate. This parameter takes a numeric value. |
|------------|----------------------------------------------------------------------------------------------------|
| EntityName | Specify the name of the entity that signed the data, as a string.<br>For Peoplesoft, this is the node name.           |

# Returns

A Boolean value: True if message is revalidated, False otherwise.

# **Related Links**

<u>GetNRXmlDoc</u> "Understanding XmlDoc Classes" (PeopleTools 8.57: PeopleCode API Reference)

# **RevalidatePassword**

# Syntax

RevalidatePassword()

# Description

Use the RevalidatePassword function to revalidate the password that the current user used to sign onto the PeopleSoft application.

**Note:** In certain scenarios such as LDAP authentication and depending on the implementation, the user ID used for signon might differ from the operator ID of user profile in effect after signon. RevalidatePassword automatically accounts for this and requests revalidation based on the signon ID.

#### Image: Dialog box generated by RevalidatePassword

This function displays a window similar to the following prompting the user for the same password that the user signed onto the PeopleSoft application:

| User ID  | PTDMO  |
|----------|--------|
| Password |        |
| OK       | Cancel |

### Restrictions on Use in PeopleCode Events

Control does not return to the line after RevalidatePassword until after the user has filled in a value or pressed ENTER. This interruption of processing makes RevalidatePassword a "think-time" function which means that it shouldn't be used in any of the following PeopleCode events:

- SavePreChange.
- Workflow.
- RowSelect.
- SavePostChange.
- Any PeopleCode event that fires as a result of a ScrollSelect (or one of its relatives) function calls, or a Select (or one of its relatives) Rowset class method.

See "Think-Time Functions" (PeopleTools 8.57: PeopleCode Developer's Guide).

### Restrictions on Use in Signon PeopleCode

RevalidatePassword does *not* work in signon PeopleCode. If you use this function in signon PeopleCode, you create an infinite loop.

### Returns

Returns a numeric value or a constant: you can check for either.

| Value | Constant           | Meaning                          |
|-------|--------------------|----------------------------------|
| 0     | %RevalPW_Valid     | Password Validated               |
| 1     | %RevalPW_Failed    | Password Validation Check Failed |
| 2     | %RevalPW_Cancelled | Password Validation Cancelled    |

# Example

RevalidatePassword is commonly used in the SaveEdit PeopleCode to verify that the user entering the data is the same as the one who signed onto the PeopleSoft application.

```
&TESTOP = RevalidatePassword();
Evaluate &TESTOP
    /* Password does not match the current user's password */
When 1
    Error MsgGet(48, 18, "Message not found: This password does not match the curren⇒
t value.");
    Break;
End-Evaluate;
```

# Right

# Syntax

Right(str [, num\_chars])

# Description

Use the Right function to return a specified number of characters from the right side of a string. The function is useful if, for example, you want to get the last set of characters in a zip code or other fixed-length identification string. If the string contains Unicode non-BMP characters, each code unit of the surrogate pair is counted as a separate character and care should be taken not to split the surrogate pair.

## Parameters

| str       | A String value from which you want to get the rightmost characters.                                           |
|-----------|----------------------------------------------------------------------------------------------------|
| num_chars | A Number value, greater than or equal to zero. If <i>num_chars</i> is omitted it is assumed to be equal to 1. |

# Returns

Returns a String value equal to the rightmost *num\_chars* character(s) in *str*.

# Example

If &ZIP is equal to "90210-4455", the following example sets &SUFFIX to "4455":

```
&SUFFIX = Right(&ZIP, 4)
```

# **Related Links**

Left

# Round

# Syntax

```
Round(dec, precision)
```

## Description

Use the Round function to round a decimal number to a specified precision.

| Parameters |                                                                                |
|------------|--------------------------------------------------------------------------------|
| dec        | A Number value to be rounded.                                                  |
| precision  | A number value specifying the decimal precision to which to round <i>dec</i> . |

## Returns

Returns a Number value equal to dec rounded up to precision decimal places.

# Example

The following examples set the value of &TMP to 2.2, 9, then 24.09:

```
&TMP = Round(2.15,1);
&TMP = Round(8.789,0);
&TMP = Round(24.09372,2);
```

# **Related Links**

<u>Int</u> <u>Mod</u> <u>Truncate</u>

# RoundCurrency

# Syntax

```
RoundCurrency(amt, currency_cd, effdt)
```

# Description

Different currencies are represented at different decimal precessions. The RoundCurrency function is a rounding function that takes currency precision into account, using a value stored in the CURRENCY CD TBL PeopleTools table.

### **Parameters**

| amt         | The amount to be rounded.                |
|-------------|------------------------------------------|
| currency_cd | The currency code.                       |
| effdt       | The effective date of currency rounding. |

### Returns

Returns a Number value equal to *amt* rounded to the currency precision for *currency\_cd*.

# Example

The following example rounds 12.567 to 12.57, using the appropriate currency precision for US Dollars ("USD"):

```
&RESULT = RoundCurrency(12.567, "USD", EFFDT);
```

# **Related Links**

"Understanding Currency-Specific Settings" (PeopleTools 8.57: Global Technology)

# RowFlush

# Syntax

```
RowFlush(scrollpath, target_row)
```

Where scrollpath is:

```
[RECORD.level1_recname, level1_row, [RECORD.level2_recname, level2_row, ]
RECORD.target recname
```

To prevent ambiguous references, you can use **SCROLL**. *scrollname*, where *scrollname* is the same as the scroll level's primary record name.

# Description

Use the RowFlush function to remove a specific row from a page scroll and from the component buffer.

Note: This function remains for backward compatibility only. Use the FlushRow rowset method instead.

Rows that are flushed are not deleted from the database.

RowFlush is a specialized and rarely used function. In most situations, you will want to use DeleteRow to remove a row from the component buffer and remove it from the database as well when the component is saved.

# **Related Links**

"FlushRow" (PeopleTools 8.57: PeopleCode API Reference), "Understanding Data Buffer Access" (PeopleTools 8.57: PeopleCode Developer's Guide), "Specifying Data with References Using Scroll Path Syntax and Dot Notation" (PeopleTools 8.57: PeopleCode Developer's Guide)

# Parameters

| scrollpath | A construction that specifies a scroll level in the component buffer. |
|------------|-----------------------------------------------------------------------|
| target_row | The row number of the row to flush.                                   |

# Returns

None.

## Example

The following example flushes a row in a view from the component buffer:

```
RowFlush(RECORD.BNK_RCN_DTL_VW, &ROW1);
```

## **Related Links**

<u>ScrollFlush</u> DeleteRow

# RowScrollSelect

## Syntax

```
RowScrollSelect(levelnum, scrollpath, Record.sel_recname [, sqlstr [, bindvars]]
[, turbo])
```

Where scrollpath is:

```
[Record.level1_recname, level1_row, [Record.level2_recname, level2_row, ]
Record.target recname
```

and where *bindvars* is an arbitrary-length list of bind variables in the form:

bindvar1 [, bindvar2]. . .

To prevent ambiguous references, you can use **Scroll**. *scrollname*, where *scrollname* is the same as the scroll level's primary record name.

# Description

The RowScrollSelect is similar to ScrollSelect except that it reads data from the select record into a scroll under a specific parent row, rather than automatically distributing the selected rows under the correct parent rows throughout the buffer.

Note: This function remains for backward compatibility only. Use the Select rowset method instead.

You must use the WHERE clause in the SQL string to ensure that only rows that match the parent row are read into the scroll from the select record. Otherwise, all rows are read in under the specified parent row.

#### **Related Links**

<u>ScrollSelect</u>, "Select" (PeopleTools 8.57: PeopleCode API Reference), "Specifying Data with References Using Scroll Path Syntax and Dot Notation" (PeopleTools 8.57: PeopleCode Developer's Guide)

| Parameters          |                                                                                                    |
|---------------------|----------------------------------------------------------------------------------------------------|
| levelnum            | Specifies the scroll level of the scroll area into which selected rows will be read. It can be 1, 2, or 3.                           |
| scrollpath          | A construction that specifies a scroll level in the component buffer.                                                                |
| Record. sel_recname | Specifies the select record. The <i>selname</i> record must be defined in Application Designer and SQL created as a table or a view, |

|          | unless <i>sel_recname</i> and <i>target_recname</i> are the same. The <i>sel_recname</i> record can contain fewer fields than <i>target_ recname</i> , although it must contain any key fields to maintain dependencies page records. This enables you to limit the amount of data read into the component buffers. |
|----------|----------------------------------------------------------------------------------------------------|
| sqlstr   | Contains a WHERE clause to restrict the rows selected from <i>sel_recname</i> and/or an ORDER BY clause to sort the rows.<br>The WHERE clause may contain the PeopleSoft SQL platform functions that are used for SQLExec processing, such as %DateIn or %Substring.                                                |
| bindvars | A list of bind variables to be substituted in the WHERE clause.                                                                                                    |
| turbo    | Setting this parameter to True turns on turbo mode for<br>RowScrollSelect. This will improve the performance of<br>ScrollSelect verbs by as much as 300%, but should be<br>implemented with caution on existing applications.<br>See <u>InsertRow</u> .                                                             |

The number of rows read (optional.) This counts only lines read into the specified scroll. It does not include any additional rows read into autoselect child scrolls of the scroll.

# Example

Here is an example of RowScrollSelect using bind variables:

```
If All(QTY_PICKED) Then
    &LEVEL1ROW = CurrentRowNumber(1);
    &LEVEL2ROW = CurrentRowNumber(2);
    &ORDER_INT_LINE_NO = FetchValue(Record.SHIP_SUM_INV_VW, &LEVEL1ROW,
    ORDER_INT_LINE_NO, &LEVEL2ROW);
    &INV_ITEM_ID = FetchValue(Record.SHIP_SUM_INV_VW, &LEVEL1ROW,
    INV_ITEM_ID, &LEVEL2ROW);
    &QTY = RowScrollSelect(3, Record.SHIP_SUM_INV_VW, CurrentRowNumber(1),
    RECORD.SHIP_DTL_INV_VW, CurrentRowNumber(2), Record.DEMAND_LOC_INV,
    RECORD.DEMAND_LOC_INV, "WHERE BUSINESS_UNIT = :1 AND ORDER_NO = :2
    AND DEMAND_SOURCE = :3 AND SOURCE BUS_UNIT = :4
    AND ORDER_INT_LINE_NO = :5 AND SCHED_LINE_NO = :6 AND INV_ITEM_ID = :7
    AND DEMAND_LINE_NO = :8", SHIP_HDR_INV.BUSINESS_UNIT, ORDER_NO, DEMAND_SOURCE,
    SOURCE_BUS_UNIT, ORDER_INT_LINE_NO, SCHED_LINE_NO, INV_ITEM_ID, DEMAND_LINE_NO,⇒
    True);
End-If;
```

# **Related Links**

RowScrollSelectNew ScrollSelect ScrollSelectNew ScrollFlush SQLExec

# RowScrollSelectNew

## **Syntax**

```
RowScrollSelectNew(levelnum, scrollpath, RECORD.sel_recname, [sqlstr [, bindvars]]
[, turbo])
```

Where scrollpath is:

```
[Record.level1_recname, level1_row, [Record.level2_recname, level2_row, ]
Record.target_recname
```

where *bindvars* is an arbitrary-length list of bind variables in the form:

binvar1 [, bindvar2]. . .

To prevent ambiguous references, you can use **Scroll.** *scrollname*, where *scrollname* is the same as the scroll level's primary record name.

## Description

The RowScrollSelectNew function is similar to RowScrollSelect, except that all rows read into the work scroll are marked *new* so they are automatically inserted into the database at Save time.

Note: This function remains for backward compatibility only. Use the SelectNew rowset method instead.

This capability can be used, for example, to insert new rows into the database by selecting data using a view of columns from another database tables.

#### **Related Links**

<u>RowScrollSelect</u>, "SelectNew" (PeopleTools 8.57: PeopleCode API Reference), "Specifying Data with References Using Scroll Path Syntax and Dot Notation" (PeopleTools 8.57: PeopleCode Developer's Guide)

#### Parameters

| level                      | Specifies the scroll level of the scroll area into which selected rows are read. It can be 1, 2, or 3.                                                                                                    |
|----------------------------|----------------------------------------------------------------------------------------------------|
| scrollpath                 | A construction that specifies a scroll level in the component buffer.                                                                                                    |
| Record. <i>sel_recname</i> | Specifies the select record. The <i>selname</i> record must be defined<br>in the record definition and SQL created as a table or a view,<br>unless <i>sel_recname</i> and <i>target_recname</i> are the same. The<br><i>sel_recname</i> record can contain fewer fields than <i>target_</i><br><i>recname</i> , although it must contain any key fields to maintain<br>dependencies with other page records. This enables you to limit<br>the amount of data read into the data buffers. |
| sqlstr                     | Contains a WHERE clause to restrict the rows selected from <i>sel_recname</i> and/or an ORDER BY clause to sort the rows. The WHERE clause may contain the PeopleSoft SQL platform                                                                                                    |

|          | functions that are used for SQLExec processing, such as %DateIn or %Substring.                                                                                                    |
|----------|----------------------------------------------------------------------------------------------------|
| bindvars | A list of bind variables to be substituted in the WHERE clause.<br>The same restrictions that exist for SQLExec exist for these<br>variables.                                                                                    |
| turbo    | Setting this parameter to True turns on turbo mode for<br>RowScrollSelectNew. This will improve the performance<br>of ScrollSelect verbs by as much as 300%, but should be<br>implemented with caution on existing applications. |
|          | See <u>InsertRow</u> .                                                                                                    |

The number of rows read (optional.) This counts only lines read into the specified scroll. It does not include any additional rows read into autoselect child scrolls of the scroll.

### Example

The following example reads rows into the level 2 scroll and marks the rows as new:

```
&QTY = RowScrollSelectNew(2, Record.BI_LINE_VW, &ROW1, Record.BI_LINE_DST, Record.B⇒
I_LINE_DST, "where business_unit = :1 and invoice = :2 and line_seq_num = :3", BI_H⇒
DR.BUSINESS UNIT, BI HDR.INVOICE, &CURR LINE SEQ);
```

### **Related Links**

RowScrollSelect ScrollSelectNew ScrollFlush SQLExec

# RTrim

#### Syntax

RTrim(string[, trim\_string])

### Description

Use the RTrim function to remove characters, usually trailing blanks, from the right of a string.

If you need to trim a quotation mark, you need to escape it with a single ". For example

```
&TRIMMED = RTrim(&NAME, """");
```

#### **Parameters**

string

A String from which you want to remove trailing characters.

#### trim string

A String consisting of a list of characters, all occurrences of which are removed from the right of *string*. Characters in *trim\_string* that occur in *string* to the left of any character not in *trim\_string* are be removed. If this parameter is not specified, " " is assumed.

### Returns

Returns a String formed by deleting, from the end of *source\_str*, all occurrences of each character specified in *trim\_str*.

## Example

The following example removes trailing blanks from &NAME and places the results in &TRIMMED:

```
&TRIMMED = RTrim(&NAME);
```

The following example removes trailing punctuation marks from REC.INP and places the results in &TRIMMED:

```
&TRIMMED = RTrim(REC.INP, ".,;:!?");
```

## **Related Links**

<u>LTrim</u>

# PeopleCode Built-in Functions and Language Constructs: S

The PeopleCode built-In functions and language constructs beginning with the letter S are listed in alphabetical order within this topic.

### **Related Links**

**Typographical Conventions** 

# SamRefreshView

### Syntax

SamRefreshView(matview\_name, override\_complete\_refresh)

# Description

Use the SamRefreshView function to refresh a materialized view based on its properties, such as Refresh Status, Refresh Mode, and Refresh Method.

• If refresh status is set to 1 and refresh mode is set to ON DEMAND, then it will be a first refresh or complete refresh based on the refresh method property of the view.

- If refresh status is set to 2 and the override\_complete\_refresh parameter is set to true, the materialized view is refreshed. If the override\_complete\_refresh parameter is set to false, the materialized view is not refreshed.
- In all other cases, a complete refresh is performed if the override\_complete\_refresh parameter is set to true. If set to false, a complete refresh is not performed on the materialized view.

**Note:** On the MSS platform, the SamRefreshView function refreshes the summary table or indexed view. On the DB2 platform, the function refreshes the materialized query table (MQT).

### **Parameters**

| matview_name              | Specifies the materialized view to be refreshed.                       |
|---------------------------|------------------------------------------------------------------------|
| override_complete_refresh | Default value is true, that is, a complete refresh is performed.       |
|                           | Set it to false if you do not want a complete refresh to be performed. |

# Example

This example refreshes a materialized view:

```
/*Refresh a materialized view named MATVIEW1*/
SamRefreshView(`MATVIEW1");
```

```
/*Refresh a materialized view named MATVIEW1 but do not perform complete refresh*/
SamRefreshView("MATVIEW1", false);
```

# ScheduleProcess

### **Syntax**

```
ScheduleProcess (process_type, process_name [, run_location] [, run_cntl_id]
[, process_instance] [, run_dttm] [, recurrence_name] [, server_name])
```

# Description

Use the ScheduleProcess function to schedule a process or job, writing a row of data to the Process Request table (PSPRCSRQST).

Note: This function is no longer supported. Use the CreateProcessRequest function instead.

### **Related Links**

<u>CreateProcessRequest</u>

# ScrollFlush

### Syntax

ScrollFlush(scrollpath)

Where *scrollpath* is:

```
[RECORD.level1_recname, level1_row, [RECORD.level2_recname, level2 row, ]RECORD.target recname
```

To prevent ambiguous references, you can use **SCROLL**. *scrollname*, where *scrollname* is the same as the scroll level's primary record name.

## Description

Use the ScrollFlush function to remove all rows inside the target scroll area and frees its associated buffer.

Note: This function remains for backward compatibility only. Use the Flush rowset method instead.

Rows that are flushed are not deleted from the database. This function is often used to clear a work scroll before a call to ScrollSelect.

#### **Related Links**

"Flush" (PeopleTools 8.57: PeopleCode API Reference), "Understanding Data Buffer Access" (PeopleTools 8.57: PeopleCode Developer's Guide), "Specifying Data with References Using Scroll Path Syntax and Dot Notation" (PeopleTools 8.57: PeopleCode Developer's Guide)

### Parameters

scrollpath

A construction that specifies a scroll level in the component buffer.

### Returns

None.

# Example

The following example clears the level-one scroll then fills the level-one and level-two scrolls.

```
/* Throw away all rows */
ScrollFlush(RECORD.DBFIELD_VW);
/* Fill in new values */
&FIELDSEL = "where FIELDNAME like '" | FIELDNAME | "%'";
&ORDERBY = " order by FIELDNAME";
ScrollSelect(1, RECORD.DBFIELD_VW, RECORD.DBFIELD_VW, &FIELDSEL | &ORDERBY);
ScrollSelect(2, RECORD.DBFIELD_VW, RECORD.DBFIELD_LANG_VW, RECORD.DBFIELD_LANG_VW, ⇒
&FIELDSEL | " and LANGUAGE_CD = :1" | &ORDERBY, DBFIELD_SRCH.LANGUAGE_CD);
```

### **Related Links**

RowFlush RowScrollSelect RowScrollSelectNew ScrollSelect ScrollSelectNew

# ScrollSelect

# Syntax

```
ScrollSelect(levelnum, [Record.level1_recname, [Record.level2_recname,]]
Record.target_recname, Record.sel_recname [, sqlstr [, bindvars]] [, turbo])
```

where *bindvars* is an arbitrary-length list of bind variables in the form:

bindvar1 [, bindvar2]. . .

# Description

The ScrollSelect function, like the related ScrollSelect functions (ScrollSelectNew, RowScrollSelect, and RowScrollSelectNew) reads data from database tables or views into a scroll area on the active page.

Note: This function remains for backward compatibility only. Use the Select rowset class method instead.

See "Select" (PeopleTools 8.57: PeopleCode API Reference).

### Using ScrollSelect

ScrollSelect automatically places child rows in the target scroll area under the correct parent row in the next highest scroll area. If it cannot match a child row to a parent row an error occurs.

ScrollSelect selects rows from a table or view and adds the rows to a scroll area of a page. Let's call the record definition of the table or view that it selects from the *select record*; and let's call the record definition normally referenced by the scroll area (as specified in the page definition) the *default scroll record*. The select record can be the same as the default scroll record, or it can be a different record definition that has compatible fields with the default scroll record. If you define a select record that differs from the default scroll record, you can restrict the number of fields that are loaded into the component buffers by including only the fields that you actually need.

ScrollSelect accepts a SQL string that can contain a WHERE clause restricting the number of rows selected into the scroll area. The SQL string can also contain an ORDER BY clause to sort the rows.

ScrollSelect functions generate a SQL SELECT statement at runtime, based on the fields in the select record and WHERE clause passed to them in the function call. This gives ScrollSelect functions a significant advantage over SQLExec: they enable you to change the structure of the select record without affecting the PeopleCode, unless the field affected is referred to in the WHERE clause string. This can make the application easier to maintain.

Often, ScrollSelect is used to select rows into a *work scroll*, which is sometimes hidden using HideScroll. A work scroll is a scroll in which the No Auto Select option is selected on the record definition in Application Designer so that PeopleTools does not automatically populate the scroll at page startup. You can right-click on the scroll or grid then select the scroll's No Auto Select attribute check box in the record property dialog box.

Depending on how you intend the scroll to be used by the end user, you may also want to select No Auto Update to prevent database updates, and prevent row insertions or deletions in the scroll area by selecting No Row Insert or No Row Update.

To call ScrollSelect at page startup, place the function call in the RowInit event of a key field on the parent scroll record. For example, if you want to fill scroll level one, place the call to ScrollSelect in the RowInit event of a field on level zero.

| Specifies the level of the scroll level to be filled (the target scroll area. The value can be 1, 2, or 3.                                                                                                    |
|----------------------------------------------------------------------------------------------------|
| Specifies a record identifying the target scroll, into which the selected rows are read. If <i>target_recname</i> is on scroll level 2, it must be proceeded by a <b>Record.</b> <i>level1_recname</i> . If it is on level 3, you must specify both <b>Record.</b> <i>level1_recname</i> and <b>Record.</b> <i>level2_recname</i> .                                                                                                    |
| Specifies the select record. The <i>selname</i> record must be defined<br>in Application Designer and SQL created (using Build, Project)<br>as a table or a view, unless <i>sel_recname</i> and <i>target_recname</i><br>are the same. The <i>sel_recname</i> record can contain fewer fields<br><i>target_recname</i> , although it must contain any key fields to<br>maintain dependencies with other page records. This enables<br>you to limit the amount of data read into the component buffers. |
| Contains a WHERE clause to restrict the rows selected from <i>sel recname</i> and/or an ORDER BY clause to sort the rows. The WHERE clause can contain the PeopleSoft meta-SQL functions such as %Datein or %CurrentDateIn. It can also contain inline bind variables.                                                                                                    |
| A list of bind variables to be substituted in the WHERE clause.<br>The same restrictions that exist for SQLExec exist for these<br>variables.                                                                                                    |
| Setting this parameter to True turns on turbo mode for<br>ScrollSelect. This will improve the performance of ScrollSelect<br>verbs by as much as 300%, but should be implemented with<br>caution on existing applications.<br>See <u>InsertRow</u> .                                                                                                    |
|                                                                                                    |

The number of rows read (optional.) This counts only lines read into the specified scroll. It does not include any additional rows read into autoselect child scrolls of the scroll.

# Example

This example uses WHERE clauses to reset the rows in two scroll areas:

```
/* Now throw away all rows */
ScrollFlush(Record.DBFIELD_VW);
/* Fill in new values */
&FIELDSEL = "where FIELDNAME like '" | FIELDNAME | "%'";
&ORDERBY = " order by FIELDNAME";
&QTY1 = ScrollSelect(1, Record.DBFIELD_VW, Record.DBFIELD_VW, &FIELDSEL | &ORDERBY)⇒;
&QTY2 = ScrollSelect(2, Record.DBFIELD_VW, Record.DBFIELD_LANG_VW, Record.DBFIELD_L⇒
ANG_VW, &FIELDSEL | " and LANGUAGE_CD = :1" | &ORDERBY, DBFIELD_SRCH.LANGUAGE_CD);
```

#### **Related Links**

```
RowScrollSelect
RowScrollSelectNew
ScrollFlush
ScrollSelectNew
SQLExec
```

# **ScrollSelectNew**

### Syntax

```
ScrollSelectNew(levelnum, [Record.level1_recname, [Record.level2_recname, ]]
Record.target_recname, Record.sel_recname [, sqlstr [, bindvars]] [, turbo])
```

and where *bindvars* is an arbitrary-length list of bind variables in the form:

bindvar1 [, bindvar2]. . .

### Description

The ScrollSelectNew function is similar to ScrollSelect, except that all rows read into the work scroll are marked *new* so they are automatically inserted into the database at Save time.

**Note:** This function remains for backward compatibility only. Use the SelectNew rowset class method instead.

This capability can be used, for example, to insert new rows into the database by selecting data using a view of columns from other database tables.

#### **Related Links**

<u>ScrollSelect</u>, "SelectNew" (PeopleTools 8.57: PeopleCode API Reference), "Understanding Data Buffer Access" (PeopleTools 8.57: PeopleCode Developer's Guide)

#### **Parameters**

| levelnum       | Specifies the level of the scroll level to be filled (the target scroll area. The value can be 1, 2, or 3.                                                                                                    |
|----------------|----------------------------------------------------------------------------------------------------|
| target_recname | Specifies a record identifying the target scroll, into which the selected rows are read. If <i>target_recname</i> is on scroll level 2, it must be proceeded by a <b>Record.</b> <i>level1_recname</i> . If it is on level 3, you must specify both <b>Record.</b> <i>level1_recname</i> and <b>Record.</b> <i>level2_recname</i> . |

| Record. <i>sel_recname</i> | Specifies the select record. The <i>selname</i> record must be defined<br>in Application Designer and SQL created as a table or a view<br>(using Build, Project), unless <i>sel_recname</i> and <i>target_recname</i><br>are the same. The <i>sel_recname</i> record can contain fewer fields<br><i>target_recname</i> , although it must contain any key fields to<br>maintain dependencies with other records on the page. This<br>enables you to limit the amount of data read into the component<br>buffers. |
|----------------------------|----------------------------------------------------------------------------------------------------|
| sqlstr                     | Contains a WHERE clause to restrict the rows selected from <i>sel_recname</i> and/or an ORDER BY clause to sort the rows.<br>The WHERE clause may contain the PeopleSoft SQL platform functions that are used for SQLExec processing, such as %Datein or %Substring.                                                                                                    |
| bindvars                   | A list of bind variables to be substituted in the WHERE clause.<br>The same restrictions that exist for SQLExec exist for these<br>variables.                                                                                                    |
| turbo                      | Setting this parameter to True turns on turbo mode for<br>ScrollSelectNew. This will improve the performance of<br>ScrollSelect verbs by as much as 300%, but should be<br>implemented with caution on existing applications.                                                                                                    |
|                            | See <u>InsertRow</u> .                                                                                                    |

The number of rows read (optional.) This counts only lines read into the specified scroll. It does not include any additional rows read into autoselect child scrolls of the scroll.

### Example

The following statement selects rows from DATA2 and reads them into scroll level one on the page. If the end user saves the page, these rows will be inserted into DATA1:

 $QTY = ScrollSelectNew(1, Record.DATA1, Record.DATA2, "Where SETID = :1 and CUST_ID = :2", CUSTOMER.SETID, CUSTOMER.CUST_ID);$ 

### **Related Links**

RowScrollSelect RowScrollSelectNew ScrollSelect ScrollFlush SQLExec

# Second

### Syntax

Second(timevalue)

# Description

Use the Second function to extract the seconds component of a Time value.

### **Parameters**

timevalue

A Time value from which to extract seconds.

# Returns

Returns a Number equal to the seconds part of timevalue.

# Example

Assume that &TIMEOUT contains Time value of 16:48:21. The following would set &SECS to 21:

&SECS = Second(&TIMEOUT);

# **Related Links**

<u>Hour</u> <u>Minute</u>

# SecureRandomGen

# Syntax

SecureRandomGen([num][, bytes])

# Description

Use the SecureRandomGen function to generate one or more cryptographically secure pseudo-random number generator (CSPRNG) values. For example, a CSPRNG value can be used as a salt to then generate a hashed (or "salted") string, such as a hashed password.

**Note:** Because SecureRandomGen is based on the Java security SecureRandom function, it is more efficient to call it once to return an array of required salt values than it is to call it for each salt value required.

### **Parameters**

| num   | Specifies the number of random numbers to generate. If this value is not specified, one random number is generated.                   |
|-------|----------------------------------------------------------------------------------------------------|
| bytes | Specifies the size of each random number in bytes. If this value is less than 1 or not specified, the default is 16 bytes (128 bits). |

# Returns

An array of string.

### Example

In this example, SecureRandomGen generates an array with one 16-byte value:

```
Local array of string &operpwsdsalt;
&operpwsdsalt = SecureRandomGen();
```

In this example, SecureRandomGen generates an array with four 16-byte values:

```
Local array of string &operpwsdsalt;
&operpwsdsalt = SecureRandomGen(4);
```

In this example, SecureRandomGen generates an array with four 32-byte values.

```
Local array of string &operpwsdsalt;
&operpwsdsalt = SecureRandomGen(4, 32);
```

### **Related Links**

<u>HashWithSalt</u>

# SendMail

#### Syntax

```
SendMail(flags, recipients, CCs, BCCs, subject, text, [, attachment_filenames]
[, attachment_titles] [, Mail_From] [, Mail_Sep] [, Content_Type] [, Reply_To]
[, Sender])
```

#### Description

Important! The SendMail function has been deprecated. Use the MCFOutboundEmail class instead.

The SendMail function was formerly used to send an email message from a PeopleSoft application page.

#### **Parameters**

| flags      | An integer value. This parameter is ignored.                                                                                         |
|------------|----------------------------------------------------------------------------------------------------|
| recipients | A string consisting of a delimiter-separated list of email<br>addresses containing the names of the message's primary<br>recipients. |
|            | <b>Note:</b> The delimiter is specified by the <i>Mail_Sep</i> parameter.                                                            |
| CCs        | A string consisting of a delimiter-separated list of email addresses that are sent copies of the message.                            |
|            | Note: The delimiter is specified by the <i>Mail_Sep</i> parameter.                                                                   |

| BCCs                 | A string consisting of a delimiter-separated list of email<br>addresses that are sent copies of the message. These recipients<br>won't appear on the message list.                                                     |
|----------------------|----------------------------------------------------------------------------------------------------|
|                      | Note: The delimiter is specified by the <i>Mail_Sep</i> parameter.                                                                                                    |
| subject              | A string containing the text that appears in the message's Subject field.                                                                                                    |
| text                 | The text of the message.                                                                                                    |
| attachment_filenames | A string consisting of a semicolon-separated list of fully<br>qualified file names, containing the complete path to the file and<br>the file name itself.                                                              |
| attachment_titles    | Another semicolon-separated list containing titles for each of the files provided in the <i>attachment_filenames</i> parameter. The titles appear near the attachment icons in place of the fully qualified file name. |
| Mail_From            | A string used to populate the 'reply-to' field. If this parameter<br>isn't specified, the sender address from application server<br>configuration file is used.                                                        |
| Mail_Sep             | Specify the delimiter to be used to separate one email address from another. The default value is a semicolon (;).                                                                                                    |
| Content_Type         | Specify the content type of the email as a string. The default value is plain text.                                                                                                    |
|                      | If you want to specify HTML, you should use the following:                                                                                                    |
|                      | Content-type: text/html; charset=utf8                                                                                                    |
| Reply_To             | Specify the email address that the receiver should use when replying to this email instead of the <i>Mail_From</i> value.                                                                                              |
| Sender               | Specifies who the email is from, as a string. This may be different than the values specified for <i>Mail_From</i> or <i>Reply_To</i> parameters.                                                                      |

Returns a number:

| Return Code | Description                  |
|-------------|------------------------------|
| 0           | No error                     |
| -1          | No mail interface installed. |

#### **Related Links**

"MCFOutboundEmail Class" (PeopleTools 8.57: PeopleCode API Reference)

# SetAddMode

#### Syntax

SetAddMode (add\_mode)

#### Description

Use the SetAddMode function to indicate that the component build occurs in add mode.

**Important!** Use this function within fluid applications only.

#### Parameters

add\_mode

Specifies a Boolean value indicating whether the component build process should occur in add mode or not.

#### Returns

None.

#### Example

```
If (&nAction = 0) Then
    REM &nAction=0 for Add mode aka New mode;
    SetAddMode( True);
Else
    If (&nAction = 2) Then
        REM &nAction=2 for Keyword Search;
        PTS_SRCH.PTS_VIEWMODE.Value = "L";
        &bDoSesSearch = True;
        SetAddMode( False);
    Else
        REM &nAction=1 for Real time Search;
        SetAddMode( False);
    End-If;
End-If;
```

#### **Related Links**

<u>IsAddMode</u>

"Component Build Processing in Add Modes" (PeopleTools 8.57: PeopleCode Developer's Guide)

# SetAuthenticationResult

#### Syntax

```
SetAuthenticationResult(AuthResult [, UserId] [, ResultDocument] [, PasswordExpired]
[, DaysLeftBeforeExpire])
```

# Description

Use the SetAuthenticationResult function in signon PeopleCode to customize the authentication process. It enables the developer using signon PeopleCode to implement additional authentication mechanisms beyond the basic PeopleSoft ID and password authentication.

When *PasswordExpired* is True, it indicates the password is expired, the passwordexpired.html page is displayed during login when signon PeopleCode is enabled.

When *DaysLeftBeforeExpire* is greater than 0, and *PasswordExpired* is False, indicating that the password will expire in x days, the passwordwarning.html page is displayed during login when signon PeopleCode is enabled.

**Note:** If you set *AuthResult* to False, *ResultDocument* must be the text of an error message. This text is displayed on the signon screen.

| Parameters           |                                                                                                    |
|----------------------|----------------------------------------------------------------------------------------------------|
| AuthResult           | Specify whether the authentication is successful. This parameter takes a Boolean value. If True is used, the end user of the UserId specified on the Signon page is allowed access to the system.         |
|                      | When AuthResult is True, the customer is responsible for<br>providing a logout to the end user. They will remain logged in<br>until a logout command is issued from the user, or the session<br>expires.  |
| UserId               | Specify the UserId of the user signing on. The default value is<br>the UserId entered on the signon page. This parameter takes a<br>string value. This is the value returned by %SignonUserId             |
| ResultDocument       | When <i>ResultDocument</i> is blank (""), this parameter value is ignored. Otherwise, specify a message to be displayed in the signonresultdoc.html file when <i>AuthResult</i> is True.                  |
|                      | If AuthResult is False, the ResultDocument text value is displayed on the signon screen. If ResultDocument has a value, any values in <i>PasswordExpired</i> and <i>DaysLeftBeforeExpire</i> are ignored. |
| PasswordExpired      | Specify if the user's password has expired. The values are:                                                                                                    |
|                      | • False (default) if the user's password hasn't expired.                                                                                                    |
|                      | • True if the user's password has expired                                                                                                    |
|                      | If this value is specified as True, the user is allowed to log in,<br>but is able to access only a limited portion of the system: just<br>enough to change their expired password.                        |
| DaysLeftBeforeExpire | A numeric value indicating the number of days left before the<br>password expires. If the value is greater than 0, a warning is<br>displayed when Authorized is True and Expired is False.                |

A Boolean value: True if function completed successfully, False otherwise.

#### Example

```
If updateUserProfile(%SignonUserId, %SignonUserPswd, &array_attribs) Then
   SetAuthenticationResult(True, &SignonUserID, "", False);
End-If;
```

The following example is within a function used for logging onto a system:

```
If (AddToDateTime(&fmc_wsl_exp_date, 0, 0, 0, 0, 10, 0) >= %Datetime) Then
    /* WSL logon was within last x minutes, so accept WSL for PS logon */
    SetAuthenticationResult( True, Upper(&userID), "", False);
    Else
        /* WSL logonn was too long ago, so request a more recent WSL logon */
        SetAuthenticationResult( False, "getmorerecentcookie", "", False,7); /*dis⇒
    plays the customized passwordwarning.html. */
    End-If;
```

In the following example, AuthResult is True and ResultDocument is set as text to be displayed in an HTML tag.

SetAuthenticationResult( True, &USERID, "Result Doc Text", False, 0);

As part of this example, specify the following in the configuration properties:

singonresultdoc page=signonresultdoctext.html

In signonresultdoctext.html, add a meta field as follows:

```
<%=resultDoc%>:
<html>
....
<%=resultDoc%>
.....
</html>
```

### **Related Links**

<u>%ResultDocument</u>
<u>%AuthenticationToken</u>
"PeopleSoft Sign In" (PeopleTools 8.57: Security Administration)

# **SetChannelStatus**

### Syntax

SetChannelStatus (ChannelName, Status)

### Description

Use the SetChannelStatus to set the status of the specified channel. You could use this function to restart a channel that had been paused, or pause a running channel.

**Note:** This function has been deprecated and remains for backward compatibility only. Use the IntBroker class SetQueueStatus method instead.

#### **Related Links**

"SetStatus" (PeopleTools 8.57: PeopleCode API Reference)

| Parameters  |                                                                    |
|-------------|--------------------------------------------------------------------|
| ChannelName | Specify the channel name.                                          |
| Status      | Specify the status you want to set the channel to. The values are: |
|             | 1 for Dur                                                          |

- 1 for Run
- 2 for Pause

#### Returns

A Boolean value: True if the channel status was changed successfully. False otherwise.

# Example

```
/* User has clicked on a channel to change its status */
If CHNL_STATUS = "1" Then
   rem running, so pause;
   &status = 2;
Else
   rem paused. So run;
   &status = 1;
End-If;
If SetChannelStatus(AMM_CHNL_SECVW.CHNLNAME, &status) Then
   CHNL_STATUS = String(&status);
Else
   MessageBox(0, MsgGetText(117, 1, ""), 117, 22, "");
End-If;
```

# **Related Links**

"Understanding Message Classes" (PeopleTools 8.57: PeopleCode API Reference) "PeopleSoft Integration Broker Metadata" (PeopleTools 8.57: Integration Broker)

# SetComponentChanged

### Syntax

```
SetComponentChanged()
```

### Description

Use the SetComponentChanged function to set the changed flag for the component. This flag is used to determine if save processing is needed or not, when the user clicks Save, or save is triggered through DoSave PeopleCode. This flag is also used to determine if a save warning needs to be issued to the user when they leave the component. Using SetComponentChanged causes full save processing to occur the next time a save is triggered. This includes the SaveEdit, SavePreChange, Workflow, and SavePostChange events. This function can be used to replace a workaround of changing a field to a different value then back to force save processing.

**Note:** Using this function causes a save warning to be issued to the user when they try to leave the component, assuming the save warning feature is enabled, and the end user has not saved the component since the function was called.

Using SetComponentChanged does *not* cause unchanged data to be saved. The component processor only saves changed data to the database. If nothing in the component has been changed, nothing is saved to the database.

Most components do not need to use this function. The changed flag is automatically set when the user changes any value in the component, as well as when PeopleCode changes a database field buffer value. This function is for certain pages that have a requirement to have save processing execute even if the user has *not* changed a value.

After save processing has completed successfully, the flag is cleared.

Note: SetComponentChanged can be used only in events that occur after the Page activate event.

#### **Parameters**

None.

#### Returns

None.

#### **Related Links**

<u>DoSave</u> DoSaveNow

# **SetControlValue**

### **Syntax**

SetControlValue(Value, PageName, PageFieldName [, RowNumber] [, &Field])

### Description

Use the SetControlValue function to set an override string on the current field so that it simulates an end user entering data.

When a page is refreshed after a PeopleCode program completes, each field value gets set from the buffer. However, if you use this function to specify an override string for a field, the value you specify is used *instead* of the value in the buffer. This value is inserted directly into the control on the page, as if the end user typed it in. The field buffer remains unchanged. All validations, FieldEdit and FieldChange PeopleCode run immediately.

This function can be used in the following scenario: Suppose you have a text field that has a menu pop-up associated with it. The end user can use a secondary page to select an item to be used for the value. From the menu PeopleCode, you can verify that the value is valid, but the field doesn't turn red and the end user can leave the field. This could potential mean saving the page with bad data. You can use this function after the secondary page is dismissed. This causes the same edits to be run as if the end user had typed in the value.

This function doesn't work for radio button or check box controls.

#### **Considerations With Field Verification**

SetControlValue only sets the value of the field. If you specify an incorrect value, SetControlValue has an error at runtime.

For example, suppose you are setting a value like "1900-01-01" into a date field that is expecting the format 01/01/1900. If the end user entered 1900-01-01 they would get an error, so SetControlValue causes an error with this value also. You may want to use a value in the format the end user might enter. You can get this value by using the FormattedValue method on a field. For example:

&DATE\_IN\_EFFECT = SF\_PRDN\_AREA\_IT.DATE\_IN\_EFFECT.FormattedValue; ... SetControlValue(&DATE\_IN\_EFFECT, %Page, "DATE\_IN\_EFFECT", &OCCURSNUM);

The FormattedValue function converts the field value from the PeopleSoft representation to the representation the end user would see and enter.

#### Restrictions on Use With a Component Interface

This function is ignored (has no effect) when used by a PeopleCode program that's been called by a Component Interface.

#### **Parameters**

| Value         | Specify an override value on the current field. This parameter takes a string value.                                                                                               |
|---------------|----------------------------------------------------------------------------------------------------|
| pagename      | Specify the name of page where the field exists.                                                                                                    |
| pagefieldname | Specify the page field name. This is <i>not</i> the name of the field.<br>This is the name that is assigned to the field in Application<br>Designer, on the page field properties. |
| RowNumber     | Specify the row number of the field. The default value is 1 if this parameter isn't set.                                                                                           |
| & Field       | Specify an already instantiated field object referencing the field you want to override.                                                                                           |

**Note:** If you want to set an override string for a field on the level 1 scroll for a page, you do not need to specify either a row number or a field object. However, if you want to set the override string for a field on either the second or third level scroll for a page, you must specify *both* a row number and a field object for SetControlValue to work.

### Returns

None.

# Example

```
Declare Function item_seach PeopleCode FUNCLIB_ITEM.INV_ITEM_ID FieldFormula;
&SEARCHREC = "PS_" | RECORD.MG_ITEM_OWN1_VW;
```

```
item_seach("", SF_PRDN_AREA.BUSINESS_UNIT, "ITEM", &SEARCHREC, "", &INV_ITEM_ID, ""⇒
);
SetControlValue(&INV ITEM ID);
```

The following example is used in the PeopleSoft Pure Internet Architecture:

```
Declare Function item_search PeopleCode FUNCLIB_ITEM.INV_ITEM_ID FieldFormula;
Component string &ITEM_ID_SEARCH;
&ITEMRECNAME = "PS_" | Record.MG_ITEM_PDO_VW;
item_serach("", EN_PDO_WRK.BUSINESS_UNIT, "ITEM", &ITEMRECNAME, "", &INV_ITEM_ID, "⇒
");
If All(&INV_ITEM_ID) Then
Evaluate &ITEM_ID_SEARCH
When "F"
SetControlValue(&INV_ITEM_ID, Page.EN_PDO_COPY, "FROM_ITEMID")
When "T" SetControlValue(&INV_ITEM_ID, Page.EN_PDO_COPY, "TO_ITEMID")
End-Evaluate;
End-If;
```

# **SetCursorPos**

#### Syntax

SetCursorPos(Page.pagename, scrollpath, target\_row, [recordname.]fieldname)

where *scrollpath* is:

```
[Record.level1_recname, level1_row, [Record.level2_recname, level2_row, ]]
Record.target_recname
```

To prevent ambiguous references, you can use **Scroll**. *scrollname*, where *scrollname* is the same as the scroll level's primary record name.

#### Description

Use the SetCursorPos to place the focus in a specific field in the current component. To transfer to a page outside the current component, use Transfer.

**Note:** If you use SetCursorPos to change the focus to a field that is not on the current page, any PeopleCode associated with the Activate event for the page being transferred to runs.

You can use the SetCursorPos function in combination with an Error or Warning function in SaveEdit to place the focus on the field that caused the error or warning condition. You must call SetCursorPos *before* an Error statement, because Error in SaveEdit terminates all save processing, including the program from which it was called.

#### **Related Links**

<u>Transfer</u>, "Specifying Data with References Using Scroll Path Syntax and Dot Notation" (PeopleTools 8.57: PeopleCode Developer's Guide)

#### **Parameters**

PagenameThe name of the page specified in the page definition, preceded<br/>by the keyword Page. The pagename page must be in the

|                         | current component. You can also pass the %page system variable in this parameter (without the <b>Page</b> reserved word). |
|-------------------------|----------------------------------------------------------------------------------------------------|
| scrollpath              | A construction that specifies a scroll level in the component buffer.                                                     |
| [recordname .]fieldname | Specify a field designating the record and field in the scroll where you want to place the cursor.                        |
| target_row              | The row number of the row in which you want to place the cursor.                                                          |
|                         |                                                                                                    |

None.

## Example

The following example places the cursor in the appropriate field if a SaveEdit validation fails. Note the use of the %page system variable to get the page name. Note also that SetCursorPos is called before Error.

```
If None(&ITEM_FOUND) Then
    SetCursorPos(%Page, INV_ITEM_ID, CurrentRowNumber());
    Error (MsgGet(11100, 162, "Item is not valid in the order business unit.", INV_I⇒
TEM_ID, CART_ATTRIB_INV.ORDER_BU));
End-If;
```

The following example is similar, but uses the **Page** reserved word and page name:

```
If %Component = COMPONENT.BUS_UNIT_TBL_GL Then
    SetCursorPos(PAGE.BUS_UNIT_TBL_GL1, DEFAULT_SETID, CurrentRowNumber());
End-If;
Error MsgGet(9000, 165, "Default TableSet ID is a required field.");
```

### **Related Links**

**TransferPage** 

# SetDBFieldAuxFlag

#### Syntax

SetDBFieldAuxFlag(Field.FieldName, FlagNumber, Setting)

### Description

Use the SetDBFieldAuxFlag function to set the auxiliary flag mask (AuxFlagMask) property for the specified field. This field indicates properties about the field.

Currently, only one flag comes preset from PeopleSoft: a 1 indicates a ChartField. If you want to associate a property with a field, you must coordinate with other developers to make certain that no one else is setting a property using the same flag number.

Use the GetAuxFlag Field method to read the current setting of the property.

If you use this function, the change is made to the database field, but it doesn't require a rebuild of the database. However, the change is *not* reflected in the component buffer. You must reload the component for the new setting to take place.

#### **Considerations Using this Function**

This function is intended for use during configuration time *only*, before active runtime usage is initiated. Using this function during active runtime is not supported. Changes to data definitions are not recognized on currently loaded component. In general, changes aren't recognized until the component is reloaded.

*Warning!* These operations take place in a separate transaction from the page's save status: the initiation of any of these operations immediately changes the definitions, even if the page is subsequently cancelled.

| Parameters |                                                                                                    |
|------------|----------------------------------------------------------------------------------------------------|
| Fieldname  | Specify the name of the field that you want the AuxMaskFlag property changed. This name must be prefixed by the reserved word <b>Field</b> . |
| FlagNumber | Specify the flag value, a number between 1 and 32. A 1 is a ChartField.                                                                      |
| Setting    | Specify whether this flag should be on (True) or off (False).                                                                                |

### Returns

A constant value. The values are:

| Value              | Description                                        |
|--------------------|----------------------------------------------------|
| %MDA_Success       | Bulk operation completed successfully.             |
| %MDA_Failure       | Bulk operation did not complete successfully.      |
| %MDA_FieldNotFound | The specified field was not found in the database. |

# Example

```
&ret = SetDBFieldAuxFlag(Field.OrgId, 1, True);
If (&ret = %MDA Success) Then
  MessageBox(0, "Metadata Fn Status", 0, 0, "SetDBFieldAuxFlag succeeded");
Else
  MessageBox(0, "Metadata Fn Status", 0, 0, "SetDBFieldAuxFlag failed");
End-If;
```

# Related Links

"GetAuxFlag" (PeopleTools 8.57: PeopleCode API Reference)

# SetDBFieldCharDefn

## Syntax

SetDBFieldCharDefn(Field.FieldName, Length [, FormatFamily])

## Description

Use the SetDBFieldCharDefn function to create a field definition of type character, with the indicated name, length, and format family.

**Note:** After using this function, you should use the SetDBFieldLabel function to define the label for the new field.

## **Considerations Using this Function**

This function is intended for use during configuration time *only*, before active runtime usage is initiated. Using this function during active runtime is not supported. Changes to data definitions are *not* recognized on currently loaded component. In general, changes aren't recognized until the component is reloaded.

*Warning!* These operations take place in a separate transaction from the page's save status: the initiation of any of these operations immediately changes the definitions, even if the page is subsequently cancelled.

## Parameters

| Fieldname    | Specify the name of the new field that you want to create. This name must be prefixed by the reserved word <b>Field</b> .      |  |
|--------------|----------------------------------------------------------------------------------------------------|--|
| Length       | Specify the length of the new field as a number.                                                                               |  |
| FormatFamily | Specify the format family of the new field. This parameter is optional: the default value is upper case. The valid values are: |  |
|              | • %FormatFamilyType_Upper (default)                                                                                            |  |
|              | %FormatFamilyType_Name                                                                                                    |  |
|              | %FormatFamilyType_Phone                                                                                                    |  |
|              | %FormatFamilyType_Zip                                                                                                    |  |
|              | %FormatFamilyType_SSN                                                                                                    |  |
|              | %FormatFamilyType_MixedCase                                                                                                    |  |
|              | %FormatFamilyType_NumOnly                                                                                                    |  |
|              | %FormatFamilyType_SIN                                                                                                    |  |
|              | %FormatFamilyType_PhoneIntl                                                                                                    |  |
|              | %FormatFamilyType_ZipIntl                                                                                                    |  |

A constant value. The values are:

| Value               | Description                                                                                                    |
|---------------------|----------------------------------------------------------------------------------------------------|
| %MDA_Success        | Bulk operation completed successfully.                                                                             |
| %MDA_Failure        | Bulk operation did not complete successfully.                                                                      |
| %MDA_Duplicate      | The field specified by <i>FieldName</i> already exists.                                                            |
| %MDA_FieldFmtLength | The specified length conflicts with the specified format family<br>and was overwritten when the field was created. |

#### Example

```
&ret = SetDBFieldCharDefn(Field.OrgId, 10,
%FormatFamilyType_MixedCase);
If (&ret = %MDA_Success) Then
    MessageBox(0, "Metadata Fn Status", 0, 0, "SetDBFieldCharDefn succeeded");
Else
    MessageBox(0, "Metadata Fn Status", 0, 0, "SetDBFieldCharDefn failed");
End-If;
```

You can also use this function with de-referenced parameters, as follows:

```
&ret = SetDBFieldCharDefn(@("FIELD." | FS_CF_UPD_AET.FIELDNAME),
FS_CF_UPD_AET.NEW_CF_LENGTH, %FormatFamilyType_MixedCase);
```

The following example adds a new character field:

```
&cf = "CF1";
&len = 10;
&frmt = %FormatFamilyType_Upper;
&fld = "FIELD." | &cf;
&ret = SetDBFieldCharDefn(@(&fld), &len, &frmt);
If (&ret = 0) Then
    MessageBox(0, "SetDBFieldCharDefn", 0, 0, "Succeeded");
Else
    MessageBox(0, "SetDBFieldCharDefn", 0, 0, "Failed");
End-If;
```

### **Related Links**

**SetDBFieldLabel** 

## SetDBFieldFormat

#### Syntax

SetDBFieldFormat(Field.FieldName, FormatFamily [, FamilyName, DisplayName])

### Description

Use the SetDBFieldFormat function to change the format family for a field.

Use the StoredFormat Field property to determine the existing format family for a field.

If you only want to change the display format of a single field at runtime, and not change the database field, use the DisplayFormat Field property.

Note: This function only works with character fields.

### **Considerations Using this Function**

This function is intended for use during configuration time *only*, before active runtime usage is initiated. Using this function during active runtime is not supported. Changes to data definitions are *not* recognized on currently loaded component. In general, changes aren't recognized until the component is reloaded.

*Warning!* These operations take place in a separate transaction from the page's save status: the initiation of any of these operations immediately changes the definitions, even if the page is subsequently cancelled.

| Parameters   |                                                                                                    |
|--------------|----------------------------------------------------------------------------------------------------|
| FieldName    | Specify the name of the field that you want to modify. This name must be prefixed by the reserved word <b>Field</b> .                                  |
| FormatFamily | Specify the new format family of the field. The valid values are:                                                                                      |
|              | • %FormatFamilyType_Upper                                                                                                    |
|              | %FormatFamilyType_Name                                                                                                    |
|              | %FormatFamilyType_Phone                                                                                                    |
|              | %FormatFamilyType_Zip                                                                                                    |
|              | %FormatFamilyType_SSN                                                                                                    |
|              | %FormatFamilyType_MixedCase                                                                                                    |
|              | %FormatFamilyType_NumOnly                                                                                                    |
|              | %FormatFamilyType_SIN                                                                                                    |
|              | • %FormatFamilyType_PhoneIntl                                                                                                    |
|              | • %FormatFamilyType_ZipIntl                                                                                                    |
|              | %FomatFamilyType_Custom                                                                                                    |
| FamilyName   | Specify a new family name. This parameter is optional,<br>and only valid if <i>FormatFamily</i> is specified as custom<br>(%FormatFamilyType_Custom).  |
| DisplayName  | Specify a new display name. This parameter is optional,<br>and only valid if <i>FormatFamily</i> is specified as custom<br>(%FormatFamilyType_Custom). |

## Returns

A constant value. The values are:

| Value        | Description                            |
|--------------|----------------------------------------|
| %MDA_Success | Function completed successfully.       |
| %MDA_Failure | Function didn't complete successfully. |

```
&ret = SetDBFieldFormat(Field.OrgId, %FormatFamilyType_Custom, "Postal_Code", "Norm⇒
al");
If (&ret = %MDA_Success) Then
    MessageBox(0, "Metadata Fn Status", 0, 0, "SetDBFieldFormat succeeded");
Else
    MessageBox(0, "Metadata Fn Status", 0, 0, "SetDBFieldFormat failed");
End-If;
```

## **Related Links**

<u>SetDBFieldFormatLength</u> "StoredFormat" (PeopleTools 8.57: PeopleCode API Reference) "DisplayFormat" (PeopleTools 8.57: PeopleCode API Reference)

# SetDBFieldFormatLength

## Syntax

SetDBFieldFormatLength(FieldName, Length)

## Description

.

Use the SetDBFieldFormatLength function to change the format length for a field. This length controls the maximum number of characters an end user can type into an edit box for this character field. This can be used to limit the user without having to rebuild or alter the table.

Note: This function only works with character fields.

## **Considerations Using this Function**

This function is intended for use during configuration time *only*, before active runtime usage is initiated. Using this function during active runtime is not supported. Changes to data definitions are *not* recognized on currently loaded component. In general, changes aren't recognized until the component is reloaded.

*Warning!* These operations take place in a separate transaction from the page's save status: the initiation of any of these operations immediately changes the definitions, even if the page is subsequently cancelled.

| Parameters |                                                                                                    |
|------------|----------------------------------------------------------------------------------------------------|
| FieldName  | Specify the name of the field that you want to modify. This name must be prefixed by the reserved word <b>Field</b> . |
| Length     | Specify the new format length as a number. Valid values are between 1 and 254.                                        |

A constant value. The values are:

| Value              | Description                                                                                                   |
|--------------------|----------------------------------------------------------------------------------------------------|
| %MDA_Success       | Function completed successfully.                                                                              |
| %MDA_Failure       | Function didn't complete successfully.                                                                        |
| %MDA_FieldNotFound | The specified field wasn't found in the database.                                                             |
| %MDA_Unsupported   | You tried to use this function on a non character field. This function is only supported on character fields. |

## Example

```
&ret = SetDBFieldFormatLength(FIELD.OrgId, 10);
If (&ret = %MDA_success) Then
    MessageBox(0, "MetaData Fn Status", 0, 0, "SetDBFieldFormatLength succeeded");
Else
    MessageBox(0, "MetaData Fn Status", 0, 0, "SetDBFieldFormatLength failed");
End-If;
```

# **Related Links**

<u>SetDBFieldFormat</u> "FormatLength" (PeopleTools 8.57: PeopleCode API Reference)

# SetDBFieldLabel

## Syntax

SetDBFieldLabel(Field.FieldName, LabelID, Long, Short, Default [, LanguageID])

## Description

Use the SetDBFieldLabel function to either modify an existing label, or add a new label to a field definition.

## **Considerations Using this Function**

This function is intended for use during configuration time *only*, before active runtime usage is initiated. Using this function during active runtime is not supported. Changes to data definitions are *not* recognized on currently loaded component. In general, changes aren't recognized until the component is reloaded.

*Warning!* These operations take place in a separate transaction from the page's save status: the initiation of any of these operations immediately changes the definitions, even if the page is subsequently cancelled.

## Parameters

FieldName

Specify the name of the field that you want to modify. This name must be prefixed by the reserved word **Field**.

| LabelID    | Specify the label ID of the field label that you want to modify as<br>a string. If the specified label ID isn't found, a new label, with<br>the specified label ID, is created for the field. |
|------------|----------------------------------------------------------------------------------------------------|
| Long       | Specify the new long label for the field as a string.                                                                                                    |
| Short      | Specify the new short label for the field as a string.                                                                                                    |
| Default    | Specify whether the new label is the default label for the field.<br>This parameter takes a Boolean value: True, set the label as the<br>default, False, do not.                              |
| LanguageID | Specify the three character language code to use with this field.<br>This parameter is optional. If you do not specify a language<br>code, the language of the current user is used.          |

A constant value. The values are:

| Value              | Description                            |
|--------------------|----------------------------------------|
| %MDA_Success       | Function completed successfully.       |
| %MDA_Failure       | Function didn't complete successfully. |
| %MDA_FieldNotFound | The specified field wasn't found.      |

## Example

```
&ret = SetDBFieldLabel(Field.OrgId, "ORGID", "Organization ID", "OrgId", True);
If (&ret = %MDA_Success) Then
    MessageBox(0, "Metadata Fn Status", 0, 0, "SetDBFieldLabel succeeded");
Else
    MessageBox(0, "Metadata Fn Status", 0, 0, "SetDBFieldLabel failed");
End-If;
```

### **Related Links**

"Label" (PeopleTools 8.57: PeopleCode API Reference)

## SetDBFieldLength

#### Syntax

SetDBFieldLength(Field.FieldName, Length)

### Description

Use the SetDBFieldLength function to modify an existing character field to have a new length.

**Note:** Because using this function changes records that are used to build application tables, you must rebuild (alter) the specified project before these changes can be used.

Use the Length Field class property to find the existing length of a field.

Note: This function only works with character fields.

#### **Considerations Using this Function**

This function is intended for use during configuration time *only*, before active runtime usage is initiated. Using this function during active runtime is not supported. Changes to data definitions are *not* recognized on currently loaded component. In general, changes aren't recognized until the component is reloaded.

*Warning!* These operations take place in a separate transaction from the page's save status: the initiation of any of these operations immediately changes the definitions, even if the page is subsequently cancelled.

| FieldName | Specify the name of the field that you want to modify. This name must be prefixed by the reserved word <b>Field</b> . |
|-----------|----------------------------------------------------------------------------------------------------|
| Length    | Specify the new field length as a number between 1 and 254.                                                           |

**Note:** If a default has been specified for this field in any record, and the size of the default is *greater* than the new size, you must modify the record field separately.

#### Returns

A constant value. The values are:

| Value               | Description                                                                                                    |
|---------------------|----------------------------------------------------------------------------------------------------|
| %MDA_Success        | Function completed successfully.                                                                                                    |
| %MDA_Failure        | Function didn't complete successfully.                                                                                                    |
| %MDA_Unsupported    | The specified field isn't a character field. This function is only supported for character fields.                                        |
| %MDA_FieldNotFound  | The specified field wasn't found.                                                                                                    |
| %MDA_FieldFmtLength | The specified length isn't compatible with the current format family, or there are record field defaults greater than the specified size. |

**Note:** If a default has been specified for this field in any record, and the size of the default is *greater* than the new size, you must modify the record field separately.

## Example

```
&ret = SetDBFieldLength(Field.OrgId, 10);
If (&ret = %MDA_Success) Then
    MessageBox(0, "Metadata Fn Status", 0, 0, "SetDBFieldLength succeeded");
Else
```

```
MessageBox(0, "Metadata Fn Status", 0, 0, "SetDBFieldLength failed");
End-If;
```

You can also use this function with de-referenced parameters, as follows:

```
&ret = SetDBFieldLength(@("FIELD." | FS_CF_UPD_AET.FIELDNAME), FS_CF_UPD_AET.NEW_CF⇒
_LENGTH);
```

#### **Related Links**

"FieldLength" (PeopleTools 8.57: PeopleCode API Reference)

## SetDBFieldNotUsed

#### Syntax

SetDBFieldNotUsed (Field. FieldName, NotUsed)

#### Description

Use the SetDBFieldNotUsed function to specify whether a database field is used as a chart field or not.

SetDBFieldNotUsed does the following for a field:

- Specifies whether the field is included in the index when indexes are built for records that contain this field. The column always remains in the table associated with the record.
- Specifies that the field is ignored in Query.
- Specifies that the field is ignored in nVision.

In addition, fields marked as Search Keys or List Box Items in the Application Designer that are set as not used do not display in search dialogs and list boxes.

#### **Considerations Using this Function**

This function is primarily intended for use during configuration time *only*, before active runtime usage is initiated. Using this function during active runtime is not, in general, supported. Changes to data definitions are *not* recognized on currently loaded component. In general, changes aren't recognized until the component is reloaded. Using this function to modify records in components that have not been loaded, and then loading those components will, while not changing indices, prevent Query and nVision from using the field, and may be used to key display of the field in pages.

*Warning!* These operations take place in a separate transaction from the page's save status: the initiation of any of these operations immediately changes the definitions, even if the page is subsequently cancelled.

| Parameters |                                                                                                    |
|------------|----------------------------------------------------------------------------------------------------|
| FieldName  | Specify the name of the field that you want to modify. This name must be prefixed by the reserved word <b>Field</b> .                                     |
| NotUsed    | Specify whether this field is to be used as a chart field. This parameter takes a Boolean value: True, this field is not used, False, this field is used. |

A constant value. The values are:

| Value              | Description                            |
|--------------------|----------------------------------------|
| %MDA_Success       | Function completed successfully.       |
| %MDA_Failure       | Function didn't complete successfully. |
| %MDA_FieldNotFound | The specified field wasn't found.      |

## Example

```
&ret = SetDBFieldNotUsed(Field.OrgId, True);
If (&ret = %MDA_Success) Then
    MessageBox(0, "Metadata Fn Status", 0, 0, "SetDBFieldNotUsed succeeded");
Else
    MessageBox(0, "Metadata Fn Status", 0, 0, "SetDBFieldNotUsed failed");
End-If;
```

## **Related Links**

"Understanding Bulk Operations" (PeopleTools 8.57: Application Designer Developer's Guide)

# SetDefault

## Syntax

SetDefault([recordname.]fieldname)

## Description

Use the SetDefault function to set a field to a null value, so that the next time default processing occurs, it is set to its default value: either a default specified in its record field definition or one set programmatically by PeopleCode located in a FieldDefault event. If neither of these defaults exist, the Component Processor leaves the field blank.

**Note:** This function remains for backward compatibility only. Use the SetDefault field class property instead.

Blank numbers correspond to zero on the database. Blank characters correspond to a space on the database. Blank dates and long characters correspond to NULL on the database. SetDefault gives each field data type its proper value.

See "SetDefault" (PeopleTools 8.57: PeopleCode API Reference).

### Where to Use SetDefault

If a PeopleCode program or function executes the SetDefault built-in on a field that does *not* exist in the component buffer, the remainder of the program or function is skipped. In the case of a function, execution of the calling program continues with the next statement after the call to the function. However, if the program containing the SetDefault call is at the "top level", meaning that it was called directly from the component processor or application engine runtime, it exits.

Therefore, if you want to control the behavior of SetDefault, you should encapsulate any calls to this built-in function inside your own functions. This enables your overall programs to continue, whether or not the SetDefault succeeds.

### **Parameters**

*[recordname.]fieldname* Specify a field designating the fields that you want to set to its default value.

### Returns

Optionally returns a Boolean value indicating whether the function executed successfully.

### Example

This example resets the PROVIDER to its null value. This field is reset to its default value when default processing is next performed:

```
If COVERAGE_ELECT = "W" Then
   SetDefault(PROVIDER);
End-if;
```

## **Related Links**

<u>SetDefaultAll</u> <u>SetDefaultNext</u> <u>SetDefaultPrior</u> "Default Processing" (PeopleTools 8.57: PeopleCode Developer's Guide) "Understanding Data Buffer Access" (PeopleTools 8.57: PeopleCode Developer's Guide)

## **SetDefaultAll**

## Syntax

SetDefaultAll([recordname.]fieldname)

## Description

Use the SetDefaultAll function to set all occurrences of the specified *recordname\_fieldname* within a scroll to a blank value, so that the next time default processing is run these fields are set to their default value, as specified by the record definition, or one set programmatically by PeopleCode located in a FieldDefault event. If neither of these defaults exist, the Component Processor leaves the field blank.

Note: This function remains for backward compatibility only. Use the SetDefault rowset method instead.

### **Related Links**

"SetDefault" (PeopleTools 8.57: PeopleCode API Reference), "SearchDefault" (PeopleTools 8.57: PeopleCode API Reference), "Understanding Data Buffer Access" (PeopleTools 8.57: PeopleCode Developer's Guide)

The following example sets the fields TO\_CUR and CUR\_EXCHNG\_RT to their default values on every row of the scroll area where the PeopleCode is run:

SetDefaultAll(TO\_CUR); SetDefaultAll(CUR\_EXCHNG\_RT);

### **Related Links**

SetDefault SetDefaultNext SetDefaultNextRel SetDefaultPrior SetDefaultPriorRel

# SetDefaultNext

## Syntax

SetDefaultNext([recordname.]fieldname)

## Description

Use the SetDefaultNext function to locate the next occurrence of the *recordname.fieldname* with the next effective date (and effective-sequence number if specified) and set the field to a blank value, so that the next time default processing is run this field will be set to its default value, as specified by the record definition, or one set programmatically by PeopleCode located in a FieldDefault event. If neither of these defaults exist, the Component Processor leaves the field blank.

SetDefaultNext is typically used to reset values within a scroll which are calculated within default PeopleCode based on a next value.

This function is valid only for effective-dated records. If a next record does not exist, then the statement is skipped.

## **Related Links**

SetDefaultAll, SetDefaultNextRel, SetDefaultNextRel, SetDefaultPriorRel

# SetDefaultNextRel

## Syntax

SetDefaultNextRel(search\_field, default\_field)

## Description

Use the SetDefaultNextRel function to locate the next occurrence of the *search\_field* with the next effective date (and effective-sequence number if the record contains an effective-sequence number), then set the value of the specified *default\_field* corresponding to the *search\_field* to a blank value, so that the next time default processing is run this field will be set to its default value, as specified by the record

definition, or one set programmatically by PeopleCode located in a FieldDefault event. If neither of these defaults exist, the Component Processor leaves the field blank.

This function is valid only for effective-dated records. If a next record does not exist, then the statement is skipped.

### **Related Links**

SetDefault, SetDefaultAll, SetDefaultPrior, SetDefaultPriorRel

# **SetDefaultPrior**

## **Syntax**

SetDefaultPrior([recordname.]fieldname)

### Description

Use the SetDefaultPrior function to locate the prior occurrence of the *recordname.fieldname* with the prior effective date (and effective-sequence number if specified), then set the field to a blank value, so that the next time default processing is run this field will be set to its default value, as specified by the record definition, or one set programmatically by PeopleCode located in a FieldDefault event. If neither of these defaults exist, the Component Processor leaves the field blank.

SetDefaultPrior is typically used to reset values within a scroll which are calculated within FieldDefault PeopleCode based on a next value.

This function is valid only for effective-dated records. If a prior record does not exist, then the statement is skipped.

### **Related Links**

SetDefault, SetDefaultAll, SetDefaultNext, SetDefaultNextRel, SetDefaultPriorRel

# **SetDefaultPriorRel**

## Syntax

SetDefaultPriorRel(search\_field, default\_field)

## Description

Use the SetDefaultPriorRel function to locate the prior occurrence of the *search\_field* with the prior effective date (and effective sequence-number if the record contains an effective-equence number) and then sets the specified *default\_field* to a blank value, so that the next time default processing is run this field will be set to its default value, as specified by the record definition, or one set programmatically by PeopleCode located in a FieldDefault event. If neither of these defaults exist, the Component Processor leaves the field blank.

This function is valid only for effective-dated records. If a next record does not exist, then the statement is skipped.

#### **Related Links**

SetDefaultPriorRel, SetDefaultAll, SetDefaultNext, SetDefaultNextRel, SetDefaultPrior

# SetDisplayFormat

## Syntax

```
SetDisplayFormat(scrollpath, target_row, [recordname.]fieldname,
display_format_name)
```

where scrollpath is:

```
[RECORD.level1_recname, level1_row, [RECORD.level2_recname, level2_row, ]]
RECORD.target_recname
```

To prevent ambiguous references, you can use **SCROLL**. *scrollname*, where *scrollname* is the same as the scroll level's primary record name.

## Description

Use the SetDisplayFormat function to change the display format of Custom Defined Fields at runtime. For instance, you may want to update a custom numeric display to reveal more decimal points.

**Note:** This function remains for backward compatibility only. Use the DisplayFormat field property instead.

#### **Related Links**

"DisplayFormat" (PeopleTools 8.57: PeopleCode API Reference), "Specifying Data with References Using Scroll Path Syntax and Dot Notation" (PeopleTools 8.57: PeopleCode Developer's Guide), "Specifying Data with References Using Scroll Path Syntax and Dot Notation" (PeopleTools 8.57: PeopleCode Developer's Guide)

### **Parameters**

| scrollpath              | A construction that specifies a scroll level in the component buffer.                                                                                                    |
|-------------------------|----------------------------------------------------------------------------------------------------|
| target_row              | The row number of the target row.                                                                                                    |
| [recordname .]fieldname | The name of the field to change. The field can be on scroll level<br>one, two, or three of the active page. The <i>recordname</i> prefix<br>is required if the call to SetDisplayFormat is not on the record<br>definition <i>recordname</i> . |
| display_format_name     | The name of the custom display format specified in the field definition.                                                                                                    |

### Returns

Returns a Boolean value indicating whether the function executed successfully. The return value is not optional.

### **Related Links**

GetStoredFormat

# SetLabel

## Syntax

SetLabel(scrollpath, target\_row, [recordname.]fieldname, new\_label\_text)

Where scrollpath is:

[RECORD.level1\_recname, level1\_row, [RECORD.level2\_recname, level2\_row, ]]
RECORD.target\_recname

To prevent ambiguous references, you can use **SCROLL**. *scrollname*, where *scrollname* is the same as the scroll level's primary record name.

## Description

Use the SetLabel function to change the label text of a page field or grid column heading.

Note: This function remains for backward compatibility only. Use the Label field property instead.

You can't use this function to set labels longer than 100 characters. If you try to set a label of more than 100 characters, the label is truncated to 100 characters.

### **Related Links**

"Label" (PeopleTools 8.57: PeopleCode API Reference), "GetLongLabel" (PeopleTools 8.57: PeopleCode API Reference), "GetShortLabel" (PeopleTools 8.57: PeopleCode API Reference), "Understanding Data Buffer Access" (PeopleTools 8.57: PeopleCode Developer's Guide), "Specifying Data with References Using Scroll Path Syntax and Dot Notation" (PeopleTools 8.57: PeopleCode Developer's Guide)

## Parameters

| scrollpath              | A construction that specifies a scroll level in the component buffer.                                                                                                    |
|-------------------------|----------------------------------------------------------------------------------------------------|
| target_row              | The row number of the target row.                                                                                                    |
| [recordname .]fieldname | The name of the field with the associated label text. The field can be on scroll level one, two, or three of the active page. The <i>recordname</i> prefix is required if the function call is not on the record definition <i>recordname</i> . |
| new_label_text          | A String value specifying the new value for the field or grid column label.                                                                                                    |

### Returns

Optionally returns a Boolean value indicating whether the function completed successfully.

```
If training_loc = "HAW" then
    SetLabel(voucher_tbl.training_loc, "Hawaii Training Center");
End-if;
```

# SetLanguage

## Syntax

SetLanguage (language\_code)

## Description

Use the SetLanguage function to set the end user's current language preference to the specified *language\_code*. *language\_code* must be a valid translate value for the field LANGUAGE\_CD. SetLanguage returns True if it is successful, and it returns False if it fails or an invalid value was passed. The new language preference is temporary, remaining in effect only until the user logs off, or until another call is made to SetLanguage.

Note: SetLanguage does not work in Signon PeopleCode, or with asynchronous messages.

## Considerations Using SetLanguage With %Language

The value of %Language depends on the type of application:

- For online applications, %Language is the language code that the current component is using.
- For non-online applications (such as in an application engine program), %Language is the language code of the user based on their language preference in their User Profile.

SetLanguage changes the default language *for the current session only*. The language change does not take effect until the component buffer is flushed and repopulated. For example, transferring to a new component causes the buffer to be flushed.

%Language reflects the value using SetLanguage after the function is executed.

SetLanguage changes the current user interface and data language simultaneously. If the Multi Language Entry personalization option is enabled, users can change the data language independently from the user interface language. There is no way to change the data language from PeopleCode without also changing the user interface language using SetLanguage.

## Parameters

language\_code

A valid language code, stored in the Translate table for the LANGUAGE\_CD field.

## Returns

Optionally returns a Boolean value indicating whether the function executed successfully. Returns False if an invalid language code is passed.

The following example switches the language code and displays a message informing the end user of the change:

```
If SetLanguage(LANGUAGE_CD) Then
    WinMessage(MsgGet(102, 5, "Language preference changed to ", LANGUAGE_CD));
    Else
    WinMessage(MsgGet(102, 6, "Error in setting language. Language is currently ⇒
%1", %Language));
    End-if;
```

### **Related Links**

%Language

## SetMDAJAXTrf

#### Syntax

SetMDAJAXTrf(enabled)

#### Description

For custom fluid wrapper components (fluid activity guides or master/detail components), use the SetMDAJAXTrf function to set whether fluid component transfers stay within the master/detail or activity guide wrapper. Since classic components are displayed within an iframe, this setting is ignored for classic component transfers. If this function is never invoked, the default value is False; component transfers leave the wrapper.

**Note:** Invoke this function from the wrapper component only, and not from individual components or pages displayed within the wrapper.

**Note:** Alternatively, AJAX transfers can be enabled on the URL for the content reference definition that launches the fluid wrapper.

#### **Parameters**

enabled

Specifies a Boolean value indicating whether AJAX transfers are enabled on the master/detail or activity guide wrapper.

#### Returns

None.

#### **Related Links**

"AJAX Transfers" (PeopleTools 8.57: Fluid User Interface Developer's Guide) IsMDAJAXTrf

# SetMDGuided

## Syntax

SetMDGuided (guided)

## Description

For master/detail and activity guide components, use the SetMDGuided function to set whether the master/detail or activity guide wrapper is in guided mode (that is, Previous and Next buttons are displayed in the fluid banner). If this function is never invoked, the default value is False; non-guided mode is in effect.

**Note:** Invoke this function from the wrapper component only, and not from individual components or pages displayed within the wrapper.

Important! Use this function within fluid applications only.

#### **Parameters**

guided

Specifies a Boolean value indicating whether the master/detail or activity guide wrapper is in guided mode.

### Returns

A Boolean value.

## **Related Links**

**IsMDGuided** 

"Understanding Activity Guide Templates and Template Types" (PeopleTools 8.57: Portal Technology)

## SetMDListPopup

### **Syntax**

SetMDListPopup(non\_optimized)

## Description

For master/detail and activity guide wrapper components, use the SetMDListPopup function to set whether the master/detail or activity guide wrapper is in non-optimized mode (that is, navigation to pages is presented in a drop-down list in the fluid banner, not in the left panel). If this function is never invoked, the default value is False; optimized mode is in effect (that is, items are presented in the left panel).

**Note:** Invoke this function from the wrapper component only, and not from individual components or pages displayed within the wrapper.

Important! Use this function within fluid applications only.

#### **Parameters**

non\_optimized

Specifies a Boolean value indicating whether the master/detail or activity guide wrapper is in non-optimized mode.

#### Returns

A Boolean value.

### **Related Links**

**IsMDListPopup** 

"Understanding Activity Guide Templates and Template Types" (PeopleTools 8.57: Portal Technology)

## SetMDListSlideout

### Syntax

SetMDListSlideout(enabled)

#### Description

To prevent left panel collisions in custom fluid wrapper components (fluid activity guides or master/detail components), use the SetMDListSlideout function to set whether collision handling with the slide-out left panel is enabled for the component. If this function is never invoked, the default value is False; collision handling is not enabled.

Important! Use this function within custom fluid wrapper components only.

**Note:** While SetMDListSlideout is used in *custom* fluid wrapper components, left panel collision handling is enabled via the URL for *standard* fluid wrappers. For master/detail components, fluid activity guides, and fluid navigation collections, add the following query string parameter to the URL for the content reference definition that launches the fluid wrapper: &ICMDListSlideout=true

#### **Parameters**

enabled

Specifies a Boolean value indicating whether collision handling with the slide-out left panel is enabled on the master/detail or activity guide wrapper.

#### Returns

None.

### **Related Links**

"Left Panel Collision Handling with Slide-out Left Panels" (PeopleTools 8.57: Fluid User Interface Developer's Guide) IsMDListSlideout

# SetMessageStatus

## **Syntax**

SetMessageStatus(Message.MessageName, Status)

## Description

Use the SetMessageStatus function to specify whether a message is active or inactive.

## **Parameters**

| MessageName | Specify the name of the message definition that you want to change the status for. Prefix this name with the reserved word <b>Message.</b> |
|-------------|----------------------------------------------------------------------------------------------------|
| Status      | Specify the status for the message. Valid values are:                                                                                      |
|             | • %IB_Status_Active                                                                                                    |
|             | %IB Status InActive                                                                                                    |

## Returns

A Boolean value: true if the status is set correctly, false otherwise.

## **Related Links**

<u>SetChannelStatus</u> "Understanding Managing Service Operations" (PeopleTools 8.57: Integration Broker)

# SetNextPanel

## Syntax

SetNextPanel (panelname)

## Description

Use the SetNextPanel to specify the panel name to which the user will be transferred when selecting the NextPanel (F6) function or specifying it with the PeopleCode TransferPage function.

**Note:** The SetNextPanel function is supported for compatibility with previous releases of PeopleTools. New applications should use the SetNextPage function instead.

## **Related Links**

<u>SetNextPage</u>

## **SetNextPage**

### **Syntax**

SetNextPage (pagename)

### Description

Use the SetNextPage function to specify the page name to which the user is transferred when selecting the NextPage (ALT+6 and ENTER) function or specifying it with the PeopleCode TransferPage function.

SetNextPage validates that *pagename* is listed on current menu. This selection is cleared when the user transfers to a new page.

### **Parameters**

pagename

A String equal to the name of the page as specified in the page definition.

### Returns

Optionally returns a Boolean value indicating whether the function executed successfully.

### Example

See AddKeyListItem.

```
ClearKeyListItem();
AddKeyListItem(OPRID, OPRID);
AddKeyListItem(REQUEST_ID, REQUEST_ID);
SetNextPage("PAGE_2");
DoSave();
TransferPage();
```

The following example sets up and transfers the user to page JOB DATA.

```
If SetNextPage(PAGE.JOB_DATA) Then
    TransferPage();
End-if;
```

## **Related Links**

<u>TransferPage</u>

## SetPageFieldPageFieldName

### Syntax

```
SetPageFieldPageFieldName(Page.PageName, Record.RecordName, Field.FieldName,
PageFieldName)
```

## Description

Use the SetPageFieldPageFieldName function to add or change a page field name for a field. The page field name is set on the General tab of the page field properties. Changing a name to itself is not supported.

The first field on the page with the specified record name and field name is the field that's changed.

#### **Considerations Using this Function**

This function is intended for use during configuration time *only*, before active runtime usage is initiated. Using this function during active runtime is not supported. Changes to data definitions are *not* recognized on currently loaded component. In general, changes aren't recognized until the component is reloaded.

*Warning!* These operations take place in a separate transaction from the page's save status: the initiation of any of these operations immediately changes the definitions, even if the page is subsequently cancelled.

|--|

| PageName      | Specify the page containing the field you want to change. This name must be prefixed by the reserved word <b>Page</b> .     |
|---------------|----------------------------------------------------------------------------------------------------|
| RecordName    | Specify the record containing the field you want to change. This name must be prefixed by the reserved word <b>Record</b> . |
| FieldName     | Specify the name of the field that you want to modify. This name must be prefixed by the reserved word <b>Field</b> .       |
| PageFieldName | Specify the page field name that you want associated with the page field as a string.                                       |

### Returns

A constant value. The values are:

| Value                  | Description                                                                                           |
|------------------------|----------------------------------------------------------------------------------------------------|
| %MDA_Success           | Function completed successfully.                                                                      |
| %MDA_Failure           | Function didn't complete successfully.                                                                |
| %MDA_PageNotFound      | The specified page wasn't found.                                                                      |
| %MDA_PageFieldNotFound | The specified field wasn't found on the specified page.                                               |
| %MDA_Duplicate         | A second field by the same name was found on the page. Only<br>the first page field name was changed. |

## Example

The following example adds a page field name to a page field.

```
&ret = SetPageFieldPageFieldName(Page.ABSENCE_HIST, Record.ABSENCE_HIST, Field.EMPL⇒ ID, "EMPLID")
```

The following example adds a page field name to a page field using dereferenced parameters.

```
&Pnl = "Page." | "ABSENCE_HIST";
&Rec = "Record." | "ABSENCE_HIST";
```

```
&Field = "Field." | "EMPLID";
&Name = "EMPLID"
&ret = SetPageFieldPageFieldName(@(&Pnl), @(&Rec), @(&Field), &Name);
```

### **Related Links**

"Understanding Field Definitions" (PeopleTools 8.57: Application Designer Developer's Guide)

## **SetPanelControlStyle**

#### Syntax

SetPanelControlStyle(style)

#### Description

Use the SetPanelControlStyle function to specify a String value that updates the system with styles that control the state of the left and right panels.

**Important!** Use this function within fluid applications only.

### **Parameters**

style

Specifies the styles for the panel controller as a String value.

#### Returns

A String value.

### Example

```
method UpdatePanel
   SetPanelControlStyle(&m_oCSS.ResultStyles);
end-method;
```

## SetPasswordExpired

#### Syntax

SetPasswordExpired (NewValue)

### Description

Use the SetPasswordExpired function to set the password expired status for the current user. When the user's password expired flag is set to True, they can only access the page that allows them to change their password. The function returns the old value, that is, the value that represented the status of the flag before it was set to *NewValue*.

### **Parameters**

NewValue

Specify a new value for the user's password expired flag. This parameter takes a Boolean value

A Boolean value: True if you've set the password expire flag to False, False if you've set the password expire flag to True.

## Example

```
If %PasswordExpired Then
     &NewValue = SetPasswordExpired(True);
End-If;
```

## **Related Links**

```
<u>SwitchUser</u>

<u>%PasswordExpired</u>

"PeopleSoft Online Security" (PeopleTools 8.57: Security Administration)
```

# SetPostReport

## Syntax

SetPostReport()

## Description

Use the SetPostReport function to create a reference to a PostReport object. After you've created this object, you can assign values to its properties, then use the Put method to initiate the posting of the files to the Report Repository.

## **Parameters**

None.

## Returns

A reference to a PostReport object.

## **Related Links**

"PostReport Class Overview" (PeopleTools 8.57: PeopleCode API Reference)

# SetRecFieldEditTable

## Syntax

SetRecFieldEditTable(Record.RecordName, Field.FieldName, EditTable [, TableEditType])

## Description

Use the SetRecFieldEditTable function to set the edit table value for a record field. This overwrites the value for the edit table for the record field. Use the SetEditTable Record method to just set the edit table value at runtime.

If you specify a null value for *EditTable*, and no value is specified for *TableEditType*, the table edit flag is turned off, that is, no prompt table is set for the record field.

### **Considerations Using this Function**

This function is intended for use during configuration time *only*, before active runtime usage is initiated. Using this function during active runtime is not supported. Changes to data definitions are *not* recognized on currently loaded component. In general, changes aren't recognized until the component is reloaded.

*Warning!* These operations take place in a separate transaction from the page's save status: the initiation of any of these operations immediately changes the definitions, even if the page is subsequently cancelled.

| Parameters    |                                                                                                    |
|---------------|----------------------------------------------------------------------------------------------------|
| RecordName    | Specify the record containing the field you want to change. This name must be prefixed by the reserved word <b>Record</b> .                                                                                                    |
| FieldName     | Specify the name of the field that you want to modify. This name must be prefixed by the reserved word <b>Field</b> .                                                                                                    |
| EditTable     | Specify the name of the edit table record. This name must be prefixed by the reserved word <b>Record</b> . If you do not want to specify a record name, specify <b>Record.'''</b> .                                                                                   |
| TableEditType | Specify the type of edit table record to be associated with the record field. If you specify a value for <i>EditTable</i> (and not a null value) this parameter is required. You can specify either a constant or numeric value for this parameter. Valid values are: |

| Constant Value           | Numeric Value | Used for which types of fields              |
|--------------------------|---------------|---------------------------------------------|
| %EditTableType_NoEdit    | 0             | Character, Number, Date, Time,<br>Datetime  |
| %EditTableType_Prompt    | 1             | Character, Number, Date, Time,<br>Datetime  |
| %EditTableType_YesNo     | 2             | Character                                   |
| %EditTableType_Translate | 3             | Character fields with length 4 or less only |
| %EditTableType_OneZero   | 4             | Number fields only                          |

### Returns

A constant value. The values are:

| Value        | Description                      |
|--------------|----------------------------------|
| %MDA_Success | Function completed successfully. |

| Value                 | Description                                     |
|-----------------------|-------------------------------------------------|
| %MDA_Failure          | Function didn't complete successfully.          |
| %MDA_RecordNotFound   | The specified record wasn't found.              |
| %MDA_RecFieldNotFound | The specified field wasn't found on the record. |

```
&ret = SetRecFieldEditTable(RECORD.AbsHist, Field.OrgId, RECORD.EmplId_Tbl, %EditTa⇒
bleType_Prompt);
If (&ret = %MDA_Success) Then
    MessageBox(0, "Metadata Fn Status", 0, 0, "SetRecFieldEditTable succeeded");
Else
    MessageBox(0, "Metadata Fn Status", 0, 0, "SetRecFieldEditTable failed");
End-If;
```

# SetRecFieldKey

## Syntax

SetRecFieldKey(Record.RecordName, Field.FieldName, Key)

## Description

Use the SetRecFieldKey function to specify whether a field on a record is a key field or not.

Use the IsKey field class property to determine whether or not the field is already a key.

**Note:** Because performing this operation changes records, you must subsequently rebuild the project (alter tables).

## **Considerations Using this Function**

This function is intended for use during configuration time *only*, before active runtime usage is initiated. Using this function during active runtime is not supported. Changes to data definitions are *not* recognized on currently loaded component. In general, changes aren't recognized until the component is reloaded.

*Warning!* These operations take place in a separate transaction from the page's save status: the initiation of any of these operations immediately changes the definitions, even if the page is subsequently cancelled.

## Parameters

| RecordName | Specify the record containing the field you want to change. This name must be prefixed by the reserved word <b>Record</b> .       |
|------------|----------------------------------------------------------------------------------------------------|
| FieldName  | Specify the name of the field that you want to modify. This name must be prefixed by the reserved word <b>Field</b> .             |
| Key        | Specify whether the field is a key or not. This parameter takes a Boolean value: True, the field is a key field, False, it isn't. |

A constant value. The values are:

| Value                 | Description                                     |
|-----------------------|-------------------------------------------------|
| %MDA_Success          | Function completed successfully.                |
| %MDA_Failure          | Function didn't complete successfully.          |
| %MDA_RecordNotFound   | The specified record wasn't found.              |
| %MDA_RecFieldNotFound | The specified field wasn't found on the record. |

### Example

```
&ret = SetRecFieldKey(RECORD.AbsHist, Field.OrgId, True);
If (&ret = %MDA_Success) Then
    MessageBox(0, "Metadata Fn Status", 0, 0, "SetRecFieldKey succeeded");
Else
    MessageBox(0, "Metadata Fn Status", 0, 0, "SetRecFieldKey failed");
End-If;
```

## **Related Links**

"Understanding Field Definitions" (PeopleTools 8.57: Application Designer Developer's Guide)

# SetReEdit

## **Syntax**

SetReEdit(reedit\_on)

## Description

Use the SetReEdit to switch re-edit mode on and off. When re-edit mode is on, definitional edits (such as translate table and prompt table edits), as well as FieldEdit PeopleCode, are run on each editable field in the component when the component is saved. If an error is found, the component data is not saved. SetReEdit can be called at any time during the life of the component before the SaveEdit event fires, and would typically be called in RowInit when other page settings are being initialized. When a component is started, re-edit mode is off by default.

SetReEdit is used primarily in financial applications, where transactions are sometimes brought into the database by non-online processes. When re-edit mode is on, the values read in during these transactions can be validated by simply bringing them up in the page and saving. Any errors are then reported, as if the end user had entered all of the data online.

### **Parameters**

reedit\_on

A Boolean value specifying whether to switch re-edit mode on or off. True turns re-edit mode on, False turns re-edit mode off.

This example is used in RowInit PeopleCode to initialize component settings. After re-edit mode is on, field-level edits are re-applied when the component is saved.

SetReEdit(True);

# **SetSaveWarningFilter**

## Syntax

SetSaveWarningFilter(enable\_or\_disable)

## Description

Use the SetSaveWarningFilter function to suppress save warning irrespective of whether the component level flag (indicating whether the component is changed) is set or not. If you use this function, the component processor ignores the component level flag value and lets the user to navigate away from the component without issuing any save warning.

**Note:** After the updates are completed, ensure to call SetSaveWarningFilter(False) to resume the save warning flag.

## Parameters

enable\_or\_disable

Specifies a Boolean value indicating whether to issue save warning to a user.

If True, the component processor ignores the flag and save warning is not issued; if False, component processor issues save warning.

## Returns

None.

## Example

In this example, the function temporarily disables save warning and then enables save warning.

```
method LoadGroupletSetupGrid
    /+ &p_rwCurrentRow as Row +/
    /* Disabling save warning */
    SetSaveWarningFilter( True);
    If &p_rwCurrentRow.PTGPLT_WORK.PTGPLT_DT_DROPDOWN.Value = "All" Then
        &m_rsPTGPLTSetup.Flush();
        GetLevel0().Select(Scroll.PTPPB_GROUPLET, Record.PTPPB_GROUPLET);
    Else
        &m_rsPTGPLTSetup.Flush();
        GetLevel0().Select(Scroll.PTPPB_GROUPLET, Record.PTPPB_GROUPLET, "Where PTPPB⇒
_DATATYPE_ID = :1", &p_rwCurrentRow.PTGPLT_WORK.PTGPLT_DT_DROPDOWN.Value);
    End-If;
        /* Re-enabling save warning */
        SetSaveWarningFilter( False);
end-method;
```

# SetSearchDefault

### Syntax

SetSearchDefault([recordname.]fieldname)

## Description

Use the SetSearchDefault function to set system defaults (default values set in record field definitions) for the specified field on search dialog boxes. It does not cause the FieldDefault event to fire.

**Note:** This function remains for backward compatibility only. Use the SearchDefault field property instead.

The system default occurs only once, when the search dialog box first starts, immediately after SearchInit PeopleCode. If the end user subsequently blanks out a field, the field is not reset to the default value. The related function ClearSearchDefault disables default processing for the specified field. SetSearchDefault is effective only when used in SearchInit PeopleCode programs.

### **Related Links**

"SearchDefault" (PeopleTools 8.57: PeopleCode API Reference), "Understanding Data Buffer Access" (PeopleTools 8.57: PeopleCode Developer's Guide)

## Parameters

[recordname .]fieldname

The name of the target field, a search or alternate search key that is about to appear in the search dialog box. The *recordname* prefix is required if the call to SetSearchDefault is not on the record definition *recordname*.

## Example

This example, from SearchInit PeopleCode turns on edits and defaults for the SETID field in the search dialog box:

```
SetSearchEdit(SETID);
SetSearchDefault(SETID);
```

## **Related Links**

<u>ClearSearchDefault</u> <u>ClearSearchEdit</u> <u>SetSearchDialogBehavior</u> <u>SetSearchEdit</u> "Search Processing in Update Modes" (PeopleTools 8.57: PeopleCode Developer's Guide)

# **SetSearchDialogBehavior**

## Syntax

SetSearchDialogBehavior(force\_or\_skip)

## Description

Use the SetSearchDialogBehavior function in SearchInit PeopleCode to set the behavior of search and add dialog boxes before a page is displayed, overriding the default behavior. There are two dialog behavior settings: skip if possible (0) and force display (1).

Skip if possible means that the dialog box is skipped if all of the following are true:

- All required keys have been provided (either by system defaults or by PeopleCode).
- If this an Add dialog box, then no duplicate key error results from the provided keys; if this error occurs, the processing resets to the default behavior.
- If this is a Search dialog box, then at least one row is returned based on the provided keys.

Force display means that the dialog box displays even if all required keys have been provided.

The default behavior of the search and add dialog boxes is force display.

Note: SetSearchDialogBehavior can only be used in SearchInit PeopleCode.

#### Special Usage in Fluid Components

In a fluid component, if you set the search page type to *None*, you are bypassing the fluid search pages. You must use SearchInit PeopleCode or specify a search record that does not have a search key defined.

To avoid a known issue in PeopleTools 8.57 or earlier releases, if you create a SearchInit program, you must set all high-level keys *and* you must prevent the display of a non-functional search page using the SetSearchDialogBehavior function. For example:

```
#If #ToolsRel <= "8.57" #Then
    PSUSRSELF_SRCH.OPRID = %UserId;
    SetSearchDialogBehavior(0);
#Else
    PSUSRSELF_SRCH.OPRID = %UserId;
#End-If</pre>
```

## Parameters

force\_or\_skip

A Number equal to one of the following values:

- 0: sets the dialog behavior to skip if possible.
- 1: sets the dialog behavior to force display.

### Returns

None.

## Example

The following function call, which must occur in SearchInit PeopleCode, sets the dialog behavior to skip if possible.

```
SetSearchDialogBehavior(0);
```

## Related Links <u>SetSearchDefault</u> <u>SetSearchEdit</u> <u>ClearSearchEdit</u> <u>ClearSearchDefault</u> <u>IsUserInRole</u> "Search Processing in Update Modes" (PeopleTools 8.57: PeopleCode Developer's Guide)

# SetSearchEdit

## Syntax

SetSearchEdit([recordname.]fieldname)

## Description

Use the SetSearchEdit function to enable system edits (edits specified in the record field definition) for the specified [*recordname*.]*fieldname*, for the life of the search dialog box, or until the ClearSearchEdit function is called with that same field.

Note: This function remains for backward compatibility only. Use the SearchEdit field property instead.

See "SearchEdit" (PeopleTools 8.57: PeopleCode API Reference).

## Using SetSearchEdit

In the Add mode search dialog, the following edits are performed when the end user clicks the Add button. In any other mode, the following edits are performed when the end user clicks the Search button:

- Formatting
- Required Field
- Yes/No Table
- Translate Table
- Prompt Table

SetSearchEdit does not cause the FieldEdit, FieldChange, or SaveEdit PeopleCode events to fire during the search dialog.

You might use SetSearchEdit to control access to the system. For example, you can apply this function to the SETID field of a dialog box and require the end user to enter a valid SETID.

If you use this function in the SearchInit event, the search page options are limited to the "=" and "IN" operators.

## Parameters

fieldname

The name of the search dialog field on which to enable field edits.

Returns a Boolean value indicating whether the function executed successfully.

## Example

This example turns on edits and system defaults for the SETID field in the search dialog box:

```
SetSearchEdit(SETID);
SetSearchDefault(SETID);
```

## **Related Links**

<u>ClearSearchEdit</u> <u>ClearSearchDefault</u> <u>SetSearchDefault</u> <u>SetSearchDialogBehavior</u> "Search Processing in Update Modes" (PeopleTools 8.57: PeopleCode Developer's Guide) "Understanding Data Buffer Access" (PeopleTools 8.57: PeopleCode Developer's Guide)

# SetTempTableInstance

## Syntax

SetTempTableInstance(instance\_number)

## Description

Use the SetTempTableInstance function to set the default temp table instance to the specified number for the processing of temporary tables. This default is used by all %Table meta-SQL references to temporary tables, and by all SQL operations. Generally, you use this function only when you're trying to use any of the ScrollSelect functions, the Rowset class Select or SelectAll methods, the record class SQL methods (SelectByKey, Insert, and so on.), or any of the meta-SQL statements that use %Table (%InsertSelect, %InsertSelectWithLongs, %SelectAll, %Delete, and so on.) Generally, %Table should be used to override the default.

If you use this built-in within an Application Engine program, and the program uses a process-level instance on the request, the old instance value *must* be saved, then restored after you're finished using the new instance.

If you pass a zero for *instance\_number*, the Fill method uses the physical table instance with no table append, for example, if the temporary table record is FI\_INSTR\_T, the physical table used is PS\_FI\_INSTR\_T.

## **Parameters**

instance\_number

Specify the instance number for the temporary tables.

## Returns

Existing (or previous) instance number.

To avoid interfering with other uses of temporary tables, you should only set the temporary table instance for your process, then set it back to the default. For example:

```
/* Set temp table instance */
&PrevInstNum = SetTempTableInstance(&NewInstNum);
/* use the temporary table */
. . .
/* Restore the temp table instance */
SetTempTableInstance(&PrevInstNum);
```

## **Related Links**

"%Table" (PeopleTools 8.57: Application Engine)

# SetThemeld

## Syntax

SetThemeId (theme\_ID)

## Description

Use the SetThemeId function to set the theme ID for the page or component so that proper theme style sheets get loaded.

Important! Use this function within fluid applications only.

### **Parameters**

theme\_ID

Specifies the theme ID as a string value.

## Returns

None.

## Example

SetThemeId(DEFAULT\_THEME\_TANGERINE\_ALT);

## **Related Links**

"Assembling Branding Themes" (PeopleTools 8.57: Portal Technology)

# SetTracePC

### **Syntax**

SetTracePC(n)

## Description

Use the SetTracePC function to control PeopleCode trace settings programmatically. This is useful if you want to isolate and debug a single program or part of a program.

**Note:** If you're using an API with the Session class, use the Trace Setting class properties instead of this function.

You can also set options prior to starting a PeopleSoft Application Designer session using the Trace tab of PeopleSoft Configuration Manager.

Tracing PeopleCode creates and writes data to a trace file that it shares with SQL tracing; SQL trace and PeopleCode trace information are both output to the file in the order of execution. The trace file uses a file name and location specified in the Trace page of PeopleSoft Configuration Manager. If no trace file is specified in PeopleSoft Configuration Manager, the file is set by default to DBG1.TMP in your Windows TEMP directory. If you specify only a file name, and no directory is specified, the file is written to the directory you're running PeopleSoft Application Designer from. This file is cleared each time you log on and can be opened in a text editor while you are in a PeopleSoft Application Designer session, so if you want to save it, you must print it or copy it from your text editor.

Trace timings are given in the elapsed time in seconds, but reported in microseconds and include CPU time and "cycles". The CPU time measurement, depending on platform, may not be very precise. The "cycles" is a measure of how much PeopleCode the program is executing. It counts loops around the PeopleCode interpreter. This cycle count is only updated when some tracing or debugging is going on. So, for example, turning the trace off then back on again will skip some cycles.

**Note:** Oracle recommends using a value of %TracePC\_Statements (2048) instead of %TracePC\_Functions (1) and %TracePC\_List (2).

### **Related Links**

"Trace Setting Class Properties" (PeopleTools 8.57: PeopleCode API Reference), "Specifying Trace Settings" (PeopleTools 8.57: System and Server Administration)

## Parameters

options

Either a number or a constant value that sets trace options. Calculate *options* by either totaling the numbers associated with any of the following options or by adding constants together:

| Numeric Value | Constant Value     | Description                                                                                                    |
|---------------|--------------------|----------------------------------------------------------------------------------------------------|
| 0             | %TracePC_None      | Set trace off.                                                                                                    |
| 1             | %TracePC_Functions | Provide a trace of the program as it is<br>executed. This implies options 64, 128,<br>and 256 described in the following rows. |
| 2             | %TracePC_List      | Provide a listing of the entire program.                                                                                       |
| 4             | %TracePC_Assigns   | Show the results of all assignments made to variables.                                                                         |

| Numeric Value | Constant Value       | Description                                                                                                    |
|---------------|----------------------|----------------------------------------------------------------------------------------------------|
| 8             | %TracePC_Fetches     | Show the values fetched for all variables.                                                                                                    |
| 16            | %TracePC_Stack       | Show the contents of the internal<br>machine stack. This option is normally<br>used for debugging the PeopleCode<br>language and not PeopleCode programs.                                                                                                    |
| 64            | %TracePC_Starts      | Provide a trace showing when each program starts.                                                                                                    |
| 128           | %TracePC_ExtFuncs    | Provide a trace showing the calls made<br>to each external PeopleCode routine.                                                                                                    |
| 256           | %TracePC_IntFuncs    | Provide a trace showing the calls made<br>to each internal PeopleCode routine.                                                                                                    |
| 512           | %TracePC_ParamsIn    | Show the values of the parameters to a function.                                                                                                    |
| 1024          | %TracePC_ParamsOut   | Show the values of the parameters as they exist at the return from a function.                                                                                                    |
| 2048          | %TracePC_Statements  | Show each statement as it's executed<br>(and do not show statements on branches<br>not taken.)                                                                                                    |
| 32768         | %TracePC_Evaluations | Start the timing tracing of the start and<br>end of top-level program evaluations.<br>This is similar to the Trace Start of<br>Programs, but only traced when the call<br>isn't directly from PeopleCode.                                                                                                    |
|               |                      | It traces recursive evaluations, like<br>what happens when a ScrollSelect in a<br>RowInit event causes another recursive<br>RowInit to fire during the outer RowInit.                                                                                                    |
|               |                      | If both Trace Evaluations (32768) and<br>Trace Start of Programs (64) are on<br>(32768+64 = 32832) then all routine<br>calls (functions, methods, get, set for<br>both internal and external PeopleCode<br>to PeopleCode calls) are traced. The<br>resulting trace file can be processed<br>by a program to add up the timings for<br>each routine and separate the in-routine<br>timings from those for called routines. |

None.

## Example

The following example is part of a SavePreChange PeopleCode program that sets PeopleCode trace based on page field settings:

```
DEBUG CODE = 0;
If DEBUG_TRACE_ALL = "Y" Then
   DEBUG_CODE = DEBUG_CODE + 1
End-if;
If DEBUG LIST = "Y" Then
  DEBUGCODE = DEBUGCODE + 2
End-if;
If DEBUG SHOW ASSIGN = "Y" Then
  DEBUG CODE = DEBUG CODE + 4
End-if;
If DEBUG SHOW FETCH = "Y" Then
  DEBUG CODE = DEBUG CODE + 8
End-if;
If DEBUG SHOW STACK = "Y" Then
  DEBUG CODE = DEBUG CODE + 16
End-if;
If DEBUG_TRACE_START = "Y" Then
  DEBUG CODE = DEBUG CODE + 64
End-if;
If DEBUG TRACE EXT = "Y" Then
  DEBUG CODE = DEBUG CODE + 128
End-if;
If DEBUG TRACE INT = "Y" Then
   DEBUG CODE = DEBUG CODE + 256
End-if:
If DEBUG SHOW PARMS = "Y" Then
  DEBUG CODE = DEBUG CODE + 512
End-if;
If DEBUG_SHOW_PARMSRT = "Y" Then
  DEBUG CODE = DEBUG CODE + 1024
End-if;
SetTracePC(DEBUG CODE);
```

The following example sets Trace PC to show a listing of all the calls made to external routines as well as calls made to internal routines:

SetTracePC(384);

The following is identical to the previous example:

SetTracePC(%TracePC\_ExtFuncs + %TracePC\_IntFuncs);

If you need a thorough trace, you can use a value of 3596. That combines the following:

| Value | Description                                      |
|-------|--------------------------------------------------|
| 2048  | Show each statement as it's executed             |
| 1024  | Show the values of the parameters as they return |
| 512   | Show the values of the parameters to a function  |
| 8     | Show the values fetched for all variables        |

| Value | Description                         |
|-------|-------------------------------------|
| 4     | Show the results of all assignments |

## **Related Links**

<u>SetTraceSQL</u> "Understanding Database Level Auditing" (PeopleTools 8.57: Data Management)

# SetTraceSQL

### **Syntax**

SetTraceSQL (options)

### Description

Use the SetTraceSQL function to programmatically control the Trace SQL utility, enabling you to control TraceSQL options during the course of program execution.

**Note:** If you're using an API with the Session class, use the Trace Setting class properties instead of this function.

When you interact with PeopleTools, SQL statements transparently perform actions such as page construction. The Trace SQL utility creates and updates a file showing the SQL statements generated by PeopleTools.

You can set options prior to starting a PeopleTools session using the Trace tab of PeopleSoft Configuration Manager.

Trace SQL creates and writes data to a trace file that it shares with Trace PeopleCode; Trace SQL and Trace PeopleCode information are both output to the file in the order of execution. The trace file uses a file name and location specified in the Trace page of PeopleSoft Configuration Manager. If no trace file is specified in PeopleSoft Configuration Manager, the file is set by default to DBG1.TMP in your Temp directory. If you specify only a file name, and no directory is specified, the file is written to the directory you're running Tools from. This file is cleared each time you log on and can be opened in a text editor while you are in a PeopleTools session, so if you want to save it, you must print it or copy it from your text editor.

### **Related Links**

"Trace Setting Class Properties" (PeopleTools 8.57: PeopleCode API Reference), "Understanding PeopleSoft Configuration Manager" (PeopleTools 8.57: System and Server Administration)

#### **Parameters**

options

Either a Number value or a constant that sets trace options. Calculate *options* by either totaling the numbers associated with any of the following options, or adding constants together:

| Numeric Value | Constant Value          | Description                                                                           |
|---------------|-------------------------|---------------------------------------------------------------------------------------|
| 0             | %TraceSQL_None          | No output                                                                             |
| 1             | %TraceSQL_Statements    | SQL statements                                                                        |
| 2             | %TraceSQL_Variables     | SQL statement variables (binds)                                                       |
| 4             | %TraceSQL_Connect       | SQL connect, disconnect, commit and rollback                                          |
| 8             | %TraceSQL_Fetch         | Row Fetch (indicates that it occurred and<br>the return code - not the data fetched.) |
| 16            | %TraceSQL_MostOthers    | All other API calls except Set Select<br>Buffers                                      |
| 32            | %TraceSQL_SSB           | Set Select Buffers(identifies the attributes of the columns to be selected)           |
| 64            | %TraceSQL_DBSpecific    | Database API-specific calls                                                           |
| 128           | %TraceSQL_Cobol         | COBOL Statement Timings                                                               |
| 1024          | %TraceSQL_DB2400Server  | Manager information for DB2/400 only                                                  |
| 4096          | %TraceSQL_ManagerInfo   | All manager information.                                                              |
| 8192          | %TraceSQL_AppEngineInfo | Trace Application Engine information.                                                 |

**Note:** PeopleSoft recommends setting options to 3 to provide most essential information without performance degradation. Options 8 and 32 greatly increase the volume of the trace and will noticeably degrade performance.

## Returns

None.

# Example

The following example switches off Trace SQL:

SetTraceSQL(0);

The following is identical to the previous example:

SetTraceSQL(%TraceSQL\_None);

The following example sets Trace SQL to typical settings that won't degrade performance:

SetTraceSQL(3);

The following is identical to the previous example:

SetTraceSQL(%TraceSQL\_Statements + %TraceSQL\_Variables);

#### **Related Links**

<u>SetTracePC</u> "Understanding Database Level Auditing" (PeopleTools 8.57: Data Management)

# **SetTransferAttributes**

#### **Syntax**

```
SetTransferAttributes(enable_animation, [add_to_history], [back_label], [user_data],
[qry_string_array])
```

#### Description

Use the SetTransferAttributes function to set certain transfer-related properties when executing a transfer to a different page or component. SetTransferAttributes can be invoked prior to the transfer (for example, in a FieldChange program) or after the transfer in the target component (for example, in a page Activate program).

#### **Parameters**

| enable_animation | Specifies a Boolean value indicating whether to animate the transfer.                                                                                                    |
|------------------|----------------------------------------------------------------------------------------------------|
|                  | The default value is False.                                                                                                    |
| add_to_history   | Specifies a Boolean value indicating whether to track the transfer in the Back button history stack.                                                                          |
|                  | The default value is True.                                                                                                    |
|                  | <b>Note:</b> The Back button is a user interface widget that appears in the portal header of classic pages and in the fluid page banner; it is not the browser's back button. |
| back_label       | Specifies a custom label for the Back button as a string value.                                                                                                    |
| user_data        | Specify any additional transfer attributes as name/value pairs using the following format:                                                                                    |
|                  | <pre>Name1@Value1;Name2@Value2;;NameN@ValueN</pre>                                                                                                    |
|                  | Specify the empty string, "", when no additional attributes need to be set.                                                                                                   |
|                  | Use the returntolastpage attribute to specify which page<br>is displayed when returning to this component via the Back<br>button:                                             |

- returntolastpage@0 The Back button returns the user to the first page of the component. This is the system default behavior for components.
- returntolastpage@1 The Back button returns the user to the last viewed page of the component.

The returntolastpage attribute overrides any page navigation settings specified in Application Designer. For fluid components, this is set on the Fluid tab; see "Setting Fluid Component Properties" (PeopleTools 8.57: Fluid User Interface Developer's Guide). For classic components, this is set on the Internet tab; see "Setting Internet Properties" (PeopleTools 8.57: Application Designer Developer's Guide).

```
qry_string_array Specifies an array of array of string containing name/value pairs to be used as query string parameters constituting the history record.
```

#### Returns

None.

#### Example

The following example sets animation to true, keeps the current content in the history, sets the back button's label to "Search Results," and then invokes the Transfer built-in function to complete the transfer:

```
SetTransferAttributes( True, True, "Search Results");
Transfer(False, MenuName.QE_NUI, BarName.USE, ItemName.QE_NUI_ED_BOOK, Page.QE_BOO⇒
K, "U", QE BOOK.QE BOOK NAME);
```

The following example sets and uses an array of array of string containing name/value pairs to be used as query string parameters constituting the history record and then invokes the ViewURL built-in function to complete the transfer:

```
import EP_FUNCTIONS:DocumentPageTitle;
import EP NUI FUNCTIONS:EEmasterlist;
Component EP NUI FUNCTIONS: EEmasterlist & Component MasterList;
SQLExec(SQL.EP_SEL_ROLE_DESCR, & EP_GBLKEYS_WRK.EP_ROLE.Value, & RoleDescr);
&Gbl PageTitle = GetText("APPR MAIN1_TITLE", " ", " ", «EP_GBLKEYS_WRK.EP_USER⇒
_ROLE.Value, " ", &RoleDescr, " ", " ", " ", " ");
&Cmp PageTitle = &Gbl PageTitle;
/* Transfer to WorkCenter */
Local array of array of string &qs = CreateArray(CreateArray("XFER TAB NUMBER", Str⇒
ing(&Component_MasterList.GetTabNumber())));
SetTransferAttributes (False, True, "", "", &qs);
&url = GenerateComponentPortalURL(%Portal, %Node, MenuName.ROLE EMPLOYEE, "GBL", Co⇒
mponent.EP APPR MAIN, "", "");
\&EndPos = \overline{F}ind(\overline{"}?", \&url, 0);
If \&EndPos = 0 Then
   &url = &url | "?replaceCurrentTopWindow=y&cmd=uninav";
Else
   &url = &url | "&replaceCurrentTopWindow=y&cmd=uninav";
End-If;
```

```
rem %Response.RedirectURL(&url);
ViewURL(&url);
```

In certain scenarios, you may require intermediate components to perform a contextual transfer to content such as a dashboard. In these scenarios, you must prevent tracking of the intermediate component in the Back button history stack. To do so, the following code can be used in the intermediate component:

```
SetTransferAttributes( False, False, "", "", null, True);
ViewURL("http://domain:port/psp/ps_7/EMPLOYEE/T55106RO/h/?tab=QE_PT_DASHBOARD&pslnk⇒
id=QE_PT_DASHBOARD_LINK");
```

#### **Related Links**

CreateBreadcrumb GetBreadcrumbs Transfer TransferExact TransferPage ViewContentURL ViewURL

# SetupScheduleDefnItem

#### Syntax

SetupScheduleDefnItem(ScheduleName, JobName)

#### Description

**Parameters** 

Use the SetupScheduleDefnItem function to create a ProcessRequest object. After you've created this object, you can assign values to its properties then specific methods created to either schedule or print info for a Scheduled Jobset.

| ScheduleName | Specify the process type as a string. Values depend on the Scheduled Jobset defined for your system. |
|--------------|----------------------------------------------------------------------------------------------------|
| JobsName     | Specify the name of the job name as a string.                                                        |

#### Returns

A reference to a ProcessRequest object.

#### Example

```
Local ProcessRequest &MYRQST;
```

```
&MYRQST = SetupScheduleDefnItem("SampleSchedule", &MyJobName);
```

#### **Related Links**

"Understanding Process Request Classes" (PeopleTools 8.57: PeopleCode API Reference)

# **SetUserOption**

#### Syntax

```
SetUserOption (Level, OPTN, Value)
```

## Description

Use the SetUserOption to set the default value for the specified option.

#### Parameters

| Level        | Specify the option category level as a string. |
|--------------|------------------------------------------------|
| <b>OPT</b> N | Specify the option as a string.                |
| Value        | Specify the value of the option.               |

## Returns

A Boolean value: True, if the function completed successfully, False otherwise.

## **Related Links**

<u>GetUserOption</u> "Understanding My Preferences Personalizations" (PeopleTools 8.57: Security Administration)

# ShareAttachment

# Syntax

```
ShareAttachment(URLID, DirAndFilePrefix, ShareURL, ShareMode, ShareRole,
ExpirationDateTime, AccessToken, UsernameArray)
```

## Description

Use the ShareAttachment function to share files in Oracle Content and Experience Cloud (CEC).

# Parameters URLID DirAndFilePrefix

 Specifies an Oracle Content Cloud.

 SilePrefix

 A directory and file name prefix. This is appended to the URLID parameter to get the actual file for sharing.

 Note: Because the DirAndFilePrefix parameter is appended to the URL, it requires forward slashes ("/"). Backward slashes ("\") are not supported for this parameter.

| ShareURL           | Specifies the URL to access the file that is being shared.                                                                                                    |  |
|--------------------|----------------------------------------------------------------------------------------------------|--|
| ShareMode          | Specifies the sharing mode assigned to a user.                                                                                                    |  |
|                    | The following modes of sharing are supported:                                                                                                    |  |
|                    | • %ShareMode_Member - Use this sharing mode to allow access as a member to the folder, which contains the specified file. The link to access the file is updated in the <i>ShareURL</i> parameter.                                        |  |
|                    | • %ShareMode_PublicRegisteredUsers - Use this sharing mode to allow access as a public registered user, who can access the file if the user has a cloud account. The link to access the file is updated in the <i>ShareURL</i> parameter. |  |
|                    | • %ShareMode_PublicAnyone - Use this sharing mode to allow anyone having access to the Web. The link to access the file is updated in the <i>ShareURL</i> parameter.                                                                      |  |
|                    | If no value is passed for this parameter, %ShareMode_<br>PublicRegisteredUsers access is assumed.                                                                                                    |  |
|                    | This is an optional parameter.                                                                                                    |  |
| ShareRole          | Specifies the role assigned to a user that allows user to view a file, download a file, and modify a file.                                                                                                    |  |
|                    | The following roles are supported:                                                                                                    |  |
|                    | • %ShareRole_Viewer - allowed to view a file online.                                                                                                    |  |
|                    | • %ShareRole_Downloader - allowed to download a file.                                                                                                    |  |
|                    | • %ShareRole_Contributor - allowed to modify a file.                                                                                                    |  |
|                    | If no value is passed for this parameter, %ShareRole_Viewer role is assumed.                                                                                                    |  |
|                    | This is an optional parameter.                                                                                                    |  |
| ExpirationDateTime | This parameter is used only when the sharing mode<br>is %ShareMode_PublicAnyone or %ShareMode_<br>PublicRegisteredUsers.                                                                                                    |  |
|                    | If a valid date and time are not passed, a public link URL that never expires is created.                                                                                                    |  |
|                    | This is an optional parameter.                                                                                                    |  |
| AccessToken        | AccessKey is set in the public link that is generated.                                                                                                    |  |
|                    | This parameter is used only when the sharing mode<br>is %ShareMode_PublicAnyone or %ShareMode_<br>PublicRegisteredUsers.                                                                                                    |  |
|                    | If the GENERATEACCESSKEY property is set to Y and                                                                                                    |  |

- if you don't pass a string variable, the API fails.
- if you pass an empty string variable, the API generates a random access key and sets it in this variable.
- if you pass a non-empty string variable, the API uses that as the access key.

This is an optional parameter.

Specifies users who are added as members to the folder, which contains the specified file.

This parameter is used only when the sharing mode is %ShareMode\_Member.

If no value is passed in this parameter, an empty string array is assumed.

This is an optional parameter.

#### Returns

**UsernameArray** 

An integer value (0) irrespective of whether the function is successful or not.

Note: It is reserved for future use.

#### Example

```
Local array of string &user = CreateArrayRept("XYZ", 1);
Local string &url;
ShareAttachment(URLID.PAYSLIP, "PaySlips_XYZ", &url, %ShareMode_Member, %ShareRole_⇒
Downloader, , &dt, "", &user);
```

#### **Related Links**

AddAttachment MAddAttachment PutAttachment UnshareAttachment

# ShouldSuppressCREF

#### Syntax

ShouldSuppressCREF (CREF\_URL)

#### Description

**Note:** The ShouldSuppressCREF function has been deprecated and is retained for backward compatibility only.

Use the ShouldSuppressCREF function to return a boolean value indicating whether the URL should be displayed in the particular conditional navigation context. If the return value is True, the URL should not be shown in the current context; when the return value is False, the URL can be shown in the current context.

#### **Parameters**

CREF\_URL

Specifies the URL for a content reference as a string value.

#### Returns

A Boolean value.

## **Related Links**

"Understanding Conditional Navigation" (PeopleTools 8.57: Portal Technology)

# Sign

#### **Syntax**

Sign(n)

#### Description

Use the Sign function to determine the sign of a number.

#### **Parameters**

n

A number value of which to determine the sign.

#### Returns

Returns a number value equal to:

- 1 if *n* is positive
- 0 if *n* is 0
- -1 if *n* is negative

## Example

The example sets &NUMSIGN to 1:

&NUMSIGN = Sign(25);

#### **Related Links**

Abs

# Sin

#### Syntax

Sin(angle)

## Description

Use the Sin function to calculate the sine of the given angle (opposite / hypotenuse).

#### **Parameters**

angle

A value in radians.

#### Returns

A real number between -1.00 and 1.00.

## Example

The following example returns the sine of an angle measuring 1.2 radians:

&MY\_RESULT = Sin(1.2);

## **Related Links**

Acos Asin Atan Cos Cot Degrees Radians Tan

# **SinglePaymentPV**

#### Syntax

SinglePaymentPV(int\_rate, n\_per)

## Description

Use the SinglePaymentPV function to calculate the future value of a single monetary unit after a specified number of periods at a specified interest rate.

#### **Parameters**

int\_rate

A number representing the interest rate at which value is accrued per period.

#### n\_per

A number specifying the number of periods on which to base the calculated value.

#### Returns

Returns a number value equal to the value of the unit after *n\_per* periods at an interest rate of *int\_rate* per period.

#### Example

The example calculates &PMT as .857338820301783265:

```
&PMT = SinglePaymentPV(8, 2);
```

#### **Related Links**

<u>UniformSeriesPV</u>

# SortScroll

#### Syntax

SortScroll(level, scrollpath, sort\_fields)

Where scrollpath is:

[Record.level1 recname, [Record.level2 recname,] Record.target recname

and where sort *fields* is a list of field specifiers in the form:

[recordname.]field\_1, order\_1 [, [recordname.]field\_2, order\_2]. . .

#### Description

The SortScroll function programmatically sorts the rows in a scroll area on the active page. The rows can be sorted on one or more fields.

Note: This function remains for backward compatibility only. Use the Sort rowset method instead.

The type of sort done by this function, that is, whether it is a linguistic or binary sort, is determined by the Sort Order Option on the PeopleTools Options page.

#### **Related Links**

"Sort" (PeopleTools 8.57: PeopleCode API Reference), "Understanding Data Buffer Access" (PeopleTools 8.57: PeopleCode Developer's Guide)

#### **Parameters**

*level* Integer specifying the level of the scroll to sort. It can be 1, 2, or 3.

| scrollpath           | A construction that specifies a scroll area in the component buffer.                                                                                                    |
|----------------------|----------------------------------------------------------------------------------------------------|
| sort_fields          | A list of field and order specifiers which act as sort keys. The<br>rows in the scroll area are sorted by the first field in either<br>ascending or descending order, then by the second field in either<br>ascending or descending order, and so on. |
| [recordname.]field_n | Specifies a sort key field in <i>target_recname</i> . The recordname prefix is required if the call to SortScroll is in a record other than <i>target_recname</i> .                                                                                   |
| order_n              | A single-character string. "A" specifies ascending order; "D" specifies descending order.                                                                                                    |

#### Returns

Optionally returns a Boolean value indicating whether the function executed successfully.

## Example

The first example repopulates a scroll in a page programmatically by first flushing its contents, selecting new contents using ScrollSelect, then sorting the rows in ascending order by EXPORT OBJECT NAME:

The second example sorts the rows on scroll level one by primary and secondary key fields:

```
SortScroll(1,Record.EN_BOM_COMPS,EN_BOM_COMPS.SETID,"A",
EN BOM CMOPS.INV ITEM ID,"A");
```

## **Related Links**

<u>HideScroll</u> <u>RowScrollSelect</u> <u>RowScrollSelectNew</u> <u>ScrollSelectNew</u> <u>UnhideScroll</u> "PeopleTools Options" (PeopleTools 8.57: System and Server Administration)

# Split

#### Syntax

Split(string, separator)

#### Description

Use the Split function to *convert* a string into an array of strings by looking for the string *separator* in the given string.

Note: Split does not split an array.

If separator is omitted, a blank is used.

If *separator* is a null string (""), the string is split into single characters.

If *separator* is the last character in the string, you will not get an empty string. For example, in the following code, &array only has a value of 2:

```
&test = "value1:value2:";
&array = Split(&test, ":");
```

#### **Parameters**

| string    | The string to be converted into an array    |
|-----------|---------------------------------------------|
| separator | The character used for dividing the string. |

#### Returns

Returns a reference to the array.

## Example

The following code produces in &AS the array ("This", "is", "a", "simple", "example.").

```
&STR = "This is a simple example.";
&AS = Split(&STR);
```

#### **Related Links**

<u>CreateArray</u> <u>CreateArrayRept</u> "Understanding Arrays" (PeopleTools 8.57: PeopleCode API Reference)

# SQLExec

#### Syntax

SQLExec({sqlcmd | SQL.sqlname}, [bindexprs [, outputvars]])

where *bindexprs* is a list of expressions, one for each :*n* reference within *sqlcmd* or the text found in the SQL definition *sqlname*, in the form:

inexpr\_1 [, inexpr\_2]. . .

and where *outputvars* is a list of variables, record fields, or record object references, one for each column selected by the SQL command, in the form:

out\_1 [, out\_2]. . .

## Description

Use the SQLExec function to execute a SQL command from within a PeopleCode program by passing a SQL command string. The SQL command bypasses the Component Processor and interacts with the database server directly. If you want to delete, insert, or update a single record, use the corresponding PeopleCode record object method.

If you want to delete, insert, or update a series of records, all of the same type, use the CreateSQL or GetSQL functions, then the Execute SQL class method.

Note: SQLExec opens a new database cursor each time it executes.

#### Limitation of SQLExec SELECT Statement

SQLExec can only Select a single row of data. If your SQL statement (or your **SQL**.*sqlname* statement) retrieves more than one row of data, SQLExec sends only the first row to its output variables. Any subsequent rows are discarded. This means if you want to fetch only a single row, SQLExec can perform better than the other SQL functions, because only a single row is fetched. If you need to SELECT multiple rows of data, use the CreateSQL or GetSQL functions and the Fetch SQL class method. You can also use ScrollSelect or one of the Select methods on a rowset object to read rows into a (usually hidden) work scroll.

Note: The PeopleSoft record name specified in the SQL SELECT statement must be in uppercase.

#### Limitations of SQLExec UPDATE, DELETE, and INSERT Statements

**SQLExec** statements that result in a database update (specifically, UPDATE, INSERT, and DELETE) can only be issued in the following events:

- SavePreChange
- WorkFlow
- SavePostChange
- FieldChange

Remember that SQLExec UPDATEs, INSERTs, and DELETEs go directly to the database server, not to the Component Processor (although SQLExec can look at data in the buffer using bind variables included in the SQL string). If a SQLExec assumes that the database has been updated based on changes made in the component, that SQLExec can be issued only in the SavePostChange event, because before SavePostChange none of the changes made to page data has actually been written back to the database.

#### Setting Data Fields to Null

SQLExec does *not* set Component Processor data buffer fields to NULL after a row not found fetching error. However, it does set fields that aren't part of the Component Processor data buffers to NULL. Work record fields are also reset to NULL.

#### Using Meta-SQL in SQLExec

Different DBMS platforms have slightly different formats for dates, times, and date/times; and PeopleSoft has its own format for these data types as well. Normally the Component Processor performs any necessary conversions when platform-specific data types are read from the database into the buffer or written from the buffer back to the database.

When a SQLExec statement is executed, these automatic conversions do not take place. Instead, you need to use meta-SQL functions inside the SQL command string to perform the conversions. The basic types of meta-SQL functions are:

- General functions that expand at runtime to give you lists of fields, key fields, record fields, and so on. %InsertSelect or %KeyEqual are typical examples.
- In functions that expand at runtime into platform-specific SQL within the WHERE clause of a SELECT or UPDATE statement or in an INSERT statement. %DateIn is a typical example.
- Out functions that expand at runtime into platform-specific SQL in the main clause of SELECT statement. %DateOut is a typical example.

Following is an example of a SQL SELECT using both and "in" and "out" metastring:

```
select emplid, %dateout(effdt) from PS_CAR_ALLOC a where car_id = '" | &REGISTRATIO
N_NO | "' and plan_type = '" | &PLAN_TYPE | "' and a.effdt = (select max (b.effdt) \Rightarrow from PS_CAR_ALLOC b where a.emplid=b.emplid and b.effdt <= %currentdatein) and star
t_dt <= %currentdatein and (end_dt is null or end_dt >= %currentdatein)";
```

See Understanding Meta-SQL.

#### Bind Variables in SQLExec

Bind variables are references within the *sqlcmd* string to record fields listed in *bindvars*. Within the string, the bind variables are integers preceded by colons:

:1, :2,. . .

The integers need not in numerical order. Each of these :*n* integers represents a field specifier in the *bindvars* list, so that :1 refers to the first field reference in *bindvars*, :2 refers to the second field reference, and so on.

For example, in the following statement:

```
SQLExec("Select sum(posted_total_amt)
  from PS_LEDGER
  where deptid between :1 and :2", DEPTID FROM, DEPTID TO, &SUM);
```

:1 is replaced by the value contained in the record field DEPTID\_FROM; :2 is replaced by the value contained in the record field DEPTID TO.

Note the following points:

- Bind variables can be used to refer to long character (longchar) fields. Long character fields are
  represented in PeopleCode as strings. You should use %TextIn() meta-SQL to ensure these fields are
  represented correctly on all database platforms.
- Bind variables can be passed as parameters to meta-SQL functions, for example:

SQLExec(". . .%datein(:1). . .", START\_DT, &RESULT)

• If a bind variable :*n* is a Date field that contains a null value, SQLExec replaces all occurrences of ":n" located before the first WHERE clause with "NULL" and all occurrences of "= :n" located after the first WHERE to "IS NULL".

#### Inline Bind Variables in SQLExec

Inline bind variables are included directly in the SQL string in the form:

```
:recordname.fieldname
```

The following example shows the same SQLExec statement with standard bind variables, then with inline bind variables:

```
Rem without Inline Bind Variables;
SQLExec("Select sum(posted_total_amt)
from PS_LEDGER
where deptid between :1 and :2", deptid_from, deptid_to, &sum);
Rem with Inline Bind Variables;
SQLExec("Select sum(posted_total_amt)
from PS_LEDGER
where deptid between :LEDGER.DEPTID_FROM
and :LEDGER.DEPTID TO", &sum);
```

Inline bind variables, like all field and record references enclosed in strings, are considered by PeopleTools as a "black box". If you rename records and fields, PeopleTools does not update record and field names that are enclosed in strings as inline bind variables. For this reason, you should use standard bind variable in preference to inline bind variables wherever standard bind variables are available (as they are in SQLExec).

Prior to PeopleTools 8.0, PeopleCode replaced runtime parameter markers in SQL strings with the associated literal values. For databases that offer SQL statement caching, a match was never found in the cache so the SQL had to be re-parsed and re-assigned a query path. However, with PeopleTools 8.0, PeopleCode passes in bind variable parameter markers. For databases with SQL caching, this can offer significant performance improvements.

If you use inline bind variables, they will still be passed as literals to the database. However, if you convert them to bind variables, you may see significant performance improvements.

#### **Output Variables in SQLExec**

If you use SQLExec to Select a row of data, you must place the data into variables or record fields so that it can be processed. You list these variables or fields, separated by commas in the *output* part of the statement following the *bindvars* list. Supply one variable or field for each column in the row of data retrieved by SQLExec. They must be listed in the same order in which the columns will be selected.

The number of output variables cannot exceed 64.

#### Selecting Columns with Leading Spaces

When you execute a select SQL statement that returns data from a Character type column that has leading spaces, leading spaces are removed from the resulting text. If the column is a Long Character type, leading spaces are not removed.

#### Using Arrays for Bind Variables

You can now use a parameter of type Array of Any in place of a list of bind values or in place of a list of fetch result variables. This is generally used when you do not know how many values are needed until the code runs.

For example, suppose that you had some PeopleCode that dynamically (that is, at runtime) generated the following SQL statement:

```
&Stmt = "INSERT INTO PS_TESTREC (TESTF1, TESTF2, TESTF3, TESTF4, . . . N) VALUES (:
1, :2, %DateTimeIn(:3), %TextIn(:4), . . .N)";
```

Suppose you have placed the values to be inserted into an Array of Any, say &AAny:

&AAny = CreateArrayAny("a", 1, %DateTime, "abcdefg", . . .N);

You can execute the insert by:

SQLExec(&Stmt, &AAny);

Because the Array of Any promotes to absorb any remaining select columns, it must be the last parameter for the SQL object Fetch method or (for results) SQLExec. For binding, it must be the only bind parameter, as it is expected to supply all the bind values needed.

#### SQLExec Maintenance Issues

**SQLExec** statements are powerful, but they can be difficult to upgrade and maintain. If you use a SQL string passed in the command, it's considered a "black box" by PeopleCode. If field names or table names change during an upgrade, table and field references within the SQL string are not updated automatically. For these reasons, you should use a SQL definition and the meta-SQL statements provided in PeopleTools 8.0, instead of typing in a SQL string.

Generally, you should use SQLExec only when you must interact directly with the database server and none of the ScrollSelect functions, or record class methods (which are somewhat easier to maintain) will serve your purpose effectively.

#### Be Careful How You Use It

SQLExec performs any SQL statement the current Access ID has database privileges to perform. This normally includes SELECT, INSERT, UPDATE, and DELETE statements against application data tables. However, you can set up users to use Access IDs with more privileges (typically, AccessIDs have full database administrator authority). In such cases, the user could alter the structure of tables using SQLExec, or even drop the database.

*Warning!* The PeopleSoft application will not stop the end user from doing anything that the Access ID has privileges to do on the database server, so be very careful what you write in a SQLExec statement.

#### **Parameters**

| sqlcmd   SQL.sqlname | Specify either a String containing the SQL command to be<br>executed or a reference to an existing SQL definition. This<br>string can include bind variables, inline bind variables, and<br>meta-SQL. |
|----------------------|----------------------------------------------------------------------------------------------------|
| bindexprs            | A list of expressions, each of which corresponds to a numeric ( <i>:n</i> ) bind variable reference in the SQL command string. It                                                                     |

can also be a reference to a record object or an array of Any containing all the bind values. See Bind Variables in SQLEXEC for more details.

outputvarsA list of PeopleCode variables or record fields to hold the<br/>results of a SQL SELECT. There must be one variable for each<br/>column specified in the SELECT statement. It can also be a<br/>reference to a record object or an Array of Any that contains all<br/>the selected values.

#### Returns

Optionally returns a Boolean value indicating whether the function executed successfully.

**Note:** Not returning a row is not considered an error. If this is a concern, consider using the %SqlRows system variable after your call to SQLExec.

## Example

The following example, illustrates a SELECT statement in a SQLExec:

SQLExec("SELECT COUNT(\*) FROM PS\_AE\_STMT\_TBL WHERE AE\_PRODUCT = :1 AND AE\_APPL\_ID = :2 AND AE\_ADJUST\_STATUS = 'A' ", AE\_APPL\_TBL.AE\_PRODUCT, AE\_APPL\_TBL.AE\_APPL\_ID, AE\_ADJ\_AUTO\_CNT);

Note the use of bind variables, where :1 and :2 correspond to AE\_APPL\_TBL.AE\_PRODUCT and AE\_APPL\_TBL.AE\_APPL\_ID. AE\_ADJ\_AUTO\_CNT is an output field to hold the result returned by the SELECT.

The next example is also a straightforward SELECT statement, but one which uses the %datein meta-SQL function, which expands to appropriate platform-specific SQL for the :5 bind variable:

SQLEXEC("SELECT 'X', AE\_STMT\_SEG FROM PS\_AE\_STMT\_B\_TBL where AE\_PRODUCT = :1 AND AE\_APPL\_ID = :2 AND AE\_SECTION = :3 AND DB\_PLATFORM = :4 AND EFFDT = %datein(:5) AND AE\_STEP = :6 AND AE\_STMT\_TYPE = :7 AND AE\_SEQ\_NUM = :8", AE\_STMT\_TBL.AE\_ PRODUCT, AE\_STMT\_TBL.AE\_APPL\_ID, AE\_STMT\_TBL.AE\_SECTION, AE\_STMT\_TBL.DB\_PLATFORM, AE\_STMT\_TBL.EFFDT, AE\_STMT\_TBL.AE\_STEP, AE\_STMT\_TBL.AE\_STMT\_TYPE, &SEG, &EXIST, &STMT\_SEG);

This last example (in SavePreChange PeopleCode) passes an INSERT INTO statement in the SQL command string. Note the use of a date string this time in the %datein meta-SQL, instead of a bind variable:

```
SQLExec("INSERT INTO PS_AE_SECTION_TBL ( AE_PRODUCT, AE_APPL_ID, AE_SECTION, DB_PLATFORM, EFFDT, EFF STATUS, DESCR, AE_STMT_CHUNK_SIZE, AE_AUTO_COMMIT, AE_SECTION_TYPE ) VALUES ( :1, :2, :3, :4, %DATEIN('1900-01-01'), 'A', ' ', 200, 'N', 'P')", AE_APPL_TBL.AE_PRODUCT, AE_APPL_TBL.AE_APPL_ID, AE_SECTION, DB_PLATFORM);
```

In the following example, a SQLExec statement is used to select into a record object.

Local Record &DST;

```
&DST = CreateRecord(RECORD.DST_CODE_TBL);
&DST.SETID.Value = GetSetId(FIELD.BUSINESS_UNIT, DRAFT_BU,
RECORD.DST_CODE_TYPE, "");
&DST.DST_ID.Value = DST_ID_AR;
SQLExec("%SelectByKeyEffDt(:1,:2)", &DST, %Date, &DST);
/* do further processing using record methods and properties */
```

#### **Related Links**

CreateSQL FetchSQL GetSQL StoreSQL ScrollSelect "Understanding SQL Class" (PeopleTools 8.57: PeopleCode API Reference)

# Sqrt

## Syntax

SQRT (n)

## Description

Use the Sqrt function to calculate the square root of a number.

#### **Parameters**

n

A number of which you want to find the square root.

## Returns

Returns a number equal to the positive square root of *n*. If *n* is a negative number, Sqrt displays an error.

# Example

The examples return 15, 4, and 8.42615, respectively:

```
&NUM = Sqrt(225);
&NUM = Sqrt(16);
&NUM = Sqrt(71);
```

# **StartWork**

## **Syntax**

StartWork()

## Description

Use the StartWork function to mark the start of a unit of work.

Once this function is executed, no updates to the database are allowed until a *unit of work* is completed. A unit of work is completed by an event completing (such as a FieldChange event) in which case all the Updates are saved.

A unit of work can also be completed using the CommitWork built-in function.

If a SQL failure occurs anytime during the unit of work, after the StartWork function has been called and before the unit of work completes, all updates are rolled back, up to when the StartWork function was executed.

This function can be used for nested component interface calls, such that if the lower level component interface fails, any database changes made by the calling component interface can be rolled back.

#### **Parameters**

None.

#### Returns

None.

#### Example

```
&oCI = &SESSION.GetCompIntfc(CompIntfc.CUSTOMER);
```

```
If &oCI <> Null Then
   For &i = 1 To &rsCustomer.RowCount
      &recCust = &rsCustomer(&Transaction).GetRecord(Record.CUSTOMER);
      StartWork();
      If &oCI.Create() Then
         rem ***** Set CI Properties *****;
   .
      •
      •
          If Not &oCI.Save() Then
             rem ***** Error Handling *****;
              . . . . .
          End-If;
      End-If;
      rem ***** CommmitWork ensures that all transactions between
                                                                       *****•
      rem ***** StartWork and CommitWork get committed to the database ****;
      CommitWork();
      &oCI.Cancel();
   .
  End-For;
```

#### **Related Links**

End-If

"Understanding Component Interface Class" (PeopleTools 8.57: PeopleCode API Reference)

# Step

#### Description

Use the Step keyword in for loops. See For for more information.

# StopFetching

## Syntax

StopFetching()

## Description

The StopFetching function is called during Row Select processing, during which rows of data that have been selected down from the database can be filtered as they are added to the component. This function is valid only in RowSelect PeopleCode. If StopFetching is called without DiscardRow, it adds the current row to the component, then stops adding any more rows. If StopFetching is called with DiscardRow, the system skips the current row and stops adding rows to the component.

StopFetching has the same functionality as the Error function in the RowSelect event. The anomalous behavior of Error is supported for compatibility with previous releases of PeopleTools.

**Note:** Row Select processing is used infrequently, because it is more efficient to filter out rows of data using a search view or an effective-dated record before the rows are selected down to the client from the database server.

In row select processing, the following actions occur:

- 1. The Component Processor checks for more rows to add to the component.
- 2. The Component Processor initiates the RowSelect event, which triggers any RowSelect PeopleCode associated with the record field or component record.

This enables PeopleCode to filter rows using the StopFetching and DiscardRow functions. StopFetching causes the system to add the current row to the component, and then to stop adding rows to the component. DiscardRow filters out a current row, and then continues the row select process.

3. If neither the StopFetching nor DiscardRow function is called, the Component Processor adds the rows to the page and checks for the next row.

The process continues until there are no more rows to add to the component buffers. If both StopFetching and DiscardRow are called, the current row is not added to the page, and no more rows are added to the page.

#### **Image: Row Select Processing Logic**

The following flowchart shows this row select processing logic:

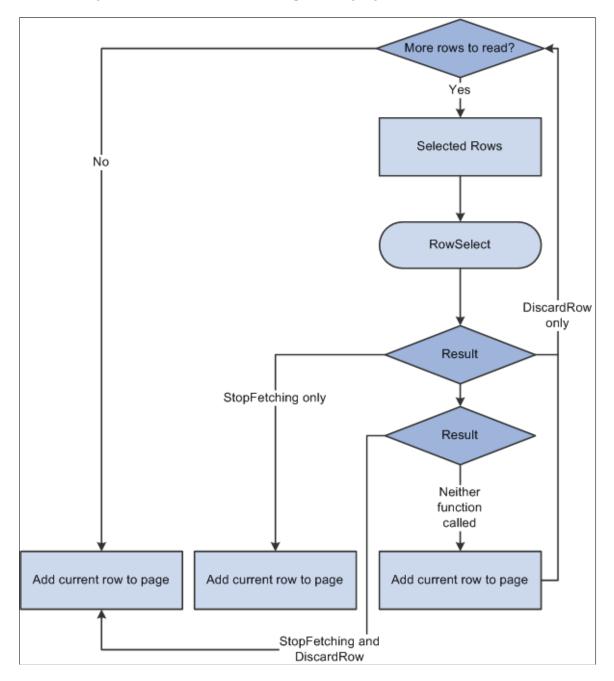

## Returns

None.

## **Related Links**

DiscardRow

Error "Row Select Processing" (PeopleTools 8.57: PeopleCode Developer's Guide)

# StoreSQL

# Syntax

StoreSQL(sqlstring, [SQL.]sqlname[, dbtype[, effdt [, ownerid [, description]]])

# Description

Use the StoreSQL function to write the given *sqlstring* value to a SQL definition, storing it under the name *sqlname*, with the database type *dbtype* and the effective date *effdt*. If *sqlname* is a literal name, it must be in the form **SQL**.*sqlname* or in quotes ("*sqlname*").

To specify a generic statement, that is, one that is overridden by any other matching statement, specify *dbtype* as Default and *effdt* as the null date (or Date(19000101).

You must commit all database changes prior to using this function. This is to avoid locking critical Tools tables and hence freezing all other users. You receive a runtime error message if you try to use this function when there are pending database updates, and your PeopleCode program terminates. You need to commit any database updates prior to using this function. The CommitWork PeopleCode function has been enhanced to allow this.

## Parameters

| sqlstring | Specify the SQL string to be saved as the SQL definition. This parameter takes a string value.                                                                                                    |
|-----------|----------------------------------------------------------------------------------------------------|
| sqlname   | Specify the name of the SQL definition to be created. This is either in the form <b>SQL</b> . <i>sqlname</i> or a string value giving the <i>sqlname</i> .                                                                                                    |
| dbtype    | Specify the database type to be associated with the SQL definition. This parameter takes a string value. If <i>dbtype</i> isn't specified or is null (""), it is set by default to the current database type (the value returned from the %DbName system variable.) |
|           | Values for <i>dbtype</i> are as follows. These values are not case-sensitive:                                                                                                    |
|           | • APPSERVER                                                                                                    |
|           | • DB2                                                                                                    |
|           | • DB2UNIX                                                                                                    |
|           | • MICROSOFT                                                                                                    |
|           | • ORACLE                                                                                                    |
|           | Note: Database platforms are subject to change.                                                                                                    |
| effdt     | Specify the effective date to be associated with the SQL                                                                                                    |

Specify the effective date to be associated with the SQL definition. If *effdt* isn't specified, it is set by default to

|             | the current as of date, that is, the value returned from the %AsOfDate system variable.                            |
|-------------|----------------------------------------------------------------------------------------------------|
| ownerid     | Specify the four character ownerId associated with this SQL statement. If not specified, no ownerId is associated. |
| description | Specify the description text associated with this SQL statement.                                                   |

#### Returns

None.

#### Example

The following code stores the select statement as a SQL definition under the name SELECT\_BY\_EMPLID, for the current database type and effective as of the current as of date:

StoreSQL("%Select(:1) where EMPLID = :2", SQL.SELECT\_BY\_EMPLID);

#### **Related Links**

CreateSQL DeleteSQL FetchSQL GetSQL SQLExec CommitWork %DbName %AsOfDate "Understanding SQL Class" (PeopleTools 8.57: PeopleCode API Reference)

# String

#### Syntax

String(value)

#### Description

Use the String function to convert any non-string data type (except an object data type) to a string.

Normally the Component Processor automatically handles data type conversions. However, for some operations, such as comparisons, you want to specify the data type explicitly. Assume, for example, that you have two fields FIELD\_I and FIELD\_J containing number values 5000 and 10000. As character fields, 10000 is less than 5000 (because the first character in 10000 is less than the first character in 5000). As numbers, however, 10000 is of course greater than 5000.

**Note:** Due to the internal representation of numbers, sometimes String represents numbers differently. If you want to control exactly how a number is represented, use the NumberToString function.

#### Parameters

value

A value of any data type other than an object data type, to be converted to its String representation.

#### Returns

Returns a String value representing value.

## Example

To force the comparison of the two fields as strings, you could use:

```
if string(FIELD_1) > string(FIELD_2). . .
```

You can use the String function with a field object as follows:

```
&DATE = GetRecord(RECORD.DERIVED_HR).GetField(FIELD.EFFDT);
&STR = String(&DATE.Value);
```

## **Related Links**

Char Exact Find Left Substring Value NumberToString

# StripOffHTMLTags

## Syntax

StripOffHTMLTags(HTML\_text)

## Description

Use the StripOffHTMLTags function to remove all HTML tags in an HTML-formatted string and return plain text. First, the function removes all tags in the form of  $< tag_name>$ . Then, the function decodes six specific HTML entities into their plain text character equivalents:

| HTML Entity | Character | Unicode Character Name |
|-------------|-----------|------------------------|
| "           | n         | Quotation mark         |
| &           | &         | Ampersand              |
| <           | <         | Less than sign         |
| >           | >         | Greater than sign      |

| HTML Entity | Character | Unicode Character Name   |
|-------------|-----------|--------------------------|
| '           | ,         | Apostrophe, single quote |
|             |           | Non-breaking space       |

If the HTML string was generated by the rich text editor, any < and > characters in the original text are not stripped because the rich text editor generates these as &lt; and &gt;, respectively, which are in turn decoded back to their plain text equivalents by this function.

*Warning!* Do not use StripOffHTMLTags to prevent cross-site scripting (XSS). In fact, the string returned by StripOffHTMLTags should be re-encoded using the EscapeHTML function before sending to the browser because the decoding performed by the function can activate XSS injection.

## Parameters

HTML\_text

A text string with HTML tags and entities.

## Returns

A string value.

## Example

```
local string &HTML_text = "<B>This is a <i> test HTML string.";
local string &plain_text;
&plain text = StripOffHTMLTags(&HTML text);
```

The output plain text string is:

This is a test HTML string.

## **Related Links**

**EscapeHTML** 

# Substitute

## Syntax

Substitute(source\_text, old\_text, new\_text)

## Description

Use the Substitute function to replace every occurrence of a substring found in a string with a new substring. To replace text that occurs in a specific location in a text string use the Replace function.

## **Parameters**

| source_text | A String in which you want to replace substrings.                          |
|-------------|----------------------------------------------------------------------------|
| old_text    | A String equal to the substring of <i>source_text</i> you want to replace. |

new\_text

# A String with which to replace occurrences of *old\_text* in *source*\_*text*.

#### Returns

Returns a String resulting from replacing every occurrence of *old\_text* found in *source\_text* with *new\_text*.

#### Example

The following example changes "Second Annual Conference" to "Third Annual Conference":

&newstr = Substitute("Second Annual Conference", "Second", "Third");

The next example sets & newstr to "cdcdcd":

```
&newstr = Substitute("ababab", "ab", "cd");
```

#### **Related Links**

Replace

# Substring

#### Syntax

Substring(source\_str, start\_pos, length)

## Description

Use the Substring function to extract a substring of a specified number of characters beginning at a specified location in a source string. If the string contains Unicode non-BMP characters, each code unit of the surrogate pair is counted as a separate character, care should be taken not to split a surrogate pair using Substring.

If you know the exact length of *source\_str*, and that it is null terminated, you can set *length* to 1 plus the exact length of *source\_str* to get everything from *start\_pos* to the end.

| Parameters |                                                                                                    |
|------------|----------------------------------------------------------------------------------------------------|
| source_str | A String from which to extract a substring.                                                                  |
| start_pos  | A number representing the character position in <i>source_str</i> where the substring starts, starting at 1. |
| length     | A number specifying the number of characters in the substring.                                               |

#### Returns

Returns a String equal to a substring *length* characters long beginning at character *start* of *source\_str*.

#### Example

This example sets & PAGE NAME to the first eight characters of the name of the current page:

```
&PAGE NAME = Substring(%page,1,8);
```

#### **Related Links**

Char Exact Find Left Right String Substringb

# Substringb

#### Syntax

Substringb(source\_str, start\_pos, length)

#### Description

Note: This function has been deprecated and is no longer supported.

# SwitchUser

#### Syntax

SwitchUser(UserID, Password, AuthToken , ExtAuthInfo)

Note: Password is not encrypted: it is passed as a string.

## Description

Use the SwitchUser function to change the user ID of the current user logged onto the PeopleSoft system.

**Note:** SwitchUser changes the Portal user rather than the content specific user. This means it changes the user ID in *all* databases to which the user is connected.

**Note:** If you use SwitchUser with the *AuthToken* parameter, the local Integration Broker node must have a *Password* or *Certificate* Authentication option. If the local Integration Broker node authentication option is *None*, SwitchUser always fails and returns false.

The SwitchUser function might be used as follows. Suppose there is a special user ID in the system called REGIST. REGIST *only* has access to the self-registration component. The self-registration component

has logic that asks the user a list of questions and information based on data in the database. Are you a customer, vendor, or employee? Enter your customer name. Enter other information related to this customer account (such as information only this customer knows or information this customer just received from a workflow email). After the program verifies the information, create a User ID for this customer. After the user ID is created, the program should take the user directly into their transaction without having to logoff, by using SwitchUser.

#### Considerations Using SwitchUser

You must never call SwitchUser from Signon PeopleCode. SwitchUser calls Signon PeopleCode, therefore creating an infinite loop.

Do not use SwitchUser in Application Engine or in asynchronous notification PeopleCode.

Do not use SwitchUser in a Component Interface. The user is only switched for the duration of the service call. During the next call, the user reverts to the original user.

Do not try to use the PeopleCode Debugger with the SwitchUser function. Only the first user is logged into the PeopleCode Debugger. Once the switch occurs, any breakpoints, logging, and so on, are no longer executed.

#### Parameters

| UserID      | Specify the User ID to be started. This parameter takes a string value.                                                                                                    |
|-------------|----------------------------------------------------------------------------------------------------|
| Password    | Specify the Password for this User ID. This parameter takes a string value.                                                                                                    |
|             | Note: <i>Password</i> is <i>not</i> encrypted: it is passed as a string.                                                                                                    |
| AuthToken   | Specify a single signon authentication token used to authenticate<br>the user. If you are authenticating the user by Userid and<br>password, specify a NULL value for this parameter, that is, two<br>quotation marks with no blank space between them (""). If you<br>specify a token, and the token is valid, SwitchUser switches to<br>the User ID embedded in the token. All other parameters are<br>ignored if a token is used. This parameter takes a string value. |
| ExtAuthInfo | Specify binary data (encoded as a base64 string) used as<br>additional input to authenticate the user. If your application<br>doesn't use external authentication information, specify a NULL<br>value for this parameter, that is, two quotation marks with no<br>blank space between them ("").                                                                                                    |

#### Returns

A Boolean value: True if user ID is switched successfully, False otherwise.

# Example

The most common use of SwitchUser specifies only a Userid and Password. If the SwitchUser function executes successfully, you should check to see if the password for the new user id has expired.

```
If Not SwitchUser("MYUSERID", "MYPASSWORD", "", "") Then
    /* switch failed, do error processing */
Else
    If %PasswordExpired Then
        /* application specific processing for expired passwords */
    End-If;
End-If;
```

# **Related Links**

<u>SetPasswordExpired</u> <u>%UserId</u> <u>%PasswordExpired</u> "PeopleSoft Online Security" (PeopleTools 8.57: Security Administration)

# SyncRequestXmlDoc

# Syntax

SyncRequestXmlDoc(&XmlDoc, Message.MessageName [, Node.NodeName])

# Description

Use the SyncRequestXmlDoc function to send a synchronous message that is based on an XmlDoc object.

**Note:** This function has been deprecated and remains for backward compatibility only. Use the IntBroker class SyncRequest method instead.

See "SyncRequest" (PeopleTools 8.57: PeopleCode API Reference).

The XmlDoc object must already be instantiated and populated. The message included in the function call should be an *unstructured* message, that is, one that isn't based on a hierarchical record structure.

If you want to handle an XmlDoc as a Message object, you need to define a Message object with a hierarchical structure and migrate the data in the XmlDoc object into the Message object.

## Parameters

| &XmlDoc     | Specify an already instantiated and populated XmlDoc object that you want to send as a synchronous message.                                                     |
|-------------|----------------------------------------------------------------------------------------------------|
| MessageName | Specify an already existing nonrowset-based message, prefixed with the reserved word <b>Message</b> .                                                           |
| NodeName    | Specify a node. This is for Sender Specified Routing (SSR) prefixed with the reserved word <b>Node</b> . The node defines the target for the published message. |

## Returns

A reference to an XmlDoc object that is the response.

## Example

```
Local XmlDoc &reqdoc, &respdoc;
. . .
&respdoc = SyncRequestXmlDoc(&reqdoc, Message.MY MESSAGE, Node.MY NODE);
```

## **Related Links**

<u>PublishXmlDoc</u> "SyncRequest" (PeopleTools 8.57: PeopleCode API Reference) "Understanding Managing Messages" (PeopleTools 8.57: Integration Broker)

# PeopleCode Built-in Functions and Language Constructs: T

The PeopleCode built-In functions and language constructs beginning with the letter T are listed in alphabetical order within this topic.

#### **Related Links**

Typographical Conventions

# Tan

#### Syntax

**Tan**(angle)

## Description

Use the Tan function to calculate the tangent of the given angle (opposite / adjacent).

#### **Parameters**

angle

A value in radians.

**Note:** In theory, values of *angle* such that *angle* mod pi = pi/2 are not valid for this function, because inputs approaching such values produce results that tend toward infinity. In practice, however, no computer system can represent such values exactly. Thus, for example, the statement Tan(Radians(90)) produces a number close to the largest value PeopleCode can represent, rather than an error.

#### Returns

A real number.

## Example

The following example returns the tangent of an angle measuring 1.2 radians:

 $\&MY_RESULT = Tan(1.2);$ 

#### **Related Links**

Acos Asin Atan Cos Cot Degrees Radians Sin

# Then

## Description

Use the Then keyword in an if block. See If for more information.

# throw

## **Syntax**

throw expression

# Description

Use the **throw** statement to throw an exception. This can be used to create your own exceptions, instead of using ones generated by the system.

#### **Parameters**

expression

Specify the exception object that you want to throw. This can either be an already defined and created exception object, or one that you create with the Throw statement.

## Returns

None.

## Example

```
Local Exception &ex;
Function t1(&i As integer) Returns number
Local number &res = &i / 0;
End-Function;
```

#### **Related Links**

<u>CreateException</u> <u>try</u> "Understanding Managing Messages" (PeopleTools 8.57: Integration Broker)

# Time

#### Syntax

Time(n)

#### Description

Use the Time function to derive a Time value from a Number value. Use it to assign values to Time fields and variables, since Time values cannot be directly represented as constants.

#### **Parameters**

n

A Number in the form HHMMSS[.SSSSSS], representing a time to a precision of up to .000001 second, based on a 24-hour clock.

#### Returns

Returns a Time value based on the number *n*.

#### Example

The example sets & START\_TIME to 12:34:56.123456:

&START\_TIME = Time(123456.123456);

# Related Links

DateTimeValue

<u>Time3</u> <u>TimeValue</u>

# Time3

## Syntax

Time3(hours, mins, secs)

# Description

Use the Time3 function to derive a Time value from three supplied numbers. It can be used to assign values to Time fields and variables, since Time values cannot be directly represented as constants.

| Parameters |                                                                                    |
|------------|------------------------------------------------------------------------------------|
| hours      | A Number in the form HH between 00 and 23, representing hours on a 24-hour clock.  |
| mins       | A Number in the form MM between 00 and 59, representing minutes of the hour.       |
| secs       | A Number in the form SS[.SSSSSS], between 00 and 59. 999999, representing seconds. |

## Returns

Returns a Time value based equal to the sum of the three input values representing hours, minutes, and seconds, to a precision of .000001 second.

# Example

The example sets &START\_TIME to 11.14.09.300000:

&START\_TIME = Time3(11,14,9.3);

## **Related Links**

<u>Date3</u> <u>DateTime6</u> <u>Time</u> <u>TimeValue</u>

# TimePart

# Syntax

TimePart(datetime\_val)

# Description

Use the TimePart function to derive the time component of a DateTime value.

#### **Parameters**

datetime\_val

A DateTime value from which to extract the time component.

#### Returns

Returns a Time value.

## Example

The example set &T to 15.34.35.000000:

&DT = DateTimeValue("12/13/1993 3:34:35 PM"); &T = TimePart(&DT);

## **Related Links**

DatePart Hour Minute Second

# TimeToTimeZone

#### **Syntax**

TimeToTimeZone(OldTime, SourceTimeZone, DestinationTimeZone)

# Description

Use the TimeToTimeZone function to convert a time field from the time specified by *SourceTimeZone* to the time specified by *DestinationTimeZone*.

#### **Considerations Using this Function**

This function should generally be used in PeopleCode, *not* for displaying time. If you take a time value, convert it from base time to client time, then try to display this time, depending on the user settings, when the time is displayed the system might try to do a *second* conversion on an already converted time. This function could be used as follows: suppose a user wanted to check to make sure a time was in a range of times on a certain day, in a certain timezone. If the times were between 12 AM and 12PM in EST, these resolve to 9 PM and 9AM PST, respectively. The start value is *after* the end value, which makes it difficult to make a comparison. This function could be used to do the conversion for the comparison, in temporary fields, and not displayed at all.

#### **Parameters**

| OldTime        | Specify the time value to be converted.                                                                    |
|----------------|----------------------------------------------------------------------------------------------------|
| SourceTimeZone | Specify the time zone that <i>OldTime</i> is in. Values are:                                               |
|                | <i>timezone</i> - a time zone abbreviation or a field reference to be used for converting <i>OldTime</i> . |

|                     | Local - use the local time zone for converting <i>OldTime</i> .                                            |
|---------------------|----------------------------------------------------------------------------------------------------|
|                     | <b>Base</b> - use the base time zone for converting <i>OldTime</i> .                                       |
| DestinationTimeZone | Specify the time zone that you want to convert <i>OldTime</i> to. Values are:                              |
|                     | <i>timezone</i> - a time zone abbreviation or a field reference to be used for converting <i>OldTime</i> . |
|                     | Local - use the local time zone for converting <i>OldTime</i> .                                            |
|                     | <b>Base</b> - use the base time zone for converting <i>OldTime</i> .                                       |

#### Returns

A converted time value.

#### Example

The following example TESTTM is a time field with a value 01/01/99 10:00:00. This example converts TESTTM from Eastern Standard Time (EST) to Pacific Standard Time (PST).

&NEWTIME = TimeToTimeZone(TESTTM, "EST", "PST");

&NEWTIME is a time variable with a value of 7:00:00AM.

#### **Related Links**

<u>ConvertDatetimeToBase</u> <u>ConvertTimeToBase</u> <u>FormatDateTime</u> <u>IsDaylightSavings</u> <u>DateTimeToTimeZone</u> <u>TimeZoneOffset</u> "PeopleTools Options" (PeopleTools 8.57: System and Server Administration)</u>

# TimeValue

#### **Syntax**

TimeValue(time str)

#### Description

Use the TimeValue function to calculate a Time value based on an input string. This function can be used to assign a value to a Time variable or field using a string constant, since a Time value cannot be represented with a constant.

#### **Parameters**

time\_str

A string representing the time. It can either be in the form HH:MM:SS.SSSSSS, based on a 24-hour clock, or in the form HH:MM:SS *indicator*, where *indicator* is either AM or PM.

#### Returns

Returns a Time value based on *time\_str*.

#### Example

The example sets & START TIME to 12.13.00.000000:

```
&START TIME = TimeValue("12:13:00 PM");
```

#### **Related Links**

DateTimeValue DateValue

# **TimeZoneOffset**

#### **Syntax**

TimeZoneOffset(DateTime {[, timezone | "Base" | "Local"]})

#### Description

Use the TimeZoneOffset function to generate a time offset for *datetime*. The offset represents the relative time difference to GMT. If no other parameters are specified with *datetime*, the server's base time zone is used.

#### **Parameters**

| datetime                       | Specify the DateTime value to be used for generating the offset.                                  |
|--------------------------------|---------------------------------------------------------------------------------------------------|
| <i>timezone</i>   Local   Base | Specify a value to be used with <i>datetime</i> . The values are:                                 |
|                                | <i>timezone</i> - a time zone abbreviation or a field reference to be used with <i>datetime</i> . |
|                                | Local - use the local time zone with <i>datetime</i> .                                            |
|                                | <b>Base</b> - use the base time zone with <i>datetime</i> .                                       |

#### Returns

An offset string of the following format:

Shh:mm

where

| S  | is + or -, with + meaning East of Greenwich |
|----|---------------------------------------------|
| hh | is the hours of offset                      |
| mm | is the minutes of offset                    |

## **Related Links**

ConvertDatetimeToBase ConvertTimeToBase FormatDateTime IsDaylightSavings DateTimeToTimeZone TimeToTimeZone

## То

## Description

Use the To keyword in a for loop. See For for more information.

# **TotalRowCount**

#### Syntax

TotalRowCount(scrollpath)

Where scrollpath is:

```
[RECORD.level1_recname, level1_row, [RECORD.level2_recname, level2_row, ]
RECORD.target_recname
```

To prevent ambiguous references, you can use **SCROLL**. *scrollname*, where *scrollname* is the same as the scroll level's primary record name.

## Description

Use the TotalRowCount function to calculate the number of rows (including rows marked as deleted) in a specified scroll area of a page.

Note: This function remains for backward compatibility only. Use the RowCount rowset property instead.

Rows that have been marked as deleted remain accessible to PeopleCode until the database has been updated; that is, all the way through SavePostChange.

TotalRowCount is used to calculate the upper limit of a For loop if you want the loop to go through rows in the scroll that have been marked as deleted. If the logic of the loop does not need to execute on deleted rows, use ActiveRowCount instead.

## Related Links

<u>ActiveRowCount, For</u>, "RowCount" (PeopleTools 8.57: PeopleCode API Reference), "Understanding Data Buffer Access" (PeopleTools 8.57: PeopleCode Developer's Guide), "Specifying Data with References Using Scroll Path Syntax and Dot Notation" (PeopleTools 8.57: PeopleCode Developer's Guide)

## **Parameters**

scrollpath

A construction that specifies a scroll level in the component buffer.

## Returns

Returns a Number equal to the total rows (including rows marked as deleted) in the target scroll.

## Example

The example uses TotalRowCount to calculate the limiting value on a For loop, which loops through all the rows in the scroll area:

```
&ROW_COUNT = TotalRowCount(RECORD.BUS_EXPENSE_PER, CurrentRowNumber(1),
    RECORD.BUS_EXPENSE_DTL);
for &I = 1 to &ROW_COUNT
    /* do something with row &I that has to be done to deleted as well as active rows ⇒
 */
end-for;
```

## **Related Links**

ActiveRowCount CopyRow CurrentRowNumber FetchValue For

# Transfer

## **Syntax**

Transfer(new\_instance, MenuName.MENU\_NAME, BarName.BAR\_NAME, ItemName.MENU\_ITEM\_NAME,
Page.COMPONENT\_ITEM\_NAME, action [, keylist])

In which *keylist* is a list of field references in the form:

[recordname.]field1 [, [recordname.]field2]. . .

Or in which *keylist* is a list of field references in the form:

&RecordObject1 [, &RecordObject2]. .

## Description

Use the Transfer function to exit the current context and transfer the user to another page. Transfer can either start a new instance of the component processor in a new window and transfer to the new page

there, or close the old page and transfer to the new one in the same instance of the component processor in the current window.

Note: The Transfer function cannot be used with an Internet script or an Application Engine program.

Transfer is more powerful than the simpler TransferPage, which permits a transfer only within the current component in the current instance of the component processor. However, any variables declared as component do *not* remain defined after using the Transfer function, whether you're transferring within the same component or not.

You can use Transfer from a secondary page (either with or without using a pop-up menu) *only* if you're transferring to a separate instance of a component. You *cannot* use Transfer from a secondary page if you're not transferring to a separate instance of a component.

If you provide a valid search key for the new page in the optional *keylist*, the new page opens directly, using the values provided from *keylist* as search key values. A valid key means that enough information is provided to uniquely identify a row: not all of the key values need to be provided. If no key is provided, or if the key is invalid, or if not enough information is provided to identify a unique row, the search dialog box displays, enabling the end user to search for a row.

**Note:** If Force Search Processing is specified in Application Designer for the component, the search dialog box always displays, whether the keylist is provided or not.

If *MENU\_NAME+BAR\_NAME+MENU\_ITEM\_NAME+COMPONENT\_ITEM\_NAME* is an invalid combination, an error message displays explaining that there were invalid transfer parameters.

In the *COMPONENT\_ITEM\_NAME* parameter, make sure to pass the component item name for the page, not the page name.

#### Image: Determining the component item name

The component item name is specified in the component definition, in the Item Name column on the row corresponding to the specific page, as shown here. In this example, the PERSONAL\_DATA page name appears twice: once with an item name of PERSONAL\_DATA\_1, and once with the item name of PERSONAL\_DATA\_2.

| _ □ >     |                  |                   |        | 1.GBL (Component) | ERSONAL_DATA       | έŤΡ |
|-----------|------------------|-------------------|--------|-------------------|--------------------|-----|
|           |                  |                   |        |                   | finition Structure | De  |
| Allow Def | Folder Tab Label | Item Label        | Hidden | Item Name         | Page Name          |     |
|           |                  | &Personal Data 1  |        | PERSONAL_DATA_1   | PERSONAL_DATA      | 1   |
|           |                  | &Personal Data 2  |        | PERSONAL_DATA_2   | PERSONAL_DATA      | 2   |
|           |                  | Scrty Tbl Gbl Wrk |        | SCRTY_TBL_GBL_WR  | SCRTY_TBL_GBL_     | 3   |
|           |                  |                   |        |                   |                    | 3   |

### Differences Between Transfer and TransferExact

When you do a transfer, the first thing the system checks is whether all the key field values for the target component are provided.

If all the keys aren't provided, the search page is displayed. In this scenario, TransferExact and Transfer are the same.

If all the keys are provided, a Select is done against the search record for that component using those keys.

- If you use the Transfer function, a LIKE operator is used in the Where clause of that Select for each key.
- If you use the TransferExact function, the equals operator is used in the Where clause for each key. Using equals allows the database to take full advantage of key indexes for maximum performance.

See TransferExact.

#### Restrictions on Use With a Component Interface

This function is ignored (has no effect) when used by a PeopleCode program that's been called by a Component Interface.

#### Restrictions on Use With SearchInit Event

You can't use this function in a SearchInit PeopleCode program.

#### **Considerations for the Transfer Function and Catching Exceptions**

Using the Transfer function inside a try-catch block does *not* catch PeopleCode exceptions thrown in the new component. Starting a new component starts a brand new PeopleCode evaluation context. Exceptions are only caught for exceptions thrown within the *current* component.

In the following code example, the catch statement only catches exceptions thrown in the code *prior to* the DoModal, but not any exceptions that are thrown within the new component:

```
/* Set up transaction */
If %CompIntfcName = "" Then
  try
      &oTrans = &g ERMS TransactionCollection.GetTransactionByName(RB EM WRK.DESCR)⇒
;
      &sSearchPage = &oTrans.SearchPage;
      &sSearchRecord = &oTrans.SearchRecord;
      &sSearchTitle = &oTrans.GetSearchPageTitle();
      If Not All(&sSearchPage, &sSearchRecord, &sSearchTitle) Then
         Error (MsgGetText(17834, 8081, "Message Not Found"));
      End-If:
      &c ERMS SearchTransaction = &oTrans;
      /* Attempt to transfer to hidden search page with configurable filter */
      &nModalReturn = DoModal(@("Page." | &sSearchPage), &sSearchTitle, - 1, - 1);
   catch Exception &e
     Error (MsgGetText(17834, 8082, "Message Not Found"));
   end-trv;
```

## **Parameters**

new\_instance

Set this parameter to True to start a new application instance in a new window, or to False to use the current window and replace the page already displayed.

When the component invoking the Transfer function is displayed in fluid wrapper (fluid activity guide or master/ detail component), the action of this parameter depends on whether AJAX transfers have been enabled. AJAX transfers, or asynchronous in-place transfers, use AJAX

|                     | (asynchronous JavaScript and XML) technology to allow<br>component-to-component transfers to occur without exiting<br>from the fluid wrapper that contains the source component<br>from which the transfer was invoked. AJAX transfers apply<br>to four PeopleCode functions only: Transfer, TransferExact,<br>ViewContentURLClassic, and ViewContentURLFluid.                                                                                                    |
|---------------------|----------------------------------------------------------------------------------------------------|
|                     | When AJAX transfers are not enabled (the default), the action<br>exits the fluid wrapper and the content replaces the current<br>window. If the transfer function is set to open a new window, the<br>action opens a new window instead.                                                                                                    |
|                     | When AJAX transfers are enabled, the new content is displayed<br>in the target content area of the fluid wrapper when the target<br>is set to current window. If the transfer function is set to open a<br>new window, this new window setting is overridden and the new<br>content is also displayed in the target content area of the fluid<br>wrapper <i>except</i> when the transfer is from classic content to other<br>classic content. In that case, the new window setting is honored<br>and the classic content is opened in a new window. |
|                     | See "AJAX Transfers" (PeopleTools 8.57: Fluid User Interface Developer's Guide) for more information.                                                                                                    |
| MENU_NAME           | The name of the menu where the page is located prefixed with the reserved word <b>MenuName</b> .                                                                                                    |
| BAR_NAME            | The name of the menu bar where the page is located, prefixed with the reserved word <b>BarName</b> .                                                                                                    |
| MENU_ITEM_NAME      | The name of the menu item where the page is located, prefixed with the reserved word <b>ItemName</b> .                                                                                                    |
| COMPONENT_ITEM_NAME | The component item name of the page to be displayed on top of<br>the component when it displays. The component item name is<br>specified in the component definition. This parameter must be<br>prefixed with the keyword <b>Page</b> .                                                                                                    |
| action              | Uses a single-character code as in %Action. Valid actions are "A" (add), "U" (update), "L" (update/display all), "C" (correction), and "E" (data entry).                                                                                                    |
| [keylist]           | An optional list of field specifications used to select a unique<br>row at level zero in the page you are transferring to, by<br>matching keys in the page you are transferring from. It can also<br>be an already instantiated record object.                                                                                                    |
|                     | If a record object is specified, any field of that record object <i>that is also a field of the search record</i> for the destination component is added to keylist. The keys in the <i>fieldlist</i> must uniquely identify a row in the "to" page search record. If a unique row is not identified, or if Force Search Processing is selected for the component, the search dialog box appears.                                                                                                    |

If the *keylist* parameter is not supplied then the destination component's search key must be found as part of the source components level 0 record buffer.

#### Returns

None.

#### Example

The example starts a new instance of the component processor and transfers to a new page in Update mode. The data in the new page is selected by matching the EMPLID field from the old page.

```
Transfer( True, MenuName.ADMINISTER_PERSONNEL, BarName.USE, ItemName.PERSONAL_DATA, →
Page.PERSONAL DATA 1, "U");
```

The following example is used with workflow.

Local Record &WF WL DEFN VW, &MYREC, &PSSTEPDEFN;

```
If All(WF WORKLIST VW.BUSPROCNAME) Then
```

```
&BPNAME = FetchValue(WF WORKLIST VW.BUSPROCNAME, CurrentRowNumber());
   &WLNAME = FetchValue(WF_WORKLIST_VW.WORKLISTNAME, CurrentRowNumber());
   &INSTANCEID = FetchValue(WF WORKLIST VW.INSTANCEID, CurrentRowNumber());
   &WF WL DEFN VW = CreateRecord (RECORD.WF WL DEFN VW);
   &PSSTEPDEFN = CreateRecord (RECORD.PSSTEPDEFN);
  SQLExec("select %List(SELECT_LIST, :1) from %Table(:1) where Busprocname = :2 an⇒
d Worklistname = :3", &WF_WL_DEFN_VW, &BPNAME, &WLNAME, &WF_WL_DEFN_VW);
   SQLExec("select %List(SELECT LIST, :1) from %Table(:1) where Activityname = :2 a⇒
nd Stepno = 1 and Pathno = 1", &PSSTEPDEFN, &WF WL DEFN VW.ACTIVITYNAME.Value, &PSS⇒
TEPDEFN);
   Evaluate & PSSTEPDEFN.DFLTACTION.Value
  When = 0
     &ACTION = "A";
  When = 1
     &ACTION = "U";
  When-Other
     &ACTION = "U";
  End-Evaluate;
   &MYREC = CreateRecord(@("RECORD." | &WF WL DEFN VW.WLRECNAME.Value));
  SQLExec("Select %List(SELECT LIST, :1) from %Table(:1) where Busprocname = :2 an⇒
```

SQLExec("Select %List(SELECT\_LIST, :1) from %Table(:1) where Busprocname = :2 an d Worklistname = :3 and Instanceid = :4", &MYREC, &BPNAME, &WLNAME, &INSTANCEID, &M $\Rightarrow$  YREC);

Transfer( True, @("MenuName." | &PSSTEPDEFN.MENUNAME.Value), @("BarName." | &PSS⇒ TEPDEFN.BARNAME.Value), @("ItemName." | &PSSTEPDEFN.ITEMNAME.Value), @("Page." | &P⇒ SSTEPDEFN.PAGEITEMNAME.Value), &ACTION, &MYREC);

End-If;

#### Related Links

<u>TransferPage</u> <u>DoModalComponent</u>

## <u>TransferExact</u> <u>TransferTop</u> "Transfer and Modal Functions" (PeopleTools 8.57: Fluid User Interface Developer's Guide)

# TransferExact

## Syntax

```
TransferExact(new_instance, MenuName.MENU_NAME, BarName.BAR_NAME,
ItemName.MENU_ITEM_NAME, Page.COMPONENT_ITEM_NAME, action [, keylist]
[, AutoSearch])
```

where *keylist* is a list of field references in the form:

```
[recordname.]field1 [, [recordname.]field2].
. .
```

#### OR

```
&RecordObject1 [, &RecordObject2]. . .
```

## Description

Use the TransferExact function to exit the current context and transfer the end user to another page using an exact match of all keys in the optional key list. TransferExact can either start a new instance of the component processor in a new window and transfer to the new page there, or close the old page and transfer to the new one in the same instance of the component processor in the current window.

Note: The TransferExact function cannot be used with an internet script or an application engine program.

TransferExact is more powerful than the simpler TransferPage, which permits a transfer only within the current component in the current instance of the component processor. However, any variables declared as Component do *not* remain defined after using the TransferExact function, whether you're transferring within the same component or not.

You can use TransferExact from a secondary page (either with or without using a pop-up menu) *only* if you're transferring to a separate instance of a component. You *cannot* use TransferExact from a secondary page if you're not transferring to a separate instance of a component.

If you provide a valid search key for the new page in the optional *keylist*, the new page opens directly, using the values provided from *keylist* as search key values. A valid key means that enough information is provided to uniquely identify a row: not all of the key values need to be provided. If no key is provided, or if the key is invalid, or if not enough information is provided to identify a unique row, the search dialog box displays, enabling the end user to search for a row.

**Note:** If Force Search Processing is specified in Application Designer for the component, the search dialog box always displays, whether the keylist is provided or not.

If *MENU\_NAME+BAR\_NAME+MENU\_ITEM\_NAME+COMPONENT\_ITEM\_NAME* is an invalid combination, an error message displays explaining that there were invalid transfer parameters.

In the *COMPONENT\_ITEM\_NAME* parameter, make sure to pass the component item name for the page, not the page name.

#### Image: Determining the component item name

The component item name is specified in the component definition, in the Item Name column on the row corresponding to the specific page, as shown here. In this example, the PERSONAL\_DATA page name appears twice: once with an item name of PERSONAL\_DATA\_1, and once with the item name of PERSONAL\_DATA\_2.

| PERSONAL_DATA1.GBL (Component) |          |           |                   |        |                    |                  |           |
|--------------------------------|----------|-----------|-------------------|--------|--------------------|------------------|-----------|
| De                             | finition | Structure | ]                 |        |                    |                  |           |
|                                | Page     | Name      | Item Name         | Hidden | Item Label         | Folder Tab Label | Allow Del |
| 1                              | PERSON   | IAL_DATA  | PERSONAL_DATA_1   |        | &Personal Data 1   |                  |           |
| 2                              | PERSON   | AL_DATA   | PERSONAL_DATA_2   |        | &Personal Data 2   |                  |           |
| 3                              | SCRTY_   | TBL_GBL_  | SCRTY_TBL_GBL_WR  | V      | Scrty Tbl Gbl Wrk  |                  |           |
| -                              |          | IDC_GDC_  | SCHTT_TBE_GBE_WIT |        | Selly I bi abi wik |                  |           |

### Differences Between Transfer and TransferExact

When you do a transfer, the first thing the system checks is whether all the key field values for the target component are provided.

If all the keys aren't provided, the search page is displayed. In this scenario, TransferExact and Transfer are the same.

If all the keys are provided, a Select is done against the search record for that component using those keys.

- If you use the Transfer function, a LIKE operator is used in the Where clause of that Select for each key.
- If you use the TransferExact fuction, the equals operator is used in the Where clause for each key. Using equals allows the database to take full advantage of key indexes for maximum performance.

See Transfer.

#### Restrictions on Use With a Component Interface

This function is ignored (has no effect) when used by a PeopleCode program that's been called by a Component Interface.

#### Restrictions on Use With SearchInit Event

You can't use this function in a SearchInit PeopleCode program.

#### Considerations Using Exceptions and the TransferExact Function

Using the TransferExact function inside a try block to transfer a user to a page in another component does *not* catch PeopleCode exceptions thrown in the new component. Starting a new component starts a brand new PeopleCode evaluation context. Catches are only caught for exceptions thrown within the *current* component.

In the following code example, the catch statement only catches exceptions thrown in the code *prior to* using the DoModal function, but not any exceptions that are thrown within the new component.

```
/* Set up transaction */
```

```
If %CompIntfcName = "" Then
   try
      &oTrans = &g ERMS TransactionCollection.GetTransactionByName(RB EM WRK.DESCR)⇒
;
      &sSearchPage = &oTrans.SearchPage;
      &sSearchRecord = &oTrans.SearchRecord;
      &sSearchTitle = &oTrans.GetSearchPageTitle();
      If Not All(&sSearchPage, &sSearchRecord, &sSearchTitle) Then
        Error (MsgGetText(17834, 8081, "Message Not Found"));
      End-If;
      &c ERMS SearchTransaction = &oTrans;
      /* Attempt to transfer to hidden search page with configurable filter */
      &nModalReturn = DoModal(@("Page." | &sSearchPage), &sSearchTitle, - 1, - 1);
   catch Exception &e
      Error (MsgGetText(17834, 8082, "Message Not Found"));
   end-try;
```

### **Parameters**

#### *new\_instance*

Set this parameter to True to start a new application instance in a new window, or to False to use the current window and replace the page already displayed.

When the component invoking the Transfer function is displayed in fluid wrapper (fluid activity guide or master/ detail component), the action of this parameter depends on whether AJAX transfers have been enabled. AJAX transfers, or asynchronous in-place transfers, use AJAX (asynchronous JavaScript and XML) technology to allow component-to-component transfers to occur without exiting from the fluid wrapper that contains the source component from which the transfer was invoked. AJAX transfers apply to four PeopleCode functions only: Transfer, TransferExact, ViewContentURLClassic, and ViewContentURLFluid.

When AJAX transfers are not enabled (the default), the action exits the fluid wrapper and the content replaces the current window. If the transfer function is set to open a new window, the action opens a new window instead.

When AJAX transfers are enabled, the new content is displayed in the target content area of the fluid wrapper when the target is set to current window. If the transfer function is set to open a new window, this new window setting is overridden and the new content is also displayed in the target content area of the fluid wrapper *except* when the transfer is from classic content to other classic content. In that case, the new window setting is honored and the classic content is opened in a new window.

See "AJAX Transfers" (PeopleTools 8.57: Fluid User Interface Developer's Guide) for more information.

The name of the menu where the page is located prefixed with the reserved word **MenuName**.

| BAR_NAME            | The name of the menu bar where the page is located, prefixed with the reserved word <b>BarName</b> .                                                                                                    |
|---------------------|----------------------------------------------------------------------------------------------------|
| MENU_ITEM_NAME      | The name of the menu item where the page is located, prefixed with the reserved word <b>ItemName</b> .                                                                                                    |
| COMPONENT_ITEM_NAME | The component item name of the page to be displayed on top of<br>the component when it displays. The component item name is<br>specified in the component definition. This parameter must be<br>prefixed with the keyword <b>Page</b> .                                                                                                    |
| Action              | Uses a single-character code as in %Action. Valid actions are "A" (add), "U" (update), "L" (update/display all), "C" (correction), and "E" (data entry).                                                                                                    |
| Keylist             | An optional list of field specifications used to select a unique<br>row at level zero in the page you are transferring to, by<br>matching keys in the page you are transferring from. It can also<br>be an already instantiated record object.                                                                                                    |
|                     | If a record object is specified, any field of that record object <i>that is also a field of the search record</i> for the destination component is added to keylist. The keys in the <i>fieldlist</i> must uniquely identify a row in the "to" page search record. If a unique row is not identified, or if Force Search Processing is selected for the component, the search dialog box appears. |
|                     | If the <i>keylist</i> parameter is not supplied then the destination component's search key must be found as part of the source components level 0 record buffer.                                                                                                    |
| AutoSearch          | Specify whether an automatic search on the target search page<br>is executed after the transfer. This means the search results are<br>already shown without the end user having to click the Search<br>button. This parameter takes a Boolean value: True, do an<br>automatic search. The default value is False (that is, the user has<br>to click the Search button).                           |

## Returns

None.

## Example

The example starts a new instance of the component processor and transfers to a new page in Update mode. The data in the new page is selected by matching the EMPLID field from the old page.

```
TransferExact(true, MenuName.ADMINISTER_PERSONNEL, BarName.USE, ItemName.PERSONAL_D⇒
ATA, Page.PERSONAL_DATA_1, "U");
```

Using the following PeopleCode program:

```
&MYREC = CreateRecord(RECORD.QEOPC_9A2FIELDS);
&MYREC.QE_TITLE.Value = "KEY";
```

Transfer(False, MenuName.QE\_PEOPLECODE\_PAGES, BarName.USE, ItemName.QEPC9PROPSTESTS⇒
, Page.QEOPC\_9A2FIELDS, "U", &MYREC);

The following SQL is produced:

SELECT DISTINCT TOP 301 QE\_TITLE, QEPC\_ALTSRCH FROM PS\_QEOPC\_9A2FIELDS WHERE QE\_TITLE LIKE 'KEY%' ORDER BY QE\_TITLE

If you change the Transfer to TransferExact:

&MYREC = CreateRecord(RECORD.QEOPC\_9A2FIELDS);
&MYREC.QE TITLE.Value = "KEY";

TransferExact(False, MenuName.QE\_PEOPLECODE\_PAGES, BarName.USE, ItemName.QEPC9PROPS⇒ TESTS, Page.QEOPC\_9A2FIELDS, "U", &MYREC);

The following SQL is produced:

SELECT DISTINCT TOP 301 QE\_TITLE, QEPC\_ALTSRCH FROM PS\_QEOPC\_9A2FIELDS WHERE QE\_TITLE=:1 ORDER BY\_QE\_TITLE

#### **Related Links**

DoModalComponent <u>TransferPage</u> <u>Transfer</u> <u>TransferTop</u> "Transfer and Modal Functions" (PeopleTools 8.57: Fluid User Interface Developer's Guide)

## TransferModeless

#### Syntax

TransferModeless(MenuName.MENU\_NAME, BarName.BAR\_NAME, ItemName.MENU\_ITEM\_NAME, Page.COMPONENT\_ITEM\_NAME, action [, keylist] [, AutoSearch])

In which *keylist* is a list of field references in the form:

```
[recordname.]field1 [, [recordname.]field2].
```

Or in which *keylist* is a list of field references in the form:

&RecordObject1 [, &RecordObject2].

#### Description

Use the TransferModeless function to open a new page in a modeless window on top of the parent window. Only one modeless window can be opened per browser session. Similar to the *new\_instance* parameter of the Transfer function, TransferModeless instantiates a separate instance of the component processor so that the parent window and secondary window are completely independent PeopleCode contexts.

**Note:** TransferModeless is currently not supported for transfers from or to fluid components. In addition, TransferModeless function cannot be used with an Internet script or an Application Engine program.

TransferModeless is more powerful than the simpler TransferPage, which permits a transfer only within the current component in the current instance of the component processor. However, any variables declared as component do *not* remain defined after using the TransferModeless function, whether you're transferring within the same component or not.

You can use TransferModeless from a secondary page (either with or without using a pop-up menu) *only* if you're transferring to a separate instance of a component. You *cannot* use TransferModeless from a secondary page if you're not transferring to a separate instance of a component.

If you provide a valid search key for the new page in the optional *keylist*, the new page opens directly, using the values provided from *keylist* as search key values. A valid key means that enough information is provided to uniquely identify a row: not all of the key values need to be provided. If no key is provided, or if the key is invalid, or if not enough information is provided to identify a unique row, the search dialog box displays, enabling the end user to search for a row.

**Note:** If Force Search Processing is specified in Application Designer for the component, the search dialog box always displays, whether the keylist is provided or not.

If *MENU\_NAME+BAR\_NAME+MENU\_ITEM\_NAME+COMPONENT\_ITEM\_NAME* is an invalid combination, an error message displays explaining that there were invalid transfer parameters.

In the *COMPONENT\_ITEM\_NAME* parameter, make sure to pass the component item name for the page, not the page name.

#### Image: Determining the component item name

The component item name is specified in the component definition, in the Item Name column on the row corresponding to the specific page, as shown here. In this example, the PERSONAL\_DATA page name appears twice: once with an item name of PERSONAL\_DATA\_1, and once with the item name of PERSONAL\_DATA\_2.

| ef F | PERSONAL_DATA       | 1.GBL (Component) |        |                   |                  | >         |
|------|---------------------|-------------------|--------|-------------------|------------------|-----------|
| D    | efinition Structure | ]                 |        |                   |                  |           |
|      | Page Name           | Item Name         | Hidden | Item Label        | Folder Tab Label | Allow Def |
| 1    | PERSONAL_DATA       | PERSONAL_DATA_1   |        | &Personal Data 1  |                  |           |
| 2    | PERSONAL_DATA       | PERSONAL_DATA_2   |        | &Personal Data 2  |                  |           |
| 3    | SCRTY_TBL_GBL_      | SCRTY_TBL_GBL_WR  |        | Serty Tbl Gbl Wrk |                  |           |
|      |                     |                   |        | ·                 |                  |           |

### Modeless Windows

In addition to modal secondary windows, you can create a modeless window. A modeless window is different from a modal window launched by any of the DoModal\* functions in that its state is separate from that of the parent, launching component. When a modeless window is launched from a classic component using the TransferModeless function, the modeless window does not mask the parent window, which allows the user to update the modeless and parent window from the same browser session at the same time. However, when a modeless window is launched from a fluid component using either the ViewContentURLModeless or ViewURLModeless functions, the parent window is masked and cannot be accessed until the modeless window is dismissed. In this respect and from the user's perspective, a modeless window launched from a fluid component operates similar to a modal window; but programmatically, its state is separate from that of the parent, launching component.

**Note:** While the title bar of a modeless window includes an X (or cancel) button, it cannot include any custom buttons.

**Important!** Only one active child modeless window can be open at one time. Therefore, after opening a modeless child window from the parent, you cannot open a second modeless child window from that modeless window. However, you can open a modal window from that modeless window.

### Restrictions on Use With a Component Interface

This function is ignored (has no effect) when used by a PeopleCode program that's been called by a Component Interface.

### Restrictions on Use With SearchInit Event

You can't use this function in a SearchInit PeopleCode program.

## Considerations for the TransferModeless Function and Catching Exceptions

Using the TransferModeless function inside a try-catch block does *not* catch PeopleCode exceptions thrown in the new component. Starting a new component starts a brand new PeopleCode evaluation context. Exceptions are only caught for exceptions thrown within the *current* component.

In the following code example, the catch statement only catches exceptions thrown in the code *prior to* the DoModal, but not any exceptions that are thrown within the new component:

```
/* Set up transaction */
If %CompIntfcName = "" Then
   trv
      &oTrans = &g ERMS TransactionCollection.GetTransactionByName(RB EM WRK.DESCR)⇒
;
      &sSearchPage = &oTrans.SearchPage;
      &sSearchRecord = &oTrans.SearchRecord;
      &sSearchTitle = &oTrans.GetSearchPageTitle();
      If Not All(&sSearchPage, &sSearchRecord, &sSearchTitle) Then
         Error (MsgGetText(17834, 8081, "Message Not Found"));
      End-If:
      &c ERMS SearchTransaction = &oTrans;
      /* Attempt to transfer to hidden search page with configurable filter */
      &nModalReturn = DoModal(@("Page." | &sSearchPage), &sSearchTitle, - 1, - 1);
   catch Exception &e
      Error (MsgGetText(17834, 8082, "Message Not Found"));
   end-try;
```

## **Parameters**

| MENU_NAME           | The name of the menu where the page is located prefixed with the reserved word <b>MenuName</b> .                            |
|---------------------|----------------------------------------------------------------------------------------------------|
| BAR_NAME            | The name of the menu bar where the page is located, prefixed with the reserved word <b>BarName</b> .                        |
| MENU_ITEM_NAME      | The name of the menu item where the page is located, prefixed with the reserved word <b>ItemName</b> .                      |
| COMPONENT_ITEM_NAME | The component item name of the page to be displayed on top of<br>the component when it displays. The component item name is |

|            | specified in the component definition. This parameter must be prefixed with the keyword <b>Page</b> .                                                                                                    |
|------------|----------------------------------------------------------------------------------------------------|
| Action     | Uses a single-character code as in %Action. Valid actions are "A" ( add), "U" (update), "L" (update/display all), "C" (correction), and "E" (data entry).                                                                                                    |
| Keylist    | An optional list of field specifications used to select a unique<br>row at level zero in the page you are transferring to, by<br>matching keys in the page you are transferring from. It can also<br>be an already instantiated record object.                                                                                                    |
|            | If a record object is specified, any field of that record object <i>that is also a field of the search record</i> for the destination component is added to keylist. The keys in the <i>fieldlist</i> must uniquely identify a row in the "to" page search record. If a unique row is not identified, or if Force Search Processing is selected for the component, the search dialog box appears. |
|            | If the <i>keylist</i> parameter is not supplied then the destination component's search key must be found as part of the source components level 0 record buffer.                                                                                                    |
| AutoSearch | Specify whether an automatic search on the target search page<br>is executed after the transfer. This means the search results are<br>already shown without the end user having to click the Search<br>button. This parameter takes a Boolean value: True, do an<br>automatic search. The default value is False (that is, the user has<br>to click the Search button).                           |
|            |                                                                                                    |

#### Returns

None.

## **Related Links**

```
EndModal
"Transfer and Modal Functions" (PeopleTools 8.57: Fluid User Interface Developer's Guide)
```

# TransferNode

## **Syntax**

TransferNode(new\_instance, NODE.nodename, MENUNAME.menuname, MARKET.marketname, COMPONENT.componentname, PAGE.component item name, action [, keylist])

where *keylist* is a list of field references in the form:

[recordname.]field1 [, [recordname.]field2]. . .

#### OR

```
&RecordObject1 [, &RecordObject2]. . .
```

## Description

Use the TransferNode function to transfer the user to a page in another Node, but within the same portal.

TransferNode can either start a new instance of the application and transfer to the new page, or close the old page and transfer to the new one in the same instance of the component processor.

Component scoped and Global scoped variables are not available if the new page is in a different node.

Entering null values ("") for the node opens the new component within the current node or portal.

If you want to transfer the end user to another portal, use the TransferPortal function.

If you provide a valid search key for the new page in the optional *fieldlist*, the new page opens directly, using the values provided from *fieldlist* as search key values. If no key is provided, or if the key is invalid, the search dialog displays, allowing the end user to search for a row.

**Note:** If Force Search Processing is specified in Application Designer for the component, the search dialog always displays, whether the keylist is provided or not.

If TransferNode is called in a RowInit PeopleCode program, the PeopleCode program is terminated. However, the component processor continues with its RowInit processing, calling RowInit on the other fields. The actual transfer won't happen until after that completes. You may want to place any TransferPage functions in the Activate event for the page, or later in the Component Processor event flow.

See "Understanding Component Definitions" (PeopleTools 8.57: Application Designer Developer's Guide).

#### Restrictions on Use with a Component Interface

This function is ignored (has no effect) when used by a PeopleCode program that's been called by a Component Interface.

#### Restrictions on Use with SearchInit Event

You can't use this function in a SearchInit PeopleCode program.

#### Considerations Using Exceptions and the TransferNode Function

Using the TransferNode function inside a try blockdoes *not* catch PeopleCode exceptions thrown in the new component. Starting a new component starts a brand new PeopleCode evaluation context. Catches are only caught for exceptions thrown within the *current* component.

In the following code example, the catch statement only catches exceptions thrown in the code *prior to* using the DoModal function, but not any exceptions that are thrown within the new component.

```
/* Set up transaction */
If %CompIntfcName = "" Then
    try
        &oTrans = &g_ERMS_TransactionCollection.GetTransactionByName(RB_EM_WRK.DESCR)⇒
;
        &sSearchPage = &oTrans.SearchPage;
        &sSearchRecord = &oTrans.SearchRecord;
        &sSearchTitle = &oTrans.GetSearchPageTitle();
        If Not All(&sSearchPage, &sSearchRecord, &sSearchTitle) Then
        Error (MsgGetText(17834, 8081, "Message Not Found"));
        End-If;
        &c_ERMS_SearchTransaction = &oTrans;
```

```
/* Attempt to transfer to hidden search page with configurable filter */
&nModalReturn = DoModal(@("Page." | &sSearchPage), &sSearchTitle, - 1, - 1);
catch Exception &e
Error (MsgGetText(17834, 8082, "Message Not Found"));
end-try;
```

#### **Parameters**

| new_instance        | Set this parameter to True to start a new application instance, or<br>to False to use the current window and replace the page already<br>displayed.                                                                                                    |
|---------------------|----------------------------------------------------------------------------------------------------|
| nodename            | Specify the name of the node that contains the content, prefixed with the reserved word <b>NODE</b> . You can also use a string, such as %Node, for this value.                                                                                                    |
| menuname            | Specify the name of the menu containing the content, prefixed with the reserved word <b>MENUNAME</b> . You can also use a string, such as %Menu, for this value.                                                                                                    |
| marketname          | Specify the name of the market of the component, prefixed with the reserved word <b>MARKET</b> . You can also use a string, such as %Market, for this value.                                                                                                    |
| component_item_name | Specify the component item name of the page to be displayed<br>on top of the component when it displays. The component item<br>name is specified in the component definition. If you specify a<br>page, it must be prefixed with the keyword <b>PAGE</b> . You can also<br>specify a null ("") for this parameter.                                                                |
| action              | Specify a single-character code. Valid actions are:                                                                                                    |
|                     | • "A" ( add)                                                                                                    |
|                     | • "U" (update)                                                                                                    |
|                     | • "L" (update/display all)                                                                                                    |
|                     | • "C" (correction)                                                                                                    |
|                     | • "E" (data entry)                                                                                                    |
|                     | You can also specify a null ("") for this parameter.                                                                                                    |
| keylist             | An optional list of field specifications used to select a unique<br>row at level zero in the page you are transferring to, by<br>matching keys in the page you are transferring from. It can also<br>be an already instantiated record object.                                                                                                    |
|                     | If a record object is specified, any field of that record object <i>that is also a field of the search record for the destination component</i> is added to keylist. The keys in the <i>fieldlist</i> must uniquely identify a row in the "to" page search record. If a unique row is not identified, of if Force Search Processing has been selected, the search dialog appears. |

If the *keylist* parameter is not supplied then the destination component's search key must be found as part of the source components level 0 record buffer.

### Returns

A Boolean value: True if function completed successfully, False otherwise.

## **Related Links**

<u>TransferPortal</u> <u>TransferPage</u> <u>Transfer</u>

# **TransferPanel**

## Syntax

TransferPanel([PANEL.panel\_name])

## Description

Use the TransferPanel function to transfer control to the panel indicated by **PANEL**. *panel\_name\_*name within, or to the panel set with the SetNextPage function.

**Note:** The TransferPanel function is supported for compatibility with previous releases of PeopleTools. New applications should use the TransferPage function instead.

## **Related Links**

**TransferPage** 

# TransferPage

### Syntax

TransferPage([Page.page\_name\_name])

## Description

Use the TransferPage function to transfer control to the page indicated by **Page**.*page\_name* or to the page set with the SetNextPage function. The page that you transfer to *must* be in the current component or menu. To transfer to a page outside the current component or menu, or to start a separate instance of the component processor prior to transfer into, use the Transfer function.

**Note:** If the visibility of the current page is set to False in a PeopleCode program, then you must invoke the TransferPage function to transfer control to a visible page.

See SetNextPage, Transfer.

**Note:** You can't use TransferPage from a secondary page.

Any variable declared as a Component variable will still be defined after using a TransferPage function.

#### Considerations Using TransferPage

The following are important considerations when using the TransferPage function:

- TransferPage always terminates the current PeopleCode program.
- TransferPage is always processed after all events are completed.

Given these considerations, here are some scenarios for how TransferPage executes:

- When called in RowInit: The current RowInit PeopleCode program is terminated, but RowInit processing continues. In addition, RowInit PeopleCode programs run for the rest of the fields in the row. Then TransferPage is processed.
- When called in FieldEdit: The FieldEdit PeopleCode program is terminated. The FieldChange program for that field still runs. Then TransferPage is processed.
- When called in SavePreChange: The SavePreChange program for that field is terminated. SavePreChange runs for the rest of the fields on that page. Then SavePostChange run for all the fields. Then TransferPage is processed.
- When called in FieldChange in deferred mode: In deferred mode, changed fields are processed in order. The FieldChange program is terminated. Then any subsequent fields in the page order are processed with the normal FieldEdit-Field Change logic. Once that has finished, the TransferPage is processed.

When TransferPage is processed, any PeopleCode associated with the Activate event for the page being transferred to runs. This always occurs at the end, after all field processing.

If TransferPage is called multiple times during field processing, all the calls are processed at the end, in the same order the calls were made. The Activate event executes each time. The final active page is the one that was transferred to by the last call.

### Restrictions on Use With a Component Interface

This function is ignored (has no effect) when used by a PeopleCode program that's been called by a Component Interface.

#### Restrictions on Use With SearchInit Event

You can't use this function in a SearchInit PeopleCode program.

### **Parameters**

page\_name

A String equal to the name of the page you are transferring to, as set in the page definition, prefixed with the reserved word **Page**. The page *must* be in the same component as the page you are transferring from.

### Returns

Optionally returns a Boolean value indicating whether the function executed successfully.

## Example

The following examples both perform the same function, which is to transfer to the JOB\_DATA\_4 page:

```
TransferPage(Page.JOB_DATA_4);
```

or

```
SetNextPage(Page.JOB_DATA_4);
TransferPage();
```

## **Related Links**

DoModalComponent SetNextPage Transfer

# **TransferPortal**

## Syntax

```
TransferPortal(new_instance, PORTAL.portalname, NODE.nodename, MENUNAME.menuname,
MARKET.marketname, COMPONENT.componentname, PAGE.component_item_name, action
[, keylist])
```

where *keylist* is a list of field references in the form:

```
[recordname.]field1 [, [recordname.]field2].
```

### OR

```
&RecordObject1 [, &RecordObject2]. . .
```

# Description

Use the TransferPortal function to transfer the user to a page in another Node in a different portal.

TransferPortal can either start a new instance of the application and transfer to the new page, or close the old page and transfer to the new one in the same instance of the component processor.

Component scoped and Global scoped variables are not available after this function.

If you want to transfer the end user to another node within the same portal, use the TransferNode function.

If you provide a valid search key for the new page in the optional *fieldlist*, the new page opens directly, using the values provided from *fieldlist* as search key values. If no key is provided, or if the key is invalid, the search dialog displays, allowing the end user to search for a row.

**Note:** If Force Search Processing is specified in Application Designer for the component, the search dialog always displays, whether the keylist is provided or not.

If TransferPortal is called in a RowInit PeopleCode program, the PeopleCode program is terminated. However, the component processor continues with its RowInit processing, calling RowInit on the other fields. The actual transfer won't happen until after that completes. You may want to place any TransferPortal functions in the Activate event for the page, or later in the Component Processor flow. See "Understanding Component Definitions" (PeopleTools 8.57: Application Designer Developer's Guide).

### Restrictions on Use with a Component Interface

This function is ignored (has no effect) when used by a PeopleCode program that's been called by a Component Interface.

#### Restrictions on Use with SearchInit Event

You can't use this function in a SearchInit PeopleCode program.

#### **Restrictions on Use with Different Releases**

You cannot use this function to transfer a user from a PeopleTools 8.42 portal to any base PeopleTools 8.1x portal that overwrites the expired cookie value when login occurs.

The TransferPortal function is currently supported to transfer users to pages in other nodes to base PeopleTools 8.18 portals, including all PeopleTools 8.18 versions and patches.

#### Considerations Using Exceptions and the TransferPortal Function

Using the TransferPortal function inside a try block does *not* catch PeopleCode exceptions thrown in the new component. Starting a new component starts a brand new PeopleCode evaluation context. Catches are only caught for exceptions thrown within the *current* component.

In the following code example, the catch statement only catches exceptions thrown in the code *prior to* using the DoModal function, but not any exceptions that are thrown within the new component.

```
/* Set up transaction */
If %CompIntfcName = "" Then
   try
      &oTrans = &g ERMS TransactionCollection.GetTransactionByName(RB EM WRK.DESCR)⇒
;
      &sSearchPage = &oTrans.SearchPage;
      &sSearchRecord = &oTrans.SearchRecord;
      &sSearchTitle = &oTrans.GetSearchPageTitle();
      If Not All(&sSearchPage, &sSearchRecord, &sSearchTitle) Then
        Error (MsgGetText(17834, 8081, "Message Not Found"));
      End-If:
      &c ERMS SearchTransaction = &oTrans;
      /* Attempt to transfer to hidden search page with configurable filter */
      &nModalReturn = DoModal(@("Page." | &sSearchPage), &sSearchTitle, - 1, - 1);
   catch Exception &e
      Error (MsgGetText(17834, 8082, "Message Not Found"));
   end-try;
```

### **Parameters**

| new_instance | Set this parameter to True to start a new application instance, or<br>to False to use the current window and replace the page already<br>displayed. |
|--------------|----------------------------------------------------------------------------------------------------|
| PortalName   | Specify the name of the portal that you want to transfer to, prefixed with the reserved word <b>Portal</b> .                                        |

| nodename            | Specify the name of the node that contains the content, prefixed with the reserved word <b>NODE</b> . You can also use a string, such as %Node, for this value.                                                                                                    |
|---------------------|----------------------------------------------------------------------------------------------------|
| menuname            | Specify the name of the menu containing the content, prefixed with the reserved word <b>MENUNAME</b> . You can also use a string, such as %Menu, for this value.                                                                                                    |
| marketname          | Specify the name of the market of the component, prefixed with the reserved word <b>MARKET</b> . You can also use a string, such as %Market, for this value.                                                                                                    |
| component_item_name | Specify the component item name of the page to be displayed<br>on top of the component when it displays. The component item<br>name is specified in the component definition. If you specify a<br>page, it must be prefixed with the keyword <b>PAGE</b> . You can also<br>specify a null ("") for this parameter.                                                                |
| action              | Specify a single-character code. Valid actions are:                                                                                                    |
|                     | • "A" ( add)                                                                                                    |
|                     | • "U" (update)                                                                                                    |
|                     | • "L" (update/display all)                                                                                                    |
|                     | • "C" (correction)                                                                                                    |
|                     | • "E" (data entry)                                                                                                    |
|                     | You can also specify a null ("") for this parameter.                                                                                                    |
| keylist             | An optional list of field specifications used to select a unique<br>row at level zero in the page you are transferring to, by<br>matching keys in the page you are transferring from. It can also<br>be an already instantiated record object.                                                                                                    |
|                     | If a record object is specified, any field of that record object <i>that is also a field of the search record for the destination component</i> is added to keylist. The keys in the <i>fieldlist</i> must uniquely identify a row in the "to" page search record. If a unique row is not identified, of if Force Search Processing has been selected, the search dialog appears. |
|                     | If the <i>keylist</i> parameter is not supplied then the destination component's search key must be found as part of the source components level 0 record buffer.                                                                                                    |

# Returns

A Boolean value: True if function completed successfully, False otherwise.

## **Related Links**

**TransferNode** 

<u>TransferPage</u> <u>Transfer</u>

# TransferTop

## Syntax

TransferTop(new\_window, MenuName.MENU\_NAME, BarName.BAR\_NAME, ItemName.MENU\_ITEM\_NAME,
Page.COMPONENT\_ITEM\_NAME, action [, keylist])

In which *keylist* is a list of field references in the form:

[recordname.]field1 [, [recordname.]field2]. . .

Or in which *keylist* is a list of field references in the form:

&RecordObject1 [, &RecordObject2].

## Description

Use the TransferTop function to exit the current context and transfer the user to another page by always replacing the current window. Use the TransferTop function as an alternative to the Transfer function to ensure that when the source component is being displayed within a fluid wrapper (that is, the source component is being displayed within a fluid activity guide, a master/detail component, an interactive grouplet, or a modeless window) that the entire current window is replaced with the new content.

Unlike Transfer, TransferTop ignores the *new\_window* parameter. TransferTop always exits the current context and completely replaces the current window.

You can use TransferTop from a secondary page *only* if you're transferring to a separate instance of a component. You *cannot* use TransferTop from a secondary page if you're not transferring to a separate instance of a component.

If you provide a valid search key for the new page in the optional *keylist*, the new page opens directly, using the values provided from *keylist* as search key values. A valid key means that enough information is provided to uniquely identify a row: not all of the key values need to be provided. If no key is provided, or if the key is invalid, or if not enough information is provided to identify a unique row, the search page could be displayed (depending on the component), enabling the user to search for a row.

If *MENU\_NAME+BAR\_NAME+MENU\_ITEM\_NAME+COMPONENT\_ITEM\_NAME* is an invalid combination, an error message displays explaining that there were invalid transfer parameters.

In the *COMPONENT\_ITEM\_NAME* parameter, make sure to pass the component item name for the page, not the page name.

#### Image: Determining the component item name

The component item name is specified in the component definition, in the Item Name column on the row corresponding to the specific page, as shown here. In this example, the PERSONAL\_DATA page name appears twice: once with an item name of PERSONAL\_DATA\_1, and once with the item name of PERSONAL\_DATA\_2.

| 🕆 PERSONAL_DATA1.GBL (Component) |              |           |                  |        |                   |                  |           |
|----------------------------------|--------------|-----------|------------------|--------|-------------------|------------------|-----------|
| Def                              | finition     | Structure | ]                |        |                   |                  |           |
|                                  | Page         | Name      | Item Name        | Hidden | Item Label        | Folder Tab Label | Allow Del |
| 1                                | PERSON       | AL_DATA   | PERSONAL_DATA_1  |        | &Personal Data 1  |                  |           |
| 2 1                              | PERSON       | AL_DATA   | PERSONAL_DATA_2  |        | &Personal Data 2  |                  |           |
| 3 9                              | SCRTY_       | TBL_GBL_  | SCRTY_TBL_GBL_WR |        | Sorty Tbl Gbl Wrk |                  |           |
|                                  | <u>oonn_</u> | roc_doc_  | SCHT_ISC_GBC_WIT | I.     | Soly I BI GBI WIK | 1                |           |

### Restrictions on Using TransferTop

- TransferTop cannot be used with an Internet script or an Application Engine program.
- TransferTop is ignored (has no effect) when used by a PeopleCode program that's been called by a component interface.
- You can't use TransferTop in a SearchInit PeopleCode program.

| new_window          | Note: This parameter is ignored and has no effect.                                                                                                    |
|---------------------|----------------------------------------------------------------------------------------------------|
| MENU_NAME           | The name of the menu where the page is located prefixed with the reserved word <b>MenuName</b> .                                                                                                    |
| BAR_NAME            | The name of the menu bar where the page is located prefixed with the reserved word <b>BarName</b> .                                                                                                    |
| MENU_ITEM_NAME      | The name of the menu item where the page is located prefixed with the reserved word <b>ItemName</b> .                                                                                                    |
| COMPONENT_ITEM_NAME | The component item name of the page to be displayed on top of<br>the component when it displays. The component item name is<br>specified in the component definition. This parameter must be<br>prefixed with the keyword <b>Page</b> .        |
| action              | Uses a single-character code as in %Action. Valid actions are "A" (add), "U" (update), "L" (update/display all), "C" (correction), and "E" (data entry).                                                                                       |
| [keylist]           | An optional list of field specifications used to select a unique<br>row at level zero in the page you are transferring to, by<br>matching keys in the page you are transferring from. It can also<br>be an already instantiated record object. |
|                     | If a record object is specified, any field of that record object <i>that is also a field of the search record</i> for the destination component                                                                                                |

is added to keylist. The keys in the *fieldlist* must uniquely identify a row in the "to" page search record. If a unique row is not identified, or if Force Search Processing is selected for the component, the search dialog box appears.

If the *keylist* parameter is not supplied then the destination component's search key must be found as part of the source components level 0 record buffer.

## Returns

None.

## Example

The example starts does not start a new instance of the component processor, but transfers to a new page in Update mode.

```
TransferTop( False, MenuName.QE_FLUID_CR, BarName.USE, ItemName.QE_CBACK_F1, Page.Q⇒
E_CBACK_F1, "U");
```

## **Related Links**

<u>Transfer</u> <u>ViewURLTop</u> "Transfer and Modal Functions" (PeopleTools 8.57: Fluid User Interface Developer's Guide)

# Transform

## Syntax

```
Transform({XmlString | &XmlDoc} AE_Program_Name, Initial_Node_Name,
Initial_Message_Name, Initial_Message_Version, Result_Node_Name,
Result_Message_Name, Result_Message_Version)
```

## Description

Use the Transform function to modify one transaction, as specified by the *Initial* parameters, to another transaction, specified by the *Result* parameters, using an Application Engine program. This is used with Integration Broker.

Generally using this function implies that you're transforming a message that you're not actually sending or receiving at the current time. By using this method, and specifying the two transactions, it's as if you're defining a relationship, without having to use the relationship component.

Note: This function does not work on the OS/390 and z/OS batch servers.

### **Considerations Using the Transform Functions**

The Transform function uses an existing Application Engine program to do transformations. This enables you to break up the flow of Integration Broker and do transformations when you need to. If you wish to reuse your Application Engine programs, you can invoke them by using this function.

The TransformEx function does not use an Application Engine program to do a transformation. Instead, it does an Extensible Stylesheet Language Transformation (XSLT.) This enables you to dynamically do transformations outside of Integration Broker, such as, performing transformations on pagelets in a portal every time a page is accessed.

The TransformExCache function also does XSLT transformations without using an Application Engine program, outside of Integration Broker. Use TransformExCache when you have a large volume of similar transformations to be done. Caching technology is used with this function. You may see an increase in performance, as well as an increase in memory consumption, using this function.

## Parameters

| XmlString   &XmlDoc     | Specify an already populated XmlDoc object, an XML string, or other text that you want transformed. |
|-------------------------|----------------------------------------------------------------------------------------------------|
| AE_Program_Name         | Specify the name of the Application Engine program that you want to use for the transformation.     |
| Initial_Node_Name       | Specify the name of the initial node as a string.                                                   |
| Initial_Message_Name    | Specify the name of the initial message.                                                            |
| Initial_Message_Version | Specify the version of the initial message that you want to use.                                    |
| Result_Node_Name        | Specify the result, where you want the transformed message to go to.                                |
| Result_Message_Name     | Specify the name of the result message, the one to use for the output.                              |
| Result_Message_Version  | Specify the version of the result message to be used.                                               |
|                         |                                                                                                    |

## Returns

An XmlDoc object containing the resulting XML from the transformation. Null is never returned. If you do not want to display an error to the user, place this function inside a try-catch statement.

## **Related Links**

<u>TransformEx</u> <u>TransformExCache</u> "Understanding Filtering, Transformation, and Translation" (PeopleTools 8.57: Integration Broker)

# TransformEx

## Syntax

TransformEx(XmlString, XsltString)

## Description

Use the TransformEx function to do an XSLT transformation of the specified XML string.

This function also strips off any encoding information located within the XML Declaration.

The input, output, and XSL string must all be well-formed XML. If the output is HTML, it is actually XHTML (which is well-formed XML.)

Note: This function does not work on the OS/390 and z/OS batch servers.

#### **Considerations Using the Transform Functions**

The Transform function uses an existing Application Engine program to do transformations. This enables you to break up the flow of Integration Broker and do transformations when you need to. If you wish to reuse your Application Engine programs, you can invoke them by using this function.

The TransformEx function does not use an Application Engine program to do a transformation. Instead, it does an Extensible Stylesheet Language Transformation (XSLT.) This enables you to dynamically do transformations outside of Integration Broker, such as, performing transformations on pagelets in a portal every time a page is accessed.

The TransformExCache function also does XSLT transformations without using an Application Engine program, outside of Integration Broker. Use TransformExCache when you have a large volume of similar transformations to be done. Caching technology is used with this function. You may see an increase in performance, as well as an increase in memory consumption, using this function.

### **Parameters**

| XmlString  | Specify the XML string that you want transformed.                    |
|------------|----------------------------------------------------------------------|
| XsltString | Specify the XSLT string you wish to use to transform the XML string. |

## Returns

The output of the transformation as a string if successful, NULL otherwise.

## Example

```
try
    &outStr = TransformEx(&inXML, &inXSLT);
catch Exception &E
    MessageBox(0, "", 0, 0, "Caught exception: " | &E.ToString());
end-try;
```

## **Related Links**

<u>Transform</u> <u>TransformExCache</u> "Understanding Filtering, Transformation, and Translation" (PeopleTools 8.57: Integration Broker)

# TransformExCache

## Syntax

TransformExCache(&XmlDoc, FilePath, XsltKey)

## Description

Use the TransformExCache function to do an Extensible Stylesheet Language Transformation (XSLT) transformation of the specified XmlDoc object.

The file specified by *FilePath* must be in well-formed XML.

Note: This function does not work on the OS/390 and z/OS batch servers.

#### **Considerations Using the Transform Functions**

The Transform function uses an existing Application Engine program to do transformations. This enables you to break up the flow of Integration Broker and do transformations when you need to. If you wish to reuse your Application Engine programs, you can invoke them by using this function.

The TransformEx function does not use an Application Engine program to do a transformation. Instead, it does an Extensible Stylesheet Language Transformation (XSLT.) This enables you to dynamically do transformations outside of Integration Broker, such as, performing transformations on pagelets in a portal every time a page is accessed.

The TransformExCache function also does XSLT transformations without using an Application Engine program, outside of Integration Broker. Use TransformExCache when you have a large volume of similar transformations to be done. Caching technology is used with this function. You may see an increase in performance, as well as an increase in memory consumption, using this function.

#### **Parameters**

| &XmlDoc  | Specify an already instantiated and populated XmlDoc object that you want transformed.                                                                                                    |
|----------|----------------------------------------------------------------------------------------------------|
| FilePath | Specify an XSLT file. You must specify an absolute path to the file, including the file extension.                                                                                                    |
| XsltKey  | Specify a key to uniquely name the compiled and cached XSLT<br>in the data buffers. This key is used both to create the item in<br>memory as well as retrieve it. This parameter takes a string<br>value, up to 30 characters. |

### Returns

An XmlDoc object containing the resulting XML from the transformation. Null is never returned. If you do not want to display an error to the user, place this function inside a try-catch statement.

### Example

```
Local XmlDoc &inXMLdoc = CreateXmlDoc("");
Local Boolean &ret = &inXMLdoc.ParseXmlFromURL("c:\temp\in.xml");
Local XmlDoc &outDoc = TransformExCache(&inXMLdoc, "c:\temp\in.xsl", "INBOUND");
```

## **Related Links**

<u>Transform</u> <u>TransformEx</u> "Understanding Filtering, Transformation, and Translation" (PeopleTools 8.57: Integration Broker)

# TreeDetailInNode

## Syntax

TreeDetailInNode(setID, tree, effdt, detail\_value, node)

## Description

Use the TreeDetailInNode function to determine whether a specific record field value is a descendant of a specified node in a specified tree.

**Note:** This function is not compatible with the PeopleSoft Pure Internet Architecture. However, this function is still available for use with the PeopleSoft Tree Manager Windows client, available in the 8.1 product line.

An equivalent PeopleCode tree class method or built-in function for PeopleSoft Pure Internet Architecture does not exist, however, you may achieve this same functionality using the tree classes.

## Parameters

| setID        | SetID for the appropriate business unit. This parameter is required. If there is no SetID, you can pass a NULL string ("", not a blank) and a blank will be used. |
|--------------|----------------------------------------------------------------------------------------------------|
| tree         | The tree name that contains the <i>detail_value</i> .                                                                                                    |
| effdt        | Effective date to be used in the search. You must use a valid date.                                                                                               |
| detail_value | The <i>recordname.fieldname</i> containing the value you are looking for.                                                                                         |
| node         | The "owning" tree node name.                                                                                                    |

### Returns

Returns a Boolean value, True if *detail\_value* is a descendant of *node* in *tree*.

## Example

This example sets the value of & APPR\_RULE\_SET to the value at the APPR\_RULE\_LN record and APPR\_RULE\_SET fieldname, on the tree ACCOUNT.

&APPR\_RULE\_SET = TreeDetailInNode("SALES", "ACCOUNT", %Date, APPR\_RULE\_LN.APPR\_RULE⇒ \_SET, "test");

## **Related Links**

"Maintaining Tree Structures" (PeopleTools 8.57: Tree Manager) "PeopleSoft Tree Manager Overview" (PeopleTools 8.57: Tree Manager)

# TriggerBusinessEvent

## **Syntax**

```
TriggerBusinessEvent(BUSPROCESS.bus_proc_name, BUSACTIVITY.activity_name,
BUSEVENT.bus_event_name)
```

## Description

Use the TriggerBusinessEvent funciton to trigger a business event and the workflow routings associated with that event. This function should only be used in Workflow PeopleCode. You can edit Workflow PeopleCode via the Event Definition dialog while you are defining a workflow event.

## Parameters

| bus_proc_name  | A string consisting of the name of the business process, as defined in the Business Process Designer, prefixed with the reserved word <b>BUSPROCESS</b> . |
|----------------|----------------------------------------------------------------------------------------------------|
| activity_name  | A string consisting of the name of the business activity, as defined in the Business Process Designer, prefixed with the reserved word BUSACTIVITY.       |
| bus_event_name | A string consisting of the name of the business event, as defined<br>in the Business Process Designer, prefixed with the reserved<br>word BUSEVENT.       |

### Returns

Returns a Boolean value: True if successful, false otherwise. The return value is not optional.

**Note:** You must check the return from TriggerBusinessEvent to see if you have an error. If you have an error, all of the updates up to that TriggerBusinessEvent process are rolled back. However, if you don't halt execution, even if you have an error, all updates *after* the TriggerBusinessEvent process *are* committed. This could result in your database information being out of synch.

## Example

The following example triggers the Deny Purchase Request event in the Manager Approval activity of the Purchase Requisition business process:

```
&SUCCESS = TriggerBusinessEvent(BUSPROCESS."Purchase Requisition", BUSACTIVITY."Man⇒ ager Approval", BUSEVENT."Deny Purchase Request");
```

### **Related Links**

<u>GetWLFieldValue</u> <u>MarkWLItemWorked</u> "Understanding Events and Routings" (PeopleTools 8.57: Workflow Technology)

# Truncate

## Syntax

**Truncate**(dec, digits)

## Description

Use the Truncate function to truncate a decimal number dec to a specified precision.

## Parameters

digits

A Number value that sets the precision of the truncation (that is, the number of digits to leave on the right side of the decimal point).

## Returns

Returns a Number value equal to dec truncated to a digits precision.

## Example

The example sets the value of &NUM to 9, 9.99, -9, then 0.

```
&NUM = Truncate(9.9999, 0);
&NUM = Truncate(9.9999, 2);
&NUM = Truncate(-9.9999, 0);
&NUM = Truncate(0.001, 0);
```

## **Related Links**

<u>Int</u> <u>Mod</u> <u>Round</u>

# try

## Syntax

```
try
    Protected StatementList
catchQualifiedID &ID
    StatementList
end-try
```

## Description

Use the **try** statement as part of a try-catch block to trap exceptions thrown either by the system or by using the CreateException function.

## **Parameters**

**Protected StatementList** 

Specify the statements that are protected by the try-catch block.

| catch <i>QualifiedID &amp;ID</i> | Specify the <b>catch</b> statement at the end of the list of statements you want to protect.                                 |
|----------------------------------|----------------------------------------------------------------------------------------------------|
| QualifiedID                      | Specify what class of exception you are catching—that is,<br>Exception or the name of a class extending the Exception class. |
| &ID                              | Specify a variable to be set with the caught exception.                                                                      |
| StatementList                    | Specify the steps to be taken once the exception is caught.                                                                  |

#### Returns

None.

## Example

```
try
   &res = 15.3 / 7 * 22.1;
catch Exception &c1
   MessageBox(0, "", 0, 0, "Caught exception: " | &c1.ToString());
end-try;
```

## **Related Links**

<u>throw</u> <u>CreateException</u> "Understanding Exception Class" (PeopleTools 8.57: PeopleCode API Reference)

# PeopleCode Built-in Functions and Language Constructs: U

The PeopleCode built-In functions and language constructs beginning with the letter U are listed in alphabetical order within this topic.

#### **Related Links**

Typographical Conventions

# UIDisplayMode

#### Syntax

UIDisplayMode()

#### Description

Use the UIDisplayMode function to return an Integer value indicating the user interface display mode of the current execution context (a combination of the active web profile configuration and the user's browser):

| Numeric Value | Description                 |
|---------------|-----------------------------|
| 0             | Error (undefined)           |
| 1             | Classic                     |
| 2             | Fluid                       |
| 3             | Small form factor optimized |

#### Parameters

None.

### Returns

A Integer value.

#### Example 1

In the following example, certain characteristics regarding the browser and web profile are obtained from the executing environment. In turn, these values are used to construct a cookie that is saved to the browser.

```
/* Read conditional navigation related parameters */
Local number &formfactor = %Request.BrowserDeviceFormFactor;
Local number &fluidCapable = UIDisplayMode();
/*Error - Default back to classic mode when undefined. */
If (&fluidCapable = 0) Then
    &fluidCapable = 1; /* Set to classic mode. */
End-If;
/* Set a browser cookie indicating these characteristics */
&cookieStr = "PS_CONDNAV" | "=" | &fluidCapable | "," | &formfactor | "; ";
&cookieStr = RTrim(&cookieStr, "; ");
&reqMsg.IBInfo.IBConnectorInfo.Cookies = &cookieStr;
&resMsg = %IntBroker.SyncRequest(&reqMsg, &targetNode);
```

### Example 2

In the following example, the display mode is set as a property of the search object. Then, if the current mode is classic, certain characteristics are set for conditional navigation search mode:

```
%This.nUIDisplayMode = UIDisplayMode();
%This.SearchType = "S";
%This.IsAdvancedSearch = False;
end-method;
...
method SetConditionalSearchNavMode
/+ Returns Boolean +/
If Not %This.bIsGlobalSearch Then
Return False;
End-If;
Local string &name = "PTSF_NAV_MODE";
If (%This.nUIDisplayMode = 1) Then
%This.fg.MatchAny();
```

```
%This.fg.EqualsString(&name, "1");
%This.fg.NotEqualsString(&name, "2");
%This.fg.EndMatchAny();
Return True;
End-If;
Return False;
end-method;
```

## **Related Links**

"Understanding Conditional Navigation" (PeopleTools 8.57: Portal Technology) "Web Profile Configuration - General Page" (PeopleTools 8.57: Fluid User Interface Developer's Guide) "BrowserFluidCapable" (PeopleTools 8.57: PeopleCode API Reference)

# UnCheckMenuItem

#### **Syntax**

UnCheckMenuItem(BARNAME.menubar\_name, ITEMNAME.menuitem\_name)

## Description

Use the UnCheckMenuItem function to remove a check mark from the specified menu item.

Note: This function has been deprecated.

# Unencode

### **Syntax**

Unencode (URLString)

### Description

Use the Unencode function to unencode *URLString*, converting all character codes of the form %xx where xx is a hex number, to the character represented by that number.

### **Parameters**

URLString

Specify the string you want unencoded. This parameter takes a string value.

### Returns

An unencoded URL string.

### Example

For the following example, the URL is:

```
http://corp.office.com/human%20resources/benefits/401kchange_home.htm?FirstName=Gun⇒
ter&LastName=D%c3%9crst
```

The encoded values are those beginning with the percentage sign (%). If you wanted to know the value in the Target Content's URL for the parameter "LastName", then the following PeopleCode would return the string "Dürst":

&MENU = Unencode(%Request.GetParameter("LastName"));

This method works for any querystring in the Target Content's URL.

If the link is constructed in a PeopleSoft Pure Internet Architecture page, and the value of a link field, you should not call EncodeURL to encode the entire URL, as the PeopleSoft Pure Internet Architecture does this for you. You must still unencode the parameter value when you retrieve it, however.

### **Related Links**

EncodeURL EncodeURLForQueryString

# Ungray

## Syntax

Ungray(scrollpath, target\_row, [recordname.]fieldname)

where scrollpath is:

```
[RECORD.level1_recname, level1_row, [RECORD.level2_recname, level2_row, ]]
RECORD.target recname
```

To prevent ambiguous references, you can also use **SCROLL**. *scrollname*, where *scrollname* is the same as the scroll level's primary record name.

## Description

Use the Ungray function to make a gray (non-editable) page field editable, if the field was grayed with a call to the Gray function.

Note: This function remains for backward compatibility only. Use the Enabled field property instead.

If the page field is made display-only in the Page Field Properties dialog, then Ungray has no effect.

The Gray, Ungray, Hide, and Unhide functions usually appear in RowInit programs that set up the initial display of data, and FieldChange programs that change field display based on changes the end user makes to a field.

Generally, you want to put this function on the same scroll level as the field that is being changed in RowInit (which executes on every row) or FieldChange (which executes on the current row). This simplifies the function's syntax to:

**Ungray**(fieldname)

A typical use of the more complex syntax is when looping through rows on a scroll on a lower level than the program.

Note: This function shouldn't be used in any event prior to RowInit.

#### **Related Links**

<u>Gray, Hide, Unhide</u>, "Enabled" (PeopleTools 8.57: PeopleCode API Reference), "Understanding Data Buffer Access" (PeopleTools 8.57: PeopleCode Developer's Guide), "Specifying Data with References Using Scroll Path Syntax and Dot Notation" (PeopleTools 8.57: PeopleCode Developer's Guide)

### **Parameters**

| Scrollpath              | A construction that specifies a scroll level in the component buffer.                                                                                                    |
|-------------------------|----------------------------------------------------------------------------------------------------|
| target_row              | The row number of the target row. If this parameter is omitted,<br>the function assumes the row on which the PeopleCode program<br>is executing.                                                                                     |
| [recordname .]fieldname | The name of the field to ungray. The field can be on scroll level<br>one, two, or three of the active page. The <i>recordname</i> prefix<br>is required if the call to Ungray is not on the record definition<br><i>recordname</i> . |

## Returns

Optionally returns a Boolean value indicating whether the function executed successfully.

## Example

The following example checks to see if a person's emergency contact is the same as their home address and phone, then grays or ungrays the fields accordingly. In a typical case, this program would be in the FieldChange event.

```
If SAME ADDRESS EMPL = "Y" Then
   Gray (STREET1);
   Gray (STREET2);
   Gray(CITY);
  Gray (STATE);
   Gray(ZIP);
   Gray (COUNTRY);
   Gray(HOME PHONE);
   STREET1 = PERSONAL DATA.STREET1;
   STREET2 = PERSONAL DATA.STREET2;
   CITY = PERSONAL DATA.CITY;
   STATE = PERSONAL_DATA.STATE;
   ZIP = PERSONAL DATA.ZIP;
   COUNTRY = PERSONAL DATA.COUNTRY;
  HOME PHONE = PERSONAL DATA. HOME PHONE;
Else
   Ungray (STREET1);
   Ungray (STREET2);
   Ungray(CITY);
  Ungray (STATE);
  Ungray(ZIP);
   Ungray(COUNTRY);
   Ungray (HOME PHONE);
End-if;
```

## **Related Links**

<u>Gray</u> <u>Hide</u>

#### <u>Unhide</u>

# Unhide

## Syntax

Unhide(scrollpath, target\_row, [recordname.]fieldname)

where *scrollpath* is:

```
[RECORD.level1_recname, level1_row, [RECORD.level2_recname, level2_row, ]]
RECORD.target_recname
```

To prevent ambiguous references, you can use **SCROLL**. *scrollname*, where *scrollname* is the same as the scroll level's primary record name.

## Description

Use the Unhide function to make a field visible that was previously hidden with Hide. If the field was hidden by setting its Invisible property in the Page Field Properties dialog box, then Unhide has no effect.

Note: This function remains for backward compatibility only. Use the Visible field property instead.

Generally, you want to put this function on the same scroll level as the field that is being changed in RowInit (which executes on every row) or FieldChange (which executes on the current row). This simplifies the function's syntax to:

unhide(fieldname)

A typical use of the more complex syntax is when looping through rows on a scroll on a lower level than the program.

Note: This function shouldn't be used in any event prior to RowInit.

### **Related Links**

<u>Hide</u>, "Visible" (PeopleTools 8.57: PeopleCode API Reference), "Understanding Data Buffer Access" (PeopleTools 8.57: PeopleCode Developer's Guide), "Specifying Data with References Using Scroll Path Syntax and Dot Notation" (PeopleTools 8.57: PeopleCode Developer's Guide)

### Parameters

| scrollpath              | A construction that specifies a scroll level in the component buffer.                                                                                                    |
|-------------------------|----------------------------------------------------------------------------------------------------|
| target_row              | The row number of the target row. If this parameter is omitted,<br>the function assumes the row on which the PeopleCode program<br>is executing.                                                                                     |
| [recordname .]fieldname | The name of the field to unhide. The field can be on scroll level<br>one, two, or three of the active page. The <i>recordname</i> prefix<br>is required if the call to Unhide is not on the record definition<br><i>recordname</i> . |

Optionally returns a Boolean value indicating whether the function executed successfully.

# Example

The following example sets security for displaying a person's password:

```
If (&DISPLAY) Then
    Unhide(EMPLOYEE.PASSWORD);
Else
    Hide(EMPLOYEE.PASSWORD);
End-if;
```

## **Related Links**

<u>Gray</u> <u>Hide</u> <u>Ungray</u>

# UnhideRow

## Syntax

UnhideRow(scrollpath, target\_row)

Where scrollpath is:

```
[RECORD.level1_recname, level1_row, [RECORD.level2_recname, level2_row, ]
RECORD.target recname
```

To prevent ambiguous references, you can use **SCROLL**. *scrollname*, where *scrollname* is the same as the scroll level's primary record name.

# Description

Use the UnhideRow function to programmatically unhide a row that has been hidden by HideRow. It unhides the specified row and any dependent rows at a lower scroll level.

Note: This function remains for backward compatibility only. Use the Visible row property instead.

UnhideRow works by putting the row that you unhide to the last non-hidden row in the list. When UnhideRow is used in a loop, you have to process rows from low to high to achieve the correct results.

**Note:** UnhideRow cannot be executed from the same scroll level where the insertion takes place, or from a lower scroll level. Place the PeopleCode in a higher scroll level record.

## **Related Links**

"Visible" (PeopleTools 8.57: PeopleCode API Reference), "Understanding Data Buffer Access" (PeopleTools 8.57: PeopleCode Developer's Guide), "Specifying Data with References Using Scroll Path Syntax and Dot Notation" (PeopleTools 8.57: PeopleCode Developer's Guide)

| Parameters |
|------------|
|------------|

| scrollpath | A construction that specifies a scroll level in the component buffer. |
|------------|-----------------------------------------------------------------------|
| target_row | An integer specifying which row in the scroll to unhide.              |

Optionally returns a Boolean value indicating whether the function executed successfully.

#### Example

```
AE_ROW_COUNT = ActiveRowCount(RECORD.AE_STMT_TBL);
for &ROW = ActiveRowCount(RECORD.AE_STMT_TBL) to 1 step - 1
    UnhideRow(RECORD.AE_STMT_TBL, &ROW);
    UpdateValue(RECORD.AE_STMT_TBL, &ROW, AE_ROW_NUM, &ROW);
end-for;
```

## **Related Links**

**HideRow** 

# UnhideScroll

#### **Syntax**

UnhideScroll (Scrollpath)

Where *scrollpath* is:

```
[RECORD.level1_recname, level1_row, [RECORD.level2_recname, level2_row, ]
RECORD.target_recname
```

To prevent ambiguous references, you can use **SCROLL**. *scrollname*, where *scrollname* is the same as the scroll level's primary record name.

## Description

Use the UnhideScroll function to programmatically unhide a scroll area that has been hidden with HideScroll. It unhides the specified scroll and any associated scrolls at a lower level.

**Note:** This function remains for backward compatibility only. Use the ShowAllRows rowset method instead.

#### **Related Links**

<u>HideScroll</u>, "ShowAllRows" (PeopleTools 8.57: PeopleCode API Reference), "Understanding Data Buffer Access" (PeopleTools 8.57: PeopleCode Developer's Guide), "Specifying Data with References Using Scroll Path Syntax and Dot Notation" (PeopleTools 8.57: PeopleCode Developer's Guide)

## Parameters

scrollpath

A construction that specifies a scroll level in the component buffer.

## Returns

Optionally returns a Boolean value indicating whether the function executed successfully.

## Example

This example clears the contents of a level-one hidden scroll, then unhides it:

```
ScrollFlush(RECORD.ORDER_INQ_INV);
UnhideScroll(RECORD.ORDER_INQ_INV);
```

The following example hides or unhides a level-three scroll:

```
If APPR_QTY_SW = "N" Then
    HideScroll(RECORD.APPR_RULE_LN, CurrentRowNumber(1), RECORD.APPR_RULE_DETL, Curr⇒
entRowNumber(2), RECORD.APPR_RULE_QTY);
Else
    UnhideScroll(RECORD.APPR_RULE_LN, CurrentRowNumber(1), RECORD.APPR_RULE_DETL, Cu⇒
rrentRowNumber(2), RECORD.APPR_RULE_QTY);
End-If;
```

## **Related Links**

HideScroll RowScrollSelect RowScrollSelectNew ScrollSelect ScrollSelectNew SortScroll

# **UniformSeriesPV**

## **Syntax**

UniformSeriesPV(int\_rate,n\_per)

# Description

Use the UniformSeriesPV function to calculate the present value of a single monetary unit after a uniform series of payments at a specified interest rate.

## **Parameters**

| int_rate | A Number specifying the interest rate on the basis of which to calculate the return value. |
|----------|--------------------------------------------------------------------------------------------|
| n_per    | A Number specifying the number of payments in the uniform series.                          |

Returns a Number equal to the value of a single unit after *n\_per* payments at an interest rate of *int\_rate*.

# Example

The example sets &NUM to 3.790786769408448256:

&NUM = UniformSeriesPV(10,5);

# **Related Links**

**SinglePaymentPV** 

# **UnshareAttachment**

## Syntax

UnshareAttachment(URLID, DirAndFilePrefix, ShareMode, ShareRole, UsernameArray)

# Description

Use the UnshareAttachment function to revoke sharing access to files in Oracle Content and Experience Cloud (CEC).

## **Parameters**

| URLID            | Specifies an Oracle Content Cloud.                                                                                                    |  |
|------------------|----------------------------------------------------------------------------------------------------|--|
| DirAndFilePrefix | A directory and file name prefix. This is appended to the folder<br>path configured in the URLID parameter to get the actual file.                                          |  |
|                  | <b>Note:</b> Because the DirAndFilePrefix parameter is appended to the URL, it requires forward slashes ("/"). Backward slashes ("/") are not supported for this parameter. |  |
| ShareMode        | Specifies the sharing mode, which is revoked.                                                                                                    |  |
|                  | The sharing modes are:                                                                                                    |  |
|                  | • %ShareMode_Member                                                                                                    |  |
|                  | %ShareMode_PublicRegisteredUsers                                                                                                    |  |
|                  | %ShareMode_PublicAnyone                                                                                                    |  |
| ShareRole        | Specifies the sharing roles, which is revoked.                                                                                                    |  |
|                  | The sharing roles are:                                                                                                    |  |
|                  | • %ShareRole_Viewer                                                                                                    |  |
|                  | • %ShareRole_Downloader                                                                                                    |  |
|                  |                                                                                                    |  |

%ShareRole Contributor

٠

This parameter is not used when the sharing mode is %ShareMode Member.

*UsernameArray* Specifies users who are to be removed from sharing list.

This parameter is not used when the sharing mode is %ShareMode\_PublicRegisteredUsers or %ShareMode\_PublicAnyone.

If no value is passed in this parameter, an empty string array is assumed.

This is an optional parameter.

#### Returns

An integer value (0) irrespective of whether the function is successful or not.

Note: It is reserved for future use.

## Example

```
Local array of string &users = CreateArrayRept("XYZ", 1);
Local string &share_url = "https://<host:port>/documents/fileview/<docID>/_PaySlip_⇒
XYZ";
UnshareAttachment(URLID.PAYSLIP, "PaySlip_XYZ", &share_url, %ShareMode_Member, 0, &⇒
users);
```

## **Related Links**

**ShareAttachment** 

# Until

#### Description

Use the Until keyword to terminate a repeat loop. See <u>Repeat</u> for more information.

# **UpdateSysVersion**

#### Syntax

```
UpdateSysVersion()
```

#### Description

Use the UpdateSysVersion function to coordinate system changes and changes to system objects maintained by pages, such as messages and Set Tables. This function is not normally used in standard applications and should only used in PeopleSoft-provided extensions of PeopleTools.

## Returns

Returns the updated system version Number.

## Example

The following example could be used to maintain the version number on MESSAGE\_SET\_TBL, which controls the refreshing of cache files for the message entries:

VERSION = UpdateSysVersion();

# **UpdateValue**

# Syntax

UpdateValue(scrollpath, [recordname.]fieldname, target\_row, value)

where scrollpath is:

[RECORD.level1\_recname, level1\_row, [RECORD.level2\_recname, level2\_row, ]]

To prevent ambiguous references, you can use **SCROLL**. *scrollname*, where *scrollname* is the same as the scroll level's primary record name.

## Description

Use the UpdateValue function to update the value of a specified field with the *value* provided. The value must be of a data type compatible with the *field*.

Note: This function remains for backward compatibility only. Use the Value field property instead.

#### **Related Links**

"Value" (PeopleTools 8.57: PeopleCode API Reference), "Understanding Data Buffer Access" (PeopleTools 8.57: PeopleCode Developer's Guide), "Specifying Data with References Using Scroll Path Syntax and Dot Notation" (PeopleTools 8.57: PeopleCode Developer's Guide)

## **Parameters**

| Scrollpath              | A construction that specifies a scroll level in the component buffer.                                                                                                    |
|-------------------------|----------------------------------------------------------------------------------------------------|
| target_row              | An integer specifying the row of the field to update.                                                                                                    |
| [recordname .]fieldname | The name of the field that you want to update. The field can<br>be on scroll level one, two, or three of the active page. The<br><i>recordname</i> prefix is required if the call to UpdateValue is not<br>on the record definition <i>recordname</i> . |
| Value                   | The new value to put into the target field.                                                                                                    |

#### Returns

None.

# Example

This example updates values in the level-one scroll:

```
For &I = 1 To &ROW_CNT
UpdateValue(RECORD.ASGN_CMP_EFFDT, &I, ITEM_SELECTED, "Y");
End-For;
```

The next example loops through rows in the level-two scroll:

```
For &I = 1 To &CURRENT_L2
    UpdateValue(RECORD.ASGN_CMP_EFFDT, &CURRENT_L1, RECORED.SOME_L2_RECORD, &I, TO_C⇒
UR, &HOME_CUR);
End-For;
```

# **Related Links**

<u>FetchValue</u> PriorValue

# **UpdateXmIDoc**

# Syntax

```
UpdateXmlDoc(&XmlDoc, PubID, PubNode, ChannelName, VersionName [, Message Name
[, SubNode[, Segment]]])
```

# Description

Use the UpdateXmlDoc function to update a message in the message queue with the specified message version.

**Note:** This function has been deprecated and remains for backward compatibility only. Use the IntBroker class UpdateXmlDoc method instead.

If *VersionName* isn't specified, the default message version is used. This method is commonly used in the OnRouteSend and OnRouteReceive PeopleCode events.

Note: This function can't be called from notification PeopleCode.

## **Related Links**

"UpdateXmlDoc" (PeopleTools 8.57: PeopleCode API Reference)

#### **Parameters**

| &XmlDoc     | Specify an already instantiated XmlDoc object. |
|-------------|------------------------------------------------|
| PubID       | Specify the PubID as a string.                 |
| PubNode     | Specify the PubNode as a sting.                |
| ChannelName | Specify the Channel name as a string.          |
| VersionName | Specify the version name as a string.          |

| MessageName | Specify the message name as a string. This is only used for Pub and Sub contracts.                                                                                           |
|-------------|----------------------------------------------------------------------------------------------------|
| SubNode     | Specify the sub node as a string. This is only used for Pub contracts.                                                                                                    |
| Segment     | Specify an integer representing which segment you want to access. The default value is one, which means that if you do not specify a segment, the first segment is accessed. |

A Boolean value: True if function completed successfully, False otherwise.

#### **Related Links**

"Understanding XmlDoc Classes" (PeopleTools 8.57: PeopleCode API Reference)

# Upper

#### Syntax

Upper(str)

## Description

Use the Upper function to convert a text string to all uppercase. This function can be used to perform a case-insensitive string comparison. Upper does not change characters that are not letters or characters that do not have case sensitivity.

## **Parameters**

str

A String to convert to uppercase.

## Returns

Returns a String value equal to str converted to all uppercase.

## Example

The following example converts the contents of two string variables to uppercase before determining if they are equal to simulate a case-insensitive comparison:

```
If Upper(&STR1) = Upper(&STR2) Then
    /* do something */
End-If;
```

## **Related Links**

Lower Proper

# PeopleCode Built-in Functions and Language Constructs: V

The PeopleCode built-In functions and language constructs beginning with the letter V are listed in alphabetical order within this topic.

# **Related Links**

**Typographical Conventions** 

# Value

## Syntax

Value(string)

# Description

Use the Value function to convert a string representing a number to the number.

To convert a number using the user's local format for the number, use the ValueUser function.

# **Parameters**

string

A String value representing a number.

# Returns

Returns the Number value represented by string.

# Example

The example sets &VAL1 to 5.25 and &VAL2 to 12500:

&VAL1 = Value("5.25"); &VAL2 = Value("12,500");

# **Related Links**

<u>String</u> ValueUser

# ValueUser

# **Syntax**

ValueUser(str)

# Description

Use the ValueUser function to convert a string representing a number to the number, using the localespecific format for the current user to interpret the number. For example, if the locale or user level personalization settings specify to use a comma as the decimal separator, the number will be interpreted based on that setting, instead of the default for the database.

To convert a number without using the user's format for the number, use the Value function.

#### **Parameters**

str

Specify the string value representing a number that you want converted to a number.

## Returns

Returns the number value represented by str.

#### Example

The example sets &VAL1 to 5.25 and &VAL2 to 12500:

```
&VAL1 = ValueUser("5.25");
&VAL2 = ValueUser("12,500");
```

#### **Related Links**

<u>String</u> <u>Value</u> <u>IsUserNumber</u>

# VerifyHash

## Syntax

VerifyHash(cleartext\_string, salt\_string, hashed\_string)

## Description

Use the VerifyHash function to verify that the combination of an input clear text string plus salt string generates a hashed value that is the same as a hashed string generated by the HashWithSalt function.

The VerifyHash function is general purpose, in that it can be used for any clear text string that has been hashed with the HashWithSalt function. Use the VerifyOprPassword function instead when the input clear text is a user's password that has been stored in the database as a hashed value.

# Parameters cleartext\_string Specifies the string to be verified as a string value. salt\_string Specifies the salt value as a string value. Important! The salt value must be exactly the same as the randomly generated salt value used to hash the original string.

hashed\_string

Specifies the hashed value to be compared to the output of the hash algorithm.

#### Returns

A Boolean value: True if the input string plus salt value generate the hashed text, False otherwise.

#### Example

```
Local array of string &salt;
&salt = SecureRandomGen();
&hashedtext = HashWithSalt(&cleartext, &salt [1]);
MY_REC.MY_HTEXT = &hashedtext;
MY_REC.MY_SALT = &salt [1];
/*** other processing ***/
If Not VerifyHash(&cleartext, MY_REC.MY_SALT, MY_REC.MY_HTEXT) Then
rem they don't match, throw error;
Error MsgGet(10001, 1, "Message not found");
End-If;
```

## **Related Links**

HashWithSalt SecureRandomGen VerifyOprPassword

# VerifyOprPassword

#### Syntax

VerifyOprPassword(O\_or\_U, user\_ID, cleartext\_pwd)

## Description

Use the VerifyOprPassword function to verify that an input clear text string matches the password hashed by either HashWithSalt or Hash and stored in the PSOPRDEFN table.

#### **Parameters**

| <b>O_or_</b> U | Indicates which PSOPRDEFN field to use when matching the user ID: |  |
|----------------|-------------------------------------------------------------------|--|
|                | • $O$ – Indicates the OPRID field.                                |  |
|                | • $U-$ Indicates the USERIDALIAS field.                           |  |
| user_ID        | Specifies the user ID as a string value.                          |  |
| cleartext_pwd  | Specifies the input password as a clear text string.              |  |

A Boolean value: True if the input password matches the hashed password stored in the database, False otherwise.

## Example

```
If Not VerifyOprPassword("O", %UserId, "user_password") Then
    rem they don't match, throw error;
    Error MsgGet(48, 18, "Message not found");
End-If;
```

## **Related Links**

```
Hash
HashWithSalt
SecureRandomGen
VerifyHash
```

# ViewAttachment

## Syntax

```
ViewAttachment(URLSource, DirAndSysFileName, UserFileName [, NewWindow
[, PreserveCase]])
```

## Description

Use the ViewAttachment function to download a file from its source storage location and open it locally on the end-user machine.

By using the *UserFileName* parameter, the copy of the file to be viewed may be given a different name than the file at the storage location.

Additional information that is important to the use of ViewAttachment can be found in the *PeopleTools: PeopleCode Developer's Guide*:

• PeopleTools supports multiple types of storage locations.

See "Understanding File Attachment Storage Locations" (PeopleTools 8.57: PeopleCode Developer's Guide).

• Certain characters are illegal in file names; other characters in file names are converted during file transfer.

See "File Name Considerations" (PeopleTools 8.57: PeopleCode Developer's Guide).

• Non-ASCII file names are supported by the PeopleCode file attachment functions.

See "Attachments with non-ASCII File Names" (PeopleTools 8.57: PeopleCode Developer's Guide).

• The PeopleCode file attachment functions do not provide text file conversions when files are attached or viewed.

See "Considerations When Attaching Text Files" (PeopleTools 8.57: PeopleCode Developer's Guide).

• Because ViewAttachment is interactive, it is known as a "think-time" function, and is restricted from use in certain PeopleCode events.

See "Restrictions on Invoking Functions in Certain PeopleCode Events" (PeopleTools 8.57: PeopleCode Developer's Guide).

You can use a file extension list to identify file types to accept or reject when using this function.

See "Using Administration Utilities" (PeopleTools 8.57: System and Server Administration).

## Security Considerations

PeopleTools includes an X-Content-Type-Options: nosniff response header with content retrieved using the ViewAttachment built-in function.

Viewing a file involves requesting that it be opened. The result of the open action depends upon the extension of the file name and the application associated with that extension. Keep in mind that the act of opening a file with certain extensions (for example, .exe or .bat) results in the file being executed when it is opened. If you do not want specific file type to be handled this way, you must prevent the end user from viewing the requested file.

When the end user views attachments using the ViewAttachment function, some browsers treat documents as HTML *regardless of file extension*, and thus execute embedded JavaScript. You may want to write a PeopleCode program to allow only specific file extensions to be viewed.

Alternatively, you can use a file extension list to restrict the file types that can be uploaded to or downloaded from your PeopleSoft system.

See "Restricting the File Types That Can Be Uploaded or Downloaded" (PeopleTools 8.57: PeopleCode Developer's Guide).

# **Problems Downloading Files**

The combination of the attachmentExtraWindow web profile property and some of Internet Explorer's settings can silently interfere with downloading and opening of files with the ViewAttachment function. For more information, see the documentation on the attachmentExtraWindow web profile property.

See "Configuring Custom Properties" (PeopleTools 8.57: Portal Technology).

In addition, if you need to use the SetLanguage built-in function to change languages, invoke SetLanguage prior to invoking ViewAttachment or DetachAttachment. You *must* place the call to SetLanguage in a different PeopleCode program and event from the PeopleCode program and event that invokes ViewAttachment or DetachAttachment.

# Parameters

**URLSource** 

A reference to a URL. This can be either a URL identifier in the form **URL**.*URL\_ID*, or a string. This, along with the *DirAndSysFileName* parameter, indicates the file's source location.

**Note:** When the *URLSource* parameter is specified as a string value, forward slashes (/) are required. Backward slashes (\) are not supported for a string value.

|                   | See "Understanding URL Strings Versus URL Objects"<br>(PeopleTools 8.57: PeopleCode Developer's Guide).                                                                                                    |
|-------------------|----------------------------------------------------------------------------------------------------|
| DirAndSysFileName | The relative path and file name of the file on the file server. This is appended to <i>URLSource</i> to make up the full URL where the file is transferred from. This parameter takes a string value                                                                                                    |
|                   | <b>Note:</b> Because the <i>DirAndSysFileName</i> parameter is appended to the URL, it also requires forward slashes ("/"). Backward slashes ("\") are not supported for this parameter.                                                                                                    |
| UserFileName      | The name associated with the copy of the file to be viewed (may<br>be different than the name of the file at the storage location).                                                                                                    |
| NewWindow         | Specify if the browser should try to use a new window to display the attachment. This parameter takes a Boolean value. The default is <i>True</i> .                                                                                                    |
| PreserveCase      | Specify a Boolean value to indicate whether when searching for<br>the file specified by the <i>DirAndSysFileName</i> parameter, its file<br>name extension is preserved or not; <i>True</i> , preserve the case of<br>the file name extension, <i>False</i> , convert the file name extension<br>to all lowercase letters. |
|                   | The default value is <i>False</i> .                                                                                                    |
|                   | <i>Warning!</i> If you use the <i>PreserveCase</i> parameter, it is important that you use it in a consistent manner with all the relevant file-processing functions or you may encounter unexpected file-not-found errors.                                                                                                |

You can check for either an integer or a constant value:

| Numeric Value | Constant Value      | Description                                                                                                    |
|---------------|---------------------|----------------------------------------------------------------------------------------------------|
| 0             | %Attachment_Success | File was transferred successfully.                                                                                                    |
|               |                     | Important! If file type restrictions are<br>changed so that access to a previously<br>uploaded file is now blocked, a<br>call to ViewAttachment will return<br>%Attachment_Success, even though the<br>file and its contents are not displayed. |

| Numeric Value | Constant Value        | Description                                                                                                    |
|---------------|-----------------------|----------------------------------------------------------------------------------------------------|
| 1             | %Attachment_Failed    | File transfer failed due to unspecified error.                                                                                                    |
|               |                       | The following are some possible situations where %Attachment_Failed could be returned:                                                                   |
|               |                       | • Failed to initialize the process due to some internal error.                                                                                           |
|               |                       | • Failed due to unexpected/bad reply from server.                                                                                                    |
|               |                       | • Failed to allocate memory due to some internal error.                                                                                                  |
|               |                       | • Failed due to timeout.                                                                                                    |
|               |                       | • Failed due to non-availability of space on FTP server.                                                                                                 |
|               |                       | • Failed to close SSL connection.                                                                                                    |
|               |                       | • Failed due to an unspecified error on the HTTP repository.                                                                                             |
|               |                       | If the HTTP repository resides on a<br>PeopleSoft web server, then you can<br>configure tracing on the web server<br>to report additional error details. |
|               |                       | See "Enabling Tracing on the Web<br>Server or Application Server"<br>(PeopleTools 8.57: PeopleCode<br>Developer's Guide).                                |
| 2             | %Attachment_Cancelled | File transfer didn't complete because the operation was canceled by the end user.                                                                        |

| Numeric Value | Constant Value                 | Description                                                                                               |
|---------------|--------------------------------|----------------------------------------------------------------------------------------------------|
| 3             | %Attachment_FileTransferFailed | File transfer failed due to unspecified error during FTP attempt.                                         |
|               |                                | The following are some possible<br>situations where %Attachment_<br>FileTransferFailed could be returned: |
|               |                                | • Failed due to mismatch in file sizes.                                                                   |
|               |                                | • Failed to write to local file.                                                                          |
|               |                                | • Failed to store the file on remote server.                                                              |
|               |                                | • Failed to read local file to be uploaded                                                                |
|               |                                | • No response from server.                                                                                |
|               |                                | • Failed to overwrite the file on remote server.                                                          |
| 7             | %Attachment_DestSystNotFound   | Cannot locate destination system for FTP.                                                                 |
|               |                                | The following are some possible<br>situations where %Attachment_<br>DestSystNotFound could be returned:   |
|               |                                | • Improper URL format.                                                                                    |
|               |                                | • Failed to connect to the server specified.                                                              |

| Numeric Value | Constant Value                 | Description                                                                                               |
|---------------|--------------------------------|----------------------------------------------------------------------------------------------------|
| 8             | %Attachment_DestSysFailedLogin | Unable to login to destination system for FTP.                                                            |
|               |                                | The following are some possible<br>situations where %Attachment_<br>DestSysFailedLogin could be returned: |
|               |                                | • Unsupported protocol specified.                                                                         |
|               |                                | • Access denied to server.                                                                                |
|               |                                | • Failed to connect using SSL Failed to verify the certificates.                                          |
|               |                                | • Failed due to problem in certificates used.                                                             |
|               |                                | • Could not authenticate the peer certificate.                                                            |
|               |                                | • Failed to login with specified SSL level.                                                               |
|               |                                | Remote server denied logon.                                                                               |
|               |                                | • Problem reading SSL certificate.                                                                        |
| 9             | %Attachment_FileNotFound       | Cannot locate file.                                                                                       |
|               |                                | The following are some possible<br>situations where %Attachment_<br>FileNotFound could be returned:       |
|               |                                | • Remote file not found.                                                                                  |
|               |                                | • Failed to read remote file.                                                                             |

# Example

&retcode = ViewAttachment(URL.MYFTP, ATTACHSYSFILENAME, ATTACHUSERFILE);

An example of the ViewAttachment function is provided in the demonstration application delivered in the FILE\_ATTACH\_WRK derived/work record. This demonstration application is shown on the PeopleTools Test Utilities page.

See "Using the PeopleTools Test Utilities Page" (PeopleTools 8.57: PeopleCode Developer's Guide).

# **Related Links**

AddAttachment CleanAttachments CopyAttachments DeleteAttachment DetachAttachment GetAttachment PutAttachment MAddAttachment "Understanding the File Attachment Functions" (PeopleTools 8.57: PeopleCode Developer's Guide)

# ViewContentURL

# Syntax

ViewContentURL(URL)

# Description

Use the ViewContentURL function to open a new browser window and navigate to the location specified by the *URL* parameter.

**Important!** Use the ViewContentURL function in classic applications only. See "Transfer and Modal Functions" (PeopleTools 8.57: Fluid User Interface Developer's Guide) for more information on which functions are available for which purposes.

The content specified by the URL is *not* wrapped by the portal template. Therefore, you can use this function when you want to display third-party content. If you want to wrap the content in the portal template, use the ViewURL function.

This is a deferred execution command: the browser is launched after any executing PeopleCode has run to completion. This function automatically launches a new browser window.

## **Considerations for Opening Local Files**

**Note:** Due to restrictions inherent in certain browsers, you cannot use ViewContentURL to open a file on a local file system. See the <u>PeopleTools Browser Compatibility Guide (Oracle Support Document 704492.1)</u> on My Oracle Support for more information.

For browsers that do support opening a file on a local file system, you must use a URL style path (file://path\_name) instead of a UNC style path (\path\_name). For example:

ViewContentURL("file://PT-NFS01/PSUSERWS/temp/TVN/81X-PATCHES.TXT");

# **Parameters**

URL

Specify the location to navigate to. You can specify the URL either as a string value or as a URL saved in the URL table using the following format: URL.URL *ID* 

# Returns

None.

# Example

```
If &MyPage Then
   ViewURL(URL.MYPAGE);
Else
   ViewContentURL("http://www.oracle.com");
End-If;
```

# **Related Links**

<u>GetURL</u> <u>ViewContentURLClassic</u> <u>ViewContentURLFluid</u> <u>ViewURL</u> "URL Maintenance" (PeopleTools 8.57: System and Server Administration) "Transfer and Modal Functions" (PeopleTools 8.57: Fluid User Interface Developer's Guide)

# ViewContentURLClassic

# Syntax

ViewContentURLClassic(URL [, new\_window])

# Description

Use the ViewContentURLClassic function to navigate to the classic content specified by the *URL* parameter. Use the ViewContentURLClassic function as an alternative to the Transfer function or the ViewContentURL function. The result of this function depends on the source from which it was invoked:

- When invoked from within a fluid activity guide or master/detail component with AJAX transfers enabled, the classic content replaces the target content area within the fluid activity guide or master/ detail wrapper.
- When invoked from within a fluid activity guide or master/detail component with AJAX transfers disabled:
  - If the source component is a classic component, the classic content replaces the target content area within the fluid activity guide or master/detail wrapper. This is the same as when AJAX transfers are enabled.
  - If the source component is a fluid component, the classic content completely replaces the current window. This is similar to how the ViewURLTop function operates.
- When invoked from outside a fluid activity guide or master/detail component the classic content completely replaces the current window. (This is similar to how the ViewURLTop function operates.)

This is a deferred execution command: the browser is launched after any executing PeopleCode has run to completion.

#### Parameters

URL

Specify the location to navigate to. You can specify the URL either as a string value or as a URL saved in the URL table using the following format: URL.URL *ID* 

new\_window

Note: This parameter is ignored and has no effect.

## Returns

None.

# Example

Local string &strURL = GenerateComponentContentURL(%Portal, %Node, MenuName.PROCESS⇒
MONITOR, "GBL", Component.PROCESSMONITOR, Page.PMN\_PRCSLIST, "U");

ViewContentURLClassic(&strURL);

# **Related Links**

<u>Transfer</u> <u>ViewContentURL</u> <u>ViewContentURLFluid</u> <u>ViewURLTop</u> "AJAX Transfers" (PeopleTools 8.57: Fluid User Interface Developer's Guide) "Transfer and Modal Functions" (PeopleTools 8.57: Fluid User Interface Developer's Guide)

# ViewContentURLFluid

# Syntax

ViewContentURLFluid(URL [, new\_window])

# Description

Use the ViewContentURLFluid function to navigate to the fluid content specified by the *URL* parameter. Use the ViewContentURLFluid function as an alternative to the Transfer function or the ViewContentURL function. The result of this function depends on the source from which it was invoked:

- When invoked from within a fluid activity guide or master/detail component with AJAX transfers enabled, the fluid content replaces the target content area within the fluid activity guide or master/ detail wrapper.
- When invoked from within a fluid activity guide or master/detail component with AJAX transfers disabled, the fluid content completely replaces the entire browser window. This is similar to how the ViewURLTop function operates.
- When invoked from outside a fluid activity guide or master/detail component, the fluid content completely replaces the entire browser window. This is similar to how the ViewURLTop function operates.

This is a deferred execution command: the browser is launched after any executing PeopleCode has run to completion.

| Parameters |                                                                                                    |
|------------|----------------------------------------------------------------------------------------------------|
| URL        | Specify the location to navigate to. You can specify the URL either as a string value or as a URL saved in the URL table using the following format: URL.URL_ID |
| new_window | Note: This parameter is ignored and has no effect.                                                                                                    |
| new_window | Note: This parameter is ignored and has no effect.                                                                                                    |

# Returns

None.

## Example

```
Local string &sURL = GenerateComponentContentURL(%Portal, %Node, MenuName.HRSC_HIDD>
EN_FL, "GBL", Component.HR_PSEL_FLU, Page.HR_PSEL_FLU, %Action_UpdateDisplay);
```

ViewContentURLFluid(&sURL);

## **Related Links**

Transfer <u>ViewContentURL</u> <u>ViewContentURLClassic</u> <u>ViewURLTop</u> "AJAX Transfers" (PeopleTools 8.57: Fluid User Interface Developer's Guide) "Transfer and Modal Functions" (PeopleTools 8.57: Fluid User Interface Developer's Guide)

# ViewContentURLModeless

## Syntax

ViewContentURLModeless(URL, [modal\_options])

## Description

Use the ViewContentURLModeless function to open a modeless modal window displaying the PeopleSoft component content (either classic or fluid) specified by the *URL* parameter. The user must dismiss the modeless window before continuing work in the page from which the modeless window was called.

Important! Use this function within fluid applications only.

#### Modeless Windows

In addition to modal secondary windows, you can create a modeless window. A modeless window is different from a modal window launched by any of the DoModal\* functions in that its state is separate from that of the parent, launching component. When a modeless window is launched from a classic component using the TransferModeless function, the modeless window does not mask the parent

window, which allows the user to update the modeless and parent window from the same browser session at the same time. However, when a modeless window is launched from a fluid component using either the ViewContentURLModeless or ViewURLModeless functions, the parent window is masked and cannot be accessed until the modeless window is dismissed. In this respect and from the user's perspective, a modeless window launched from a fluid component operates similar to a modal window; but programmatically, its state is separate from that of the parent, launching component.

**Note:** While the title bar of a modeless window includes an X (or cancel) button, it cannot include any custom buttons.

**Important!** Only one active child modeless window can be open at one time. Therefore, after opening a modeless child window from the parent, you cannot open a second modeless child window from that modeless window. However, you can open a modal window from that modeless window.

#### **Parameters**

| URL_str   URL.URL_ID | Specify the location to navigate to. You can specify the URL either as a string value or as a URL saved in the URL table using the following format: URL.URL_ID |
|----------------------|----------------------------------------------------------------------------------------------------|
| modal_options        | Specifies custom modal options as a String value. See "Modal<br>Options" (PeopleTools 8.57: Fluid User Interface Developer's<br>Guide) for more information.    |

## Returns

None.

# Example

```
Local string &sUrl;
Local string &sMenuTitle;
Local string &sOptions;
&sUrl = GenerateComponentContentURL(%Portal, %Node, MenuName.ROLE_CUSTOMER, %Market⇒
, Component.BI_CONTACT_INFO_SS, Page.BI_CR_CARD_LIST_SS, "U");
&sMenuTitle = EscapeHTML(MsgGetText(11124, 524, "Message Not Found: New Window"));
&sOptions = "sTitle@" | &sMenuTitle | ";width@640;height@400;";
ViewContentURLModeless(&sUrl, &sOptions);
```

# **Related Links**

EndModal <u>TransferModeless</u> <u>ViewURLModeless</u> "Transfer and Modal Functions" (PeopleTools 8.57: Fluid User Interface Developer's Guide)

# ViewURL

## Syntax

ViewURL(URL [, new\_window])

# Description

Use the ViewURL function to navigate to the location specified by the URL parameter.

This is a deferred execution command: the browser is launched after any executing PeopleCode has run to completion. You can also specify whether the new page launches a new browser, or replaces the current page in the browser.

**Note:** This function does not issue any kind of warning to the user about losing data. Your application should verify that all data is saved before launching a new page.

The content specified by the URL is automatically wrapped by the portal template. If you do *not* want to wrap the content in the portal template, use the ViewContentURL function.

**Important!** While the ViewURL function can be used to launch a fluid component from a classic component, if the classic component will be included in a fluid activity guide or master/detail component, do not use ViewURL or RedirectURL. Use the ViewURLTop function instead.

# **Parameters**

| URL        | Specify the location to navigate to. You can specify the URL either as a string value or as a URL saved in the URL table using the following format: URL.URL_ID                                                                                  |
|------------|----------------------------------------------------------------------------------------------------|
| new_window | Specify whether the new page is opened in the current browser,<br>or launched in a new browser window. This parameter takes a<br>Boolean value: True to launch a new browser, False to replace<br>the existing page. The default value is False. |

# Returns

None.

# Example

```
If &MyPage Then
   ViewURL(URL.MYPAGE);
Else
   ViewContentURL("http://www.example.com");
End-If;
```

# **Related Links**

GetURL "RedirectURL" (PeopleTools 8.57: PeopleCode API Reference) <u>Transfer</u> <u>ViewContentURL</u> <u>ViewURLTop</u> "URL Maintenance" (PeopleTools 8.57: System and Server Administration) "Transfer and Modal Functions" (PeopleTools 8.57: Fluid User Interface Developer's Guide)

# ViewURLModeless

# Syntax

ViewURLModeless(URL, [modal\_options])

# Description

Use the ViewURLModeless function to open a modeless modal window displaying the non-component content (for example, an iScript or external content) specified by the *URL* parameter. The user must dismiss the modeless window before continuing work in the page from which the modeless window was called.

To be displayed within the iframe of the modeless window, the external content and the PeopleSoft application must either reside within the same domain or they must both set the document.domain property to the same value. For more information on how the domain and same-origin is determined, see <u>Same-origin policy</u>.

Important! Use this function within fluid applications only.

## Modeless Windows

In addition to modal secondary windows, you can create a modeless window. A modeless window is different from a modal window launched by any of the DoModal\* functions in that its state is separate from that of the parent, launching component. When a modeless window is launched from a classic component using the TransferModeless function, the modeless window does not mask the parent window, which allows the user to update the modeless and parent window from the same browser session at the same time. However, when a modeless window is launched from a fluid component using either the ViewContentURLModeless or ViewURLModeless functions, the parent window is masked and cannot be accessed until the modeless window is dismissed. In this respect and from the user's perspective, a modeless window launched from a fluid component operates similar to a modal window; but programmatically, its state is separate from that of the parent, launching component.

**Note:** While the title bar of a modeless window includes an X (or cancel) button, it cannot include any custom buttons.

**Important!** Only one active child modeless window can be open at one time. Therefore, after opening a modeless child window from the parent, you cannot open a second modeless child window from that modeless window. However, you can open a modal window from that modeless window.

## Parameters

URLSpecify the location to navigate to. You can specify the URL<br/>either as a string value or as a URL saved in the URL table<br/>using the following format: URL.URL\_IDmodal\_optionsSpecifies custom modal options as a String value. See "Modal<br/>Options" (PeopleTools 8.57: Fluid User Interface Developer's<br/>Guide) for more information.

None.

# Examples

The following example displays iScript content in a modal window:

```
Local string &sUrl;
Local string &sMenuTitle;
Local string &sOptions;
&sUrl = GenerateScriptContentURL(%Portal, %Node, Record.WEBLIB_PTNUI, Field.FUNCLIB⇒
, "FieldFormula", "IScript_GroupletDiag");
&sMenuTitle = EscapeHTML(MsgGetText(11124, 525, "Message Not Found: iScript"));
&sOptions = "sTitle@" | &sMenuTitle | ";width@600;height@400;");
ViewURLModeless(&sUrl, &sOptions);
```

The following example displays external content in a modal window:

```
Local string &sMenuTitle;
Local string &sOptions;
&sMenuTitle = EscapeHTML(MsgGetText(11124, 526, "Message Not Found: Oracle.com"));
&sOptions = "sTitle@" | &sMenuTitle | ";width@600;height@400;");
ViewURLModeless("http://www.oracle.com", &sOptions);
```

# **Related Links**

<u>EndModal</u> <u>TransferModeless</u> <u>ViewContentURLModeless</u> "Transfer and Modal Functions" (PeopleTools 8.57: Fluid User Interface Developer's Guide)

# ViewURLTop

# Syntax

ViewURLTop(URL [, new\_window])

# Description

Use the ViewURLTop function to exit the current context and navigate to the location specified by the *URL* parameter by always replacing the current window. Use the ViewURLTop function as an alternative to the either the ViewURL or the Transfer function to ensure that when the source component is being displayed within a fluid wrapper (that is, the source classic component is being displayed within a fluid activity guide, a master/detail component, an interactive grouplet, or a modeless window) that the entire current window is replaced with the new content.

Unlike ViewURL, ViewURLTop ignores the *new\_window* parameter. ViewURLTop always exits the current context and completely replaces the current window.

This is a deferred execution command: the new content is displayed after any executing PeopleCode has run to completion.

**Note:** This function does not issue any kind of warning to the user about losing data. Your application should verify that all data is saved before launching a new page.

#### Parameters

URL

Specify the location to navigate to. You can specify the URL either as a string value or as a URL saved in the URL table using the following format: URL.URL *ID* 

new\_window

Note: This parameter is ignored and has no effect.

#### Returns

None.

# Example

&contentURL = GenerateComponentContentURL(%Portal, %Node, MenuName.QE\_FLUID\_CR, %Ma⇒ rket, Component.QE\_CBACK\_C1, Page.QE\_CBACK\_C1, ""); ViewURLTop(&contentURL);

#### **Related Links**

<u>Transfer</u> <u>TransferTop</u> <u>ViewURL</u> "Transfer and Modal Functions" (PeopleTools 8.57: Fluid User Interface Developer's Guide)

# PeopleCode Built-in Functions and Language Constructs: W-Z

The PeopleCode built-In functions and language constructs beginning with the letters W, X, Y, and Z are listed in alphabetical order within this topic.

## **Related Links**

**Typographical Conventions** 

# Warning

#### Syntax

Warning str

## Description

You typically use the Warning function in FieldEdit or SaveEdit PeopleCode to display a message alerting the end user about a potentially incorrect data entry or change. It differs from the Error function in that it does not prevent the end user from taking an action, and it does not stop processing in the PeopleCode program where it occurs.

Warning is also used in RowDelete and RowSelect PeopleCode, where its behavior is specialized. See the following sections Warnings in RowDelete and Warnings in RowSelect.

The text of the warning message (the *str* parameter), should always be stored in the Message Catalog and retrieved using the MsgGet or MsgGetText function. This makes it easier to translate the text, and it also enables you to include more detailed Explain text about the warning.

**Note:** If you pass a string to the Warning function instead of using a Message Catalog function, the explanation text from the last call to the Message Catalog may be appended to the message. This can cause unexpected results.

See WinMessage.

#### Warnings in FieldEdit and SaveEdit

The primary use of Warning is in FieldEdit and SaveEdit PeopleCode:

- In FieldEdit, Warning displays a message and highlights the relevant field.
- In SaveEdit, Warning displays a message, but does not highlight any field. You can move the cursor to a specific field using the SetCursorPos function.

See SetCursorPos.

#### Warnings in RowDelete

When the end user attempts to delete a row of data, the system first prompts for confirmation. If the end user confirms, the RowDelete event fires. A Warning in the RowDelete event displays a warning message with OK and Cancel buttons. If the end user clicks OK, the row is deleted. If the end user clicks Cancel, the row is not deleted.

#### Warnings in RowSelect

The behavior of Warning in RowSelect is totally anomalous and maintained for backward compatibility only. Use it to filter rows being added to a page scroll after the rows have been selected and brought to the component buffer. Warning causes the Component Processor to skip the current row (so that it is not added to the page scroll), then continue processing. No message is displayed.

Note: Do not use Warning in this fashion. Use the DiscardRow function for replacement instead.

See DiscardRow.

#### Warnings in Other Events

Do not use the Warning function in any of the remaining events, which include:

- FieldDefault
- FieldFormula
- RowInit
- FieldChange
- RowInsert
- SavePreChange

• SavePostChange

#### **Parameters**

str

A string containing the text of the warning message. This string should always be stored in the Message Catalog and retrieved using the MsgGet or MsgGetText function. This makes translation easier and also enables you to provide detailed Explain text about the warning.

## Returns

None.

## Example

The following example shows a warning that alerts an end user to a possible error, but allows the end user to accept the change:

#### **Related Links**

<u>Error</u> <u>MsgGet</u> <u>MsgGetText</u> <u>WinMessage</u>

# Weekday

#### **Syntax**

Weekday(dt)

## Description

Use the Weekday function to calculate the day of the week based on a date value.

#### **Parameters**

dt

A Date value. Weekday determines the day of the week that *dt* falls on.

#### Returns

Returns a Number value representing the day of the week. 1 is Sunday, 7 is Saturday.

# Example

If &Date\_HIRED equals October 30, 1996, a Monday, then the following statement sets &DAY HIRED to 2:

&DAY\_HIRED = Weekday(&Date\_HIRED);

## **Related Links**

Date Date3 DateValue Day Days360 Days365 Month Year

# When

# Description

Use When clauses in an Evaluate construct. See Evaluate for more information.

# When-Other

# Description

Use a When–Other clause in an Evaluate construct. See Evaluate for more information.

# While

## **Syntax**

```
While logical_expression
    statement_list
End-While
```

# Description

The While loop causes the statements of the *statement\_list* to be repeated until *logical\_expression* is false. Statements of any kind are allowed in the loop, including other loops. A Break statement inside the loop causes execution to continue with whatever follows the end of the loop. If the Break is in a nested loop, the Break does not apply to the outside loop.

# Example

The following example counts from 0 to 10:

```
&COUNTER = 1;
While &COUNTER <= 10
WinMessage(MsgGet(21000, 1, "Count is %1", &COUNTER));
   &COUNTER = &COUNTER + 1;
```

End-While;

#### **Related Links**

<u>Repeat</u>

# WinEscape

#### Syntax

WinEscape()

#### Description

Note: This function has been deprecated and is no longer supported.

# WinExec

#### Syntax

WinExec(command\_line, window\_option [, synch\_exec])

#### Description

Note: This function has been deprecated and is no longer supported.

## WinMessage

#### Syntax

WinMessage (message [, style] [, title])

#### Description

**Note:** The WinMessage function is supported for compatibility with previous releases of PeopleTools. New applications should use MessageBox instead.

#### See MessageBox.

Use the WinMessage function to display a message in a message box.

Use the WinMessage for simple informational display, where the end user reads the message, then clicks an OK button to dismiss the message box. WinMessage can also be used for branching based on end user choice, in which case the message box contains two or more buttons (such as OK and Cancel or Yes, No, and Cancel). The value returned by the function tells you which button the end user clicked, and your code can branch based on that value.

If WinMessage displays more than one button, it causes processing to stop while it waits for user response. This makes it a "user think-time" function, restricting its use in certain PeopleCode events.

The contents of the message displayed by WinMessage can be passed to the function as a string, but unless you are using the function for testing purposes you should always retrieve the message from the Message Catalog using the MsgGet or MsgGetText function. This has the advantage of making the messages much easier to localize and maintain.

Note that if you pass a string to the WinMessage function (or a Warning or Error function) instead of using a Message Catalog function, the explanation text from the last call to the Message Catalog may be appended to the message. This can cause unexpected results.

The Message Catalog functions MsgGet, MsgGetText, and MessageBox retrieve and store two text strings in memory: the message text and the explanation text. The MsgGetExplainText function retrieves and stores only the explanation text. When these strings are displayed by a WinMessage, MessageBox, Error or Warning dialog, the buffers are reinitialized.

If a Message Catalog function is called without displaying the text, for instance to populate a variable or record field, the message text and the explanation text remain in memory.

If a subsequent call passes a string to a WinMessage, Warning, or Error function before the buffers are reinitialized, the explanation text remains in memory and is appended to the message.

The following example shows one way this could occur.

#### Image: Example of a Message Catalog entry with message text and explanation text

| Message Catalog                                                            | 1                                                                                                    |
|----------------------------------------------------------------------------|----------------------------------------------------------------------------------------------------|
| Message Set Number:<br>Description:<br>Short Description:                  | 30000<br>Appliances                                                                                                    |
| Messages                                                                   | Find View All First 🔍 1 of 1 🕨 Last                                                                                           |
| Last Update Timestamp:<br>*Message Number:<br>*Severity:<br>*Message Text: | 03/09/2009 3:59PM + - 1 Message  Amana Radar Range 2.1 cu ft. capacity. 1100 watts output power. Large recessed turntable. 10 |
| Explanation:                                                               | efresh                                                                                                    |

The Message Catalog might contain an entry such as this:

MsgGetText is used to assign the Message Catalog entry to a variable for further processing.

&PartDesc = MsgGetText(30000, 5, "Amana Radar Range");
/\*\* Process order \*\*/
WinMessage("Your Kitchen Upgrade Order has been processed");

#### Image: Example of a WinMessage dialog with explanation text appended

The WinMessage dialog displays the explanation text appended to the intended message:

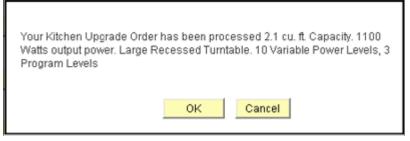

This example shows a simple workaround to clear the buffers using MsgGet.

```
&PartDesc = MsgGetText(30000, 5, "Amana Radar Range");
/** Process order **/
&Dummy = MsgGet(0,0, " ");
WinMessage("Your Kitchen Upgrade Order has been processed");
```

## Restrictions on Use in PeopleCode Events

The *style* parameter is optional in WinMessage. If *style* is omitted WinMessage displays OK and Cancel buttons, which causes the function to behave as a think-time function. To avoid unnecessary restrictions, you should always pass an appropriate value in the WinMessage *style* parameter.

If the *style* parameter specifies a single button (that is, the OK button), the function can be called in any PeopleCode event.

If the *style* parameter specifies more than one button, or if the *style* parameter is omitted, WinMessage returns a value based on user response and interrupts processing until the user has clicked one of the buttons. This makes it a "user think-time" function, subject to the same restrictions as other think-time functions which means that it cannot be used in any of the following PeopleCode events:

- SavePreChange.
- Workflow.
- RowSelect.
- SavePostChange.
- Any PeopleCode event that fires as a result of a ScrollSelect (or one of its relatives) function calls, or a Select (or one of its relatives) Rowset class method.

See "Think-Time Functions" (PeopleTools 8.57: PeopleCode Developer's Guide).

## Restrictions on Use With a Component Interface

This function is ignored (has no effect) when used by a PeopleCode program that's been called by a Component Interface.

#### Message Box Icons

In the PeopleSoft Pure Internet Architecture, you can't change the icon of a message box. You can change the number and type of buttons, as well as the default button, but the message always displays with the warning icon (a triangle with an exclamation mark in it.)

## **Parameters**

| Message | Text displayed in message box. Normally you want to use the MsgGet or MsgGetText function to retrieve the message from the Message Catalog.                                                                                     |
|---------|----------------------------------------------------------------------------------------------------|
| Title   | Title of message box.                                                                                                    |
| Style   | Either a numerical value or a constant specifying the contents<br>and behavior of the dialog box. This parameter is calculated by<br>cumulatively adding either a value or a constant from each of<br>the following categories: |

| Category | Value | Constant                       | Meaning                                                                     |
|----------|-------|--------------------------------|-----------------------------------------------------------------------------|
| Buttons  | 0     | %MsgStyle_OK                   | The message box contains one pushbutton: OK.                                |
|          | 1     | %MsgStyle_OKCancel             | The message box contains two pushbuttons: OK and Cancel.                    |
|          | 2     | %MsgStyle_<br>AbortRetryIgnore | The message box contains<br>three pushbuttons: Abort,<br>Retry, and Ignore. |
|          | 3     | %MsgStyle_YesNoCancel          | The message box contains<br>three pushbuttons: Yes, No,<br>and Cancel.      |
|          | 4     | %MsgStyle_YesNo                | The message box contains two<br>push buttons: Yes and No.                   |
|          | 5     | %MsgStyle_RetryCancel          | The message box contains<br>two push buttons: Retry and<br>Cancel.          |

# Returns

If the *style* parameter is provided, WinMessage optionally returns a Number value. If the *style* parameter is omitted, WinMessage optionally returns a Boolean value: True if the OK button was clicked, otherwise it returns False.

The return value is zero if there is not enough memory to create the message box.

If the *style* parameter is provided, WinMessage returns one of the following Number values:

| Value | Constant           | Meaning                     |
|-------|--------------------|-----------------------------|
| -1    | %MsgResult_Warning | Warning was generated.      |
| 1     | %MsgResult_OK      | OK button was selected.     |
| 2     | %MsgResult_Cancel  | Cancel button was selected. |
| 3     | %MsgResult_Abort   | Abort button was selected.  |
| 4     | %MsgResult_Retry   | Retry button was selected.  |
| 5     | %MsgResult_Ignore  | Ignore button was selected. |
| 6     | %MsgResult_Yes     | Yes button was selected.    |
| 7     | %MsgResult_No      | No button was selected.     |

## Example

#### Image: Message with Yes/No buttons

The following example displays a message dialog box with Yes and No buttons. The message is taken from the Message Catalog. The message displayed looks like this:

| Does the client live in the local area? |    |  |
|-----------------------------------------|----|--|
| Yes                                     | No |  |
|                                         |    |  |

When the end user clicks the Yes or No button, a result is passed back that the program uses to control branching.

```
/* Displays Yes/No buttons in message box. */
&RESULT = WinMessage(MsgGetText(30000, 1, "Message not found."), 4, "Test Applicati⇒
on");
if &RESULT = %MsgResult_Yes then
    /* Yes button was pressed -- do Yes button stuff */
else
    /* No button was pressed -- do No button stuff */
end-if;
```

## **Related Links**

Encrypt MessageBox MsgGet MsgGetText MsgGetExplainText

# WriteToLog

# **Syntax**

WriteToLog (AppFenceSetting, String)

# Description

Use the WriteToLog function to write String to either the application server or the TraceSQL log file.

The WriteToLog function writes *String* to the TraceSQL log file if *AppFenceSetting* is less than or equal to the current application log fence (AppLogFence) setting in the application server configuration file (PSAPPSRV.CFG.)

**Note:** This is distinct from the PeopleTools LogFence capability which applies to PeopleTools level logging.

The WriteToLog function writes *String* to the TraceSQL log file in PSAPPSRV.CFG if any of the following trace options is turned on.

- TracePPR
- TraceSQL
- TracePC
- TracePIA

If any change is made to the trace options in PSAPPSRV.CFG, you must restart both the application server and web server so that the change takes effect.

The debugging options for a Web Profile also affects the WriteToLog function. If any of the following page fields are selected (checked), the WriteToLog function writes *String* to the TraceSQL log file.

- Show Layout
- Show Overlapping Fields
- Show Stylesheet Inline HTML
- Show JavaScript Inline HTML
- Generate HTML for Testing
- Create File from PIA HTML Page

If the above conditions are not true, the WriteToLog function writes *String* to the application server log file.

## **Related Links**

"Setting Up the PeopleCode Debugger" (PeopleTools 8.57: System and Server Administration)

## **Parameters**

**AppFenceSetting** 

Specify the level at which logging should occur, if *AppFenceSetting* is less than or equal to the current application log fence. You can use either a number or a constant value. The values are:

| Value                        | Description                                                                      |
|------------------------------|----------------------------------------------------------------------------------|
| %ApplicationLogFence_Error   | Allow all levels of errors to be written to the log. This is the lowest setting. |
| %ApplicationLogFence_Warning | Allowing only warnings or higher to be written to the log.                       |
| %ApplicationLogFence_Level1  | Allow only this level of errors or higher to be written to the log.              |
| %ApplicationLogFence_Level2  | Allow only this level of errors or higher to be written to the log.              |
| %ApplicationLogFence_Level3  | Allow only this level of errors to be written to the log.                        |

#### String

Specify the message text to be written to the log file.

## Returns

None.

# Example

WriteToLog(%ApplicationLogFence\_Level2, "MYAPP" | &Somestring);

## **Related Links**

<u>%ApplicationLogFence</u>
"Using Application Logging" (PeopleTools 8.57: PeopleCode Developer's Guide)

# Year

## **Syntax**

Year(dt)

# Description

Use the Year function to derive the year component of a Date value.

## **Parameters**

dt

A Date value from which to derive the year component.

# Returns

Returns a Number value between 1900 and 2078 equal to the year component in dt.

# Example

The example sets & GRAD\_YEAR to 1976:

```
&GRAD_DATE = DateValue("10/04/1976");
&GRAD_YEAR = Year(&GRAD_DATE);
```

# **Related Links**

Date Date3 DateValue Day Days360 Days365 Month Weekday

# **Directive PeopleCode Functions and Constructs**

PeopleCode pre-compile directives enable developers to select which portions of the code will be compiled based on the PeopleTools release. Developers can write separate blocks of code that are pertinent to different PeopleTools releases and encapsulate these portions in different if-then-else-style blocks. Then, the directive PeopleCode can be compiled in one of two ways:

- In Application Designer. See "Compiling All PeopleCode Programs at Once" (PeopleTools 8.57: PeopleCode Developer's Guide).
- On the command line. See "Compiling and Saving Directive PeopleCode" (PeopleTools 8.57: Lifecycle Management Guide).

### **Related Links**

"Command Line Parameters" (PeopleTools 8.57: Lifecycle Management Guide)

# #Else

### Description

Use the #Else keyword to create an else clause in a #If block. See <u>#If</u> for more information.

# #End-lf

### Description

Use the #End-If keyword terminate a #If block. See <u>#If</u> for more information.

# #lf

# Syntax

```
#If directive_expression #Then
    statement_list
[#Else
    statement_list]
#End-If
```

# Description

Use the #If construct to compile PeopleCode statements conditionally, depending on the evaluation of the directive conditional expression. Similar to regular If-Then-Else structures, the #Then and #Else clauses of an #If structure consist of arbitrary lists of statements. The #Else clause is optional and may be omitted. If the directive condition evaluates to True, all statements in the #Then clause are compiled; otherwise, all statements in the #Else clause are compiled.

**Note:** During compilation, the entire directive block that evaluates to False is treated as a PeopleCode comment. This PeopleCode comment has a special limit of 32,766 characters (unlike regular PeopleCode comments which are limited to 16,383 characters). If your PeopleCode program has a block that evaluates to False that is greater than 32,766 characters, you will be unable to save your program and will receive an error message.

### **Parameters**

| directive_expression | Specifies a directive function (for example, #ToolsRel) in a standard comparison that evaluates to a Boolean value. |
|----------------------|----------------------------------------------------------------------------------------------------|
|                      | To combine multiple directive expressions, use && (AND) or $\parallel$ (OR) as the Boolean operators.               |
|                      | Note: && and    cannot be used in parentheses.                                                                      |

#### Returns

None.

### Example

Note: Unlike regular If structures, a semicolon separator is not required after an #End-If.

In the following example, the #If block is compiled for an version of PeopleTools greater than or equal to 8.54.00. The #Else block is compiled for any other versions of PeopleTools.

```
#If #ToolsRel >= "8.54" #Then
    ...
    MessageBox(0, "", 0, 0, "PeopleTools version 8.54 and above");
#Else
    ...
Messagebox(0, "", 0, 0, "PeopleTools version less than 8.54");
#End-If
```

In the following example, the #If block is compiled for specific patch levels: 8.54.01 and 8.54.02. The #Else block is compiled for any other versions of PeopleTools.

```
#If #ToolsRel >= "8.54.01" && #ToolsRel < "8.54.03" #Then
    ...
#Else
    ...
#End-If</pre>
```

# **Related Links**

"Comparison Operators" (PeopleTools 8.57: PeopleCode Developer's Guide) #ToolsRel

# #Then

# Description

Use the #Then keyword in a #If block. See <u>#If</u> for more information.

# #ToolsRel

# Syntax

#ToolsRel

# Description

Use the #ToolsRel function to return a string value representing the current PeopleTools release in the following format:

PT\_major\_rel.PT\_minor\_rel.patch\_level

Use the #ToolsRel function in a directive expression to compare the return value to a literal string. Similar to the value returned by the #ToolsRel function, this literal string must be specified in the following format:

PT\_major\_rel.PT\_minor\_rel[.patch\_level]

When the literal string contains the optional patch level, the comparison is performed to the patch level in the directive expression. However, if the literal string does not specify the optional patch level, the comparison is performed to the release level in the directive expression. Therefore, because the comparison is performed to the release level only, the following directive expression evaluates to True when the current PeopleTools release is 8.54.00, 8.54.01, 8.54.02, and so on:

#ToolsRel = "8.54"

#### **Considerations for Directive Expressions**

Directive expressions are logical expressions evaluated before compile time. They are always provided between the **#If** and **#Then** directive keywords. Directive expressions use directive functions and regular PeopleCode comparison operators for evaluating the directive expressions.

**Important!** Directive functions can be used in conjunction with directives in directive expressions only. Using a directive function anywhere else will result in a compile time error.

# **Parameters**

None.

# Returns

A String value.

# **Related Links**

"Comparison Operators" (PeopleTools 8.57: PeopleCode Developer's Guide) <u>#If</u>

# **Meta-SQL Elements**

# **Understanding Meta-SQL**

This section discusses how to use Meta-SQL and its three types of elements.

# **Related Links**

<u>SQLExec</u> <u>ScrollSelect</u> "Understanding Record Class" (PeopleTools 8.57: PeopleCode API Reference) "Understanding Row Class" (PeopleTools 8.57: PeopleCode API Reference) "Understanding SQL Class" (PeopleTools 8.57: PeopleCode API Reference)

# Meta-SQL Use

Meta-SQL expands to platform-specific SQL substrings, causes another function to be called, or substitutes a value. Meta-SQL constructs are used in functions that pass SQL strings, such as the following:

- SQLExec.
- Scroll buffer functions (ScrollSelect and its relatives).
- Application Designer dynamic views and SQL views.
- Some Rowset class methods (Select, SelectNew, Fill, and so on.).
- The SQL class.
- Application Engine programs.
- Some Record class methods (Insert, Update, and so on.).
- COBOL functions.

# **Meta-SQL Element Types**

There are three types of meta-SQL elements:

Constructs

Constructs are a direct substitution of a value, and help to build or modify a SQL statement.

Examples include %Bind, %InsertSelect, and %List.

Functions

Functions perform actions or cause another function to be called.

Examples include %ClearCursor, %Execute, and %ExecuteEdits.

Meta-SQL variables

Meta-SQL variables enable substitution of text within SQL statements.

Examples include %AsOfDate, %Comma, and %JobInstance.

# **Parameter Markers**

Parameter markers or bind variables are most commonly used in predicates, however some database platforms allow them in the SELECT list. However, since this is not supported across all platforms, you should not code your SQL to use bind variables in a SELECT list.

In addition, do not have bind variables as the operands of the same operator. This is not supported on all platforms. DB2/400 and DB2/OS390 cannot handle this type of operation.

# **Date Considerations**

This section provides an overview of different date considerations followed when using meta-SQL.

# **Basic Date Meta-SQL Guidelines**

You can avoid confusion when using meta-SQL such as %Datein and %Dateout if you remember to use "in" functions in the Where subclause of a SQL query and to use "out" functions in the Select (main) clause of the query. For example:

```
select emplid, %dateout(effdt) from ps_car_alloc a where car_id = '" | &REGISTRATI⇒
ON_NO | "' and plan_type = '" | &PLAN_TYPE | "' and a.effdt = (select max (b.effdt)⇒
from ps_car_alloc b where a.emplid=b.emplid and b.effdt <= %currentdatein) and sta⇒
rt_dt <= %currentdatein and (end_dt is null or end_dt >= %currentdatein)";
```

# Date, DateTime, and Time Wrappers with Application Engine Programs

Use date or time wrappers (%Datein, %TimeOut, and so on) when selecting date or time columns into memory. Different database platforms use different internal formats for these data types. Those different formats range from 1900-01-01 to 01-JAN-1900. DateTime (timestamp) formats are even more complex.

In PeopleCode (SQLExecs and the like), use both an "out" wrapper when selecting a DateTime value into memory, as well as an "in" wrapper when referencing the value as a bind variable.

In an Application Engine program, when you populate a DateTime state field in a %Select, you still must use an "out" wrapper to get the value into the standard format. But when you reference this state field in a %Bind, Application Engine automatically provides the "in" wrapper around the substituted literal or bind marker (the latter if reuse is in effect).

Actually, if you use the code <code>%Bind(date)</code> in the select list of another %Select statement, to load the value into another date field, Application Engine doesn't provide a wrapper (since you are selecting a value that is already in the standard format, you do not need to use a wrapper).

# Date, DateTime, and Time Out Wrappers for SQL Views and Dynamic Views

Dynamic views containing Date, Time, or DateTime fields must be wrapped with the appropriate meta-SQL. PeopleTools uses the SQL directly from the view definition (view text) and doesn't generate anything, so no meta-SQL wrapping is done.

SQL views should not contain meta-SQL that wraps Date, Time, or DateTime fields.

# {DateTimein-prefix} in SQR

In SQR, if you are using {DateTimein-prefix}, and so on, you need to do the following:

• For string or let statements when using dynamic SQL, you need to use the following:

```
{DYN-Date***in/out-prefix/suffix}
```

• For SQL statements, you need to use the regular SQL, as follows:

```
{Date*** in/out-prefix/suffix}
```

# **Meta-SQL Placement Considerations**

Not all meta-SQL can be used by all programs. Some meta-SQL can be used only in Application Engine programs. Other meta-SQL can only be used as part of a SQL statement in a SQL view or dynamic view. The following table lists available meta-SQL elements and where each element can be used.

If a meta-SQL construct, function, or meta-variable is supported in PeopleCode, it is supported in all types of PeopleCode programs—that is, in Application Engine PeopleCode programs (PeopleCode actions), component interface PeopleCode programs, and so on. Meta-SQL elements that are available for Application Engine only are described in Application Engine documentation.

**Note:** Even if a meta-SQL element is used in PeopleCode, you cannot use meta-SQL like a built-in function. You can use meta-SQL in the SQLExec function, the Select method, the Fill method, and so on.

Note: Meta-SQL is not available in SQR.

The following table indicates which meta-SQL elements can be used in which locations.

| Meta-SQL Element Name | All<br>PeopleCode<br>Programs | Application<br>Engine SQL<br>Actions | COBOL | Dynamic<br>Views and<br>SQL Views | PeopleSoft<br>Query |
|-----------------------|-------------------------------|--------------------------------------|-------|-----------------------------------|---------------------|
| %Abs                  | X                             | X                                    |       | X                                 | X                   |
| %AEProgram            |                               | X                                    |       |                                   |                     |
| %AESection            |                               | X                                    |       |                                   |                     |
| %AEStep               |                               | X                                    |       |                                   |                     |
| %AsOfDate             |                               | X                                    |       |                                   |                     |

| Meta-SQL Element Name                                                                                                    | All<br>PeopleCode<br>Programs | Application<br>Engine SQL<br>Actions | COBOL | Dynamic<br>Views and<br>SQL Views | PeopleSoft<br>Query |
|----------------------------------------------------------------------------------------------------|-------------------------------|--------------------------------------|-------|-----------------------------------|---------------------|
| %AsOfDateOvr                                                                                                    |                               | X                                    |       |                                   |                     |
| %BINARYSORT                                                                                                    | X                             | X                                    | X     | X                                 |                     |
| %Bind                                                                                                    |                               | X                                    |       |                                   |                     |
| %Cast                                                                                                    | X                             | X                                    | X     | X                                 | X                   |
| %ClearCursor                                                                                                    |                               | X                                    |       |                                   |                     |
| %COALESCE                                                                                                    | *                             | *                                    |       | *                                 |                     |
| Note: %COALESCE has been<br>deprecated but remains for backward<br>compatibility only. Use your<br>database's native COALESCE<br>function instead. |                               |                                      |       |                                   |                     |
| %Comma                                                                                                    |                               | X                                    |       |                                   |                     |
| %Concat                                                                                                    | X                             | X                                    |       | X                                 | X                   |
| %CurrentDateIn                                                                                                    | X                             | X                                    | X     | X                                 | X                   |
| %CurrentDateOut                                                                                                    | X                             | X                                    | X     | X                                 | X                   |
| %CurrentDateTimeIn                                                                                                    | X                             | X                                    | X     | X                                 | X                   |
| %CurrentDateTimeOut                                                                                                    | X                             | X                                    | X     | X                                 | X                   |
| %CurrentTimeIn                                                                                                    | X                             | X                                    | X     | X                                 | X                   |
| %CurrentTimeOut                                                                                                    | X                             | X                                    | X     | X                                 | X                   |
| %DateAdd                                                                                                    | X                             | X                                    | X     | X                                 | X                   |
| %DatabaseRelease                                                                                                    | X                             | X                                    | X     | X                                 | Х                   |
| %DateDiff                                                                                                    | X                             | X                                    | X     | X                                 | X                   |
| %DateIn                                                                                                    | X                             | X                                    | X     | X                                 | X                   |
| %DateNull                                                                                                    | X                             | X                                    |       | X                                 | X                   |
| %DateOut                                                                                                    | X                             | X                                    | X     | X                                 | X                   |
| %DatePart                                                                                                    | X                             | X                                    |       | X                                 | X                   |
| %DateTimeDiff                                                                                                    | X                             | X                                    | X     | X                                 |                     |
| %DateTimeDiffExtended                                                                                                    | X                             | X                                    | X     | X                                 | X                   |

| Meta-SQL Element Name  | All<br>PeopleCode<br>Programs | Application<br>Engine SQL<br>Actions | COBOL | Dynamic<br>Views and<br>SQL Views | PeopleSoft<br>Query |
|------------------------|-------------------------------|--------------------------------------|-------|-----------------------------------|---------------------|
| %DateTimeIn            | X                             | X                                    | X     | X                                 | X                   |
| %DateTimeNull          | X                             | X                                    |       | X                                 | X                   |
| %DateTimeOut           | X                             | X                                    | X     | X                                 | X                   |
| %DecDiv                | X                             | X                                    | X     | X                                 | X                   |
| %DecMult               | X                             | Х                                    | X     | X                                 | X                   |
| %Delete                | X                             |                                      |       |                                   |                     |
| %DTTM                  | X                             | X                                    |       | X                                 | X                   |
| %EffDtCheck            | X                             | X                                    |       |                                   | X                   |
| %Execute               |                               | X                                    |       |                                   |                     |
| %ExecuteEdits          |                               | X                                    |       |                                   |                     |
| %FirstRows             | X                             | X                                    |       |                                   | X                   |
| %GetProgText           |                               | X                                    |       |                                   |                     |
| %Insert                | X                             |                                      |       |                                   |                     |
| %InsertSelect          | X                             | X                                    |       | X                                 |                     |
| %InsertSelectWithLongs | X                             | X                                    |       | X                                 |                     |
| %InsertValues          | X                             |                                      |       | X                                 |                     |
| %JobInstance           |                               | X                                    |       |                                   |                     |
| %Join                  | X                             | X                                    |       | X                                 |                     |
| %KeyEqual              | X                             |                                      |       | X                                 |                     |
| %KeyEqualNoEffDt       | X                             |                                      |       | X                                 |                     |
| %LeftParen             |                               | X                                    |       |                                   |                     |
| %Like                  | X                             | X                                    |       | X                                 | X                   |
| %LikeExact             | X                             | X                                    |       | X                                 | X                   |
| %List                  |                               | X                                    |       |                                   |                     |
| %ListBind              |                               | X                                    |       |                                   |                     |
| %ListEqual             |                               | X                                    |       |                                   |                     |

| Meta-SQL Element Name | All<br>PeopleCode<br>Programs | Application<br>Engine SQL<br>Actions | COBOL | Dynamic<br>Views and<br>SQL Views | PeopleSoft<br>Query |
|-----------------------|-------------------------------|--------------------------------------|-------|-----------------------------------|---------------------|
| %Mod                  | X                             | X                                    |       | X                                 | X                   |
| %Next and %Previous   |                               | X                                    |       |                                   |                     |
| %NoUppercase          | X                             | X                                    |       | X                                 |                     |
| %NumToChar            | X                             | X                                    |       | X                                 | X                   |
| %OldKeyEqual          | X                             |                                      |       | X                                 |                     |
| %OPRCLAUSE            |                               |                                      |       | X                                 |                     |
| %ProcessInstance      |                               | X                                    |       |                                   |                     |
| %ResolveMetaSQL       |                               | X                                    |       |                                   |                     |
| %ReturnCode           |                               | X                                    |       |                                   |                     |
| %RightParen           |                               | X                                    |       |                                   |                     |
| %Round                | X                             | X                                    | X     | X                                 | X                   |
| %RoundCurrency        |                               | X                                    |       |                                   |                     |
| %RunControl           |                               | X                                    |       |                                   |                     |
| %Select               |                               | X                                    |       |                                   |                     |
| %SelectAll            | X                             |                                      |       |                                   |                     |
| %SelectByKey          | X                             |                                      |       |                                   |                     |
| %SelectByKeyEffDt     | X                             |                                      |       |                                   |                     |
| %SelectByRowNum       | X                             |                                      |       |                                   |                     |
| %SelectDistinct       | X                             |                                      |       |                                   |                     |
| %SelectDummyTable     | X                             | X                                    |       |                                   |                     |
| %SelectInit           |                               | X                                    |       |                                   |                     |
| %Space                |                               | X                                    |       |                                   |                     |
| %SQL                  | X                             | X                                    |       | X                                 |                     |
| %SqlHint              | X                             | X                                    | X     |                                   |                     |
| %SQLRows              |                               | X                                    |       |                                   |                     |
| %Substring            | X                             | X                                    | X     | X                                 | X                   |

| Meta-SQL Element Name | All<br>PeopleCode<br>Programs | Application<br>Engine SQL<br>Actions | COBOL | Dynamic<br>Views and<br>SQL Views | PeopleSoft<br>Query |
|-----------------------|-------------------------------|--------------------------------------|-------|-----------------------------------|---------------------|
| %SUBREC               |                               |                                      |       | X                                 |                     |
| %Table                | X                             | X                                    |       | X                                 |                     |
| %Test                 | X                             | X                                    |       |                                   |                     |
| %TextIn               | X                             | X                                    |       | X                                 |                     |
| %TimeAdd              | X                             | X                                    |       |                                   | X                   |
| %TimeIn               | X                             | X                                    | X     | X                                 | X                   |
| %TimeNull             | X                             | X                                    |       | X                                 |                     |
| %TimeOut              | X                             | X                                    | X     | X                                 | X                   |
| %TimePart             | X                             | X                                    |       | X                                 | X                   |
| %TrimSubstr           | X                             | X                                    | X     | X                                 | X                   |
| %Truncate             | X                             | X                                    | X     | X                                 | X                   |
| %TruncateTable        | X                             | X                                    | X     | X                                 |                     |
| %Update               | X                             |                                      |       |                                   |                     |
| %UpdatePairs          | X                             |                                      |       | X                                 |                     |
| %UpdateStats          |                               | X                                    | X     |                                   |                     |
| %Upper                | X                             | X                                    |       | X                                 | X                   |
| %UuidGen              | X                             | X                                    |       |                                   |                     |
| %UuidGenBase64        | X                             | X                                    |       |                                   |                     |

# **Related Links**

"Understanding Application Engine Meta-SQL" (PeopleTools 8.57: Application Engine)

# **Meta-SQL Reference**

This section discusses meta-SQL elements in alphabetical order.

**Note:** The parameter *recname* refers to a record name, not a table name. If you specify a table name (for example, PS\_ST\_OPTION\_PARMS) you receive a SQL error. Use the record name (for example, ST\_OPTION\_PARMS) instead. Also, do not use quotation marks around a record name.

# %Abs

# **Syntax**

%**Abs** (*x*)

# Description

Use the %Abs meta-SQL construct to return a decimal value equal to the absolute value of a number x.

Note: This meta-SQL construct is not implemented for COBOL.

# Example

SELECT INVENTORY\_CODE FROM INVENTORY\_TABLE WHERE %ABS(NEW\_AMOUNT - OLD\_AMOUNT) > SO  $\Rightarrow$  Me\_allowed\_value

# %BINARYSORT

# **Syntax**

**%BINARYSORT** (Recname)

# Description

Any in-memory sorting performed using COBOL language functions is performed as a binary sort in the current character set used for COBOL processing, and may not necessarily match the sort order returned by the database in response to an Order By clause. Should you require the database to return data sorted using a binary sort of its encoding rather than the default linguistically-correct sort, you must use the %BINARYSORT meta-SQL function around each column in the Where or Order By clause where binary ordering is important.

However, for z/OS implementations, keep in mind that this binary sorting is only equivalent when the COBOL program is run z/OS server. For example, the binary sort produced in COBOL differs from the binary sort produced by the database, as the database is encoded in extended binary-coded decimal interchange code (EBCDIC) and the client is in an ASCII-based encoding. Therefore, %BINARYSORT should only be used in COBOL programs that are not run using the RemoteCall function, where the z/OS platform is not supported as a RemoteCall server.

When running against non-z/OS systems, %BINARYSORT can be used in both RemoteCall and non-RemoteCall programs.

**Note:** Using %BINARYSORT in Where and Order By clauses negates the use of any indexes, as most databases can't use indexes for functional comparisons. (For example, WHERE %BINARYSORT(column) > 'X'). Use this syntax only when sorting equivalence of SQL statement results and COBOL memory order is required.

### **Parameters**

Recname

Specify the record name to use with the sorting.

# Example

SELECT RECNAME FROM PSRECDEFN WHERE %BINARYSORT(RECNAME) < %BINARYSORT('xxx') SELECT RECNAME FROM PSRECDEFN ORDER BY %BINARYSORT(RECNAME)

# **Related Links**

#### <u>RemoteCall</u>

"Understanding COBOL in a Unicode Environment" (PeopleTools 8.57: Global Technology)

# %Cast

# **Syntax**

%Cast(source\_expr, source\_type, target\_type[, precision[.scale]])

# Description

Use the %Cast meta-SQL function to convert a PeopleSoft data type to a Character data type. A database-generated error is returned if the function attempts to make an invalid conversion. %Cast can be used wherever %DateOut, %TimeOut, %DateTimeOut, %CurrentDateOut, %CurrentTimeOut, %CurrentDateTimeOut, and %NumToChar functions can be used.

**Note:** %NumToChar will preserve all trailing zeroes. Therefore, use the *scale* parameter of %Cast to specify the number of trailing zeroes.

On some platforms the meta-SQL functions %DateOut, %TimeOut, %DateTimeOut, %CurrentDateOut, %CurrentTimeOut and %CurrentDateTimeOut don't return a Character value. On other platforms, these functions return a Character string only in certain cases. %Cast returns a Character value on all supported platforms.

Use %Cast only in the Select portion of query. Do not use it in a Where clause or in Insert or Update statements.

### **Parameters**

| source_expr     | Specify the input expression in the form of a Number,<br>Long Character, Date, Time, or DateTime column<br>name or as a %CurrentDateOut, %CurrentTimeOut, or<br>%CurrentDateTimeOut meta-SQL variable. |
|-----------------|----------------------------------------------------------------------------------------------------|
|                 | This parameter is not case sensitive.                                                                                                    |
| source_type     | Specify the source data type. Valid data types are Number, Long, Date, Time, and DateTime.                                                                                                    |
|                 | This parameter is not case sensitive.                                                                                                    |
| target_type     | Currently the only target type supported is Character.                                                                                                    |
| precision.scale | The <i>precision.scale</i> parameter is currently supported on DB2 UDB for z/OS only and with a source type of Number. While this parameter can be supplied on other platforms, it is ignored.         |

This parameter is optional.

The *scale* parameter is an optional part of this parameter. Therefore, the expression *precision*.0 is equivalent to *precision*.

# %COALESCE

Syntax

**%COALESCE**(*expr1*, *expr2*, ...)

# Description

Use the %COALESCE function to return the first non-null argument provided to the function.

Note: This meta-SQL function is not implemented for COBOL.

#### **Parameters**

expr1...exprn

Specify the expressions to check.

**Note:** You cannot specify bind parameters using these expressions.

**Note:** %COALESCE has been deprecated but remains for backward compatibility only. Use your database's native COALESCE function instead.

# Example

The following example uses the PRODUCT\_INFO table to organize a clearance sale of products. It gives a 10 percent discount to all products with a list price. If there is no list price, the sale price is the minimum price. If there is no minimum price, the sale price is 10.

```
SELECT product_id, list_price, min_price, %COALESCE(0.9*list_price, min_price, 10) ⇒
"Sale"
from PRODUCT_INFO
where SUPPLIER ID = 6009;
```

# %Concat

### Syntax

string1 %Concat string2

#### Description

At runtime, the %Concat meta-SQL variable is replaced by the string concatenation operator appropriate for the relational database management system (RDBMS) being used. For example, on DB2, the %Concat meta-SQL variable is replaced with **CONCAT**, while on SQL Server it's replaced with a +, and on Oracle it's replaced with ||.

This meta-SQL variable is supported with the same limitations as the native concatenation operator for the RDBMS where the meta-SQL is being executed. For example, some platforms enable you to concatenate a string with a numeric value; others flag this as an error. PeopleTools makes no attempt to check or convert the data types of either of the operands.

**Note:** Concat is not available in COBOL, but the DYN-STMT-CONCAT field can be strung into dynamic COBOL strings to resolve into a platform-specific concatenation operator.

# Example

#### **Example 1:**

SELECT LAST\_NAME %Concat ',' %Concat FIRST\_NAME FROM PS\_EMPLOYEE

#### Example 2:

```
SELECT PORTAL_NAME
, PORTAL_LABEL
, %TrimSubstr(PORTAL_OBJNAME,1,30) %Concat ':' %Concat %TrimSubstr(PORTAL_NAME,1,3⇒
0)
FROM PSPRSMDEFN
WHERE PORTAL_PRNTOBJNAME = 'CO_NAVIGATION_COLLECTIONS'
AND PORTAL_REFTYPE = 'F'
```

# %CurrentDateIn

### Description

The %CurrentDateIn meta-SQL variable expands to a platform-specific SQL substring representing the current date in the Where clause of a SQL Select or Update statement, or when the current date is passed in an Insert statement.

# %CurrentDateOut

### Description

The %CurrentDateOut meta-SQL variable expands to platform-specific SQL for the current date in the Select clause of a SQL query.

# %CurrentDateTimeIn

### Description

The %CurrentDateTimeIn meta-SQL variable expands to a platform-specific SQL substring representing the current datetime in the Where clause of a SQL Select or Update statement, or when the current date time is passed in an Insert statement.

# %CurrentDateTimeOut

### Description

The %CurrentDateTimeOut meta-SQL variable expands to platform-specific SQL for the current datetime in the Select clause of a SQL query.

# %CurrentTimeIn

# Description

The %CurrentTimeIn meta-SQL variable expands to a platform-specific SQL substring representing the current time in the Where clause of a SQL Select or Update statement, or when the current time is passed in an Insert statement.

# %CurrentTimeOut

# Description

The %CurrentTimeOut meta-SQL variable expands to platform-specific SQL for the current time in the Select clause of a SQL query.

# %DatabaseRelease

# Syntax

```
%DatabaseRelease([descr_level])
```

# Description

The %DatabaseRelease meta-SQL variable returns the database version of the current database connection. The return value is a number or a string depending on *descr\_level*. Optionally specify the description level as MAJOR, FULL, or DESCR.

If MAJOR is specified, %DatabaseRelease returns the major release number as a number value.

If FULL is specified, %DatabaseRelease returns the full release and version as a string value.

If DESCR is specified, %DatabaseRelease returns the full release and version with description as a string value.

# Parameters

descr\_level

Specify the level of description to be returned. Valid values are MAJOR, FULL, and DESCR.

This parameter is optional. The default is MAJOR.

# Example

If the current database is Oracle Database 10g Enterprise Edition Release 10.2.0.3.0- 64-bit Production With the Partitioning and Data Mining option:

SQLExec("SELECT %DatabaseRelease(MAJOR) from %SelectDummyTable", &DBRel);

Returns 10.

```
SQLExec("SELECT %DatabaseRelease(FULL) from %SelectDummyTable", &DBRel);
```

Returns '10.2.0.3.0',

SQLExec("SELECT %DatabaseRelease(DESCR) from %SelectDummyTable", &DBRel);

Returns 'Oracle Database 10g Enterprise Edition Release 10.2.0.3.0-64bit Production With the Partitioning and Data Mining options'.

# %DateAdd

#### Syntax

%DateAdd(date\_from, add\_days)

#### Description

The %DateAdd meta-SQL function returns a date by adding *add\_days* to *date\_from*. The *add\_days* variable can be negative.

#### Example

```
SQLExec("SELECT %DateAdd(%DateIn('2002-02-02'), 12) from %SelectDummyTable", &add);
WinMessage(&add);
```

# %DateDiff

#### Syntax

%DateDiff(date\_from, date\_to)

### Description

The %DateDiff meta-SQL function returns an integer representing the difference between two dates in number of days. For example: diff = date to - date from

### Example

%DateDiff(%DateIn('1966-06-30'), %DateIn('1997-01-01'))
%DateDiff( date1\_column, date2\_column)
%DateDiff( %DateAdd(date1 column, 30), date2 column)

The following usage is *illegal* (always use %Datein for inputting date literals):

```
DateDiff('1996-06-30', '1997-01-01') /* should use <math display="inline">DateIn for inputting date lite rals */
```

# %DateIn

#### Syntax

DateIn(dt)

# Description

The %DateIn meta-SQL variable expands into platform-specific SQL syntax for the date. Use %DateIn whenever a date literal or Date bind variable is used in a comparison in the Where clause of a Select or Update statement, or when a Date value is passed in an Insert statement.

### **Restrictions Using COBOL**

You can only use string literals when using this construct in COBOL. You cannot use it with bind parameters in COBOL. For example, the following works in COBOL:

UPDATE PS PERSONAL DATA SET LASTUPDT = %DATEIN('2002-12-11')

The following SQL fails:

UPDATE PS\_PERSONAL\_DATA SET LASTUPDT = %DATEIN(:1)

#### **Parameters**

dt

Specify either a Date value or a date literal in YYYY-MM-DD format.

# %DateNull

#### Syntax

%DateNull

# Description

Use the %DateNull meta-SQL variable to specify a null value for a Date field. Only use this meta-SQL in Insert or Update clauses. Do not use this meta-SQL in a Where clause.

Note: This meta-SQL variable is not implemented for COBOL.

This meta-SQL resolves into a database-specific SQL substring, as shown in the following table:

| Database   | Resolved Substring                 |
|------------|------------------------------------|
| DB2        | NULLIF(CURRENT DATE, CURRENT DATE) |
| All others | NULL                               |

### **Parameters**

None.

# %DateOut

#### Syntax

%DateOut(dt)

# Description

The %DateOut meta-SQL variable expands to either a platform-specific SQL substring or datetime value, depending on the database platform, representing a datetime column in the Select clause of a SQL query

#### **Parameters**

dt

Specify *dt* as a date column.

**Note:** You cannot specify a literal value for *dt*. Code such as %DateOut('1900-01-01') is not allowed.

# %DatePart

#### Syntax

%DatePart(DTTM\_Column)

#### Description

The %DatePart meta-SQL variable returns the date portion of the specified DateTime column.

Note: This meta-SQL variable is not implemented for COBOL.

#### **Considerations using %DatePart**

Use %DateOut meta-SQL when fetching values, as in the following example:

%DateOut(%DatePart(DTTM\_COLUMN)) from some\_table

If a literal is used as the parameter to %DatePart, it must be wrapped in %DateTimeIn:

insert into some table values(%DatePart(%DateTimeIn('2001-01-01-12.34.56.789012')))

#### **Parameters**

DTTM\_Column

Specify the datetime column from which you want to return the date.

# %DateTimeDiff

#### Syntax

%DateTimeDiff(datetime\_from, datetime\_to)

#### Description

The %DateTimeDiff meta-SQL function returns a time value, representing the difference between two datetimes in minutes.

# Example

The following example returns the difference in hours between the current datetime and the requested datetime:

%DateTimeDiff(%CurrentDateIn, RQSTDTTM) < " | RECORD.FIELDNAME \* 60;</pre>

The following example returns the difference in minutes:

%DateTimeDiff(%CurrentDateIn, RQSTDTTM) < " | RECORD.FIELDNAME;</pre>

# %DateTimeDiffExtended

#### **Syntax**

**%DateTimeDiffExtended**(datetime\_from, datetime\_to, granularity, precision)

#### Description

The %DateTimeDiff meta-SQL function returns a numeric value, representing the difference between two datetimes.

The granularity determines what that value represents:

- DAYS or DAY Difference in number of days.
- HOURS or HOUR Difference in number of hours.
- MINUTES or MINUTE Difference in number of minutes.
- SECONDS or SECOND Difference in number of seconds.

The *precision* specifies how many decimal places the result may have. The valid values are 0–5.

### Example

The following two examples both return name of every batch process that is queued to be run in the next hour:

```
SELECT PRCSNAME FROM PSPRCSRQST WHERE RUNSTATUS = '5' AND %DateTimeDiffExtended(RQS\RightarrowTDTTM, %CURRENTDATETIMEIN, HOUR, 0) < 1;
```

```
SELECT PRCSNAME FROM PSPRCSRQST WHERE RUNSTATUS = '5' AND %DateTimeDiffExtended(RQS\Rightarrow TDTTM, %CURRENTDATETIMEIN, MINUTE, 0) < 60;
```

# %DateTimeIn

### Syntax

%DateTimeIn(dtt)

### Description

The %DateTimeIn meta-SQL variable expands to platform-specific SQL for a DateTime value in the Where clause of a SQL Select or Update statement, or when a DateTime value is passed in an Insert statement.

### **Restrictions Using COBOL**

You can only use string literals when using this construct in COBOL. You cannot use it with bind parameters in COBOL. For example, the following works in COBOL:

UPDATE PS PERSONAL DATA SET LASTUPDTTM = %DATETIMEIN('2002-12-11-11.59.00.000000')

The following SQL fails:

UPDATE PS\_PERSONAL\_DATA SET LASTUPDTTM = %DATETIMEIN(:1)

#### **Parameters**

dtt

Specify either a DateTime bind variable or a string literal in the form YYYY-MM-DD-hh.mm.ss.sssss.

# %DateTimeNull

#### Syntax

%DateTimeNull

#### Description

Use the %DateTimeNull meta-SQL variable to specify a null value for a DateTime field. Only use this meta-SQL in Insert or Update clauses. Do not use this meta-SQL in a Where clause.

Note: This meta-SQL is not implemented for COBOL.

This meta-SQL resolves into a database-specific SQL substring, as shown in the following table:

| Database   | Resolved Substring                              |
|------------|-------------------------------------------------|
| DB2        | NULLIF(CURRENT TIMESTAMP, CURRENT<br>TIMESTAMP) |
| All others | NULL                                            |

### **Parameters**

None.

### Example

```
%InsertSelect(LEDGER_KK_WK2,LEDGER_KK_WRK, CURRENCY_CD = %Bind(TO_CURRENCY), POSTED
_TOTAL_AMT = SUM(POSTED_BASE_AMT),POSTED_TRAN_AMT = 0,POSTED_BASE_AMT = 0,BASE_CURR
ENCY = %Bind(TO_CURRENCY),PROCESS_INSTANCE = %Bind(PROCESS_INSTANCE),DTTM_STAMP_SEC
= %DateTimeNull)
```

FROM PS\_LEDGER\_KK\_WRK
WHERE PROCESS\_INST\_STG = %Bind(PROCESS\_INSTANCE)
AND CURRENCY\_CD <> %Bind(TO\_CURRENCY)

```
GROUP BY PROCESS_INST_STG, BUSINESS_UNIT,LEDGER, ACCOUNT, %List(FIELD_LIST, CFCC1_A\Rightarrow K_SBR),STATISTICS_CODE, FISCAL_YEAR,ACCOUNTING_PERIOD
```

# %DateTimeOut

### Syntax

%DateTimeOut(datetime\_col)

# Description

The %DateTimeOut meta-SQL variable expands to either a platform-specific SQL substring or datetime value, depending on the database platform, representing a datetime column in the Select clause of a SQL query

# **Parameters**

datetime\_col

Specify a datetime column.

# %DecDiv

# Syntax

%DecDiv(a,b)

# Description

The %DecDiv meta-SQL function returns a number representing the value of a divided by b, where a and b are numeric expressions.

If the result needs to be picked up by a bind variable, pick it up using the Character type or PIC X(50).

# **Parameters**

| a | Specify the dividend as a number. |
|---|-----------------------------------|
| b | Specify the divisor as a number.  |

# Example

```
%DecDiv(1000.0, :1)
```

In the example, :1 is a bind variable in SQLExec PeopleCode.

# **Related Links**

%Mod

# %DecMult

# Syntax

%DecMult(a,b)

# Description

The %DecMult meta-SQL function returns a number representing *a* multiplied by *b*, where *a* and *b* are numeric expressions.

If the result needs to be picked up by a bind variable, pick it up using the Character type or PIC X(50).

**Note:** %DecMult is replaced with a simple multiplication function on all platforms except for the DB2 UDB for OS/390 and z/OS platform. On this platform, it is converted to MULTIPLY\_ALT. The MULTIPLY\_ALT scalar function returns the product of the two arguments as a decimal value. It is provided as an alternative to the multiplication operator, especially when the sum of the precisions of the arguments exceeds 31.

**Note:** If you receive an overflow error using this meta-SQL, you may need to use the CAST function on the MSSQL, ORACLE, DB2UNIX and DB2 UDB for OS/390 platforms.

### **Parameters**

| a | Specify a number to be multiplied.       |
|---|------------------------------------------|
| b | Specify a number to use for multiplying. |

# Example

%DecMult(12.3, 34.67)
%DecMult(c1 + c2, c3)

In the example, c1, c2, and c3 are fields of the Number data type.

# %DTTM

# Syntax

```
%DTTM(date, time)
```

### Description

The %DTTM meta-SQL function combines the database date in the *date* value with the database time in the *time* value and returns a database timestamp value.

**Note:** For Microsoft SQL Server and DB2 databases, do not use null characters for the *time* argument. You can use default values such as 00.00.0000000.

Note: This meta-SQL function is not implemented for COBOL.

# Example

INSERT INTO TABLE1 (TIMESTAMP) SELECT %DTTM(DATE,TIME) FROM TABLE2

# **Related Links**

<u>%TimeIn</u> <u>%DateIn</u>

# %EffDtCheck

# **Syntax**

```
%EffDtCheck(recordname [correlation_id1], correlation_id2, as_of_date)
```

# Description

The %EffDtCheck construct expands into an effective date subquery suitable for a Where clause. The value for *as\_of\_date* is automatically wrapped in %DateIn unless *as\_of\_date* is already wrapped in %DateIn or refers to other database columns.

Note: This meta-SQL construct is not implemented for COBOL.

%EffDtCheck only works with effective dates. It does not take effective sequence numbers (EFFSEQ) into account. It also does not do effective-status (EFF\_STATUS) checking.

### **Parameters**

| recordname      | Specify the record name to use as the record in the effective-<br>date checking. This can be a bind variable, a record object,<br>or a record name in the form <i>recname</i> . You cannot specify a<br><b>RECORD.</b> <i>recname</i> , a record name in quotation marks, or a<br>table name. |  |
|-----------------|----------------------------------------------------------------------------------------------------|--|
|                 | <b>Note:</b> If you specify a bind variable, it should refer to a record object, not a string variable.                                                                                                    |  |
| correlation_id1 | (Optional) Specify the letter used inside the effective-dating subselect. If this parameter isn't specified, <i>recordname</i> is used.                                                                                                    |  |
| correlation_id2 | Specify the letter already assigned to the main record in the From clause of the SQL statement.                                                                                                    |  |
| as_of_date      | Specify the date to use in the effective date. This can be a bind variable, a variable, or a hard-coded date. The value for <i>as_of_date</i> is automatically wrapped in %DateIn unless <i>as_of_date</i> is already wrapped in %DateIn or refers to other database columns.                 |  |

# Example

The following is a generic code sample:

```
SELECT. . .
FROM. . .
WHERE %EffDtCheck(recordname correlation_id, as_of_date)
```

The example code resolves into the following:

```
SELECT . . .
FROM. . .
WHERE correlation_id.EFFDT = (SELECT MAX(EFFDT) FROM recordname
WHERE recordname.KEYFIELD1 = correlation_id.KEYFIELD1
AND recordname.KEYFIELD2 = correlation_id.KEYFIELD2
AND. . .
AND recordname.EFFDT <= %DATEIN(as_of_date))</pre>
```

In the following example, &Date has the value of 01/02/1998. The example &Rec object has an EFFDT key field.

SQLExec("SELECT FNUM FROM PS\_REC A WHERE %EffDtCheck(:1, A, :2)", &Rec, &Date);

This example code resolves into the following:

```
"Select FNUM from PS_REC A where EFFDT = (select MAX(EFFDT)
from PS_REC
where PS_REC.FNUM = A.FNUM
and PS_REC.EFFDT <= %DateIn('1998-01-02') )"</pre>
```

The following example uses correlation IDs:

```
SELECT A.DEPTID
FROM %Table(DEPT_TBL) A
WHERE
%EffDtCheck(DEPT_TBL B, A, %CurrentDateIn)
AND A.EFF STATUS = 'A'
```

This example code resolves into the following:

```
SELECT A.DEPTID
FROM %Table(DEPT_TBL) A
WHERE
A.EFFDT =
(SELECT MAX(B.EFFDT)
FROM DEPT_TBL B
WHERE
A.SETID = B.SETID
AND A.DEPTID = B.DEPTID
AND B.EFFDT <=%CurrentDateIn)
AND A.EFF STATUS = 'A'
```

# %FirstRows

#### Syntax

%FirstRows(n)

### Description

The %FirstRows meta-SQL variable is replaced by database-specific SQL syntax to optimize retrieval of *n* rows. Depending on the database, this variable optimizes:

- The query path.
- The number of rows returned.
- The number of rows returned per fetch buffer.

#### **Considerations Using %FirstRows**

Consider the following when using %FirstRows:

• Using %FirstRows does *not* mean only the first *n* rows are returned.

It means that the SQL is optimized for the first *n* rows where the platform supports it. More rows might be returned, depending on the platform.

- It is the application's responsibility to stop fetching when enough rows have been returned.
- This meta-SQL variable is not implemented for COBOL or dynamic view SQL.
- Do not use this meta-SQL variable if the application might require more than *n* rows fetched.

The results of fetching more than *n* rows varies by platform. Some return the extra rows, but performance may be suboptimal. Others return the message "ROW NOT FOUND".

• Place this meta-SQL variable between the Select statement that begins the SQL statement and the Select List statement.

Do not use it in subqueries, views, Insert/Select statements, and so on. Do not use a wildcard (\*) with the Select List statement.

- Do not use this meta-SQL variable with Distinct statements, because the code SELECT TOP 1 DISTINCT fails on Microsoft SQL Server.
- This meta-SQL variable is implicitly embedded in all Select statements for SQLExecs for all platforms except Oracle.

#### **Parameters**

n

Specify the number of rows to optimize retrieval for.

# Example

The following code checks for the existence of a row:

```
&SQL = CreateSQL("select %firstrows(1) 'x' from PS_EXAMPLE where COL1 = :1", &temp) \Rightarrow ;
```

The following populates a 10-element array:

```
\& SQL = CreateSQL("select %firstrows(10) COL2, COL3 from PS_EXAMPLE_VW where COL1 = <math display="inline">\Rightarrow :1", &temp);
```

# %InsertSelect

# **Syntax**

```
%InsertSelect([DISTINCT, ]insert_recname, select_recname [ correlation_id]
[, select_recname_n [ correlation_id_n]] [, override_field = value]. . .)
```

# Description

The %InsertSelect meta-SQL construct generates an Insert statement with a Select statement. It does not generate a From statement. You must specify the select records before you specify override fields.

Note: %InsertSelect has a limit of 99 override fields.

The Insert column list is composed of all the fields in the specified *insert\_recname*, with the exception of LongChar or Image fields.

**Note:** Because of the way long values (LongChar and Image fields) are handled in the various database platforms for Insert statements, all long values in *insert\_recname* are skipped in the generated Insert statement. This implies that these fields should be defined in such a manner as to allow null values. If you need to include long values in *insert\_recname* use %InsertSelectWithLongs.

The corresponding value in the Select list is generated based on the following precedence:

- 1. If the Insert fieldname appears as an override field, the corresponding value is used in the Select list.
- 2. If the Insert field name matches a field name in one of the *select\_recname* variables specified, the corresponding Select field is used in the Select list.
- 3. The search order of the *select\_recname* records is the order that they are specified in the %InsertSelect function.
- 4. If the Insert field name has a constant default value defined in Application Designer, that value is used in the Select list.
- 5. A default value appropriate for the data type of the Insert field is used (blank for characters, zero for numbers, NULL for Date, Time, and DateTime values, and so on.)

Use the optional *override\_field* variable to specify values for a particular field.

Note: You cannot use bind variables with the override\_field.

For each field you specify, the matching logic described in the preceding list is not performed. Instead, the value that you specify after the equal sign is used for that field in the actual Select list. Use this technique to let PeopleTools or Application Engine handle most of the fields in the record, while specifying some of them explicitly. Also, you can use *override\_field* to specify aggregate functions like Sum, Max, and so on.

Note: This meta-SQL is not implemented for COBOL.

#### **Parameters**

DISTINCT

Specify if the Select statement being generated should contain a Distinct clause.

| insert_recname | Specify the name of record being inserted into. You must specify a record name, not <b>RECORD.</b> <i>recname,</i> a record name in quotation marks, a bind variable, or a table name.                         |
|----------------|----------------------------------------------------------------------------------------------------|
|                | <b>Note:</b> If the record for <i>insert_recname</i> is a temporary table,<br>%InsertSelect automatically substitutes the corresponding table<br>instance (PS_TARGET <i>nn</i> instead of PS_TARGET).          |
| select_recname | Specify the name of record being selected from. You can specify more than one record. You must specify a record name, not a <b>RECORD.</b> <i>recname</i> , a record name in quotation marks, or a table name. |
| correlation_id | Identify the correlation ID to be used for the <i>select_recname</i> records and fields.                                                                                                    |
| override_field | Specify the name of a field on <i>insert_recname</i> that you want to supply a value for (instead of using the value supplied from the <i>select_recname.</i> )                                                |
| Value          | Specify the value that should be used for the <i>override_field</i> instead of the value from <i>select_recname</i> .                                                                                          |

#### Example

Here is a basic example:

```
%InsertSelect(AE_SECTION_TBL, AE_STEP_TBL S, AE_SECTION_TYPE = ' ')
FROM PS_AE_STEP_TBL S, PS_AS_STMT_TBL T
WHERE. . .
```

The example code resolves into the following:

```
INSERT INTO PS_AE_SECTION_TBL (AE_APPLID, AE_SECTION,. . ., AE_SECTION_TYPE)
SELECT S.AE_APPL_ID, S.AE_SECTION, . . . ' '
FROM PS_AE_STEP_TBL S, PS_AS_STMT_TBL T
WHERE. . .
```

In the following example, you have a temporary table, PS\_MY\_TEMP, which is based on a join between two other tables, PS\_MY\_TABLE1 and PS\_MY\_TABLE2:

%InsertSelect(MY\_TEMP, MY\_TABLE1, MY\_TABLE2 T2)
FROM PS\_MY\_TABLE1 T1, PS\_MY\_TABLE2 T2
WHERE %Join(COMMON\_KEYS, MY\_TABLE1 T1, MY\_TABLE2 T2) . . .

This code resolves into:

```
INSERT INTO PS_MY_TEMP (FIELD1, FIELD2 . . .)
SELECT T2.FIELD1, T2.FIELD2, . . .
FROM PS_MY_TABLE1 T1, PS_MYTABLE2 T2
WHERE T1.FIELD1 = T2.FIELD1
AND T1.FIELD2 = T2.FIELD2 . . .
```

The following example creates a distinct Select statement.

```
%InsertSelect(DISTINCT, MY_TABLE, TABLE1, TABLE2 T2)
FROM PS_TABLE1 T1, PS_TABLE2 T2
WHERE %Join(COMMON_KEYS, TABLE1 T1, TABLE2 T2) . . .
```

This code resolves into:

```
INSERT INTO PS_MYTABLE (FIELD1, FIELD2 . . .)
SELECT DISTINCT T2.FIELD1, T2.FIELD2, . . .
FROM PS_TABLE1 T1, PS_TABLE2 T2
WHERE T1.FIELD1 = T2.FIELD1
AND T1.FIELD2 = T2.FIELD2 . . .
```

### **Related Links**

%InsertSelectWithLongs

# %InsertSelectWithLongs

# Syntax

```
%InsertSelectWithLongs([DISTINCT, ]insert_recname, select_recname [ correlation_id]
[, select_recname_n [ correlation_id_n]] [, override_field = value]. . .)
```

# Description

The %InsertSelectWithLongs meta-SQL construct generates an Insert statement with a Select statement. It does not generate a From statement. You must specify the select records before you specify override fields.

Use %InsertSelectWithLongs instead of %InsertSelect when the fields in *insert\_recname* include long values (LongChar and Image fields).

Note: %InsertSelectWithLongs has a limit of 99 override fields.

The Insert column list is composed of all the fields in the specified *insert\_recname*.

The corresponding value in the Select list is generated based on the following precedence:

- 1. If the Insert fieldname appears as an override\_field, the corresponding value is used in the Select list.
- 2. If the Insert field name matches a field name in one of the *select\_recname* variables specified, the corresponding Select field is used in the Select list.
- 3. The search order of the *select\_recname* records is the order that they are specified in the %InsertSelectWithLongs function.
- 4. If the Insert field name has a constant default value defined in Application Designer, that value is used in the Select list.
- 5. A default value appropriate for the data type of the Insert field is used (blank for characters, zero for numbers, NULL for Date, Time, and DateTime values, and so on.)

Use the optional override field variable to specify values for a particular field.

Note: You cannot use bind variables with the override field.

For each field you specify, the matching logic described in the preceding list is not performed. Instead, the value that you specify after the equal sign is used for that field in the actual Select list. Use this technique to let PeopleTools or Application Engine handle most of the fields in the record, while specifying some of them explicitly. Also, you can use *override field* to specify aggregate functions like Sum, Max, and so on.

**Note:** This meta-SQL is not implemented for COBOL.

| Parameters     |                                                                                                    |
|----------------|----------------------------------------------------------------------------------------------------|
| DISTINCT       | Specify if the Select statement being generated should contain a Distinct clause.                                                                                                    |
| insert_recname | Specify the name of record being inserted into. You must specify a record name, not <b>RECORD.</b> <i>recname,</i> a record name in quotation marks, a bind variable, or a table name.                             |
|                | <b>Note:</b> If the record for <i>insert_recname</i> is a temporary table,<br>%InsertSelectWithLongs automatically substitutes the<br>corresponding table instance (PS_TARGET <i>nn</i> instead of PS_<br>TARGET). |
| select_recname | Specify the name of record being selected from. You can specify more than one record. You must specify a record name, not a <b>RECORD.</b> <i>recname</i> , a record name in quotation marks, or a table name.     |
| correlation_id | Identify the correlation ID to be used for the <i>select_recname</i> records and fields.                                                                                                    |
| override_field | Specify the name of a field on <i>insert_recname</i> that you want to supply a value for (instead of using the value supplied from the <i>select_recname.</i> )                                                    |
| Value          | Specify the value that should be used for the <i>override_field</i> instead of the value from <i>select_recname</i> .                                                                                              |

#### Example

Here is a basic example:

```
%InsertSelectWithLongs(AE_SECTION_TBL, AE_STEP_TBL S, AE_SECTION_TYPE = ' ')
FROM PS_AE_STEP_TBL S, PS_AS_STMT_TBL T
WHERE. . .
```

The example code resolves into the following:

```
INSERT INTO PS_AE_SECTION_TBL (AE_APPLID, AE_SECTION,. . ., AE_SECTION_TYPE)
SELECT S.AE_APPL_ID, S.AE_SECTION, . . . ' '
FROM PS_AE_STEP_TBL S, PS_AS_STMT_TBL T
WHERE. . .
```

In the following example, you have a temporary table, PS\_MY\_TEMP, which is based on a join between two other tables, PS\_MY\_TABLE1 and PS\_MY\_TABLE2:

%InsertSelectWithLongs(MY\_TEMP, MY\_TABLE1, MY\_TABLE2 T2)
FROM PS\_MY\_TABLE1 T1, PS\_MY\_TABLE2 T2
WHERE %Join(COMMON\_KEYS, MY\_TABLE1 T1, MY\_TABLE2 T2) . . .

This code resolves into:

INSERT INTO PS\_MY\_TEMP (FIELD1, FIELD2 . . .)
SELECT T2.FIELD1, T2.FIELD2, . . .

```
FROM PS_MY_TABLE1 T1, PS_MYTABLE2 T2
WHERE T1.FIELD1 = T2.FIELD1
AND T1.FIELD2 = T2.FIELD2 . . .
```

The following example creates a distinct Select statement.

%InsertSelectWithLongs(DISTINCT, MY\_TABLE, TABLE1, TABLE2 T2)
FROM PS\_TABLE1 T1, PS\_TABLE2 T2
WHERE %Join(COMMON KEYS, TABLE1 T1, TABLE2 T2) . . .

This code resolves into:

```
INSERT INTO PS_MYTABLE (FIELD1, FIELD2 . . .)
SELECT DISTINCT T2.FIELD1, T2.FIELD2, . . .
FROM PS_TABLE1 T1, PS_TABLE2 T2
WHERE T1.FIELD1 = T2.FIELD1
AND T1.FIELD2 = T2.FIELD2 . . .
```

#### **Related Links**

%InsertSelect

# %InsertValues

#### Syntax

%InsertValues(recname)

#### Description

The %InsertValues meta-SQL construct produces a comma-separated list of the record's non-null field values. Input processing is applied to the fields in the following ways:

- If the field is a Date, a Time, or a DateTime data type, its value is automatically wrapped in %Datein, %TimeIn, or %DateTimeIn, respectively.
- If the field is a string, its value is automatically wrapped in quotation marks.
- If the field has a null value, it is not included in the list.

**Note:** This meta-SQL construct can only be used in PeopleCode programs, not in Application Engine SQL actions. Also, this meta-SQL construct is not implemented for COBOL.

#### **Parameters**

recname

Specify the name of the record to be used for inserting. This can be a bind variable, a record object, or a record name in the form *recname*. You can't specify a **RECORD**. *recname*, a record name in quotation marks, or a table name.

#### Example

Here's an example:

```
SQLExec("Insert into TABLE (%List(NonNull_Fields, :1)) values (%InsertValues(:1))",⇒
&Rec);
```

This example code is expanded into:

```
"Insert into TABLE (FNUM, FCHAR, FDATE) values (27, 'Y', %datein('1989-11-27'))"
```

# %Join

# Syntax

```
%Join({COMMON_KEYS | COMMON_FIELDS}, join_recname [ correlation_id1], to_recname
[ correlation_id2] [, override_field_list])
```

where *override\_field\_list* is an arbitrary-length list of fields to be substituted in the resulting text string, in the form:

field1 [, field2]. . .

# Description

Use the %Join meta-SQL construct to dynamically build a Where clause joining one table to another. At runtime, the entire construct is replaced with a character string.

**Note:** This meta-SQL construct is not implemented for COBOL. If date key fields are not marked as required in the record definition for either of the referenced tables in the %Join clause, a Null clause check is added to the date field comparison. This additional clause can have a significant impact on the execution time for the generated SQL statement.

# **Parameters**

| {COMMON_KEYS  <br>COMMON_FIELDS} | Use COMMON_KEYS to specify that all common primary key<br>fields are used in constructing a Where clause; use COMMON<br>_FIELDS to specify all common fields, not just key fields. You<br>can select either COMMON_KEYS or COMMON_FIELDS.           |
|----------------------------------|----------------------------------------------------------------------------------------------------|
| join_recname                     | Specify the name of the record to be joined. This can be a bind variable, a record object, or a record name in the form <i>recname</i> . You can't specify a <b>RECORD</b> . <i>recname</i> , a record name in quotation marks, or a table name.    |
| correlation_id1                  | Identify the correlation ID used to relate the record specified by <i>join_recname</i> and its fields.                                                                                                    |
| to_recname                       | Specify the name of the record to be joined to. This can be a bind variable, a record object, or a record name in the form <i>recname</i> . You can't specify a <b>RECORD</b> . <i>recname</i> , a record name in quotation marks, or a table name. |
| correlation_id2                  | Identify the correlation ID used to relate the record specified by <i>to_recname</i> and its fields.                                                                                                    |
| override_field_list              | Specify a list of fields that you do not want used in the join. For example, if fields A, B, and C were common to two records, and you didn't want to join on C, list C as an <i>override_field</i> .                                               |

# Example

Here is an example:

%Join(COMMON\_KEYS, PSAESECTDEFN ABC, PSAESTEPDEFN XYZ)

The example code results in the following being generated:

```
ABC.AE_APPLID = XYZ.AE_APPLID
AND ABC.AE_SECTION = XYZ.AE_SECTION
AND ABC.DBTYPE = XYZ.DBTYPE
AND ABC.EFFDT = XYZ.EFFDT
```

Here's another example:

%Join(COMMON FIELDS, PSAEAPPLDEFN ABC, PSAESECTDEFN XYZ)

The second example results in the following being generated:

ABC.AE\_APPLID = XYZ.AE\_APPLID AND ABC.DESCR = XYZ.DESCR

However, you do not want to perform the join using the DESCR field because it's a long field. Instead use *override field*, as shown in the following code:

%Join(COMMON FIELDS, PSAEAPPLDEFN ABC, PSAESECTDEFN XYZ, DESCR)

This example results in the following being generated:

ABC.AE\_APPLID = XYZ.AE\_APPLID

You can also specify a value for a field. Suppose you want to join two tables, but not on the field C3. In addition, you would like to specify a value for C3. Your code could look like the following:

%Join(COMMON FIELDS, MY TABLE1 A, MY TABLE2 B, C3) AND C3 = 'XX'

# %KeyEqual

#### **Syntax**

**%KeyEqual**(recname [ correlation\_id])

### Description

The %KeyEqual meta-SQL construct expands into a conditional phrase suitable for use in a Where clause.

The conditional phrase consists of a conjunction (AND) of [correlation\_id.]keyfieldname = 'keyfieldvalue' phrases for each key field of the given record.

No auto-update processing is done, but other input processing is applied to the values, according to the following:

- If the field is a Date, a Time, or a DateTime data type, its value is automatically wrapped in %Datein, %TimeIn, or %DateTimeIn, respectively.
- If a value is a string, its value is automatically wrapped in quotation marks.

• If a value is NULL, the "=value" part is replaced with "IS NULL".

**Note:** This meta-SQL can only be used in PeopleCode programs, not in Application Engine SQL actions. Also, this meta-SQL is not implemented for COBOL.

#### Parameters

| recname        | Specify the name of the record to use for inserting. This can be<br>a bind variable, a record object, or a record name in the form<br><i>recname</i> . You cannot specify <b>RECORD</b> . <i>recname</i> , a record<br>name in quotation marks, or a table name. |
|----------------|----------------------------------------------------------------------------------------------------|
| correlation_id | Identify the single-letter correlation ID to relate the record specified by <i>recname</i> and its fields.                                                                                                    |

# Example

Suppose that the record &REC has three keys: FNUM, FDATE, and FSMART. Here is a code example:

```
Local record &REC;
&REC = CreateRecord(RECORD.MYRECORD);
&REC.FNUM.Value = 27;
&REC.FDATE.Value = %Date;
SQLExec("Delete from MYRECORD A where %KeyEqual(:1 A)", &REC);
```

This example expands to:

```
"Delete from TABLE A
where A.FNUM = 27
AND A.FDATE = %Date('1989-11-27')
AND A.FSMART IS NULL"
```

# %KeyEqualNoEffDt

### Syntax

%KeyEqualNoEffDt(recname [ correlation\_id])

### Description

The %KeyEqualNoEffDt meta-SQL construct expands into a conditional phrase suitable for use in a Where clause.

The conditional phrase consists of a conjunction (AND) of *[correlation\_id.]keyfieldname = 'keyfieldvalue'* phrases for all key fields of the given record, except that it omits any key field named EFFDT.

No auto-update processing is done, but other input processing is applied to the values as follows:

- If the field is a Date, a Time, or a DateTime data type, its value is automatically wrapped in %Datein, %TimeIn, or %DateTimeIn, respectively.
- If a value is a string, its value is automatically wrapped in quotation marks.

• If a value is NULL, the "=value" part is replaced with "IS NULL."

**Note:** This meta-SQL can only be used in PeopleCode programs, not in Application Engine SQL actions. Also, this meta-SQL is not implemented for COBOL.

#### Parameters

| recname        | Specify the name of the record to be used for inserting. This can be a bind variable, a record object, or a record name in the form <i>recname</i> . You can't specify <b>RECORD</b> . <i>recname</i> , a record name in quotation marks, or a table name. |
|----------------|----------------------------------------------------------------------------------------------------|
| correlation_id | Identify the single-letter correlation ID to relate the record specified by <i>recname</i> and its fields.                                                                                                    |

#### Example

The EMPL\_CHECKLIST record has three keys: EMPLID, CHECK\_SEQ, and EFFDT. Here is a code example:

```
&REC = CreateRecord(EMPL CHECKLIST);
```

SQLExec("Delete from TABLE A where %KeyEqualNoEffdt(:1 A)", &REC)

The example expands to:

```
"Delete from TABLE A
where A.EMPLID = 8001
AND A.CHECK SEQ = 00001"
```

# %Like

#### Syntax

%Like("Literal")

#### Description

The %Like construct expands to look for literal values. This meta-SQL should be used when looking for like values. A percent sign character (%) is appended to *literal*.

Note: This meta-SQL is not implemented for COBOL.

If you're using a bind marker (such as ":1") for the literal argument in a SQLExec, you must wrap the SQL string with the ExpandSqlBinds function. ExpandSqlBinds replaces bind markers with the actual input values.

%Like generates the following:

```
like 'literal%'
```

If the literal value contains a backslash character (\) or percent sign (%), then %Like generates the following:

```
like 'literal%' escape '\'
```

See ExpandSqlBinds.

#### Using %Like and Eliminating Blanks

Some platforms require that you use RTRIM to get the correct value. The following characters are wildcards even when preceded with the backslash ( $\)$  escape character:

• %

•

Therefore, on some platforms, the literal must end with a percent sign (%) wildcard that isn't preceded by a backslash (\). Here are some examples:

• literal = 'ABC%'

There is no need for RTRIM on any platform.

```
• literal = 'ABC\%'
```

You need RTRIM on Microsoft SQL Server and DB2.

#### Using %Like and Trailing Blanks

Not all executions of %Like perform the same. When dealing with trailing blanks, some platforms behave as if there is an implicit percent sign (%) at the end of the comparison string, while most do not.

In the following example, if the selected column contains the string "ABCD " (with three trailing blanks. The statement may or may not return any rows:

select \* from t1 Where c like 'ABCD'

Therefore, it is always important to explicitly code the percent sign (%) the end of matching strings for columns where you want to include trailing blanks. The following table shows the use of implicit percent signs with specific databases:

| Database                  | Includes Implicit Percent Sign (%) |
|---------------------------|------------------------------------|
| PeopleSoft Standard Usage | Yes                                |
| DB2/400                   | No                                 |
| DB2/MVS                   | No                                 |
| DB2/Unix                  | No                                 |
| Microsoft SQL Server      | Yes                                |
| Oracle                    | No                                 |
| SQLBase                   | No                                 |

### Using %Like and Wildcards

SQL specifies two wildcards that can be used when specifying pattern matching strings for use with the SQL Like predicate. The underscore is used as a substitution for a single character within a string, and the percent sign represents any number of character spaces within a string. All supported databases use these characters as wildcards.

### **Parameters**

literal

Specify the value to search for.

### %LikeExact

#### Syntax

%LikeExact(fieldname, "Literal")

### Description

The %LikeExact meta-SQL variable expands to look for literal values. Use this variable when exact matches are necessary, taking into account wildcards in the literal values.

Note: This meta-SQL is not implemented for COBOL.

%LikeExact generates one of the following:

• If the literal contains no wildcards:

fieldname = 'literal'

• If the literal ends with the '%' wildcard:

fieldname like 'literal' [escape '\']

Some platforms require that you use RTRIM to get the correct value. The following characters are wildcards even when preceded with the backslash ( $\$ ) escape character.

• %

• .

Therefore, on some platforms, the literal must end with a percent sign (%) wildcard that isn't preceded by a backslash (\). Here are some examples:

• literal = 'ABC%'

You do not need RTRIM on any platform.

• literal = 'ABC\%'

You need RTRIM on Microsoft SQL Server and DB2.

#### **Considerations Using Bind Markers**

If you're using a bind marker (such as ":1") for the literal argument in a SQLExec, you must wrap the SQL string with ExpandSqlBinds. ExpandSqlBinds replaces bind markers with the actual input values.

The following forms work:

• Application Engine SQL action (with or without the ReUse property enabled).

```
UPDATE PS_AE_APPL_TMP_SET AE_PRODUCT = 'X' WHERE %LIKEEXACT(AE_APPL_ID, %Bind(⇒ AE_APPL_ID, STATIC))
```

The STATIC modifier is only required if the ReUse property is enabled, but you can always use it.

• PeopleCode.

```
AE_TESTAPPL_AET.AE_APPL_ID = "AB\_C";
```

```
SQLExec("UPDATE PS_AE_APPL_TMP_SET_AE_PRODUCT = 'X' WHERE %LIKEEXACT(AE_APPL_I⇒ D, :AE_TESTAPPL_AET.AE_APPL_ID)");
```

#### Here is another acceptable form:

SQLExec(ExpandSqlBinds("UPDATE PS\_AE\_APPL\_TMP\_SET AE\_PRODUCT = 'X' WHERE %Like⇒ Exact(AE\_APPL\_ID, :1)", "AB\\_C"));

#### This form does not work:

```
SQLExec("UPDATE PS_AE_APPL_TMP SET AE_PRODUCT = 'X' WHERE %LIKEEXACT(AE_APPL_ID, :1\Rightarrow)", "AB\_C");
```

#### **Related Links**

ExpandSqlBinds

#### Parameters

| fieldname | Specify a field to be used in the first part of the Like |
|-----------|----------------------------------------------------------|
|           | comparison.                                              |
|           |                                                          |

Specify the value to search for.

literal

#### Example

#### Here is an example:

UPDATE PS\_AE\_APPL\_TMP SET AE\_PRODUCT = 'X' WHERE %LIKEEXACT(AE\_APPL\_ID, 'ABC')

#### The example resolves into the following:

UPDATE PS AE\_APPL\_TMP SET AE\_PRODUCT = 'X' WHERE AE\_APPL\_ID = 'ABC'

Here is an example:

```
UPDATE PS_AE_APPL_TMP SET AE_PRODUCT = 'X' WHERE %LIKEEXACT(AE_APPL_ID, 'AB%C')
```

#### The example resolves into the following:

UPDATE PS\_AE\_APPL\_TMP SET AE\_PRODUCT = 'X' WHERE RTRIM(AE\_APPL\_ID) LIKE 'AB%C'

Here is an example:

UPDATE PS AE APPL TMP SET AE PRODUCT = 'X' WHERE LIKEEXACT (AE APPL ID, 'AB%C%')

The example resolves into the following:

UPDATE PS AE APPL TMP SET AE PRODUCT = 'X' WHERE AE APPL ID LIKE 'AB%C%'

Here is an example:

UPDATE PS AE APPL TMP SET AE PRODUCT = 'X' WHERE %LIKEEXACT(AE APPL ID, 'AB%C% ')

The example resolves into the following:

UPDATE PS AE APPL TMP SET AE PRODUCT = 'X' WHERE AE APPL ID LIKE 'AB%C% '

The following example shows using ExpandSqlBinds:

```
SQLExec(ExpandSqlBinds("SELECT COUNT(*) FROM PS_ITEM WHERE %LIKEEXACT(BUSINESS_UNIT⇒
, :1)", "M04"), %COUNT);
```

### %Mod

#### Syntax

**%Mod**(*a*, *b*)

#### Description

Use the %Mod meta-SQL function to return the remainder (or modulo) of division of one number by another number. %Mod uses the integer portion of both the dividend and the divisor. If the divisor is 0, %Mod returns the dividend value.

#### **Parameters**

| a | Specifies the dividend as a number. |
|---|-------------------------------------|
| b | Specifies the divisor as a number.  |

#### Example

Each of the following examples shows the computed result of the %Mod function:

%Mod(10, 3) = 1
%Mod(9, 3) = 0
%Mod(10.1, 3) = 1
%Mod(-10, 3) = -1
%Mod(10, 0) = 10

#### **Related Links**

%DecDiv

### %NoUppercase

### **Syntax**

%NoUppercase

### Description

When processing a SQL statement, the system automatically casts all field names and possibly record names to uppercase when processing a SQL statement. When processing records from a third party, fields that are lowercase are cast into uppercase, which can create a runtime issue on case-sensitive platforms.

To prevent this, use the %NoUppercase meta-SQL statement at the beginning of the SQL statement.

#### **Parameters**

None.

Note there are not parameters, as well as no parenthesis, for this meta-SQL.

### Returns

None.

### Example

```
%NoUppercase
INSERT INTO PS RM APP ENG LOG (MAP ID
, RECNAME
, FIELDNAME
, MESSAGE_SET NBR
, MESSAGE_NBR
, LANGUAGE CD)
SELECT %Bind(MAP_ID)
, %Bind(RECNAME)
 . .
,17834
, 1116
, %Bind(LANGUAGE CD)
FROM %SelectDummyTable
WHERE EXISTS (
SELECT 'X'
FROM SW OPPORTUNITY SW OPPORTUNITY
, SW PERSON SW PERSON
, SW CUSTOMER SW CUSTOMER
, SW SALES TEAM \overline{\text{VW}} SW SALES TEAM VW
WHERE SW OPPORTUNITY. SWCUSTOMERID = SW CUSTOMER. SWCUSTOMERID
AND SW OPPORTUNITY.SWSALESTEAMID = SW_SALES_TEAM_VW.SWPROVIDERGRPID
AND SW SALES TEAM VW.SWPERSONID = SW PERSON.SWPERSONID
GROUP BY SW OPPORTUNITY.SwOpportunityId
HAVING COUNT (*) > 1
```

# %NumToChar

### Syntax

%NumToChar(Number)

#### Description

Use the %NumToChar construct to transform a numeric value into a character value. Spaces are trimmed from *Number*.

**Note:** %NumToChar will preserve all trailing zeroes. Therefore, use the *scale* parameter of %Cast to specify the number of trailing zeroes.

#### **Parameters**

Number

Specify the number to convert to a character value. Signed numbers, as well as decimals, are acceptable.

#### **Related Links**

<u>%Cast</u>

### %OldKeyEqual

#### Syntax

**%OldKeyEqual**(recname [correlation\_id])

#### Description

The %OldKeyEqual meta-SQL construct is similar to the %KeyEqual construct, except that it uses the original values of the record fields, rather than the current values. Since the rules for which values are original and which are current are not very clear, especially for standalone record objects, avoid using this meta-SQL construct. You should use separate records to hold previous values. This can make your code clearer and more maintainable.

**Note:** This meta-SQL construct can only be used in PeopleCode programs, not in Application Engine SQL actions. Also, this meta-SQL is not implemented for COBOL.

Related Links %KeyEqual

### %OPRCLAUSE

#### Description

The %OPRCLAUSE meta variable is used in the view text of dynamic views.

To support the concept of a specific row-level security class, this meta variable fills in the WHERE clause with the value from PSOPRDEFN.OPRID, PSOPRDEFN.OPRCLASS, or PSOPRDEFN.ROWSECCLASS depending which is present in the SELECT clause.

%OPRCLAUSE must be either all uppercase or all lowercase.

%OPRCLAUSE translates to OprId, OprClass or RowSecClass, following the same rules used for security on search dialog boxes. If OPRID is in the view, %OPRCLAUSE expands to OPRID = 'current'

operator'. If OPRCLASS is in the view, %OPRCLAUSE expands to OPRCLASS = 'primary permission list'. If ROWSECCLASS is in the view, %OPRCLAUSE expands to ROWSECCLASS = 'row security permission list'.

### Example

Here is an example:

```
SELECT EMPLID, ABSENCE TYPE, OPRID FROM PS_ABSENCE_HIST WHERE %OPRCLAUSE AND (EMPLID='8001' AND ABSENCE TYPE='CNF')
```

#### This code expands to:

SELECT EMPLID, ABSENCE\_TYPE, OPRID FROM PS\_ABSENCE\_HIST WHERE ( OPRID 'PTDMO') AND (EMPLID='8001' AND ABSENCE\_TYPE='CNF')

#### Here's another example:

```
SELECT EMPLID, ABSENCE_TYPE, OPRCLASS FROM PS_ABSENCE_HIST WHERE %OPRCLAUSE AND (EMPLID='8001' AND ABSENCE_TYPE='CNF')
```

#### This code expands to:

```
SELECT EMPLID, ABSENCE_TYPE, OPRID FROM PS_ABSENCE_HIST WHERE ( OPRCLASS ='ALLPANLS⇒ ')
AND (EMPLID='8001' AND ABSENCE TYPE='CNF')
```

### %Round

#### Syntax

%Round(expression, factor)

### Description

%Round rounds an expression to a specified scale before or after the decimal point. If *factor* is a literal, it can be rounded to a negative number.

#### **Parameters**

| expression | Specify an arbitrary numeric expression involving numeric constants and database columns.                                                                  |
|------------|----------------------------------------------------------------------------------------------------|
| factor     | Specify an integer or bind variable in SQLExec PeopleCode.<br>The range of a factor is from -31 to +31 for literals. Non-literals<br>can only be positive. |

### Example

Here is an example:

```
%Round(10.337, 2) = 10.34
%Round(13.67, 0) = 14
SQLExec("SELECT %Round(field_c1, :1) from RECORD_T", field_c2, &Result);
```

In the example, field\_c1 and field\_c2 are two fields in the record.

The following cases are illegal, and may cause incorrect results or runtime SQL errors:

%Round(10.337, 2 + 1) (factor can not be an expression)
%Round(field\_c1, field\_c2) (factor can not be database columns)

### %SelectByRowNum

#### **Syntax**

%SelectByRowNum(:num1 [prefix] [[wherestring] [orderbystring]], :num\_x, :num\_x+1)

#### Description

%SelectByRowNum is shorthand for selecting the fields in the specified record by the specified row's number scope, wrapping datetime fields with %DateOut, %TimeOut, and so on.

The pseudocode looks like this:

```
Select (AllFields, :numl correlation_id) from (Select ROW_NUMBER() OVER( orderbystr\Rightarrow ing) AS ROW_NUM, (AllFields, :numl correlation_id) FROM %Table(:numl) wherestring) \Rightarrow Where ROW_NUM >= :num_x AND ROW_NUM <= :num_x+1
```

#### Example

```
Local SQL &SQL_OBJ;
&SQL_OBJ = CreateSQL("%SelectByRowNum(:1 FILL where FILL.CLASSID = :2 order by FILL⇒
.CLASSID, :3, :4)", Record.PSAUTHOPTN, "PTMSF_CLIENT_USER", 1, 5);
&SQL_OBJ.Close();
```

### %SelectDummyTable

#### Description

Use the %SelectDummyTable variable to perform a SELECT without specifying a specific table. The database platform-specific "dummy table" is substituted in the SELECT.

#### Example

**Before:** In the following example, the SELECT was performed on the one-row PeopleTools installation table.

```
SELECT 'x'
FROM PS INSTALLATION WHERE ...
```

After: Using the %SelectNoTable variable ensures that the SQL will not fail if the table does not exist or if the table contains more than one row.

SELECT 'x' FROM %SelectDummyTable WHERE ...

**Before:** In the following example, %SelectInit is used to initialize files in an Application Engine state record.

```
%SelectInit(GL_JP_AET.PROCESS_STATUS, GL_JP_AET.PROCESS_ORIG, GL_LOG_MSG_AET.MESSAG⇒
E_SET_NBR, GL_LOG_MSG_AET.MESSAGE_NBR, GL_LOG_MSG_AET.MESSAGE_PARM1, GL_LOG_MSG_AET⇒
.MESSAGE_PARM2, GL_LOG_MSG_AET.MESSAGE_PARM3)
SELECT 'P'
```

```
, 'P'
, 5830
, 4
, TO_CHAR(1)
, 'DVP1'
, 'EK'
FROM PS INSTALLATION
```

After: Using the %SelectNoTable variable ensures that the SQL will not fail if the table does not exist or if the table contains more than one row.

```
%SelectInit(GL_JP_AET.PROCESS_STATUS, GL_JP_AET.PROCESS_ORIG, GL_LOG_MSG_AET.MESSAG⇒
E_SET_NBR, GL_LOG_MSG_AET.MESSAGE_NBR, GL_LOG_MSG_AET.MESSAGE_PARM1, GL_LOG_MSG_AET⇒
.MESSAGE_PARM2, GL_LOG_MSG_AET.MESSAGE_PARM3)
SELECT 'P'
, 'P'
, 5830
, 4
, TO_CHAR(1)
, 'DVP1'
, 'EK'
FROM %SelectDummyTable
```

### %SQL

### Syntax

%SQL(SQL\_ID [, paramlist])

where *paramlist* is a list of arguments that are used for dynamic substitutions at runtime, in the form:

arg1 [, arg2]. . .

### Description

Use the %SQL construct for common SQL fragments that you have already defined and want to reuse, substituting additional values dynamically. *SQL\_ID* is the name of a SQL definition created using either Application Designer or the StoreSQL function.

You can only nest up to 10 %SQL statements at a time.

**Note:** This meta-SQL construct is not implemented for COBOL. A SQL definition is not the same as the SQL object that is instantiated from the SQL class at runtime. A SQL definition is created either using Application Designer at design time, or using the StoreSQL function. A SQL object is instantiated at runtime from the SQL class, and has methods and properties associated with it like any other object.

When a specified SQL definition has more than one version, the database type always takes precedence.

If one or more versions of a SQL definition are found for the database type of the current database connection, and if any of the versions have an effective date less than or equal to the value returned for %AsOfDate, the most recent version is used.

If no versions are found for the current database type, or if all of the versions have effective dates greater than the value returned for %AsOfDate, the system looks for an effective version of the SQL definition under the database type Generic.

If no version is found, an error occurs.

See "Using the SQL Editor" (PeopleTools 8.57: PeopleCode Developer's Guide).

### Application Engine Considerations

Application Engine programs use the current date to compare with the effective date, not the date returned by %AsOfDate.

### Special SQL Characters

The following meta-SQL variables can be used as part of the %SQL construct to represent special characters as SQL parameters.

| Meta-SQL Variable | Description                                                                                          |
|-------------------|----------------------------------------------------------------------------------------------------|
| %Comma            | Represents a single comma.                                                                           |
| %LeftParen        | Allows you to pass a left parenthesis character to a %P() variable, without closing the SQL object.  |
| %RightParen       | Allows you to pass a right parenthesis character to a %P() variable, without closing the SQL object. |
| %Space            | Represents a space.                                                                                  |

### **Parameters**

| SQL_ID    | Specify the name of an existing SQL definition.                                                                                                    |
|-----------|----------------------------------------------------------------------------------------------------|
| paramlist | Specify a list of arguments for dynamic substitutions at runtime.<br>The first argument replaces all occurrences of $%P(1)$ in the<br>referenced SQL definition, the second argument replaces $%P(2)$ ,<br>and so forth. You can specify up to 99 arguments. |
|           | Note: For PeopleCode, the %P should not be contained in quotation marks. '%P(2)' is considered to be a literal, and so isn't replaced at runtime.                                                                                                    |

### Example

In the following example, the SQL definition MY\_SQL was created in Application Designer to be the following:

%P(1).EFFDT = (SELECT MAX(EFFDT) FROM ...)

In the following example, the %SQL statement is dynamically generated:

```
UPDATE PS_TEMP
SET ...
WHERE ...
AND %SQL(MY_SQL, PS_TEMP)
```

The previous example resolves to the following:

```
UPDATE PS_TEMP
SET ...
WHERE ...
AND PS_TEMP.EFFDT = (SELECT MAX(EFFDT) FROM ...)
```

### **Related Links**

"Understanding SQL Class" (PeopleTools 8.57: PeopleCode API Reference)

# %SqlHint

### Syntax

%SqlHint(SQL\_cmd, index, hint\_text, DB\_platform [, {ENABLE | DISABLE}])

### Description

Use the %SqlHint function to insert a database platform-specific SQL hint into the specified SQL statement. The hint is inserted immediately after the SQL command specified by the *SQL\_cmd* parameter.

This meta-SQL function is ignored in any of the following circumstances:

- The current database connection does not match the *DB\_platform* parameter.
- The *DB\_platform* parameter is not specified as ORACLE. (This is a limitation of the current release.)
- The *n*th occurrence of the SQL command specified by *SQL\_cmd* and *index* does not exist in the current SQL statement.

### **Parameters**

SQL cmd Specifies the SQL command that will use the hint as one of the following literal constants: SELECT **INSERT UPDATE** DELETE MERGE index Specifies which occurrence of the SQL command will use the hint as an Integer value from 1 to 99. Specifies the SQL hint as a String value enclosed in single hint text quotes. The hint can include other meta-SQL, such as %Table. **DB\_platform** Specifies the database platform for which the hint is valid as one of the following literal constants: ORACLE DB2 DB2UNIX

• SQLSERVER

**Note:** Currently, ORACLE is the only supported platform. This meta-SQL function is ignored for all other platforms.

ENABLE | DISABLE

Specifies whether to enable or disable the hint as a literal constant.

Note: ENABLE is the default value for this optional parameter.

#### Example 1

**Before:** The following example includes an Oracle-specific SQL hint to be inserted after the first SELECT of the SQL statement:

```
%SqlHint(SELECT, 1, '/*+ FIRST_ROWS(10) */', ORACLE)
SELECT EMPLID
FROM PS_JOB
```

After: For an Oracle connection, this meta-SQL would expand to:

SELECT '/\*+ FIRST\_ROWS(10) \*/' EMPLID FROM PS JOB

After: On all other connections, this meta-SQL would expand to:

SELECT EMPLID FROM PS\_JOB

### Example 2

**Before:** In the following example, %SqlHint functions will be expanded and applied after all other meta-SQL expansion has occurred. In this example, the APPEND hint will be applied to the first INSERT found in this SQL statement. The LEADING hint will be applied to the first SELECT found in this SQL statement.

```
%SqlHint(INSERT, 1, '/*+ APPEND*/', ORACLE, ENABLE ),%SqlHint(SELECT, 1, '/*+ LEADI⇒
NG(H) INDEX(L, PSFJRNL_LN) */', ORACLE, ENABLE) %InsertSelect(JRNL_LIU_TAO, JRNL_LN⇒
L, BUSINESS_UNIT_IU=H.BUSINESS_UNIT_IU, LEDGER_GROUP=H.LEDGER_GROUP, IU_SYS_TRAN_C⇒
D=H.IU_SYS_TRAN_CD, IU_TRAN_CD=H.IU_TRAN_CD, PROCESS_INSTANCE=%Bind(PROCESS_INSTANC⇒
E))
FROM %Table(JRNL_HIU_TAO) H, PS_%Bind(GL_JEDIT_WK_AET.RECNAME_JRNL_LN,NOQUOTES) L⇒
WHERE H.PROCESS_INSTANCE=%Bind(PROCESS_INSTANCE)
AND H.BUSINESS_UNIT=L.BUSINESS_UNIT
AND H.JOURNAL ID=L.JOURNAL ID
```

AND H.JOURNAL DATE=L.JOURNAL DATE

```
AND H.UNPOST SEQ=L.UNPOST SEQ;
```

After: The SQL statement after all meta-SQL expansion and hint insertion:

```
INSERT /*+ APPEND */ INTO PS_JRNL_LIU_TAO5 (BUSINESS_UNIT , JOURNAL_ID , JOURNAL_D⇒
ATE
/* For the purposes of clarity, many columns in this column list have been omitted ⇒
from this example. */
, DEPTID , SCENARIO , BUSINESS_UNIT_IU)
SELECT /*+ LEADING(H) INDEX(L, PSFJRNL_LN) */ L.BUSINESS_UNIT
, L.JOURNAL_ID
, L.JOURNAL_DATE
```

/\* For the purposes of clarity, many columns in this column list have been omitted  $\Rightarrow$  from this example. \*/

```
,L.DEPTID
,L.SCENARIO
, H.BUSINESS_UNIT_IU
FROM PS_JRNL_HIU_TAO5 H
, PS_%Bind(GL_JEDIT_WK_AET.RECNAME_JRNL_LN,NOQUOTES) L
WHERE H.PROCESS_INSTANCE=%Bind(PROCESS_INSTANCE)
AND H.BUSINESS_UNIT=L.BUSINESS_UNIT
AND H.JOURNAL_ID=L.JOURNAL_ID
AND H.JOURNAL_DATE=L.JOURNAL_DATE
AND H.UNPOST_SEQ=L.UNPOST_SEQ ;
```

### %Substring

#### **Syntax**

%Substring(source\_str, start, length)

### Description

%Substring expands to a substring of *source\_str*.

**Note:** For the DB2 LUW database, you must ensure that the *source\_str* parameter doesn't resolve to an expression greater than 1000 characters.

#### **Parameters**

| source_str | Specify the source string.                                                                          |
|------------|----------------------------------------------------------------------------------------------------|
| start      | Specify the substring's beginning position. The first character of <i>source_str</i> is position 1. |
| length     | Specify the length of the substring.                                                                |

### %SUBREC

#### **Syntax**

%SUBREC(subrec\_name, corel\_name)

### Description

%SUBREC is used only in dynamic view SQL, where it expands to the columns of a subrecord. You can't use this statement in SQLExec or any other SQL statement.

Note: %SUBREC must be either all uppercase or all lowercase.

#### **Parameters**

| subrec_name | Specify the name of the subrecord. |
|-------------|------------------------------------|
| corel_name  | Specify the correlation name.      |

### Example

Suppose you have a record definition AAA\_VW that is a dynamic view, with fields CHR, SUB, and NUM. The field SUB is a subrecord with fields CHR\_SUB, NUM\_SUB, and IMG\_SUB. The view text for AAA VW could be:

"select a.chr, %subrec(sub,a), a.num from ps\_aaa a"

The Create View SQL generated by this view text would be:

"CREATE VIEW SYSADM.PS\_AAA\_VW (CHR, CHR\_SUB, NUM\_SUB, IMG\_SUB, NUM) AS SELECT A.CHR⇒, A.CHR\_SUB, A.NUM\_SUB, A.IMG\_SUB, A.NUM FROM PS\_AAA A"

### %Table

### Syntax

```
%Table(recname [, instance])
```

#### Description

The %Table construct returns the SQL table name for the record specified with recname.

For example, %Table(ABSENCE\_HIST) returns PS\_ABSENCE\_HIST.

Note: This meta-SQL is not implemented for COBOL.

If the record is a temporary table and the current process has a temporary table instance number assigned, %Table resolves to that instance of the temporary table (that is, PS ABSENCE HIST*Instance Number*).

You can override this value with the *instance* parameter. For example, if you know you want the third instance of a temporary table, you could specify it with <code>%Table(&MYREC, 3)</code>. You can use the SetTempTableInstance function to set the instance of a temporary table that is used with <code>%Table</code>.

This construct can be used to specify temporary tables for running parallel Application Engine processes.

#### **Parameters**

| recname  | Identify the record that the table name is drawn from. This can<br>be a bind variable, a record object, or a record name in the form<br><i>recname</i> . You cannot specify <b>RECORD</b> . <i>recname</i> , a record<br>name in quotation marks, or a table name. |
|----------|----------------------------------------------------------------------------------------------------|
| instance | Specify the instance of the temporary table to be used.                                                                                                    |

### Example

The following function deletes records based on two other fields:

Function delete\_draft\_type(&RECNAME)

```
&SQL = "Delete from %Table(:1) where " | FIELD.SETID | " =
:2 and " | FIELD.DRAFT_TYPE | " = :3";
SQLExec(&SQL, @("RECORD." | &RECNAME), SETID, DRAFT_TYPE);
End-Function;
```

### Related Links

SetTempTableInstance
"%Table" (PeopleTools 8.57: Application Engine)

### %Test

### Syntax

%Test(Prefix, Test, Suffix)

### Description

The %Test construct can be used with records that have no key values.

| Parameters |                                                                                                    |
|------------|----------------------------------------------------------------------------------------------------|
| Prefix     | Specify a string that is conditionally added before the expansion of the test string. You cannot use meta-SQL in this parameter. |
| Test       | Specify a meta-SQL string to be expanded.                                                                                        |
| Suffix     | Specify a string that is conditionally added at the end of the test string. You can use meta-SQL in this parameter.              |

#### Returns

If the expansion of *Test* produces only a blank (or empty) string, the entire %Test meta-SQL construct is replaced with an empty string. Otherwise, the %Test meta-SQL construct is replaced by the prefix, then the expansion of *Test*, and then the suffix.

### Example

The following meta-SQL generates valid SQL even when the given record has no keys:

%SelectAll(:1) %Test(WHERE ,%KeyEqual(:1));

### %TextIn

### **Syntax**

```
%TextIn(BindVariable)
```

### Description

%TextIn construct, when used with a bind variable, allows the insertion and updating of a text string into a LongChar field (column).

This construct is mandatory for any LongChar field insertion or update to be compatible on all database platforms on which it is supported.

#### Parameters

**BindVariable** 

Specify a bind variable.

### Example

In the following example, :1 is a bind variable in PeopleCode:

```
&String1 = "This is a test."
SqlExec("INSERT INTO PS_TABLE1 (STMTID, SQLSTMT) VALUES (1, %TextIn(:1))", &String1⇒)
```

# %TimeAdd

#### **Syntax**

%TimeAdd(datetime, add-minutes)

### Description

This construct generates the SQL that adds *add-minutes* (a positive or negative integer literal or expression, provided that the expression resolves to a data type that can be used in datetime arithmetic for the given RDBMS) to the provided *datetime* (which can be a datetime literal or expression).

**Note:** On some platforms, you can use *time-value* in place of *datetime*. However, this can give a SQL error on other platforms. This meta-SQL construct is not implemented for COBOL.

#### **Parameters**

| time        | Specify a Time or DateTime value to add more time to.                                                                                 |
|-------------|----------------------------------------------------------------------------------------------------|
| add-minutes | Specify the number of minutes to add to <i>time</i> . This must be a numeric value or an expression that resolves to a numeric value. |

### Example

SELECT %TimeAdd(%CurrentTimeIn, 60) FROM %SelectNoTable

### %TimeIn

### Syntax

%TimeIn(tm)

### Description

%TimeIn expands to platform-specific SQL for a Time value in the Where clause of a SQL Select or Update statement, or when a time value is passed in an Insert statement.

#### **Restrictions Using COBOL**

You can only use string literals when using this construct in COBOL. You cannot use it with bind parameters in COBOL. For example, the following works in COBOL:

UPDATE PS PERSONAL DATA SET LASTUPTM = %TIMEIN('11:59:00:00000')

The following SQL fails:

UPDATE PS PERSONAL DATA SET LASTUPTM = %TIMEIN(:1)

#### **Parameters**

tm

Specify a Time bind variable or a string literal in the form hh. mm.ss.ssssss.

### %TimeNull

#### Syntax

%TimeNull

#### Description

Use this meta-SQL to specify a null value for a time field. Only use this meta-SQL in Insert or Update statements. Do not use this meta-SQL in a Where clause.

Note: This meta-SQL is not implemented for COBOL.

This meta-SQL resolves into a database-specific SQL substring, as shown in the following table:

| Database   | Resolved Substring                 |
|------------|------------------------------------|
| DB2        | NULLIF(CURRENT TIME, CURRENT TIME) |
| All others | NULL                               |

#### **Parameters**

None.

### %TimeOut

#### Syntax

%TimeOut(time\_col)

#### Description

The %TimeOut meta-SQL variable expands to either a platform-specific SQL substring or datetime value, depending on the database platform, representing the *time\_col* column in the Select clause of a SQL query.

#### **Parameters**

time\_col

Specify a time column.

# %TimePart

### **Syntax**

%TimePart(DTTM\_Column)

#### Description

%TimePart returns the time portion of the specified datetime column.

Note: This meta-SQL is not implemented for COBOL.

#### **Considerations Using %TimePart**

Use %TimeOut meta-SQL when fetching from the database:

%TimeOut(%TimePart(DTTM\_COLUMN)) from some\_table

If a literal is used as the parameter to %TimePart, it must be wrapped in %DateTimeIn,as shown in the following:

insert into some table values(%TimePart(%DateTimeIn('2001-01-01-12.34.56.789012')))

#### **Parameters**

DTTM\_Column

Specify the datetime column to return the time for.

### %TrimSubstr

#### Syntax

%TrimSubstr(source\_str, start, length)

### Description

%TrimSubstr, like %Substring, expands to a substring of *source\_str*, except that trailing blanks are removed from the substring.

**Note:** If you trim a string of blanks, an empty string is returned on all database platforms except Oracle, when a Null is returned. If a Null result is not acceptable, such as when using the result as a value to insert into a non-nullable column, you can turn the Null into a single blank using the %COALESCE meta-SQL with %TrimSubstr, for example: %COALESCE ( %TrimSubstr( <expression>), ' ')

#### **Parameters**

source\_str

Specify the source string.

| start  | Specify the substring's beginning position. The first character of <i>source_str</i> is position 1. |
|--------|----------------------------------------------------------------------------------------------------|
| length | Specify the length of the substring.                                                                |

#### **Related Links**

<u>%Substring</u>

# %Truncate

Syntax

%Truncate(expression, factor)

#### Description

%Truncate truncates an expression to a specified scale before or after the decimal point.

#### **Considerations Using %Truncate**

You may get incorrect results or runtime SQL errors if you try to use an expression for *factor*. The following code example produces incorrect results:

%Truncate(10.337, 2 + 1)

#### **Parameters**

| Expression | Specify an expression involving numeric constants and database columns.                                                                                         |
|------------|----------------------------------------------------------------------------------------------------|
| Factor     | Specify an integer or bind variable in SQLExec PeopleCode.<br>The range of a factor is -30 to +31. A negative number truncates<br>to left of the decimal point. |

#### Example

Here is an example:

```
%Truncate(10.337, 2) = 10.33
%Truncate(13.37, 0) = 13
%Truncate(19.337, -1) = 10
SQLExec("SELECT %Truncate(field_c1, :1) from RECORD_T", field_c2, &Result);
```

In the example, field\_c1 and field\_c2 are two fields in the record.

# %TruncateTable

#### Syntax

%TruncateTable(table\_name)

### Description

%TruncateTable deletes all the rows in a table.

Note: You must use a table name, not a record name, with this statement.

On all databases, the use of %TruncateTable causes an implicit commit. The rows deleted by this command, and any other pending database updates, are all committed. To postpone the commit until subsequent database updates have been successfully completed, use the SQL statement DELETE FROM table\_name or the statement IMPORT REPLACE WITH NULL instead of %TruncateTable(*table\_name*). The advantage of using %TruncateTable is that its execution is faster than either of the SQL statements. %TruncateTable is often used for removing rows from a work table or a temporary table.

If you're calling %TruncateTable from an Application Engine program step, you should commit after the step that immediately precedes the step containing the %TruncateTable statement. Also, do not use %TruncateTable on a step that is executed multiple times within a loop. In general, it's best to use this construct early in your Application Engine program as an initialization task. In addition, avoid using this meta-SQL when your Application Engine program is started from the CallAppEngine function.

If a commit is not possible, Application Engine replaces the meta-SQL with a Delete From string. This ensures restart integrity when your program runs against a database where there is an implicit commit associated with Truncate Table or where rollback data is not logged.

For databases that either execute an implicit commit for %TruncateTable or require a commit before or after this meta-SQL, replace %TruncateTable with an unconditional delete in certain circumstances.

### Example

If you use %TruncateTable with %Table, you must specify the full name of the table. For example:

%TruncateTable(%Table(BAS ELIG DBGFLD))

The following is a code example:

%TruncateTable(PS\_TEMP\_TABLE)

### **Related Links**

"%TruncateTable" (PeopleTools 8.57: Application Engine)

### %UpdatePairs

### Syntax

%UpdatePairs(recname [correlation\_id])

### Description

The %UpdatePairs construct produces a comma-separated list of *fieldname* = '*fieldvalue*' phrases for each changed field of the given record. Input processing is applied to the values in the following ways:

• If the field is a Date, a Time, or a DateTime value, its value is automatically wrapped in %Datein, %TimeIn, or %DateTimeIn, respectively.

- If the field is a string, its value is automatically wrapped in quotes.
- If the field has a null value, NULL is the given value.

**Note:** This meta-SQL construct can only be used in PeopleCode programs, not in Application Engine SQL actions. Also, this meta-SQL construct is not implemented for COBOL.

#### **Parameters**

| recname        | Specify the name of the record to use for updating. This can be<br>a bind variable, a record object, or a record name in the form<br><i>recname</i> . You can't specify <b>RECORD</b> . <i>recname</i> , a record name<br>in quotation marks, or a table name. |
|----------------|----------------------------------------------------------------------------------------------------|
| correlation_id | Identify the single-letter correlation ID to relate the record specified by <i>recname</i> and its fields.                                                                                                    |

### Example

Suppose that the record &REC has one key: FNUM, and the FCHAR field has changed. Here is an example:

```
Local record &REC;
&REC = CreateRecord(RECORD.MYRECORD);
&REC.FNUM.Value = 27;
&REC.FCHAR.Value = 'Y';
SQLExec("Update TABLE set %UpdatePairs(:1) where %KeyEqual(:1)", &REC)
```

The example expands to:

```
"Update TABLE set FCHAR = 'Y' where FNUM = 27"
```

The following example updates all the fields on a base record (&REC) that are not also fields on the related language record (&REC\_RELATED\_LANG). It creates a holding record (&REC\_TEMP), copies the fields to update from the base record to the holding record, and then uses the holding record for the update.

```
&UPDATE = CreateSQL("Update %Table(:1) set %UpdatePairs(:1) Where %KeyEqual(:2)");
&REC_TEMP = CreateRecord(@("RECORD." | &REC.Name));
&FIELD_LIST_ARRAY = CreateArray();
For &I = 1 to &REC_RELATED_LANG.FieldCount
    &FIELD_LIST_ARRAY.Push(&REC_RELATED_LANG.GetField(&I).Name);
End-For;
For &I = 1 to &REC.FieldCount
    If &FIELD_LIST_ARRAY.Find(&REC.GetField(&I).Name) = 0 then
        &REC_TEMP.GetField(&I).Value = &REC.GetField(&I).Value;
    End-If;
End-For;
&UPDATE.Execute(&REC_TEMP, &REC);
```

### %Upper

### Syntax

%Upper(charstring)

### Description

The %Upper construct converts the string *charstring* to uppercase. You can use wildcards with *charstring*, such as the percent sign (%).

Note: This meta-SQL construct is not implemented for COBOL.

#### Considerations with COBOL and Unicode

COBOL's uppercase function is not Unicode-aware, and corrupts Unicode data. To use an uppercase function with COBOL, use the function supplied with PeopleTools called PTPUPPER.

The syntax to call PTPUPPER is:

CALL 'PTPUPPER' USING SQLRT <any PIC S9(4) COMP field that contains the fields defined length (non-unicode)> <the String field - max PIC X(8192).>

The following is an example from Unicode-expanded source code:

```
01 W-WORK.

02 W-DESCR PIC X(90) VALUE SPACES.

02 W-SIZE PIC S9(4) COMP VALUE +30.

CALL 'PTPUPPER' USING SQLRT

W-SIZE OF W-WORK

W-DESCR OF W-WORK
```

#### **Parameters**

charstring

Specify the string to convert to uppercase.

#### Example

SELECT EMPLID, NAME FROM PS EMPLOYEES WHERE %UPPER(NAME) LIKE %UPPER(sch%)

### %UuidGen

#### Syntax

%UuidGen()

#### Description

Use the %UuidGen function in a SQL Insert or Update statement to generate a universally unique identifier (UUID) as a globally unique 36-character string.

%UuidGen can only be used in an Insert or Update statement. You will get an error if you use the function in any other type of SQL.

### %UuidGenBase64

#### Syntax

%UuidGenBase64()

### Description

Use the %UuidGenBase64 function in a SQL Insert or Update statement to generate a universally unique identifier (UUID) as a globally unique 24-character base64 string.

%UuidGenBase64 can only be used in an Insert or Update statement. You will get an error if you use the function in any other type of SQL.

# **Meta-SQL Shortcuts**

Take advantage of the following shortcuts to use the entire list of key fields for a record.

**Note:** The meta-SQL shortcuts can only be used in PeopleCode programs, not in Application Engine SQL actions. Also, none of the meta-SQL shortcuts are implemented for COBOL.

### %Delete

#### Syntax

%Delete(:num)

### Description

This is a shorthand for:

Delete from %Table(:num) where %KeyEqual(:num)

### %Insert

#### Syntax

%Insert(:num)

### Description

This is a shorthand for:

Insert into %Table(:num) (%List(Nonnull\_Fields :num)) values (%InsertValues(:num))

### %SelectAll

### Syntax

```
%SelectAll(:num [ correlation _id])
```

#### Description

%SelectAll is shorthand for selecting all fields in the specified record, wrapping DateTime fields with %DateOut, %TimeOut, and so on.

The pseudocode looks like this:

Select(AllFields, :num correlation\_id) from %Table(:num) prefix

This shortcut is only appropriate if the statement is being used in PeopleCode or Application Engine to read data into memory. Dynamic views should retain the internal database formats for DateTime fields.

#### Using %SelectAll with CreateSQL

You can use %SelectAll with the CreateSQL function without a record object. It must subsequently be executed with the record object with which you want to do the Select statement. Here is an example:

You could also move the CreateRecord SQL statements out of the loop (and then move the close statements out of the loop too).

### %SelectDistinct

#### Syntax

```
%SelectDistinct(:num [ prefix])
```

#### Description

%SelectDistinct is shorthand for selecting all fields in the specified record, wrapping DateTime fields with %DateOut, %TimeOut, and so on.

The pseudocode looks like this:

Select DISTINCT (AllFields, :num correlation\_id) from %Table(:num) prefix

This shortcut is only appropriate if the statement is being used in PeopleCode or Application Engine to read data into memory. Dynamic views should retain the internal database formats for DateTime fields.

### %SelectByKey

#### Syntax

```
%SelectByKey(:num [ correlation_id ])
```

### Description

This is a shorthand for:

```
Select %List(Select_List, :num correlation_id) from %Table(:num) correlation_id whe⇒
re %KeyEqual(:num, correlation_id)
```

# %SelectByKeyEffDt

### **Syntax**

%SelectByKeyEffDt(:num1, :num2)

### Description

This is a shorthand for:

```
Select %List(Select_List, :num1) from %Table(:num1) A where %KeyEqualNoEffDt(:num1 ⇒
A) and %EffDtCheck(:num1 B, A, :num2)
```

# %Update

### Syntax

%Update(:num [ , :num2 ])

### Description

This is a shorthand for:

Update %Table(:num) set %UpdatePairs(:num) where %KeyEqual(:num2)

If *num2* is omitted, the value defaults to *num*.

# **System Variables**

# **Understanding System Variables**

PeopleTools provides a number of system variables that provide access to system information. System variables are prefixed with the '%' character, rather than the '&' character. You can use these system variables wherever you can use a constant, passing them as parameters to functions or assigning their values to fields or to temporary variables.

# **System Variables Reference**

In this section, each system variable is discussed in alphabetical order.

### %AllowNotification

### Description

Indicates whether the Allow Notification check box for the current role's workflow routing options is selected. This system variable returns a Boolean value: True if the check box is selected (notifications allowed), False otherwise.

### **Related Links**

"Security Basics" (PeopleTools 8.57: Security Administration)

### %AllowRecipientLookup

### Description

Indicates whether the Allow Recipient Lookup check box for the current role's workflow routing options is selected. This system variable returns a Boolean value: True if the check box is selected (recipient lookup allowed), False otherwise.

#### **Related Links**

"Security Basics" (PeopleTools 8.57: Security Administration)

# %ApplicationLogFence

### Description

Returns the current setting of the application log fence (AppLogFence) setting in the application server configuration file (PSAPPSRV.CFG.)

**Note:** This is distinct from the PeopleTools LogFence capability which applies to PeopleTools level logging.

You can use this system variable to conditionally determine whether you want to do certain logging from your application. You generally use it with the following predefined PeopleCode constants.

| Numeric Value | Constant Value               | Description                                                                      |
|---------------|------------------------------|----------------------------------------------------------------------------------|
| 1             | %ApplicationLogFence_Error   | Allow all levels of errors to be written to the log. This is the lowest setting. |
| 2             | %ApplicationLogFence_Warning | Allowing only warnings or higher to be written to the log.                       |
| 3             | %ApplicationLogFence_Level1  | Allow only this level of errors or higher to be written to the log.              |
| 4             | %ApplicationLogFence_Level2  | Allow only this level of errors or higher to be written to the log.              |
| 5             | %ApplicationLogFence_Level3  | Allow only this level of errors to be written to the log.                        |

### Example

### **Related Links**

```
<u>WriteToLog</u>
"Using Application Logging" (PeopleTools 8.57: PeopleCode Developer's Guide)
```

# %AsOfDate

### Description

Returns the as-of-date of the environment that the PeopleCode is running in. In most cases, this is the current date, but for Application Engine environments, it is the processing date of the Application Engine program.

# %AuthenticationToken

### Description

This system variable returns a single sign on authentication token for the user after SwitchUser is executed. For example, you can use this system variable to write a single sign on cookie to the http response after a new user is authenticated.

**Note:** This system variable returns a valid value only after SwitchUser executes successfully. The value of this system variable is the authentication token itself. The value of the AuthTokenDomain Request object property is the domain across which the authentication token is valid, set in the AuthTokenDomain configuration property in the configuration properties file.

### **Related Links**

SwitchUser, "AuthTokenDomain" (PeopleTools 8.57: PeopleCode API Reference)

### %BPName

### Description

%BPName is relevant when the user has accessed a page from a worklist entry. It returns a string containing the name of the Business Process for the worklist entry. It returns an empty string if the user didn't access the current page group from a worklist.

### %ClientDate

### Description

%ClientDate returns the current date for the current user, adjusted for the user's time zone. This is the date as specified with the current user's personalizations.

You can use this system variable as the default constant for a date field, a time field, or a datetime field.

Note: This is potentially one day different than the server date, which is returned with %Date.

### **Related Links**

"Understanding My Preferences Personalizations" (PeopleTools 8.57: Security Administration)

### %ClientTimeZone

### Description

%ClientTimeZone returns the current time zone for the current user as a three-character string. This is potentially different than the server time zone. This is the timezone as specified with the current user's personalizations.

### **Related Links**

"Understanding My Preferences Personalizations" (PeopleTools 8.57: Security Administration)

# %Component

### Description

%Component returns an uppercase character string containing the name of the current component, as set in the component definition.

# %CompIntfcName

### Description

%CompIntfcName returns the name of the Component Interface, if the currently executing PeopleCode program is being run from a Component Interface. If the currently executing PeopleCode program is *not* being run from a Component Interface, this variable returns NULL (if the program is running from PeopleCode) or "Nothing" (if running from Visual Basic.)

Note: This system variable is not valid in an iScript.

# %ContentID

### Description

%ContentID returns the identification of the content for the current context as a string. The format of the value depends on the type of content.

| PeopleSoft Pure Internet Architecture Content Type | Content ID Format                                                               |
|----------------------------------------------------|---------------------------------------------------------------------------------|
| Component                                          | Menu.Component.Market/ <b>?Page=</b> Page &Action=Action<br>&Key ID = Key Value |
| Script                                             | Record.Event.Function/?&Parm ID = Parm Value                                    |
| External                                           | URL                                                                             |
| Homepage                                           | tab name                                                                        |
| Template                                           | template name                                                                   |
| Query                                              | query name                                                                      |
| Worklist                                           | worklist name                                                                   |
| Navigation                                         | Business Process Map name                                                       |
| File                                               | file name                                                                       |

# %ContentType

### Description

%ContentType returns the type of content for the current content as a string.

For example, suppose your PeopleCode is part of the page USERMAIN\_SELF, in this URL:

http://serverx/servlets/psp/eprocurement/hrms/c/MAINTAINT\_SECURITY.USERMAIN\_SEF.GBL

This system variable returns the following:

С

The content types are:

| PeopleSoft Pure Internet Architecture Content Type | Value |
|----------------------------------------------------|-------|
| Component                                          | c     |
| Script                                             | S     |
| External                                           | e     |
| Homepage                                           | h     |
| Template                                           | t     |
| Query                                              | q     |
| Worklist                                           | w     |
| Navigation                                         | n     |
| File                                               | f     |

# %Copyright

### Description

This system variable returns a string suitable for use as a standard PeopleSoft copyright notice.

# %Currency

### Description

This system variable returns the preferred currency for the current user.

# %Date

### Description

%Date returns a Date value equal to the current server date. This is potentially different than the client date, returned by %ClientDate. You can use this system variable as the default value for a date field.

### **Related Links**

%ClientDate

# %DateTime

### Description

%DateTime returns the current server date and time as a Datetime value.

Note: This variable does not return actual milliseconds. It always returns zeros for the millisecond value.

# %DbName

### Description

%DbName returns the name of the current database as a string value.

Note: On SQL Server, the value returned is the ODBC name for the database.

### %DbServerName

### Description

Note: This system variable has been deprecated and remains for backward compatibility only.

%DbServerName returns an empty string.

# %DbType

### Description

%DbType returns a string representing the type of the current database. The valid values are:

- APPSERVER
- DB2
- DB2UNIX
- MICROSFT
- ORACLE

Note: Supported database platforms are subject to change.

### %EmailAddress

### Description

This system variable returns the email address of the current user.

### %Employeeld

### Description

%EmployeeId returns an uppercase character string containing the Employee ID of the user currently logged on. This is typically used to restrict access to an employee's own records.

### %ExternalAuthInfo

### Description

This system variable returns external connect information. Programmers can customize the authentication process by passing in binary data. This data is encoded with base64 encoding and passed to sign on PeopleCode as a string using this system variable.

**Note:** This system variable can be used only in Signon PeopleCode. This system variable isn't applicable with the PeopleSoft Pure Internet Architecture.

### %FilePath

### Description

This meta-variable returns the current file path as a string.

**Note:** This is *not* a system variable. This is a meta-variable only available in a Application Engine program.

### **Related Links**

"Using the Command Line to Invoke Application Engine Programs" (PeopleTools 8.57: Application Engine)

### %HPTabName

### Description

This system variable returns the name of the last homepage tab visited by the user as a string.

# %IB\_JSON

### Description

This system variable returns the JSON document schema as a string.

# %IB\_XML

### Description

This system variable returns the XML document schema as a string.

# %Import

### Description

%Import returns True if an import is being performed by PeopleSoft Import Manager and False if not.

# %IntBroker

### Description

Use the %IntBroker system variable to return a reference to a web services gateway object.

### **Related Links**

"IntBroker Class" (PeopleTools 8.57: PeopleCode API Reference)

# %IsMultiLanguageEnabled

### Description

This system variable returns True if the current user is multi-language enabled.

### **Related Links**

"Understanding Data Editing in Related Language Tables and Base Tables" (PeopleTools 8.57: Global Technology)

# %Language

### Description

%Language returns a string value representing the current session's language as selected from the signon page.

**Note:** This function remains for backward compatibility only. Use the %Language\_User system variable instead.

#### **Related Links**

%Language\_User, SetLanguage

### %Language\_Base

### Description

%Language\_Base returns the base language for the current database, as set with the PeopleTools Options page.

### **Related Links**

"PeopleTools Options" (PeopleTools 8.57: System and Server Administration)

### %Language\_Data

### Description

If multi-language entry is enabled, %Language\_Data returns a string value representing the current data language selected by the user.

If multi-language entry is *not* enabled, %Language\_Data returns the current session language.

Use %Language\_Data if your application must know the language any entered application data is stored as in the component's related language records. Do not use this variable to control the user interface, such as messages or page text. For determining the language of the user interface, use the %Language\_User variable.

### **Related Links**

<u>%Language\_User</u>

### %Language\_User

### Description

%Language\_User returns a string value representing the current session's language as selected from the signon page. This value can be changed for the current session with the SetLanguage function.

**Note:** The value of this system variable may not reflect the current data language if the user has multilanguage entry enabled.

#### **Related Links**

<u>SetLanguage</u>

# %LocalNode

### Description

%LocalNode returns the name of the local node for the current database as a string.

For example, suppose your PeopleCode is part of the page USERMAIN\_SELF, in this URL:

http://serverx/servlets/psp/eprocurement/hrms/c/MAINTAINT\_SECURITY.USERMAIN\_SEF.GBL

This system variable returns the following:

hrms

### **Related Links**

"Understanding Nodes" (PeopleTools 8.57: Integration Broker Administration)

# %MAP\_Market

### Description

The %MAP\_Market system variable returns a three-character String value representing the default-market. While Mobile Application Platform (MAP) applications are not categorized by market as PeopleSoft components are, certain PeopleCode built-in functions, such as GenerateComponentPortalURL, that may be used in MAP applications require the market as an input parameter. Use this %MAP\_Market system variable to supply the default market to these functions.

### %Market

### Description

The %Market system variable returns a three-character String value for the Market property of the current component. This is useful if you want to add market-specific PeopleCode functionality to a component. For example:

The Market property of a component specifies a component's target market. This property is set when a component is initially saved or cloned.

Components that are used on a global basis have a market setting of "GBL". Variations of components targeted at a specific market can have a local Market setting, for example "FRA". This enables developers to avoid cloning, renaming, and coding distinct PeopleCode in market-specific components. Instead, they

can create a single component with market-specific PeopleCode, then clone the component, applying different Market property settings.

Because the %Market string is a three-character string like Country Code, Country Codes can be used as market settings where appropriate.

#### Considerations Using %Market in Application Engine Programs

Whenever %Market resolves to no value, it is processing in global ('GBL'). The absence of a value should be treated the same as if the value is 'GBL'.

To process a non-GBL market, a row must be created in PS\_AEREQUESTTBL with the desired market value placed in the MARKET field of that row.

**Note:** You must make this change to the table for every application engine program PeopleCode that refers to %Market.

#### **Related Links**

"Understanding Component Definitions" (PeopleTools 8.57: Application Designer Developer's Guide)

### %MaxMessageSize

#### Description

%MaxMessageSize returns the current size limit of messages as set on the PeopleTools Options page.

#### **Related Links**

"PeopleTools Options" (PeopleTools 8.57: System and Server Administration)

### %MaxNbrSegments

#### Description

%MaxNbrSegments returns an Integer value representing the maximum number of message segments as defined on the PeopleTools Options page. The default value is 10.

#### **Related Links**

"PeopleTools Options" (PeopleTools 8.57: System and Server Administration)

### %Menu

#### Description

%Menu returns an uppercase string containing the current menu name. It can be used to restrict edits or processing to a specific menu.

Note: Do not use the %Menu variable in the SearchSave event. You may get unexpected results.

# %Mode

### Description

%Mode returns a String value consisting of an uppercase character specifying the action a user selected when starting the current component. The following values can be returned. You can check either for the string value ("A", "U", and so on.) or for the constant:

| Numeric Value | Constant Value           | Description        |
|---------------|--------------------------|--------------------|
| A             | %Action_Add              | Add                |
| U             | %Action_UpdateDisplay    | Update/Display     |
| L             | %Action_UpdateDisplayAll | Update/Display All |
| С             | %Action_Correction       | Correction         |
| Е             | %Action_DataEntry        | Data Entry         |

# %NavigatorHomePermissionList

### Description

This system variable returns the navigator homepage permission list for the current user.

### %Node

### Description

%Node returns the name of the node from the current request object. This variable can only be used within a request (%Request). If you need to get the node name for a message, use the PubNodeName message property instead.

### **Related Links**

"Understanding Nodes" (PeopleTools 8.57: Integration Broker Administration), "PubNodeName" (PeopleTools 8.57: PeopleCode API Reference)

### %OperatorClass

### Description

This system variable returns a string representing the primary or base class of the current operator.

**Note:** This system variable is supported for compatibility with previous releases of PeopleTools. New applications should use %PermissionLists instead.

#### **Related Links**

%PermissionLists

### %OperatorId

### Description

%OperatorId returns an uppercase character string containing the operator currently logged on. This is typically used to restrict access to records or fields to specific operators.

**Note:** This system variable is supported for compatibility with previous releases of PeopleTools. New applications should use %UserId instead.

#### **Related Links**

%UserId

### %OperatorRowLevelSecurityClass

#### Description

This system variable returns a string representing the row-level security class of the current operator. The row-level security class is now distinct from the operator's primary class.

**Note:** This system variable is supported for compatibility with previous releases of PeopleTools. New applications should use %RowSecurityPermissionList instead.

#### Related Links

%RowSecurityPermissionList

### %OutDestFormat

#### Description

This meta-variable returns the current output destination format as a string.

**Note:** This is *not* a system variable. This is a meta-variable only available in a Application Engine program.

### **Related Links**

"Using the Command Line to Invoke Application Engine Programs" (PeopleTools 8.57: Application Engine)

# %OutDestType

### Description

This meta-variable returns the current output destination type as a string.

**Note:** This is *not* a system variable. This is a meta-variable only available in a Application Engine program.

### **Related Links**

"Using the Command Line to Invoke Application Engine Programs" (PeopleTools 8.57: Application Engine)

### %Page

### Description

%Page returns an uppercase character string containing the current page name. It is typically used to restrict processing to a specific page, which is often necessary, because PeopleCode programs are associated with record definitions that can be shared by multiple pages.

### %Panel

### Description

%Panel returns an uppercase character string containing the current panel name.

**Note:** This system variable is supported for compatibility with previous releases of PeopleTools. New applications should use %Page instead.

#### **Related Links**

%Page

### %PanelGroup

### Description

%PanelGroup returns an uppercase character string containing the name of the current component, as set in the component definition.

**Note:** This system variable is supported for compatibility with previous releases of PeopleTools. New applications should use %Component instead.

### Related Links

%Component

### %PasswordExpired

#### Description

This system variable returns a Boolean indicating if the current user's password has expired. This system variable should be used after using SwitchUser, to verify if the password of the user that the user has just switched to is expired.

#### **Related Links**

SwitchUser

### %PerfTime

#### Description

Use the %PerfTime system variable to return the application server's local system time.

This variable returns only the local system time. This is different from the %Time system variable, which returns the system time from the database server, which may or may not be the same physical system as the application server.

PeopleSoft recommends using %PerfTime when measuring performance time for a specific PeopleCode program. This can enable developers to evaluate which coding logic has better performance time.

**Note:** Do not assume that %PerfTime returns the same time as the database server. Use %Time if you need to use a time value for your application transaction.

### Example

The following is an example of how to use %PerfTime to check performance of a PeopleCode program:

```
&startTime = %PerfTime;
Local number &nbr;
Local Rowset & Table1_rs, & Table2_rs, & Table1_cpy_rs, & Table2_cpy_rs;
Local Rowset & Table1 vw rs;
&Table1 rs = CreateRowset(Record.PTP TABLE1);
&Table1 cpy rs = CreateRowset(Record.PTP TABLE1);
&Table1 rs.Fill("WHERE PTP SEQ NBR <= 10001");</pre>
REM
REM Copy using Rowset function from one RowSet to Another
REM:
&Table1 rs.CopyTo(&Table1 cpy rs);
REM
REM USE ROWSET TO READ RESULTS FROM A JOIN WITH BIND VARIABLE
REM;
nbr = 10001;
&Table1 vw rs = CreateRowset(Record.PTP TABLE1 VW);
&Table1_vw_rs.Fill("WHERE PTP SEQ NBR >= :1", &nbr);
REM
```

```
REM END OF EXERCISE CODE FOR PERFORMANCE COLLECTOR
REM;
&Rs = GetRowset(Scroll.PTP_TABLE1);
&Rs.Flush();
&Rs.Select(Record.PTP_TABLE1, "WHERE PTP_SEQ_NBR <= 10005");
&timeTaken = %PerfTime - &startTime;
```

#### **Related Links**

%Time

### %PermissionLists

#### Description

This system variable returns an array object containing entries for all the permission lists to which the current user belongs.

Note: Only permission list definition names and not permission list alias names are returned in the array.

#### **Related Links**

**IsUserInPermissionList** 

### %PID

#### Description

This system variable returns the process ID of the process that issues it as a number. For example, if an application server has a process ID of 445656 (as seen on task manager), this system variable would return 445656 for any PeopleCode that ran on that application server (that is, from a component.) Application Engine PeopleCode run on the Application Engine server, and so on.

### %Portal

#### Description

%Portal returns the name of the portal the current service is being accessed through, as a string. For example, suppose your PeopleCode is part of the page USERMAIN SELF, in this URL:

http://serverx/servlets/psp/eprocurement/hrms/c/MAINTAINT\_SECURITY.USERMAIN\_SEF.GBL

This system variable returns the following:

eprocurement

#### **Related Links**

"Understanding Nodes" (PeopleTools 8.57: Integration Broker Administration)

### %PrimaryPermissionList

#### Description

This system variable returns a string representing the primary permission list of the current user.

### %ProcessProfilePermissionList

#### Description

This system variable returns the process profile Permission List for the current user.

### %PSAuthResult

#### Description

This system variable returns the result (True of False) of PeopleSoft ID and password authentication for the user signing on.

### %Request

#### Description

%Request returns a reference to the request object. This reference can be used like an object, that is, you can use this as part of a dot notation string. For example:

&LOGOUT = %Request.LogoutURL;

This system variable is applicable only in an internet script.

#### **Related Links**

"Understanding Internet Script Classes" (PeopleTools 8.57: PeopleCode API Reference)

### %Response

#### Description

%Response returns a reference to the response object. This reference can be used like an object, that is, you can use this as part of a dot notation string. For example:

&CookieArray = %Response.CookieNames();

This system variable is applicable only in an internet script.

#### **Related Links**

"Understanding Internet Script Classes" (PeopleTools 8.57: PeopleCode API Reference)

## %ResultDocument

### Description

This system variable returns a string containing an HTML document displayed to a user. This system variable is used with SwitchUser to pass any messages from the sign on process (or Signon PeopleCode) to the user.

Note: This system variable can be used only in Signon PeopleCode.

#### **Related Links**

SwitchUser

### %Roles

### Description

This system variable returns an array object containing entries for all the roles to which the current user belongs.

Note: Only role definition names and not role alias names are returned in the array.

### **Related Links**

IsUserInRole

### %RowSecurityPermissionList

### Description

This system variable returns a string representing the row-level PermissionList of the current user. The row-level security PermissionList is distinct from the user's primary PermissionList.

### %RunningInPortal

### Description

This system variable returns a Boolean value, letting you know if you're in the portal or not. This variable works in both frame templates and HTML templates.

### %ServerTimeZone

### Description

%ServerTimeZone returns the current time zone on the server as a three-character string.

## %Session

#### Description

%Session returns a reference to the current, existing session. If you use %Session successfully, you do not have to use the GetSession function and Connect method. If you do not have a current session, %Session returns NULL.

### Example

Local ApiObject &MySession

```
&MySession = %Session;
If Not (&MySession) Then
    /* Application level error handling */
End-If;
```

### %SignonUserId

### Description

%SignonUserId returns the value the user typed in at the sign on page.

Note: This system variable can be used only in Signon PeopleCode.

### %SignOnUserPswd

### Description

%SignOnUserPswd returns the value the user typed in at the sign on page. This value is encrypted. This ensures end-user passwords can't be "captured" by a Signon PeopleCode program.

Note: This system variable can be used only in Signon PeopleCode.

### %SMTPBlackberryReplyTo

### Description

This system variable returns the email address used by Blackberry to reply to, as a string, based on value in the application server configuration file for SMTPBlackberryReplyTo. This value is used in the Blackberry Response processing when Notification Templates are used.

#### **Related Links**

"Understanding RIM BlackBerry Email Responses" (PeopleTools 8.57: Workflow Technology)

### %SMTPGuaranteed

### Description

This system variable returns a Boolean value, based on the value in the application server configuration file for SMTPGuaranteed. The values are:

| Value in Configuration File | Value Returned by System Variable |
|-----------------------------|-----------------------------------|
| 0                           | False                             |
| 1                           | True                              |

When this value is set to True, the Notification Send method sends emails asynchronously by publishing an Application Message (EMAIL\_MSG).

When this value is set to False, the Notification Send method sends emails synchronously by calling the SMTP server directly.

#### **Related Links**

<u>SendMail</u>, "Send" (PeopleTools 8.57: PeopleCode API Reference), "Understanding RIM BlackBerry Email Responses" (PeopleTools 8.57: Workflow Technology)

### %SMTPSender

### Description

This system variable returns an email address as a string. The value is based on the value in the application server configuration file for SMTPSender. This value is used as the default sender email address for the following emails:

- TriggerBusinessEvent function
- SendMail function
- Notification class Send method

When using Notification Templates, if the Sender value is set to "System", this is the email address that is used for the Sender.

### **Related Links**

"Understanding RIM BlackBerry Email Responses" (PeopleTools 8.57: Workflow Technology)

### %SQLRows

### Description

%SQLRows returns the number of rows affected by the most recent UPDATE, DELETE, or INSERT executed through the **SQLExec** function.

%SQLRows can also be used after SELECT. It returns 0 if no rows are returned, a non-zero value if one or more rows are returned. In this case, the non-zero value does not indicate the total number of rows returned.

### %Super

#### Description

%Super returns a reference to an object of the superclass.

A class that extends another class must have a constructor. In addition, the constructor method must include code to initialize its superclass by assigning the %Super system variable to an instance of the superclass. This assignment is allowed only in the constructor for the subclass.

#### Example

The following example shows this type of assignment:

### **Related Links**

"Superclass Reference" (PeopleTools 8.57: PeopleCode API Reference) "Constructors" (PeopleTools 8.57: PeopleCode API Reference)

### %This

#### Description

%This returns a reference to the current object.

#### Example

In the following example, both Banana and Apple are defined as subclasses of Fruit. When implemented, the Slice method of each subclass will override the Slice method of the superclass. In addition, Banana defines a Freeze method not found in the superclass; similarly, Apple defines a Juice method not found in the superclass.

```
import FRUIT:Fruit;
class Banana extends FRUIT:Fruit
  method Banana();
  method Slice(&slices As number);
  method Freeze();
end-class;
```

```
Chapter 3
```

```
method Banana
   %Super = create FRUIT:Fruit();
   %This.Color = "yellow";
end-method;
method Slice
   /+ &slices as Number +/
   /+ Extends/implements FRUIT:Fruit.Slice +/
end-method;
method Freeze
end-method;
-----
import FRUIT:Fruit;
class Apple extends FRUIT: Fruit
  method Apple();
  method Slice (&slices As number);
  method Juice();
end-class;
method Apple
   %Super = create FRUIT:Fruit();
   %This.Color = "red";
end-method;
method Slice
  /+ &slices as Number +/
   /+ Extends/implements FRUIT:Fruit.Slice +/
end-method;
method Juice
end-method;
```

#### **Related Links**

"Self-Reference" (PeopleTools 8.57: PeopleCode API Reference)

### %Time

#### Description

%Time retrieves the current database server time.

If your application deals with time-sensitive data, use this value. If you want to measure the performance of a PeopleCode program, use the %PerfTime system variable instead.

#### **Related Links**

<u>%PerfTime</u>

### %ToolsRelease

#### Description

%ToolsRelease returns a character string containing the PeopleTools release and patch version.

#### Example

MessageBox(0, "", 0, 0, "Current PeopleTools release is: %1", %ToolsRelease);

The message box would display Current PeopleTools release is: 8.55.22 on a PeopleSoft environment running PeopleTools 8.55 with patch version 22.

### %TransformData

### Description

This system variable returns a reference to the TransformData object. If you do not have a current TransformData object, %TransformData returns Null.

#### **Related Links**

"Understanding Filtering, Transformation, and Translation" (PeopleTools 8.57: Integration Broker), "Understanding the TransformData Class" (PeopleTools 8.57: PeopleCode API Reference)

### %UserDescription

### Description

This system variable returns the description (if any) listed for the current user.

### %UserId

### Description

%UserId returns a character string containing the user currently logged on. This is typically used to restrict access to records or fields to specific users.

### %WLInstanceID

### Description

%WLInstanceID returns a string containing the name of the Worklist Instance ID for the current worklist entry. It returns a blank string if the current page was not accessed using a worklist.

### %WLName

### Description

%WLName returns a string containing the name of the Worklist for the current worklist entry. It returns a blank string if the current page was not accessed using a worklist.

System Variables

# **Meta-HTML**

# **Understanding Meta-HTML**

PeopleSoft page processing includes functionality to perform certain substitutions in the generated HTML. These substitutions are known as meta-HTML. These meta-HTML elements enable access to some of the runtime environment, and in some cases, to perform browser-dependent substitutions.

The meta-HTML processing is performed on the entire page, including the contents of any HTML areas in the page. Meta-HTML can be used in the following items:

- An HTML area of a page definition.
- iScript output An iScript can generate HTML, which could also contain JavaScript code.
- HTML layout objects That is, HTML objects used for homepage tab or pagelet layout.
- Style sheet definitions Typically, free form style sheets. These are attached as an "auxiliary file" with a .css extension.
- JavaScript definitions That is, an HTML definition that consists of JavaScript code. These are attached as an "auxiliary file" with a .js extension.

A limited subset of the meta-HTML processing is performed on any auxiliary JavaScript or style sheet files attached and downloaded to the web server. Each meta-HTML element that may be used in auxiliary files is noted in its description. This meta-HTML processing occurs both for files attached to PeopleSoft pages and for files attached to iScript output:

- Attaching JavaScript as an auxiliary file:
  - Use the %JavaScript meta-HTML function to attach JavaScript as an auxiliary file to an HTML area. See <u>%JavaScript</u>.
  - Use the GetJavaScriptURL method of the Response class to attach JavaScript as an auxiliary file to iScript output or a PeopleSoft page. See "GetJavaScriptURL" (PeopleTools 8.57: PeopleCode API Reference).
- Attaching a style sheet as an auxiliary file:
  - Use the %StyleSheet meta-HTML function to attach a style sheet as an auxiliary file to an HTML area. See <u>%StyleSheet</u>.
  - Use the GetStyleSheetURL method of the Response class to attach a style sheet as an auxiliary file to iScript output or a PeopleSoft page. See "GetStyleSheetURL" (PeopleTools 8.57: PeopleCode API Reference).

#### **Related Links**

"Working With Free Form Sub Style Sheets" (PeopleTools 8.57: Application Designer Developer's Guide) "Understanding HTML Definitions" (PeopleTools 8.57: Application Designer Developer's Guide) "Working with JavaScript in HTML Definitions" (PeopleTools 8.57: Application Designer Developer's Guide) Guide)

"Internet Script Classes" (PeopleTools 8.57: PeopleCode API Reference)

### **Meta-HTML Variables**

A meta-HTML variable has the form %name, similar to the PeopleCode system variables. It's replaced by the substituted value wherever it appears. The following example shows the use of meta-HTML variables:

&html = "<html dir='" | %Direction | "' lang='" | %LanguageISO | "'>";

### **Meta-HTML Functions**

A meta-HTML function has the following form:

%name(parameter, parameter...)

The entire expression is replaced by a substituted value, where the parameters are used in determining the value to be substituted. The parameters are arbitrary sequences of characters separated by commas. Do *not* place quotes around the parameters unless they form part of the value to be used.

In the following example, the entire text is replaced by the contents of the message 126, 45 from the message catalog, or the phrase "Unable to load images" if that message isn't found.

%Message(126, 45, Unable to load images)

### **Comments in HTML**

The meta-HTML processor recognizes two forms of comments. These comments are deleted from the generated HTML or JavaScript. They enable the application developer to comment the HTML objects in the database without increasing the size of the HTML passed to the browser.

The recognized comments are as follows:

Two slashes followed by a percent sign at the start of a line designates everything to the end of the line containing the slashes as a comment.

//% anything

A less-than sign, followed by an exclamation mark and a percentage sign designates everything from those marks to the mark --> as a comment, which may be on another line.

<!% anything -->

These meta-HTML comments may be used both in HTML areas and attached auxiliary files.

### **Considerations When Using Find Definition References**

When you specify a definition name in an HTML area, it is *not* found using the Find Definition References menu item in Application Designer. It also won't be automatically renamed when a definition is renamed. All text within an HTML area is treated like a quoted string, a literal.

For example, Find Definition References won't find references to the PSLOGO image or the PT EDITSCRIPTS HTML definition.

```
<img src='%Image(PSLOGO)'>
<script src='%JavaScript(PT EDITSCRIPTS)'></script>
```

# **Meta-HTML Reference**

In this section, each meta-HTML element is discussed in alphabetical order.

### %Appserver

### Description

At runtime %Appserver is replaced with the name of the application server.

This meta-HTML variable is valid for use in attached auxiliary files.

### %AppsRel

### Description

At runtime %AppsRel is replaced with the application release string.

This meta-HTML variable is valid for use in attached auxiliary files.

### %Browser

### Description

At runtime %Browser is replaced with the browser name as specified by the browser loading the current page.

### %BrowserPlatform

### Description

At runtime %BrowserPlatform is replaced with the operating system name as specified by the browser loading the current page.

### %BrowserVersion

### Description

At runtime %BrowserVersion is replaced by the version string as specified by the browser loading the current page.

# %Cols

### Syntax

%**Cols**(*n*)

### Description

At runtime %Cols(*n*) is replaced with COLS=*n*.

#### **Parameters**

#### n

Specify the number of columns.

This meta-HTML function is valid for use in attached auxiliary files, but always generates COLS=n, that is, it isn't Browser-aware when used in attached files.

### %Component

#### Description

At runtime %Component is replaced with the component name of the current component.

### %BB

#### Syntax

**%BB**(css\_property)

### Description

Use the %BB function to expand the generic style into the browser-specific style and add the browser prefix to the both the CSS property name and the property value. Use this function in free form style sheet definitions only.

Note: Use this function in style sheet definitions only.

#### **Parameters**

css\_property

Specifies the CSS property as a String value.

### Example

%BB(transition:transform 1s ease-in-out 0.3s);

In the case of Firefox, the expanded browser-specific style would be as follows:

-moz-transition:-moz-transform 1s ease-in-out 0.3s

# %BP

### Syntax

%BP(css\_property)

#### Description

Use the %BP function to expand the generic style into the browser-specific style and add the browser prefix to the CSS property name. Use this function in free form style sheet definitions only.

Note: Use this function in style sheet definitions only.

#### **Parameters**

css\_property

Specifies the CSS property as a String value.

### Example

The following %BP function expands the generic style:

```
%BP(box-orient: vertical);
```

In the case of a WebKit browser (Safari or Chrome), the expanded browser-specific style would be as follows:

-webkit-box-orient: vertical

### %BV

### Syntax

%BV(css\_property)

### Description

Use the %BV function to expand the generic style into the browser-specific style and add the browser prefix to the CSS property value. Use this function in free form style sheet definitions only.

Note: Use this function in style sheet definitions only.

#### **Parameters**

css\_property

Specifies the CSS property as a String value.

### Example

The following %BV function expands the generic style:

%BV(display:box);

In the case of Internet Explorer, the expanded browser-specific style would be as follows:

display:-ms-box

### %ContentReference

#### Syntax

%ContentReference(PORTAL\_NAME, CREF\_object, [URL\_type])

#### Description

At runtime, %ContentReference is replaced with the absolute URL to the specified content reference.

**Note:** If the specified content reference object does not exist or the current user does not have access to it, an error message is returned instead of the URL.

#### **Parameters**

| PORTAL_NAME | Specifies the portal.                                   |  |
|-------------|---------------------------------------------------------|--|
| CREF_object | Specifies the name of the content reference definition. |  |
| URL_type    | Specifies the URL type:                                 |  |
|             | • <i>psp</i> — Specifies the absolute portal URL.       |  |
|             | • <i>psc</i> — Specifies the absolute content URL.      |  |
|             | Note: <i>psp</i> is the default value.                  |  |

### Example

The following example demonstrates a usage of %ContentReference:

%ContentReference(EMPLOYEE, PT\_PTFP\_VIEW\_GBL, psp)

The resulting absolute URL would be similar to the following:

```
http://myserver.example.com:8080/psp/QEDMO/EMPLOYEE/PT_LOCAL/c/PTFP_FEED_PUBLISHING⇒ .PTFP_VIEW.GBL
```

### %Copyright

#### Description

At runtime %Copyright is replaced with a string suitable for use as a standard PeopleSoft copyright notice.

This meta-HTML variable is valid for use in attached auxiliary files.

### %DBName

#### Description

At runtime %DBName is replaced with the name of the application database.

This meta-HTML variable is valid for use in attached auxiliary files.

### %DBType

#### Description

At runtime %DBType is replaced with the type of the application database.

This meta-HTML variable is valid for use in attached auxiliary files.

### %Encode

### Syntax

%Encode (anything)

#### Description

At runtime %Encode plus *anything* is replaced with the encoded string. Encoding is done according to normal URL encoding rules.

#### **Parameters**

#### anything

Specify the string to be encoded.

This meta-HTML function is valid for use in attached auxiliary files.

### %ExplainMessage

#### Syntax

%ExplainMessage(message\_set, message\_num [, alt\_msg\_text])

#### Description

Use the %ExplainMessage function to retrieve the Description field (that is, the explain, or detailed text) for a message from the message catalog.

Note: Use this function in HTML definitions only.

| Parameters  |                                                   |
|-------------|---------------------------------------------------|
| message_set | Specifies the message set as an Integer value.    |
| message_num | Specifies the message number as an Integer value. |

alt\_msg\_text

Specifies a String value representing an alternate message to be used if the message set and number are not found in the message catalog.

**Note:** The alternate message is used as is. Any quotation marks used to enclose the alternate message will be output as part of the message instead. In addition, because a comma is used as a separator between parameters, a comma will truncate the alternate message.

#### Example 1

The following example demonstrates usage of the %ExplainMessage function:

```
ExplainMessage(124, 528, Message Not Found: Click Yes to go back and save; No to d iscard your changes)
```

The resulting description is returned from the message catalog:

Click Yes to go back and save, No to discard your changes

### Example 2

The following example specifies a message set and number that is undefined in the message catalog:

```
%ExplainMessage(124, 999, "Message Not Found: Click Yes to go back and save, No to \Rightarrow discard your changes")
```

Because the alternate message includes a comma, it would be truncated as follows:

"Message Not Found: Click Yes to go back and save

#### **Related Links**

<u>%Message</u>

### %FORMFACTOREXTRALARGE

#### Description

Use the %FORMFACTOREXTRALARGE variable to return the ceiling (the maximum device width in physical pixels) defined in the web server's configuration files for the extra large form factor as an Integer.

Note: Use this variable in media queries in free form style sheet definitions only.

#### Example

```
@media only screen
and (max-width:%FORMFACTORMEDIUM)
{
   .psc_columnitem-lof2,
   .psc_columnitem-lof3,
   .psc_columnitem-lof3,
   .psc_columnitem-2of3,
   .psc_columnitem-3of3
```

```
{
float:none;
width:auto;
display:block;
}
```

### %FORMFACTORLARGE

#### Description

Use the %FORMFACTORLARGE variable to return the ceiling (the maximum device width in physical pixels) defined in the web server's configuration files for the large form factor as an Integer.

Note: Use this variable in media queries in free form style sheet definitions only.

### %FORMFACTORMEDIUM

#### Description

Use the %FORMFACTORMEDIUM variable to return the ceiling (the maximum device width in physical pixels) defined in the web server's browscap file for the medium form factor as an Integer.

Note: Use this variable in media queries in free form style sheet definitions only.

### %FORMFACTORSMALL

#### Description

Use the %FORMFACTORSMALL variable to return the ceiling (the maximum device width in physical pixels) defined in the web server's configurations files for the small form factor as an Integer.

Note: Use this variable in media queries in free form style sheet definitions only.

### %Formname

#### Description

At runtime %Formname is replaced with the name of the HTML FORM generated for the current page.

This meta-HTML variable is valid for use in attached auxiliary files.

### %HtmlContent

#### Syntax

%HtmlContent(ContentName)

### Description

At runtime %HtmlContent and *ContentName* are replaced by the URL suitable for referencing the content on the web server. In addition, the content is loaded into the web server's cache directory.

#### Parameters

**ContentName** 

Specify the content you want to access, as a string.

### %Image

#### Syntax

%Image(imagename)

#### Description

At runtime %Image and *imagename* are replaced by the URL suitable for referencing the image on the web server. In addition, the image is loaded into the web server's cache directory.

#### **Parameters**

imagename

Specify the name of an image saved as an image definition in Application Designer.

### Example

```
<img src='%Image(PSLOGO)'>
```

### %JavaScript

### Syntax

**%JavaScript**(*HTMLDefinition*)

#### Description

At runtime %JavaScript and the *HTMLDefinition* are replaced by the URL suitable for referencing the .js file on the web server. In addition, the JavaScript is loaded into the web server's cache directory.

#### **Parameters**

**HTMLDefinition** 

Specify the name of an HTML definition that contains a JavaScript program.

### Example

<script src='%JavaScript(PT\_EDITSCRIPTS)'></script>

## %LabelTag

### Description

At runtime %LableTag is replaced with the text LABEL.

This meta-HTML variable is valid for use in attached auxiliary files, but always generates LABEL, that is, it isn't Browser-aware when used in attached files.

### %LanguageISO

### Description

At runtime %LanguageISO is replaced with a string value representing the current session's language code or language code and country code if a country code exists.

Use %LanguageISO to declare the language of a Web page using the HTML lang attribute.

```
For instance, if the language for the current language is English, then <html
lang="%LanguageISO"> resolves to <html lang="en"> at runtime. If the current language is
Canadian French then it would resolve to <html lang="fr-ca">.
```

### Example

&html = "<html dir='" | %Direction | "' lang='" | %LanguageISO | "'>";

### %Menu

### Description

At runtime %Menu is replaced by the menu name for the currently loaded component.

### %Message

#### Syntax

%Message(message\_set, message\_num, default\_msg\_txt [, paramlist])

where *paramlist* is an arbitrary-length list of parameters to be substituted in the resulting text string, in the form:

param1 [, param2]. . .

### Description

%Message retrieves a message from the PeopleCode Message Catalog and substitutes in the values of the parameters into the message.

The *message\_set* and *message\_num* parameters specify the message to retrieve from the catalog. If the message is not found in the Message Catalog, the default message provided in *default\_msg\_txt* is used. Message sets 1 through 19,999 are reserved for use by PeopleSoft applications. Message sets 20,000 through 32,767 can be used by PeopleSoft users.

The parameters listed in the optional *paramlist* are referenced in the message using the % character followed by an integer referencing the position of the parameter in the function call. For example, if the first and second parameters in *paramlist* were MONDAY and 12/5/2001, they would be inserted into the message string as %1 and %2. To include a literal percent sign in the string, use %%; %\ is used to indicate an end-of-string and terminates the string at that point, this is generally used to specify fixed-length strings with trailing blanks.

The message is obtained using the current user language code.

### **Parameters**

| message_set     | Specify the message set to be retrieved from the catalog. This parameter takes a number value.       |
|-----------------|----------------------------------------------------------------------------------------------------|
| message_num     | Specify the message number to be retrieved from the catalog.<br>This parameter takes a number value. |
| default_msg_txt | Specify the text to be displayed if the message isn't found. This parameter takes a string value.    |
| paramlist       | Specify values to be substituted into the message.                                                   |

This is valid for use in attached auxiliary files.

**Note:** If the message is changed (or a new language version is added) after the auxiliary file has been loaded to the web server, the auxiliary file still contains the old version of the message. It is necessary to manually delete the file from the web server cache directory to get it to re-retrieve the (unmodified) auxiliary component with the (modified) message bindings.

#### **Related Links**

%ExplainMessage

### %Page

#### Description

At runtime %Page is replaced by the name of the current page.

### %ServicePack

#### Description

At runtime %ServicePack is replaced with the application service pack string.

This meta-HTML variable is valid for use in attached auxiliary files.

### %StyleSheet

#### Syntax

```
%StyleSheet(STYLE_SHEET_NAME)
```

#### Description

At runtime, %StyleSheet and the *STYLE\_SHEET\_NAME* parameter are replaced by the absolute URL suitable for referencing the .css file on the web server. In addition, the style sheet is loaded into the web server's cache directory.

#### **Parameters**

STYLE\_SHEET\_NAME

Specify the name of a style sheet definition stored in the database.

### Example

The following example demonstrates a usage of %StyleSheet:

%StyleSheet(PSSTYLEDEF\_FMODE)

The resulting absolute URL would be similar to the following:

http://myserver.example.com:8080/cs/QEDMO/cache/PSSTYLEDEF\_FMODE\_133.css

### %SubmitScriptName

#### Description

At runtime %SubmitScriptName is replaced with the name of the JavaScript function that the current page uses to submit the form when a server action is required.

This meta-HTML variable is valid for use in attached auxiliary files.

### %tabindex

#### Description

At runtime, for each field inside an HTML area that is defined with the %tabindex meta-variable, %tabindex will be replaced with the tab index of the HTML area itself.

This meta-variable is valid for fields inside an HTML area only; if the field is not inside HTML area, then this meta-variable will remain unresolved at runtime.

### Example

In the following example, two fields have been defined with the %tabindex meta-HTML variable, while one has not:

```
<a href="http://www.w3schools.com" tabindex="%tabindex">Visit W3Schools.com!</a>
<a id="HELP" name="HELP" href="javascript:some_function1();" tabindex="%tabindex">H⇒
elp</a>
<a id="NEWWIN" name="NEWWIN" href="javascript:some function2();">New Window</a>
```

At runtime, if the tab index for the HTML area is 20, then this HTML fragment resolves to:

```
<a href="http://www.w3schools.com" tabindex="20">Visit W3Schools.com!</a>
<a id="HELP" name="HELP" href="javascript:some_function1();" tabindex="20">Help</a>
<a id="NEWWIN" name="NEWWIN" href="javascript:some function2();">New Window</a>
```

# %ToolsRel

### Description

At runtime %ToolsRel is replaced with the tools release string.

This meta-HTML variable is valid for use in attached auxiliary files.

### %URL

### Syntax

**%URL**(URLIdentifier [, NOENCODE | ENCODE | DESCR])

### Description

The %URL meta-HTML function finds the URL specified by *URLIdentifier* and substitutes its value. The *URLIdentifier* must already exist and have been created using URL Maintenance.

### Parameters

| URLIdentifier             | Specify a URL Identifier for a URL that already exists and was created using the URL Maintenance page.                                                                                                    |
|---------------------------|----------------------------------------------------------------------------------------------------|
| NOENCODE   ENCODE   DESCR | Specify any encoding or other processing to be done with the URL. ENCODE is the default value. If you specify ENCODE, special characters in the URL are encoded using standard URL encoding rules, that is, blanks are replaced with %20, and so on. |
|                           | If you specify NOENCODE, no encoding is done with the URL.                                                                                                    |
|                           | If you specify DESCR, the description from the URL definition is used instead of the URL itself.                                                                                                    |

This meta-HTML function is valid for use in attached auxiliary files.

### Example

```
<a href='%URL(homepage)'>%URL(homepage, DESCR)</a>
```

### **Related Links**

"URL Maintenance" (PeopleTools 8.57: System and Server Administration)

### %UserId

### Description

At runtime %UserID is replaced with the current user ID.

# **Viewing Trees From Application Pages**

# **Understanding View Trees**

These topics are for developers of PeopleSoft applications who want to display a tree from an application page, and enable users to select a node or leaf from the tree. It provides an overview of View Trees and discusses how to invoke View Trees from application pages.

Use a secondary 'Tree Viewer' page, (PSTREEVIEWER), to display an existing PeopleSoft tree from an application using the same HTML format as PeopleSoft Tree Manager. It enables the user to select a node or a leaf from a tree and return the selected node or leaf back to the application.

The following PeopleTools definitions are used:

- Secondary Page: PSTREEVIEWER
- Work Page: PSTREEVIEWERWRK
- Work Record: PSTREEVIEWWRK

The work record and work page are used as a way to transfer data between an application page and the secondary page. The PSTREEVIEWWRK record contains fields that define which tree to display, whether the user has selected a node or leaf, and control fields that give the application some control over the display options of the tree.

The following fields identify the specific tree to be displayed. These values should be populated by the calling application as discussed in the following table.

| Field         | Description                                                                                                    |
|---------------|----------------------------------------------------------------------------------------------------|
| SetID         | SetID of the Tree to be displayed. Required if the tree is keyed by a setID.                                                                                                    |
| SetCntrlValue | Business unit or SetCntrlValue of the Tree to be displayed.<br>Required if the tree is keyed by a business unit or<br>SetCntrlValue.                                                                                                    |
| Tree_Name     | Name of the tree to be displayed. Required.                                                                                                    |
| EffDt         | Specify either the Tree's Effective Date, or the date to be used<br>for finding the most current effective-dated version of the tree.<br>Tree Viewer performs a maximum effective date test and<br>displays the most current tree whose effective date is less than<br>or equal to the EffDt value passed in the PSTREEVIEWWRK<br>record. |

**Note:** If a tree contains branches, they are ignored and shown as regular nodes. However, the root node displays with the branch icon to indicate that the tree does contain branches.

There are two methods of opening the PSTREEVIEWER secondary page from an application:

- Without 'MultiNode' Selection (Method A): Enables user to select, and application to receive a single node with level information, or a leaf with parent node information.
- With 'MultiNode' Selection (Method B): Enables user to select, and application to receive multiple nodes without level information. If user selects a leaf the parent node is returned.

The following fields indicate whether specific nodes or a leaf has been selected by the application. These fields can be populated by the calling application if it wants the position of a specific node or leaf, identifying it as the currently selected. The fields are also updated or populated on the Tree Viewer secondary page (PSTRREVIEWER), when the user selects a specific node or leaf and clicks the Select button.

If the application specifies the node value and the leaf value, the search tries to find the leaf under the specified node. This is important when a tree contains duplicate leaves. If a tree does have duplicate leaves and no node is specified, the first leaf occurrence is returned.

| Field Name       | Description                                                                                                    | Remarks             |
|------------------|----------------------------------------------------------------------------------------------------|---------------------|
| Tree_Node        | The Node_Id selected.<br>Must be an exact match to the Node_Id<br>stored in the PSTREENODE table.                                    | Input and/or Output |
| Tree_Level_Num   | Level number associated with the selected node.                                                                                      | Output              |
| Tree_Level       | Level name associated with the selected node.                                                                                        | Output              |
| Tree_Level_Descr | Level description associated with the selected node.                                                                                 | Output              |
| Leaf_Selected    | Y/N flag.<br>Indicates whether the application<br>specified a leaf.                                                                  | Input               |
| Range_From       | Range from value of the selected leaf.                                                                                               | Input and/or Output |
| Range_To         | Range to value of the selected leaf.                                                                                                 | Input and/or Output |
| Dynamic_Flag     | Indicates whether the selected leaf is dynamic.                                                                                      | Output              |
| Message_Set_Nbr  | Populated in PSTREEVIEWERWRK if<br>error occurs. For example, selected node<br>or leaf is not found.<br>Collapsed tree is displayed. | Output              |

| Field Name  | Description                                                                                                    | Remarks |
|-------------|----------------------------------------------------------------------------------------------------|---------|
| Message_Nbr | Populated in PSTREEVIEWERWRK if<br>error occurs. For example, specifed node<br>or leaf is not found.<br>Collapsed tree is displayed. | Output  |
| Multinode   | Holds list of selected nodes as a comma-<br>separated string.<br>Populated if Multinodeselection is set to<br>"Y".                   | Output  |

The following fields (input) can be used to control the appearance and formatting of the Tree Viewer secondary page:

| Field Name         | Description                                                                                         |
|--------------------|----------------------------------------------------------------------------------------------------|
| Page_Size          | Determines the number of lines to be displayed on a given page.                                     |
|                    | If no value is specified the default value is 60 lines per page.                                    |
| Show_Leaves        | Y/N flag.                                                                                           |
|                    | Controls whether the Tree Viewer displays Detail Values.                                            |
| Show_Levels        | Y/N flag.                                                                                           |
|                    | Controls whether the Tree Viewer should display the Level Description next to the node description. |
| Multinodeselection | Y/N Flag.                                                                                           |
|                    | Default = "N"                                                                                       |

### **Related Links**

"PeopleSoft Tree Manager Overview" (PeopleTools 8.57: Tree Manager)

# **Invoking View Trees From Application Pages**

This section outlines the development steps and provides some sample code to view trees from an application page. It provides two methods of how to view trees from application pages:

- Without multi-node selection.
- With multi-node selection.

To view a tree from an application page:

1. Add the PSTREEVIEWERWRK page to your component as a hidden page.

2. Add a field to a work record that will then be used as a Command Button or Hyperlink to your secondary page.

The user selects this button or link to invoke the Tree Viewer page. You also need to add the following sample code to the FieldChange event for this field.

- 3. Add the Command Button or Hyperlink to the application page.
- 4. Add a Secondary Page control to the application page, and set the secondary page to PSTREEVIEWER.

The Secondary Page control *must* be placed on the page at a level higher than level 3.

In addition, the Command button or Hyperlink to invoke the PSTREEVIEWER secondary page must be placed on the same level as a secondary page control.

- 5. Add the application PeopleCode, which should do the following:
  - a. Set the values of the Tree's key fields on the PSTREEVIEWWRK record.
  - b. Determine whether a node has been previously selected, and if so, setting the *Tree\_Node* field to be the ID of the selected node:

If a leaf has been previously selected, your code should do the following:

- Populate the Range\_From and Range\_To fields with the selected leaf values
- Set the *Tree\_Node* field to the parent node
- Set the *Leaf Selected* field to "*Y*"
- c. Set any of the display options that you want to use.
- d. Display the Tree Viewer secondary page (PSTREEVIEWER) by calling the DoModal PeopleCode function.
- e. Optionally, check the return code value and storing the ID of the selected node if the user selected a node and clicked the OK or Select button.

```
/* Note: Keys of Tree are stored in &SetId,&TreeName variables.
Assume that application has Leaf selected with values stored in variables &RangeFro⇒
m; \&RangeTo and has parent node name stored in \&TreeNode variable. QE TREETEST WRK \Rightarrow
Record holds input and received output values. */
/*Tree to open specification */
PSTREEVIEWWRK.SETID = &SETID;
PSTREEVIEWWRK.SETCNTRLVALUE = " ";
PSTREEVIEWWRK.TREE NAME = &TREENAME;
PSTREEVIEWWRK.TREE BRANCH = " ";
PSTREEVIEWWRK.EFFDT = %DATE; /* Get Latest Tree as of Today */
/* Tree appearance specification */
PSTREEVIEWWRK.PAGE SIZE = 60;
PSTREEVIEWWRK.SHOW LEAVES = "Y";
PSTREEVIEWWRK.SHOW_LEVELS = "Y";
PSTREEVIEWWRK.MULTINODESELECTION = "N";
/* Leaf input specification */
/* (Assuming QE TREETEST WK.LEAF SELECTED ="Y"; */
PSTREEVIEWWRK.LEAF SELECTED = QE TREETEST WRK.LEAF SELECTED;
```

The following is the sample PeopleCode (Method A), which would be part of the FieldChange event triggered from a Command Button or Hyperlink command on the application page:

In some cases, you may need to use the Component Level Record variable *&cPSTREEVIEWWRK* to set values for the tree. For example, if the application added the Tree Viewer secondary page to the application's secondary page and cannot reach the record from the component buffer. The following is the sample PeopleCode illustrating the use of the variable:

```
Component Record & CPSTREEVIEWWRK;
Component boolean &gbShowTreeLeaves;
Local number &rslt;
/* opening the Tree Viewer secondary page */
& CPSTREEVIEWWRK = CreateRecord (Record.PSTREEVIEWWRK);
&cPSTREEVIEWWRK.SETID.Value = &SETID;
&cPSTREEVIEWWRK.SETCNTRLVALUE.Value = " ";
&CPSTREEVIEWWRK.TREE_NAME.Value = &TREENAME;
&cPSTREEVIEWWRK.TREE BRANCH.Value = " ";
&cPSTREEVIEWWRK.EFFDT.Value = %DATE; /* Get Latest Tree as of Today */;
&cPSTREEVIEWWRK.PAGE SIZE.Value = 60;
&cPSTREEVIEWWRK.SHOW_LEVELS.Value = "Y";
&cPSTREEVIEWWRK.MULTINODESELECTION.Value = "N";
If &gbShowTreeLeaves Then
   &cPSTREEVIEWWRK.SHOW LEAVES.Value = "Y";
Else
   &cPSTREEVIEWWRK.SHOW LEAVES.Value = "N";
End-If;
&rslt = DoModal(Page.PSTREEVIEWER, "", - 1, - 1);
/* reading output value in a case when Component Level Record variable &cPSTREEVIEW⇒
ERWRK is used. */
If \&rslt = 1 Then
   QE TREETEST WRK.TREE NODE = & cPSTREEVIEWWRK.TREE NODE.value;
   QE TREETEST WRK.TREE LEVEL NUM = & CPSTREEVIEWWRK.TREE LEVEL NUM.value;
   QE TREETEST WRK.TREE LEVEL = & CPSTREEVIEWWRK.TREE LEVEL.value;
   QE_TREETEST_WRK.TREE_LEVEL_DESCR = & CPSTREEVIEWWRK.TREE_LEVEL_DESCR.value;
QE_TREETEST_WRK.RANGE_FROM = & CPSTREEVIEWWRK.RANGE_FROM.value;
QE_TREETEST_WRK.RANGE_TO = & CPSTREEVIEWWRK.RANGE_TO.value;
   QE TREETEST WRK.DYNAMIC FLAG = & CPSTREEVIEWWRK.DYNAMIC FLAG.value;
   QE_TREETEST_WRK.MESSAGE_SET_NBR = & CPSTREEVIEWWRK.MESSAGE_SET_NBR.value;
```

```
QE TREETEST WRK.MESSAGE NBR = & cPSTREEVIEWWRK.MESSAGE NBR.value;
```

```
EndModal(1);
Else
EndModal(0);
End-If;
```

Note: The name of the variable & cPSTREEVIEWWRK is hard-coded and should not be changed.

The segment of code in *italics* reads the results that came from the tree. (Node or leaf selected).

### **Example of Method A: Viewing Trees Without Multi-Node Selection**

An example of an application that uses the Tree Viewer secondary page (PSTREEVIEWER) with the Multinodeselection flag set to "N" is the Copy/Delete Tree (PSTREEMAINT) component.

To view the Tree Viewer secondary page from the Copy/Delete Tree page:

- 1. Select Tree Manager >Tree Utilities >Copy/Delete Tree.
- 2. Select a tree.
- 3. Click the View button.

#### Image: Tree Viewer secondary page without multi-node selection

The following example shows the QE\_PERS\_DATA tree as viewed on the Tree Viewer secondary page without multi-node selection:

| Favorites Main Menu > Tree Manager > Tree Utilities > Copy/Delete Tree |                                                                                                    |                 |              |                         |
|------------------------------------------------------------------------|----------------------------------------------------------------------------------------------------|-----------------|--------------|-------------------------|
| Tree Viewer                                                            |                                                                                                    |                 |              |                         |
| SetID:                                                                 | QEDM1                                                                                               | Effective Date: | 05/05/1997   |                         |
| Tree Name:                                                             | QE_PERS_DATA                                                                                        |                 |              |                         |
| <u>00001</u> > <b>10100</b>                                            |                                                                                                    |                 |              |                         |
| Collapse All   Expand A                                                | <u>All Find</u>                                                                                     |                 | First Page 🚺 | 15 of 132 🛛 📐 Last Page |
|                                                                        | GHT<br>NT<br>ERS<br>AN<br>of the President<br>D<br>NNETT<br>IERRIER<br>IMAN Resources<br>Introllers |                 |              |                         |

### **Example of Method B: Viewing Trees With Multi-Node Selection**

An example of an application that uses the PSTREEVIEWER secondary page with the Multinodeselection flag set to "Y" is the Query Manager component.

To view the Tree Viewer secondary page from Query Manager:

- 1. Select Reporting Tools >Query >Query Manager.
- 2. Click the Edit link for any query.
- 3. Click the Add Criteria icon button.
- 4. Select *Field* as the first expression.
- 5. Select *in tree* as the condition type.
- 6. Click the New Node List link.

- 7. Select a tree to display.
- 8. Use the page fields and tree widgets to select multiple tree nodes.
- 9. Once all tree nodes have been selected, click the OK button.

#### Image: Tree Viewer secondary page with multi-node selection

The following example shows the QE\_PERS\_DATA tree as viewed on the Tree Viewer secondary page with multi-node selection:

| Favorites Main Menu > Reporting Tools > Query > Query Manag                                                                                                    | Favorites   Main Menu > Reporting Tools > Query > Query Manager |  |  |  |
|----------------------------------------------------------------------------------------------------|-----------------------------------------------------------------|--|--|--|
|                                                                                                    |                                                                 |  |  |  |
| Display and Select TreeNodes                                                                                                    |                                                                 |  |  |  |
| SetID: QEDM1 Effective Date: 0                                                                                                    | 05/05/1997                                                      |  |  |  |
| Tree Name: QE_PERS_DATA                                                                                                    |                                                                 |  |  |  |
| <ul> <li>Selected Nodes List</li> </ul>                                                                                                    |                                                                 |  |  |  |
| 🗀 10200 - Human Resources 🛛 🐣 🛛 🖳                                                                                                    |                                                                 |  |  |  |
| ✓ Manual Selection                                                                                                    |                                                                 |  |  |  |
| Add To List                                                                                                    |                                                                 |  |  |  |
| <u>00001</u> >10100                                                                                                    |                                                                 |  |  |  |
| Collapse All   Expand All Find                                                                                                    | First Page 🚺 7 of 23 D Last Page                                |  |  |  |
| <ul> <li>Corporate Headquarters</li> <li>10100 - Office of the President</li> <li>10200 - Human Resources</li> <li>10300 - Controllers</li> <li>10400 - Retail Services</li> <li>10900 - Operations Administration</li> <li>20100 - Office of the President (CDN)</li> <li>OK</li> </ul> |                                                                 |  |  |  |

The Tree Viewer secondary page (PSTREEVIEWER) in Method B has a frame that holds the Selected Nodes List with action buttons associated with each selected node. This page is used to select the set of nodes, return them to the calling application (Query Manager), and use the list of nodes as Query criteria.

Once all nodes have been selected, the selected tree setID, tree name, effective date, and selected nodes display in the Select Tree Node List group box. The list of selected nodes can also be read from the Multinode field of the PSTREEVIEWWRK work record as a comma-separated string. The string can be parsed to get the node names.